# **ACH550**

**Manual del Usuario Convertidores ACH550-01**

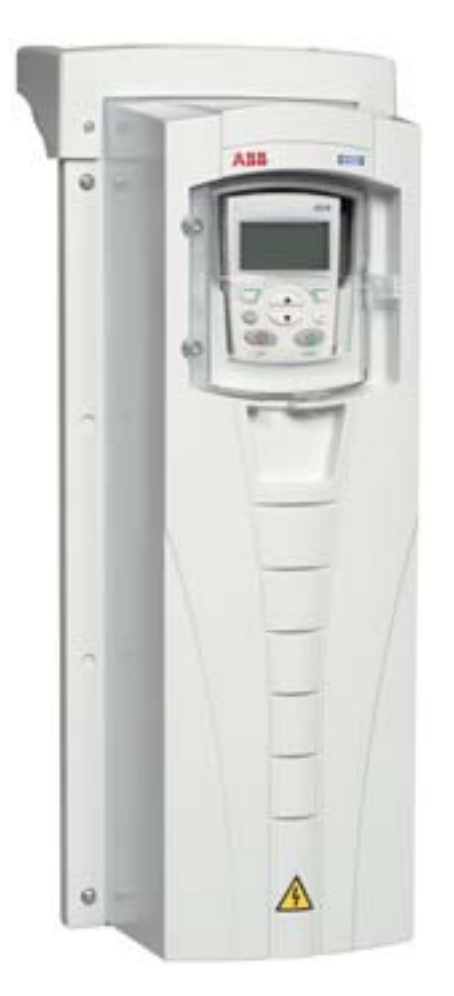

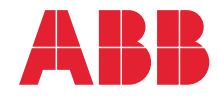

Power and productivity<br>for a better world<sup>™</sup>

# **Manuales de convertidor ACH550-01**

#### **MANUALES GENERALES**

**ACH550-01 User's Manual** *[3AFE68288851](http://search.abb.com/library/ABBLibrary.asp?DocumentID=3AFE68258537&LanguageCode=en&DocumentPartId=1&Action=Launch )* (español)

#### **HVAC Info Guide**

*[3AFE68338743](http://search.abb.com/library/ABBLibrary.asp?DocumentID=3AFE68338743&LanguageCode=en&DocumentPartId=1&Action=Launch )* (inglés)

#### **Instrucciones de montaje con brida**

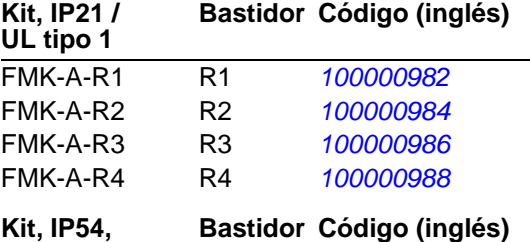

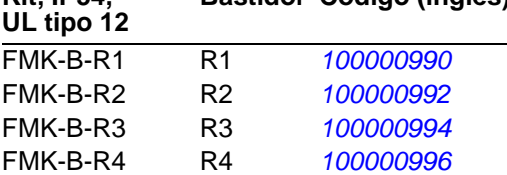

#### **MANUALES DE OPCIONES**

(entregados con el equipo opcional)

**BACnet® Protocol** *[3AUA0000004591](http://search.abb.com/library/ABBLibrary.asp?DocumentID=3AUA0000004591&LanguageCode=en&DocumentPartId=1&Action=Launch )* (inglés)

**Embedded Fieldbus (EFB) Control** *[3AFE68320658](http://search.abb.com/library/ABBLibrary.asp?DocumentID=3AFE68320658&LanguageCode=en&DocumentPartId=1&Action=Launch )* (inglés)

**MFDT-01 FlashDrop User's Manual**

*[3AFE68591074](http://search.abb.com/library/ABBLibrary.asp?DocumentID=3AFE68591074&LanguageCode=en&DocumentPartId=1&Action=Launch )* (inglés)

**OREL-01 Relay Output Extension Module User's Manual** *[3AUA0000001935](http://search.abb.com/library/ABBLibrary.asp?DocumentID=3AUA0000001935&LanguageCode=en&DocumentPartId=1&Action=Launch )* (inglés)

**RBIP-01 BACnet/IP Router Module Installation Manual** *3AUA0000040168* (inglés)

**RBIP-01 BACnet/IP Router Module User's Manual** *3AUA0000040159* (inglés)

**RCAN-01 CANopen Adapter User's Manual** 

*3AFE64504231* (inglés)

**RCNA-01 ControlNet Adapter User's Manual** *[3AFE64506005](http://search.abb.com/library/ABBLibrary.asp?DocumentID=3AFE64506005&LanguageCode=en&DocumentPartId=1&Action=Launch )* (inglés)

**RDNA-01 DeviceNet Adapter User's Manual** *3AFE64504223* (inglés)

**RECA-01 EtherCAT Adapter Module User's Manual**

*[3AUA0000043520](http://search.abb.com/library/ABBLibrary.asp?DocumentID=3AUA0000043520&LanguageCode=en&DocumentPartId=1&Action=Launch )* (inglés)

**REPL-01 Ethernet POWERLINK Adapter Module User's Manual** *3AUA0000052289* (inglés)

**REPL-02 Ethernet POWERLINK Adapter Module User's Manual**

*[3AUA0000090411](http://search.abb.com/library/ABBLibrary.asp?DocumentID=3AUA0000090411&LanguageCode=en&DocumentPartId=1&Action=Launch )* (inglés)

**RETA-01 Ethernet Adapter Module User's Manual** *[3AFE64539736](http://search.abb.com/library/ABBLibrary.asp?DocumentID=3AFE64539736&LanguageCode=en&DocumentPartId=1&Action=Launch )* (inglés)

**RETA-02 Ethernet Adapter Module User's Manual** *[3AFE68895383](http://search.abb.com/library/ABBLibrary.asp?DocumentID=3AFE68895383&LanguageCode=en&DocumentPartId=1&Action=Launch )* (inglés)

**RLON-01 LONWORKS® Adapter Module User's Manual** *3AFE64798693* (inglés)

**RPBA-01 PROFIBUS DP Adapter User's Manual**

*[3AFE64504215](http://search.abb.com/library/ABBLibrary.asp?DocumentID=3AFE64504215&LanguageCode=en&DocumentPartId=1&Action=Launch )* (inglés)

**SREA-01 Ethernet Adapter User's Manual** *[3AUA0000042896](http://search.abb.com/library/ABBLibrary.asp?DocumentID=3AUA0000042896&LanguageCode=en&DocumentPartId=1&Action=Launch )* (inglés)

**MANUALES DE MANTENIMIENTO**

**Guide for Capacitor Reforming in ACS50, ACS55, ACS150, ACS310, ACS350, ACS355, ACS550, ACH550 and R1-R4 OINT-/SINTboards** *[3AFE68735190](http://search.abb.com/library/ABBLibrary.asp?DocumentID=3AFE68735190&LanguageCode=en&DocumentPartId=1&Action=Launch )* (inglés)

*[Manuales del ACH550-01](http://search.abb.com/library/ABBLibrary.asp?DocumentID=9AKK105713A8494&DocumentPartId=1&Action=LaunchDirect)*

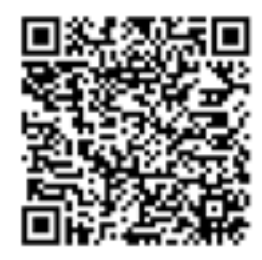

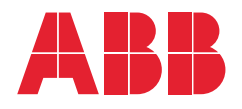

- 1. [Contenido del manual](#page-10-0)
- 2. [Preparación de la instalación](#page-16-0)
- 3. [Instalación del convertidor](#page-40-0)
- 4. [Puesta en marcha y panel de control](#page-70-0)
- 5. [Macros de aplicación y cableado](#page-100-0)
- 6. Funciones del reloj de tiempo real y [temporizadas](#page-134-0)
- 7. [Comunicaciones en serie](#page-148-0)
- 8. [Listado de parámetros y](#page-174-0)  [descripciones](#page-174-0)
- 9. [Diagnósticos y mantenimiento](#page-388-0)

3AFE68288851 REV G ES EFECTIVO: 03/07/2014

10. [Datos técnicos](#page-416-0) [Índice](#page-470-0)

APOGEE® es una marca registrada de Siemens Building Technologies Inc. BACnet® es una marca registrada de ASHRAE.

CANopen es una marca registrada de CAN in Automation e.V.

ControlNet™ es una marca comercial de ODVA™.

DeviceNet™ es una marca comercial de ODVA™.

DRIVECOM es una marca registrada de DRIVECOM User Group e.V.

EtherCAT® es una marca registrada y una tecnología patentada de Beckhoff Automation GmbH, Alemania.

EtherNet/IP™ es una marca comercial de ODVA™.

ETHERNET POWERLINK es una marca registrada de Bernecker + Rainer Industrie-ElektronikGes.m.b.H.

LONWORKS® es una marca registrada de Echelon Corporation.

Metasys® N2 es una marca registrada de Johnson Controls Inc.

Modbus y Modbus/TCP son marcas registradas de Schneider Automation Inc. PROFIBUS, PROFIBUS DP y PROFINET IO son marcas registradas de Profibus International.

# <span id="page-4-0"></span>**Índice**

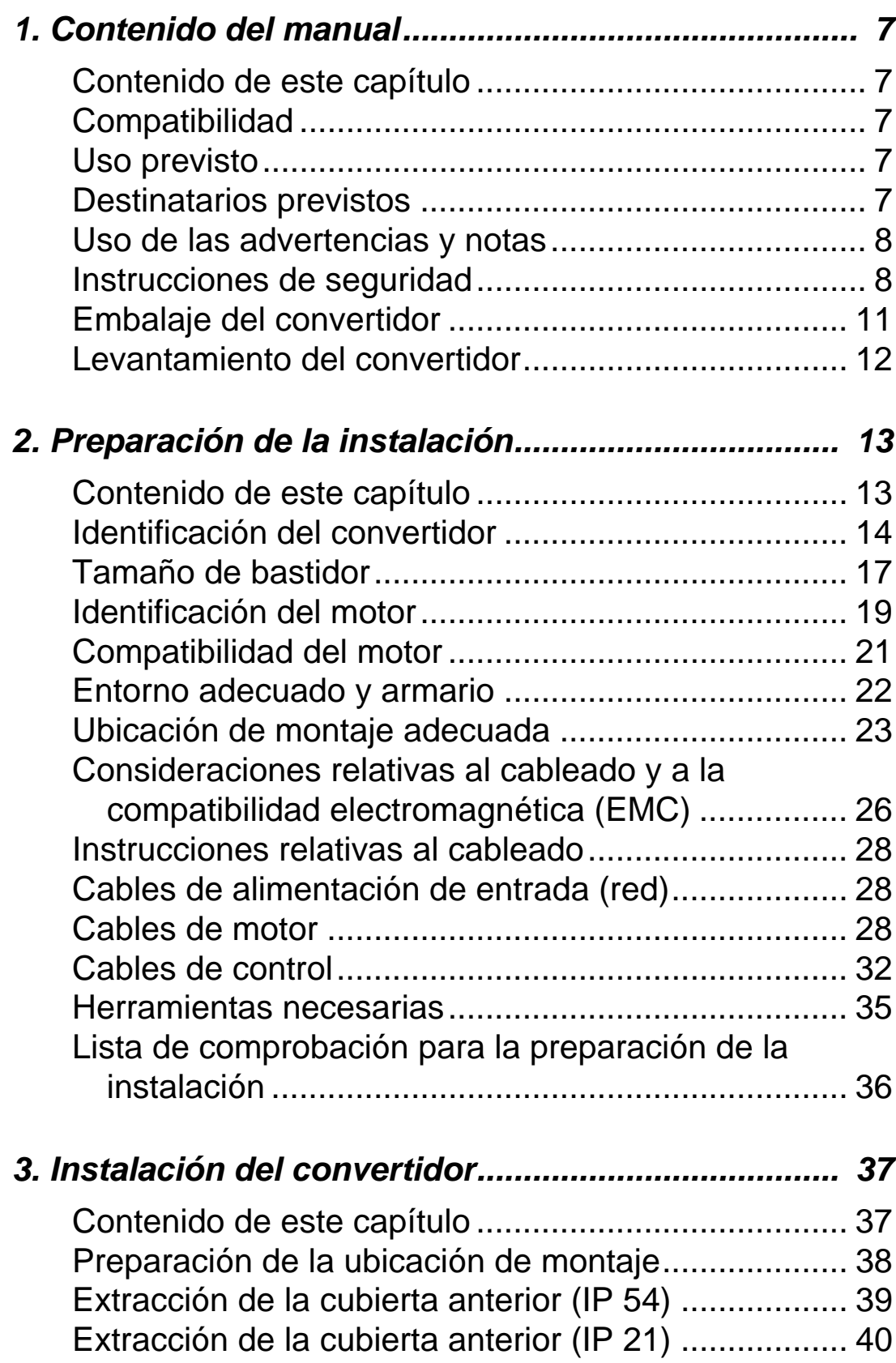

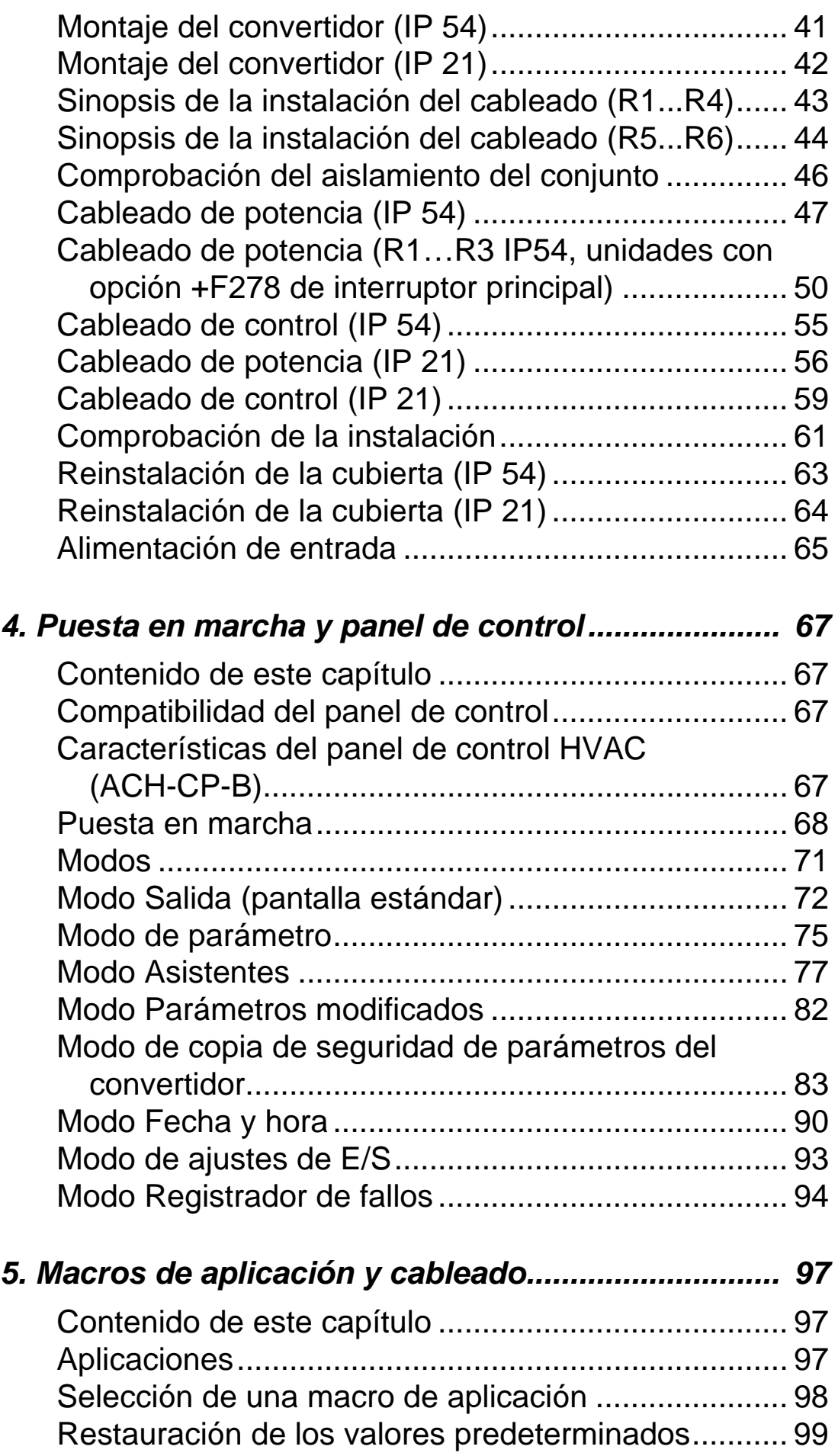

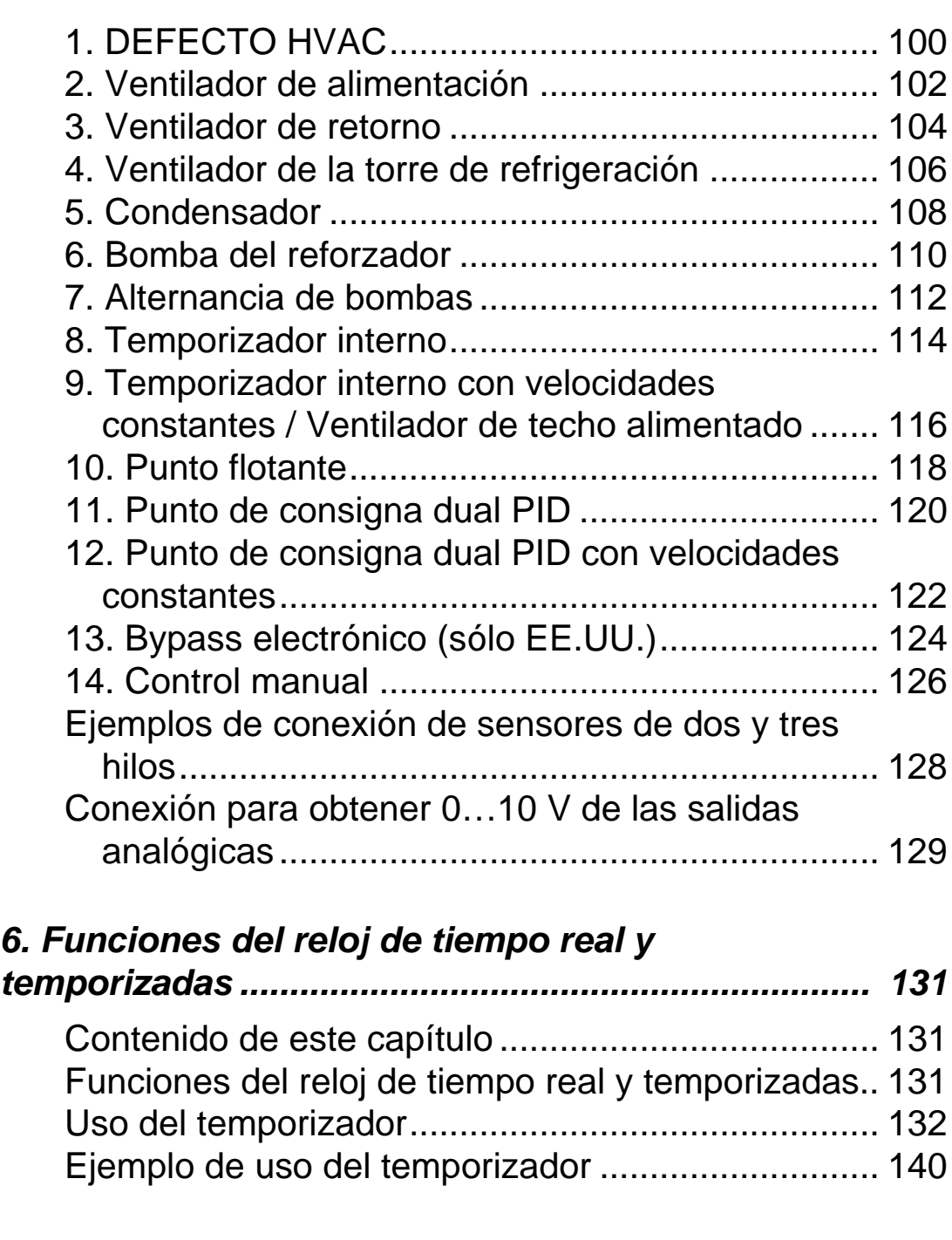

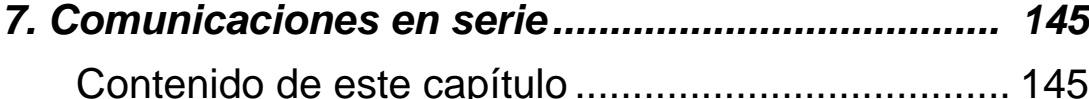

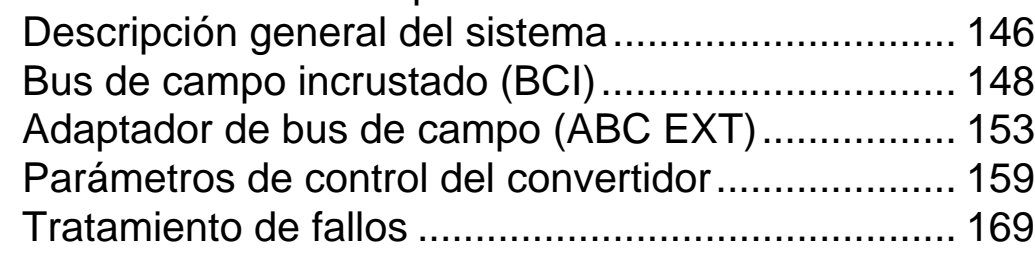

- *8. [Listado de parámetros y descripciones................ 171](#page-174-1)*
	- [Contenido de este capítulo ...................................... 171](#page-174-2)

1

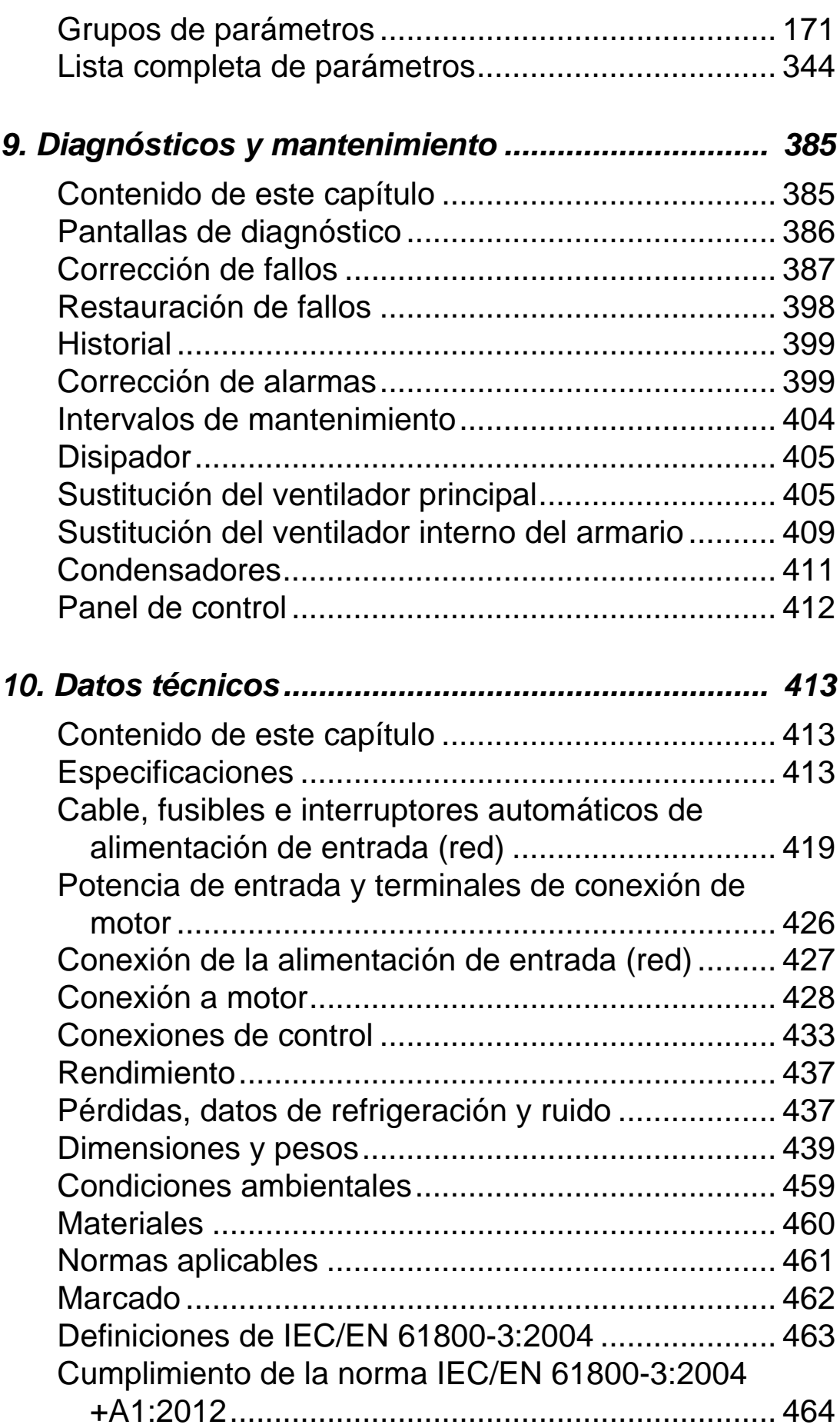

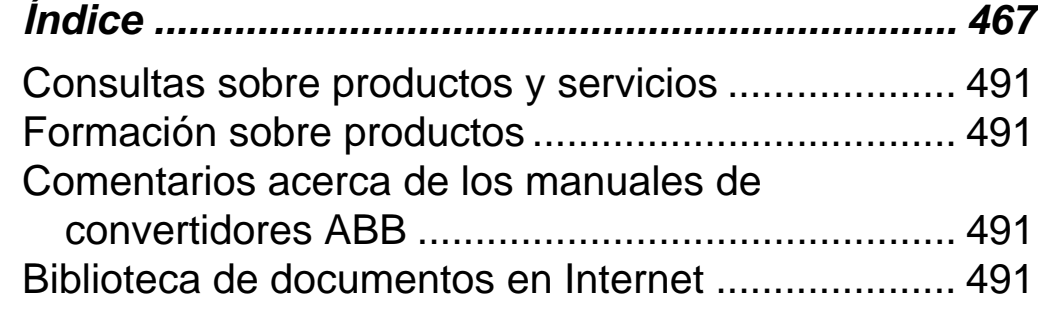

1

*Manual del usuario del ACH550-01*

# <span id="page-10-1"></span><span id="page-10-0"></span>**Contenido del manual**

#### <span id="page-10-2"></span>**Contenido de este capítulo**

En este capítulo se presentan las instrucciones de seguridad que deben observarse durante la instalación, el manejo y el mantenimiento del convertidor. Su incumplimiento puede ser causa de lesiones físicas y muerte, o puede dañar el convertidor de frecuencia, el motor o la maquinaria accionada. Es importante leer estas instrucciones antes de iniciar cualquier trabajo en el equipo.

Este capítulo también contiene una introducción al contenido de este manual.

#### <span id="page-10-3"></span>**Compatibilidad**

Este manual cubre los convertidores ACH550-01. Para obtener información relativa a los datos e instrucciones del convertidor ACH550-UH, consulte el *Manual del usuario del ACH550-UH HVAC* [3AUA0000004092 (inglés)].

El manual es compatible con la versión de firmware 3.14e o posterior del convertidor de frecuencia ACH550-01. Véase el parámetro 3301 VERSION DE FW en la página *[266](#page-269-0)*.

#### <span id="page-10-4"></span>**Uso previsto**

El ACH550 y las instrucciones de este manual están pensadas para aplicaciones HVAC. Las macros sólo deberían aplicarse a las aplicaciones definidas en el apartado respectivo.

#### <span id="page-10-5"></span>**Destinatarios previstos**

Este manual se destina al personal encargado de instalar el convertidor de frecuencia, ponerlo a punto, utilizarlo y repararlo. Lea el manual antes de realizar tareas en el convertidor de frecuencia. Se presupone que el lector conoce los fundamentos relativos a la electricidad, las conexiones eléctricas, los componentes eléctricos y los símbolos esquemáticos eléctricos.

#### <span id="page-11-0"></span>**Uso de las advertencias y notas**

Existen dos tipos de instrucciones de seguridad en este manual:

- Las advertencias le advierten acerca de estados que pueden ser causa de graves lesiones físicas o muerte y/o daños en el equipo. También le aconsejan acerca del método para evitar tales peligros.
- Las notas llaman su atención acerca de un determinado estado o hecho, o facilitan información acerca de un determinado aspecto.

Los símbolos de advertencia se emplean del siguiente modo:

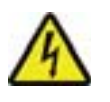

**La advertencia Electricidad** previene de peligros relacionados con la electricidad que pueden causar lesiones físicas y/o daños al equipo.

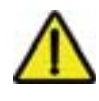

**La advertencia General** previene de situaciones que pueden causar lesiones físicas y/o daños al equipo por otros medios no eléctricos.

#### <span id="page-11-1"></span>**Instrucciones de seguridad**

#### **Seguridad general**

**ADVERTENCIA:** Siga estrictamente estas instrucciones. Si no se tienen en cuenta las instrucciones, pueden producirse lesiones físicas o la muerte, o daños en el equipo.

- Utilice calzado de seguridad para evitar lesiones en los pies.
- Manipule el convertidor con cuidado.
- Cuidado con las superficies calientes. Algunas partes, como los disipadores, siguen estando calientes durante algún tiempo tras la desconexión de la alimentación eléctrica. Véase el capítulo *[Datos técnicos](#page-416-0)*.
- Mantenga el convertidor en su embalaje o protéjalo si no del polvo y las virutas resultantes de taladrar y pulir hasta su instalación. Proteja también el convertidor ya instalado del polvo y las virutas. La presencia de restos conductores dentro del convertidor puede causar daños o un funcionamiento inadecuado.

#### **Seguridad eléctrica**

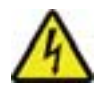

**ADVERTENCIA:** El ACH550 SÓLO deberá ser instalado por un técnico cualificado.

**ADVERTENCIA:** Incluso con el motor parado, existe una tensión peligrosa en los terminales del circuito de potencia U1, V1, W1 y U2, V2, W2 y, en función del bastidor, UDC+/BRK+ y UDC-/BRK-.

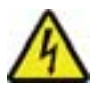

**ADVERTENCIA:** Existe una tensión peligrosa al conectar la alimentación de entrada. Tras desconectar la fuente de alimentación, espere como mínimo 5 minutos antes de retirar la cubierta. Para comprobarlo, mida la tensión cero en los terminales CC, que, en función del bastidor son UDC+/BRK+ y UDC-/BRK-.

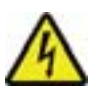

**ADVERTENCIA:** Incluso al desconectar la alimentación de los terminales de entrada del ACH550, es posible que exista tensión peligrosa (procedente de fuentes externas) en los terminales de las salidas de relé RO1…RO3 y, en caso de que la tarjeta de extensión de relé se incluya en la instalación, RO4…RO6.

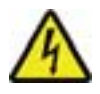

**ADVERTENCIA:** Cuando los terminales de control de dos o más unidades de accionamiento están conectados en paralelo, la tensión auxiliar para estas conexiones de control debe tomarse de una única fuente, que puede ser una de las unidades o una fuente externa.

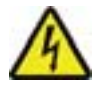

**ADVERTENCIA:** Si se instala el convertidor en una red IT (un sistema de alimentación sin conexión a tierra o con conexión a tierra de alta resistencia [superior a 30 ohmios]) o un sistema de alimentación con interruptores diferenciales, desconecte el filtro EMC interno, de lo contrario el sistema se conectará al potencial de tierra a través de los condensadores de filtro EMC. Esto

puede entrañar peligro o provocar daños en el convertidor. Si se instala el convertidor en una red TN con conexión a tierra en un vértice, desconecte el filtro EMC interno, de lo contrario el sistema se conectará al potencial de tierra a través de los condensadores del filtro EMC. Esto puede provocar daños en el convertidor.

**Nota:** La desconexión del filtro EMC interno aumenta las emisiones conducidas y reduce considerablemente la compatibilidad EMC del convertidor.

Para desconectar el filtro EMC, véase *[Desconexión del filtro](#page-48-0)  [EMC interno](#page-48-0)* en la página *[45](#page-48-0)*.

#### **Mantenimiento**

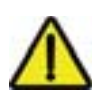

**ADVERTENCIA:** El ACH550 no puede repararse en el emplazamiento. No intente nunca reparar una unidad defectuosa; contacte con su representante local de ABB para solicitar una sustitución.

#### **Control del convertidor y el motor**

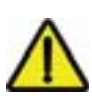

**ADVERTENCIA:** El ACH550 arrancará automáticamente después de una interrupción en la tensión de entrada si el comando de marcha externa está activado.

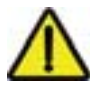

**ADVERTENCIA:** No controle el motor mediante un contactor de CA ni con un dispositivo de desconexión (red); utilice en su lugar las teclas de marcha (HAND , AUTO  $\bigcirc$ ) y parada  $(OFF \n\odot)$  del panel de control (panel de operador) o comandos externos (E/S o bus de campo). El número máximo permitido de ciclos de carga de los condensadores de CC (es decir, puestas en marcha al suministrar alimentación) es de cinco en diez minutos.

**Nota:** Para obtener más información técnica, póngase en contacto con su representante local de ABB.

#### <span id="page-14-0"></span>**Embalaje del convertidor**

Después de abrir el embalaje, compruebe que los siguientes elementos están incluidos:

- Convertidor de frecuencia ACH550 (1)
- Tipo IP 21: Caja con las abrazaderas y la caja de conexiones (2); tipo IP 54: cubierta superior
- Caja con el panel de control (panel de operador) ACH-CP-B y conector del panel (3)
- Plantilla de montaje de cartón (4)
- Manual del usuario (5)
- Adhesivos de advertencia
- Tornillos de poliamida (en los embalajes R1, R2 y R3) (6).

La siguiente figura muestra el contenido del embalaje del convertidor.

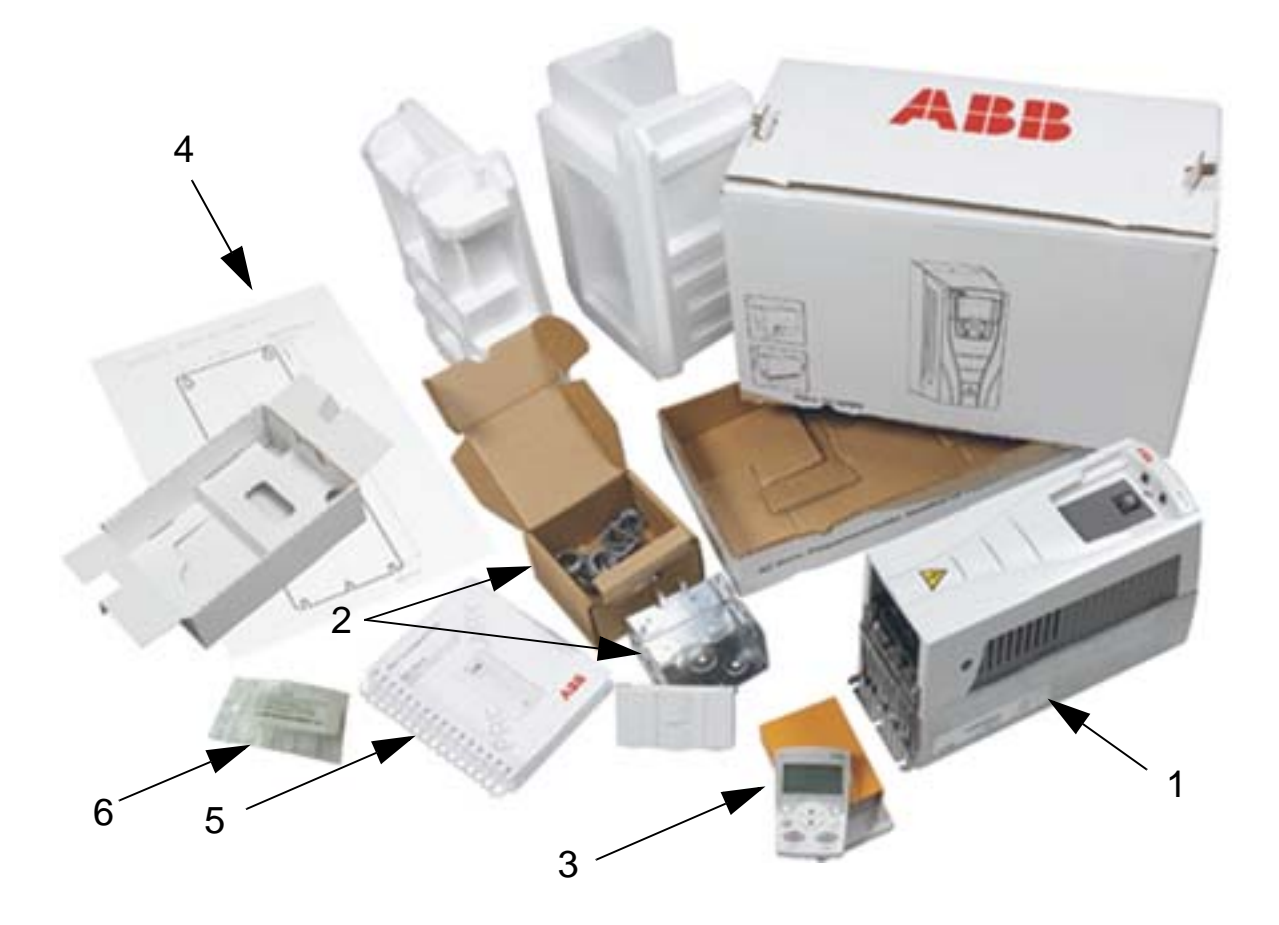

1

#### <span id="page-15-0"></span>**Levantamiento del convertidor**

La siguiente figura muestra cómo se debe levantar el convertidor.

**Nota:** Levante el convertidor sólo por el chasis de metal

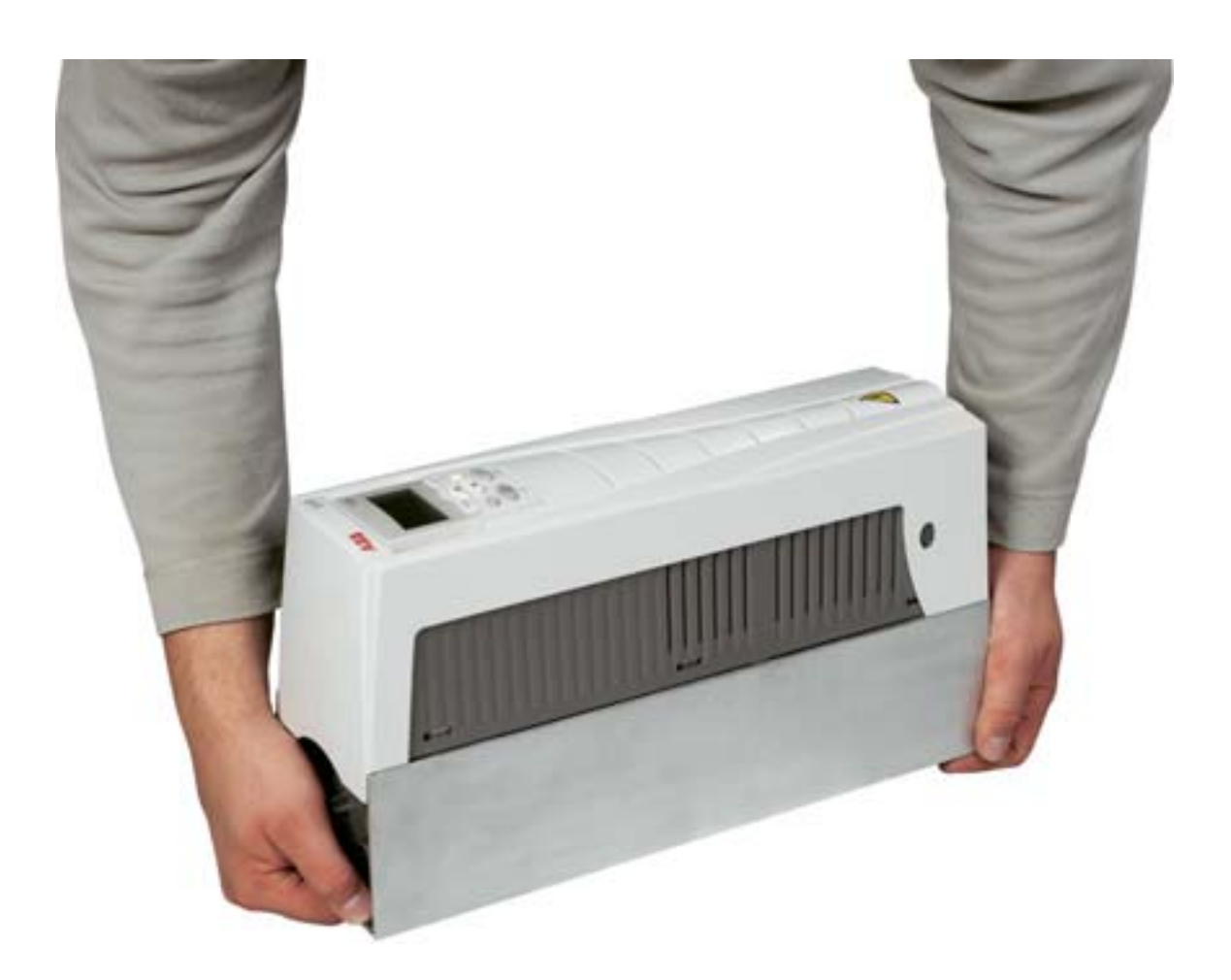

# <span id="page-16-1"></span><span id="page-16-0"></span>**Preparación de la instalación**

#### <span id="page-16-2"></span>**Contenido de este capítulo**

Este capítulo contiene las instrucciones para la preparación de la instalación del convertidor. Incluye la identificación del convertidor, el cableado y las normas EMC, así como una lista de las herramientas necesarias para la instalación.

**Nota:** La instalación debe diseñarse y efectuarse siempre conforme a las leyes y la normativa vigentes. ABB no asume ninguna responsabilidad por una instalación que incumpla las leyes locales u otras normativas. Además, si no se respetan las recomendaciones efectuadas por ABB, es posible que el convertidor de frecuencia presente anomalías que no cubre la garantía.

#### <span id="page-17-0"></span>**Identificación del convertidor**

#### **Etiquetas del convertidor IP 54**

La ubicación y el contenido de las etiquetas de ejemplo para el grado de protección IP54 se muestran en la siguiente figura. Las etiquetas contienen información sobre la *[Designación de tipo](#page-19-0)* (página *[16](#page-19-0)*), *[Número de serie](#page-19-1)* (página *[16](#page-19-1)*), grado de protección, especificaciones (véase también *[Especificaciones](#page-416-4)* en la página *[413](#page-416-4)* y certificaciones válidas (véase también *[Marcado](#page-465-1)* en la página *[462](#page-465-1)*).

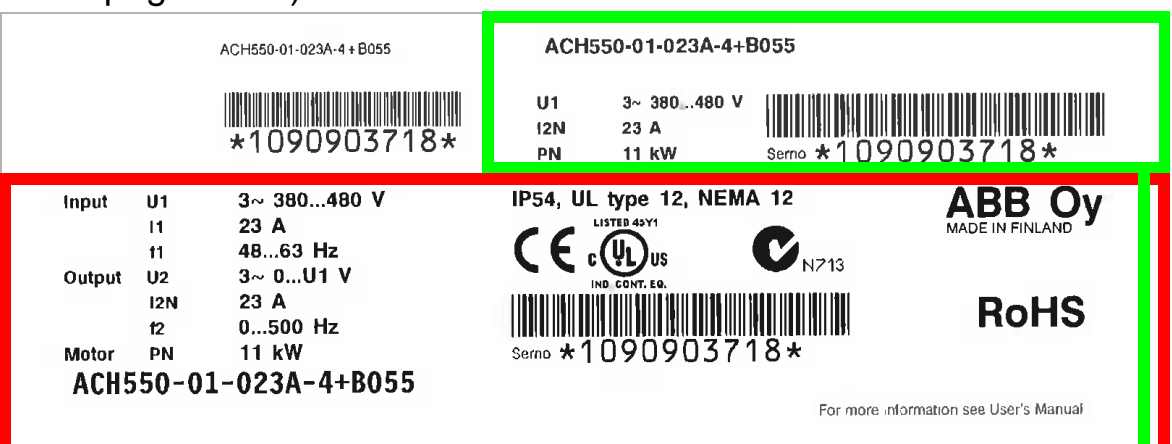

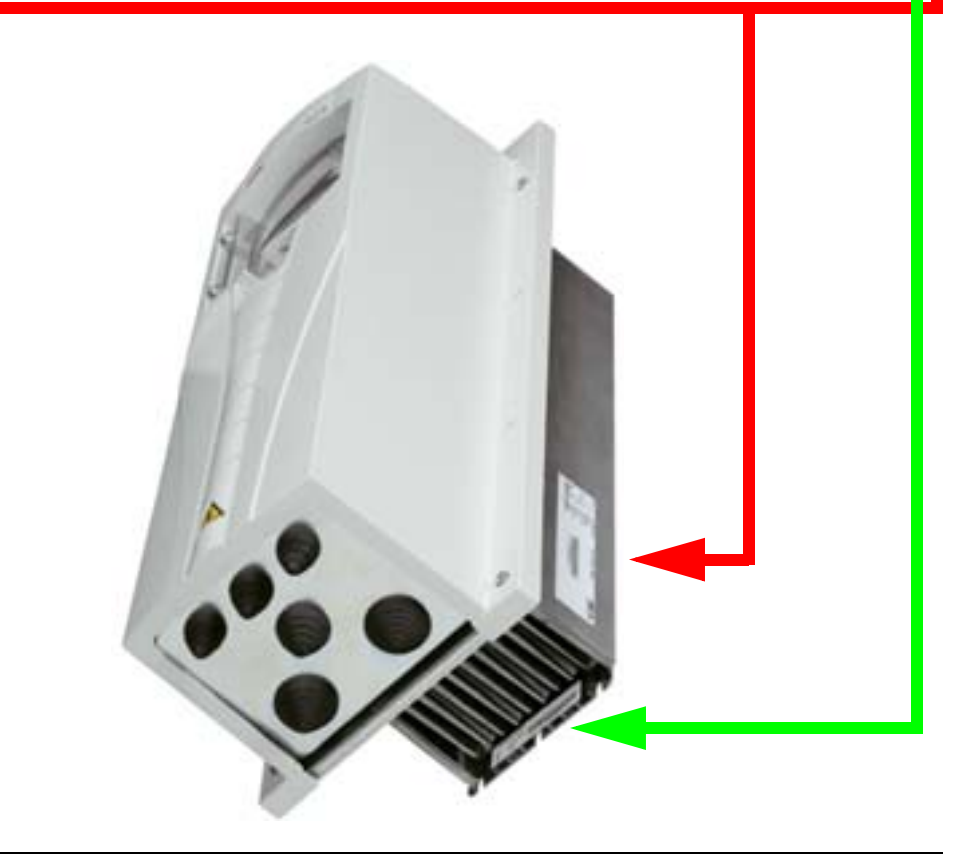

**Nota:** La ubicación de las etiquetas puede variar entre los distintos bastidores.

#### **Etiquetas de convertidor IP21**

La ubicación y el contenido de las etiquetas de ejemplo para el grado de protección IP21 se muestran en la siguiente figura. Las etiquetas contienen información sobre la *[Designación de tipo](#page-19-0)* (página *[16](#page-19-0)*), *[Número de serie](#page-19-1)* (página *[16](#page-19-1)*), grado de protección, especificaciones (véase también *[Especificaciones](#page-416-4)* en la página *[413](#page-416-4)*) y certificaciones válidas (véase también *[Marcado](#page-465-1)* en la página *[462](#page-465-1)*).

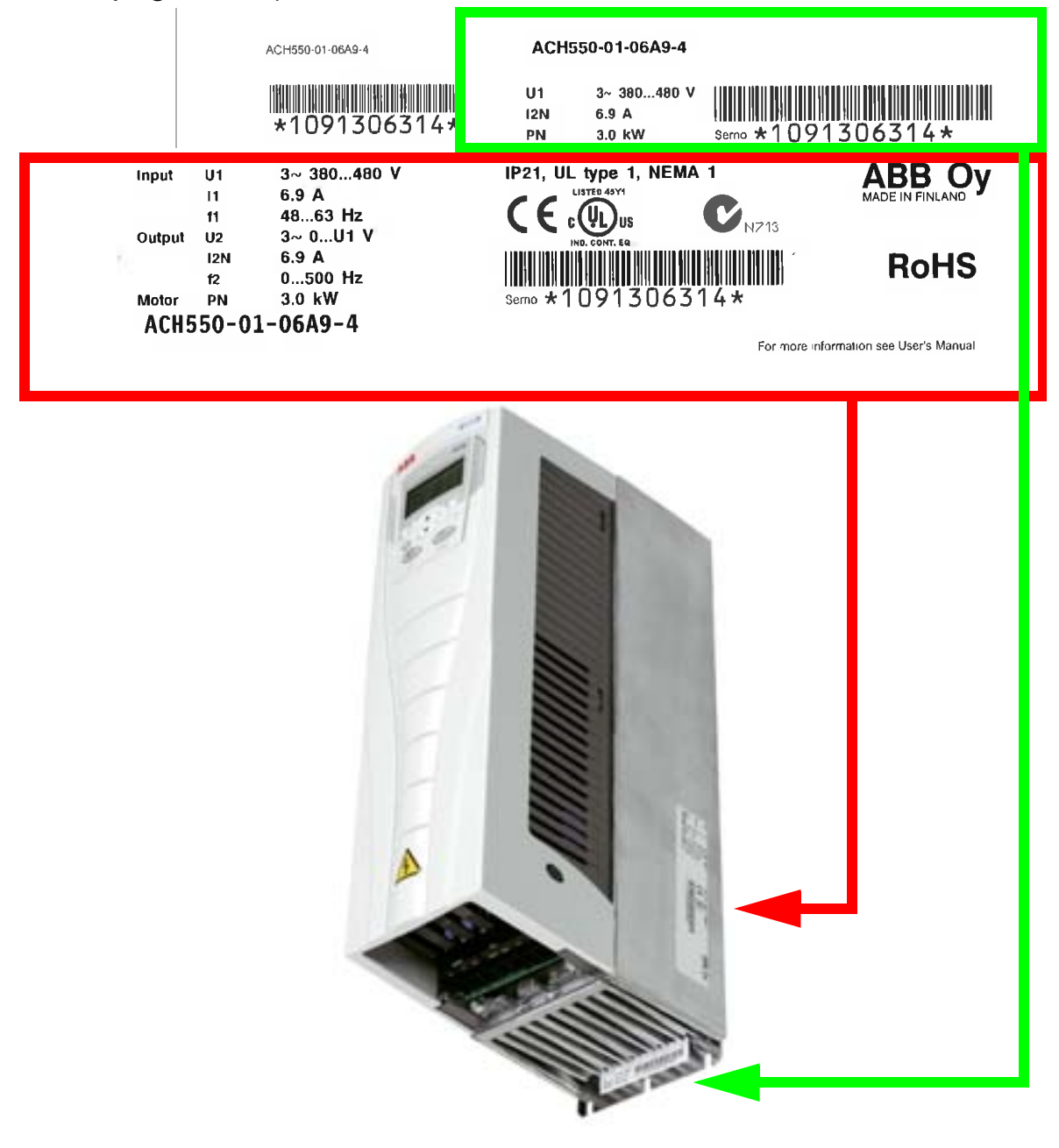

**Nota:** La ubicación de las etiquetas puede variar dependiendo de las dimensiones de los distintos bastidores.

#### <span id="page-19-0"></span>**Designación de tipo**

A continuación se describe el contenido de la designación de tipo del convertidor mostrado en las etiquetas.

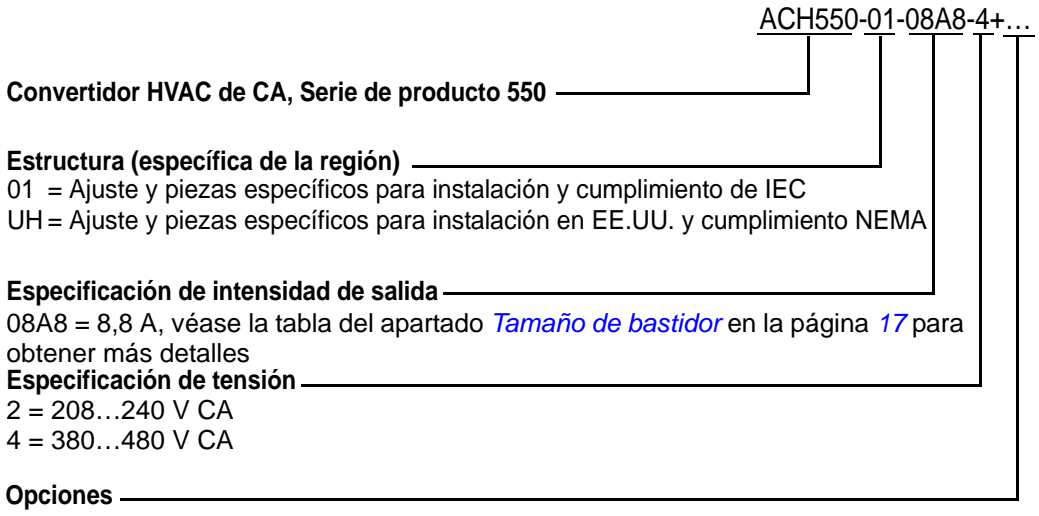

 $B055 = IP54$ F278 = ACH550 Suplemento al interruptor principal (disponible sólo para ACH550-01), IP54 (R1-R3) (sólo con B055) L511 = OREL-01 Extensión de salida de relé K451 = RDNA-01 Adaptador DeviceNet K452 = RLON-01 Adaptador LonWorks K454 = RPBA-01 Adaptador PROFIBUS DP K466 = RETA-01 Adaptador Ethernet (Modbus TCP, EtherNet/IP) K467 = RETA-02 Adaptador Ethernet (Modbus TCP, PROFINET)

#### <span id="page-19-1"></span>**Número de serie**

A continuación se describe el formato del número de serie del convertidor mostrado en las etiquetas.

El número de serie tiene el formato CYYWWXXXXX, donde

- C: País de fabricación
- YY: Año de fabricación
- WW: Semana de fabricación; 01, 02, 03, … para la semana 1, semana 2, semana 3, …
- XXXXX: Un entero que comienza cada semana a partir del 00001.

# <span id="page-20-0"></span>**Tamaño de bastidor**

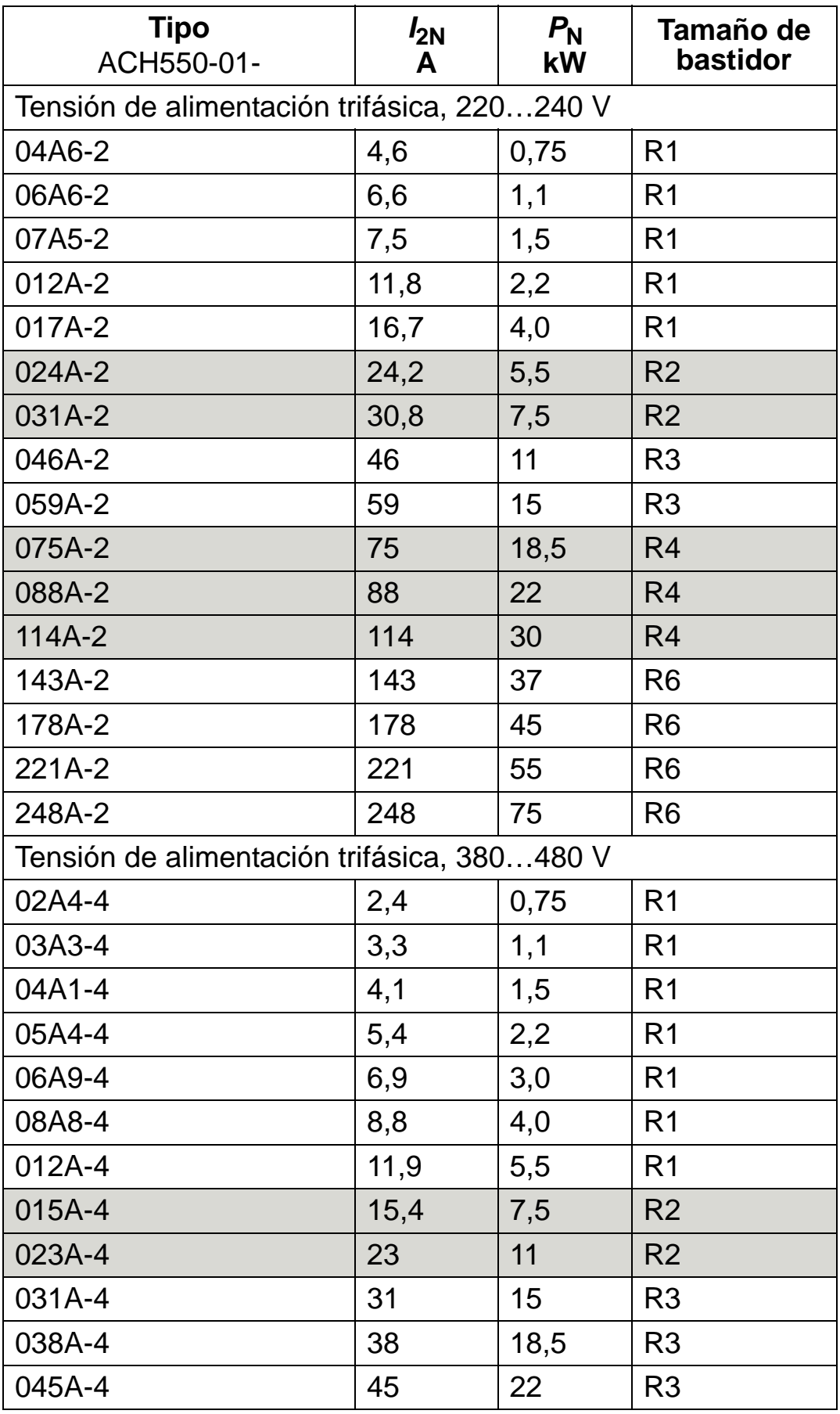

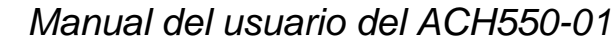

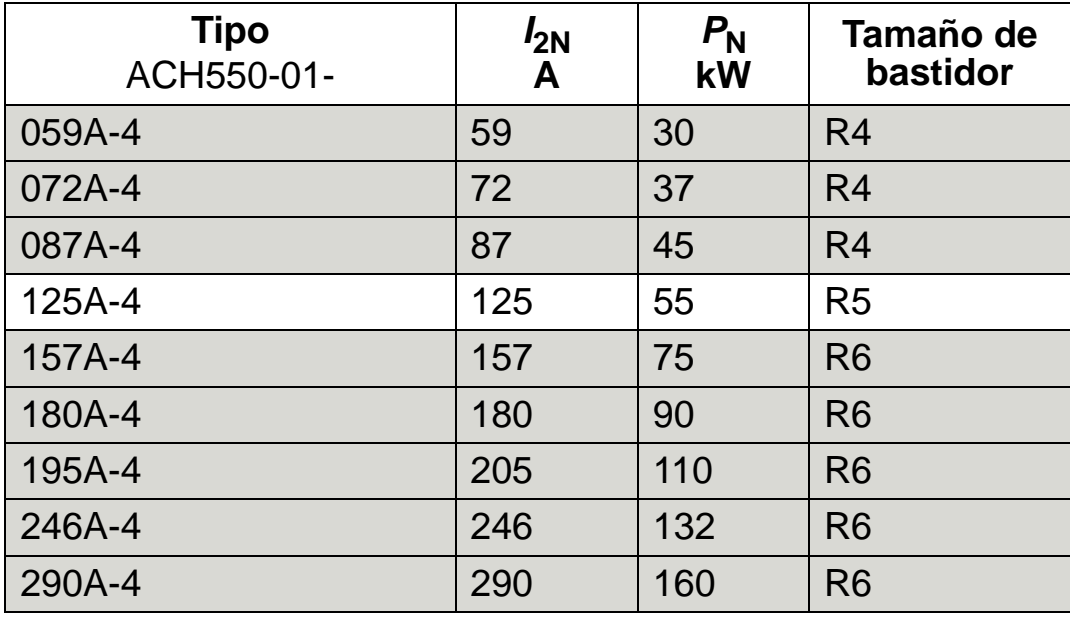

00467918,xls C

#### **Anote el tamaño de bastidor de su convertidor en la caja de la derecha.**

**Nota:** Para obtener información técnica detallada, véase el capítulo *[Datos técnicos](#page-416-0)*.

#### <span id="page-22-0"></span>**Identificación del motor**

A continuación se muestra un ejemplo de placa de características de motor para un motor IEC.

<span id="page-22-1"></span>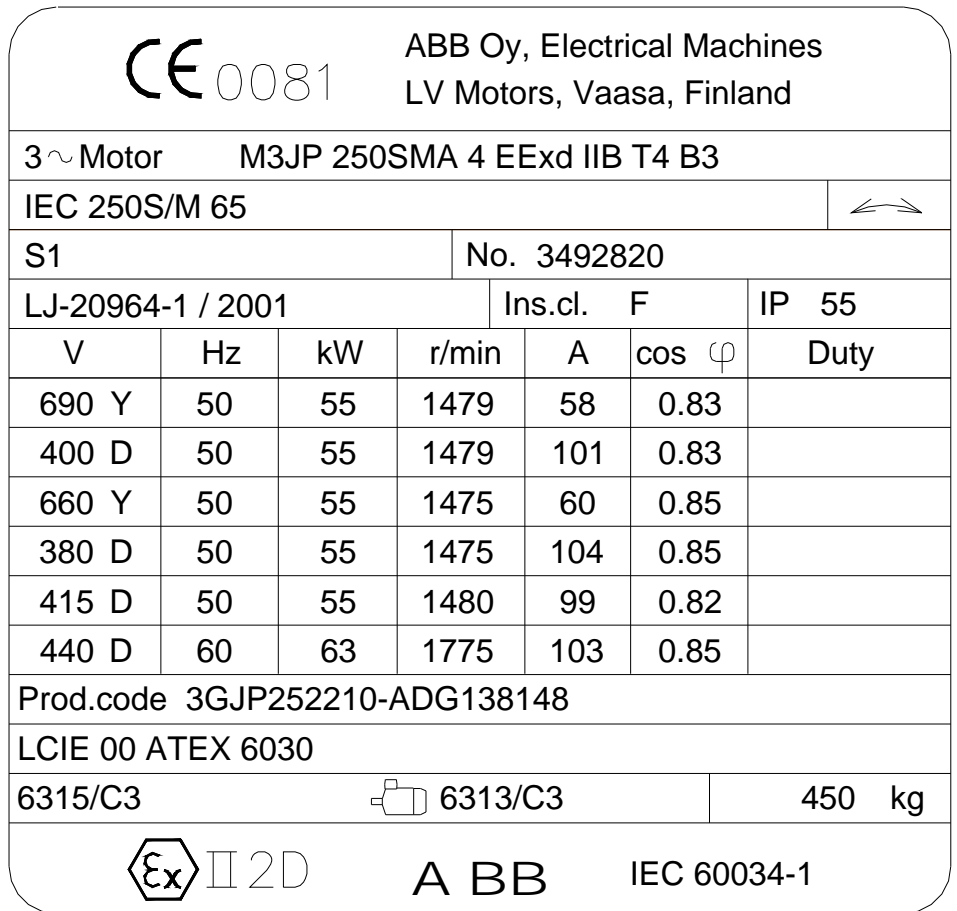

Recoge la información siguiente:

- tensión
- intensidad nominal del motor
- frecuencia nominal
- velocidad nominal
- potencia nominal

La siguiente figura muestra un motor con conexiones en estrella y en triángulo. En el caso de la fila resaltada de la placa de características de motor de ejemplo de la página *[19](#page-22-1)*, la conexión es en triángulo.

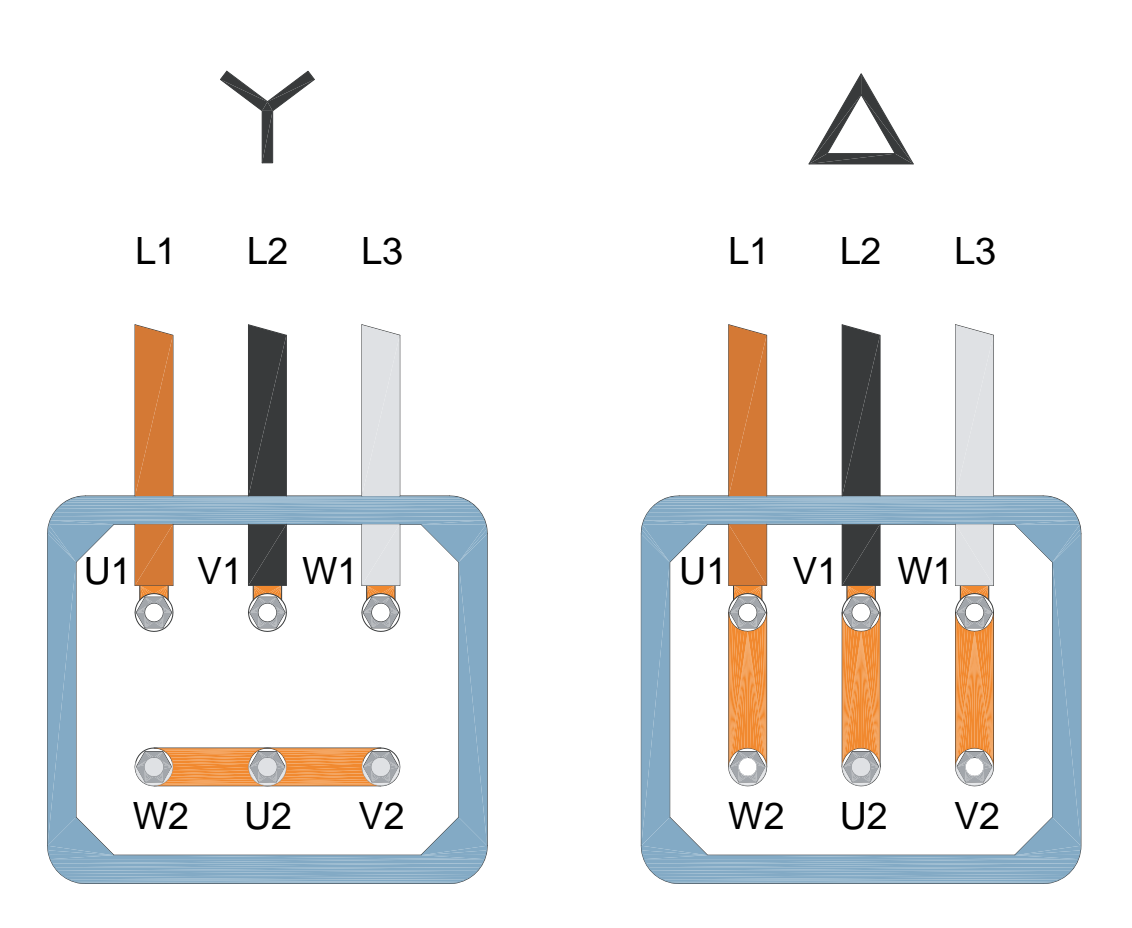

**Nota:** Compruebe cuál de las conexiones es correcta para su tipo de motor.

### <span id="page-24-0"></span>**Compatibilidad del motor**

El motor, el convertidor de frecuencia y la alimentación deben ser compatibles:

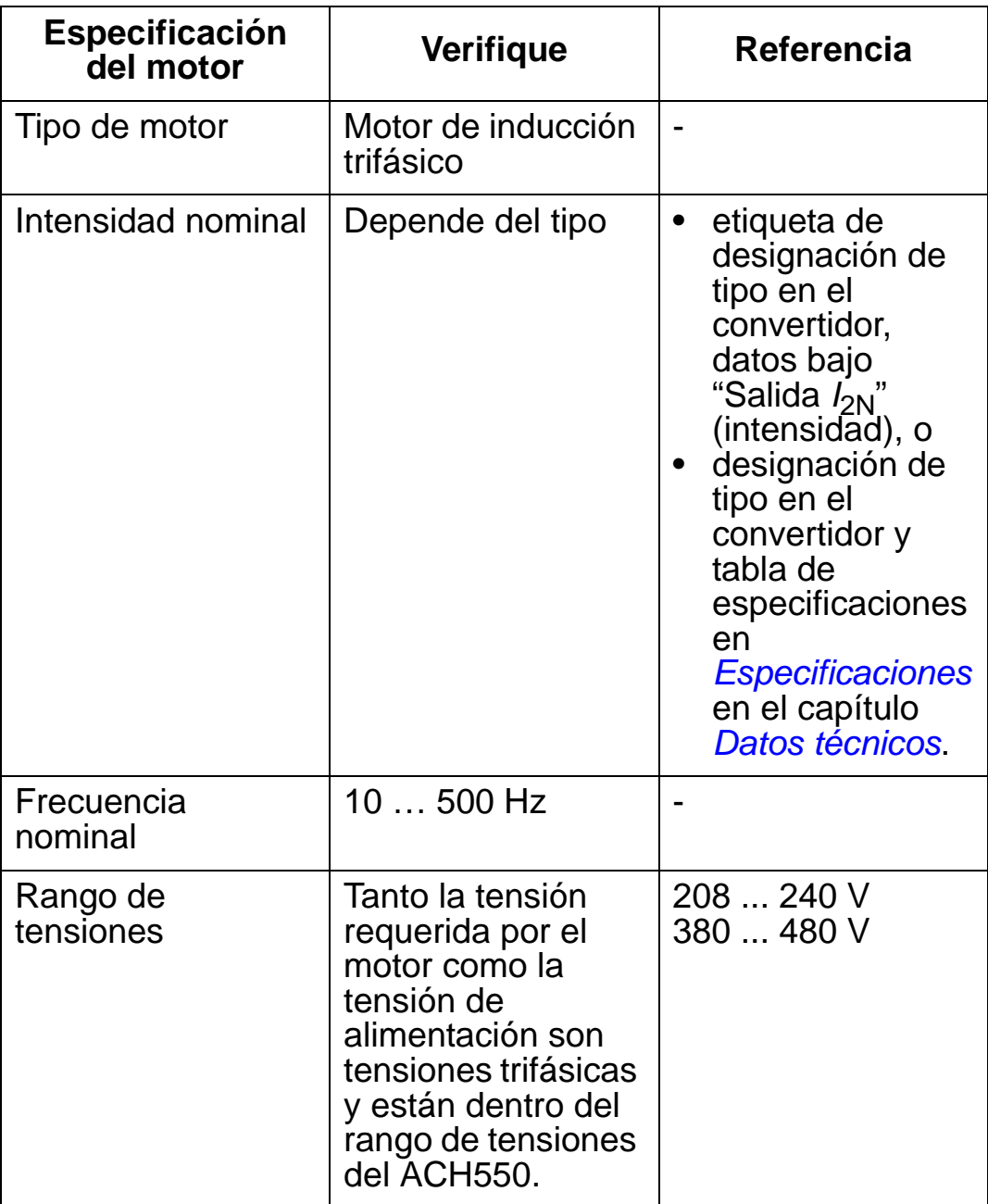

#### <span id="page-25-0"></span>**Entorno adecuado y armario**

Verifique que el emplazamiento satisfaga los requisitos ambientales. Para evitar daños antes de la instalación, guarde y transporte el convertidor de frecuencia de conformidad con los requisitos ambientales especificados para el almacenamiento y el transporte. Véase el apartado *[Condiciones ambientales](#page-462-1)* en la página *[459](#page-462-1)*.

Asegúrese de que el armario (grado de protección) sea apropiado en función del nivel de contención del emplazamiento:

- armario tipo IP 21. El emplazamiento debe estar libre de polvo en suspensión, líquidos o gases corrosivos; así como de contaminantes conductores como goteo de agua, condensación, polvo de carbón y partículas metálicas.
- armario tipo IP 54. Este armario proporciona protección del polvo en suspensión y de agua rociada o salpicada desde cualquier dirección.

En comparación con el armario IP 21, el IP 54 presenta:

- el mismo armazón interno de plástico que el armario IP 21
- una cubierta exterior de plástico distinta
- un ventilador interno adicional para mejorar la refrigeración
- unas dimensiones mayores
- la misma especificación (no requiere un derrateo).

Si por alguna razón es necesario instalar un convertidor IP 21 sin la caja de conducción o la cubierta, o un convertidor IP 54 sin la placa de conducción o la tapa, consulte la nota en la página *[463](#page-466-1)*.

### <span id="page-26-0"></span>**Ubicación de montaje adecuada**

Verifique que la ubicación de montaje cumpla los criterios siguientes:

- El convertidor se debe montar en vertical, sobre una superficie lisa no inflamable y sólida y en un entorno adecuado, como se define en el apartado *[Entorno adecuado y armario](#page-25-0)* en la página *[22](#page-25-0)*.
- Para la instalación horizontal, contacte con su representante local de ABB si desea más información.

También es posible realizar el montaje sobre el bastidor de una máquina. No se necesitan placas adicionales para la refrigeración ya que el convertidor dispone de un disipador integral en la placa de fondo.

Véase el apartado *[Dimensiones de montaje](#page-443-0)* en la página *[440](#page-443-0)* acerca de las dimensiones de montaje de todos los tamaños de bastidor y los tipos de protección.

La siguiente figura muestra el espacio libre necesario para la instalación de la unidad.

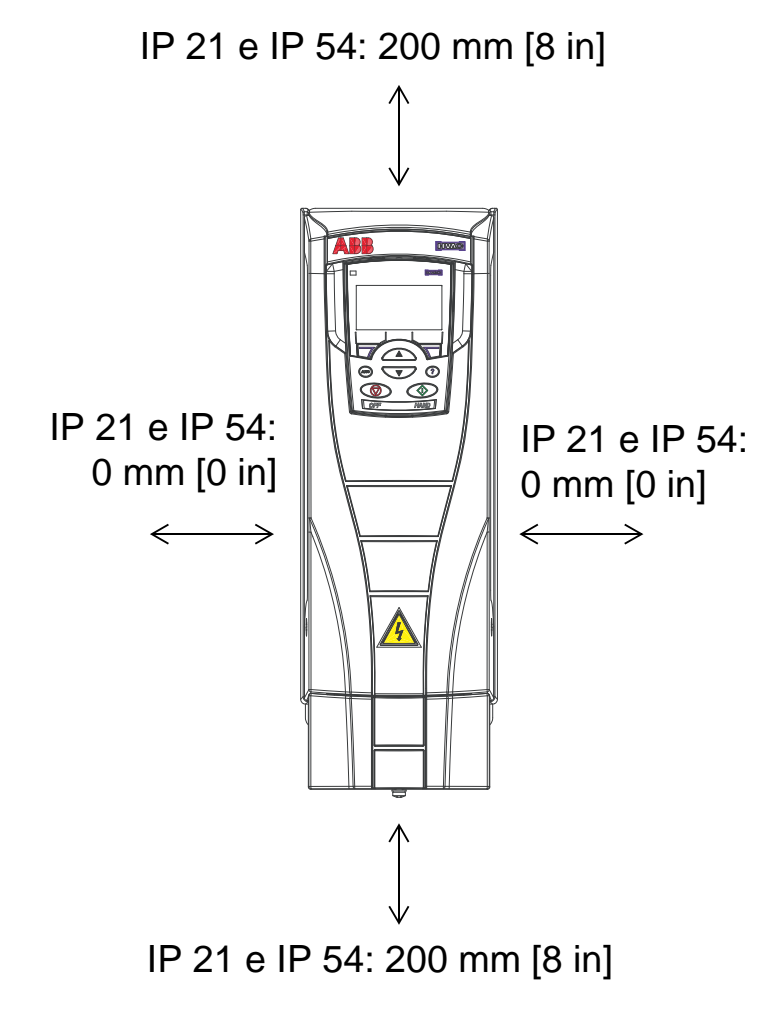

Asegúrese de que el aire caliente no sea redirigido al convertidor. Las siguientes figuras muestran el espacio mínimo para el aire de refrigeración.

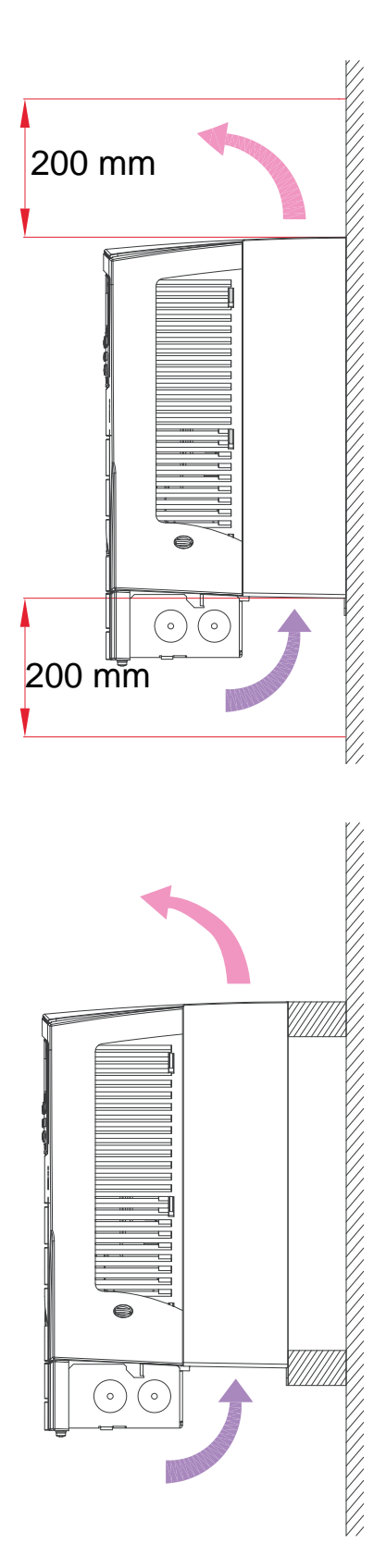

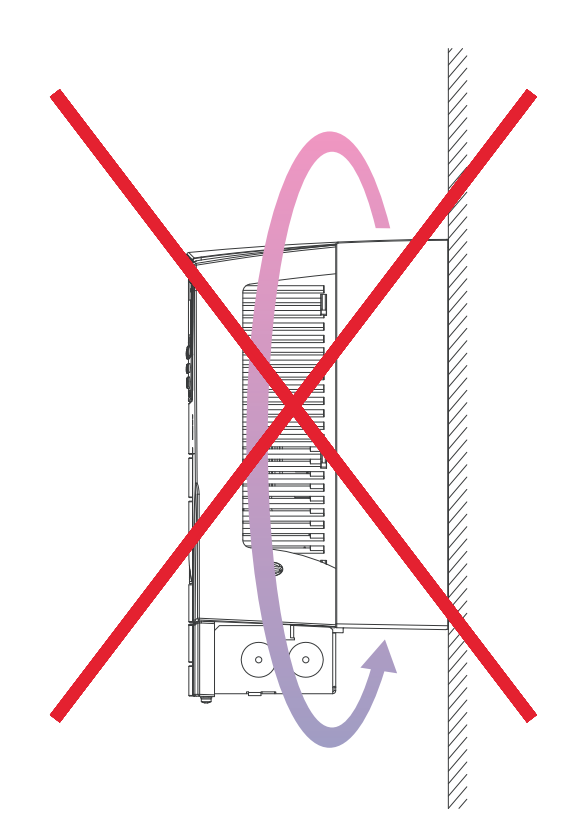

Evite que el aire caliente de un convertidor entre en la entrada de aire de refrigeración de otro convertidor colocando un obstáculo mecánico adecuado entre los convertidores. La siguiente figura muestra el espacio mínimo para el aire de refrigeración.

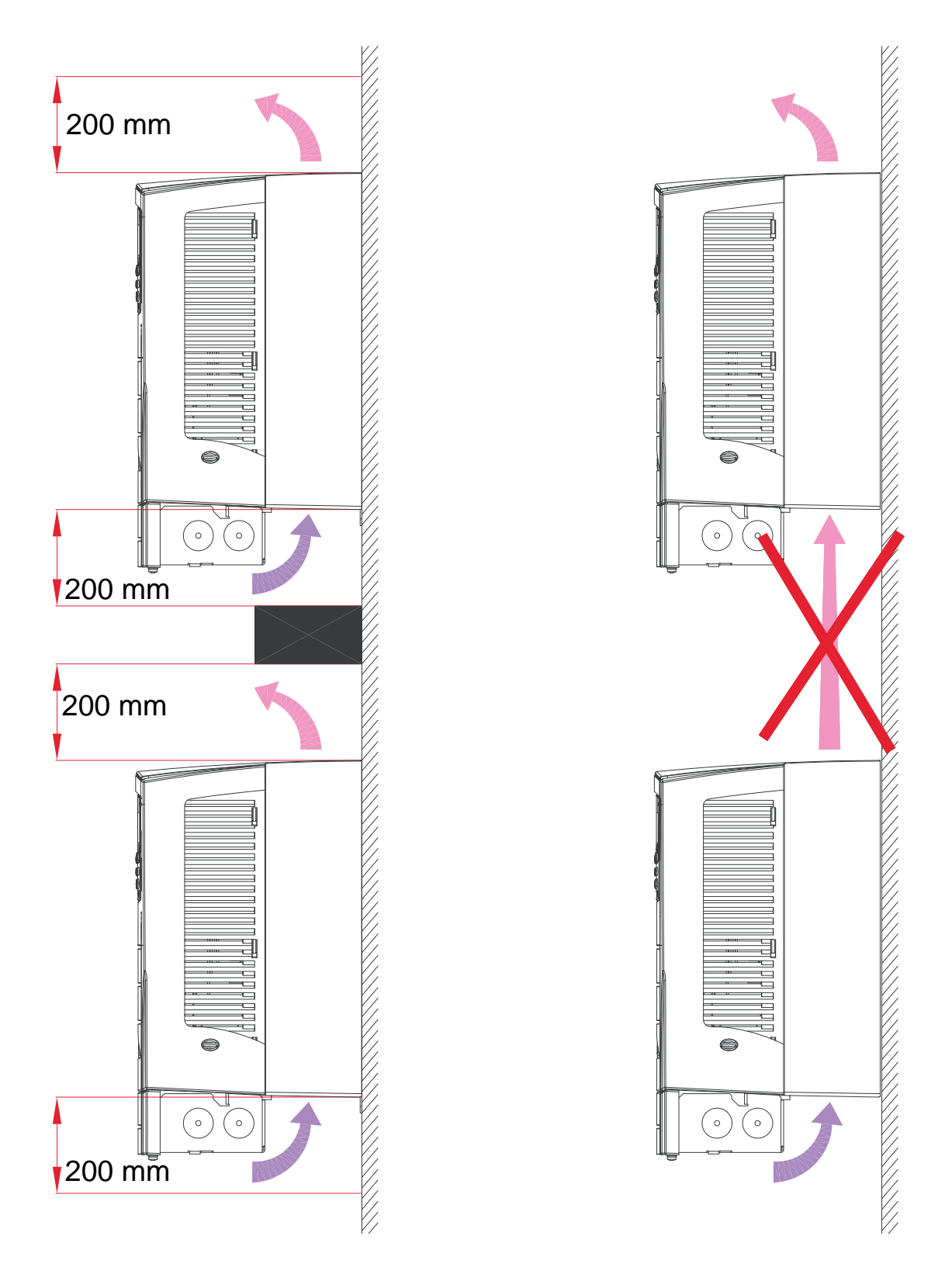

#### <span id="page-29-0"></span>**Consideraciones relativas al cableado y a la compatibilidad electromagnética (EMC)**

Determine los requisitos de cumplimiento electromagnético (EMC) según la normativa local. En general:

- Siga la normativa local en cuanto al tamaño de los cables.
- Mantenga estas tres clases de cableado separadas: cableado de potencia de entrada, cableado del motor y cableado de control/comunicaciones.
- Consulte los límites operativos de la longitud máxima permitida del cable de motor en el apartado *[Conexión a](#page-431-1)  [motor](#page-431-1)* en la página *[428](#page-431-2)*.
- Si la instalación debe cumplir los requisitos de la Directiva EMC europea (consulte la sección *[Cumplimiento de la](#page-467-1)  [norma IEC/EN 61800-3:2004 +A1:2012](#page-467-1)* en la página *[464](#page-467-1)*), consulte también los límites de EMC para la longitud máxima permitida del cable de motor en el apartado *[Conexión a](#page-431-1)  [motor](#page-431-1)* en la página *[428](#page-431-2)*.

**Nota:** Un cableado incorrecto es el origen de la mayoría de los problemas EMC. Siga las instrucciones para evitar este tipo de problemas.

La siguiente figura muestra un ejemplo de cableado correcto.

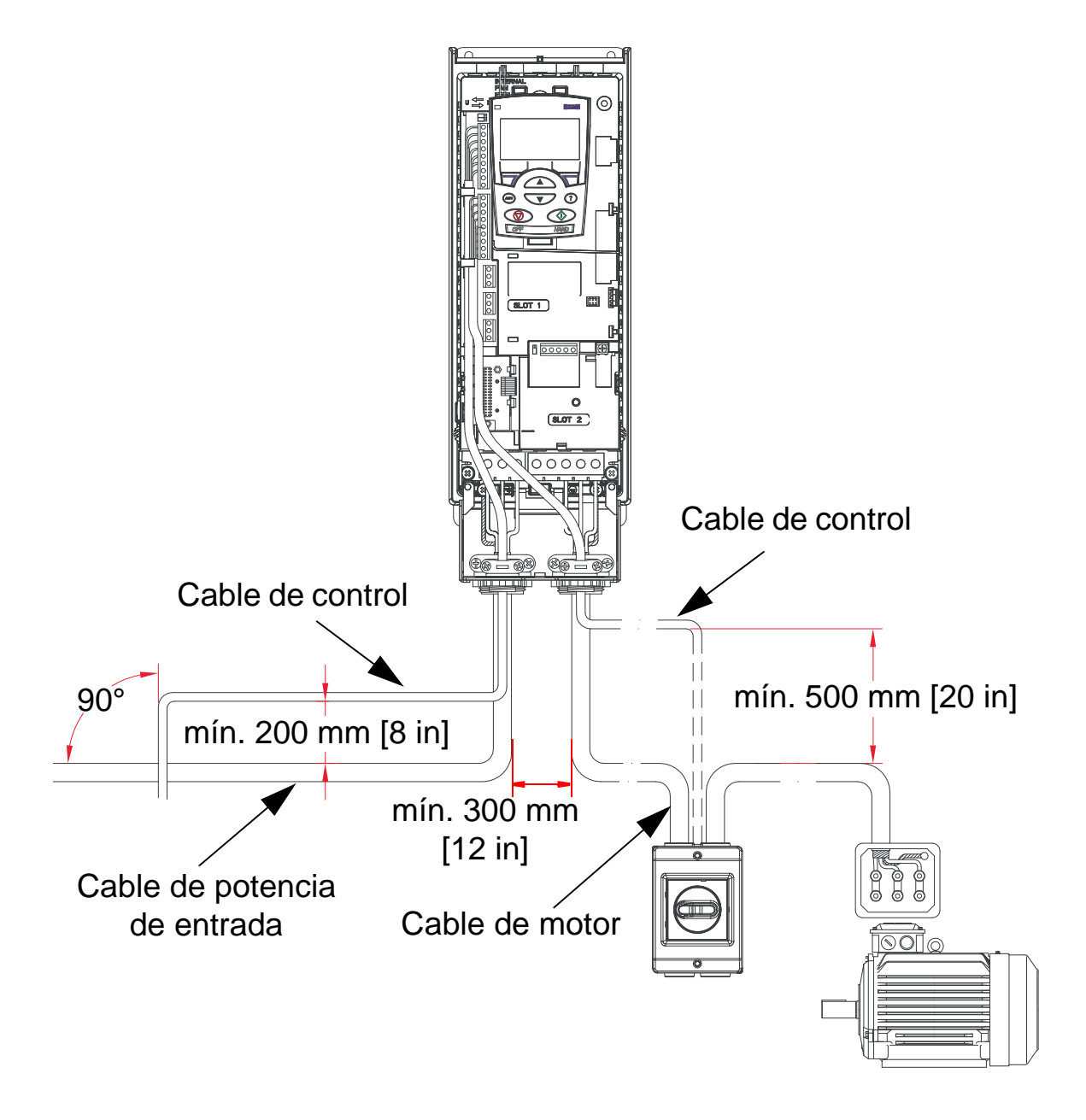

**Nota:** Si se utiliza un interruptor o un contactor de seguridad de motor, suministre o bien 2102 FUNCION PARO [el valor debe ser 1 (PARO LIBRE)] o 1608 PERMISO DE INI 1 desde un contacto auxiliar del aislador al ACH550.

**Nota:** Las consideraciones sobre el cableado se tratan con más detalle en el capítulo *[Instalación del convertidor](#page-40-0)*.

#### <span id="page-31-0"></span>**Instrucciones relativas al cableado**

Mantenga los hilos individuales no apantallados entre las abrazaderas de cable y los terminales de tornillo lo más cortos posible. Aparte los cables de control de los cables de potencia.

## <span id="page-31-1"></span>**Cables de alimentación de entrada (red)**

Véanse los apartados *[Cable, fusibles e interruptores](#page-422-1)  [automáticos de alimentación de entrada \(red\)](#page-422-1)* en la página *[419](#page-422-1)* y *[Cable de potencia de entrada \(red eléctrica\)](#page-427-0)* en la página *[424](#page-427-0)*.

#### <span id="page-31-2"></span>**Cables de motor**

Véase el apartado *[Conexión a motor](#page-431-1)* en la página *[428](#page-431-1)* para más información acerca de las longitudes máximas de cable de motor que cumplen con los requisitos de la norma IEC/ EN 61800-3 para las categorías C2 o C3, según corresponda. La siguiente figura muestra los requisitos mínimos para la pantalla del cable de motor.

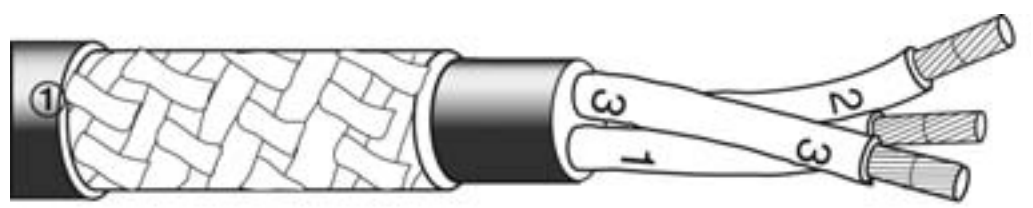

Hilo de acero galvanizado o de cobre estañado con pantalla trenzada.

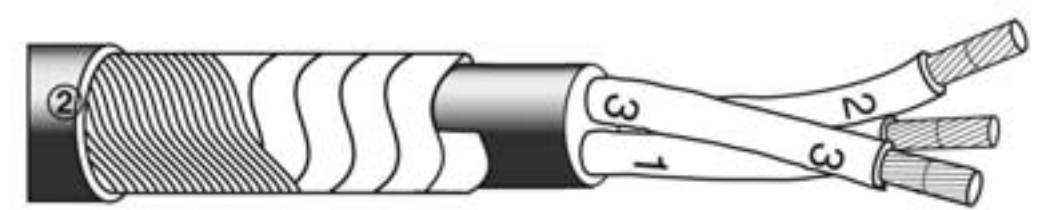

Capa de cinta de cobre con capa concéntrica de hilo de cobre.

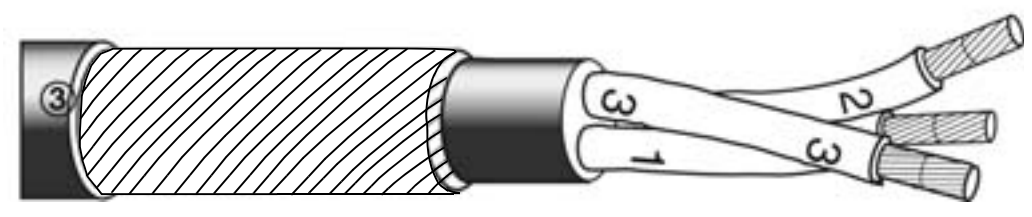

Capa concéntrica de hilo de cobre.

La siguiente figura muestra tipos de cable no recomendados.

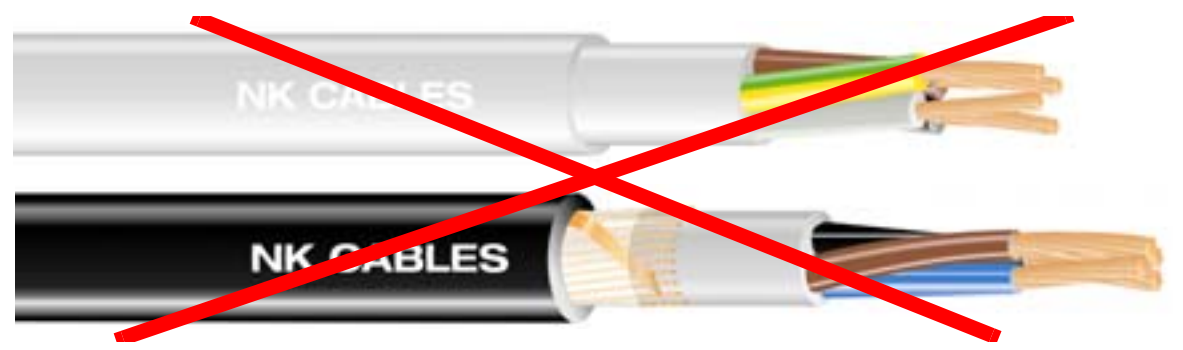

*Imágenes cedidas por Draka NK Cables. Copyright* © *2003 Draka NK Cables.*

La siguiente figura muestra la disposición recomendada de los conductores.

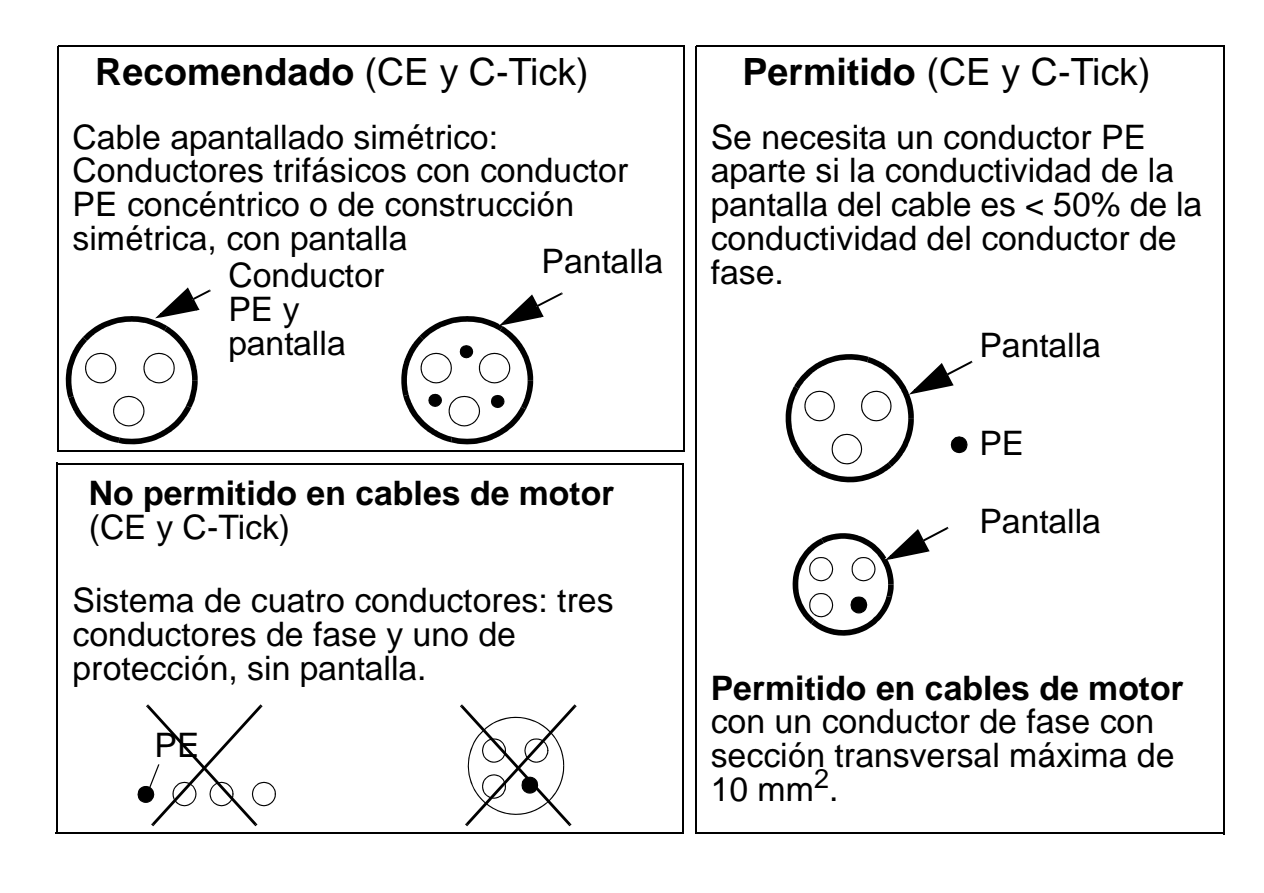

2

#### **Pantallas eficaces del cable de motor**

La regla general en cuanto a la eficacia de la pantalla de cable es: cuanto mejor sea la pantalla y cuanto más cerrada esté, menor será el nivel de emisión por radiación. La figura siguiente muestra un ejemplo de una estructura eficaz (por ejemplo Ölflex-Servo-FD 780 CP de Lapp Kabel o MCCMK de Draka NK Cables).

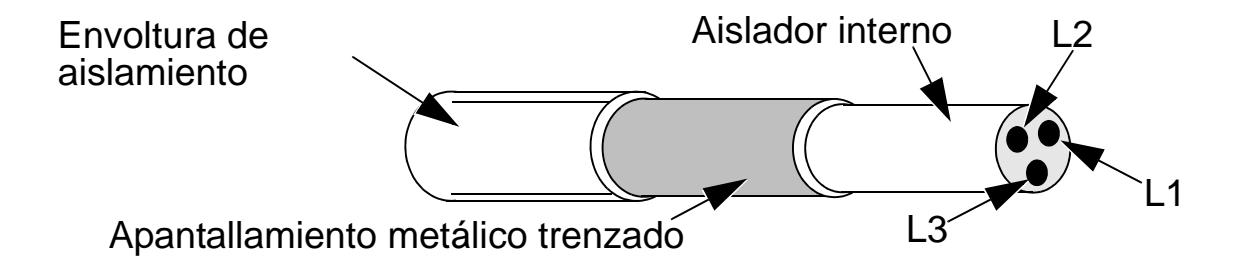

Si utiliza un cable sin conductor PE independiente, fije la pantalla del cable en la placa pasacables del extremo del convertidor, trence los hilos de la pantalla del cable en un haz con una longitud no superior a cinco veces su anchura y conéctelos al terminal marcado  $\perp$  (en la esquina inferior derecha del convertidor).

La figura siguiente muestra los principios de conexión a tierra de los cables.

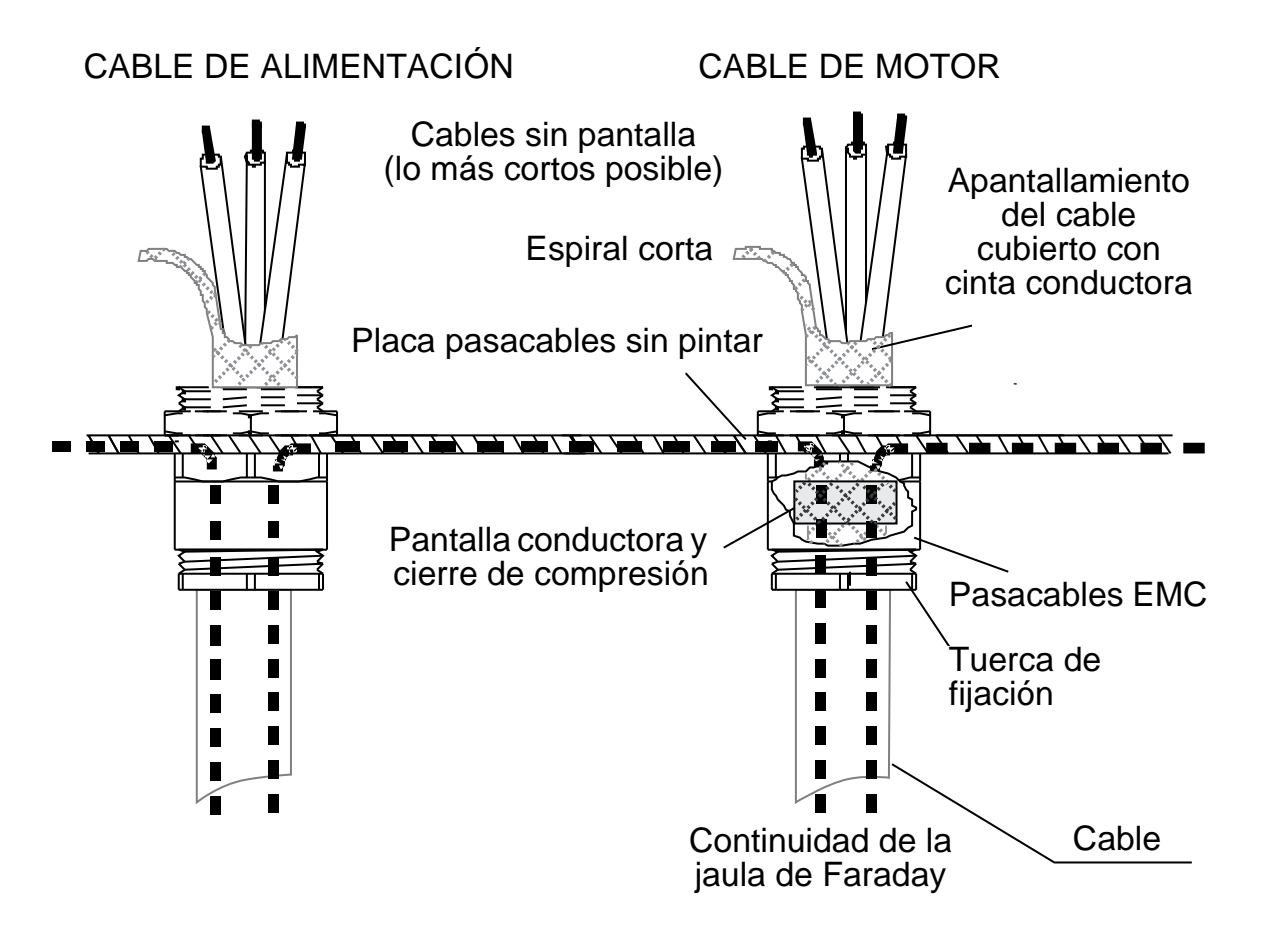

En el extremo del motor, el apantallamiento del cable de motor debe estar conectado a tierra a 360 grados con un pasacables EMC, o los hilos de la pantalla deben retorcerse en un haz (espiral) con una longitud no superior a cinco veces su anchura, y deben conectarse al terminal PE del motor. Este principio también se aplica a las instalaciones en armarios.

#### <span id="page-35-0"></span>**Cables de control**

#### **Recomendación general**

Utilice cables apantallados con una especificación de temperatura de 60 °C (140 °F) o superior:

La figura siguiente muestra ejemplos de cables recomendados.

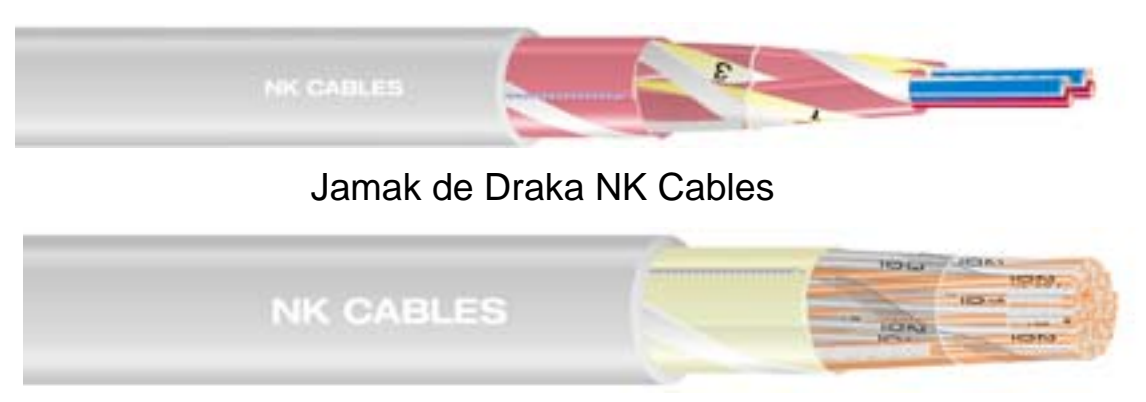

Nomak de Draka NK Cables

*Imágenes cedidas por Draka NK Cables. Copyright* © *2003 Draka NK Cables.*

- Los cables de control deben ir apantallados y ser de pares trenzados.
- La pantalla de cable debe retorcerse en un haz (espiral) con una longitud no superior a cinco veces su anchura y conectarse al terminal X1:1 (para los cables de E/S analógicas y digitales). Para conectar los hilos apantallados del cable RS485, véanse las instrucciones (y la nota 3) en la página *[148](#page-151-1)*.

Disponga los cables de control para minimizar la radiación hacia el cable:

- Colóquelos lo más lejos posible de los cables de motor y de potencia de entrada [como mínimo 20 cm (8 in)].
- En los puntos en que los cables de control deban cruzarse con los cables de potencia, asegúrese de que lo hacen en un ángulo lo más próximo posible a los 90 grados para minimizar las interferencias.
- Mantenga una distancia mínima de 20 cm (8 in) con respecto a los laterales del convertidor.
- Disponga los tramos de señales controladas por relé mediante pares trenzados (sobre todo si la tensión > 30 V).
Las señales controladas por relé pueden transmitirse por los mismos cables que las señales de entrada digital, siempre que su tensión no sobrepase los 30 V.

La siguiente figura muestra un ejemplo de recorrido del cable de control.

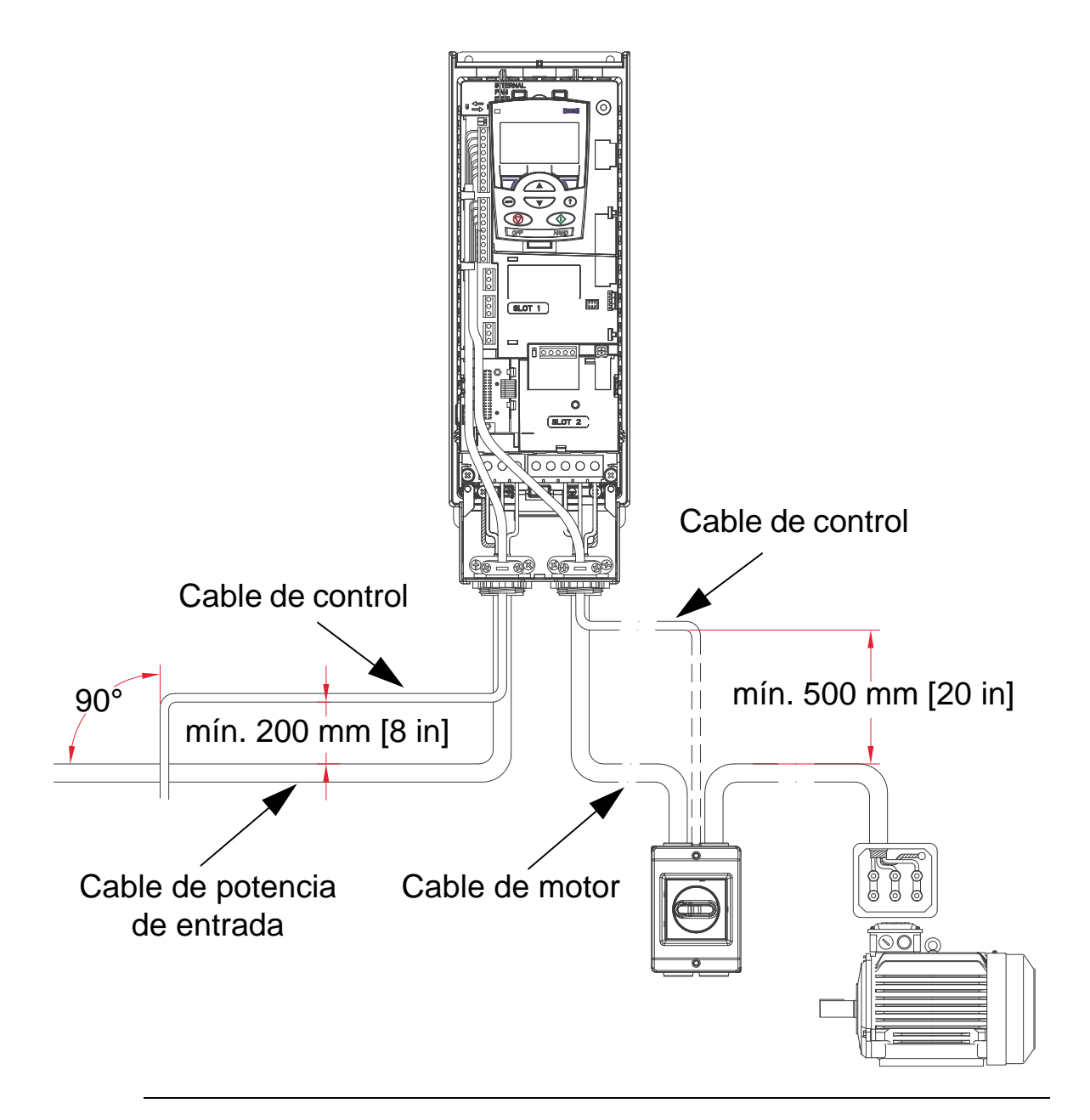

**Nota:** No mezcle señales controladas por relé que utilicen más de 30 V y otras señales de control en el mismo cable.

**Nota:** Nunca deben mezclarse señales de 24 V CC y 115/230 V CA en el mismo cable.

### **Cables analógicos**

Recomendaciones para tramos de señales analógicas:

- Debe utilizarse cable de par trenzado doblemente apantallado.
- Utilice un par protegido individualmente para cada señal.
- Conecte a tierra sólo uno de los extremos.

### **Cables digitales**

Recomendaciones para tramos de señales digitales:

• La mejor alternativa es un cable con pantalla doble, pero también puede utilizarse un cable de varios pares trenzados con pantalla única.

# **Cable del panel de control (panel de operador)**

Si el panel de control está conectado al convertidor a través de un cable, emplee solamente cable Ethernet de par trenzado. Por ejemplo, cable de Ethernet UTP CAT5 estándar, cableado 568- B. La longitud máxima es 3 metros.

### <span id="page-38-0"></span>**Herramientas necesarias**

Para instalar el ACH550 necesitará lo siguiente:

- destornilladores (adecuados para los elementos de montaje utilizados)
- pelador de cable
- cinta métrica
- taladro
- equipo de montaje: tornillos o tuercas y pernos, cuatro de cada. El tipo de equipo depende de la superficie de montaje y del bastidor, como se muestra a continuación:

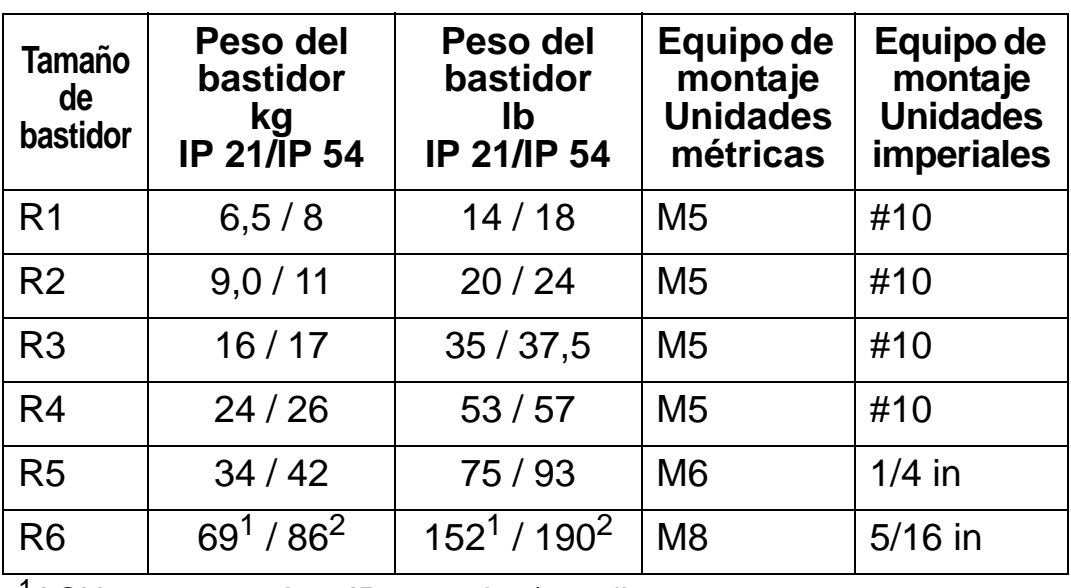

<sup>1</sup>ACH550-01-221A-2, IP21: 70 kg / 154 lb ACH550-01-246A-4, IP21: 70 kg / 154 lb ACH550-01-248A-2, IP21: 80 kg / 176 lb ACH550-01-290A-4, IP21: 80 kg / 176 lb

2 ACH550-01-246A-4, IP 54: 80 kg / 176 lb ACH550-01-290A-4, IP 54: 90 kg / 198 lb

**Nota:** No levante el bastidor R6 sin una grúa o similar.

# **Lista de comprobación para la preparación de la instalación**

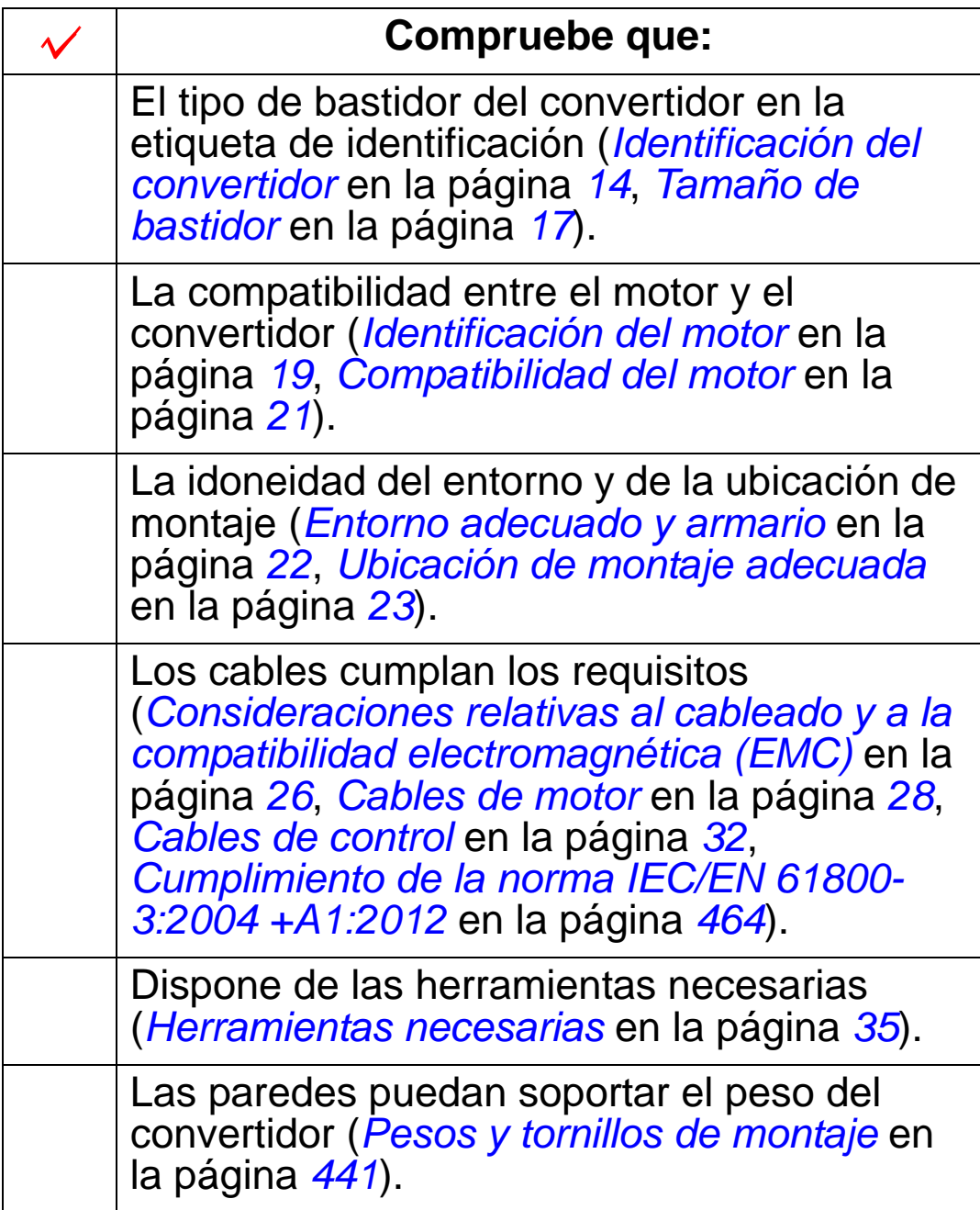

# **Instalación del convertidor**

### **Contenido de este capítulo**

Este capítulo describe el procedimiento de instalación mecánica y eléctrica del convertidor de frecuencia.

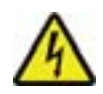

**ADVERTENCIA:** Antes de instalar el ACH550, compruebe que la alimentación de entrada del convertidor esté desconectada.

Para el montaje con brida (montaje del convertidor en un conducto de aire de refrigeración), véanse las *Instrucciones de montaje con brida* pertinentes:

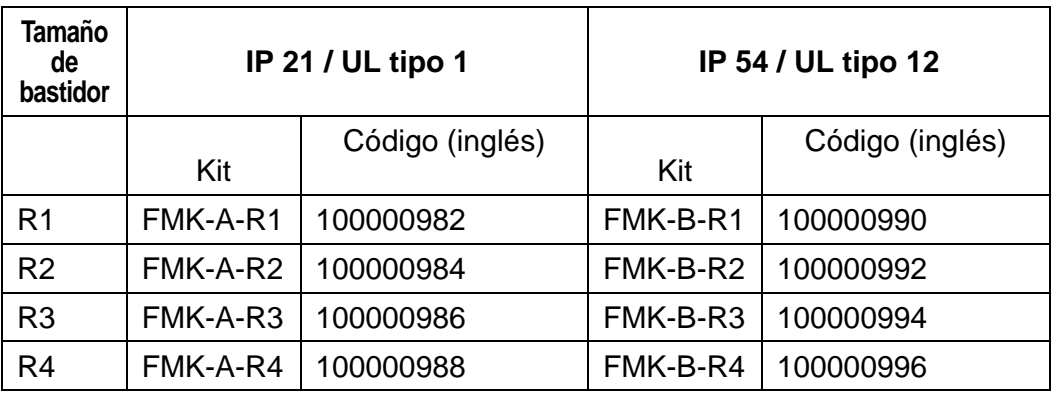

**Nota:** El ACH550 sólo deberá montarse en un lugar en el que se cumplan todos los requisitos definidos en el capítulo *[Preparación de la instalación](#page-16-0)* y se haya completado la lista de comprobación.

# **Preparación de la ubicación de montaje**

- 1. Utilice la plantilla de montaje para marcar la posición de los orificios de montaje.
- 2. Practique los orificios con un taladro.
- 3. Introduzca los tornillos en los orificios hasta la mitad.

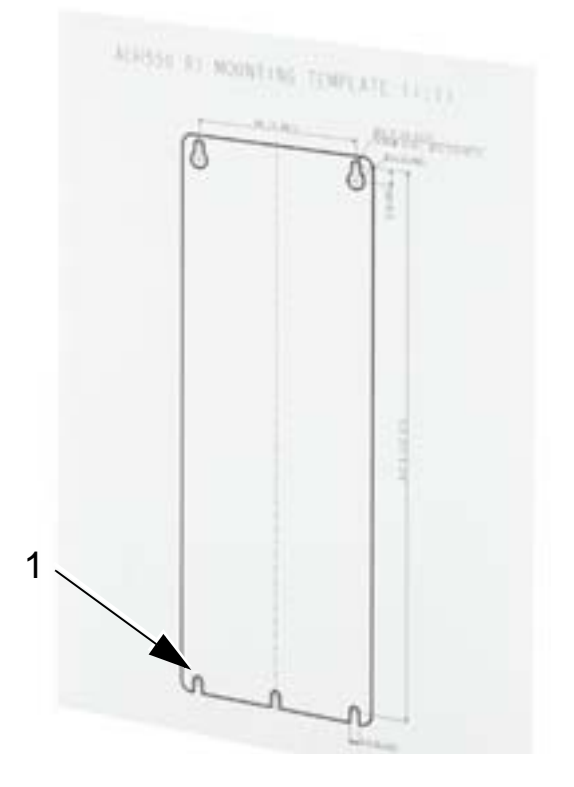

**Nota:** Los bastidores R3 y R4 tienen cuatro orificios a lo largo de la parte superior. Utilice solamente dos. En la medida de lo posible, utilice los dos orificios exteriores (para dejar espacio para la extracción del ventilador con fines de mantenimiento).

# <span id="page-42-0"></span>**Extracción de la cubierta anterior (IP 54)**

- 1. Afloje los tornillos cautivos (el número de tornillos depende del tamaño del bastidor) alrededor del borde de la cubierta.
- 2. Retire la cubierta.

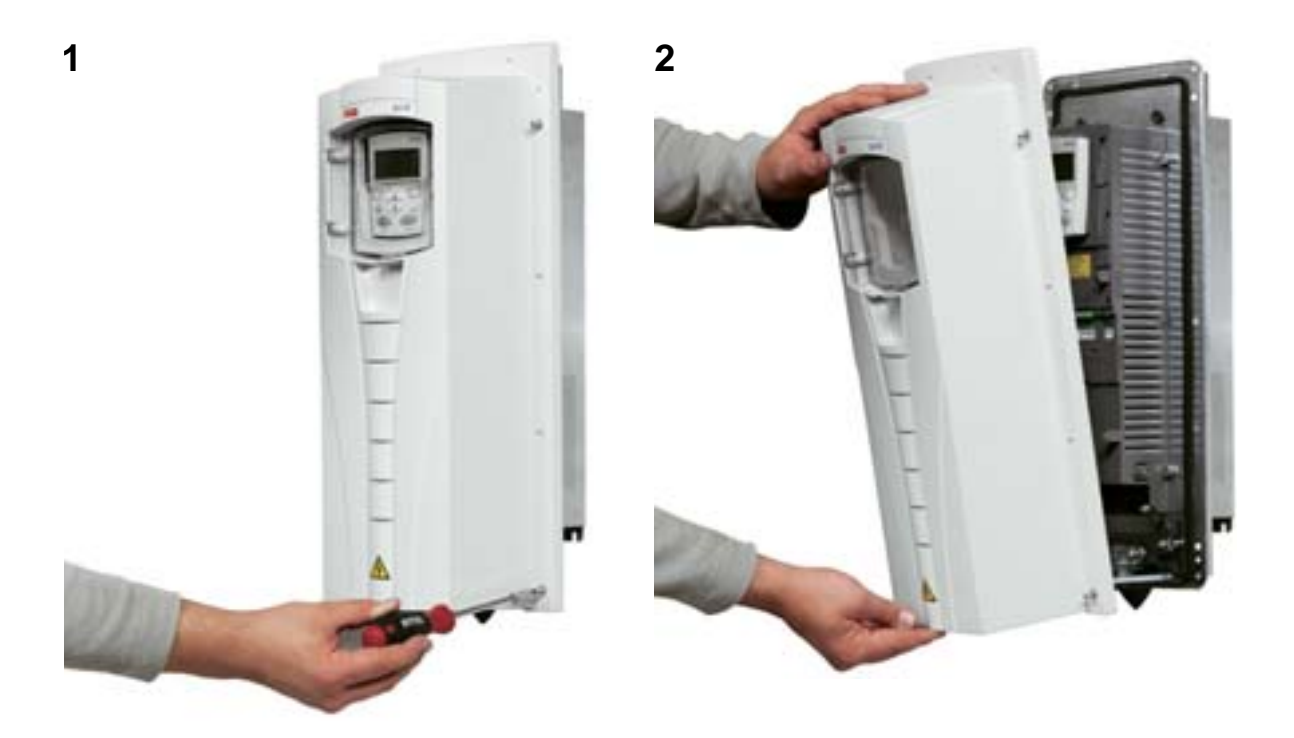

# **Extracción de la cubierta anterior (IP 21)**

- 1. Retire el panel de control, si está montado.
- 2. Afloje el tornillo cautivo en la parte superior.
- 3. Introduzca las abrazaderas laterales.
- 4. Tire de ellas para levantar la cubierta.

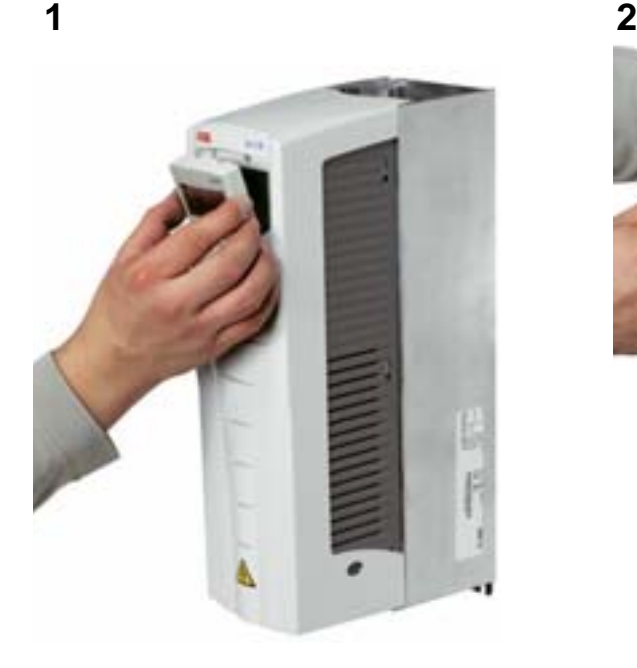

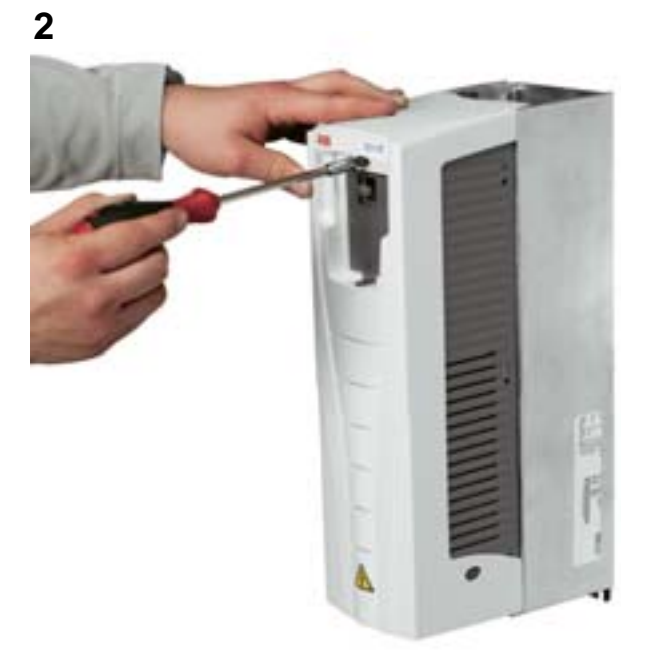

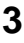

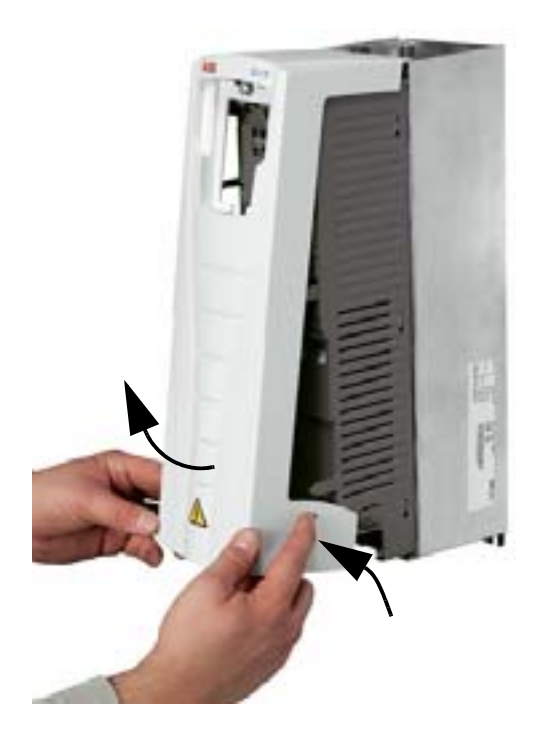

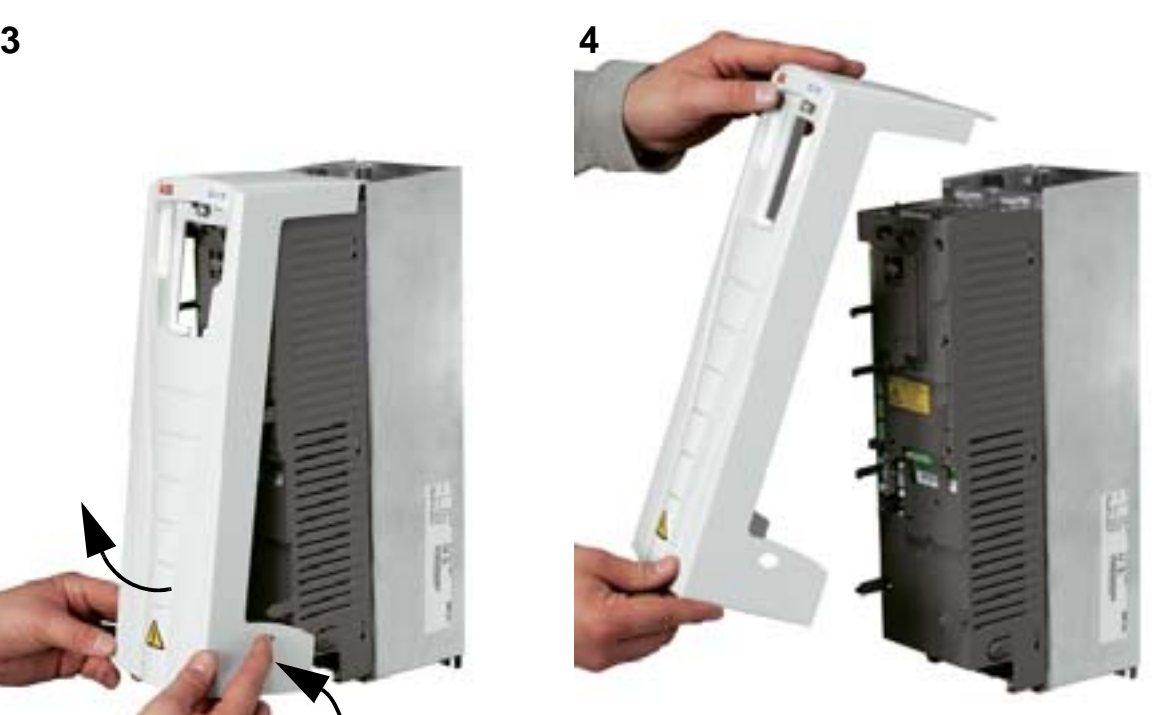

# **Montaje del convertidor (IP 54)**

- 1. Retire los tapones de goma presionando hacia fuera.
- 2. Coloque el ACS550 sobre los tornillos o pernos de montaje<sup>1</sup> y apriete firmemente las cuatro esquinas.
- 3. Vuelva a instalar los tapones de protección.
- 4. Con este manual se suministran adhesivos de advertencia en distintos idiomas. Pegue un adhesivo de advertencia en el idioma que proceda al armazón interno de plástico.

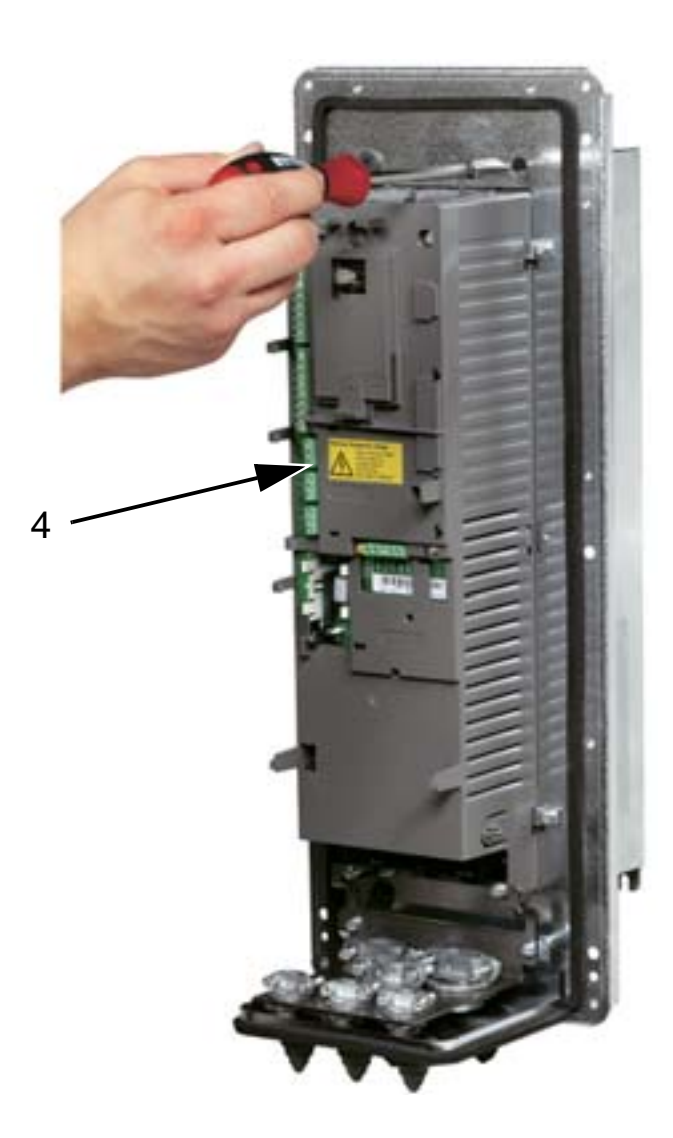

1 Levante los convertidores R6 por sus orificios correspondientes.

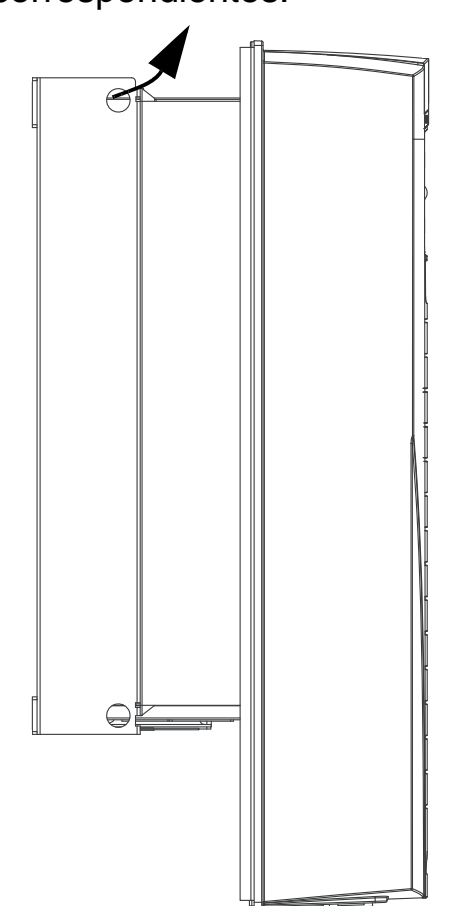

# **Montaje del convertidor (IP 21)**

- 1. Coloque el ACS550 sobre los tornillos o pernos de montaje<sup>1</sup> y apriete firmemente las cuatro esquinas.
- 2. Con este manual se suministran adhesivos de advertencia en distintos idiomas. Pegue un adhesivo de advertencia en el idioma que proceda al armazón interno de plástico.

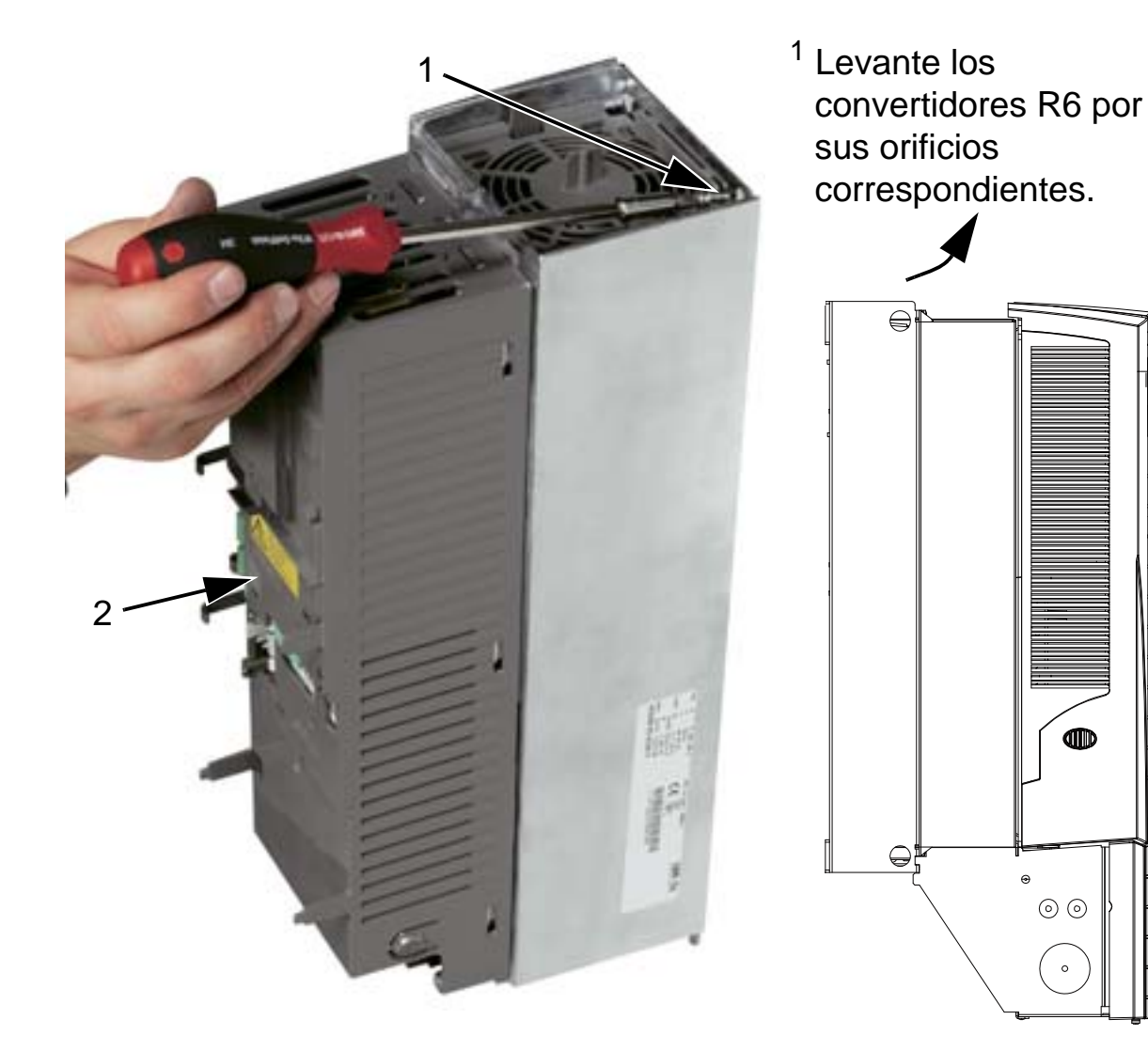

### <span id="page-46-0"></span>**Sinopsis de la instalación del cableado (R1...R4)**

La siguiente figura muestra una sinopsis de la disposición de los terminales para los bastidores R1...R4.

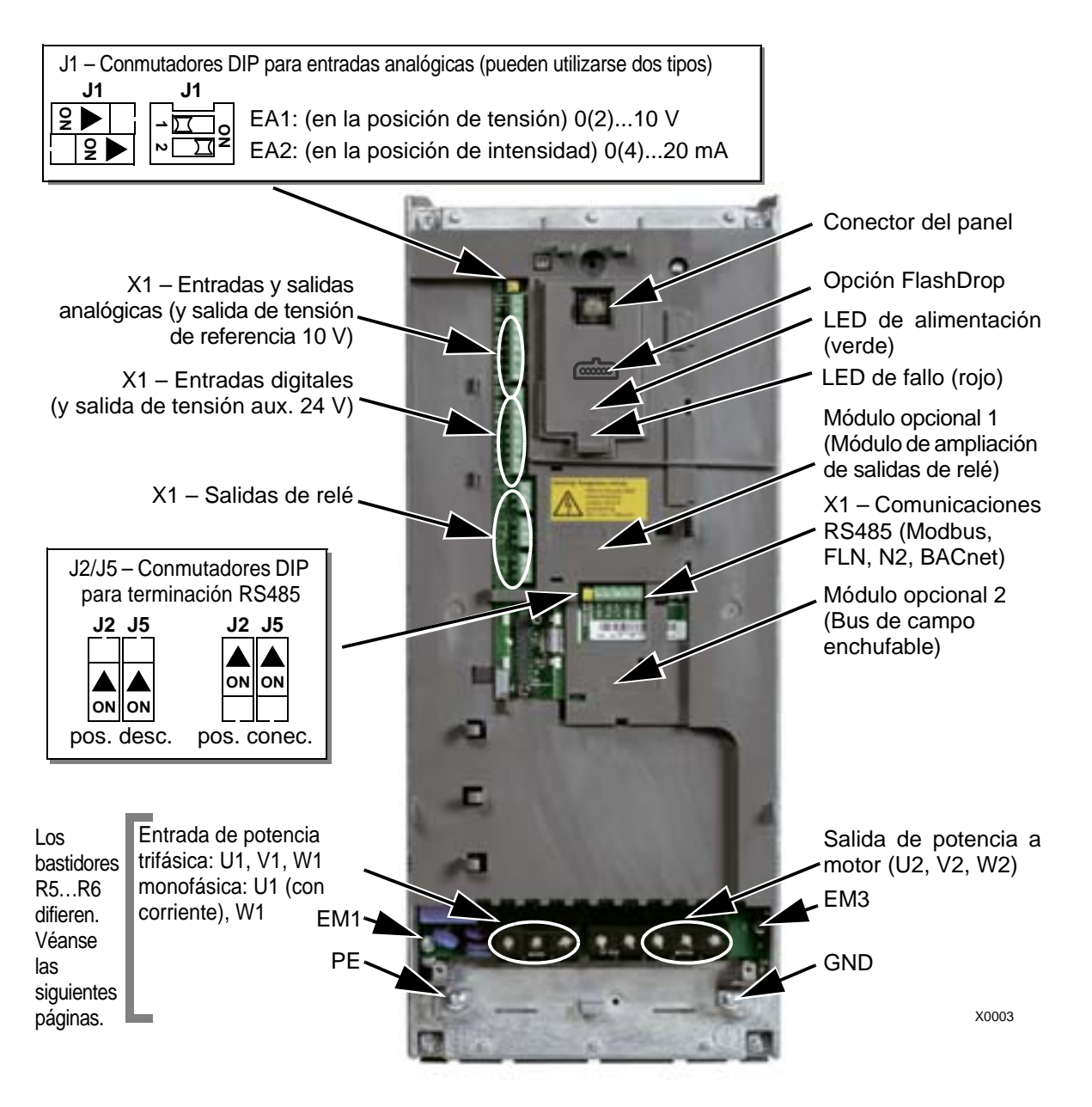

La figura muestra el bastidor R3.

Otros bastidores presentan disposiciones similares.

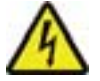

**ADVERTENCIA:** Para evitar peligros o daños al convertidor, en redes IT, redes TN con conexión a tierra en un vértice e interruptores diferenciales, véase el apartado *[Desconexión del](#page-48-0)  [filtro EMC interno](#page-48-0)* en la página *[45](#page-48-0)*.

# <span id="page-47-0"></span>**Sinopsis de la instalación del cableado (R5...R6)**

Las siguientes figuras muestran la disposición general de los terminales para los bastidores R5...R6.

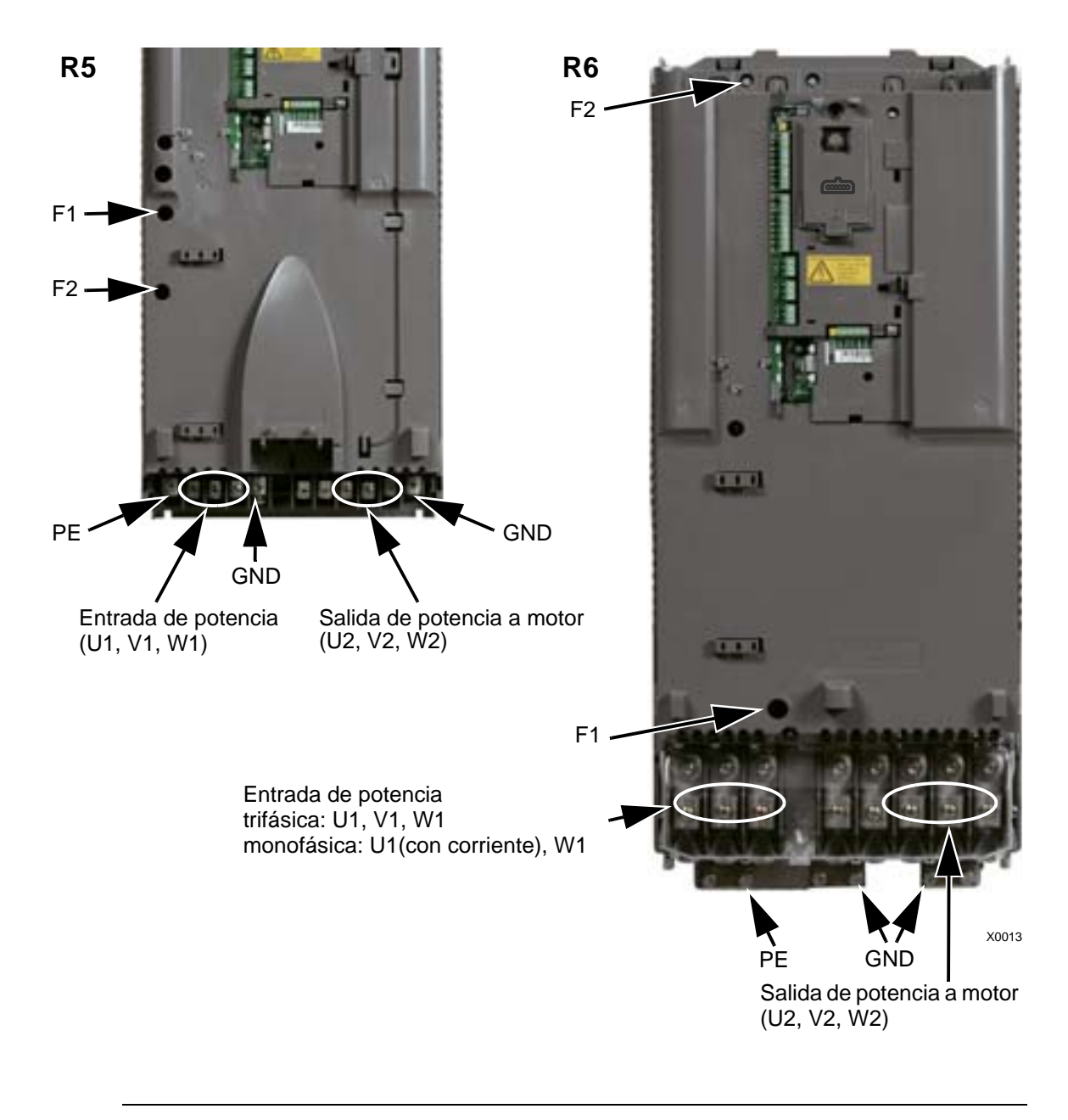

**ADVERTENCIA:** Para evitar peligros o daños al convertidor, en redes IT, redes TN con conexión a tierra en un vértice e interruptores diferenciales, véase el apartado *[Desconexión del filtro EMC interno](#page-48-0)* en la página *[45](#page-48-0)*.

### <span id="page-48-0"></span>**Desconexión del filtro EMC interno**

En ciertos tipos de sistemas se debe desconectar el filtro EMC interno, de lo contrario el sistema se conectará al potencial de tierra a través de los condensadores de filtro EMC, lo cual podría entrañar peligro o dañar el convertidor.

**Nota:** La desconexión del filtro EMC interno aumenta las emisiones conducidas y reduce considerablemente la compatibilidad EMC del convertidor.

La siguiente tabla muestra las reglas de instalación de los tornillos del filtro EMC para conectar o desconectar el filtro, dependiendo del tipo de sistema y del bastidor.

Las ubicaciones de los tornillos EM1 y EM3 se muestran en el diagrama de la página *[43](#page-46-0)*. La ubicación de los tornillos F1 y F2 se muestra en el diagrama de la página *[44](#page-47-0)*.

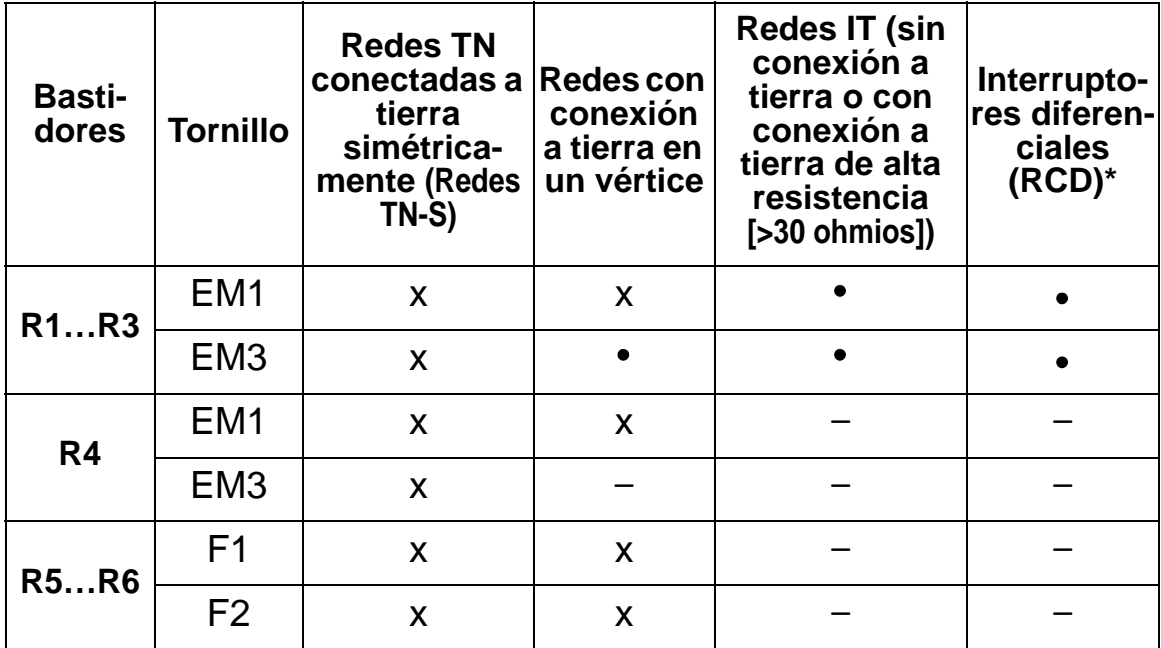

x = Instale el tornillo. (El filtro EMC estará conectado).

- $\bullet$  = Reemplace el tornillo con el tornillo de poliamida suministrado. (El filtro EMC estará desconectado).
- = Retire el tornillo. (El filtro EMC estará desconectado).
- En caso de RCD de 30 mA, es recomendable retirar los tornillos. Con RCD de 300 mA, consulte a su representante local de ABB.

# **Comprobación del aislamiento del conjunto**

### **Convertidor**

No realice ninguna prueba de tolerancia a tensión ni de resistencia al aislamiento en ninguna parte del convertidor de frecuencia, dado que tal prueba puede causar daños al convertidor. El aislamiento de cada convertidor de frecuencia se ha comprobado entre el circuito de potencia y el chasis en fábrica. Además, existen circuitos limitadores de tensión en el interior del convertidor que cortan automáticamente la tensión de prueba.

### **Cable de alimentación**

Compruebe el aislamiento del cable de alimentación (entrada) según las normativas locales antes de conectar el convertidor de frecuencia a la red.

### **Motor y cable de motor**

Compruebe el aislamiento del motor y del cable de motor de la forma siguiente:

- 1. Compruebe que el cable de motor esté conectado al motor y desconectado de los terminales de salida U2, V2 y W2 del convertidor de frecuencia.
- 2. Mida la resistencia de aislamiento entre los conductores de fase y entre el conductor de cada fase y el conductor de tierra de protección con una tensión de medición de 1000 V CC. La resistencia de aislamiento de un motor ABB debe ser superior a los 100 Mohmios (valor de referencia a 25 °C o 77 °F). En cuanto a la resistencia de aislamiento de otros motores, véanse las instrucciones del fabricante. **Nota:** La humedad en el interior de la carcasa del motor reduce la resistencia de aislamiento. Si sospecha de la presencia de humedad, seque el motor y repita la medición.

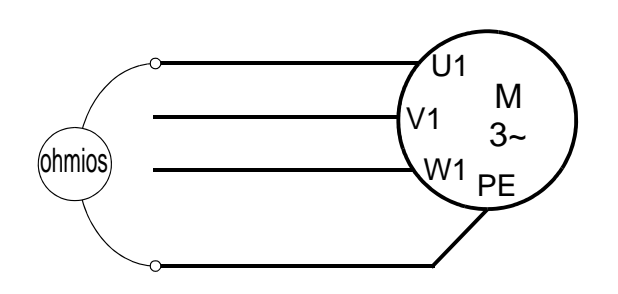

# **Cableado de potencia (IP 54)**

1. Retire los sellos de goma de los cables y practique los orificios adecuados para los cables de 1) potencia, 2) motor y 3) control. Cuando los sellos obturadores se introduzcan en los orificios guía de la placa, la parte cónica de los mismos debe mirar hacia abajo.

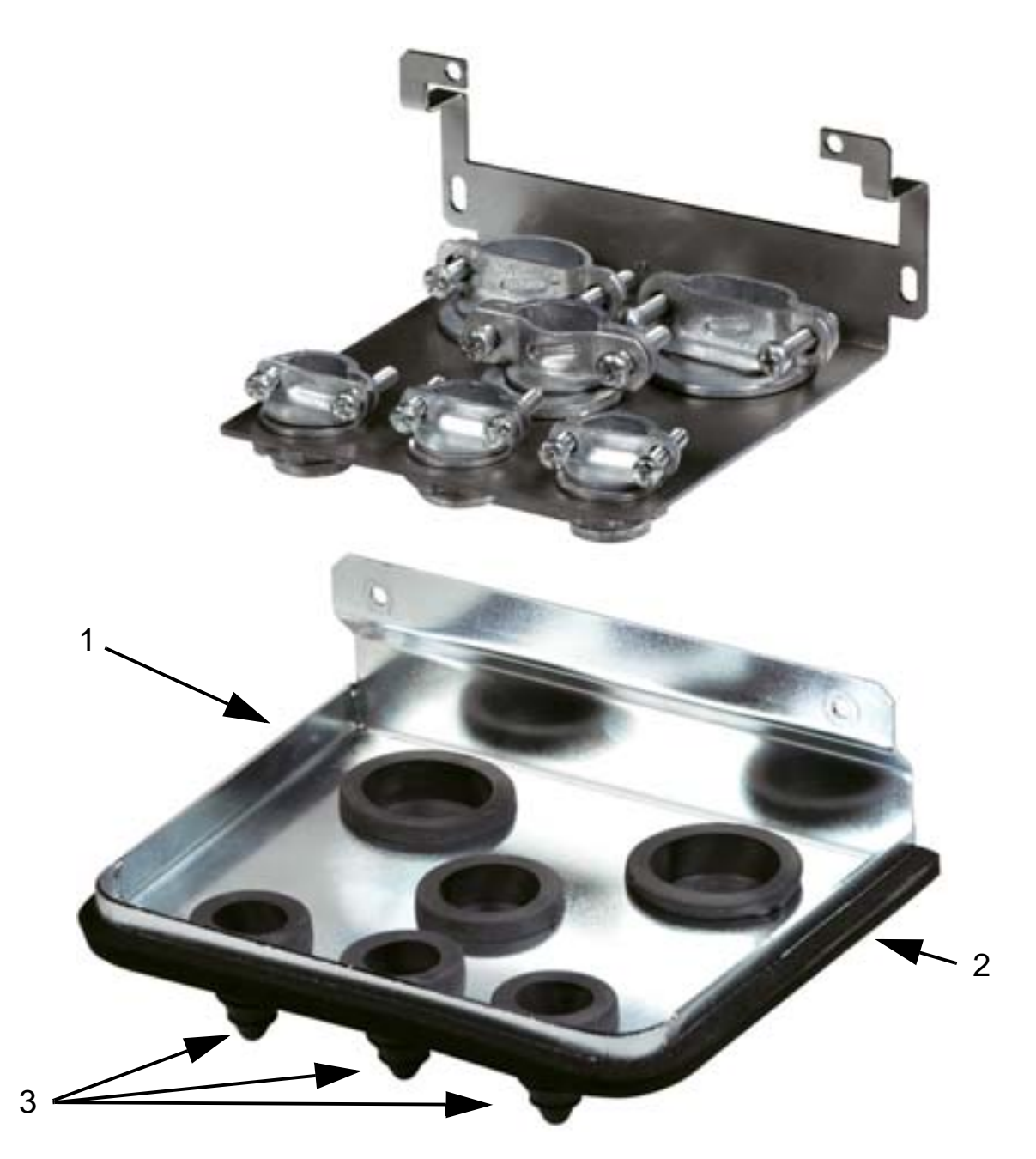

2. En el cable de potencia de entrada, pele el revestimiento lo suficiente para separar los distintos hilos. Pele también los hilos individuales.

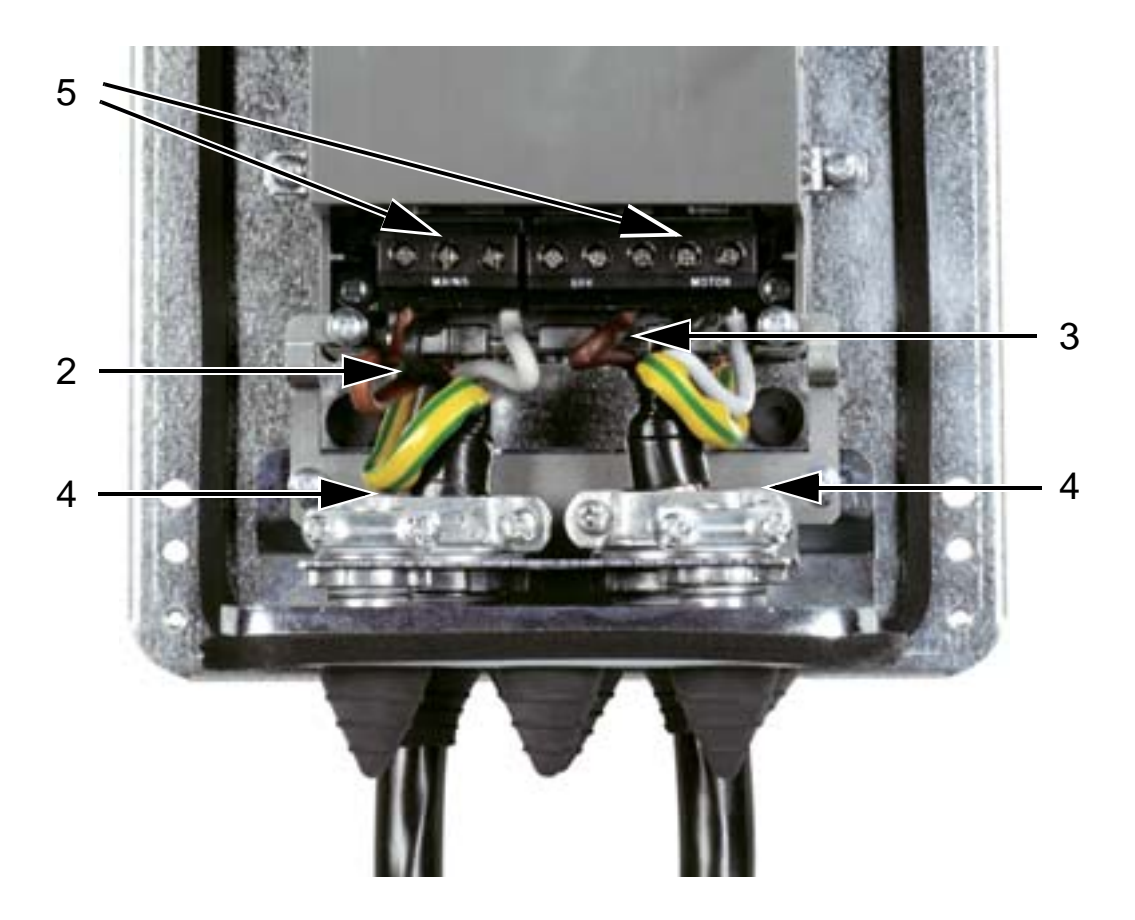

3. En el cable de motor, pele el revestimiento lo suficiente para dejar al descubierto la pantalla de hilo de cobre de modo que pueda retorcerla en espiral. Asegúrese de que la longitud del haz (en espiral) no sea superior a cinco veces su anchura para minimizar la radiación de ruido. Pele también los hilos individuales.

Para reducir al mínimo la radiación de ruido, para el cable de motor se recomienda una conexión a tierra a 360° debajo de la abrazadera. En este caso, retire el revestimiento de la abrazadera de cable.

- 4. Pase los cables de potencia de entrada y a motor a través de las abrazaderas y apriételas.
- 5. Conecte los cables de potencia de entrada, motor y conexión a tierra a los terminales del convertidor usando los pares de apriete indicados en la tabla de la página *[49](#page-52-0)*. Bastidor R6: Véanse las figuras sobre los tipos de terminal correctos en la página *[49](#page-52-1)*.

#### <span id="page-52-0"></span>*Manual del usuario del ACH550-01*

#### **Pares de apriete**

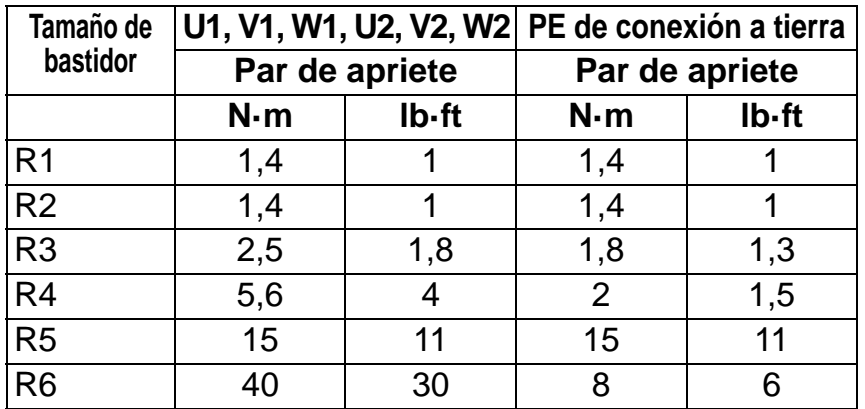

#### <span id="page-52-1"></span>**Terminales para bastidor R6**

*R6: Terminales circulares engarzados (cables 16*…*70 mm2 / 6*…*2/0 AWG)*

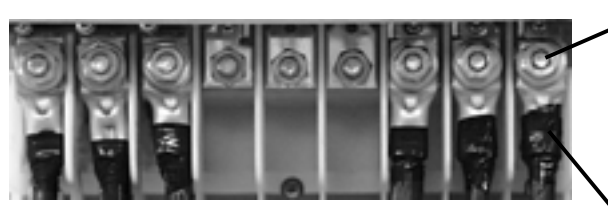

Retire los terminales roscados. Engarce los terminales circulares a los cables.

Aísle los extremos de los terminales circulares con cinta aislante o tubos retráctiles.

Fije los terminales circulares a los tornillos restantes con tuercas M10.

*R6: Terminales roscados (cables 95*…*185 mm2 / 3/0*…*350 AWG)*

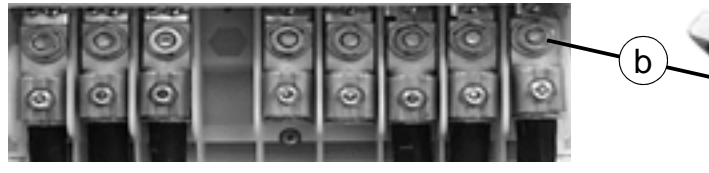

- a. Fije los terminales roscados a los cables.
- b. Fije los terminales roscados al convertidor.

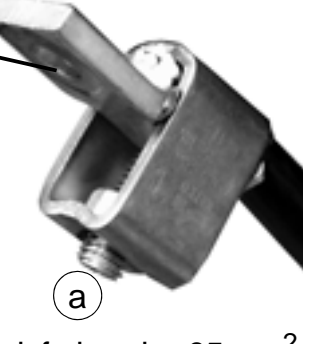

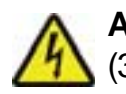

**ADVERTENCIA:** Si el tamaño de los hilos es inferior a los 95 mm2 (3/0 AWG), debe utilizarse un terminal circular engarzado. Un cable de tamaño inferior a 95 mm2 (3/0 AWG) conectado a un terminal roscado podría aflojarse y causar daños en el convertidor.

**Nota:** Compruebe las longitudes de los cables según el apartado *[Consideraciones relativas al cableado y a la](#page-29-1)  [compatibilidad electromagnética \(EMC\)](#page-29-1)* en la página *[26](#page-29-1)*.

### **Cableado de potencia (R1…R3 IP54, unidades con opción +F278 de interruptor principal)**

Este apartado es de aplicación a las unidades con la opción +F278 de interruptor principal. El interruptor principal está disponible para los tipos de convertidor hasta ACH550-01-045A-4 (potencia 22 kW), es decir, bastidores R1 a R3 con grado de protección IP54. La opción de interruptor principal no tiene homologación UL.

El interruptor principal se utiliza para desconectar la potencia de entrada del convertidor. Además de los contactos principales, el interruptor tiene un contacto auxiliar normalmente cerrado que indica el estado del interruptor.

El circuito de potencia del convertidor se muestra a continuación.

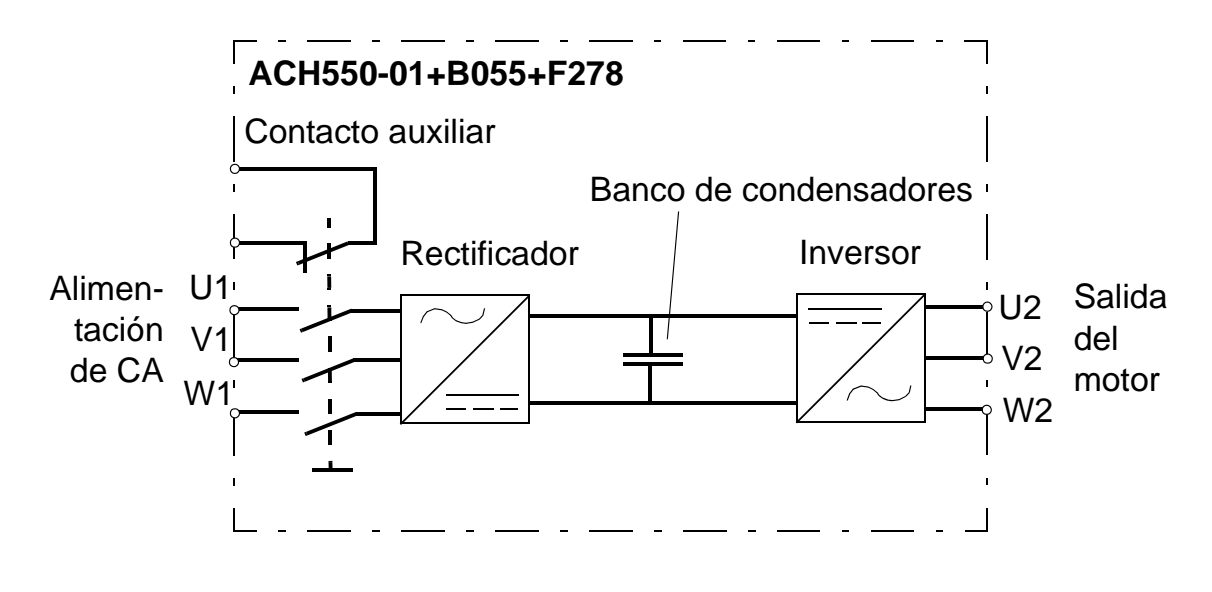

**WARNING!** Antes de retirar la cubierta frontal y trabajar en el interior del armario, aísle los cables de entrada de la alimentación principal en el cuadro de distribución o con el seccionador del transformador de alimentación. El interruptor principal (opción +F278) no aísla los cables de entrada ni los terminales de la alimentación principal de CA.

**Nota:** El mando del interruptor principal amplía en 50 mm (1,97 in) el fondo del convertidor.

1. Retire la cubierta frontal. Véase *[Extracción de la cubierta](#page-42-0)  [anterior \(IP 54\)](#page-42-0)* en la página *[39](#page-42-0)*.

#### *Manual del usuario del ACH550-01*

2. Afloje los dos tornillos de fijación de la placa de montaje del interruptor.

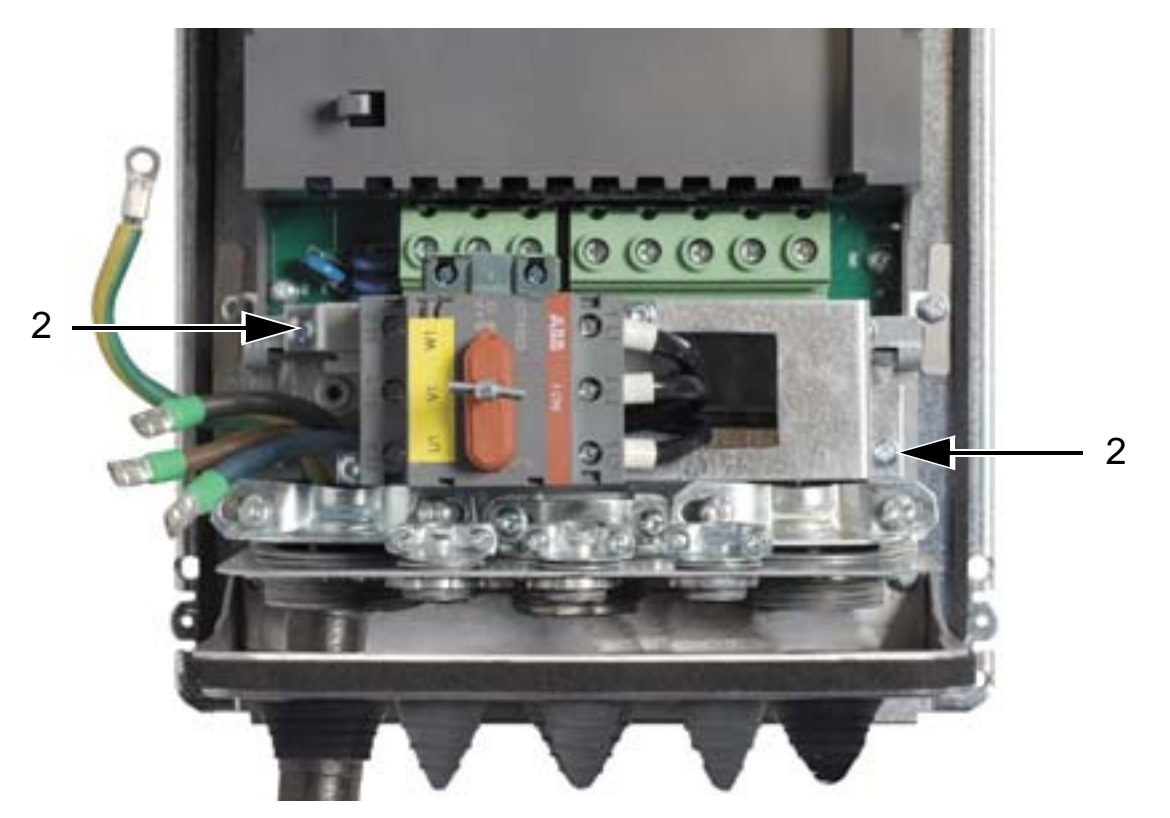

3. Aparte la placa de montaje del interruptor.

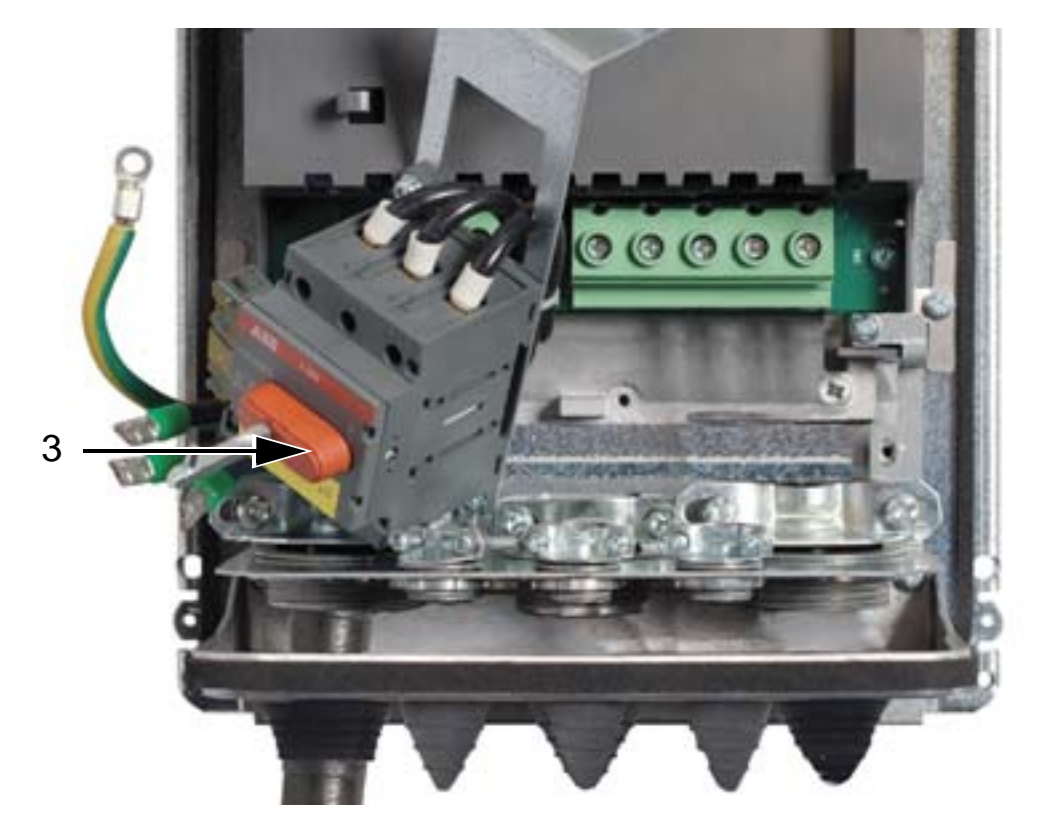

- 4. Retire las arandelas de goma y practique orificios adecuados en ellas. Deslice las arandelas por los cables de alimentación con la parte cónica hacia abajo. Selle con las arandelas los orificios de la placa pasacables.
- 5. Pele el revestimiento externo de los cables bajo la abrazadera de conexión a tierra a 360 grados y fije las abrazaderas sobre las partes peladas de los cables.
- 6. Trence los apantallamientos de los cables hasta formar cables flexibles de conexión y conecte los mallados bajo los tornillos de conexión a tierra con terminales de cable. Mantenga cortos los cables flexibles de conexión para minimizar la emisión electromagnética. Véanse las dos figuras a continuación.
- 7. Conecte los conductores del cable de motor a los terminales U2, V2 y W2.

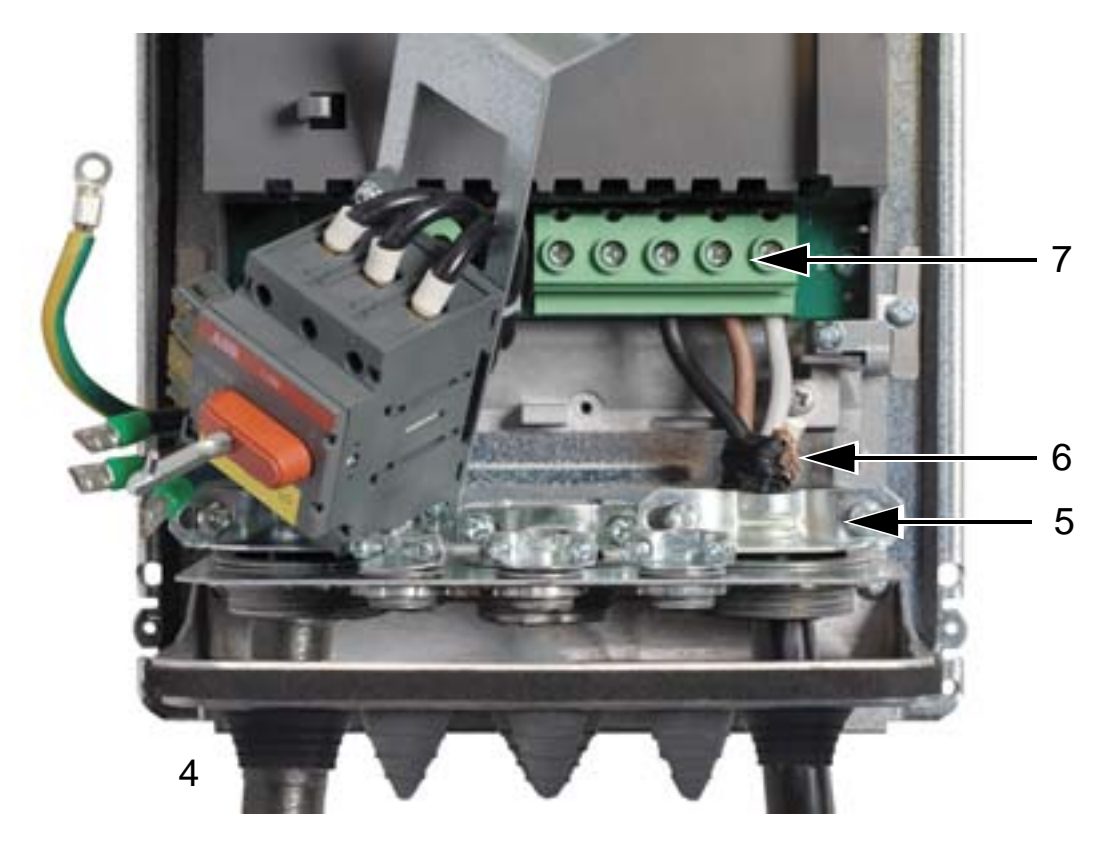

#### *Manual del usuario del ACH550-01*

8. Vuelva a colocar en su posición original la placa de montaje del interruptor y apriete los dos tornillos de fijación.

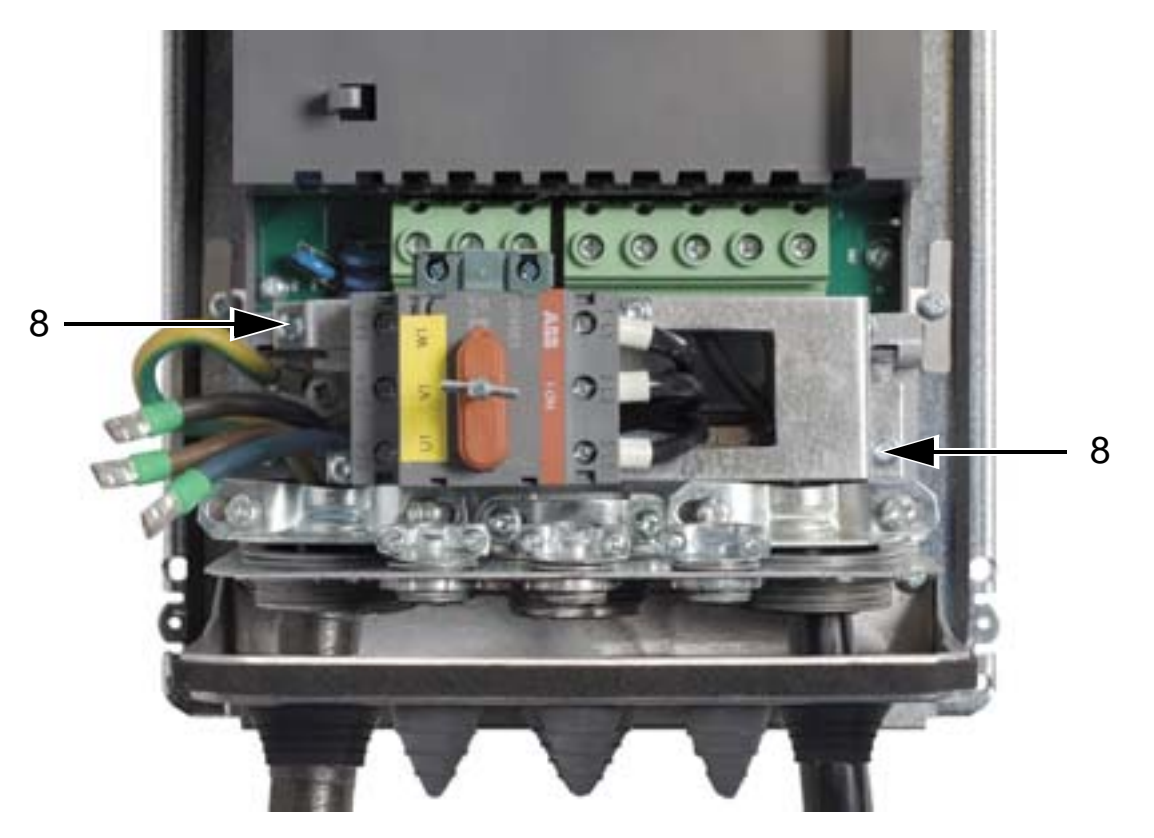

- 9. Conecte los conductores del cable de alimentación a los terminales U1, V1 y W1 del interruptor principal.
- 10. Conecte los cables al contacto auxiliar (si se utiliza).

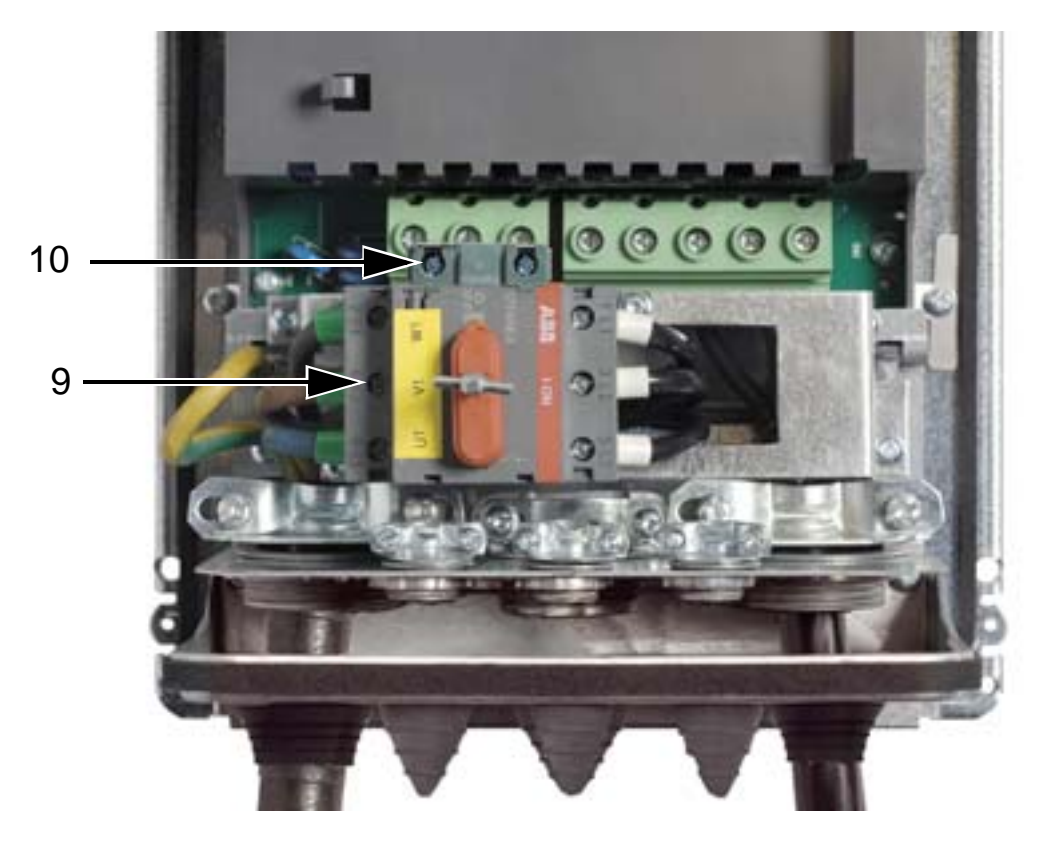

- 11. Conecte los cables de control. Véase *[Cableado de control](#page-58-0)  [\(IP 54\)](#page-58-0)* en la página *[55](#page-58-0)*.
- 12. Vuelva a colocar la cubierta frontal. Véase *[Reinstalación de](#page-66-0)  [la cubierta \(IP 54\)](#page-66-0)* en la página *[63](#page-66-0)*.

### **Pares de apriete**

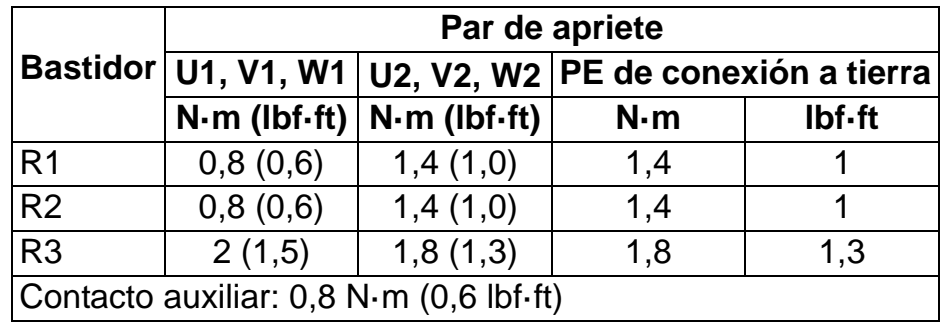

# <span id="page-58-0"></span>**Cableado de control (IP 54)**

- 1. En cada cable de control, pele el revestimiento lo suficiente para dejar al descubierto la pantalla de hilo de cobre para la abrazadera del cable. Pele también los hilos individuales.
- 2. Fijar los cables de control.
- 3. Conecte los hilos de control a los terminales del convertidor.

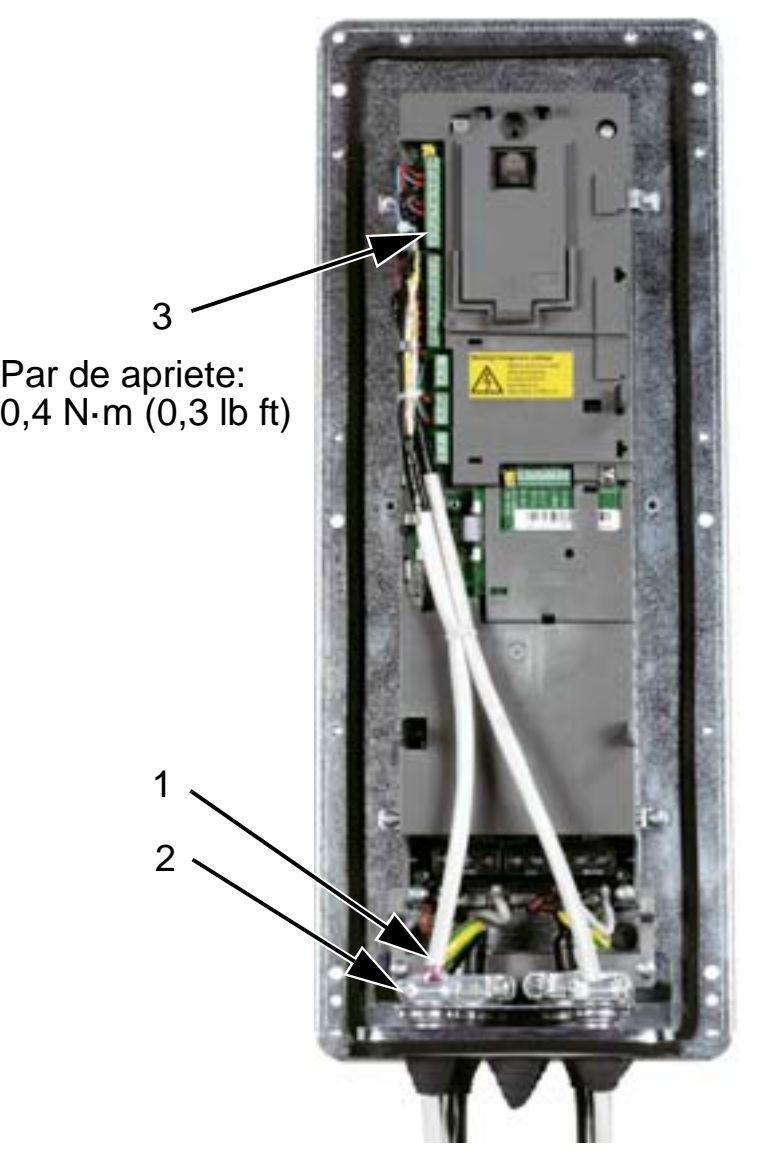

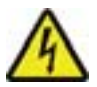

**ADVERTENCIA:** Todos los circuitos ELV (muy baja tensión) conectados al convertidor deben utilizarse dentro de una zona de conexión equipotencial, es decir, dentro de una zona en la que todas las partes conductoras accesibles simultáneamente estén conectadas eléctricamente para prevenir la aparición de tensiones peligrosas entre ellas. Esto se puede conseguir con una conexión a tierra de fábrica adecuada.

Para completar las conexiones, consulte el capítulo *[Macros de](#page-100-0)  [aplicación y cableado](#page-100-0)*.

# **Cableado de potencia (IP 21)**

1. Abra los orificios ciegos apropiados en la caja de conexiones.

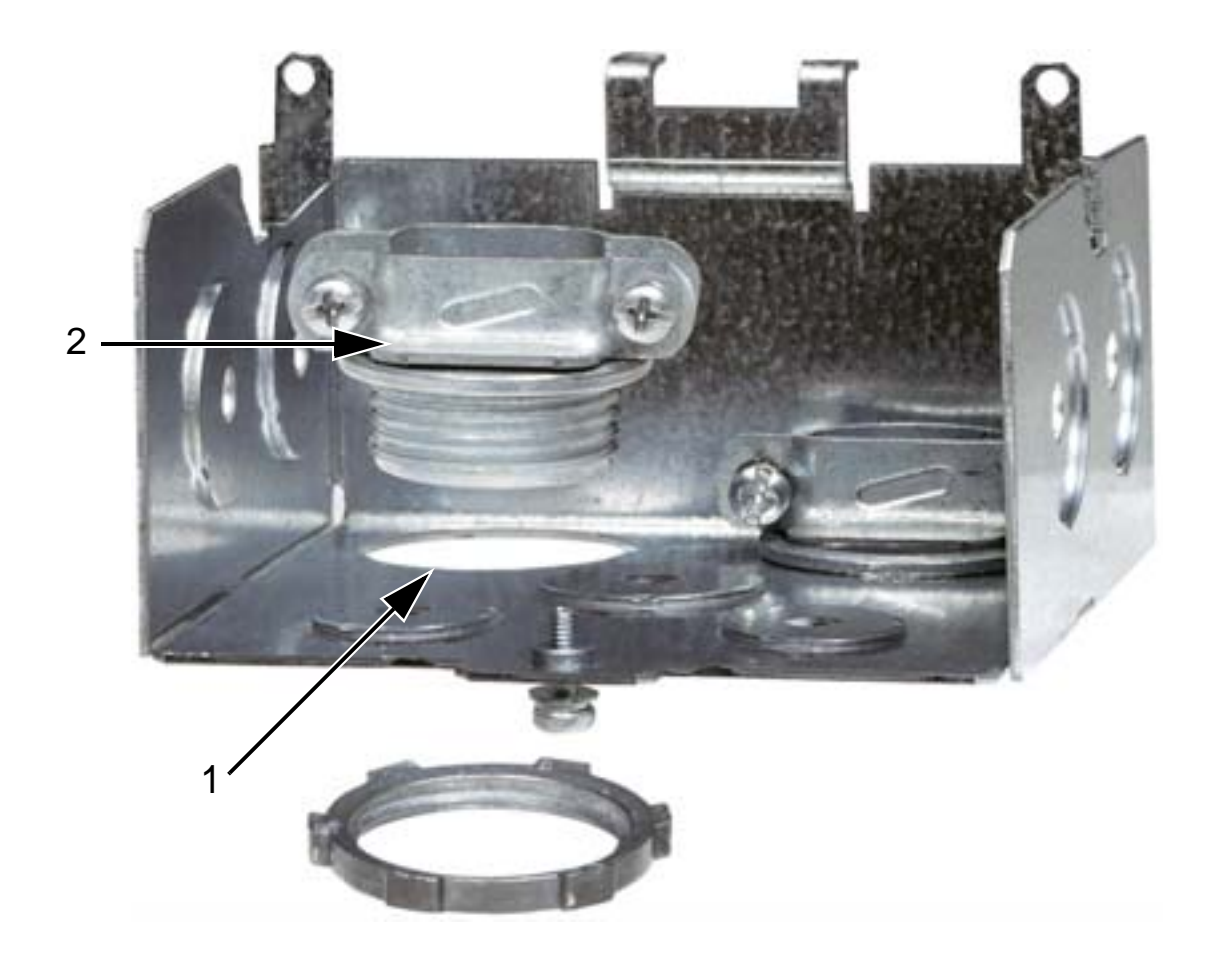

2. Instale las abrazaderas de cable para los cables de potencia de entrada y de motor.

#### *Manual del usuario del ACH550-01*

3. Instale la caja de conexiones y apriete las abrazaderas de cable.

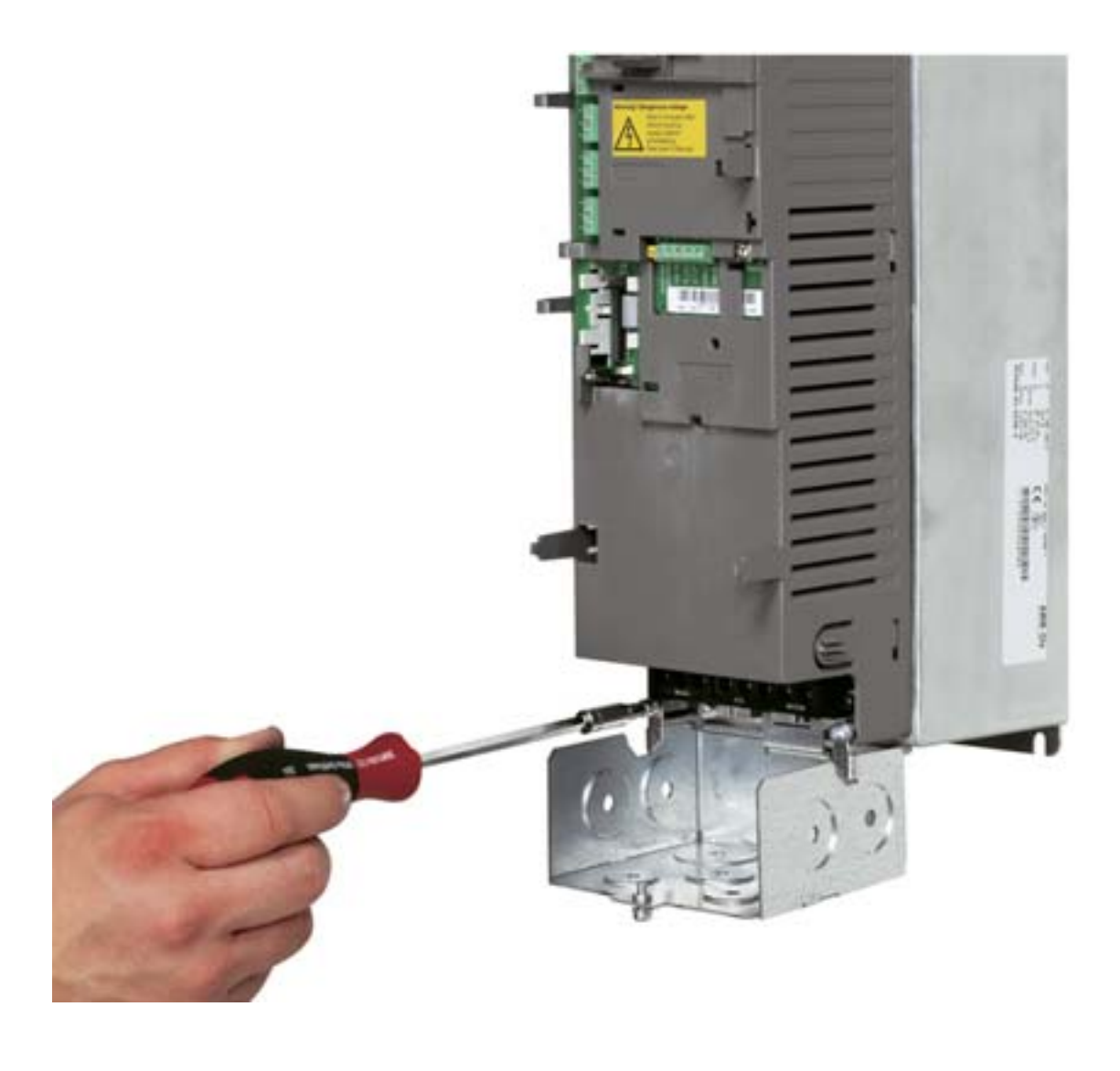

**Nota:** En instalaciones en armario, la caja de distribución puede dejarse fuera si el armario está conectado a tierra. Aplique la conexión a tierra a 360° de las pantallas de cable a las entradas para cable del armario.

- 4. En el cable de potencia de entrada, pele el revestimiento lo suficiente para separar los distintos hilos.
- 5. En el cable de motor, pele el revestimiento lo suficiente para dejar al descubierto la pantalla de hilo de cobre de modo que pueda retorcerla en espiral. Asegúrese de que la longitud del haz (en espiral) no sea superior a cinco veces su anchura para minimizar la radiación de ruido. Para reducir al mínimo la radiación de ruido, para el cable de motor se recomienda una conexión a tierra a 360° debajo de la abrazadera. En este caso, retire el revestimiento de la abrazadera de cable.

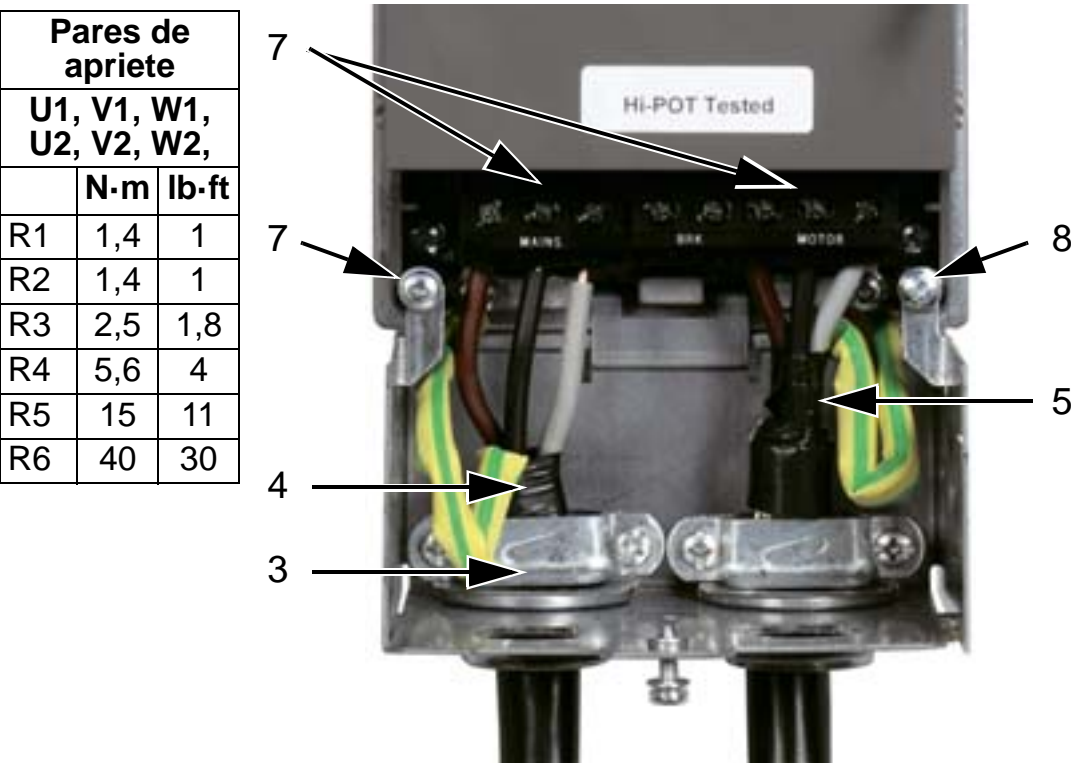

- 6. Haga pasar ambos cables por las abrazaderas.
- 7. Pele y conecte a los terminales del convertidor los hilos de potencia de entrada y de motor y el hilo de conexión a tierra de potencia de entrada. Bastidor R6: Véanse las figuras de la página *[49](#page-52-1)*.
- 8. Conecte el mazo (cables flexibles de conexión) creado desde la pantalla de protección del cable de motor hasta la tierra (masa).

**Nota:** Compruebe las longitudes de los cables según el apartado *[Consideraciones relativas al cableado y a la](#page-29-1)  [compatibilidad electromagnética \(EMC\)](#page-29-1)* en la página *[26](#page-29-1)*.

# **Cableado de control (IP 21)**

1. Instale la(s) abrazadera(s) de cable para el/los cable(s) de control. (Los cables de potencia de entrada y de motor no se muestran en la figura).

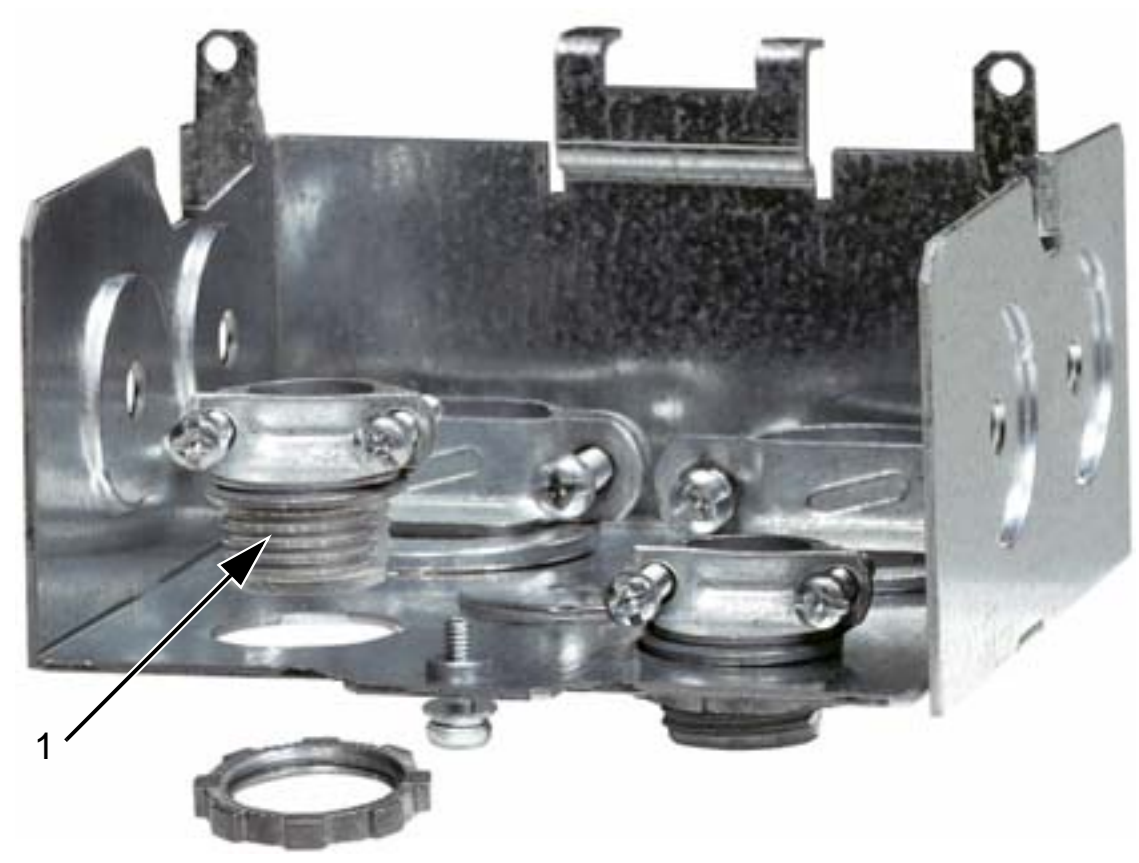

2. Pele el revestimiento del cable de control.

- 3. Haga pasar el/los cable(s) de control a través de la(s) abrazadera(s) y apriétela(s).
- 4. Conecte el apantallamiento de tierra (masa) para cables de E/S digitales y analógicos en X1:1.
- 5. Pele y conecte los hilos de control individuales a los terminales del convertidor. Véase el capítulo *[Macros de](#page-100-0)  [aplicación y cableado](#page-100-0)*.
- 6. Instale la cubierta de la caja de conexiones (un tornillo).

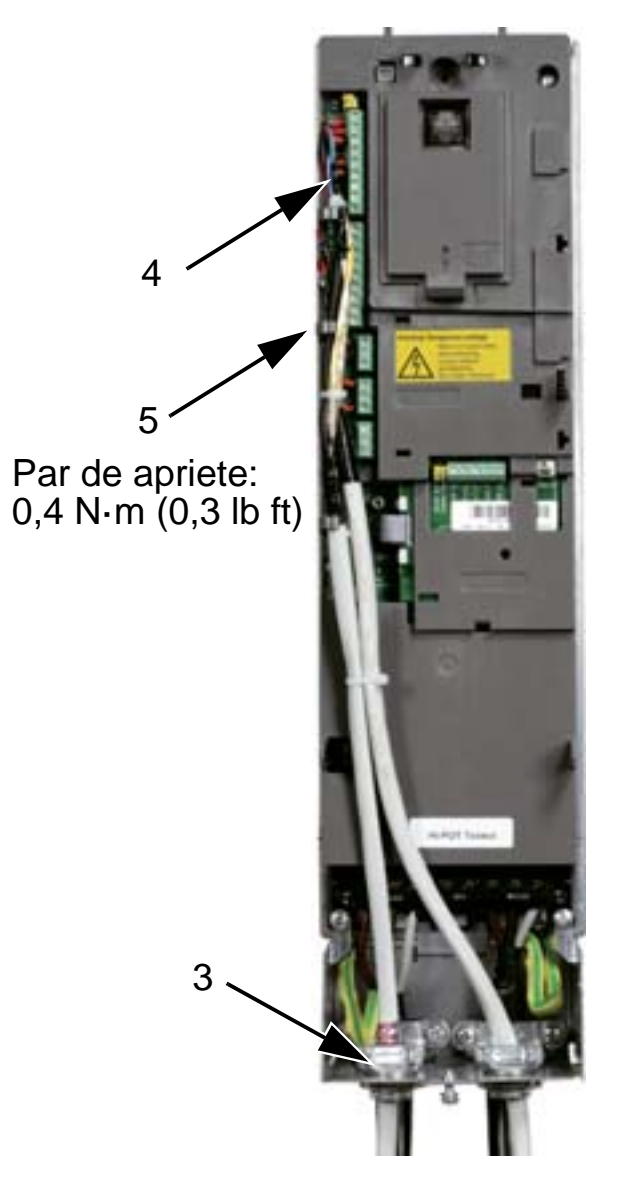

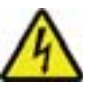

**ADVERTENCIA:**Todos los circuitos ELV (muy baja tensión) conectados al convertidor deben utilizarse dentro de una zona de conexión equipotencial, es decir, dentro de una zona en la que todas las partes conductoras accesibles simultáneamente estén conectadas eléctricamente para prevenir la aparición de tensiones peligrosas entre ellas. Esto se puede conseguir con una conexión a tierra de fábrica adecuada.

Para completar las conexiones, consulte el capítulo *[Macros de](#page-100-0)  [aplicación y cableado](#page-100-0)*.

# **Comprobación de la instalación**

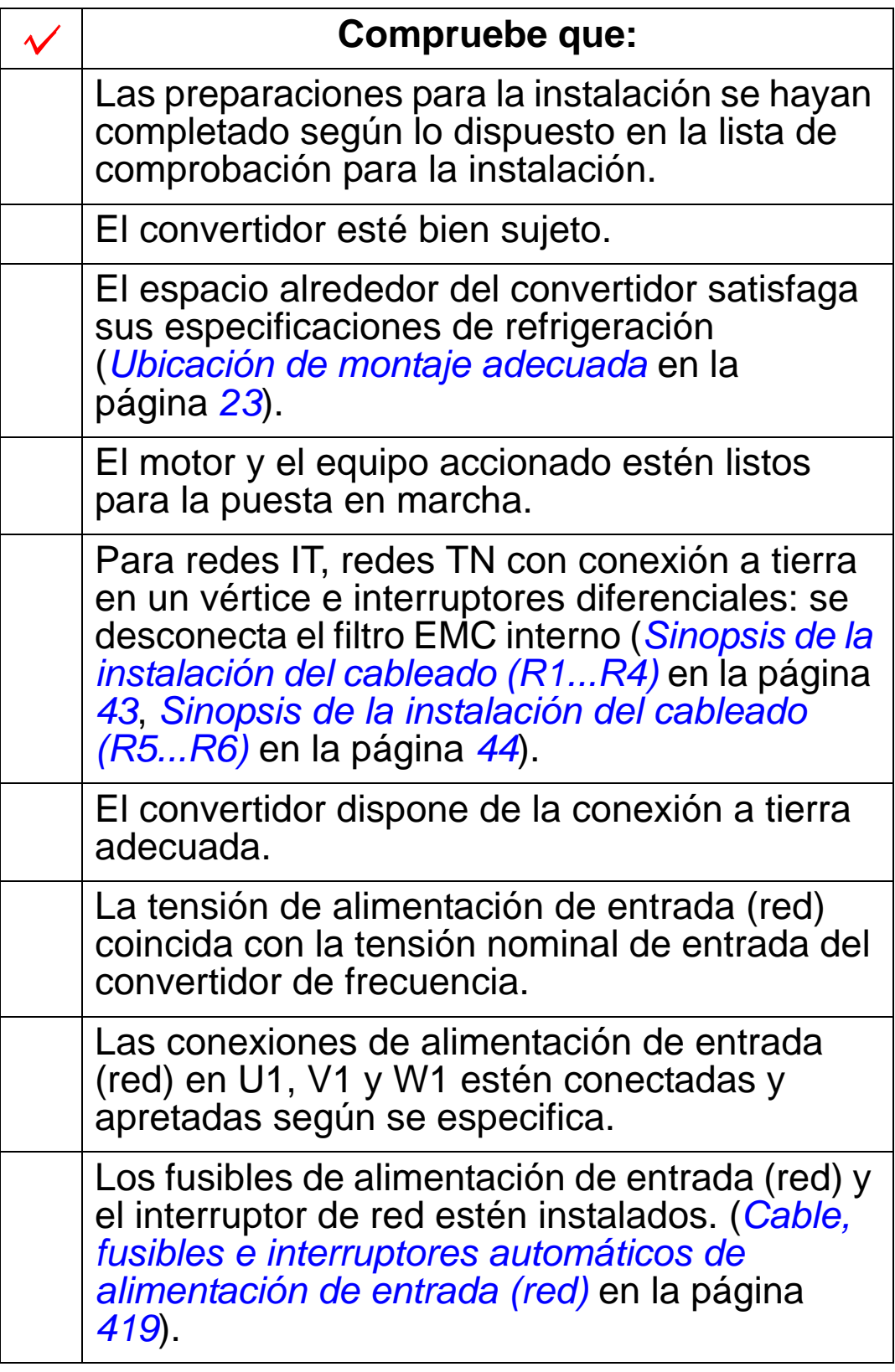

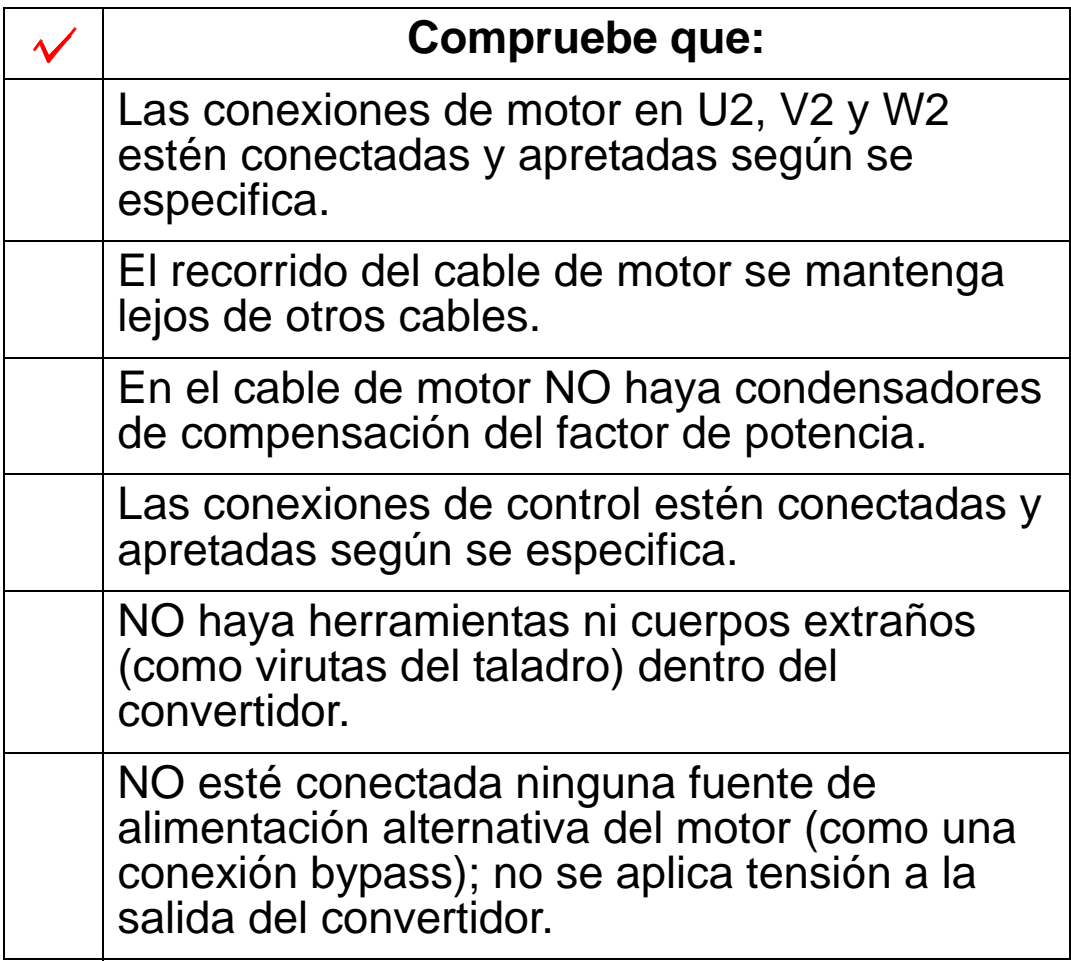

# <span id="page-66-0"></span>**Reinstalación de la cubierta (IP 54)**

- 1. Alinee la cubierta y encájela.
- 2. Apriete los tornillos cautivos alrededor del borde de la cubierta.
- 3. Reinstale el panel de control.

**Nota:** La ventana del panel de control debe cerrarse para garantizar el grado de protección IP 54.

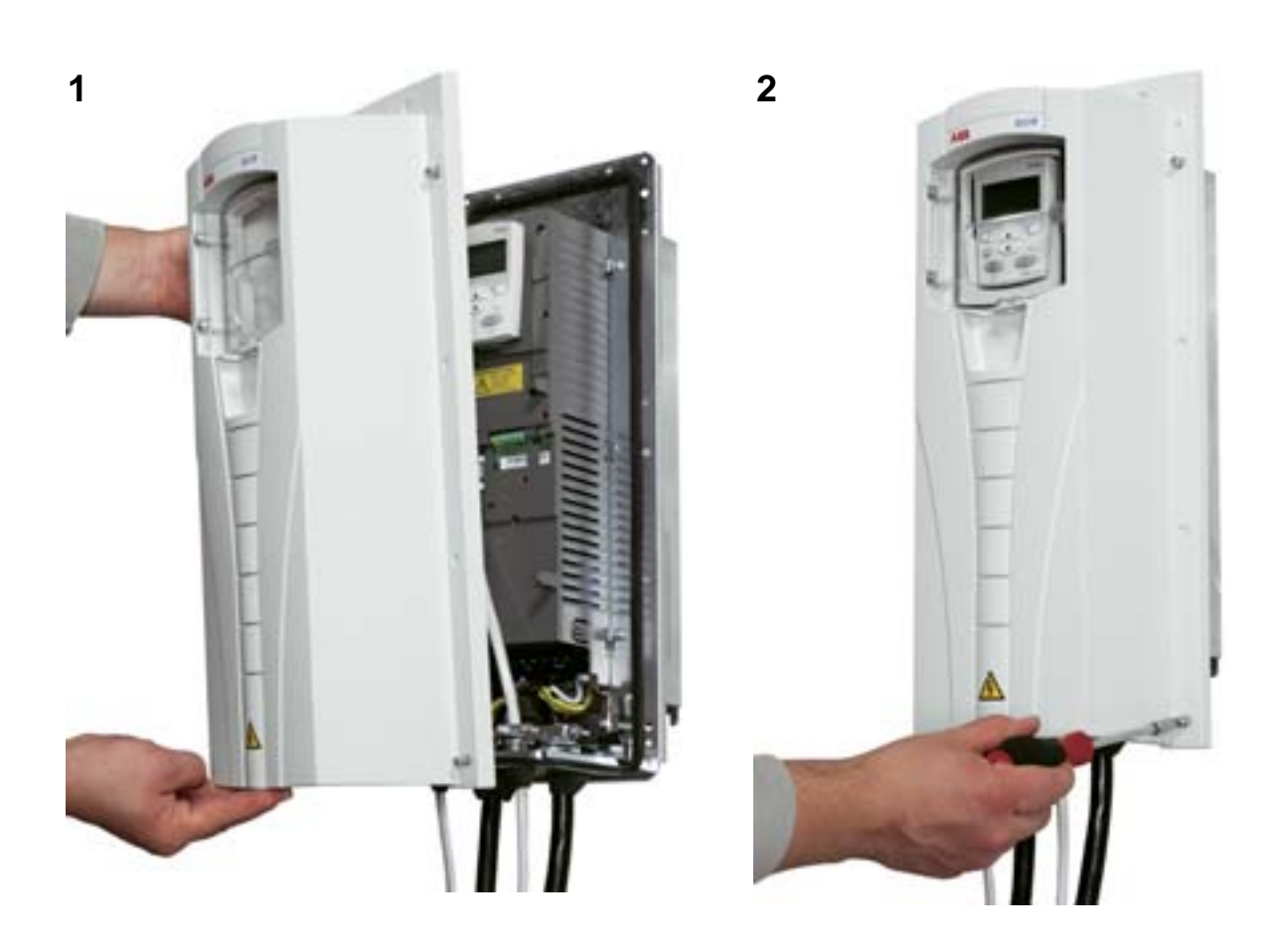

# **Reinstalación de la cubierta (IP 21)**

- 1. Alinee la cubierta y encájela.
- 2. Apriete el tornillo cautivo.
- 3. Reinstale el panel de control.

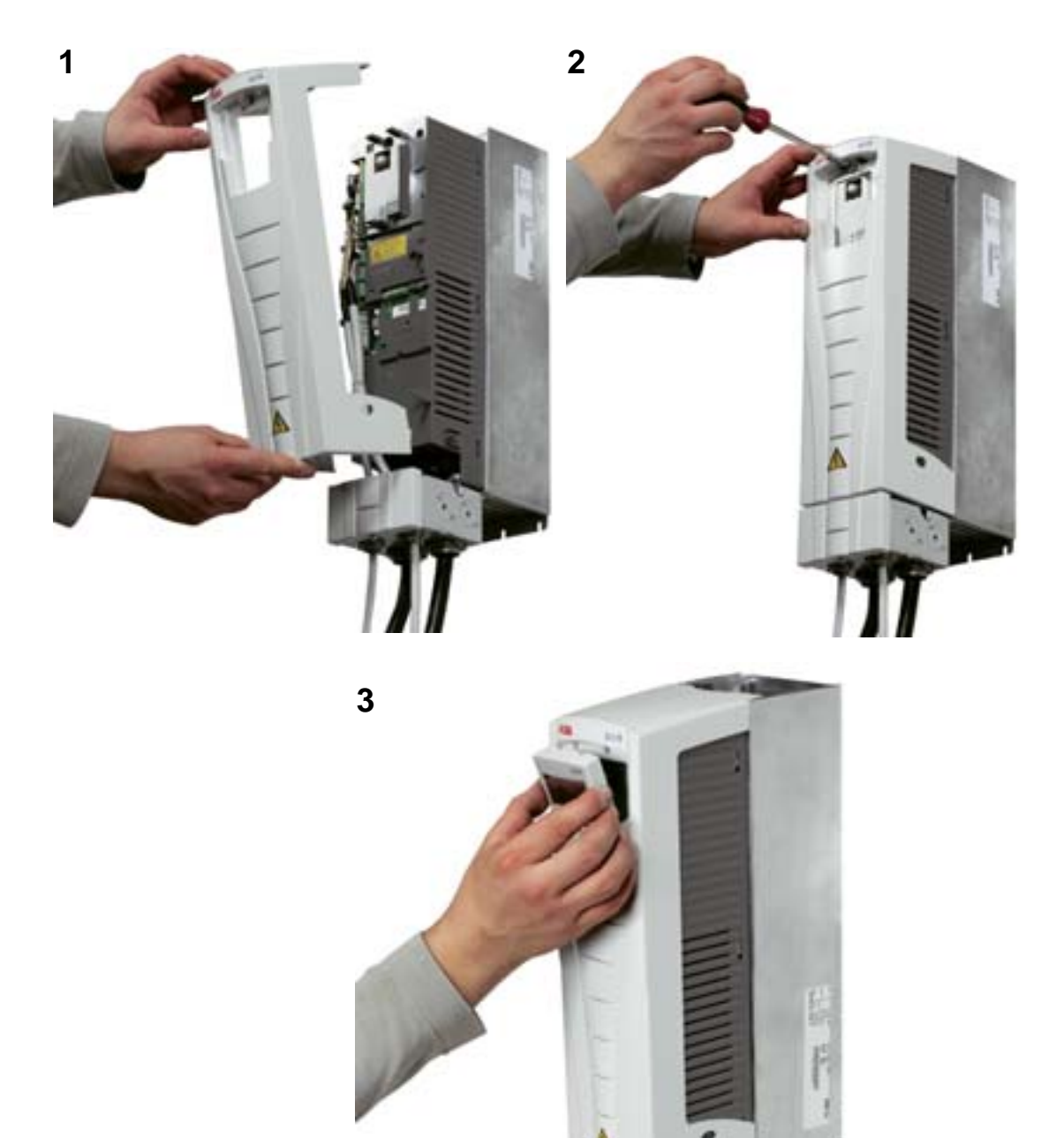

### **Alimentación de entrada**

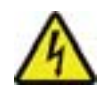

**ADVERTENCIA:** Vuelva a colocar siempre la cubierta anterior antes del encendido.

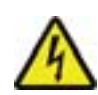

**ADVERTENCIA:** El ACH550 se pondrá en marcha automáticamente al suministrar alimentación si el comando de marcha externo está activado en la E/S.

- 1. Suministre alimentación de entrada.
- 2. El LED verde está encendido.

**Nota:** Antes de incrementar la velocidad del motor, compruebe que esté funcionando en la dirección requerida.

**Nota:** Si desea generar un fallo para comprobar la E/S, seleccione el modo MANUAL y retire el panel de control. La siguiente figura muestra cómo cambiar la dirección de rotación del motor, visto desde el extremo del eje del motor.

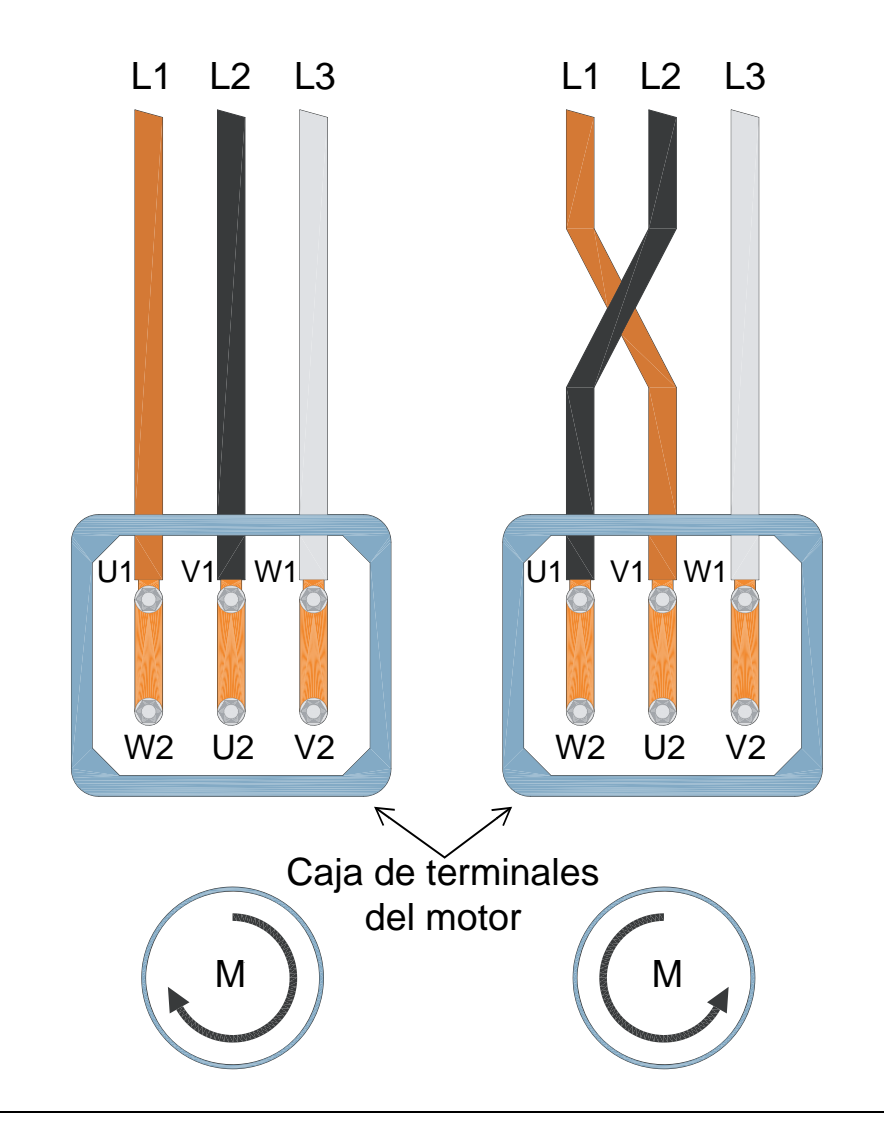

**Nota:** El sentido de rotación puede cambiarse desde el convertidor, aunque recomendamos intercambiar los cables de motor para conseguir que el convertidor avance en sentido horario.

**Nota:** Ahora el convertidor funciona totalmente en modo manual. Si desea utilizar conexiones E/S, consulte el capítulo *[Macros de aplicación y cableado](#page-100-0)*.

# **Puesta en marcha y panel de control**

### **Contenido de este capítulo**

Este capítulo contiene una descripción breve del panel de control (panel de operador) asistente (HVAC), el Asistente de puesta en marcha y la selección de aplicación.

### **Compatibilidad del panel de control**

Este manual es compatible con el panel de control HVAC ACH-CP-B rev. X con firmware de panel versión 2.04 o posterior.

### **Características del panel de control HVAC (ACH-CP-B)**

El panel de control (panel de operador) HVAC del ACH550 ACH-CP-B incorpora lo siguiente:

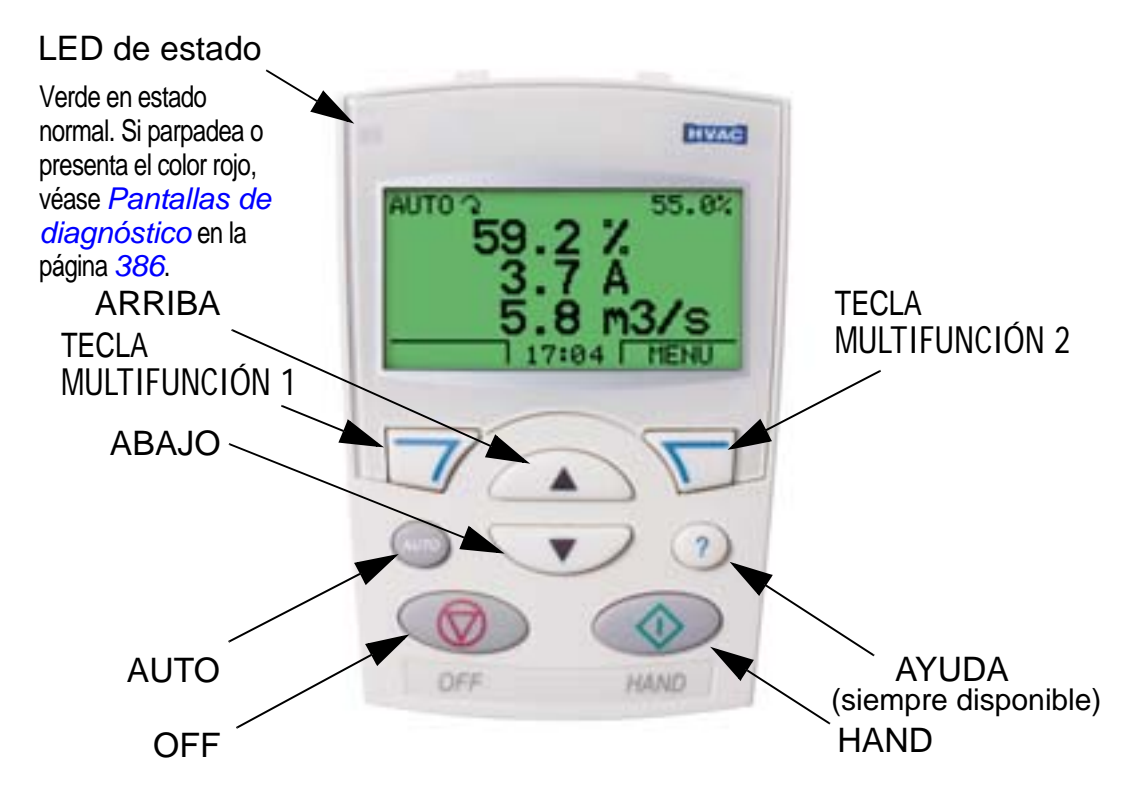

- selección de idioma para la pantalla
- conexión a convertidor conectable o desconectable en cualquier momento
- asistente de puesta en marcha para facilitar la puesta a punto del convertidor
- función de copia para trasladar parámetros a otros convertidores ACH550
- función de copia de seguridad para guardar conjuntos de parámetros
- ayuda sensible al contexto
- reloj de tiempo real.

### **Puesta en marcha**

La puesta en marcha puede realizarse de dos maneras:

- 1. con el Asistente de arranque o bien
- 2. cambiando los parámetros individualmente.

En la primera puesta en marcha, el convertidor activa el Asistente de arranque. Puede reiniciarlo, además de sus tareas individuales, en el modo de asistente descrito en el apartado *[Modo Asistentes](#page-80-0)* en la página *[77](#page-80-0)*.

### **1. Puesta en marcha con ayuda del Asistente de arranque**

Para iniciar el Asistente de arranque, siga los siguientes pasos:

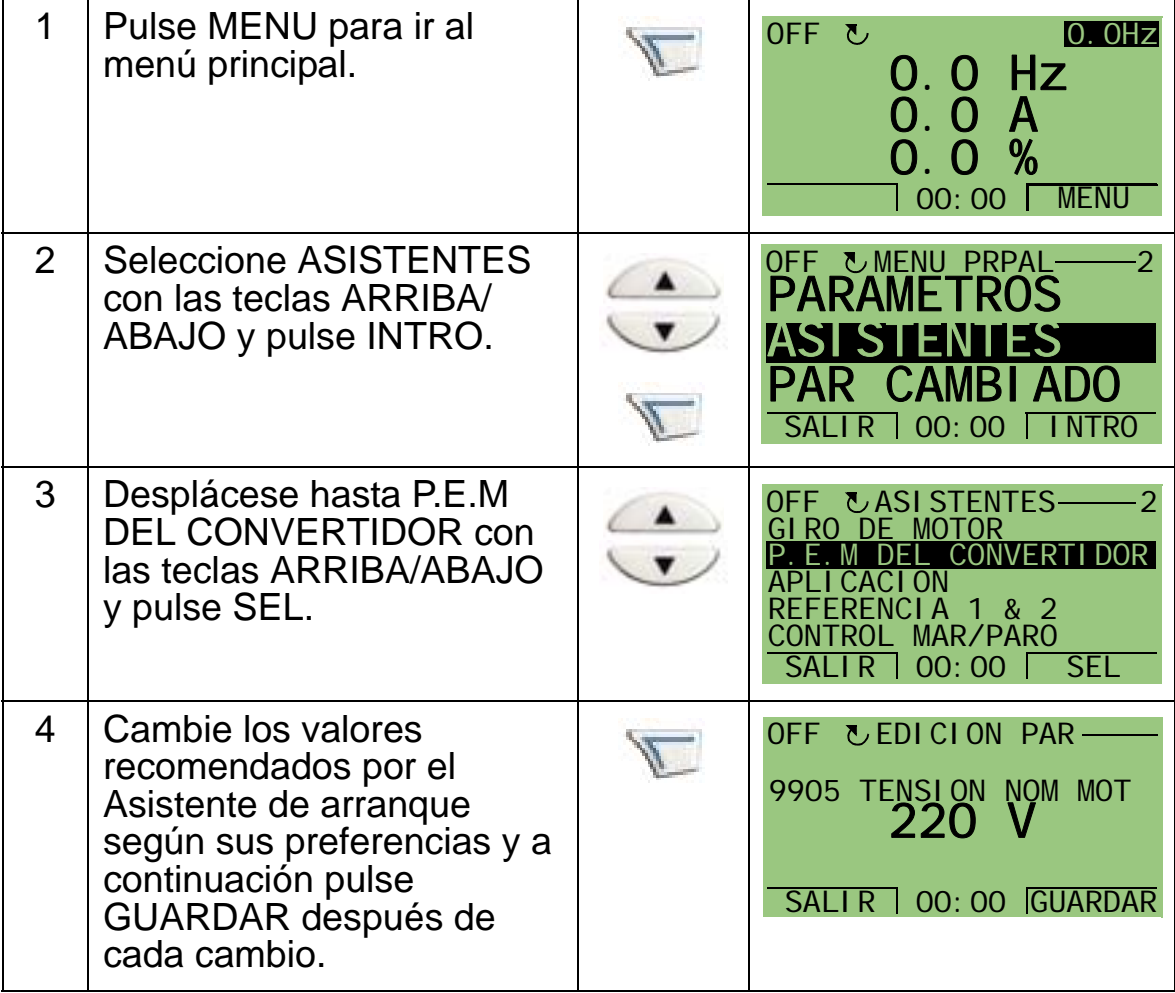
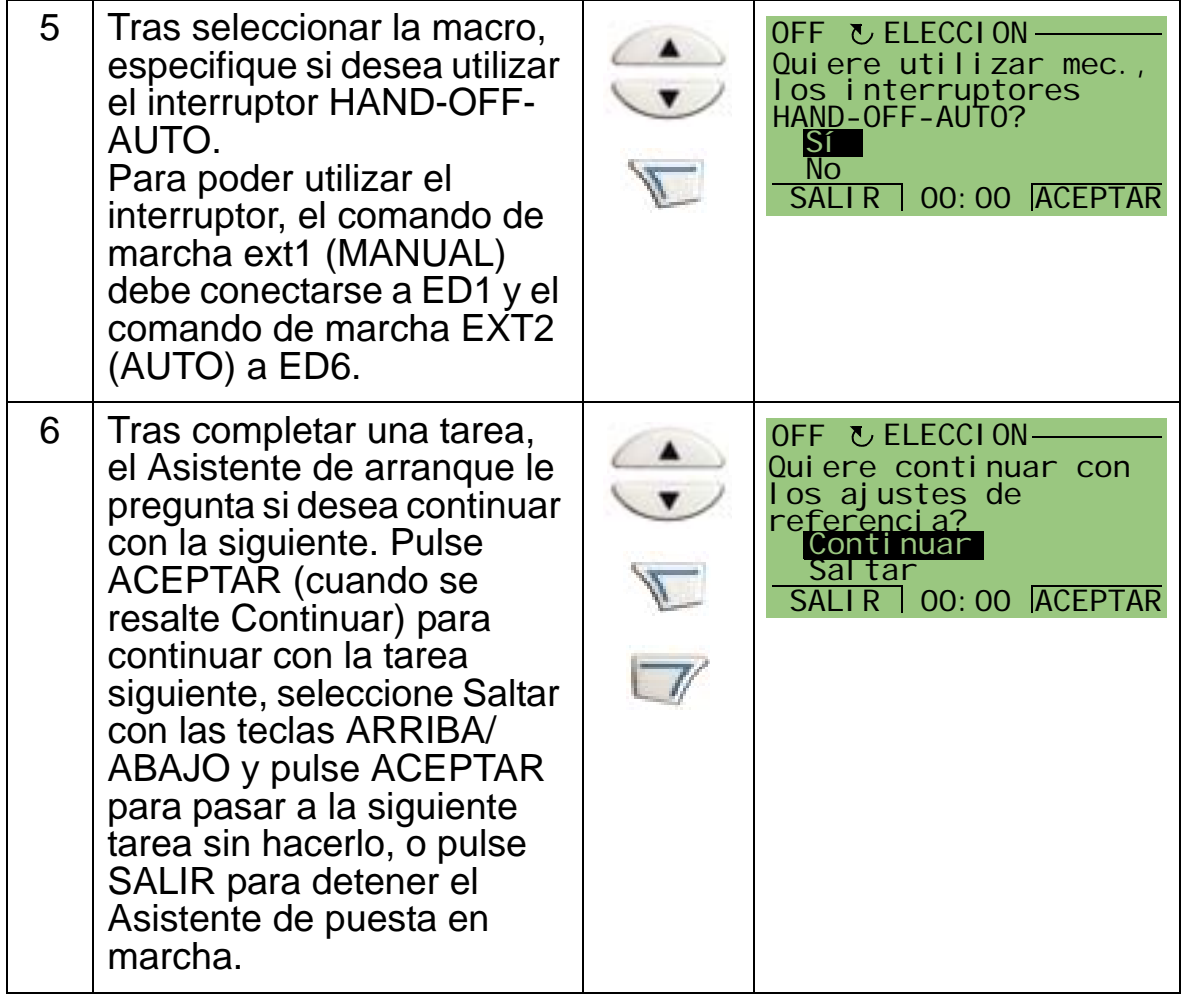

El Asistente de arranque le guiará por el procedimiento de puesta en marcha. Para obtener más información, véase el apartado *[Modo Asistentes](#page-80-0)* en la página *[77](#page-80-0)*.

### **2. Puesta en marcha cambiando individualmente los parámetros**

Para cambiar los parámetros, siga los siguientes pasos:

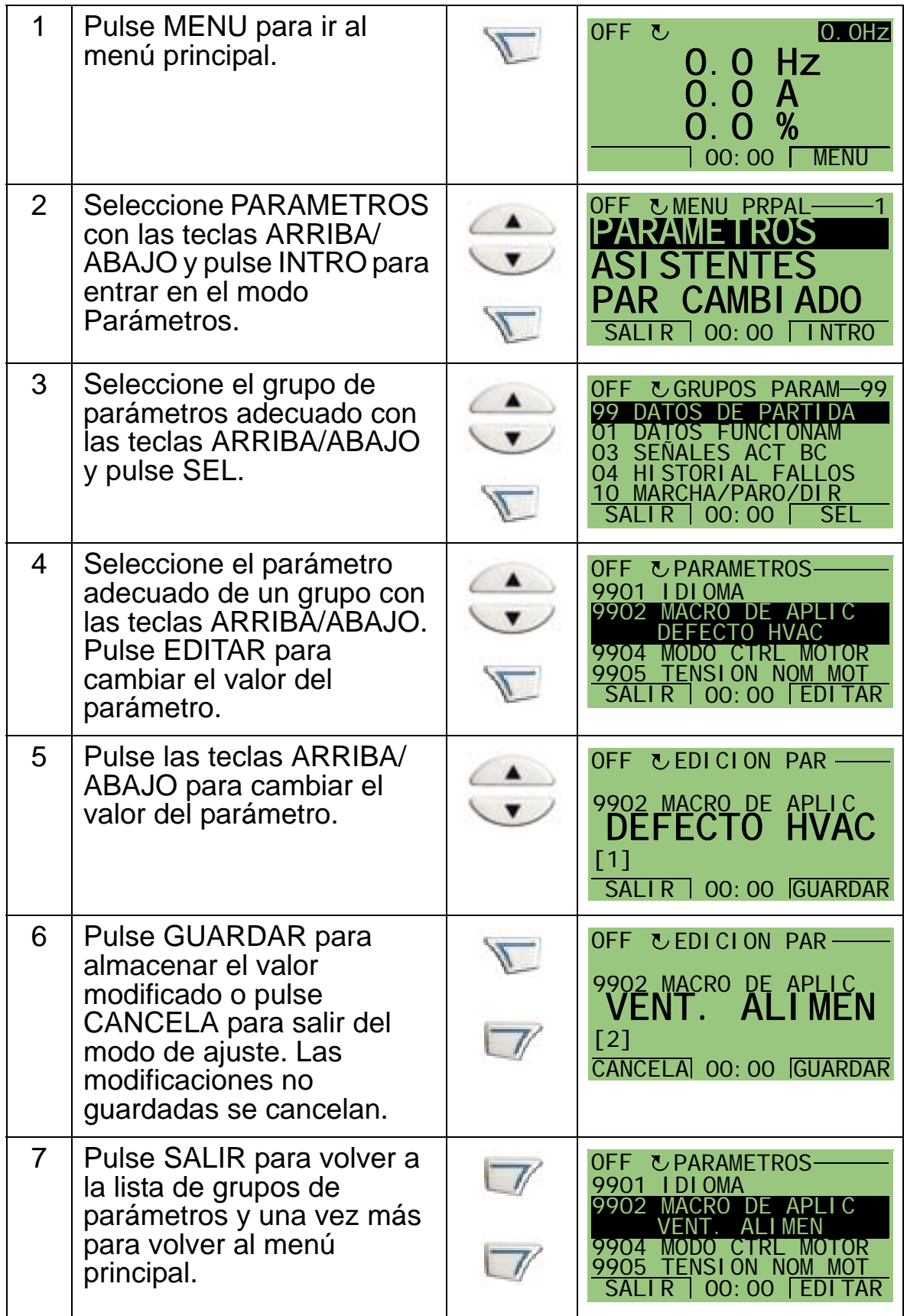

Para completar las conexiones de control introduciendo manualmente los parámetros, véase el capítulo *[Listado de](#page-174-0)  [parámetros y descripciones](#page-174-0)*.

Para obtener una descripción detallada del hardware, véase el capítulo *[Datos técnicos](#page-416-0)*.

**Nota:** El valor actual del parámetro aparece debajo del parámetro resaltado.

**Nota:** Para sustituir el valor mostrado de un parámetro con el valor por defecto, pulse simultáneamente las teclas ARRIBA/ ABAJO.

**Nota:** Los parámetros más típicos y necesarios que se suele cambiar son los grupos de parámetros siguientes: *[Grupo 99:](#page-177-0)  [DATOS DE PARTIDA](#page-177-0)*, *[Grupo 10: MARCHA/PARO/DIR](#page-193-0)*, *[Grupo](#page-196-0)  [11: SELEC REFERENCIA](#page-196-0)*, *[Grupo 13: ENTRADAS ANALOG](#page-208-0)*, *[Grupo 16: CONTROLES SISTEMA](#page-218-0)*, *[Grupo 20: LIMITES](#page-232-0)*, *[Grupo](#page-239-0)  [22: ACEL/DECEL](#page-239-0)*, *[Grupo 40: CONJ PID PROCESO 1](#page-293-0)*, *[Grupo](#page-306-0)  [41: CONJ PID PROCESO 2](#page-306-0)* y *[Grupo 42: PID TRIM / EXT](#page-307-0)*.

**Nota:** Para restaurar los ajustes por defecto de fábrica, seleccione la macro de aplicación DEFECTO HVAC.

### **Modos**

El panel de control (panel de operador) HVAC cuenta con distintos modos diferentes para la configuración, el manejo y el diagnóstico del convertidor. Los modos son:

- *[Modo Salida \(pantalla estándar\)](#page-75-0)*: Muestra información de estado del convertidor y permite su manejo.
- *[Modo de parámetro](#page-78-0)*: Permite editar individualmente los valores de los parámetros.
- *[Modo Asistentes](#page-80-0)*: Guía al operador a través de la puesta en marcha y la configuración.
- *[Modo Parámetros modificados](#page-85-0)*: Muestra los parámetros cambiados.
- *[Modo de copia de seguridad de parámetros del convertidor](#page-86-0)*: Carga o descarga los parámetros entre el convertidor y el panel de control.
- *[Modo Fecha y hora](#page-93-0)*: Ajusta la hora y la fecha del convertidor.
- *[Modo de ajustes de E/S](#page-96-0)*: Permite comprobar y editar los ajustes de E/S.
- *[Modo Registrador de fallos](#page-97-0)* Muestra el historial de fallos, los detalles y el texto de ayuda para el fallo.

# <span id="page-75-0"></span>**Modo Salida (pantalla estándar)**

Utilice el modo Salida (pantalla estándar) para leer información de estado del convertidor y para manejar el convertidor. Para ir al modo Salida, pulse SALIR hasta que la pantalla de LCD muestre información de estado como la descrita a continuación.

### **Información de estado**

**Arriba**. La línea superior de la pantalla LCD muestra la información de estado básica del convertidor de frecuencia.

- HAND: Indica que el control del convertidor es local, es decir, desde el panel de control (panel de operador).
- AUTO: Indica que el control del convertidor es remoto, por ejemplo la E/S básica (X1) o con bus de campo.
- OFF: Indica que el control del convertidor es local y está parado.
- $\widehat{A}$ : Indica el estado del convertidor y de rotación del motor de la forma siguiente:

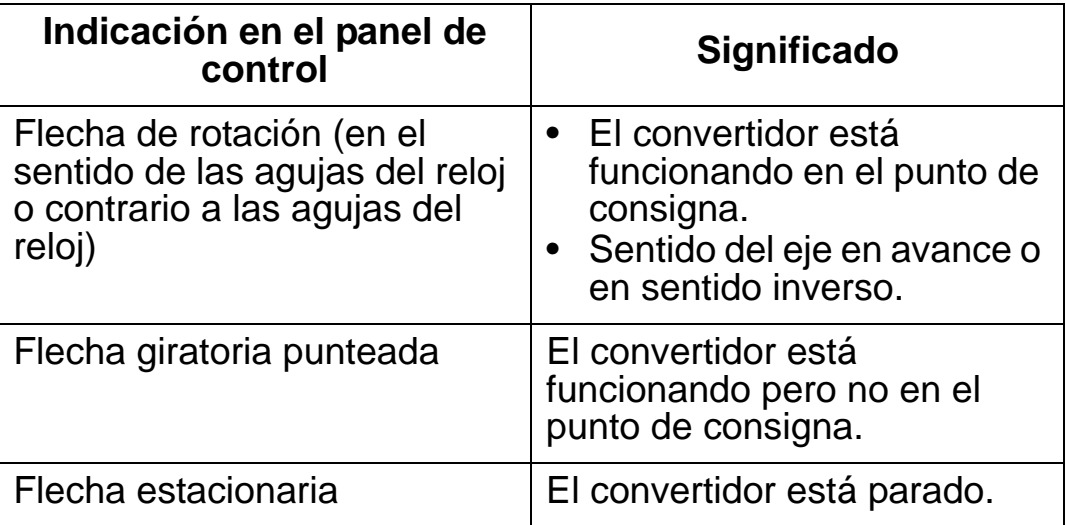

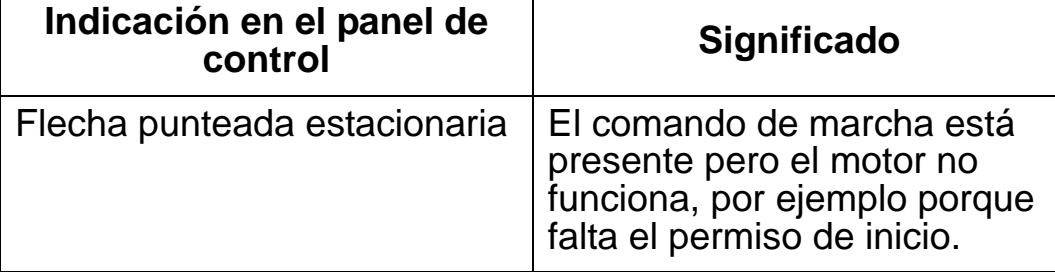

• Arriba a la derecha: Muestra la referencia activa.

**Centro**. A través del *[Grupo 34:](#page-270-0)  [PANTALLA PANEL](#page-270-0)* de parámetros es posible configurar el centro de la pantalla de LCD para mostrar:

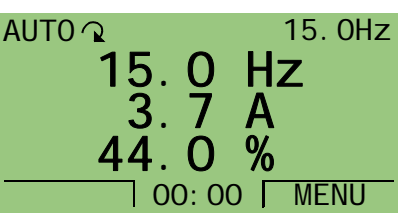

Δ.

- Tres señales del *[Grupo 01: DATOS](#page-181-0)  [FUNCIONAM](#page-181-0)*: La indicación por defecto muestra los parámetros 0103 (FREC SALIDA) en hercios, 0104 (INTENSIDAD) en amperios y 0120 (EA1) en porcentaje.
- Dos señales de *[Grupo 01: DATOS FUNCIONAM](#page-181-0)* Si se selecciona la indicación de dos parámetros sólo, también se muestran los nombres de los mismos.
- Un indicador de barra en lugar del valor de la señal.

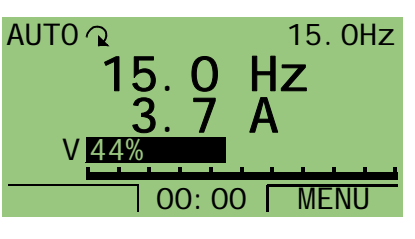

**Abajo.** La parte inferior de la pantalla de LCD indica lo siguiente:

- Esquinas inferiores: Muestran las funciones asignadas actualmente a las dos teclas multifunción.
- Parte central inferior: Muestra la hora actual (si está configurado para mostrar la hora).

### **Manejo del convertidor**

**AUTO/HAND**: La primera vez que se pone en marcha el convertidor, éste se encuentra en el modo AUTO (control remoto) y controlado por el bloque de terminales de control X1. Para cambiar al modo HAND (control local) y controlar el convertidor con el panel de control (panel de operador), presione la tecla HAND  $\bullet$  o la tecla de paro  $\bullet$ .

- El accionamiento de la tecla HAND cambia el convertidor al control local pero mantiene en funcionamiento el convertidor.
- El accionamiento de la tecla OFF cambia el convertidor al modo manual y lo para.

Para volver al modo AUTO, pulse la tecla ...

**Marcha/Paro**: Para poner en marcha el convertidor, pulse la

tecla HAND ( ) o la tecla AUTO ( ). Para parar el

convertidor, pulse la tecla OFF  $(\mathbb{Q})$ .

**Referencia**: Para modificar la referencia (sólo posible si la pantalla está resaltada con un color invertido en la esquina superior derecha) pulse las teclas ARRIBA o ABAJO (la referencia cambia inmediatamente).

La referencia puede modificarse en el modo HAND. Es posible parametrizarlo (con el *[Grupo 11: SELEC REFERENCIA](#page-196-0)*) para permitir también su modificación en el modo AUTO.

# <span id="page-78-0"></span>**Modo de parámetro**

Para cambiar los parámetros, siga los siguientes pasos:

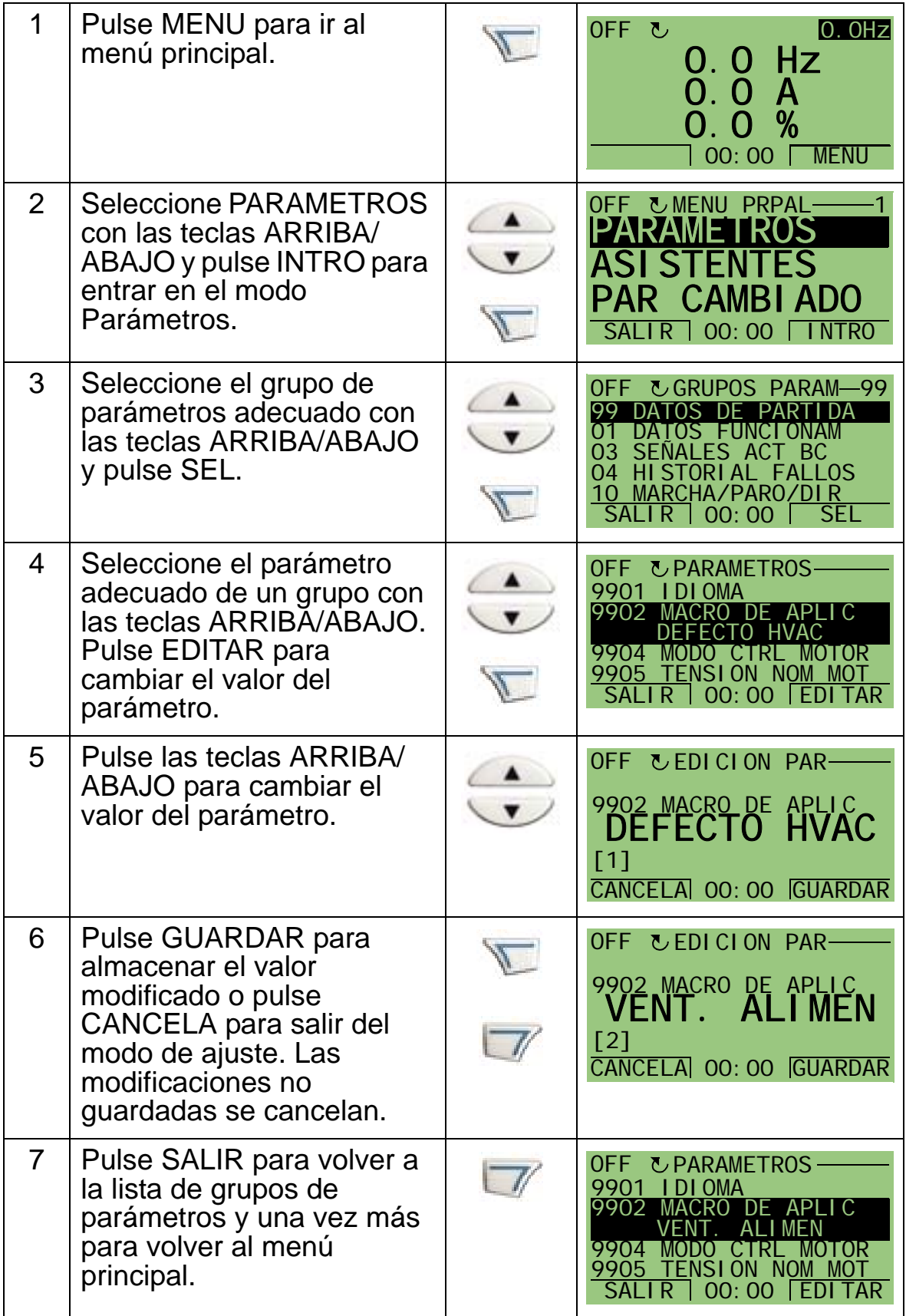

Para completar las conexiones de control introduciendo manualmente los parámetros, véase el capítulo *[Listado de](#page-174-0)  [parámetros y descripciones](#page-174-0)*.

Para obtener una descripción detallada del hardware, véase el capítulo *[Datos técnicos](#page-416-0)*.

**Nota:** El valor actual del parámetro aparece debajo del parámetro resaltado.

**Nota:** Para sustituir el valor mostrado de un parámetro con el valor por defecto, pulse simultáneamente las teclas ARRIBA/ ABAJO.

**Nota:** Los parámetros más típicos y necesarios que se suele cambiar son los grupos de parámetros siguientes: *[Grupo 99:](#page-177-0)  [DATOS DE PARTIDA](#page-177-0)*, *[Grupo 10: MARCHA/PARO/DIR](#page-193-0)*, *[Grupo](#page-196-0)  [11: SELEC REFERENCIA](#page-196-0)*, *[Grupo 13: ENTRADAS ANALOG](#page-208-0)*, *[Grupo 16: CONTROLES SISTEMA](#page-218-0)*, *[Grupo 20: LIMITES](#page-232-0)*, *[Grupo](#page-239-0)  [22: ACEL/DECEL](#page-239-0)*, *[Grupo 40: CONJ PID PROCESO 1](#page-293-0)*, *[Grupo](#page-306-0)  [41: CONJ PID PROCESO 2](#page-306-0)* y *[Grupo 42: PID TRIM / EXT](#page-307-0)*.

**Nota:** Para restaurar los ajustes de fábrica por defecto, seleccione la macro de aplicación DEFECTO HVAC.

## <span id="page-80-0"></span>**Modo Asistentes**

El Asistente de arranque le guía por la programación básica de un nuevo convertidor. (Debe familiarizarse con el funcionamiento básico del panel de control y seguir los pasos resumidos arriba.) En la primera puesta en marcha, el convertidor recomienda automáticamente seleccionar el idioma en primer lugar. El asistente también comprueba los valores introducidos, para impedir la introducción de valores que estén fuera de rango.

El Asistente de arranque se divide en asistentes, cada uno de los cuales le guía por la tarea de especificar un conjunto de parámetros relacionado, por ejemplo Referencias 1 y 2 o Control PID. Puede activar los asistentes (las tareas) uno tras otro, como sugiere el Asistente de arranque, o bien de forma independiente a través de un menú.

**Nota:** Si desea ajustar los parámetros independientemente, utilice el modo Parámetros.

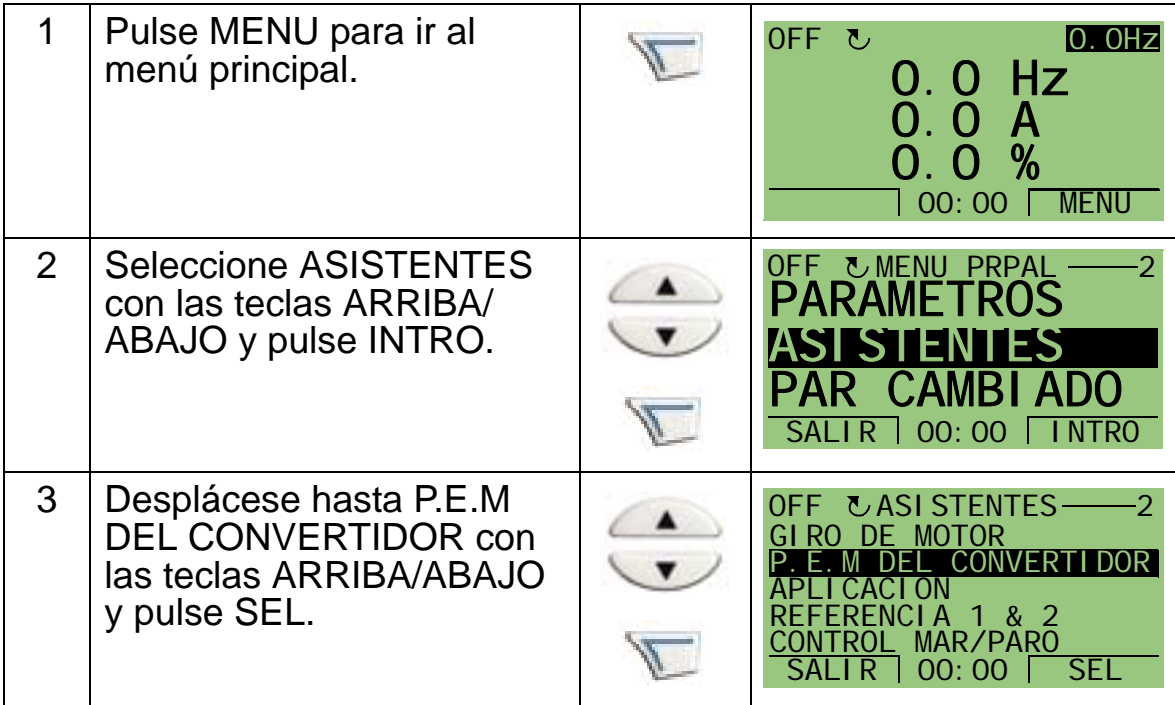

Para iniciar el Asistente de arranque, siga los siguientes pasos:

Δ.

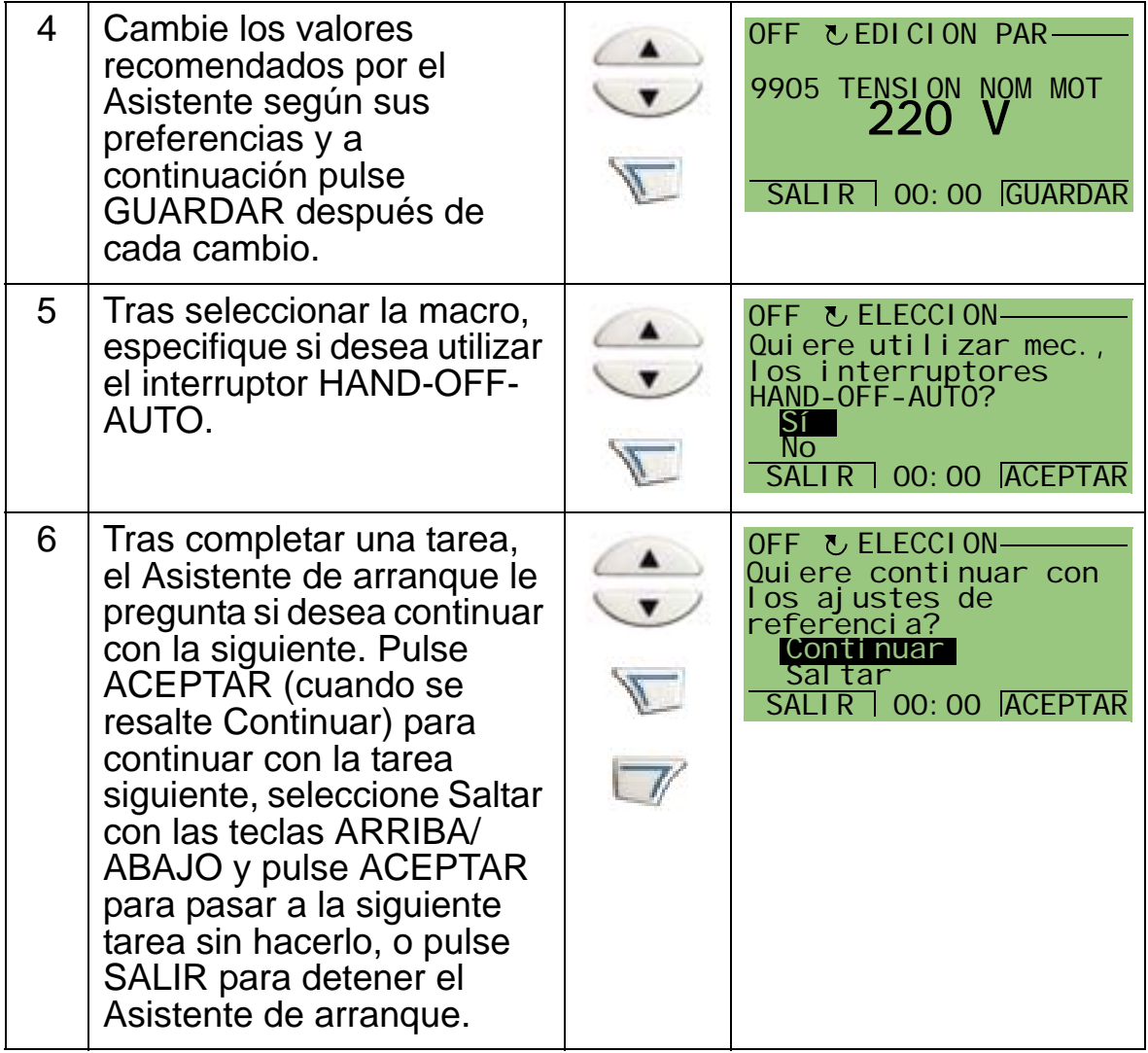

El Asistente de arranque le guiará por el procedimiento de puesta en marcha.

Para iniciar un asistente individual a través del menú, siga los siguientes pasos:

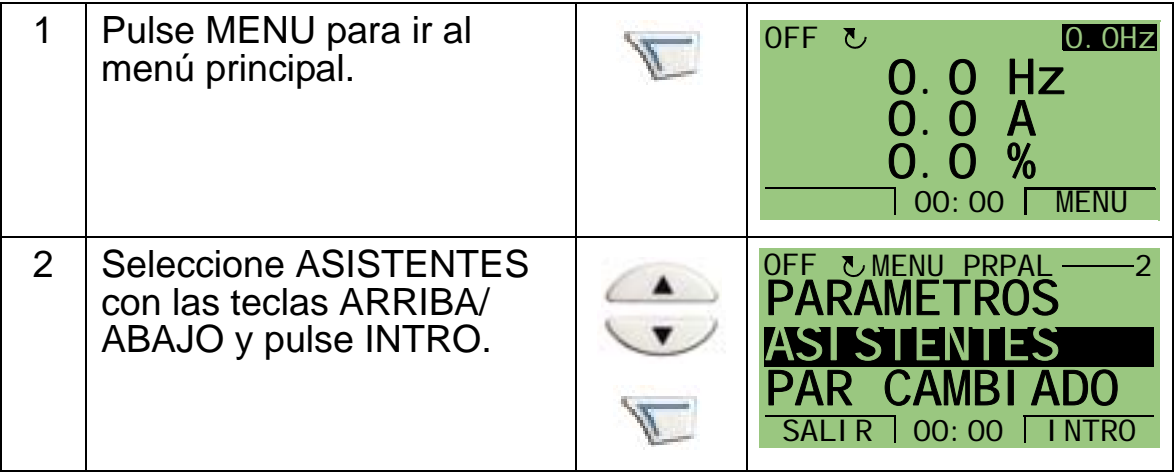

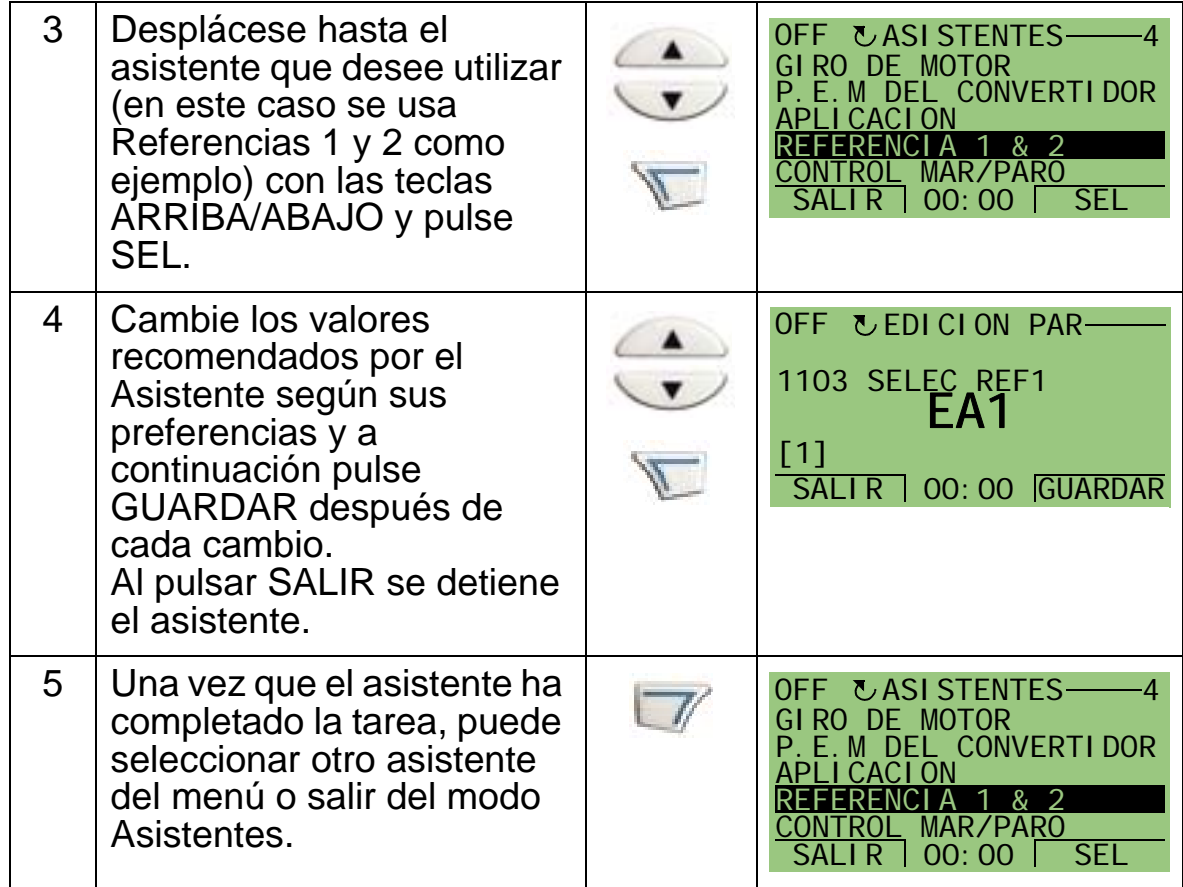

La tabla siguiente enumera las tareas de los asistentes. El orden de las tareas mostradas por el Asistente de arranque depende de los datos introducidos. La lista de tareas siguiente es una lista típica.

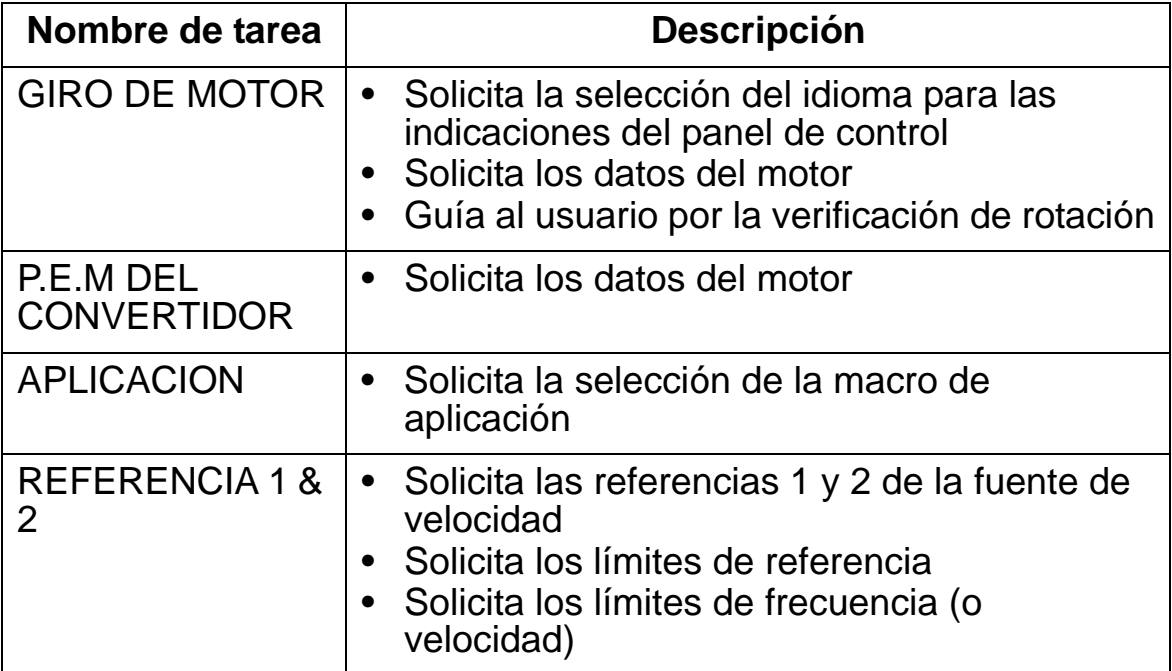

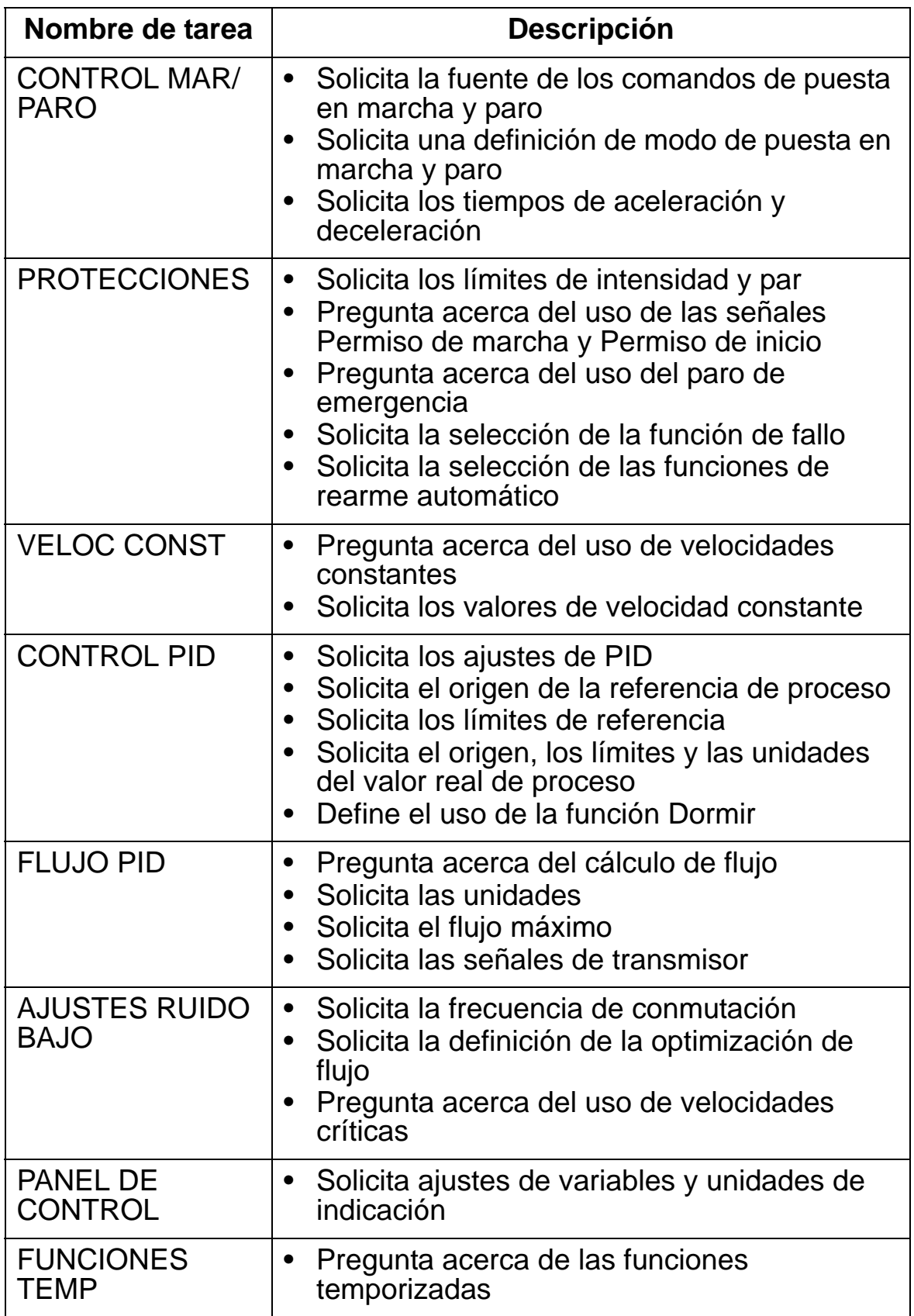

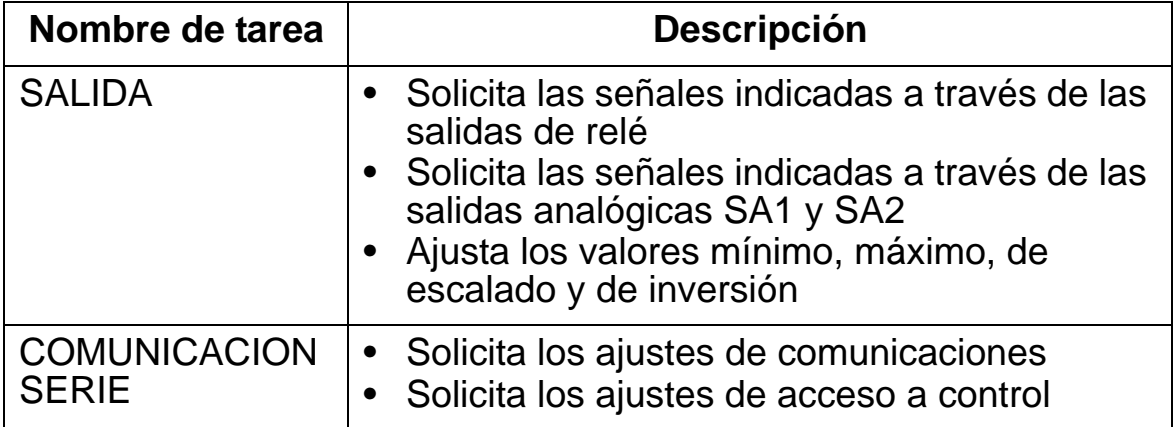

 $\overline{\mathbf{4}}$ 

### <span id="page-85-0"></span>**Modo Parámetros modificados**

El modo Parámetros modificados se utiliza para visualizar qué parámetros han cambiado. Este modo muestra los parámetros cuyos valores difieren de los valores por defecto de la macro de aplicación en uso en ese momento.

Para entrar en el modo Parámetros cambiados, siga los siguientes pasos:

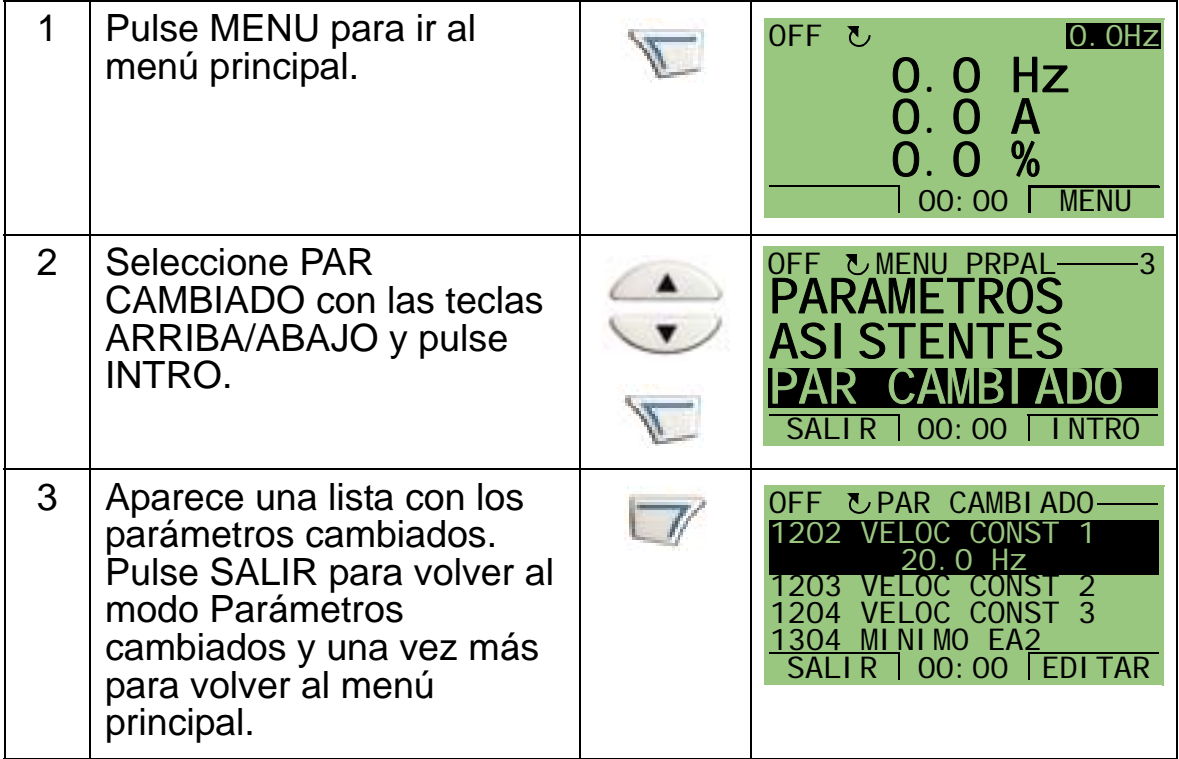

### <span id="page-86-0"></span>**Modo de copia de seguridad de parámetros del convertidor**

El modo de copia de seguridad de parámetros sirve para exportar parámetros de un convertidor a otro o para efectuar una copia de seguridad de los parámetros del convertidor. La carga en el panel guarda todos los parámetros, incluidas dos series de usuario y una serie de sobrecontrol (véase el *[Grupo](#page-227-0)  [17: PRIORIDAD](#page-227-0)*), en el panel de control (panel de operador) del convertidor. La serie completa, la serie de parámetros parcial (aplicación) y las series de usuario y el conjunto de sobrecontrol pueden descargarse del panel de control a otro convertidor o al mismo convertidor.

La memoria del Panel de control es permanente y no depende de la pila del panel.

En función del motor y la aplicación, en el modo de copia de seguridad de parámetros del convertidor están disponibles las opciones siguientes:

- CARGAR A PANEL: Copia todos los parámetros del convertidor al panel de control. Esto incluye todas las series de parámetros definidas por el usuario, la serie de parámetros de sobrecontrol y los parámetros internos (no ajustables por el usuario), como los creados por la marcha de identificación del motor.
- INFO BACKUP: Muestra la información siguiente acerca del convertidor cuyos parámetros han sido cargados en el panel: tipo de convertidor, especificación de convertidor y versión de FW (firmware).
- DESCARG TODO A UNIDAD: Restaura toda la serie de parámetros del panel de control al convertidor. Esto escribe todos los parámetros, incluyendo los parámetros del motor internos no ajustables por el usuario, en el convertidor. No incluye las series de parámetros de usuario ni la serie de parámetros de sobrecontrol.

**Nota:** Utilice la función Descargar todo a unidad sólo para restaurar un convertidor desde una copia de seguridad si presenta algún problema, o para transferir parámetros a sistemas que sean idénticos al sistema original.

• DESCARGAR APLICACION: Copia una serie parcial de parámetros (parte de la serie completa) del panel de control a un convertidor. La serie parcial **no** incluye las series de usuario, la serie de sobrecontrol, los parámetros internos del motor, los parámetros 9905…9909, 1605, 1607, 5201 ni ningún parámetro del *[Grupo 51: MOD COMUNIC EXT](#page-310-0)* ni del *[Grupo 53: PROTOCOLO BCI](#page-314-0)*.

Ésta es la opción recomendada cuando se utiliza la misma aplicación con convertidores de tamaños diferentes.

- DESCARGA USUARIO 1: Copia los parámetros de la serie de usuario 1 del panel de control al convertidor. Una serie de usuario incluye parámetros del *[Grupo 99: DATOS DE](#page-177-0)  [PARTIDA](#page-177-0)* y los parámetros internos del motor. La serie de usuario 1 debe ser guardada anteriormente con el parámetro 9902 MACRO DE APLIC y cargada a continuación en el panel de control para que la descarga sea posible.
- DESCARGA USUARIO 2: Copia los parámetros de la serie de usuario 2 del panel de control al convertidor. Igual que DESCARGA USUARIO 1 explicado anteriormente.
- DESCARGA PRIORITARIO: Copia los parámetros de la serie prioritaria del panel de control al convertidor. La serie de sobrecontrol debe ser guardada anteriormente (automáticamente, de la forma definida en el *[Grupo 17:](#page-227-0)  [PRIORIDAD](#page-227-0)*) y cargada a continuación en el panel de control para que la descarga sea posible.

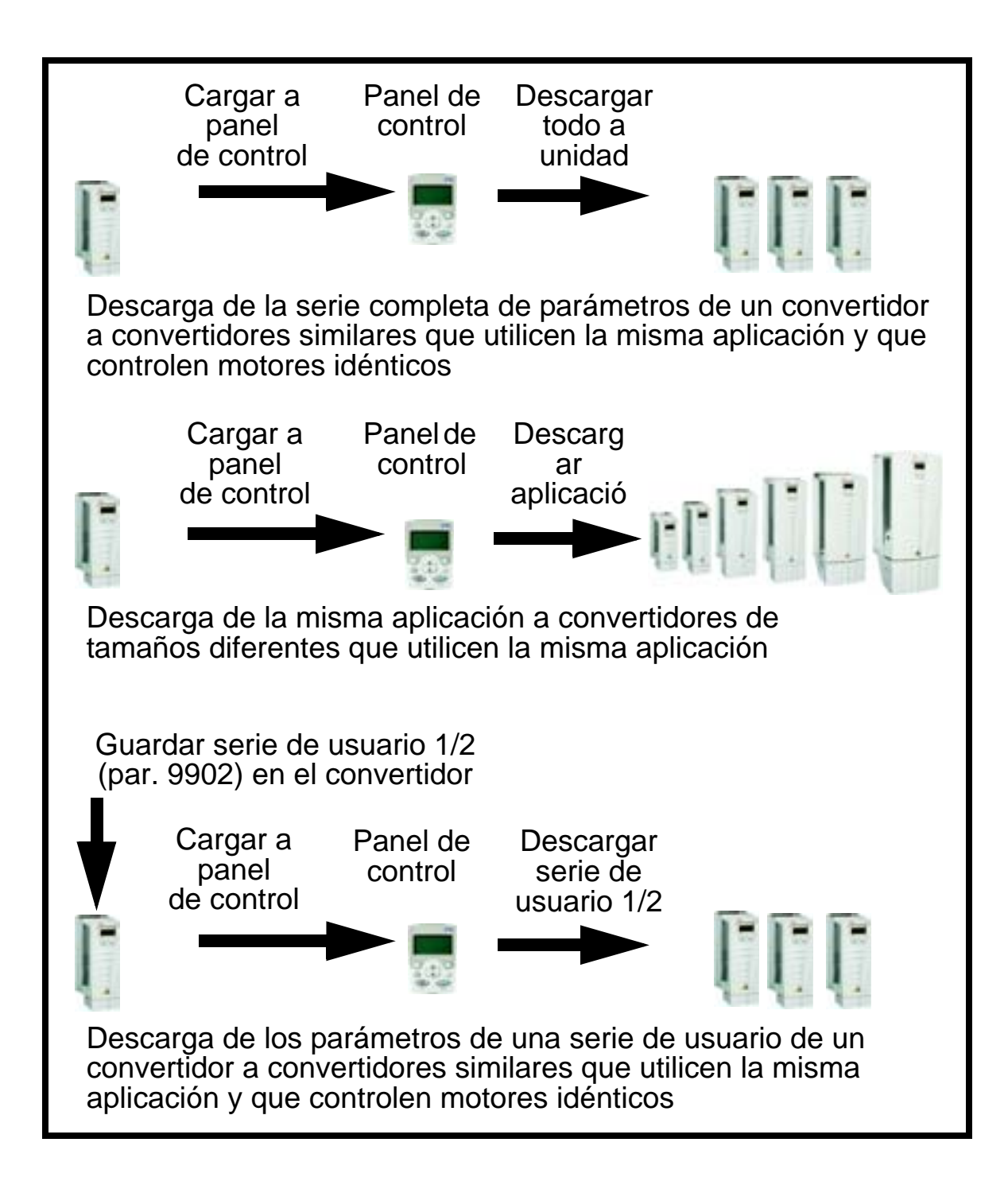

Para cargar los parámetros en el panel de control, siga los siguientes pasos:

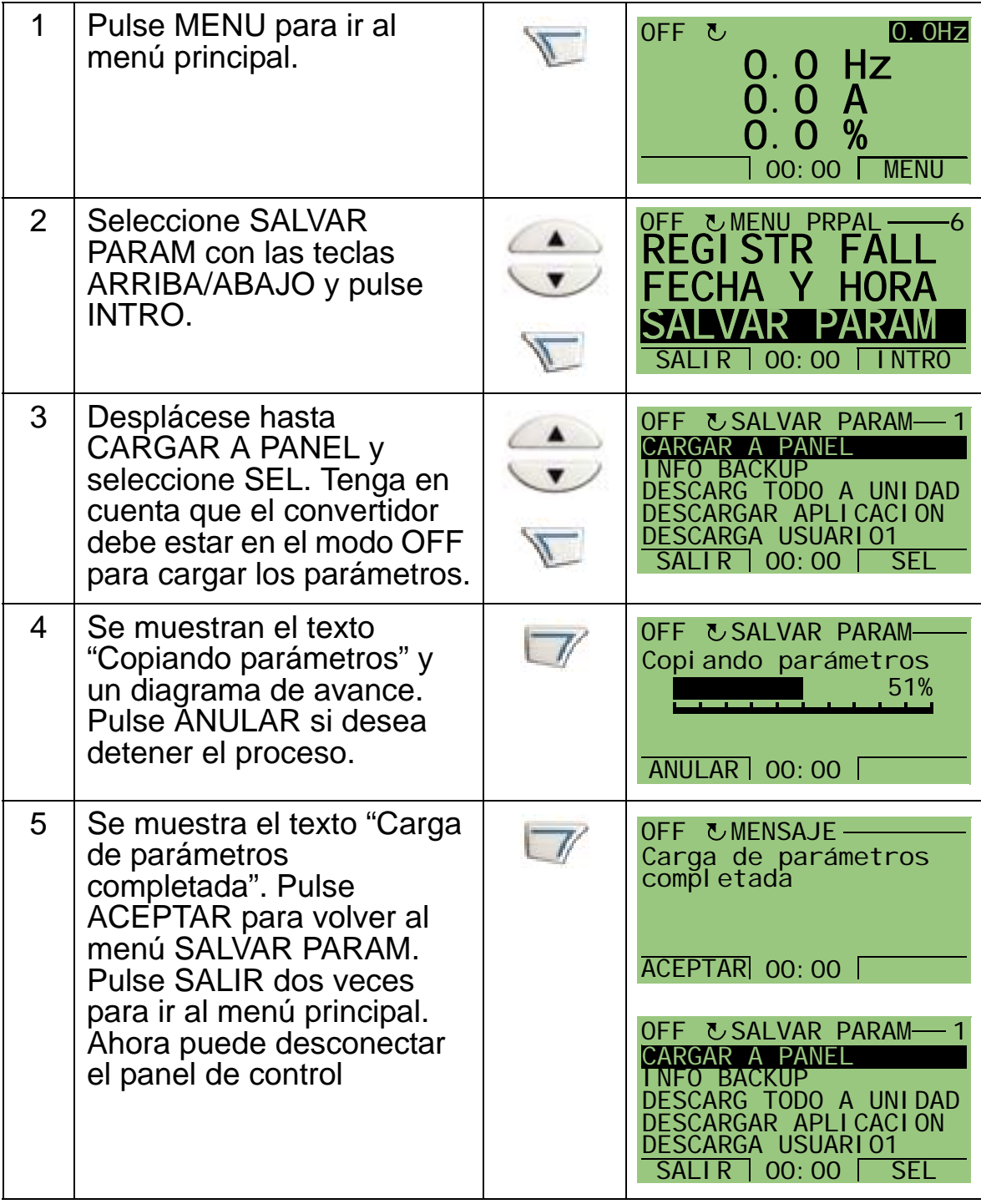

Para descargar la serie completa de parámetros a un convertidor, siga los siguientes pasos:

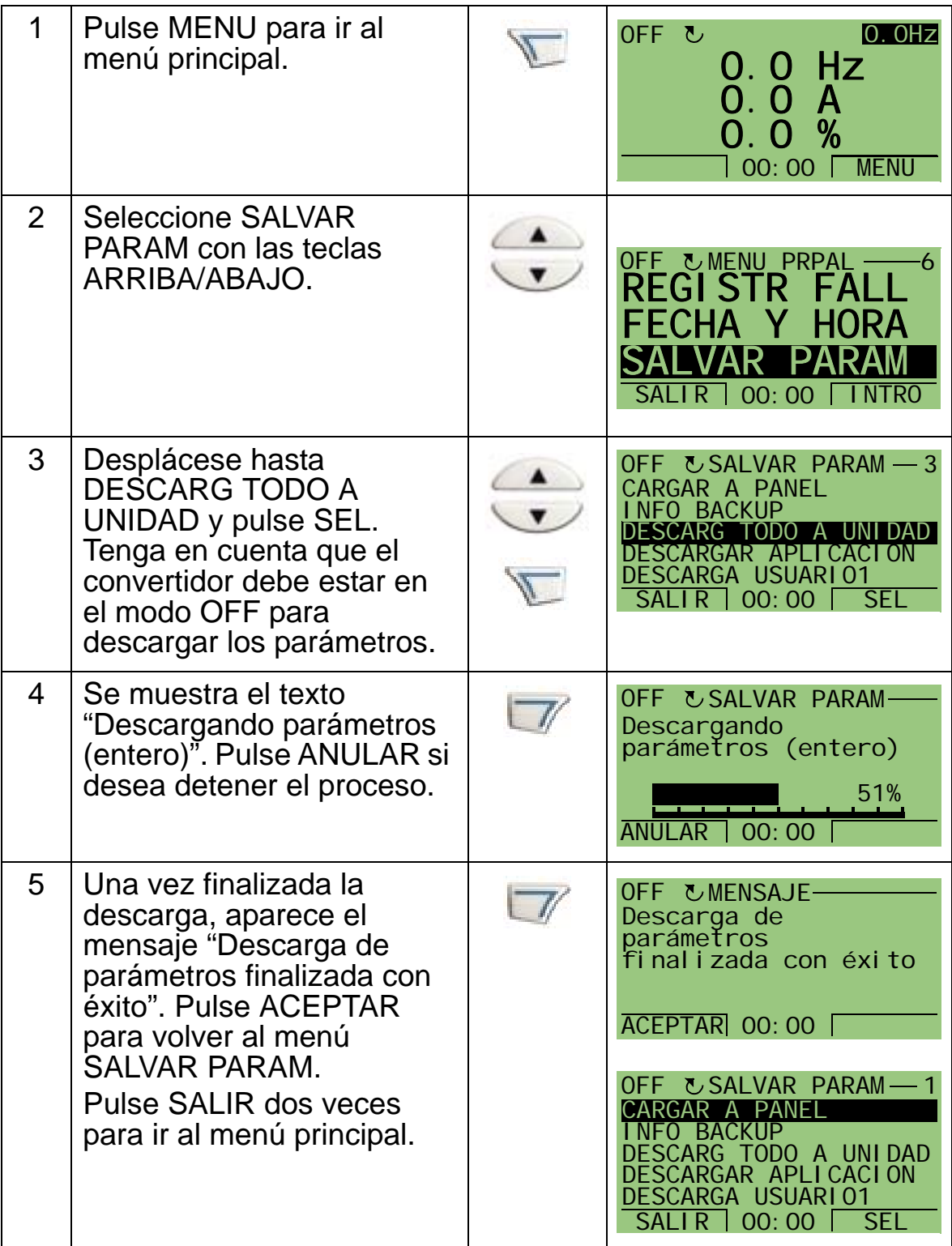

Para descargar la aplicación (serie parcial de parámetros) a un convertidor, siga los siguientes pasos:

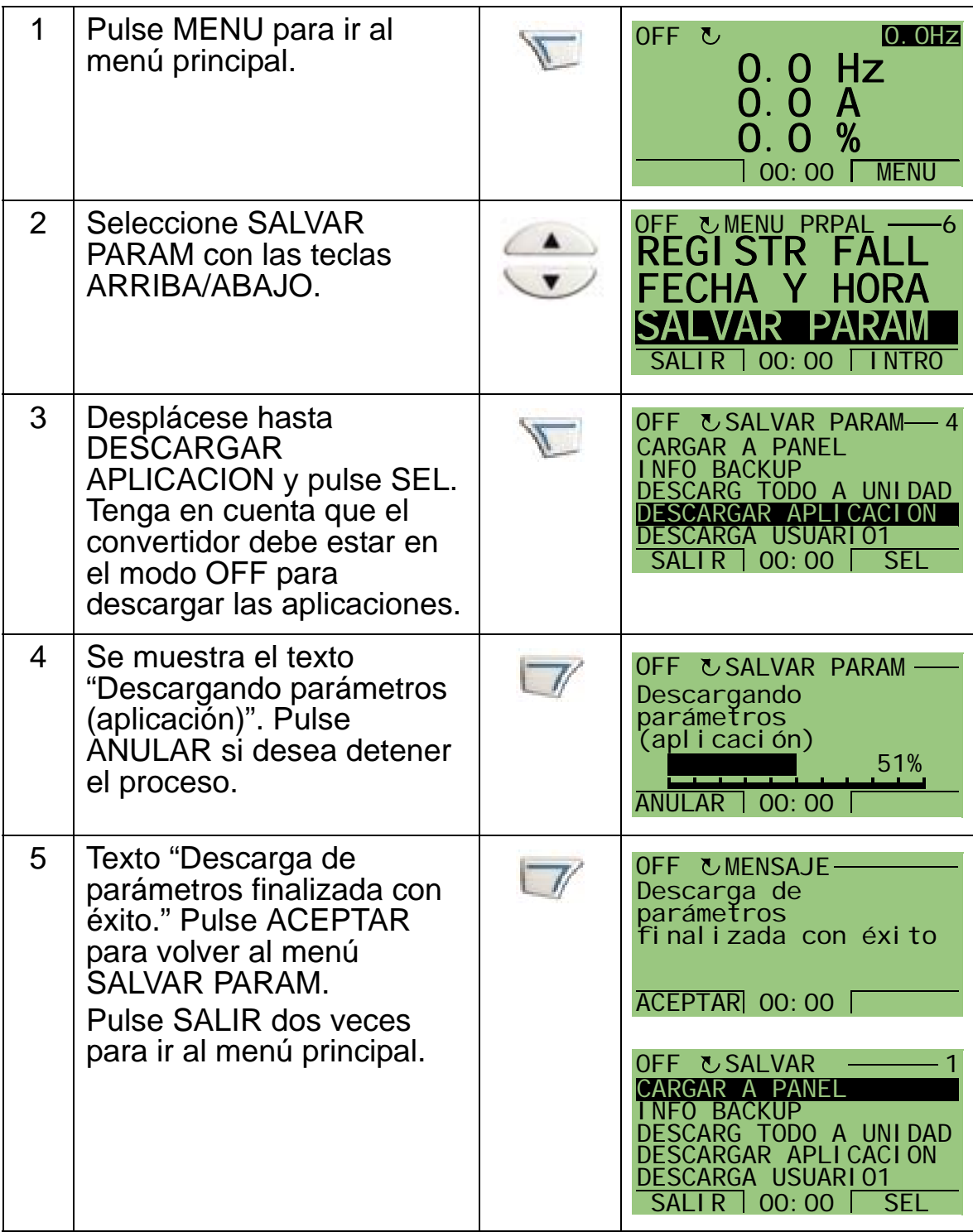

**Nota:** Si se anula la carga o descarga de parámetros, la serie parcial de parámetros no se implementa.

Para descargar la serie de usuario 1, la serie de usuario 2 o la serie de sobrecontrol a un convertidor, siga los siguientes pasos:

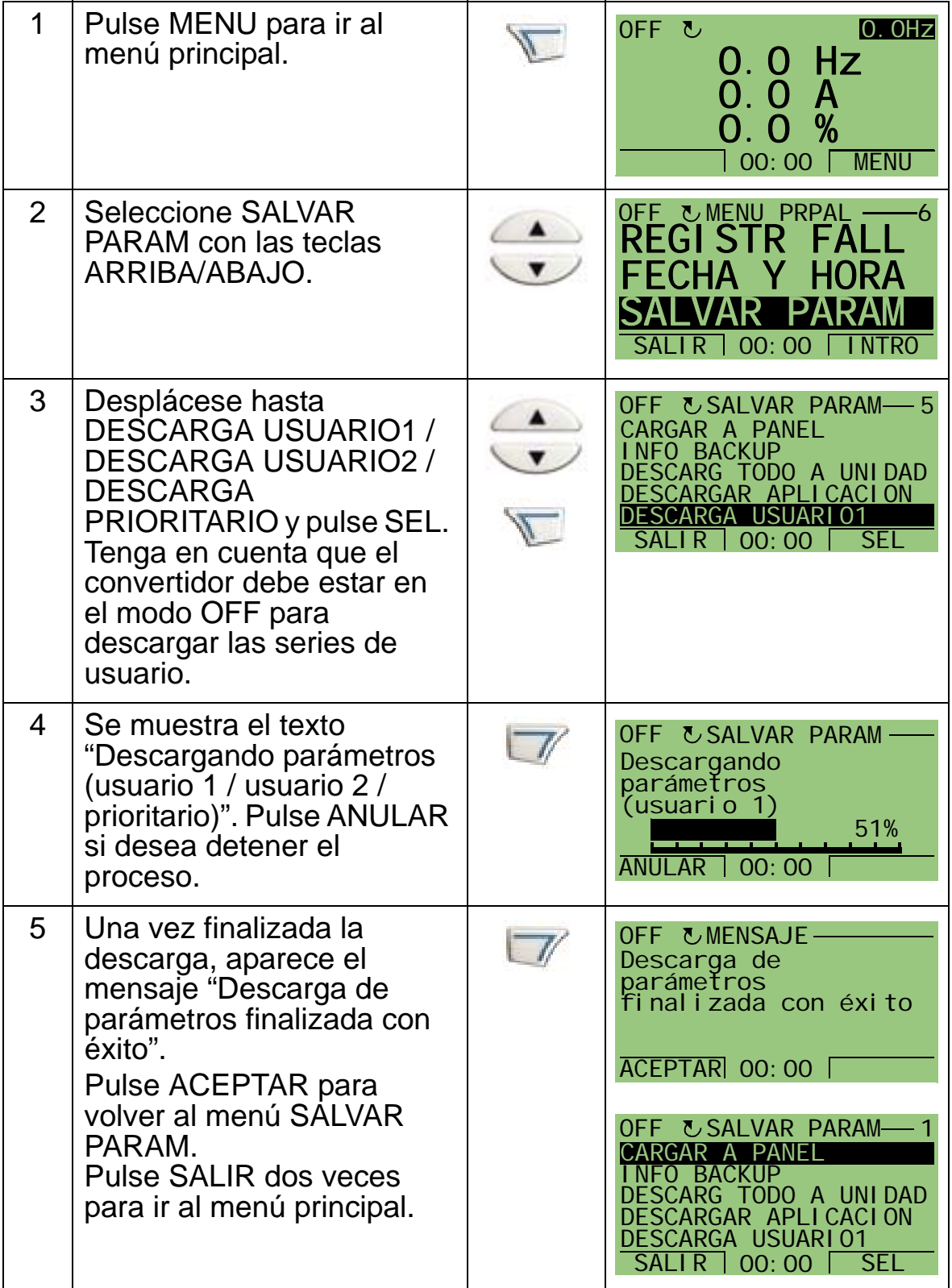

# <span id="page-93-0"></span>**Modo Fecha y hora**

El modo Fecha y hora se utiliza para ajustar la fecha y la hora del reloj interno del ACH550. Para poder utilizar las funciones temporizadas del ACH550, primero deben realizarse los ajustes del reloj interno. La fecha se utiliza para determinar los días de la semana. Se muestra en los registros de fallos.

Para ajustar el reloj, siga los siguientes pasos:

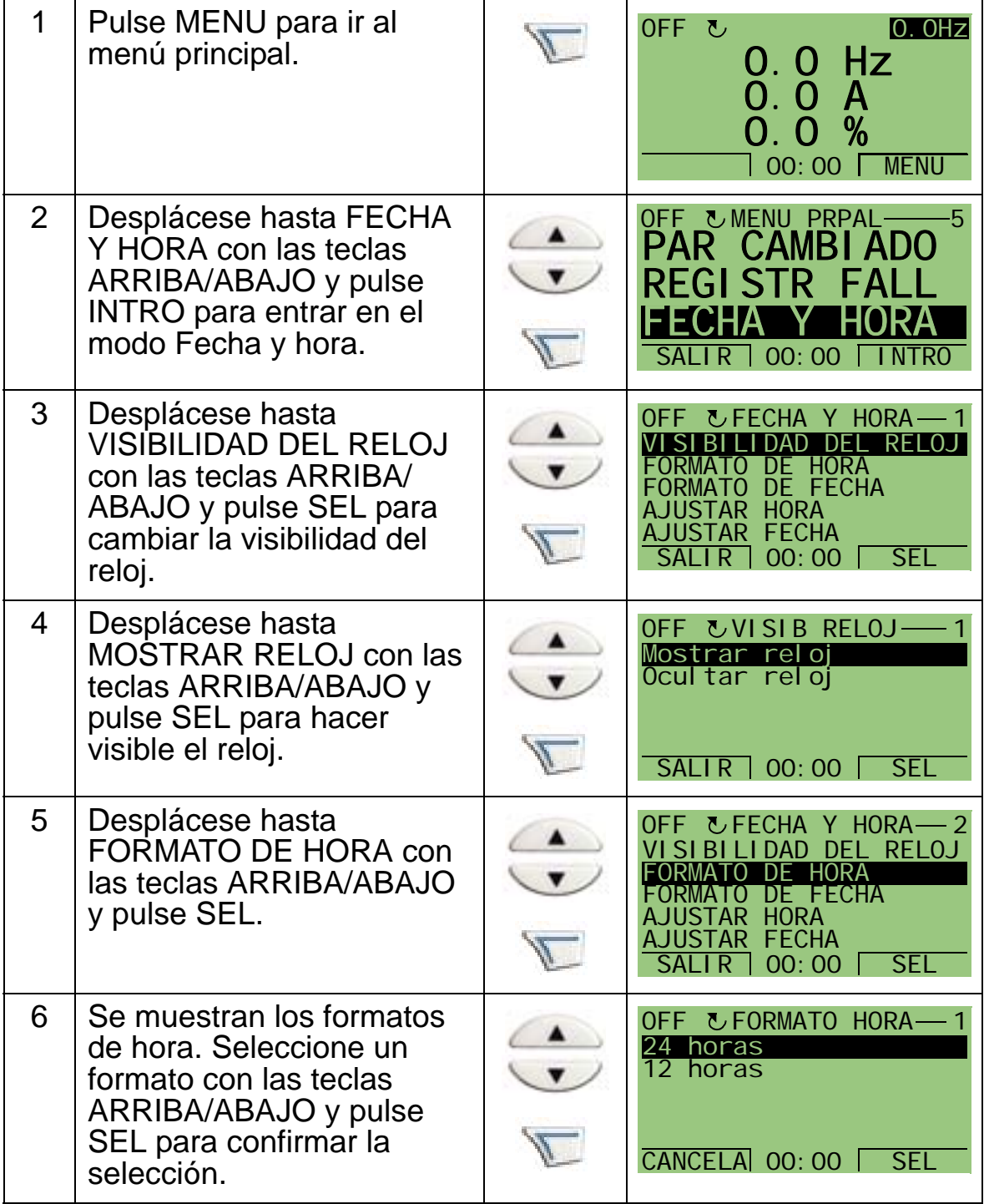

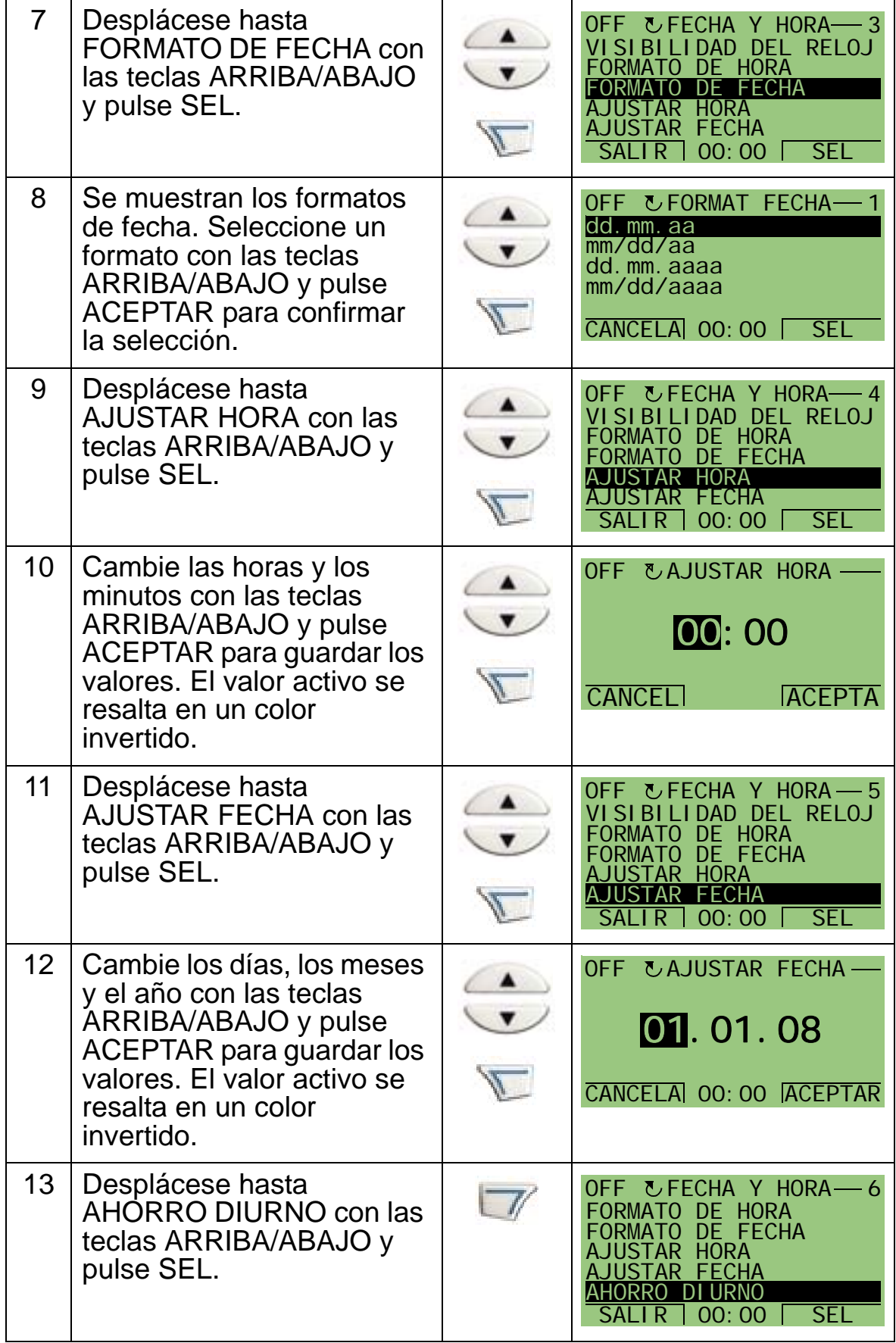

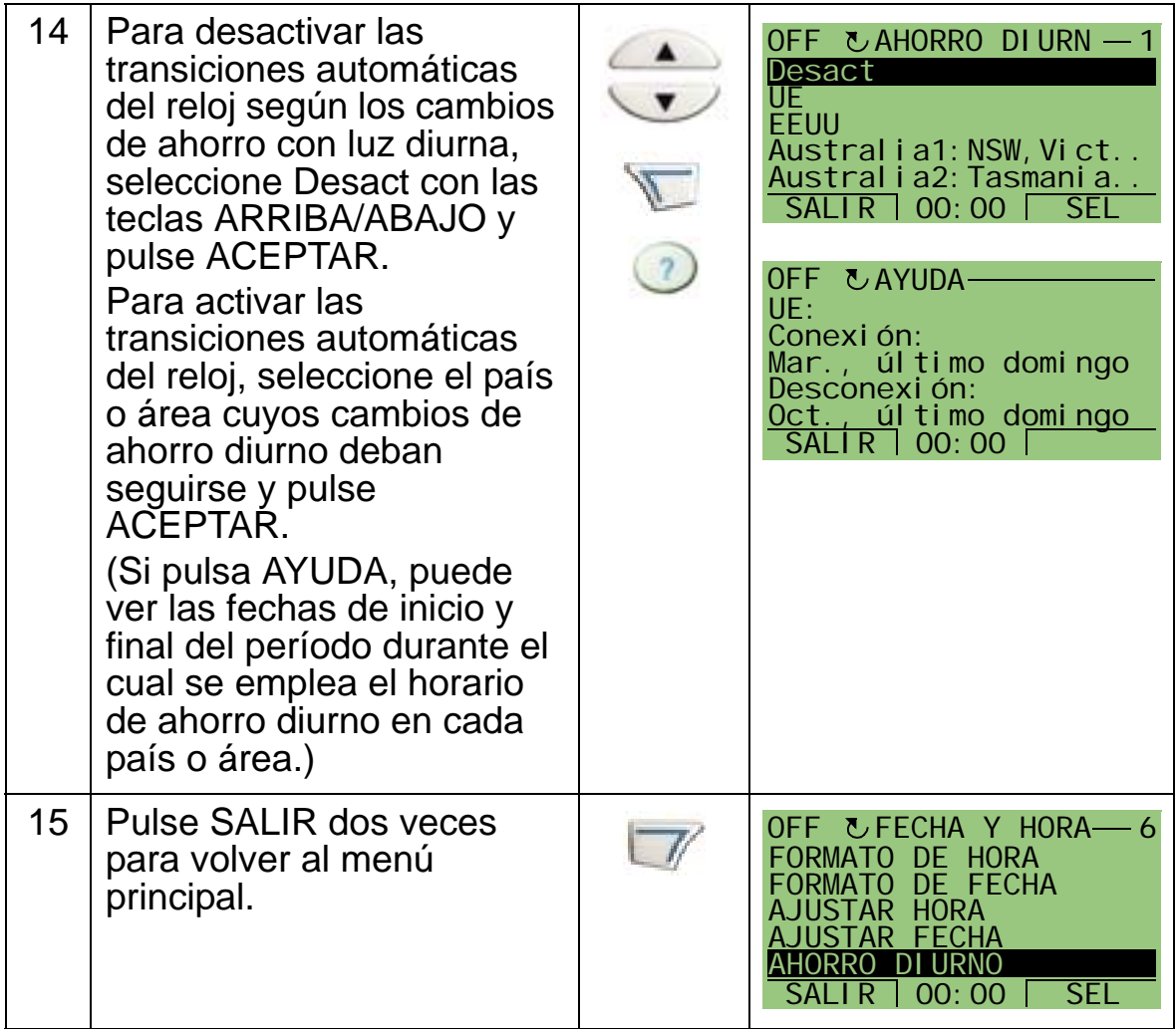

# <span id="page-96-0"></span>**Modo de ajustes de E/S**

El modo Ajustes de E/S se utiliza para visualizar y editar los ajustes de E/S.

Para ver y editar los ajustes de E/S; siga los siguientes pasos:

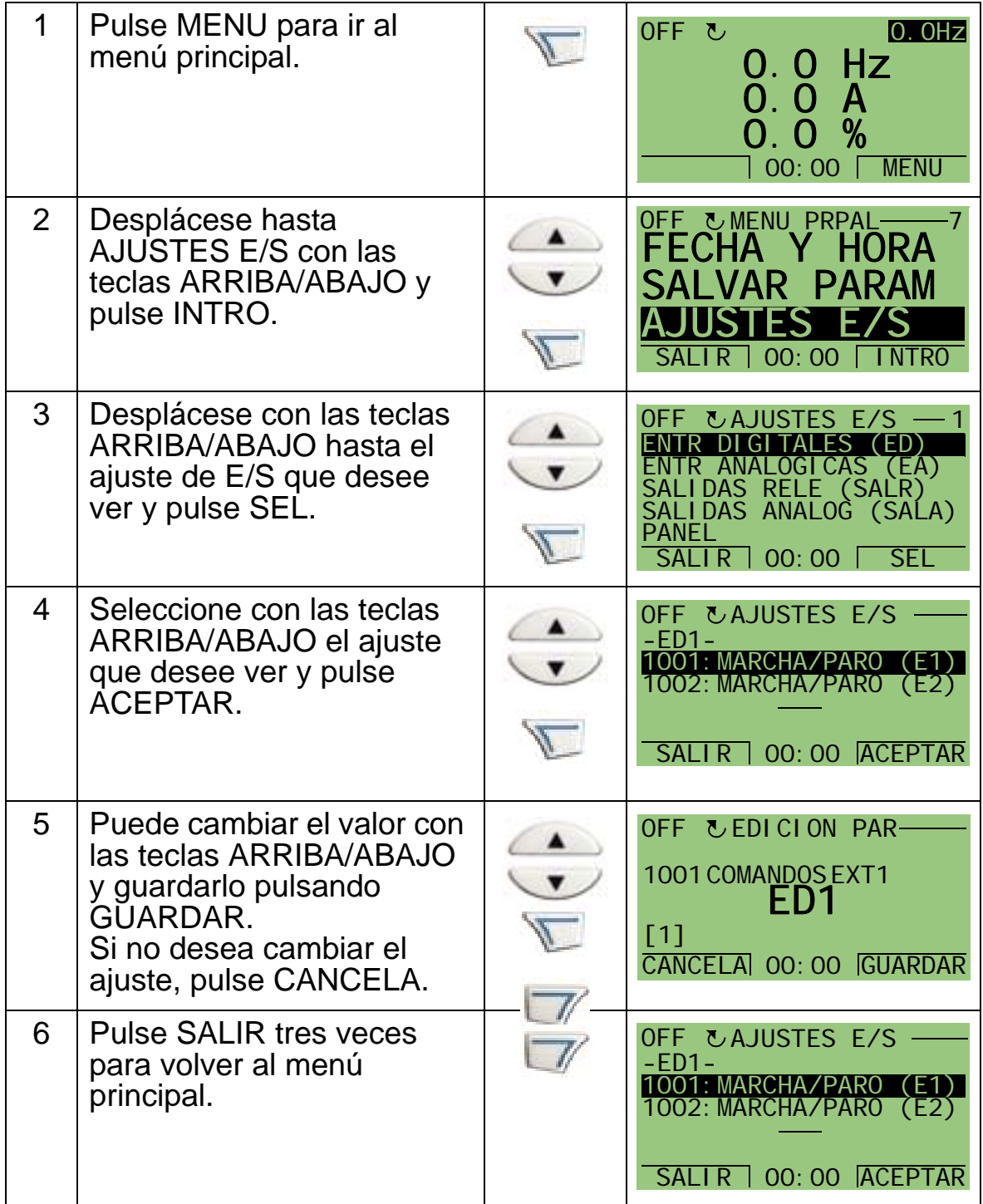

### <span id="page-97-0"></span>**Modo Registrador de fallos**

El modo Registrador de fallos se utiliza para visualizar fallos. Usted puede:

- ver el historial de fallos del convertidor con un máximo de diez fallos (tras una desconexión, sólo se guardan en memoria los tres últimos fallos)
- ver los detalles de los tres últimos fallos (tras una desconexión, sólo se guardan en memoria los detalles del fallo más reciente)
- leer el texto de ayuda para el fallo.

Para ver los fallos, siga los siguientes pasos: Para obtener más información acerca de los fallos, véase el apartado *[Corrección](#page-390-1)  [de fallos](#page-390-1)* en la página *[387](#page-390-1)*.

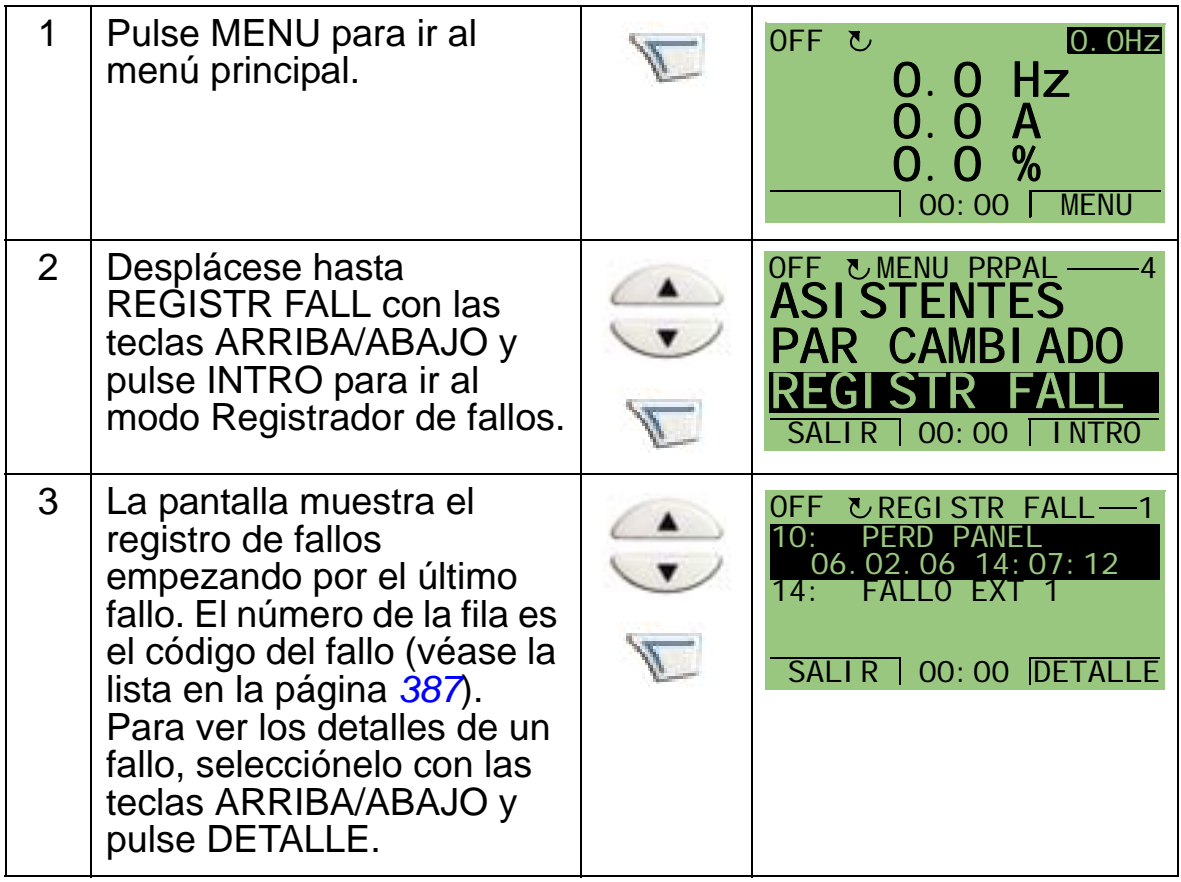

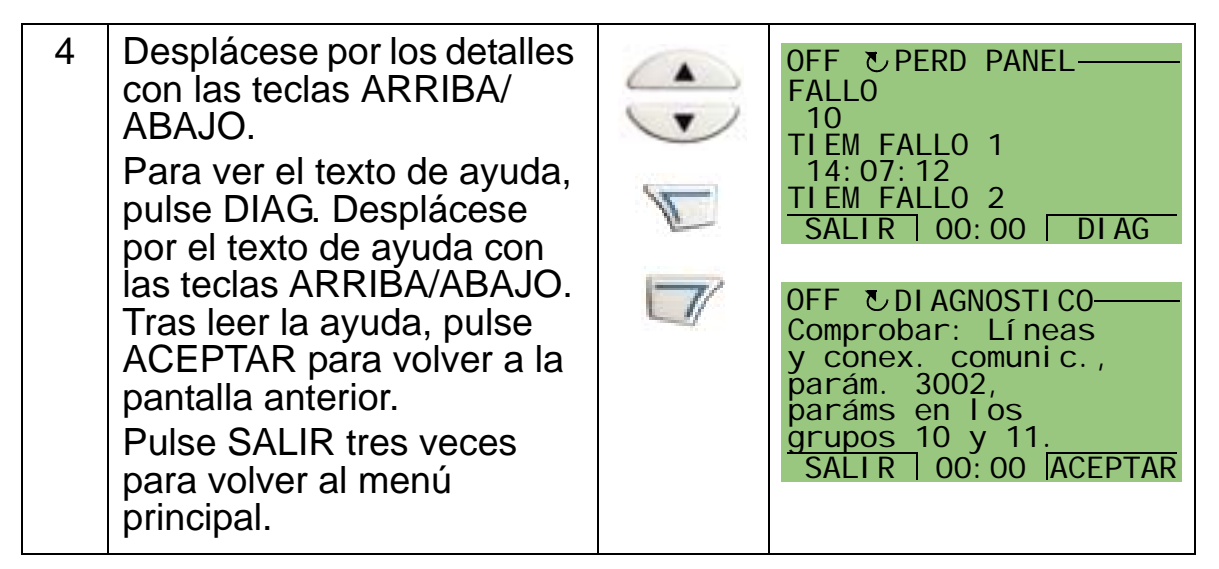

grupos 10 y 11

*Manual del usuario del ACH550-01*

# **Macros de aplicación y cableado**

### **Contenido de este capítulo**

Este capítulo contiene las macros de aplicación utilizadas para definir un grupo de parámetros. Las macros cambian un grupo de parámetros a valores nuevos predefinidos. Utilice macros para minimizar la necesidad de edición manual de parámetros.

## **Aplicaciones**

El capítulo incluye las siguientes aplicaciones:

- 1. HVAC por defecto [para aplicaciones típicas de BMS (sistemas de gestión de edificios)]
- 2. Ventilador de alimentación
- 3. Ventilador de retorno
- 4. Ventilador de la torre de refrigeración
- 5. Condensador
- 6. Bomba del reforzador
- 7. Alternancia de bombas
- 8. Temporizador interno
- 9. Temporizador interno con velocidades constantes
- 10. Punto flotante
- 11. Punto de consigna dual PID
- 12. Punto de consigna dual PID con velocidades constantes
- 13. Bypass electrónico (sólo EE.UU.)
- 14. Control manual.

# **Selección de una macro de aplicación**

Para seleccionar una macro de aplicación, siga los pasos siguientes:

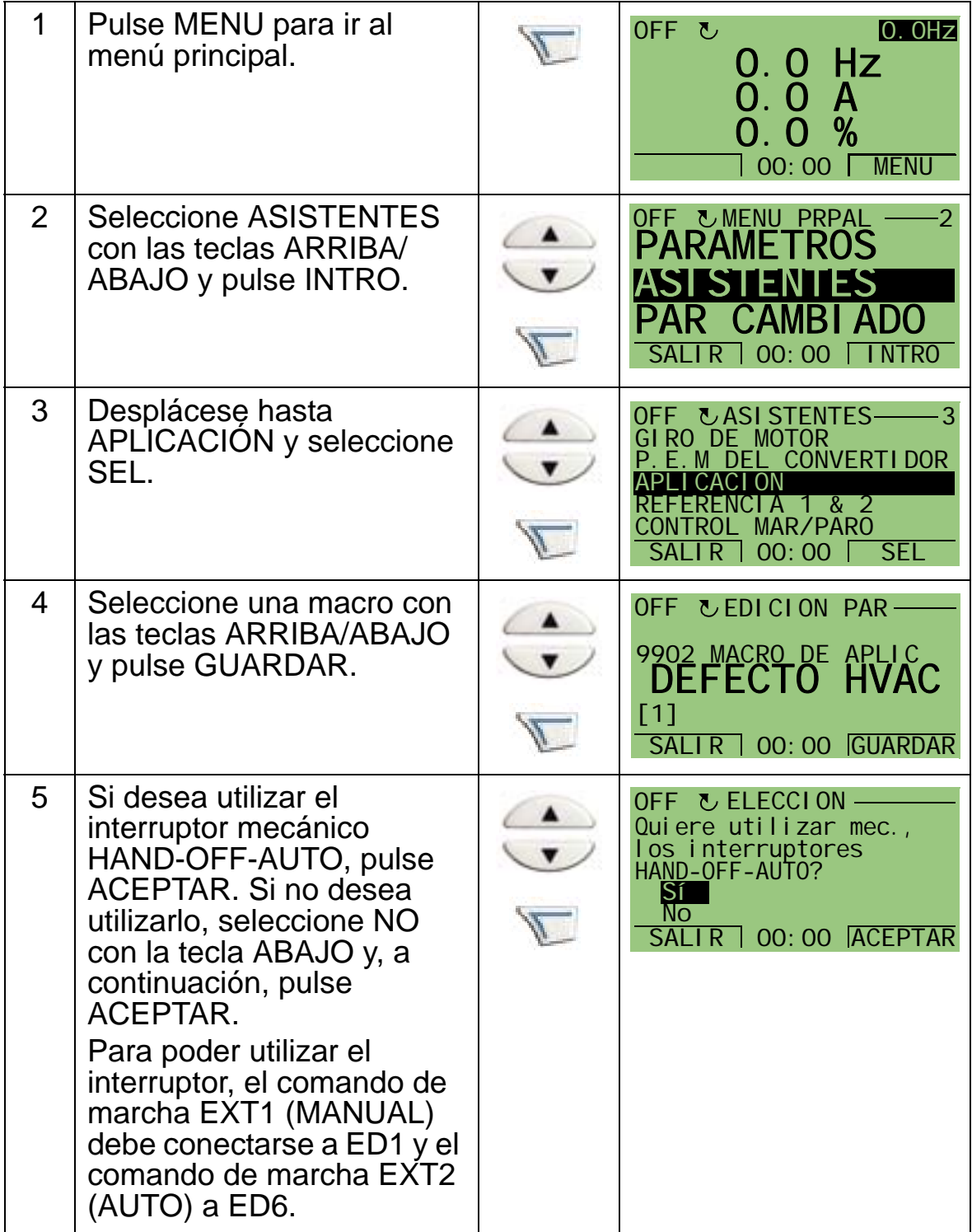

# **Restauración de los valores predeterminados**

Para restaurar los ajustes predeterminados de fábrica, seleccione la macro de aplicación DEFECTO HVAC.

# **1. DEFECTO HVAC**

La macro de aplicación DEFECTO HVAC se utiliza, por ejemplo, para aplicaciones típicas de BMS.

La configuración establecida de fábrica de entradas y salidas del convertidor se muestra en la figura de la página *[101](#page-104-0)*. Cuando se utiliza una referencia de velocidad directa en el modo AUTO, la referencia de velocidad debe conectarse a una entrada analógica 1 (EA1) y se facilitará el comando de INICIO con una entrada digital 1 (ED1). En el modo HAND/OFF se facilitan la referencia de velocidad y el comando de INICIO a través del panel de control (panel de operador).

Si se utiliza un PI(D) de proceso, la señal realimentación se debe conectar a una entrada analógica 2 (EA2). Por defecto, el punto de consigna se ajusta desde el panel de control, pero también puede cambiarse a la entrada analógica 1. El PI(D) de proceso debe ponerse a punto y ajustarse con los parámetros (*[Grupo 40: CONJ PID PROCESO 1](#page-293-0)*) o bien mediante el asistente de control PID (recomendado).

<span id="page-104-0"></span>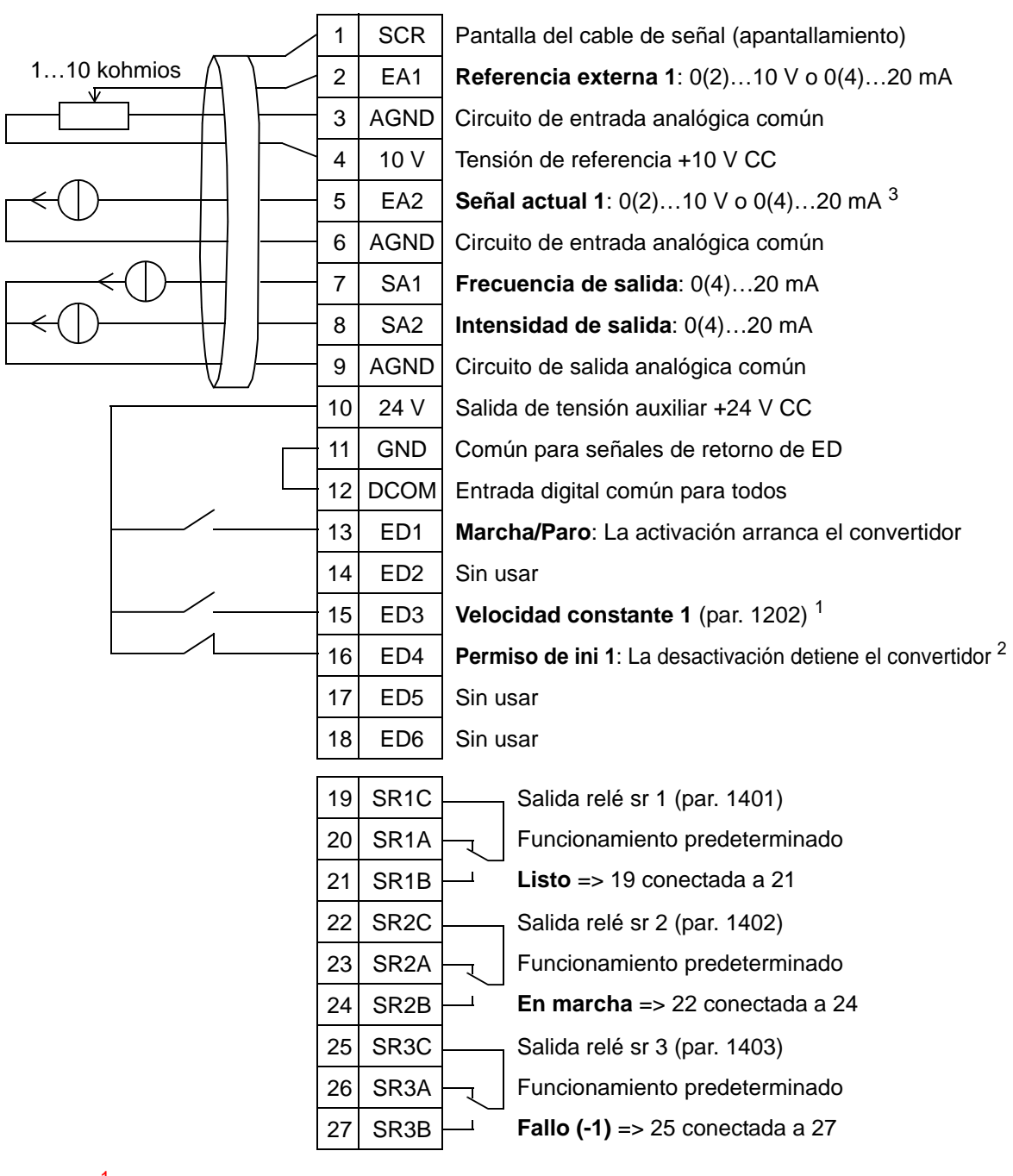

### DEFECTO HVAC

para aplicaciones típicas de BMS

<sup>1</sup> No disponible si el PID está activado<br><sup>2</sup> Desactivar/activar con el parámetro 1608<br><sup>3</sup> El sensor para la EA2 recibe alimentación externa (no se muestra en la figura). Consulte las instrucciones del fabricante. Para utilizar los sensores suministrados por la salida de tensión auxiliar del convertidor, véase la página *[128](#page-131-0)*.

**Nota**: El convertidor arranca sólo si las funciones de protección posibles (Permiso marcha o Permiso de ini 1 y 2) se activan desde la E/S o se desactivan mediante parámetros.

5

# **2. Ventilador de alimentación**

Esta macro de activación es para aplicaciones del ventilador de alimentación en las que éste proporciona aire fresco al ambiente según las señales recibidas desde el transductor (véase la figura siguiente).

Cuando se utiliza una referencia de velocidad directa en el modo AUTO, la referencia de velocidad debe conectarse a una entrada analógica 1 (EA1) y se facilitará el comando de INICIO con una entrada digital 1 (ED1). En el modo HAND/OFF se facilitan la referencia de velocidad y el comando de INICIO a través del panel de control (panel de operador).

Si se utiliza un PI(D) de proceso, la señal realimentación se debe conectar a una entrada analógica 2 (EA2). Por defecto, el punto de consigna se ajusta desde el panel de control, pero también puede cambiarse a la entrada analógica 1. El PI(D) de proceso debe ponerse a punto y ajustarse con los parámetros (*[Grupo 40: CONJ PID PROCESO 1](#page-293-0)*) o bien mediante el asistente de control PID (recomendado).

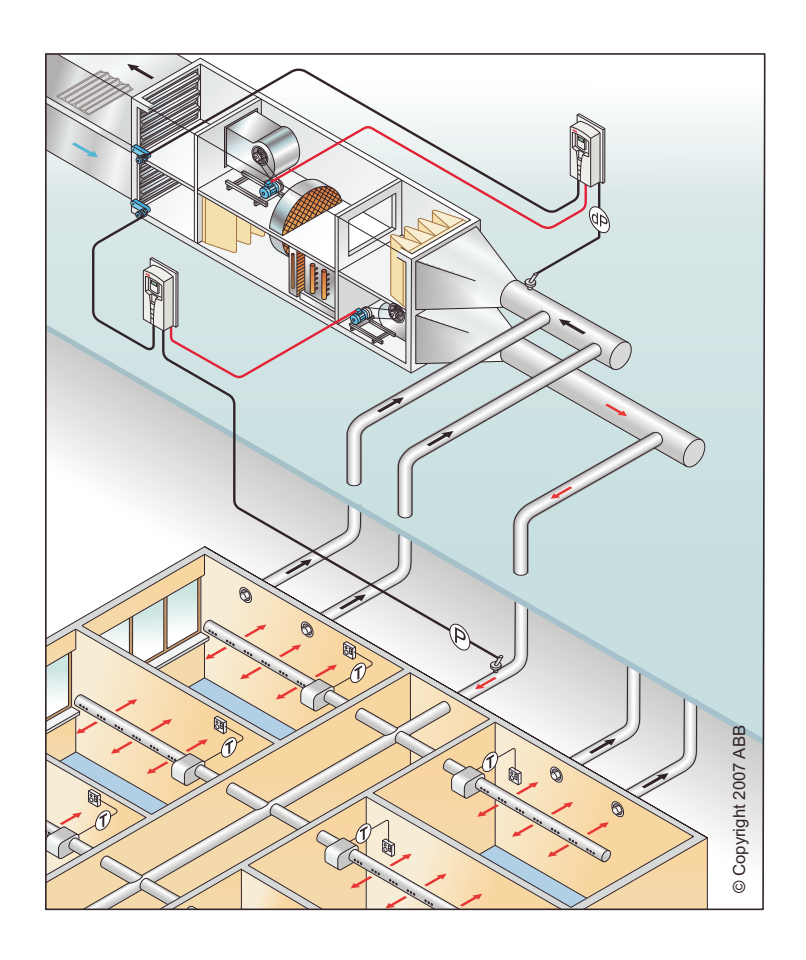

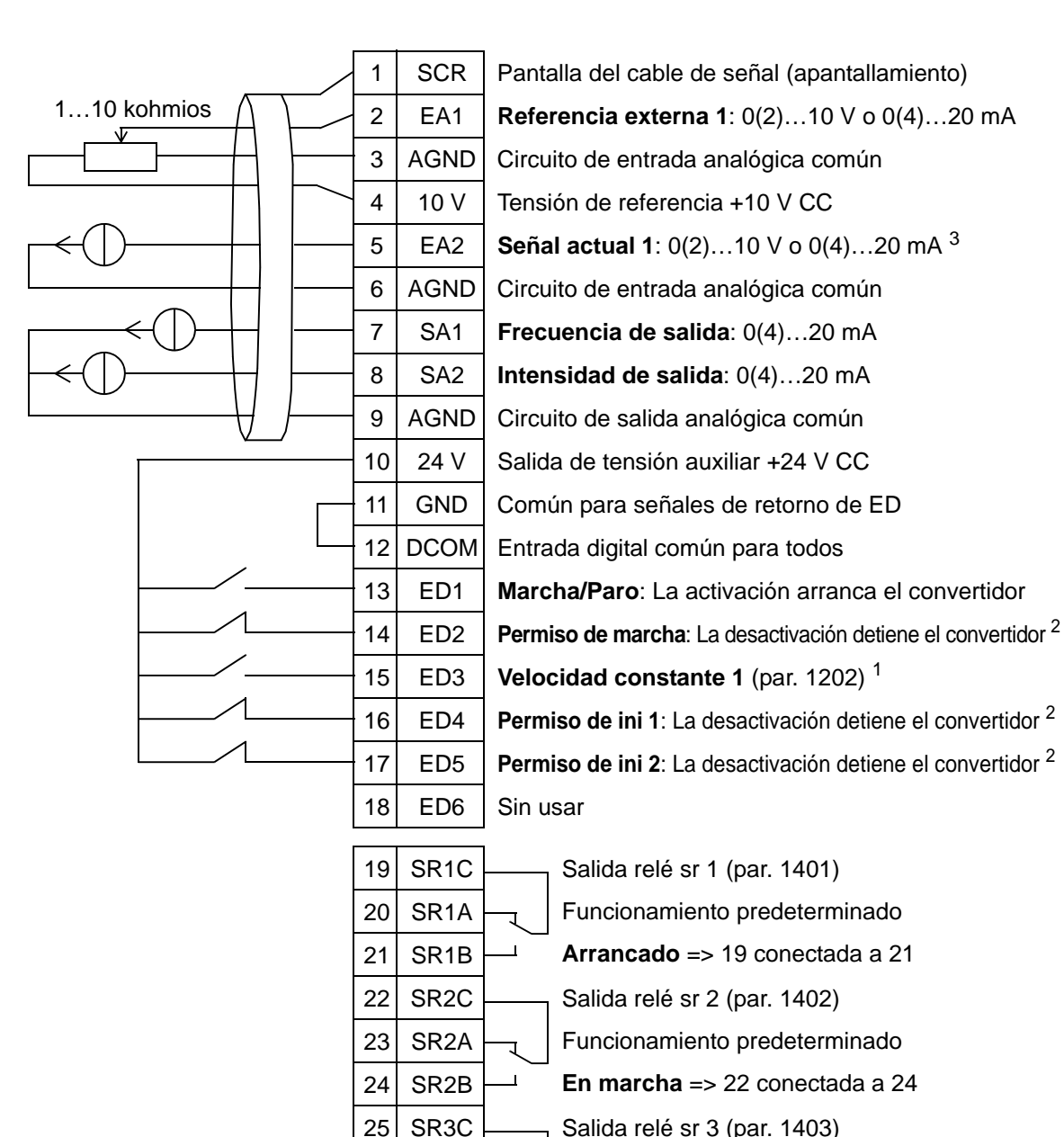

#### Ventilador de alimentación

26 SR3A 27 SR3B

<sup>1</sup> No disponible si el PID está activado<br><sup>2</sup> Desactivar con los parámetros 1601, 1608 y 1609<br><sup>3</sup> El sensor para la EA2 recibe alimentación externa (no se muestra en la figura). Consulte las instrucciones del fabricante. Para utilizar los sensores suministrados por la salida de tensión auxiliar del convertidor, véase la página *[128](#page-131-0)*.

Funcionamiento predeterminado **Fallo (-1)** => 25 conectada a 27

**Nota**: El convertidor arranca sólo si las funciones de protección posibles (Permiso marcha o Permiso de ini 1 y 2) se activan desde la E/S o se desactivan mediante parámetros.

# **3. Ventilador de retorno**

Esta macro de activación es para aplicaciones del ventilador de retorno en las que éste toma aire fresco del ambiente según las señales recibidas desde el transductor (véase la figura siguiente).

Cuando se utiliza una referencia de velocidad directa en el modo AUTO, la referencia de velocidad debe conectarse a una entrada analógica 1 (EA1) y se facilitará el comando de INICIO con una entrada digital 1 (ED1). En el modo HAND/OFF se facilitan la referencia de velocidad y el comando de INICIO a través del panel de control (panel de operador).

Si se utiliza un PI(D) de proceso, la señal realimentación se debe conectar a una entrada analógica 2 (EA2). Por defecto, el punto de consigna se ajusta desde el panel de control, pero también puede cambiarse a la entrada analógica 1. El PI(D) de proceso debe ponerse a punto y ajustarse con los parámetros (*[Grupo 40: CONJ PID PROCESO 1](#page-293-0)*) o bien mediante el asistente de control PID (recomendado).

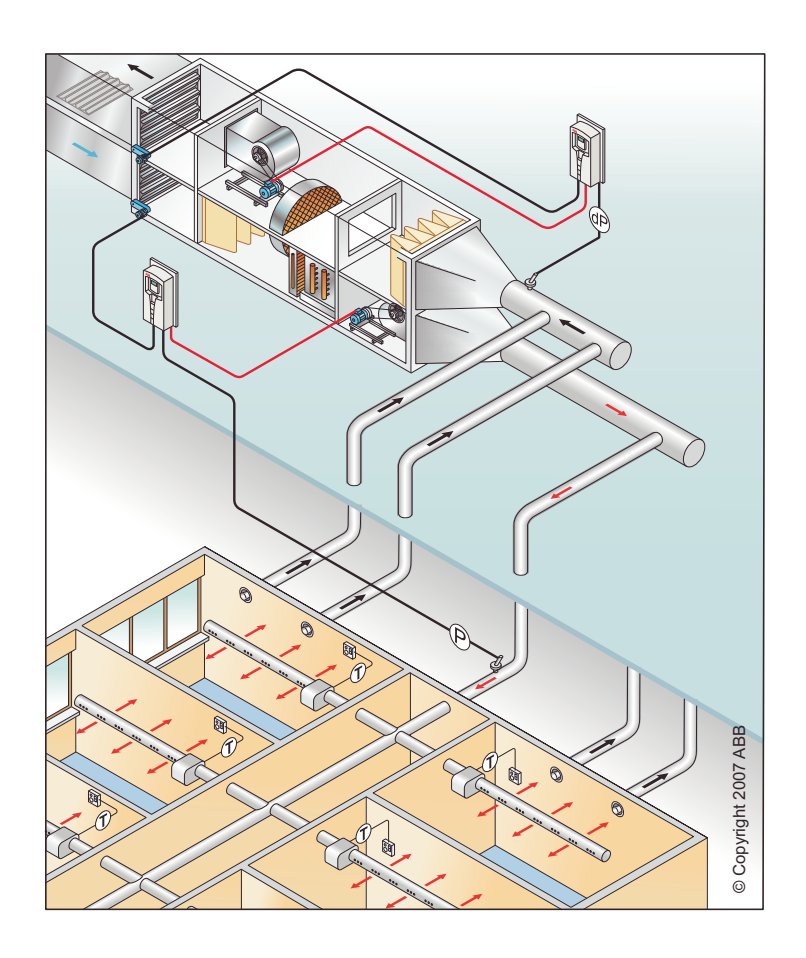
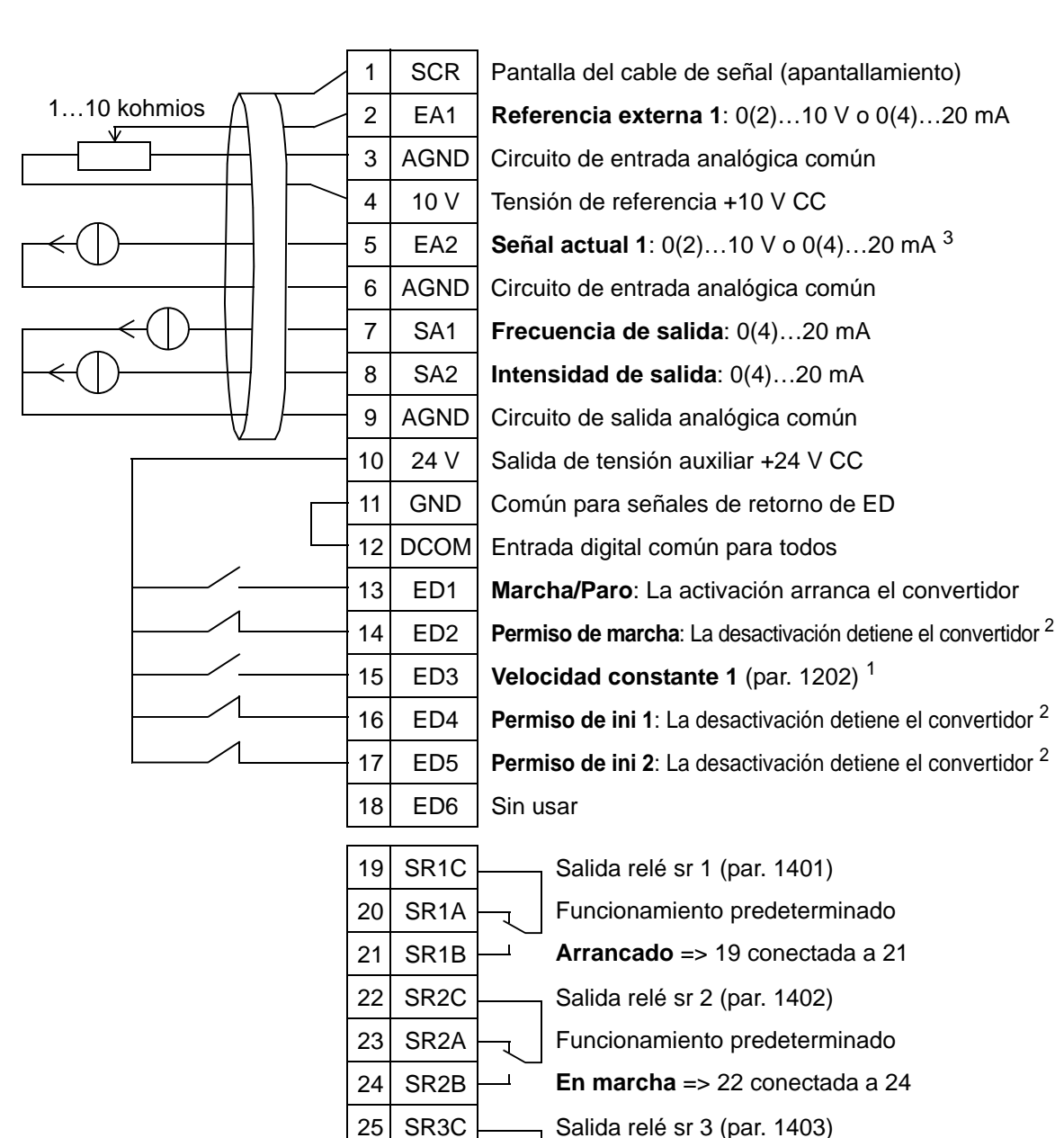

#### Ventilador de retorno

26 SR3A 27 SR3B

1 No disponible si el PID está activado<br>
<sup>2</sup> Desactivar/activar con los parámetros 1601, 1608 y 1609<br>
<sup>3</sup> El sensor para la EA2 recibe alimentación externa (no se muestra en la figura). Consulte las instrucciones del fabricante. Para utilizar los sensores suministrados por la salida de tensión auxiliar del convertidor, véase la página *[128](#page-131-0)*.

Funcionamiento predeterminado **Fallo (-1)** => 25 conectada a 27

# **4. Ventilador de la torre de refrigeración**

Esta macro de activación es para aplicaciones del ventilador de la torre de refrigeración en las que la velocidad del ventilador se controla según las señales recibidas desde el transductor (véase la figura siguiente).

Cuando se utiliza una referencia de velocidad directa en el modo AUTO, la referencia de velocidad debe conectarse a una entrada analógica 1 (EA1) y se facilitará el comando de INICIO con una entrada digital 1 (ED1). En el modo HAND/OFF se facilitan la referencia de velocidad y el comando de INICIO a través del panel de control (panel de operador).

Si se utiliza un PI(D) de proceso, la señal realimentación se debe conectar a una entrada analógica 2 (EA2). Por defecto, el punto de consigna se ajusta desde el panel de control, pero también puede cambiarse a la entrada analógica 1. El PI(D) de proceso debe ponerse a punto y ajustarse con los parámetros (*[Grupo 40: CONJ PID PROCESO 1](#page-293-0)*) o bien mediante el asistente de control PID (recomendado).

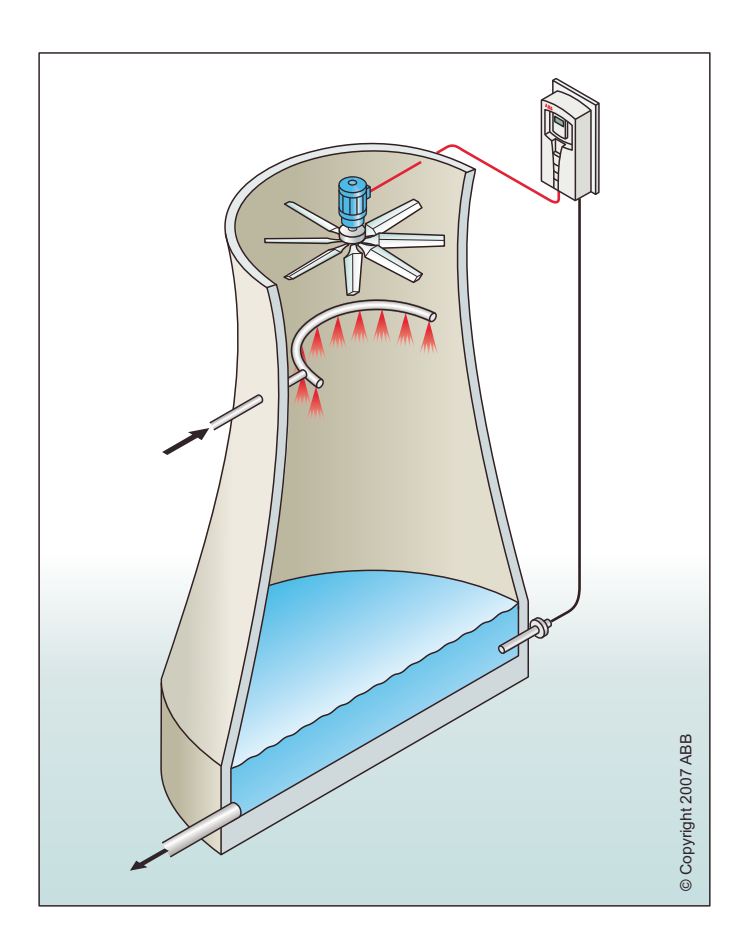

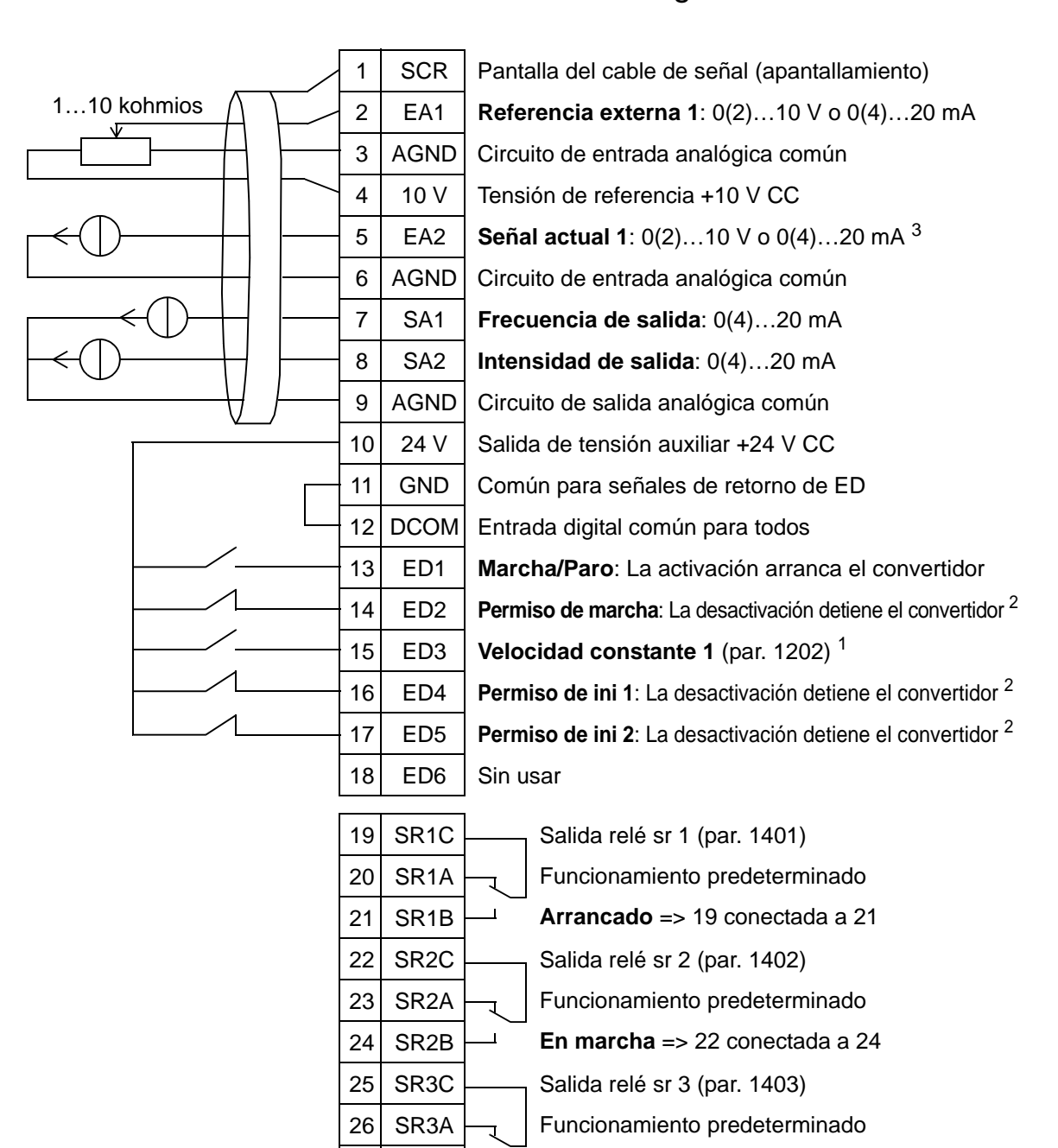

#### Ventilador de la torre de refrigeración

27 SR3B

1 No disponible si el PID está activado<br>
<sup>2</sup> Desactivar/activar con los parámetros 1601, 1608 y 1609<br>
<sup>3</sup> El sensor para la EA2 recibe alimentación externa (no se muestra en la figura). Consulte las instrucciones del fabricante. Para utilizar los sensores suministrados por la salida de tensión auxiliar del convertidor, véase la página *[128](#page-131-0)*.

**Fallo (-1)** => 25 conectada a 27

# **5. Condensador**

Esta macro de activación es para aplicaciones del condensador y del enfriador líquido en las que la velocidad del ventilador se controla según las señales recibidas desde el transductor (véase la figura siguiente).

Cuando se utiliza una referencia de velocidad directa en el modo AUTO, la referencia de velocidad debe conectarse a una entrada analógica 1 (EA1) y se facilitará el comando de INICIO con una entrada digital 1 (ED1). En el modo HAND/OFF se facilitan la referencia de velocidad y el comando de INICIO a través del panel de control (panel de operador).

Si se utiliza un PI(D) de proceso, la señal realimentación se debe conectar a una entrada analógica 2 (EA2). Por defecto, el punto de consigna se ajusta desde el panel de control, pero también puede cambiarse a la entrada analógica 1. El PI(D) de proceso debe ponerse a punto y ajustarse con los parámetros (*[Grupo 40: CONJ PID PROCESO 1](#page-293-0)*) o bien mediante el asistente de control PID (recomendado).

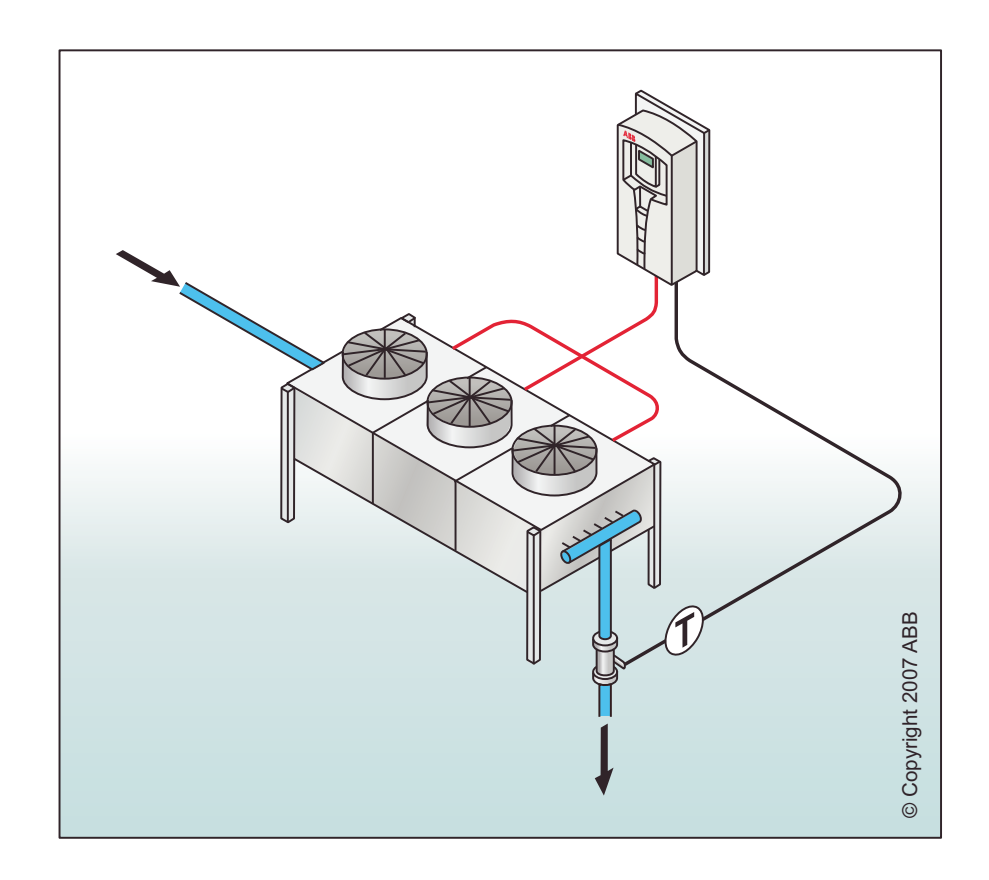

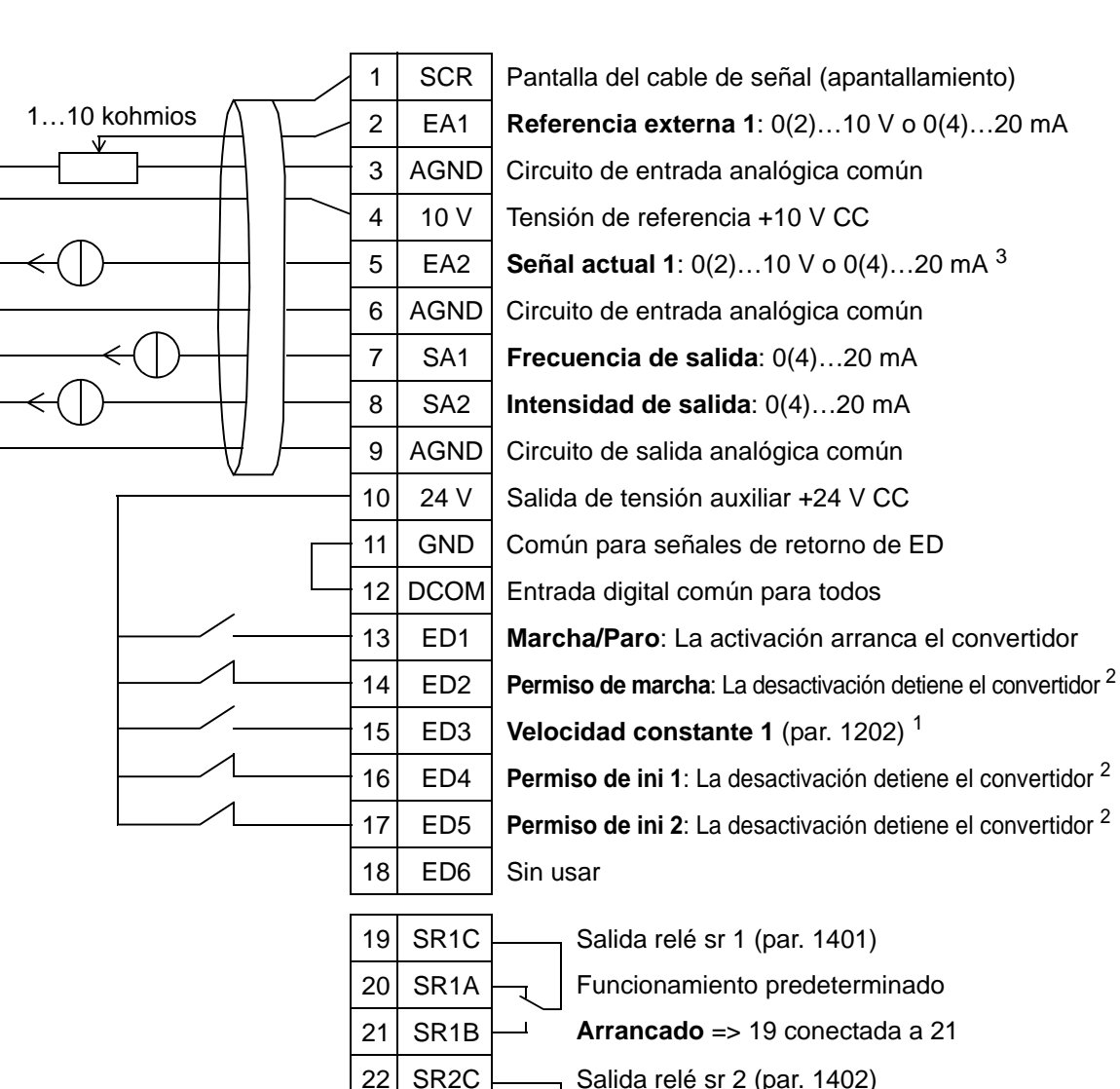

#### Condensador

23 SR2A 24 SR2B

26 SR3A 27 SR3B

1 No disponible si el PID está activado<br>
<sup>2</sup> Desactivar/activar con los parámetros 1601, 1608 y 1609<br>
<sup>3</sup> El sensor para la EA2 recibe alimentación externa (no se muestra en la figura). Consulte las instrucciones del fabricante. Para utilizar los sensores suministrados por la salida de tensión auxiliar del convertidor, véase la página *[128](#page-131-0)*.

25 SR3C  $\sim$  Salida relé sr 3 (par. 1403)

Funcionamiento predeterminado **En marcha** => 22 conectada a 24

Funcionamiento predeterminado **Fallo (-1)** => 25 conectada a 27

## **6. Bomba del reforzador**

Esta macro de activación es para aplicaciones de la bomba del reforzador en las que la velocidad de la bomba se controla según la señal recibida desde el transductor (véase la figura siguiente).

Cuando se utiliza una referencia de velocidad directa en el modo AUTO, la referencia de velocidad debe conectarse a una entrada analógica 1 (EA1) y se facilitará el comando de INICIO con una entrada digital 1 (ED1). En el modo HAND/OFF se facilitan la referencia de velocidad y el comando de INICIO a través del panel de control (panel de operador).

Si se utiliza un PI(D) de proceso, la señal realimentación se debe conectar a una entrada analógica 2 (EA2). Por defecto, el punto de consigna se ajusta desde el panel de control, pero también puede cambiarse a la entrada analógica 1. El PI(D) de proceso debe ponerse a punto y ajustarse con los parámetros (*[Grupo 40: CONJ PID PROCESO 1](#page-293-0)*) o bien mediante el asistente de control PID (recomendado).

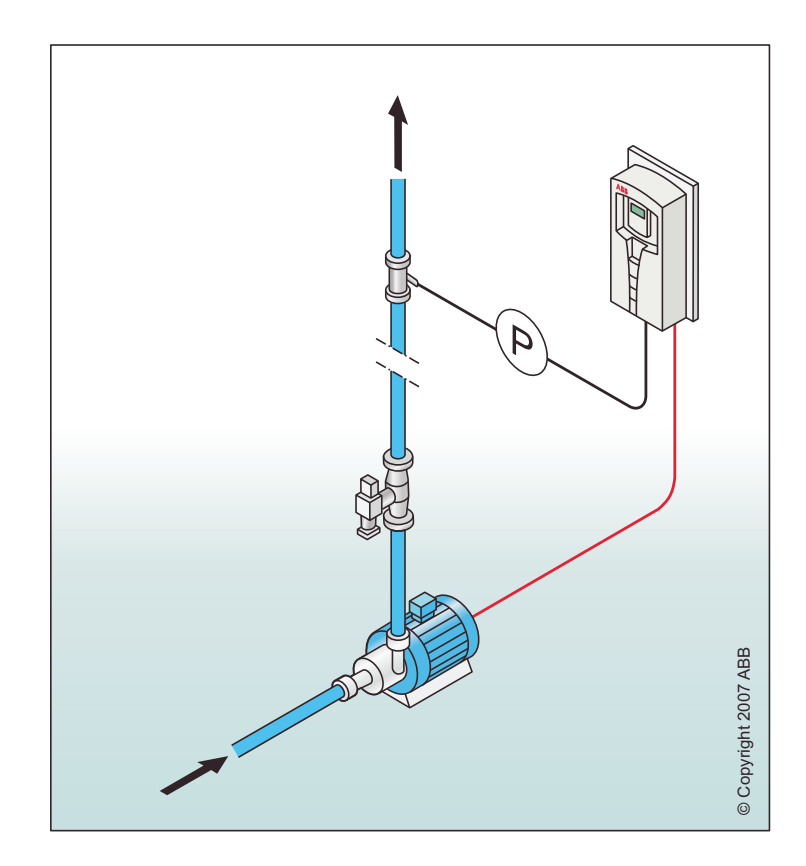

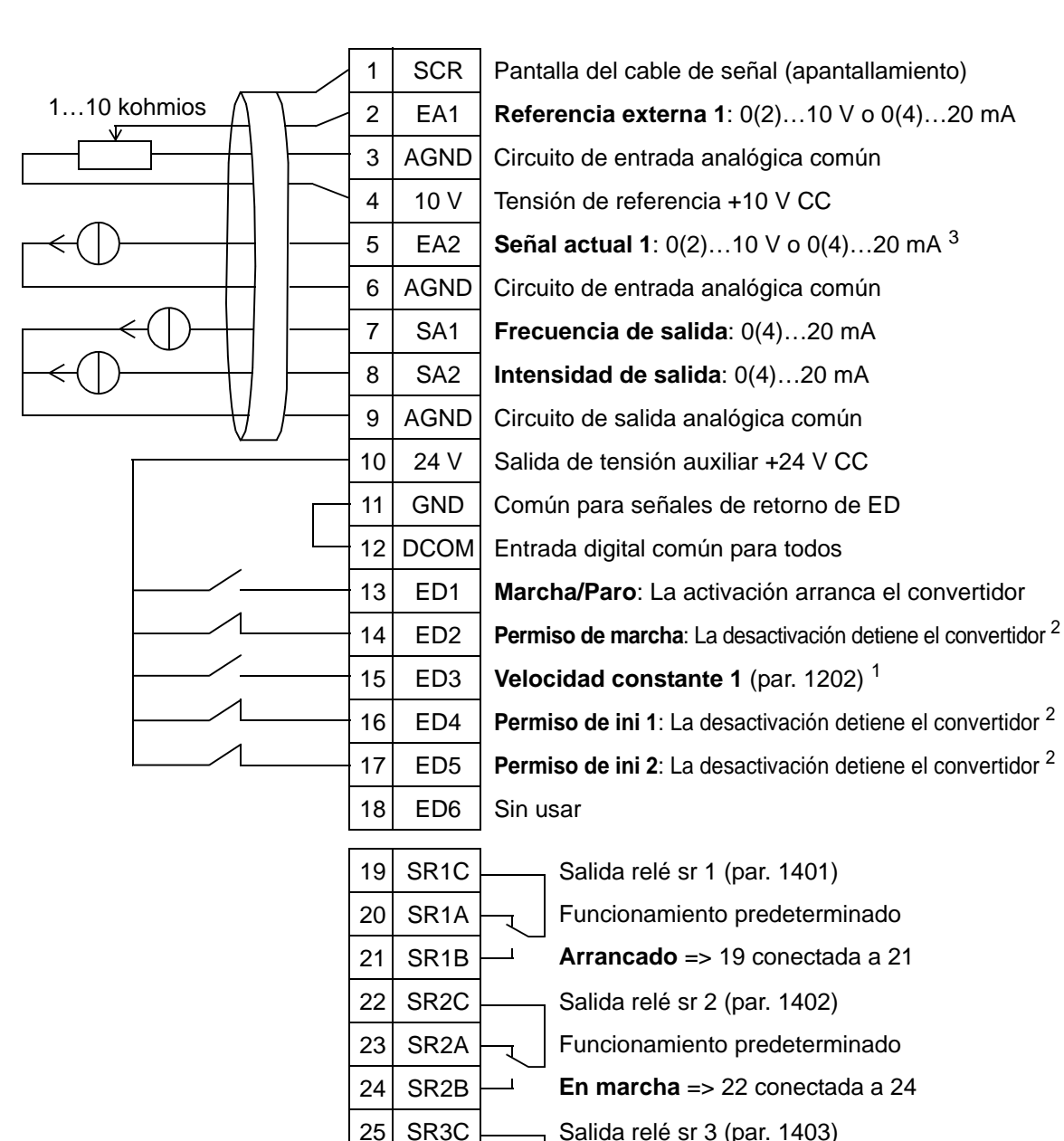

#### Bomba del reforzador

26 SR3A 27 SR3B

1 No disponible si el PID está activado<br>
<sup>2</sup> Desactivar/activar con los parámetros 1601, 1608 y 1609<br>
<sup>3</sup> El sensor para la EA2 recibe alimentación externa (no se muestra en la figura). Consulte las instrucciones del fabricante. Para utilizar los sensores suministrados por la salida de tensión auxiliar del convertidor, véase la página *[128](#page-131-0)*.

Funcionamiento predeterminado **Fallo (-1)** => 25 conectada a 27

# **7. Alternancia de bombas**

Esta macro de aplicación se destina a aplicaciones de alternancia de bombas, normalmente utilizadas en estaciones de reforzador en construcciones. La presión de la red se ajusta modificando la velocidad de una de las bombas según la señal recibida desde el transductor de presión y añadiendo bombas auxiliares directamente en línea cuando sea necesario. Por defecto, esta macro ofrece la posibilidad de utilizar una bomba auxiliar. Para utilizar más bombas auxiliares, véase el parámetro *[Grupo 81: CONTROL PFA](#page-321-0)*. Véase la figura siguiente.

Cuando se utiliza un PI(D) de proceso en el modo AUTO, la señal de realimentación se debe conectar a una entrada analógica 2 (EA2) y se facilita el comando de MARCHA con la entrada digital 1 (ED1). Por defecto, el punto de consigna se ajusta desde el panel de control (panel de operador), pero también puede proporcionarse a través de la entrada analógica 1. El PI(D) de proceso debe ponerse a punto y ajustarse con los parámetros (*[Grupo 40: CONJ PID PROCESO 1](#page-293-0)*) o bien mediante el asistente de control PID (recomendado).

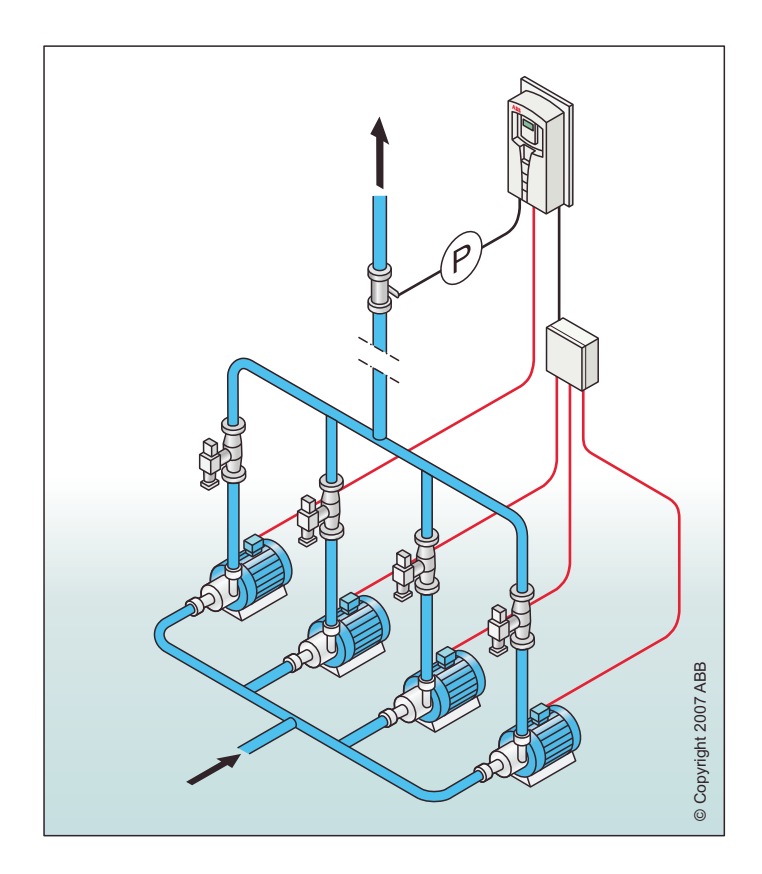

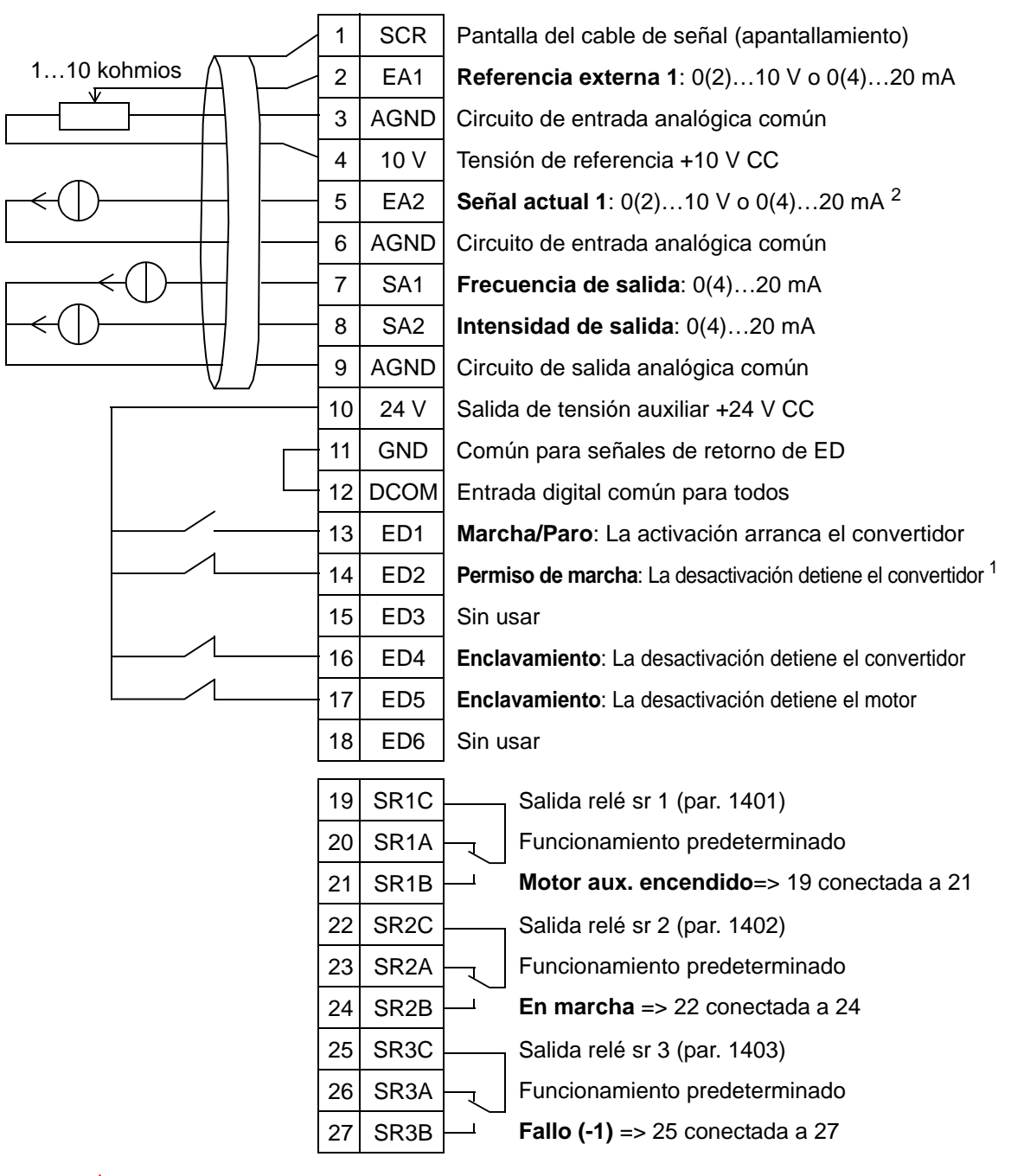

#### Alternancia de bombas

<sup>1</sup> Desactivar/activar con el parámetro 1601<br><sup>2</sup> El sensor para la EA2 recibe alimentación externa (no se muestra en la figura). Consulte las instrucciones del fabricante. Para utilizar los sensores suministrados por la salida de tensión auxiliar del convertidor, véase la página *[128](#page-131-0)*.

### **8. Temporizador interno**

Esta macro de aplicación es para aplicaciones en las que el motor arranca y se detiene mediante un temporizador integrado. Esta macro también cuenta con una función de reforzador que maneja el motor después de que se haya activado momentáneamente una entrada digital 3 (ED3). A continuación se muestra un ejemplo de uso del temporizador. Para más información, véase el capítulo *[Funciones del reloj de tiempo real](#page-134-0)  [y temporizadas](#page-134-0).*

Cuando se utiliza una referencia de velocidad directa en el modo AUTO, la referencia de velocidad debe conectarse a una entrada analógica 1 (EA1) y se facilitará el comando de INICIO con una entrada digital 1 (ED1). En el modo HAND/OFF se facilitan la referencia de velocidad y el comando de INICIO a través del panel de control (panel de operador).

Si se utiliza un PI(D) de proceso, la señal realimentación se debe conectar a una entrada analógica 2 (EA2). Por defecto, el punto de consigna se ajusta desde el panel de control, pero también puede cambiarse a la entrada analógica 1. El PI(D) de proceso debe ponerse a punto y ajustarse con los parámetros (*[Grupo 40: CONJ PID PROCESO 1](#page-293-0)*) o bien mediante el asistente de control PID (recomendado).

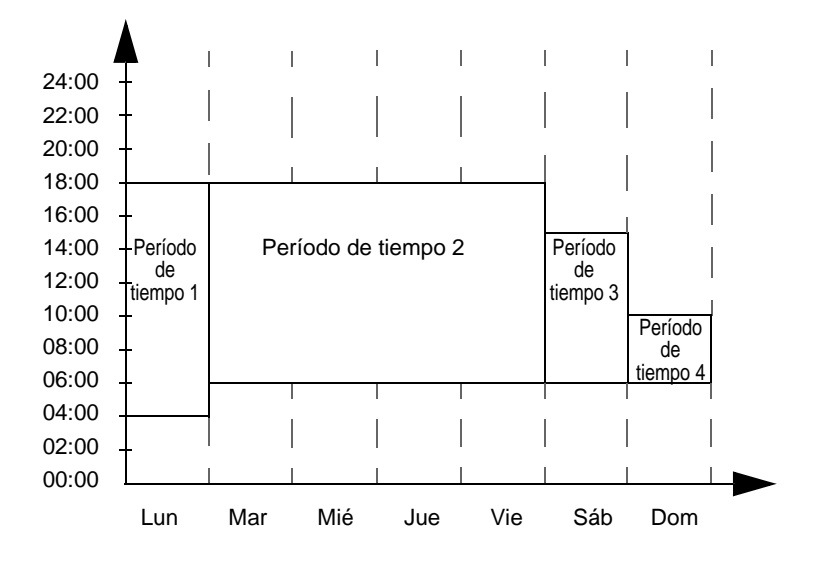

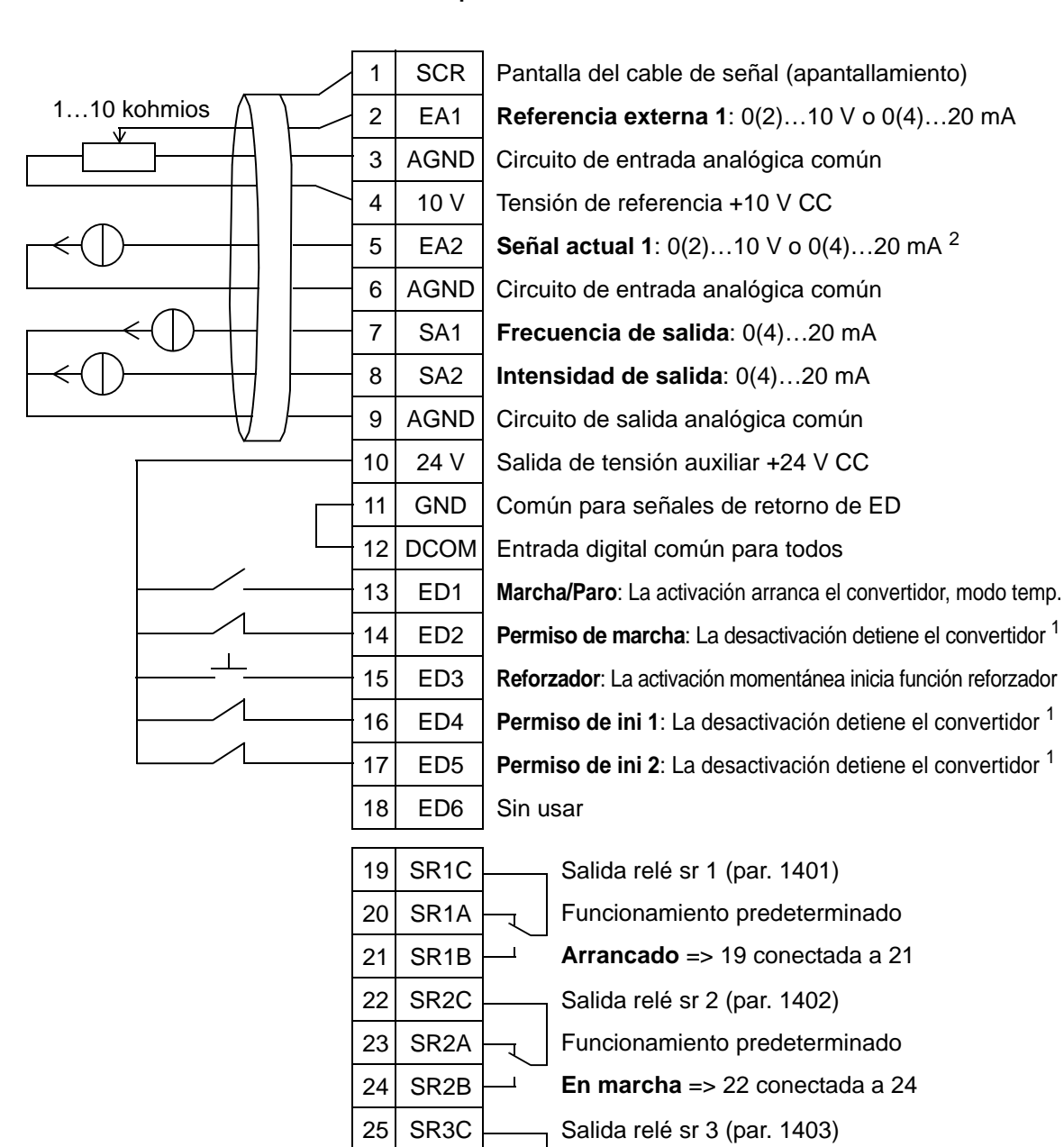

#### Temporizador interno

26 SR3A 27 SR3B

<sup>1</sup> Desactivar/activar con los parámetros 1601, 1608 y 1609<br><sup>2</sup> El sensor para la EA2 recibe alimentación externa (no se muestra en la figura). Consulte las instrucciones del fabricante. Para utilizar los sensores suministrados por la salida de tensión auxiliar del convertidor, véase la página *[128](#page-131-0)*.

Funcionamiento predeterminado **Fallo (-1)** => 25 conectada a 27

**Nota**: El convertidor arranca sólo si las funciones de protección posibles (Permiso marcha o Permiso de ini 1 y 2) se activan desde la E/S o se desactivan mediante parámetros.

5

### **9. Temporizador interno con velocidades constantes / Ventilador de techo alimentado**

Esta macro de aplicación se destina p. ej. a aplicaciones del ventilador de techo alimentado y temporizado, que alternan entre dos velocidades constantes (velocidad constante 1 y 2) y tiene un temporizador integrado. Esta macro también cuenta con una función de reforzador que activa la velocidad constante 2 después de que se haya activado momentáneamente una entrada digital 3 (ED3). Véase la figura siguiente.

Para más información, véase el capítulo *[Funciones del reloj de](#page-134-0)  [tiempo real y temporizadas](#page-134-0)*.

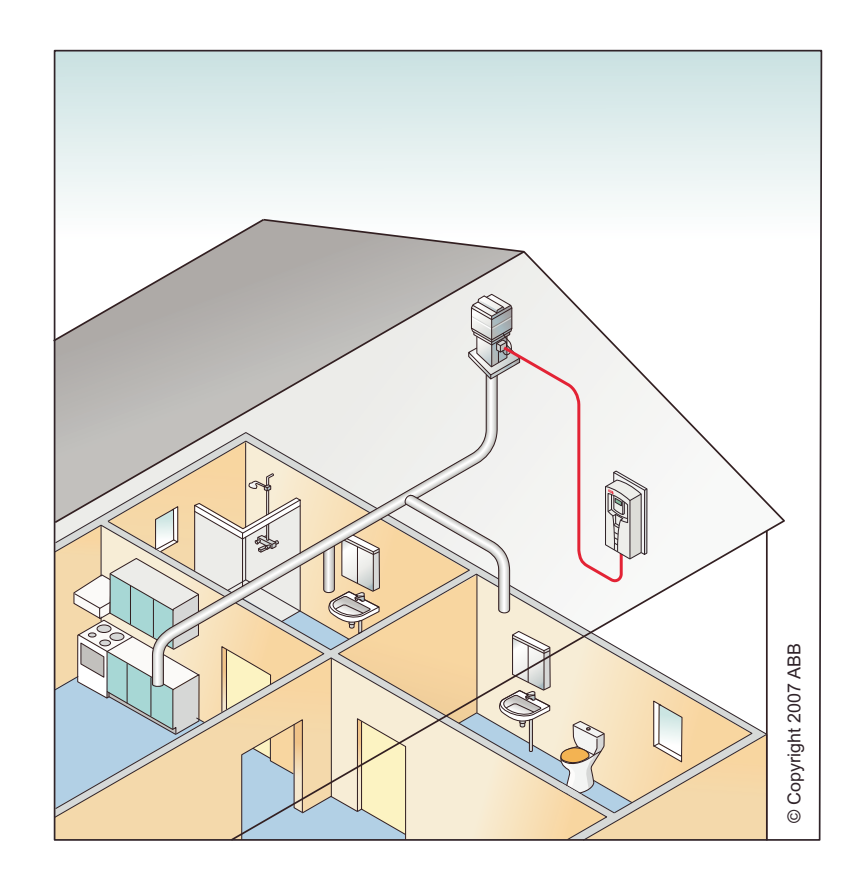

Temporizador interno con velocidades constantes

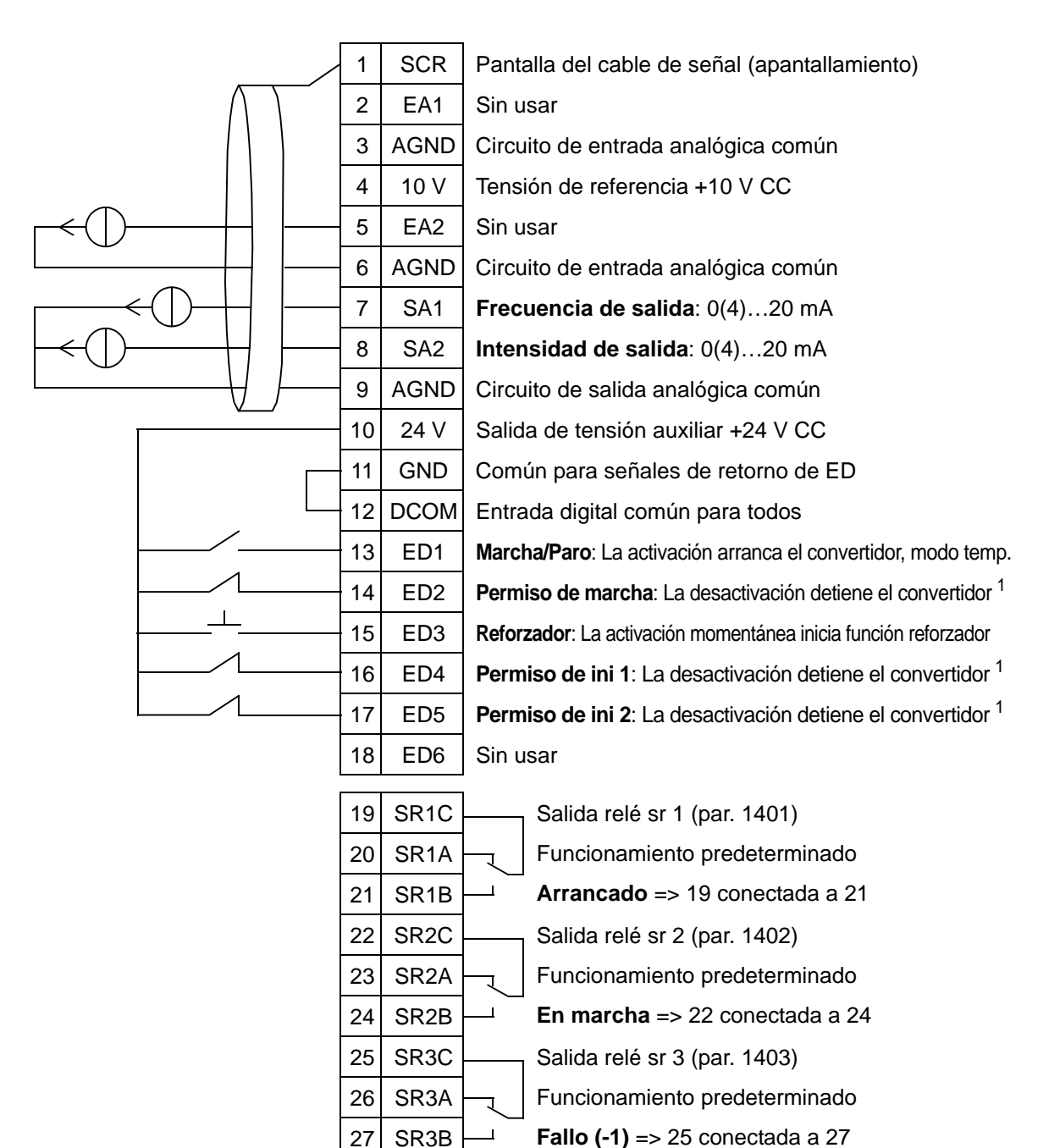

<sup>1</sup> Desactivar/activar con los parámetros 1601, 1608 y 1609

**Nota**: El convertidor arranca sólo si las funciones de protección posibles (Permiso marcha o Permiso de ini 1 y 2) se activan desde la E/S o se desactivan mediante parámetros.

5

### **10. Punto flotante**

Esta macro de aplicación es para aplicaciones en las que la referencia de velocidad precisa ser controlada a través de entradas digitales (ED5 y ED6). Activando la entrada digital 5 aumenta la referencia de velocidad. Activando la entrada digital 6 disminuye la referencia de velocidad. Si se activan o desactivan ambas entradas digitales, la referencia no cambia.

**Nota:** Cuando se activa la velocidad constante 1 mediante la entrada digital 3 (ED3), la velocidad de referencia es el valor del parámetro 1002. El valor se mantiene como velocidad de referencia cuando se desactiva la entrada digital 3.

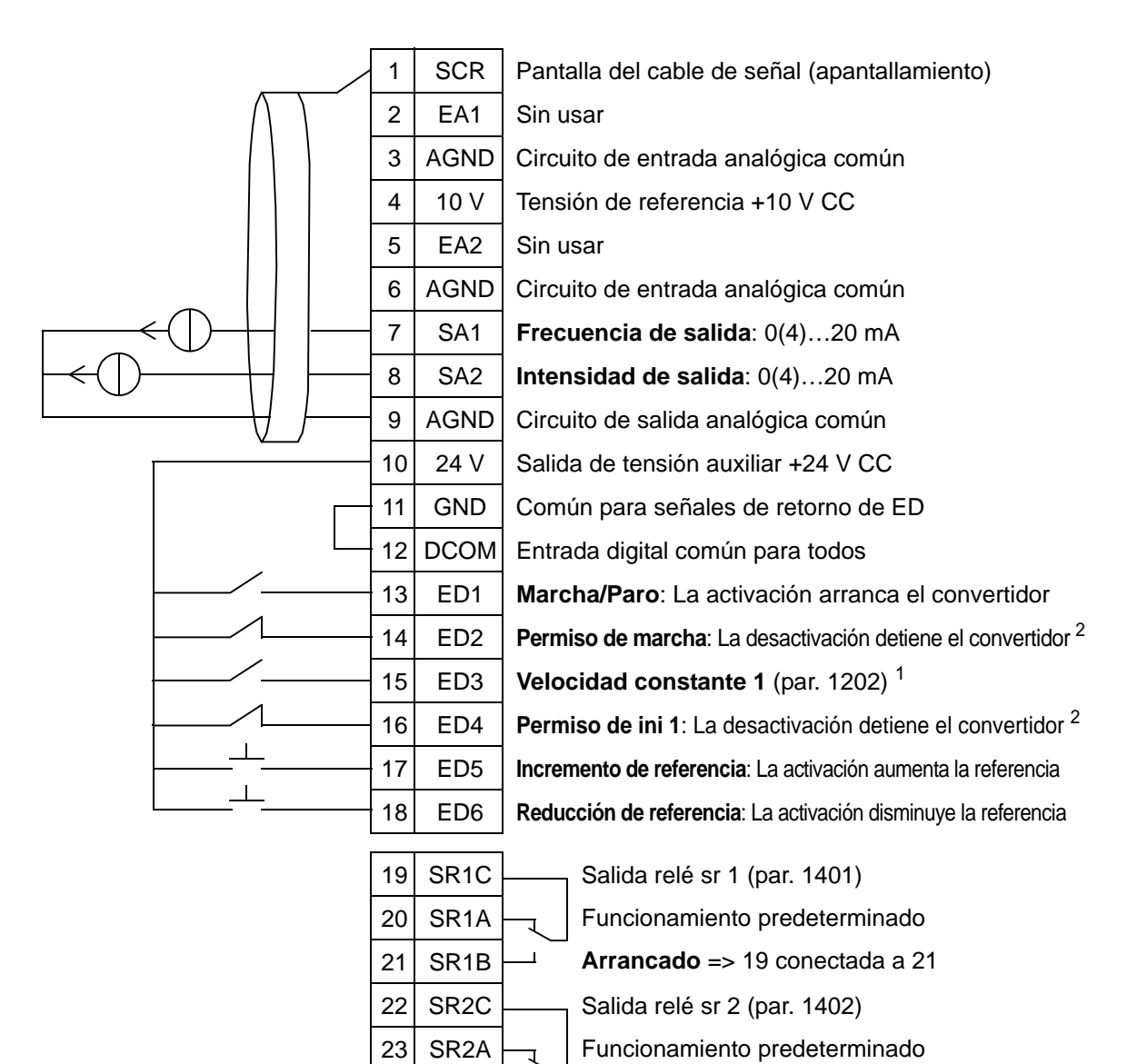

#### Punto flotante

<sup>1</sup> No disponible si el PID está activado<br><sup>2</sup> Desactivar/activar con los parámetros 1601 y 1608

24 SR2B

26 SR3A 27 SR3B

**Nota**: El convertidor arranca sólo si las funciones de protección posibles (Permiso marcha o Permiso de ini 1 y 2) se activan desde la E/S o se desactivan mediante parámetros.

25 SR3C  $\sim$  Salida relé sr 3 (par. 1403)

**En marcha** => 22 conectada a 24

Funcionamiento predeterminado **Fallo (-1)** => 25 conectada a 27

# **11. Punto de consigna dual PID**

Esta macro de aplicación se destina a aplicaciones de punto de consigna dual PI(D) en las que el punto de consigna de los reguladores PI(D) de proceso se puede modificar a otro valor activando la entrada digital 3 (ED3). Los puntos de consigna de los PI(D) de proceso se ajustan al convertidor de forma interna con los parámetros 4011 (serie 1) y 4111 (serie 2).

Cuando se utiliza una referencia de velocidad directa en el modo AUTO, la referencia de velocidad debe conectarse a una entrada analógica 1 (EA1) y se facilitará el comando de INICIO con una entrada digital 1 (ED1). En el modo HAND/OFF se facilitan la referencia de velocidad y el comando de INICIO a través del panel de control (panel de operador).

Si se utiliza un PI(D) de proceso, la señal realimentación se debe conectar a una entrada analógica 2 (EA2). Por defecto, el punto de consigna se ajusta desde el panel de control, pero también puede cambiarse a la entrada analógica 1. El PI(D) de proceso debe ponerse a punto y ajustarse con los parámetros (*[Grupo 40: CONJ PID PROCESO 1](#page-293-0)*) o bien mediante el asistente de control PID (recomendado).

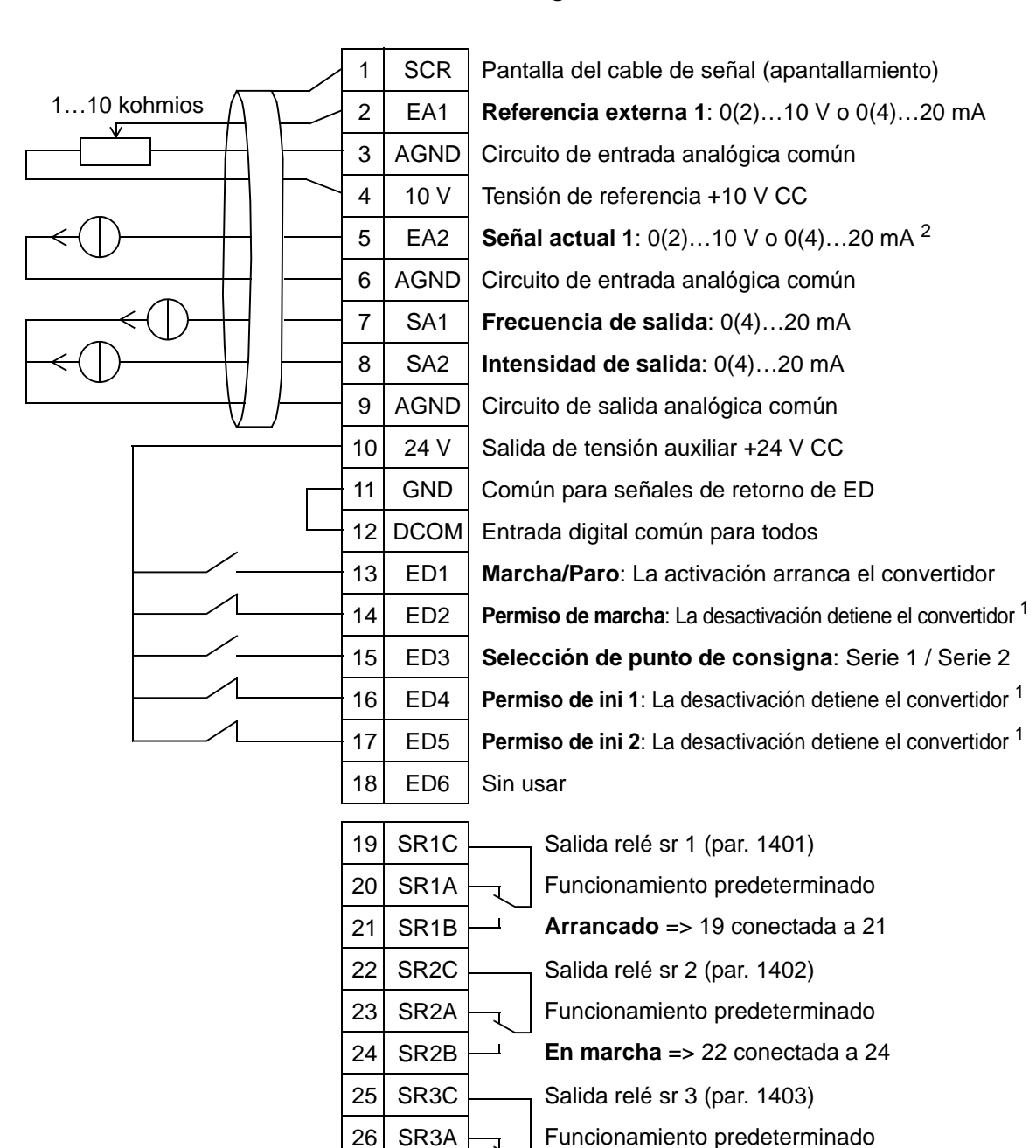

#### Punto de consigna dual PID

27 SR3B

<sup>1</sup> Desactivar/activar con los parámetros 1601, 1608 y 1609<br><sup>2</sup> El sensor para la EA2 recibe alimentación externa (no se muestra en la figura). Consulte las instrucciones del fabricante. Para utilizar los sensores suministrados por la salida de tensión auxiliar del convertidor, véase la página *[128](#page-131-0)*.

**Fallo (-1)** => 25 conectada a 27

### **12. Punto de consigna dual PID con velocidades constantes**

Esta macro de aplicación se puede utilizar para aplicaciones con 2 velocidades constantes, PID activo y PID alternante entre dos puntos de consigna que utilicen entradas digitales. Cuando se utiliza un transmisor, la señal puede emplearse como el valor del proceso actual para el controlador PID (EA2) o como una velocidad de referencia directa (EA1).

Los puntos de consigna de los PID se ajustan al convertidor de forma interna mediante los parámetros 4011 (serie 1) y 4111 (serie 2) y pueden cambiarse con ED3. El PID se puede poner a punto y ajustar con parámetros o mediante el asistente de control PID (recomendado).

La entrada digital (ED2) tiene una función de selección EXT1/ EXT2 del lugar de control establecido de fábrica. Cuando la entrada digital está activa, el lugar de control es EXT2 y el PID está activado.

Las entradas digitales 4 (ED4) y 5 (ED5) tienen funciones de velocidad constante 1 y 2 establecidas de fábrica. La velocidad constante 1 (par. 1202) se selecciona activando la entrada digital 4 (ED4) y la velocidad constante 2 (par. 1203), activando la entrada digital 5 (ED5).

#### Punto de consigna dual PID con velocidades constantes

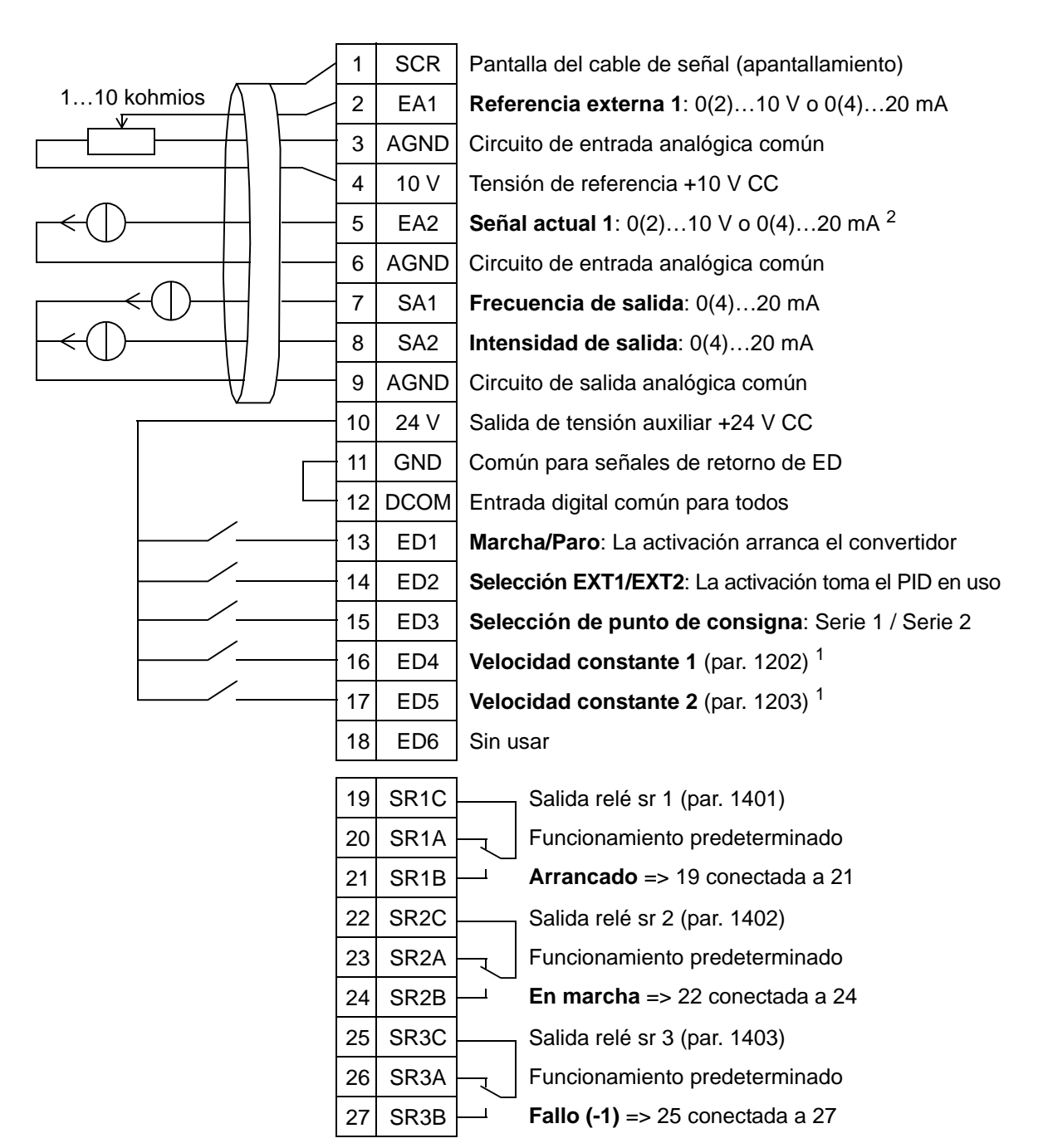

<sup>1</sup> No disponible si el PID está activado<br><sup>2</sup> El sensor para la EA2 recibe alimentación externa (no se muestra en la figura). Consulte las instrucciones del fabricante. Para utilizar los sensores suministrados por la salida de tensión auxiliar del convertidor, véase la página *[128](#page-131-0)*.

# **13. Bypass electrónico (sólo EE.UU.)**

Esta macro de aplicación se destina al uso con el dispositivo bypass electrónico, que puede emplearse para desviar el convertidor de frecuencia y conectar el motor directamente en línea.

Cuando se utiliza una referencia de velocidad directa en el modo AUTO, la referencia de velocidad debe conectarse a una entrada analógica 1 (EA1) y se facilitará el comando de INICIO con una entrada digital 1 (ED1). En el modo HAND/OFF se facilitan la referencia de velocidad y el comando de INICIO a través del panel de control (panel de operador).

Si se utiliza un PI(D) de proceso, la señal realimentación se debe conectar a una entrada analógica 2 (EA2). Por defecto, el punto de consigna se ajusta desde el panel de control, pero también puede cambiarse a la entrada analógica 1. El PI(D) de proceso debe ponerse a punto y ajustarse con los parámetros (*[Grupo 40: CONJ PID PROCESO 1](#page-293-0)*) o bien mediante el asistente de control PID (recomendado).

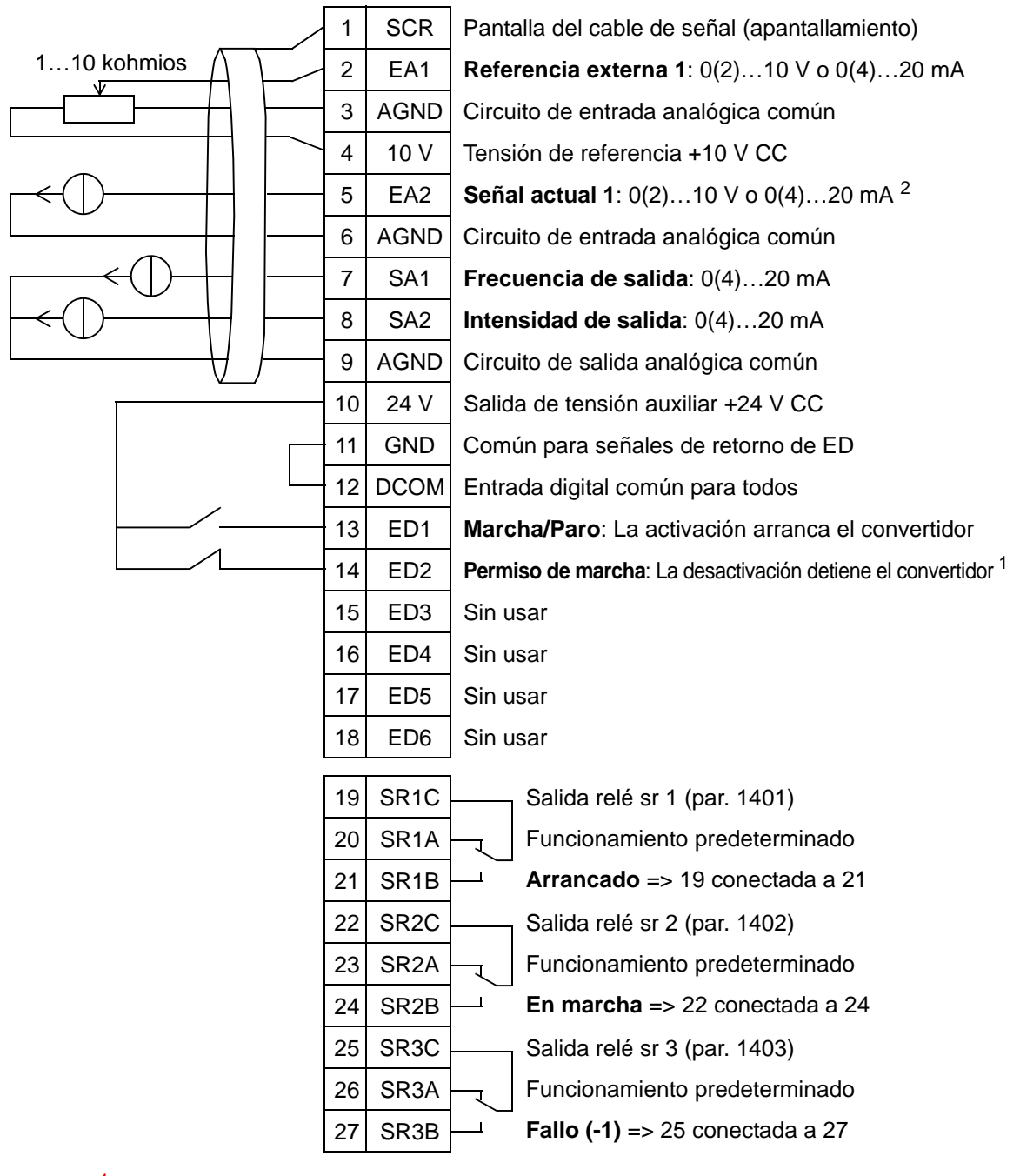

#### Bypass electrónico

<sup>1</sup> Desactivar/activar con el parámetro 1601<br><sup>2</sup> El sensor para la EA2 recibe alimentación externa (no se muestra en la figura). Consulte las instrucciones del fabricante. Para utilizar los sensores suministrados por la salida de tensión auxiliar del convertidor, véase la página *[128](#page-131-0)*.

# **14. Control manual**

Esta macro de aplicación se destina al uso en la puesta a punto con el **asistente de Giro de motor**, en el que las entradas analógicas y digitales están desactivadas por defecto.

El convertidor se acciona con el botón HAND e introduciendo la referencia de velocidad con las flechas.

**Nota:** Para el arranque en modo AUTO, debe configurar la E/S con parámetros o el asistente o seleccionar otra macro (recomendado).

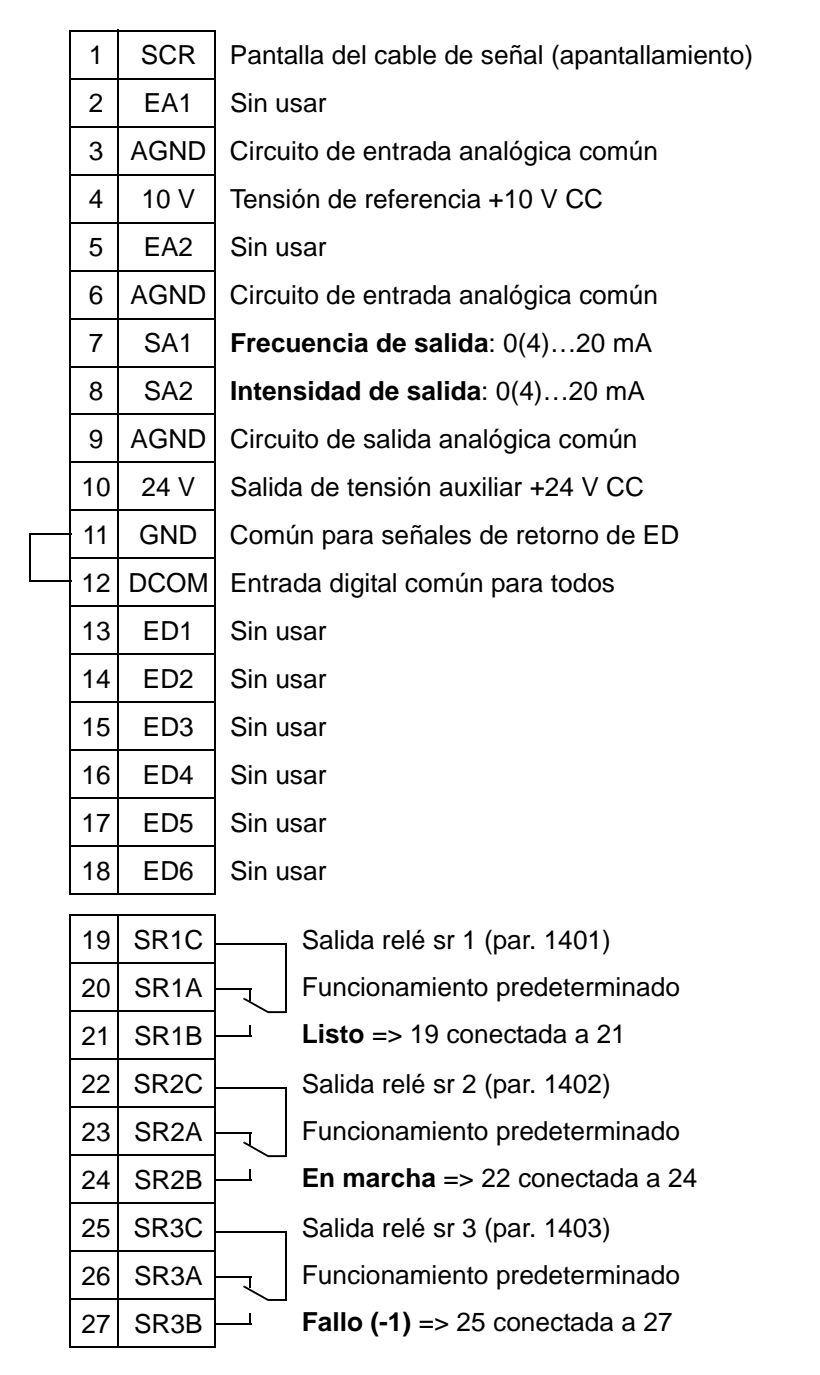

#### Control manual

## <span id="page-131-0"></span>**Ejemplos de conexión de sensores de dos y tres hilos**

Muchas aplicaciones del ACH550 emplean PI(D) de proceso y requieren una señal de realimentación del proceso. La señal de realimentación suele estar conectada a la entrada analógica 2 (EA2).

Los diagramas de la macro cableado para cada macro anterior de este capítulo utilizan un sensor alimentado externamente (no se muestran las conexiones). Las siguientes figuras muestran ejemplos de conexiones utilizando un sensor/transmisor de dos o tres hilos suministrado por la salida de tensión auxiliar del convertidor.

#### **Sensor/transmisor de dos hilos**

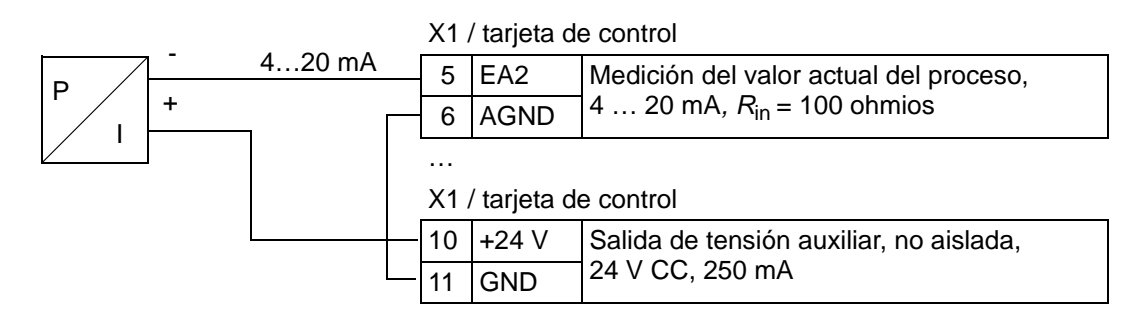

**Nota:** El sensor se suministra a través de su salida de corriente y el convertidor suministra la tensión de alimentación (+24 V). Por lo tanto, la señal de salida debe ser de 4...20 mA, no de 0...20 mA.

#### **Sensor/transmisor de tres hilos**

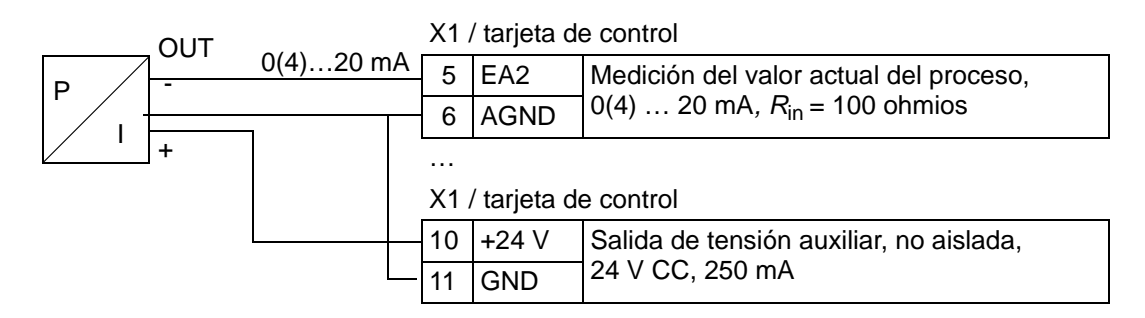

### **Conexión para obtener 0…10 V de las salidas analógicas**

Para obtener 0...10 V de las salidas analógicas, conecte una resistencia de 500 ohmios (o dos resistencias de 1 kohmio en paralelo) entre la salida analógica y la tierra AGND común del circuito de salida analógica.

En la siguiente figura se muestran ejemplos para la salida analógica 2 SA2.

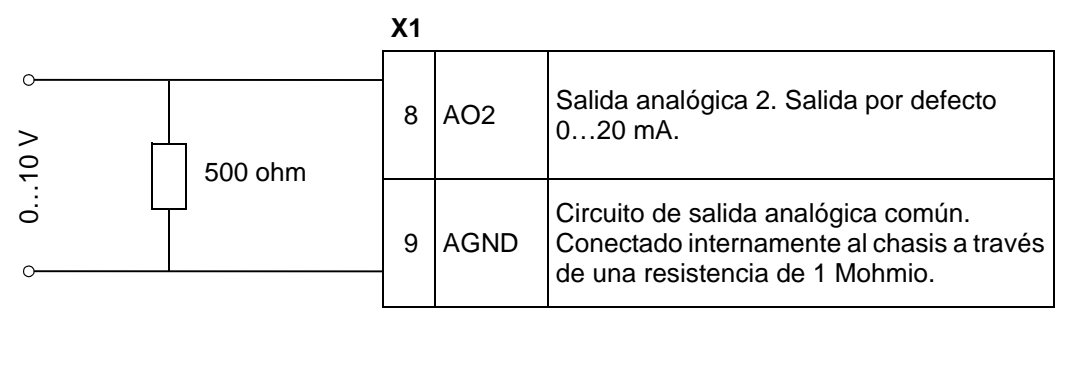

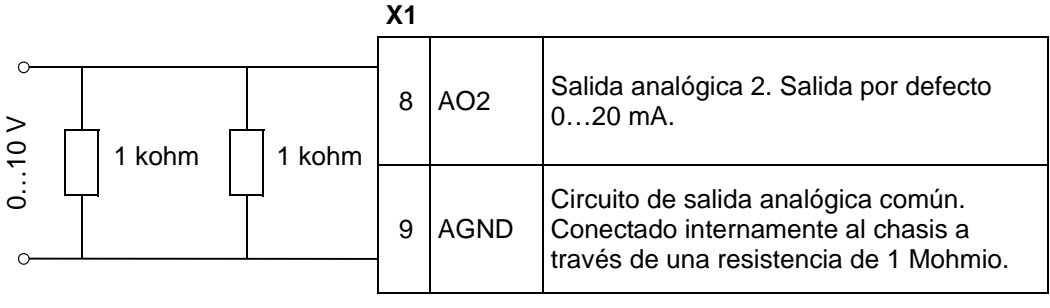

5

*Manual del usuario del ACH550-01*

# <span id="page-134-0"></span>**Funciones del reloj de tiempo real y temporizadas**

# **Contenido de este capítulo**

Este capítulo contiene información relativa a las funciones del reloj de tiempo real y a las funciones temporizadas.

# **Funciones del reloj de tiempo real y temporizadas**

El reloj de tiempo real tiene las siguientes funciones:

- cuatro veces al día
- cuatro veces a la semana
- función de reforzador temporizado, p. ej. una velocidad constante activada durante un período de tiempo preprogramado (se activa mediante una entrada digital)
- habilitación del temporizador con entradas digitales
- selección de velocidad constante temporizada
- activación del relé temporizado

Para más información, véase el *[Grupo 36: FUNCIONES TEMP.](#page-279-0)*

**Nota:** Para poder utilizar las funciones temporizadas, primero deben realizarse los ajustes del reloj interno. Para obtener información relativa al modo de Fecha y hora, véase el capítulo *[Puesta en marcha y panel de control.](#page-70-0)*

**Nota:** Las funciones temporizadas sólo funcionan cuando el panel de control (panel de operador) está conectado al convertidor.

**Nota:** La extracción del panel de control con fines de carga/ descarga no afecta al reloj.

**Nota:** El cambio a ahorro diurno es automático cuando se activa.

## **Uso del temporizador**

Puede utilizar el asistente de funciones temporizadas para una configuración fácil. Para obtener más información sobre los asistentes, véase la página *[77](#page-80-0)*. El temporizador se configura en cuatro fases. Son las siguientes:

- 1. Activación del temporizador. Configure cómo se activa el temporizador. Véase la página *[135](#page-138-0)*.
- 2. Ajuste del período de tiempo. Defina los días y las horas en que debe funcionar el temporizador. Véase la página *[136](#page-139-0)*.
- 3. Creación del temporizador. Asigne el período de tiempo seleccionado a un temporizador determinado o a varios. Véase la página *[137](#page-140-0)*.

#### *Manual del usuario del ACH550-01*

4. Conexión de los parámetros. Conecte los parámetros seleccionados al temporizador. Véase la página *[138](#page-141-0)*.

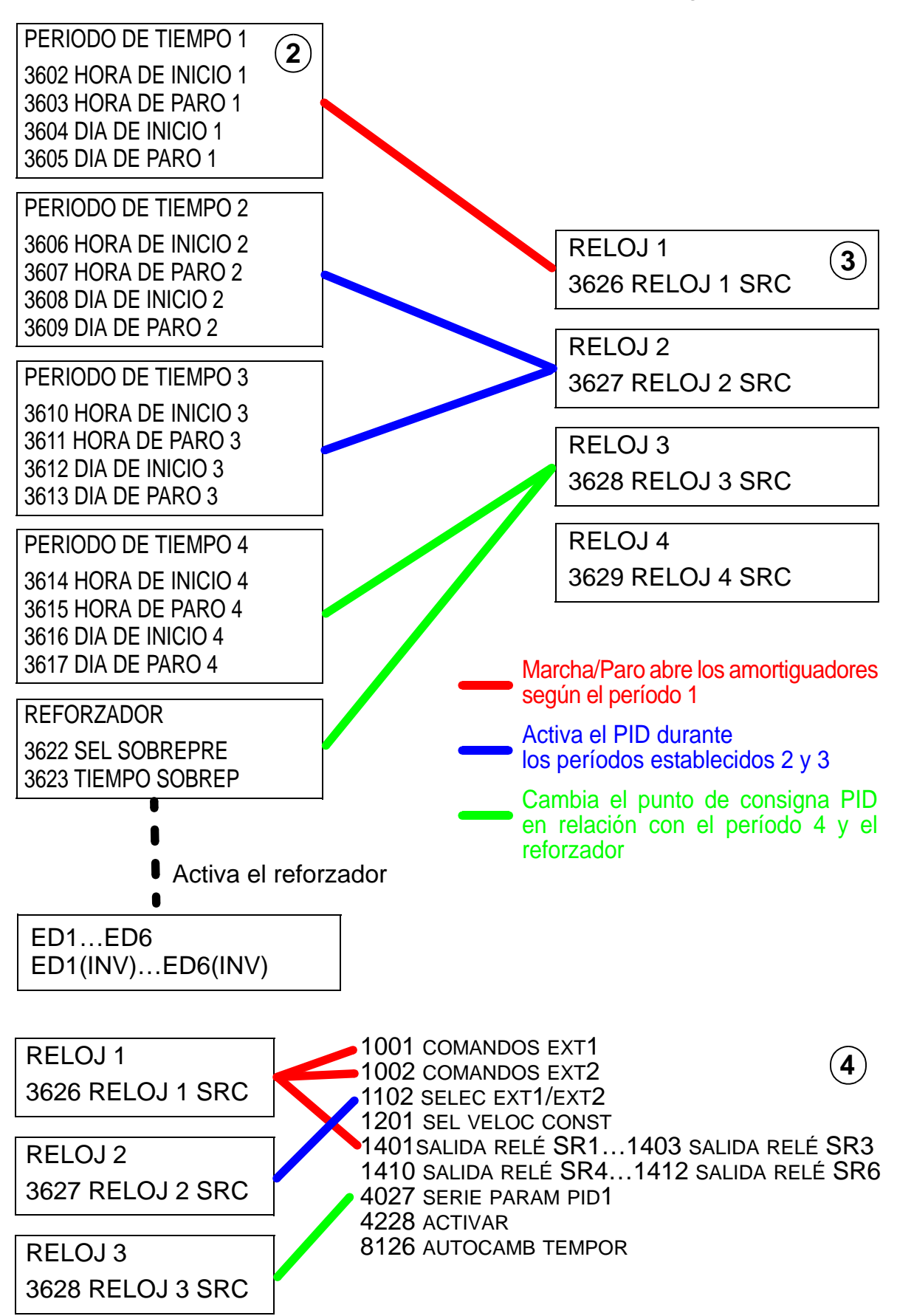

#### **Parámetros conectados a un temporizador**

Los siguientes parámetros pueden conectarse a un temporizador:

- 1001 COMANDOS EXT1 Comando externo de marcha y paro. Pone en marcha el convertidor cuando se activa el temporizador y lo detiene cuando se desactiva el temporizador.
- 1002 COMANDOS EXT2 Comando externo de marcha y paro. Pone en marcha el convertidor cuando se activa el temporizador y lo detiene cuando se desactiva el temporizador.
- 1102 SEL EXT1/EXT2 Define la fuente para los comandos de marcha/paro y las señales de referencia. Dependiendo de la selección, se utiliza EXT1 o EXT2 como fuente para los comandos.
- 1201 SEL VELOC CONST Selecciona una velocidad constante cuando el RELOJ 1 está activado.
- 1401 SALIDA RELE SR1 El temporizador excita una salida de relé.
- 1402 SALIDA RELE SR2 El temporizador excita una salida de relé.
- 1403 SALIDA RELE SR2 El temporizador excita una salida de relé.
- 1410 SALIDA RELE SR4…1412 SALIDA RELE SR6 Si está instalado el módulo de ampliación de salida de relé OREL-01, pueden utilizarse las salidas de relé SR4…SR6 respectivamente.
- 4027 SERIE PARAM PID1 El temporizador selecciona entre dos conjuntos de proceso PID.
- 4228 ACTIVAR El temporizador activa EXT PID.
- 8126 AUTOCAMB TEMPOR El temporizador activa el autocambio para el funcionamiento PFA.

### <span id="page-138-0"></span>**1. Activación del temporizador**

El temporizador se puede activar desde una de las entradas digitales o de las entradas digitales inversas.

Para activar el temporizador, siga los siguientes pasos:

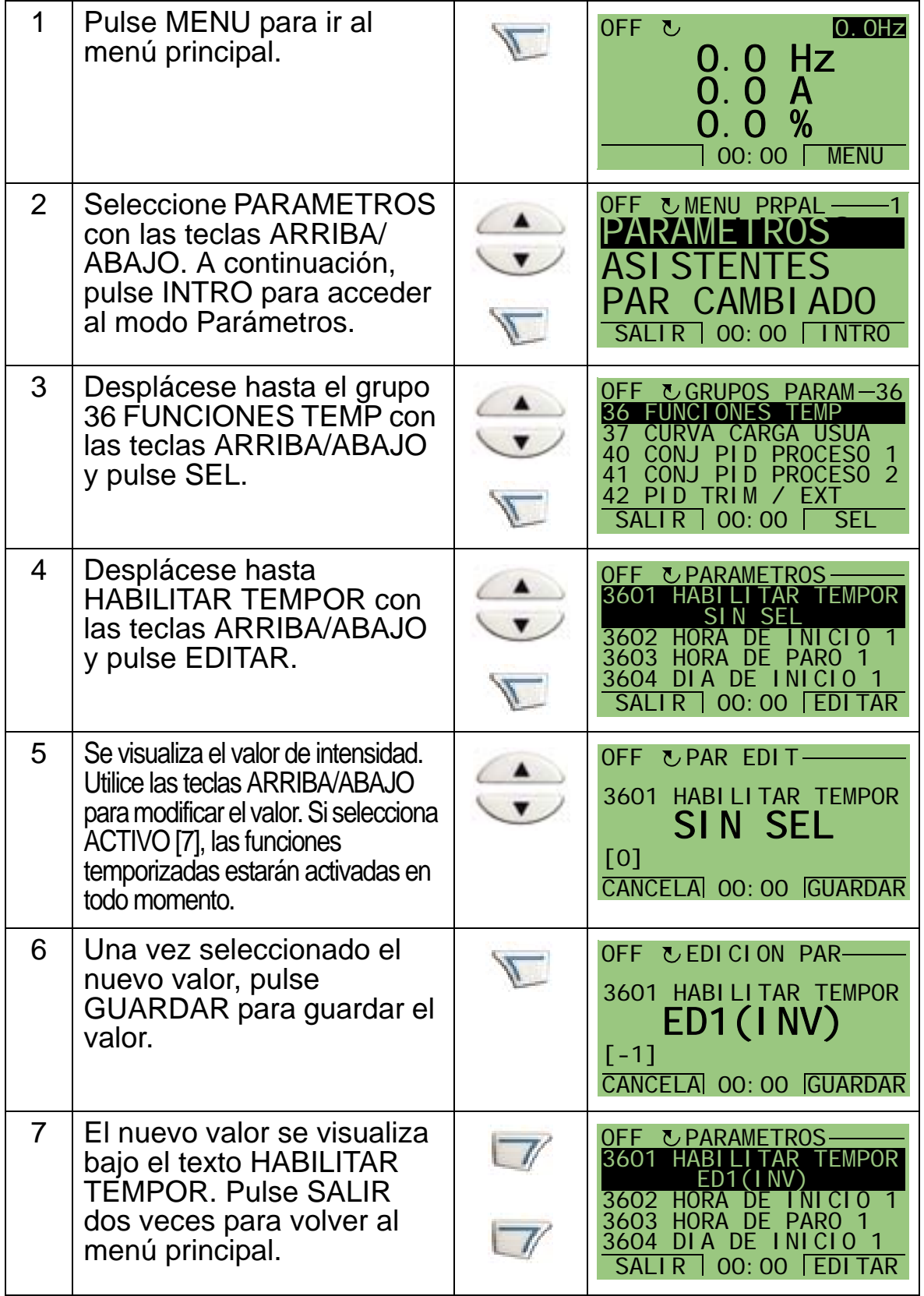

**Nota:** Los permisos de inicio o marcha se pueden asignar a la misma entrada digital.

### <span id="page-139-0"></span>**2. Ajuste del período de tiempo**

El ejemplo muestra cómo ajustar la hora de inicio. Además, la hora de paro y los días de inicio y de paro se tienen que ajustar del mismo modo. Estos parámetros constituyen un período de tiempo.

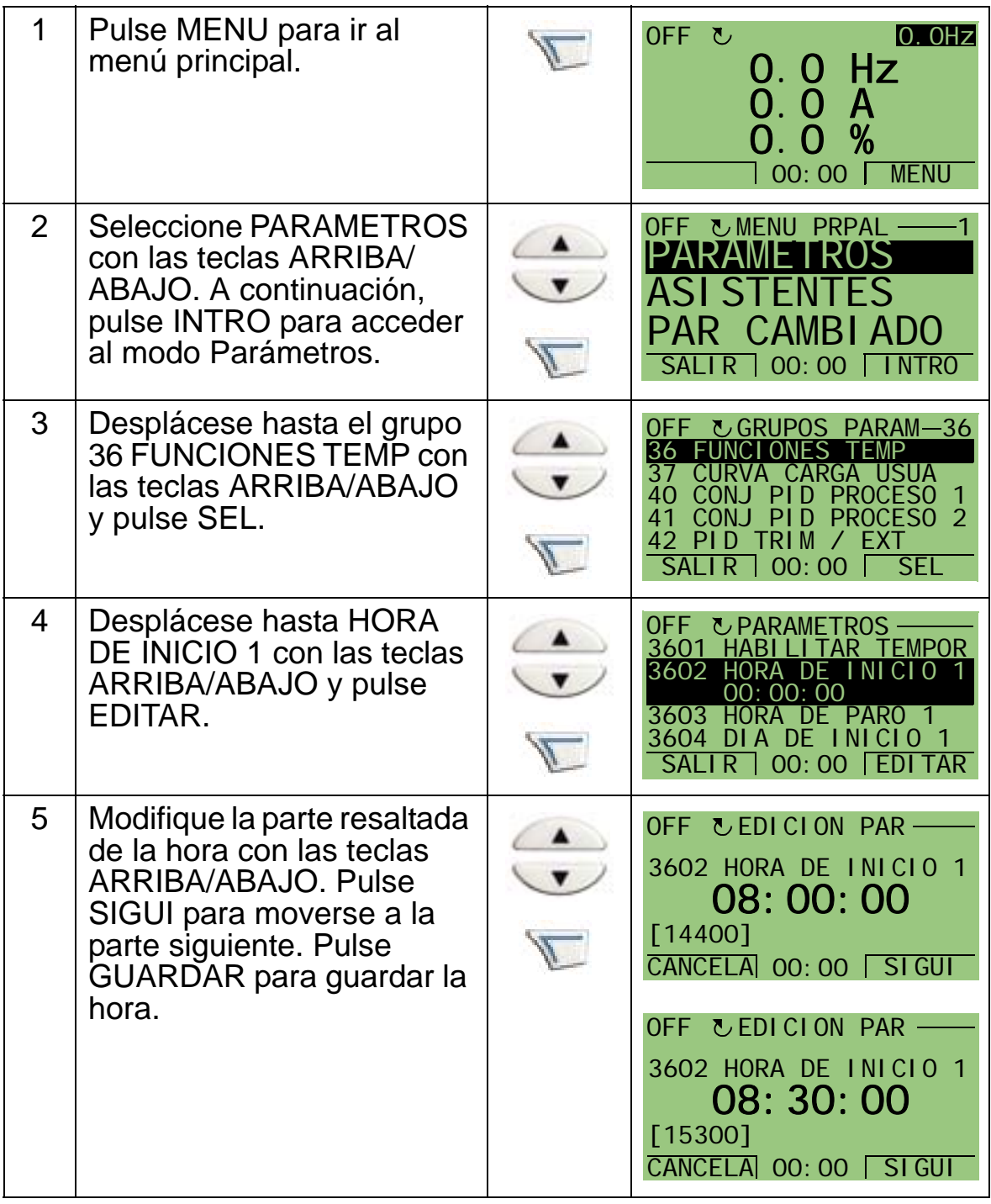

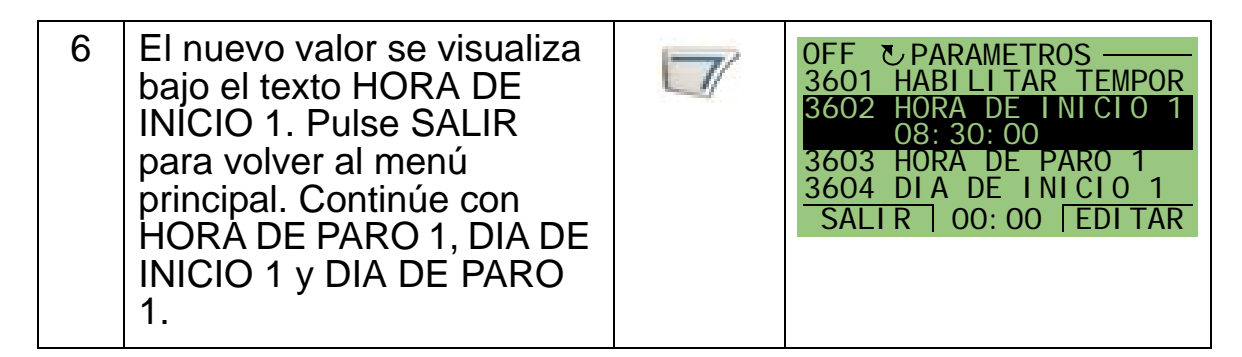

### <span id="page-140-0"></span>**3. Creación de un temporizador**

Se pueden recoger diferentes períodos de tiempo en un temporizador y conectarlos a parámetros. El temporizador puede actuar como el origen de la marcha/paro y modificar los comandos de dirección, la selección de velocidad constante y las señales de activación del relé. Los períodos de tiempo pueden estar en varias funciones temporizadas, mientras que un parámetro sólo conectarse a un temporizador. Es posible crear hasta cuatro temporizadores.

Para crear un temporizador, siga los siguientes pasos:

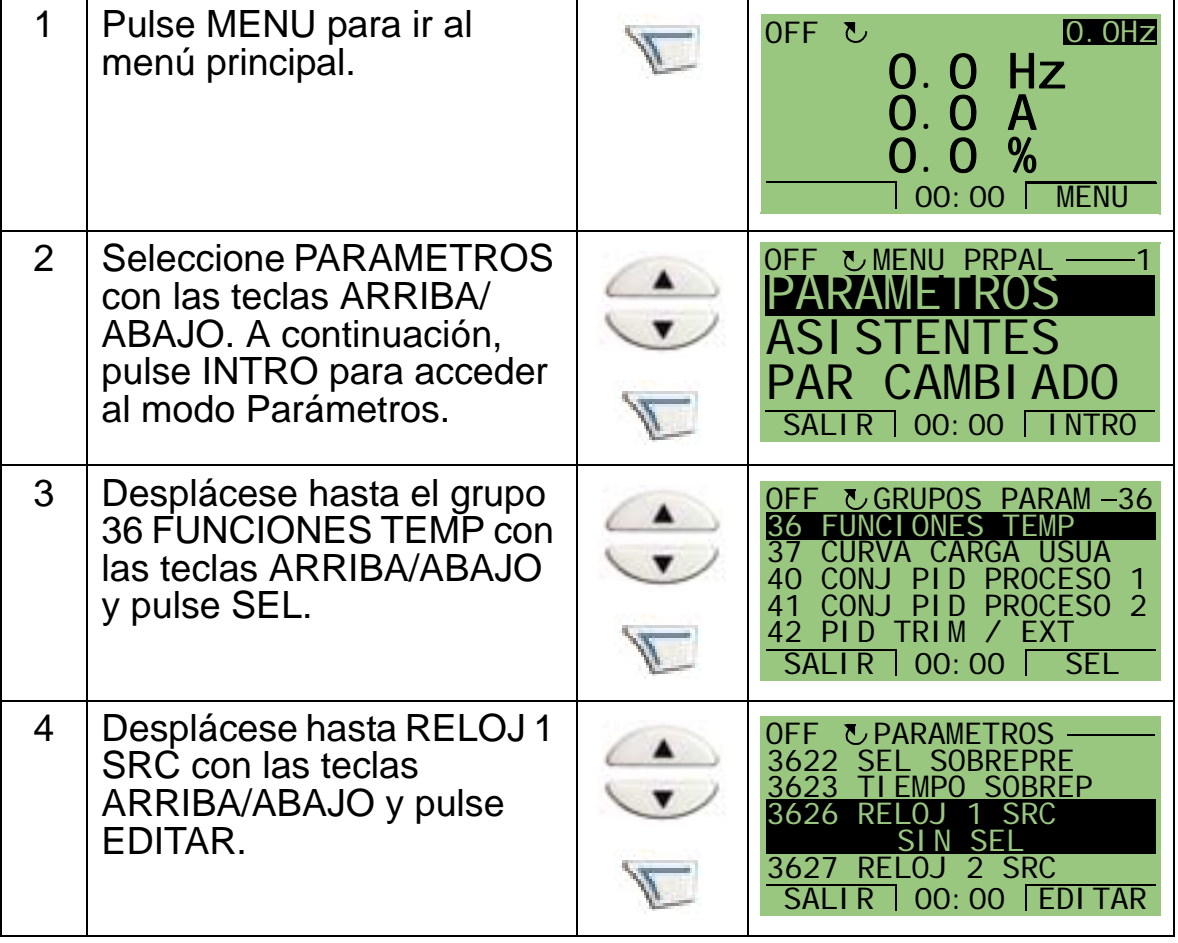

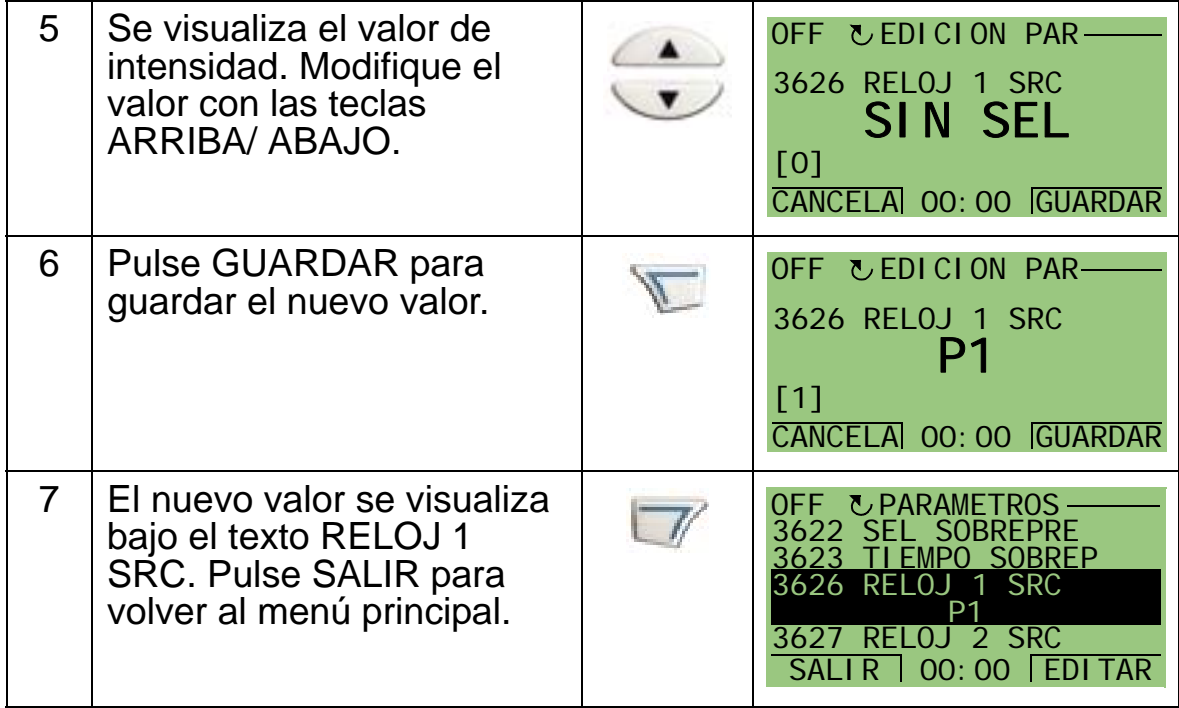

#### <span id="page-141-0"></span>**4. Conexión de los parámetros**

El ejemplo de parámetro 1201 SEL VELOC CONST se tiene que conectar al temporizador para que éste actúe como fuente de la activación de velocidad constante. Un parámetro sólo se puede conectar a un temporizador.

Para conectar el parámetro, siga los siguientes pasos:

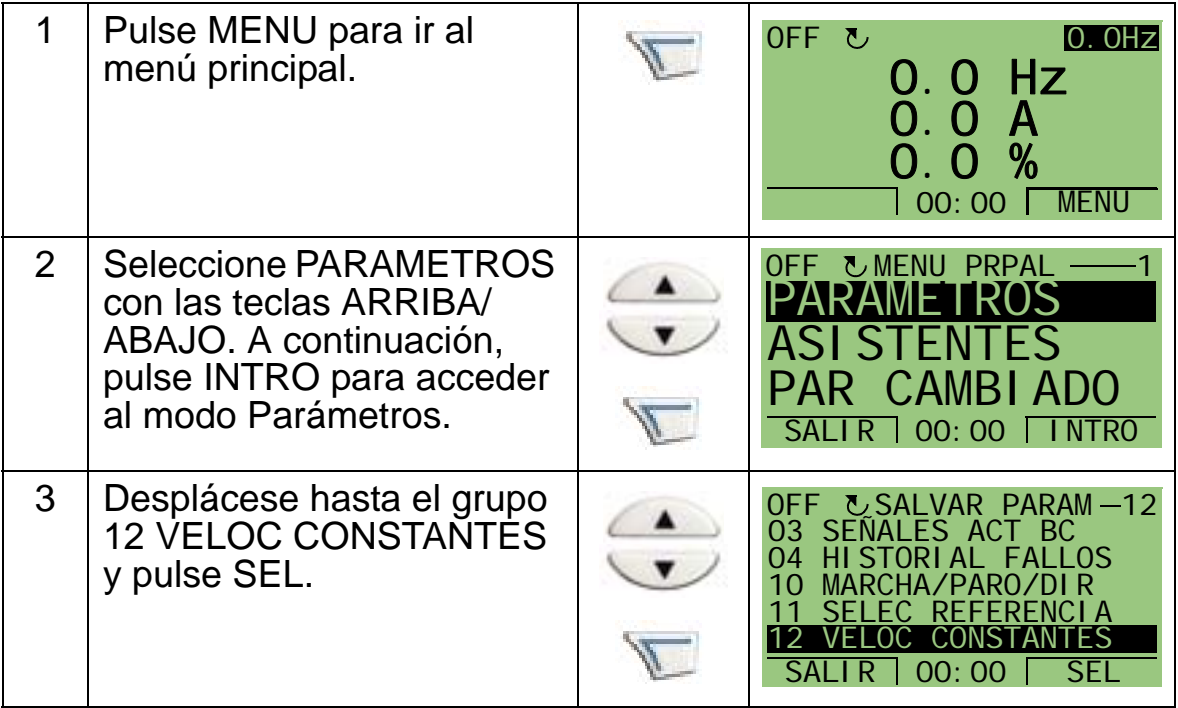

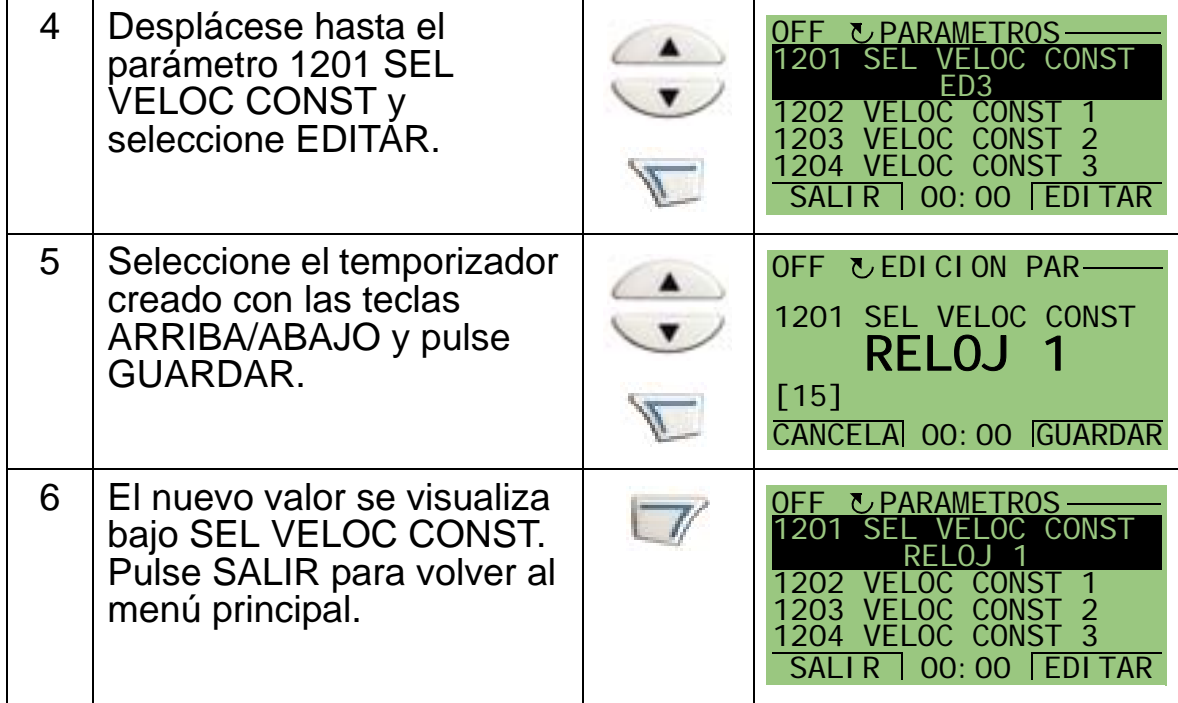

# **Ejemplo de uso del temporizador**

El siguiente ejemplo muestra cómo se utiliza un temporizador y cómo se conecta a diferentes parámetros. El ejemplo utiliza los mismos ajustes que la macro de aplicación 9 Temporizador interno con velocidades constantes. En este ejemplo, el temporizador se ajustará para funcionar cada día laborable de 6 AM a 8 AM y de 4 PM a 6 PM. Los fines de semana, el temporizador se activa entre las 10 AM y las 12 AM y las 8 PM y las 10 PM.

Puede utilizar el asistente de funciones temporizadas para una configuración fácil. Para obtener más información sobre los asistentes, véase la página *[77](#page-80-0)*.

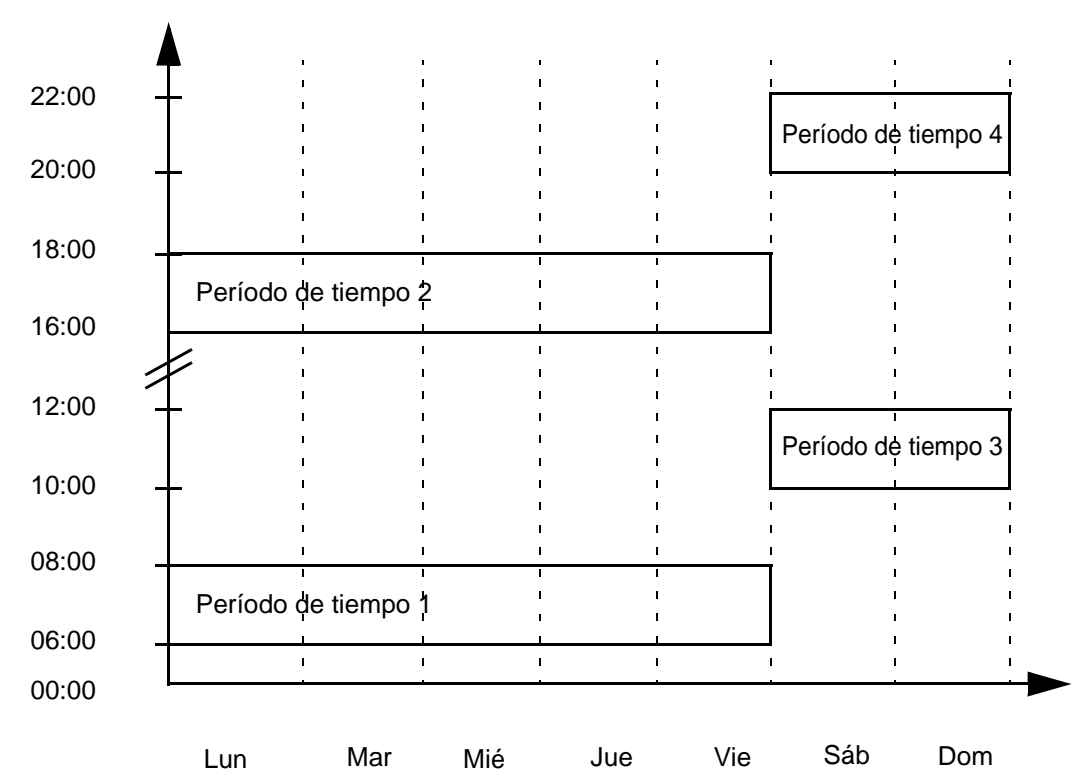

- 1. Vaya a los parámetros del *[Grupo 36: FUNCIONES TEMP](#page-279-0)* y active el temporizador. El temporizador se puede activar directamente o mediante cualquier entrada digital libre.
- 2. Vaya a los parámetros 3602…3605 y ajuste la hora de inicio a las 6 AM y la hora de paro a las 8 AM. A continuación, ajuste los días de inicio y paro a lunes y viernes. Ya está ajustado el período de tiempo 1.
- 3. Vaya a los parámetros 3606…3609 y ajuste la hora de inicio a las 4 PM y la de paro a las 6 PM. A continuación ajuste los días de inicio y paro a lunes y viernes. Ya está ajustado el período de tiempo 2.
- 4. Vaya a los parámetros 3610…3613 y ajuste la hora de inicio a las 10 AM y la de paro a las 12 AM. A continuación, ajuste
los días de inicio y paro a sábado y domingo. Ya está ajustado el período de tiempo 3.

- 5. Vaya a los parámetros 3614…3617 y ajuste la hora de inicio a las 8 PM y la de paro a las 10 PM. A continuación ajuste los días de inicio y paro a sábado y domingo. Ya está ajustado el período de tiempo 4.
- 6. Cree el temporizador mediante el acceso al parámetro 3626 RELOJ 1 SRC y seleccione todos los períodos de tiempo creados (P1+P2+P3+P4).
- 7. Vaya a *[Grupo 12: VELOC CONSTANTES](#page-203-0)* y seleccione RELOJ 1 en el parámetro 1201 VELOC CONST. El RELOJ 1 actúa como fuente de la selección de velocidad constante.
- 8. Establezca el convertidor en modo AUTO para que funcione el temporizador.

**Nota:** Para más información acerca de las Funciones temporizadas, véase el *[Grupo 36: FUNCIONES TEMP](#page-279-0)* en la página *[276](#page-279-0)*.

#### **Reforzador**

La función de reforzador maneja el convertidor durante un período de tiempo predeterminado. El tiempo se define mediante parámetros y se activa con una entrada digital seleccionada. El tiempo de reforzador empieza a correr después de que la entrada digital se haya activado momentáneamente.

El reforzador se debe conectar a los temporizadores y se debe seleccionar cuando se cree un temporizador. El reforzador se suele utilizar para una ventilación de aire amplificada.

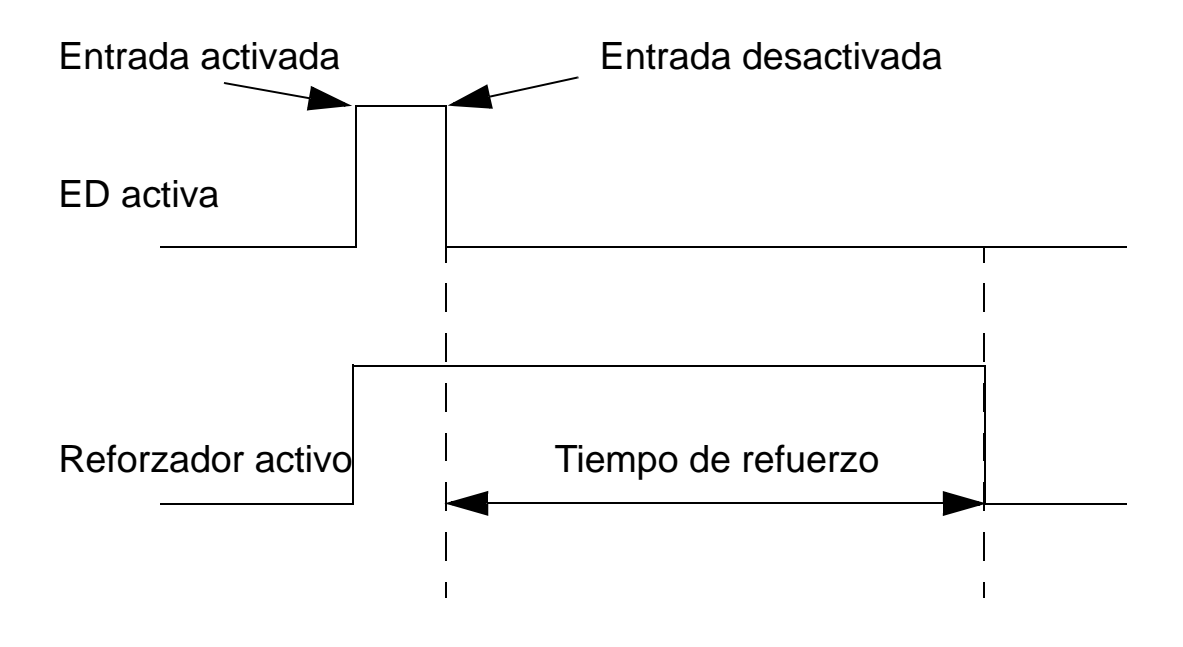

Para configurar el reforzador, siga los siguientes pasos:

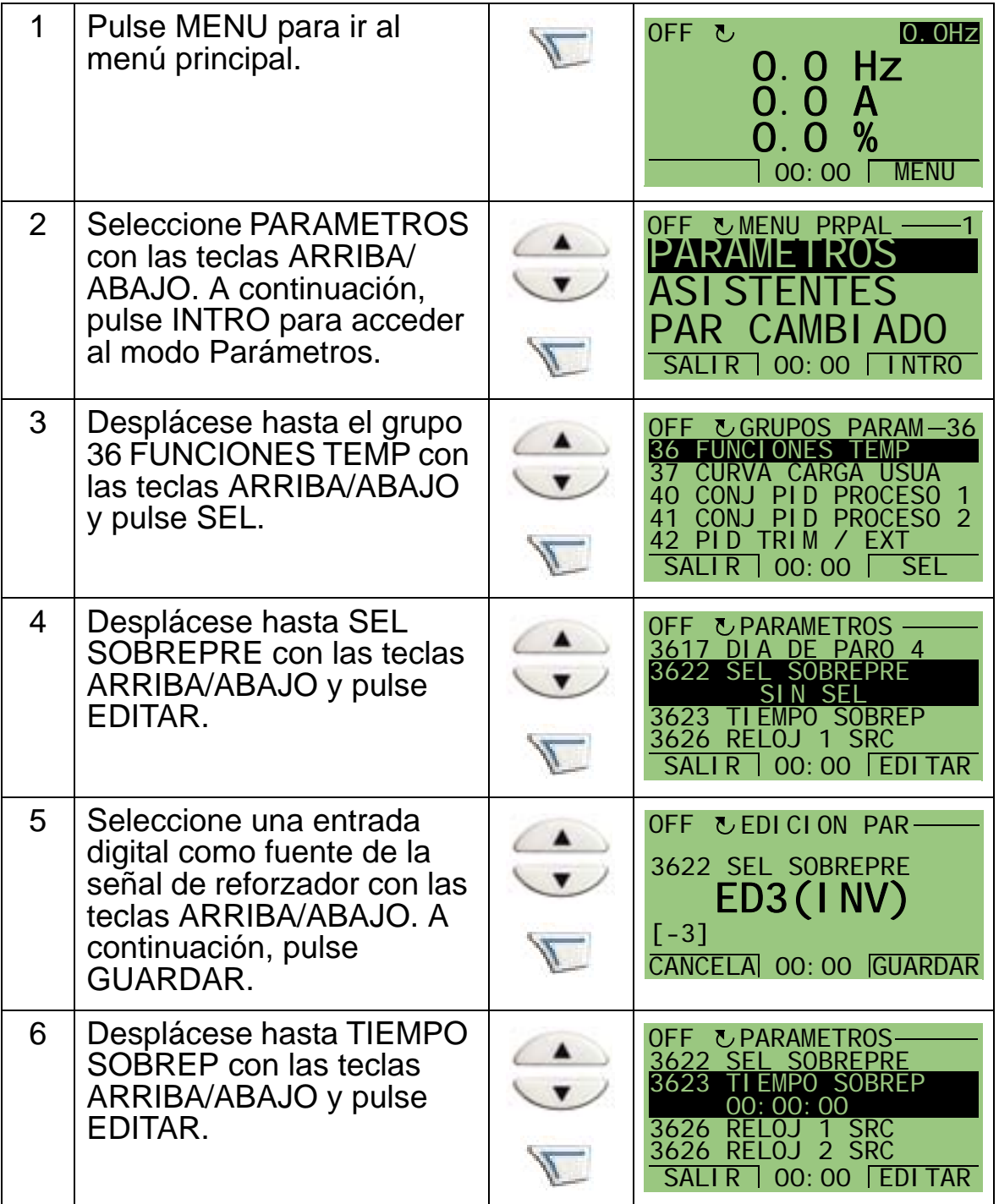

*Manual del usuario del ACH550-01*

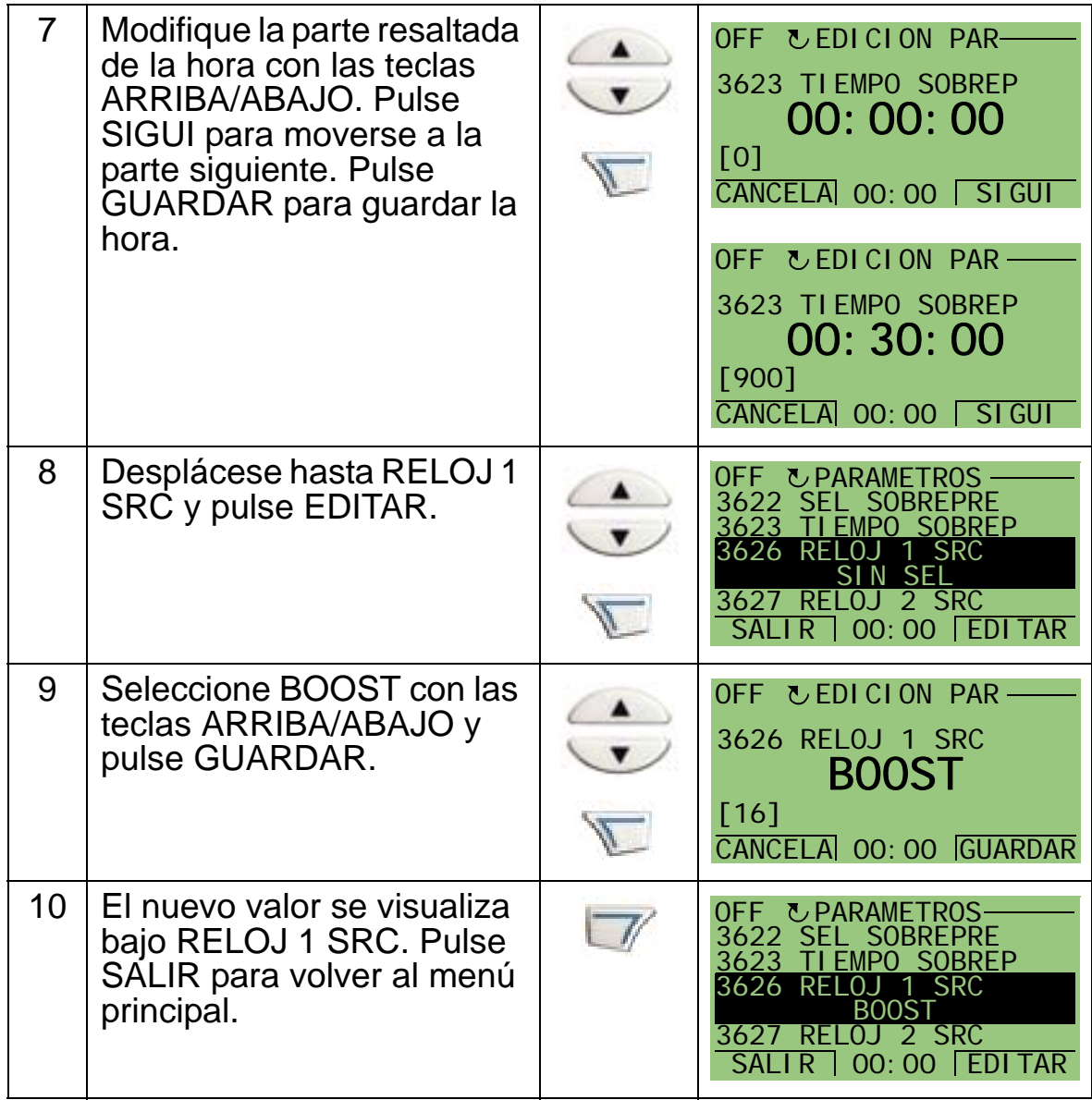

*Manual del usuario del ACH550-01*

## **Comunicaciones en serie**

### **Contenido de este capítulo**

Este capítulo contiene información sobre las comunicaciones en serie del ACH550.

## **Descripción general del sistema**

El convertidor se puede conectar a un sistema de control externo, normalmente un controlador por bus de campo, ya sea:

- mediante la interfaz estándar RS485 en los terminales X1:28…32 del panel de control del convertidor. La interfaz RS485 estándar proporciona los siguientes protocolos de bus de campo incrustado (BCI) :
	- Modbus
	- Metasys N2
	- APOGEE FLN
	- BACnet MS/TP.

Para obtener más información, consulte los manuales *Control de Bus de Campo Incrustado (BCI)* [3AFE68320658 (inglés)] y *Protocolo BACnet®* [3AUA0000004591 (inglés)]

- BACnet/IP
- BACnet/Ethernet.

Para BACnet/IP y BACnet/Ethernet existe un módulo enrutador RBIP-01 BACnet/IP distinto. Para obtener más información, consulte los manuales *Manual de instalación del módulo enrutador RBIP-01 BACnet/IP*  [3AUA0000040168 (inglés)] y *Manual del usuario del módulo enrutador RBIP-01 BACnet/IP* [3AUA0000040159 (inglés)].

o

- mediante un módulo adaptador de bus de campo (EXT ABC) montado en la ranura de expansión 2 del convertidor. El EXT ABC se tiene que pedir por separado. El EXT ABC incluye:
	- LonWorks
	- Ethernet (Modbus/TCP, EtherNet/IP, EtherCAT, POWERLINK, PROFINET IO)
	- PROFIBUS DP
	- CANopen
	- DeviceNet
	- ControlNet

Para obtener más información, consulte la documentación del módulo de adaptador adecuado.

Tanto el protocolo del adaptador de bus de campo incrustado (BCI) como el módulo enchufable del adaptador de bus de campo (EXT ABC) se activan con el parámetro 9802 SEL PROT COM.

El panel de control del ACH550 proporciona un Asistente de comunicación en serie que le guía durante el ajuste de la comunicación en serie.

La siguiente figura muestra el control por bus de campo del ACH550.

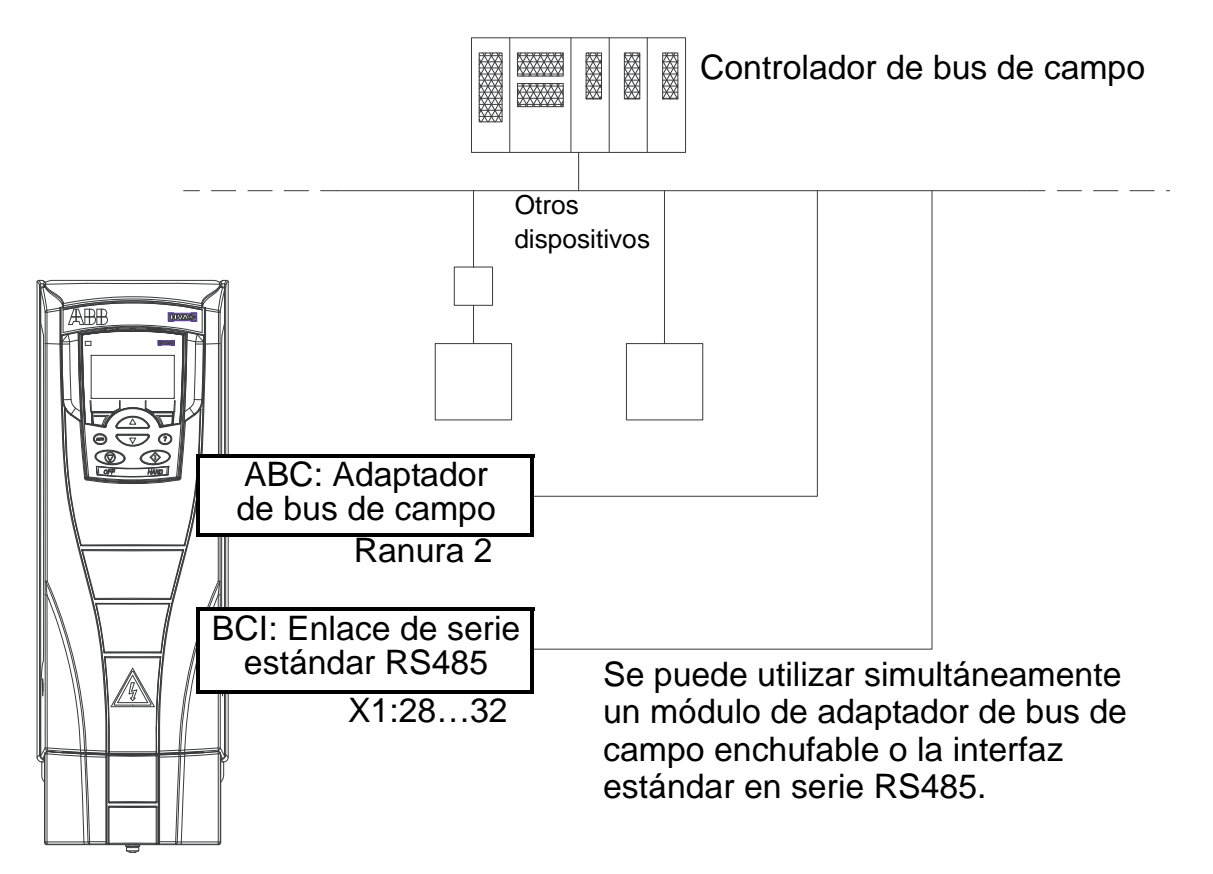

Al utilizar comunicación serie, el ACH550 puede:

- recibir toda su información de control del bus de campo, o
- controlarse desde alguna combinación de control por bus de campo y otros lugares de control disponibles, como entradas analógicas o digitales, y el panel de control (panel de operador), o
- sólo estar supervisado (señales del convertidor, datos de estado y E/S).

## **Bus de campo incrustado (BCI)**

Para reducir el ruido en la red, realice la terminación de la red RS485 empleando resistencias de 120 ohmios en ambos extremos de la red (véase el diagrama inferior).

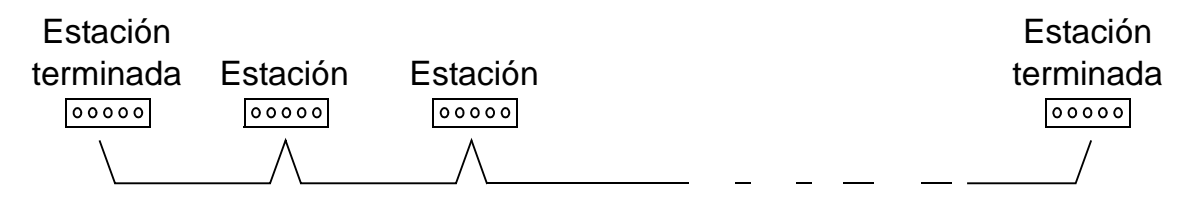

Utilice preferiblemente tres conductores con pantalla para la conexión.

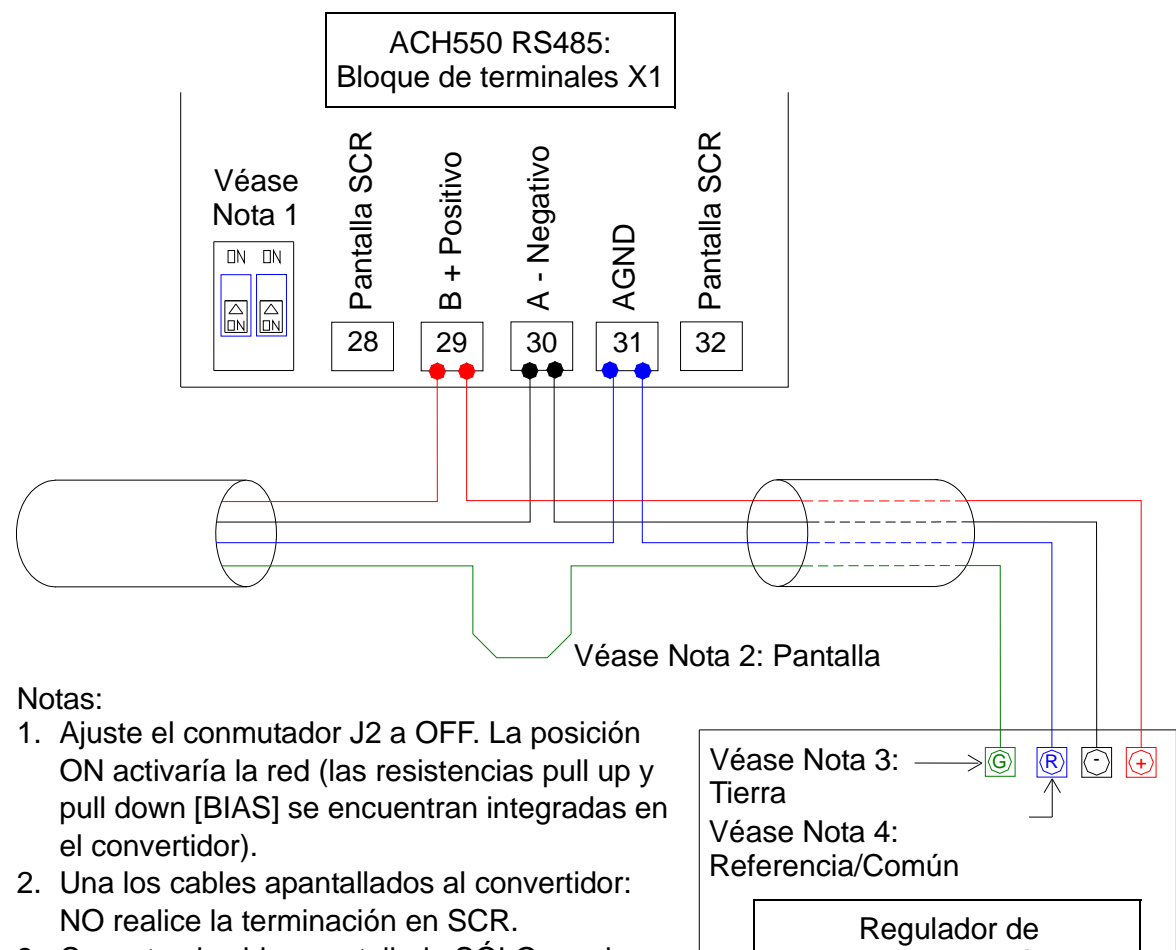

- 3. Conecte el cable apantallado SÓLO en el terminal de "Tierra" en el regulador de automatización.
- 4. Conecte el cable AGND al terminal de "Referencia" en el regulador de automatización.

Regulador de automatización

#### **Ajuste de la comunicación mediante el BCI**

Antes de configurar el convertidor para el controlador de bus de campo se debe conectar al bus de campo según las

instrucciones facilitadas tanto en éste como en los siguientes manuales: *Control de Bus de Campo Incrustado (BCI)*  [3AFE68320658 (inglés)] y *Protocolo BACnet®* [3AUA0000004591 (inglés)].

La comunicación entre el convertidor y el bus de campo se activa mediante la selección del protocolo adecuado con el parámetro 9802 SEL PROT COM. Una vez se inicia la comunicación, los parámetros de configuración quedan disponibles en el parámetro *[Grupo 53: PROTOCOLO BCI](#page-314-0)* del convertidor.

El ajuste del BCI mediante el Asistente de comunicación en serie se muestra a continuación. Los parámetros relacionados se describen a partir de la página *[150](#page-153-0)*.

Para BACnet/IP, siga las instrucciones del *Manual de instalación del módulo enrutador RBIP-01 BACnet/IP* [3AUA0000040168 (inglés)] y del *Manual del usuario del módulo enrutador RBIP-01 BACnet/IP* [3AUA0000040159 (inglés)].

*Ajuste del BCI mediante el Asistente de comunicación en serie* Para ajustar el BCI, siga los pasos siguientes:

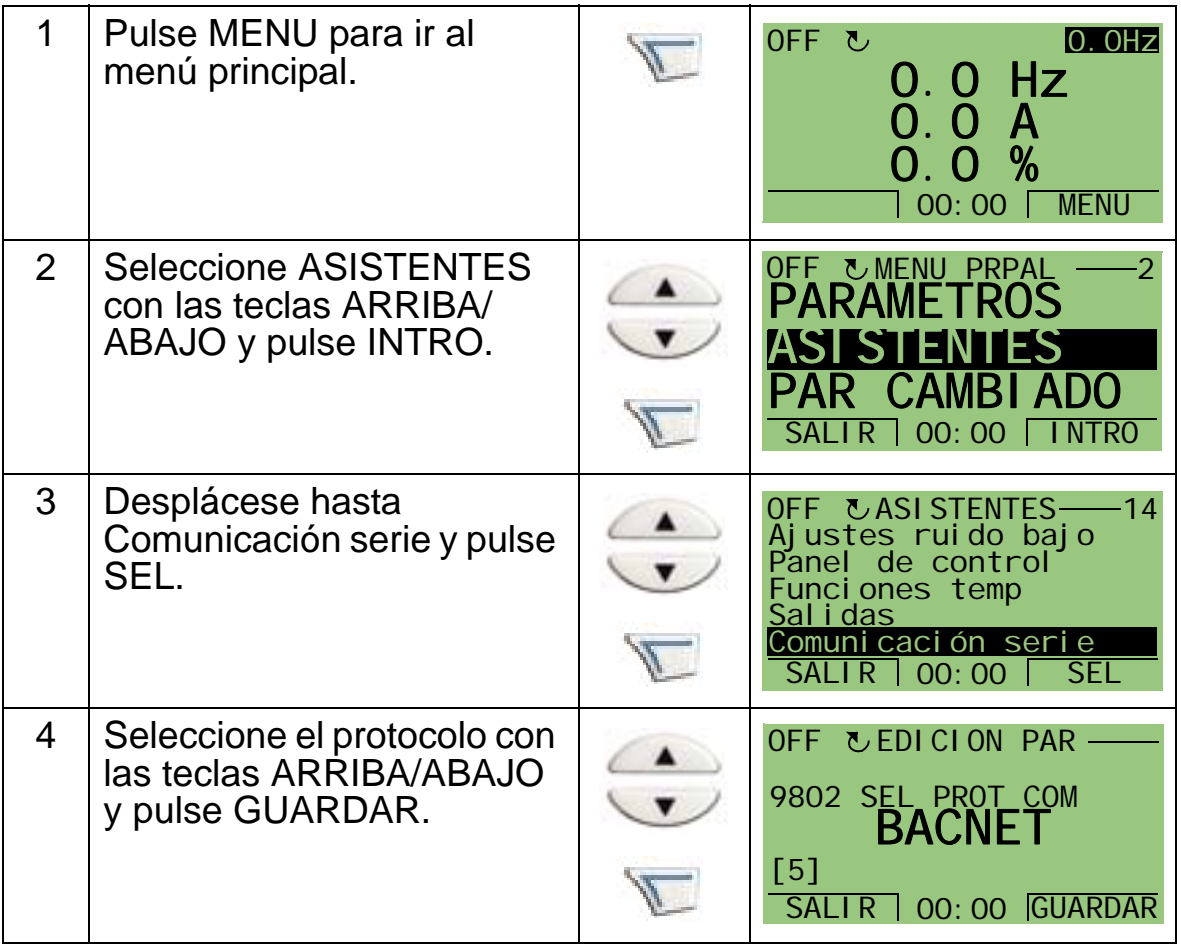

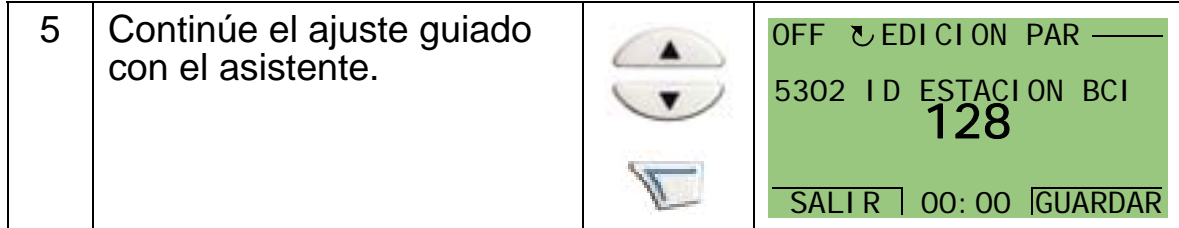

Los cambios realizados en los parámetros de comunicación BCI (grupo 53) no se hacen efectivos hasta que se lleva a cabo alguna de estas tareas:

- Haga circular la alimentación del convertidor con OFF y ON, o
- Ajuste el parámetro 5302 a 0 y, a continuación, de nuevo a una única ID ESTACION BCI.

*Selección de protocolo*

<span id="page-153-0"></span>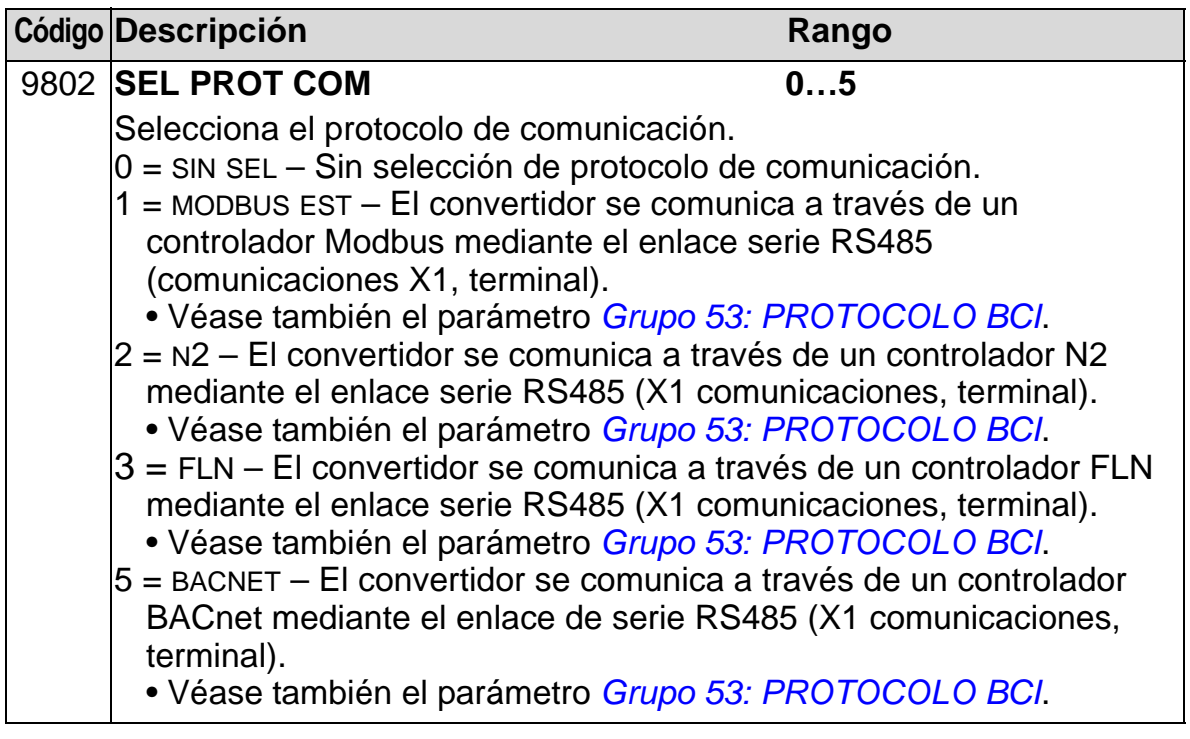

*Parámetros de comunicación BCI* 

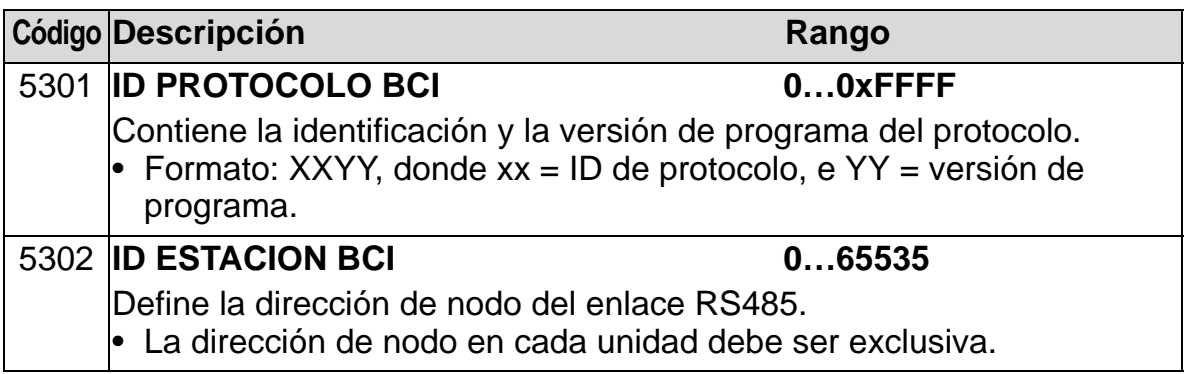

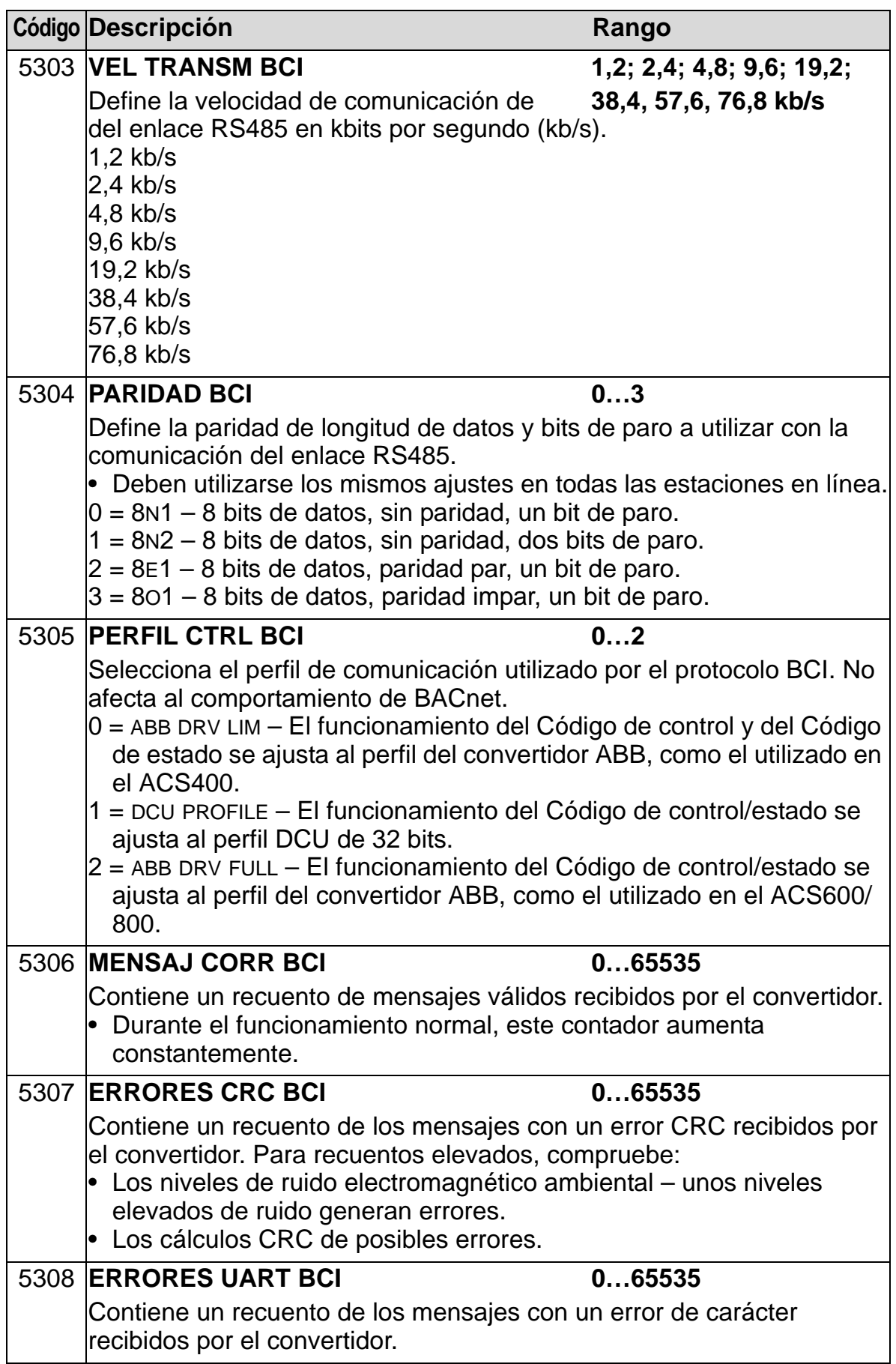

77

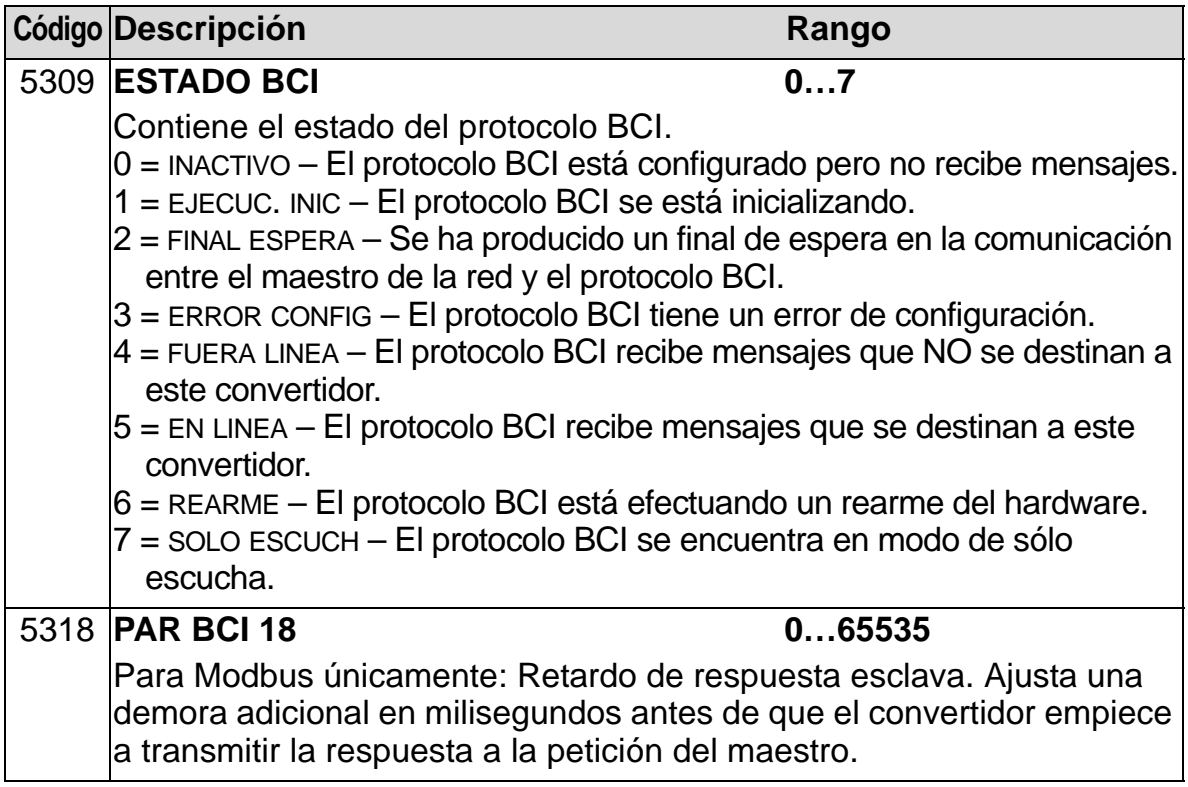

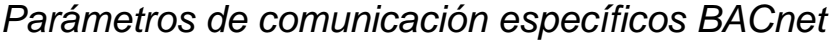

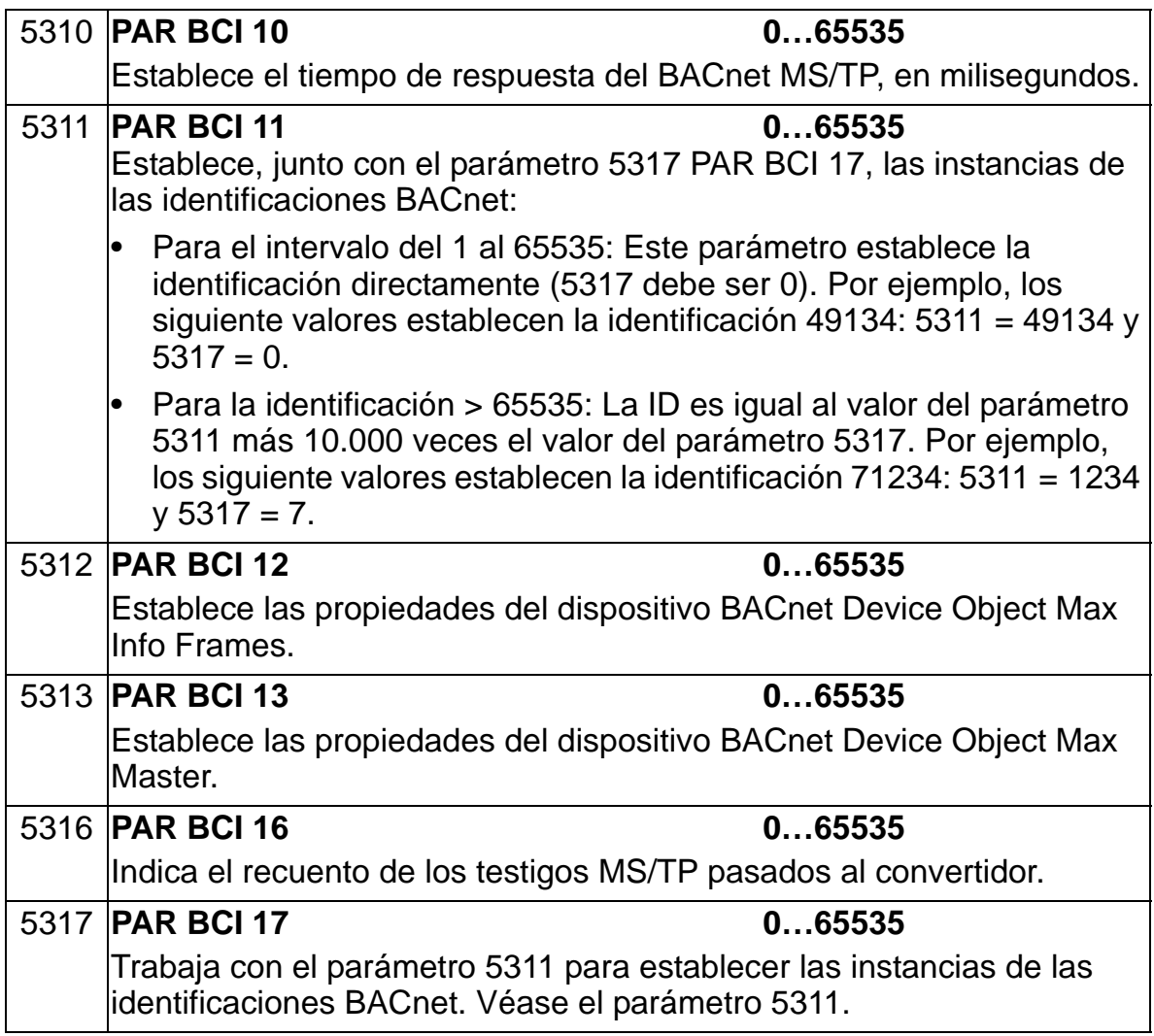

## **Adaptador de bus de campo (ABC EXT)**

#### **Instalación mecánica y eléctrica del bus de campo enchufable**

El módulo adaptador de bus de campo enchufable (ABC EXT) se inserta en la ranura de expansión 2 del convertidor.

El módulo está fijado con presillas de sujeción de plástico y con dos tornillos. Los tornillos también permiten la conexión a tierra del apantallamiento del cable conectado al módulo e interconectan las señales GND del módulo y de la tarjeta de control del convertidor.

Al instalar el módulo, la señal y la conexión de alimentación al convertidor se establece automáticamente a través del conector de 34 clavijas.

Procedimiento de montaje (véanse las figuras en la página *[154](#page-157-0)*):

- 1. Inserte el módulo cuidadosamente en la ranura de expansión 2 del convertidor hasta que las presillas de sujeción bloqueen el módulo en la posición correcta.
- 2. Apriete los dos tornillos (incluidos) a los soportes.
- 3. Abra el eyector adecuado del conducto/caja de prensaestopas e instale la abrazadera de cable/ prensaestopas para el cable de red.
- 4. Haga pasar el cable de red por la abrazadera de cable/ pasacables.
- 5. Conecte el cable de red al conector de red del módulo. En el manual apropiado del ABC puede encontrar la configuración detallada.
- 6. Apriete la abrazadera de cable/pasacables.
- 7. Instale la cubierta del conducto/caja de prensaestopas (1 tornillo).

<span id="page-157-0"></span>La siguiente figura muestra el montaje del módulo de bus de campo.

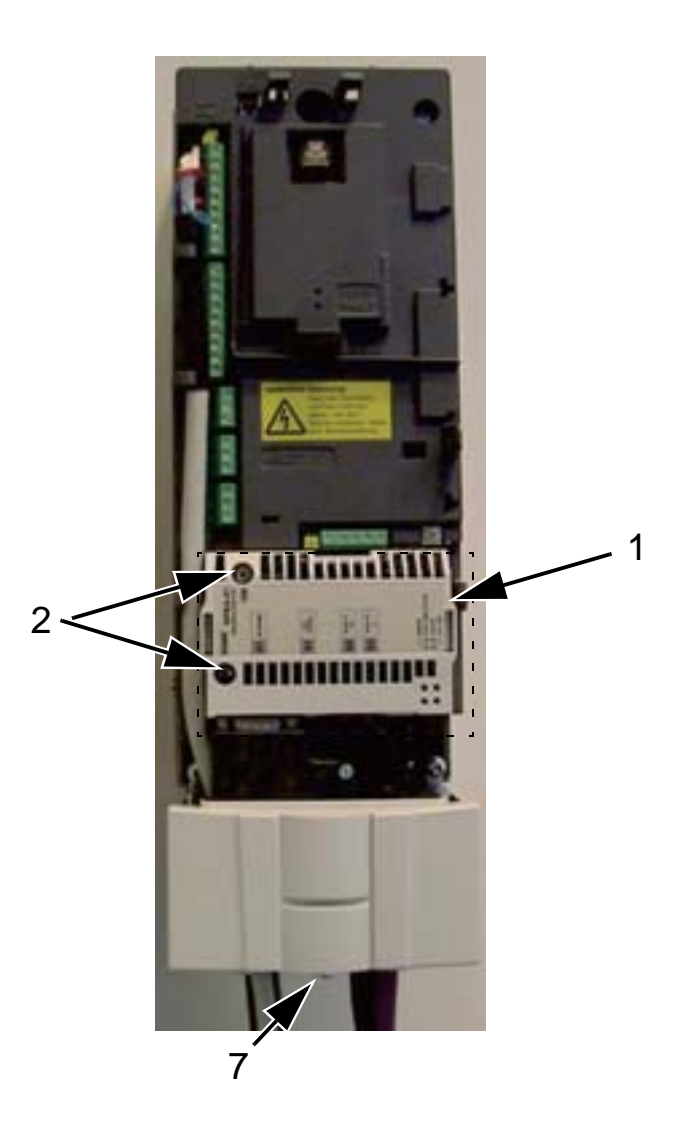

La siguiente figura muestra la conexión del cable de red.

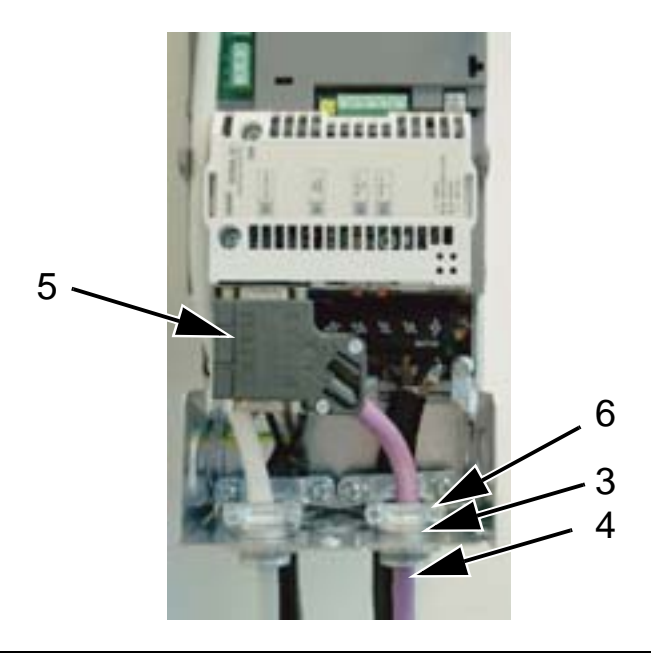

**Nota:** La instalación correcta de los tornillos es esencial para cumplir los requisitos EMC y para un funcionamiento correcto del módulo.

**Nota:** En primer lugar, instale la alimentación de entrada y los cables de motor.

#### **Configuración de la comunicación a través de un módulo adaptador de bus de campo (ABC EXT) enchufable**

Antes de configurar el convertidor para el control por bus de campo, debe instalarse mecánica y eléctricamente el módulo adaptador de bus de campo (ABC EXT) según las instrucciones facilitadas en este manual y el manual del módulo adaptador del bus de campo.

La comunicación entre el módulo adaptador de bus de campo se activa ajustando el parámetro 9802 SEL PROT COM al ABC EXT. Una vez se inicia la comunicación, los parámetros de configuración del módulo quedan disponibles en el parámetro *[Grupo 51: MOD COMUNIC EXT](#page-310-0)* del convertidor.

A continuación se muestra la configuración del ABC con el Asistente de comunicación. Los parámetros relacionados se describen a partir de la página *[156](#page-159-0)*.

*Configuración del ABC con el Asistente de comunicación en serie*

Para configurar el ABC, siga los pasos siguientes:

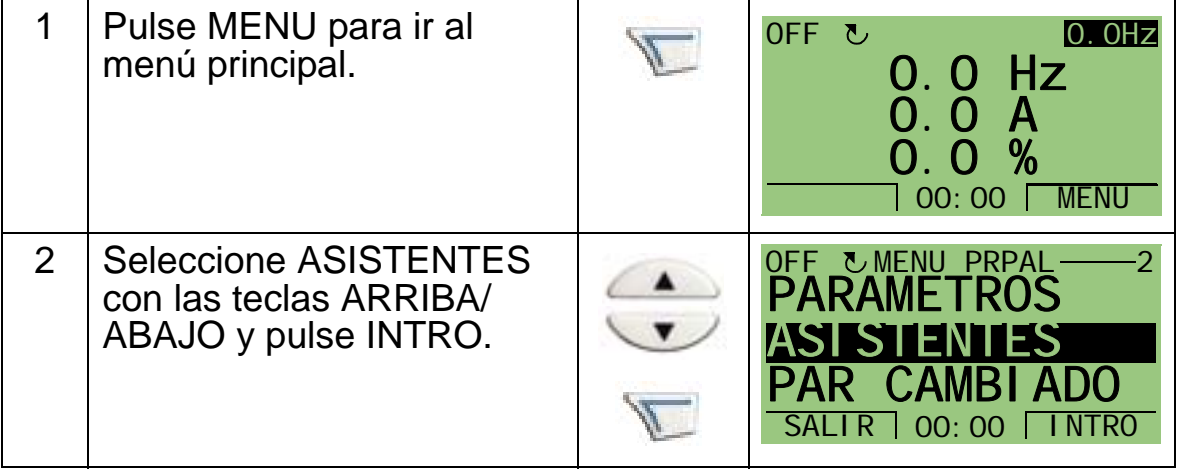

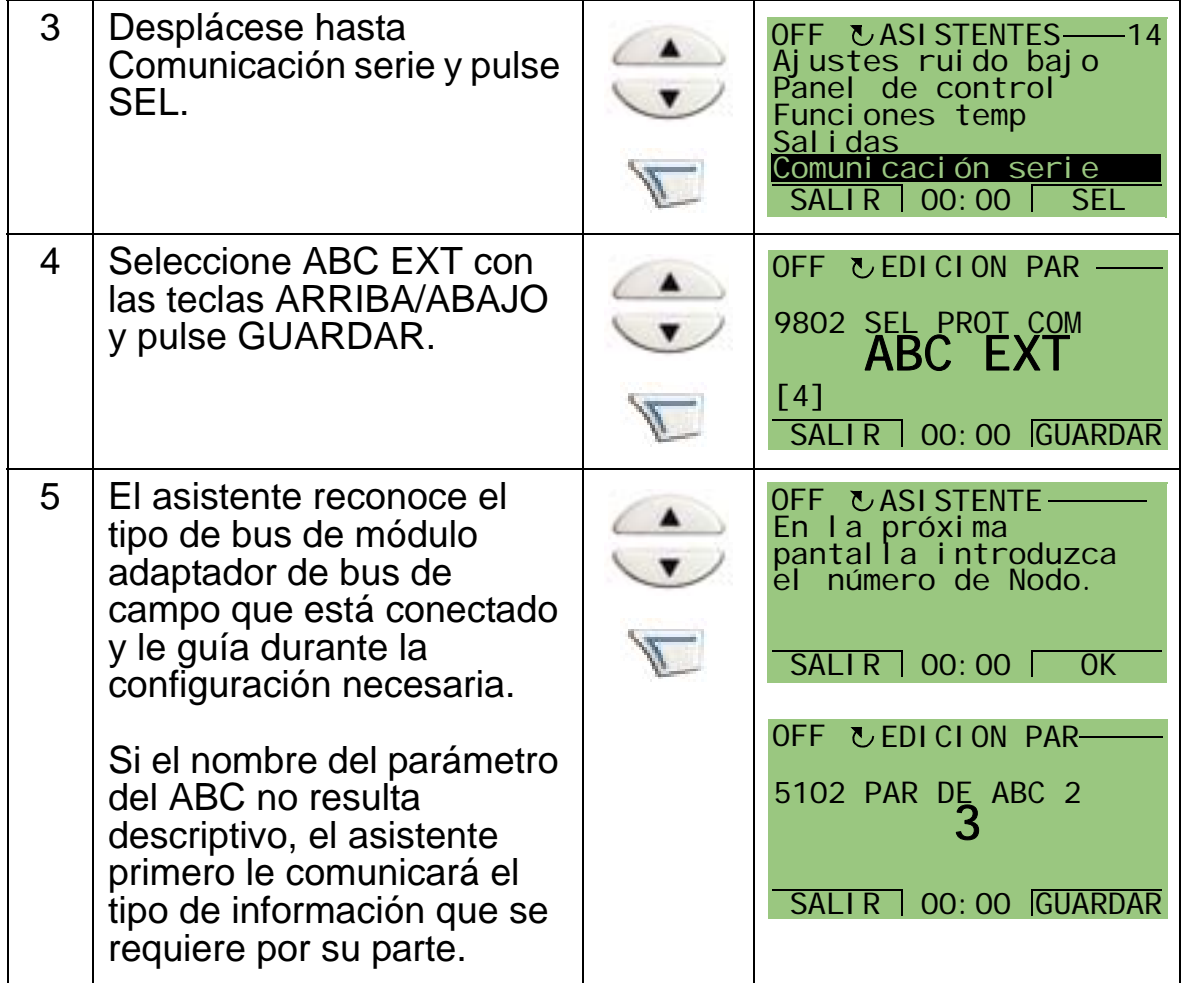

Los nuevos ajustes serán efectivos cuando vuelva a conectarse el convertidor, o cuando se active el parámetro 5127.

*Selección de protocolo*

<span id="page-159-0"></span>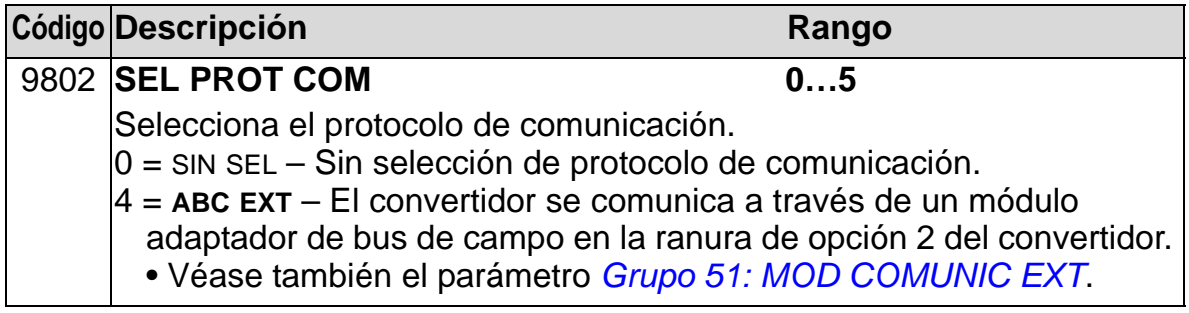

#### *Parámetros de comunicación ABC*

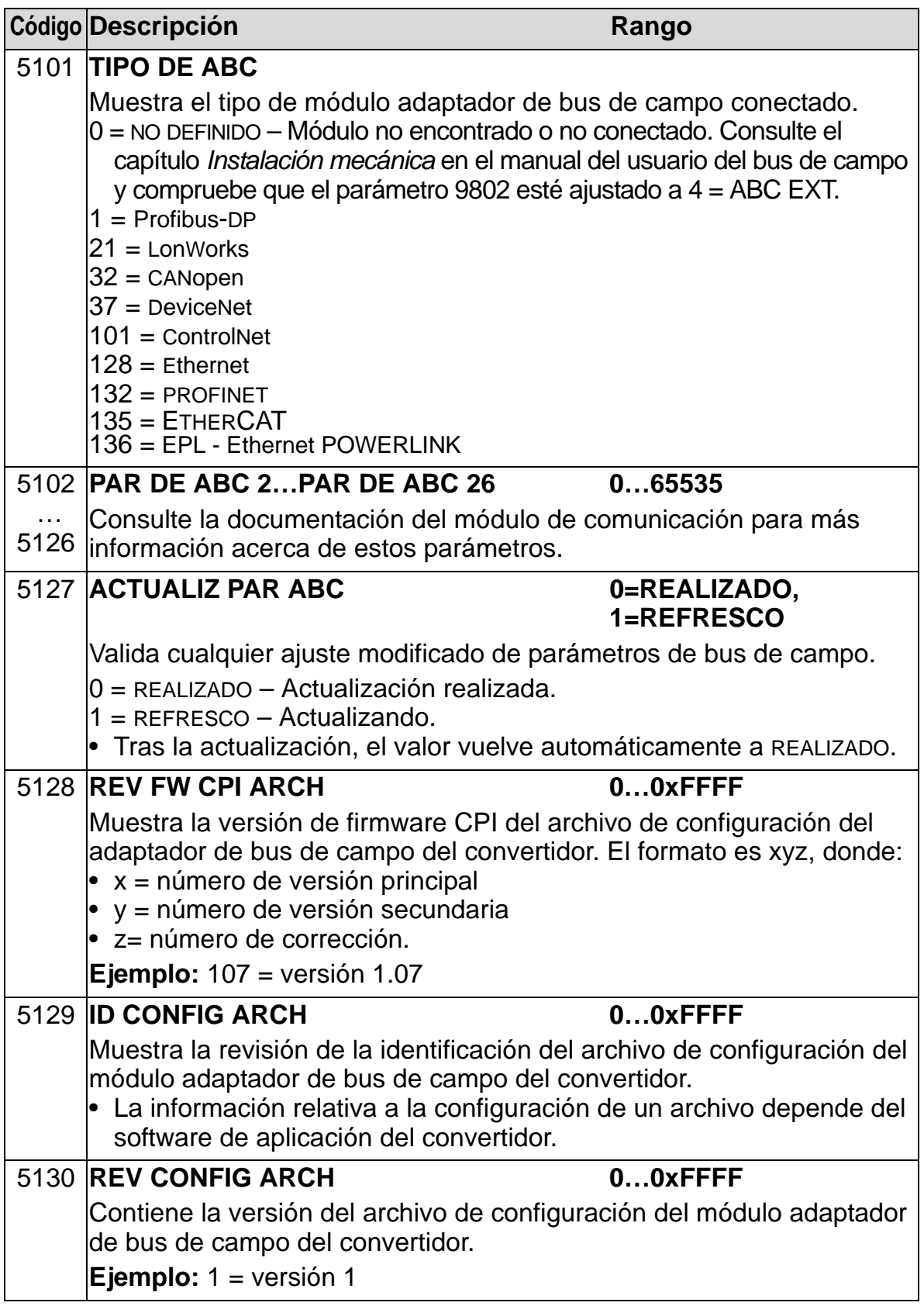

*Manual del usuario del ACH550-01*

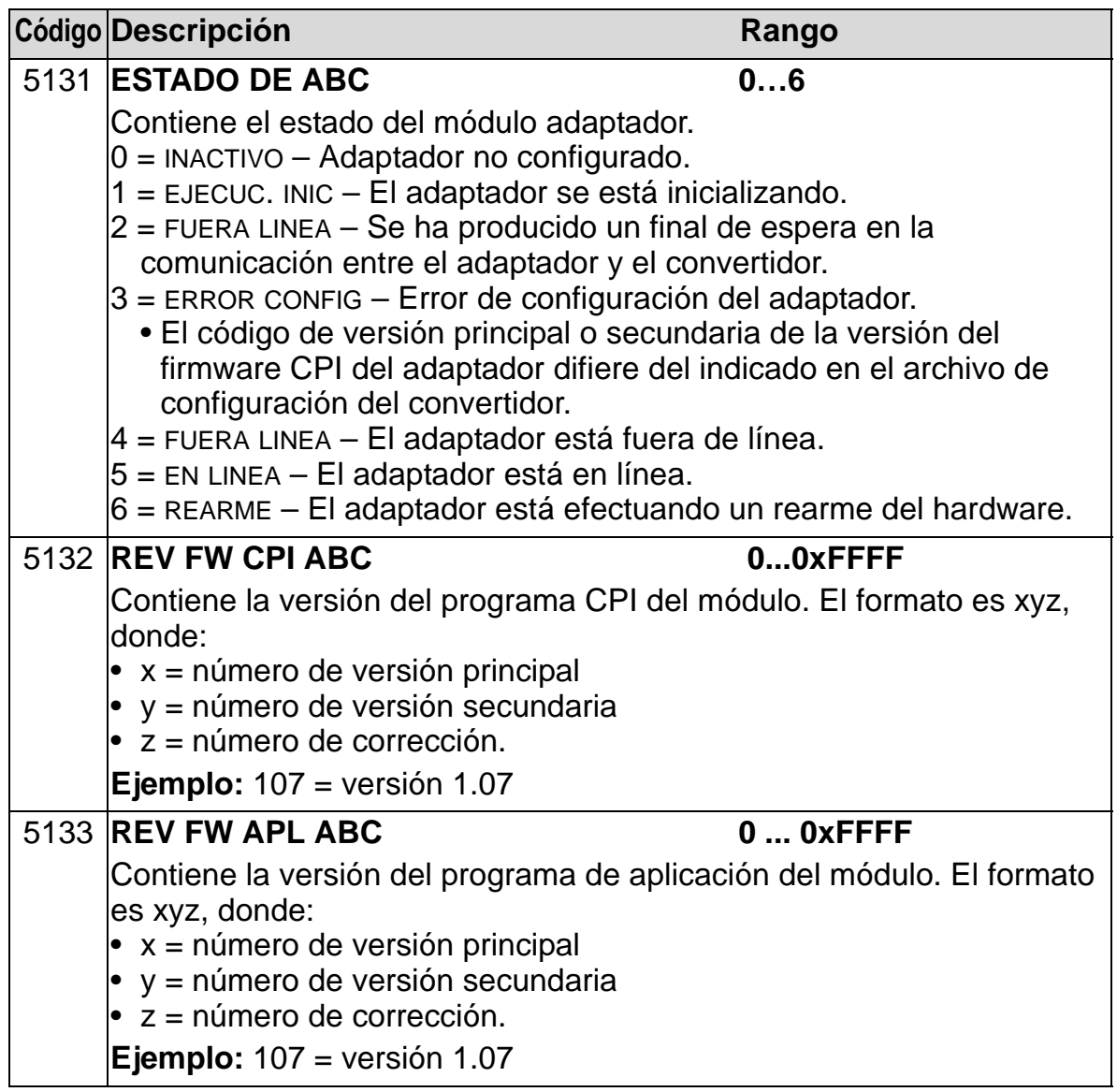

## **Parámetros de control del convertidor**

Tras configurar la comunicación de bus de campo, los parámetros de control del convertidor mostrados en las tablas siguientes deben comprobarse y ajustarse cuando se requiera.

La columna "Ajuste para control por bus de campo y descripción" facilita el valor a utilizar cuando la interfaz de bus de campo sea la fuente o destino deseado para esa señal en particular, así como una descripción del parámetro.

Para las rutas de señal de bus de campo y la composición del mensaje, véanse los manuales *Control de Bus de Campo Incrustado (BCI)* [3AFE68320658 (inglés)] y *Protocolo BACnet®*  [3AUA0000004591 (inglés)].

#### **Selección de la fuente de comandos de control**

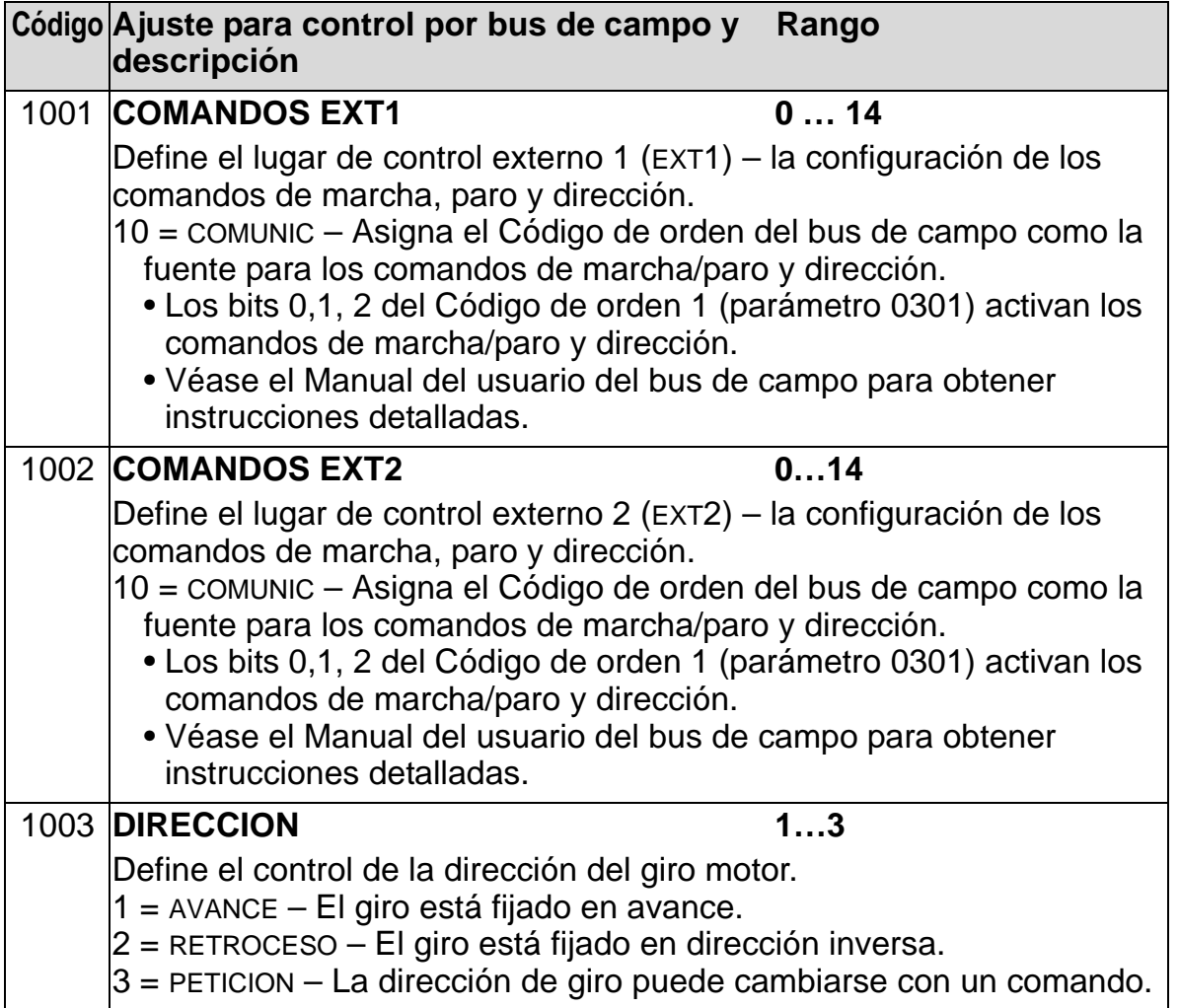

## **Selección de la fuente de señal de referencia**

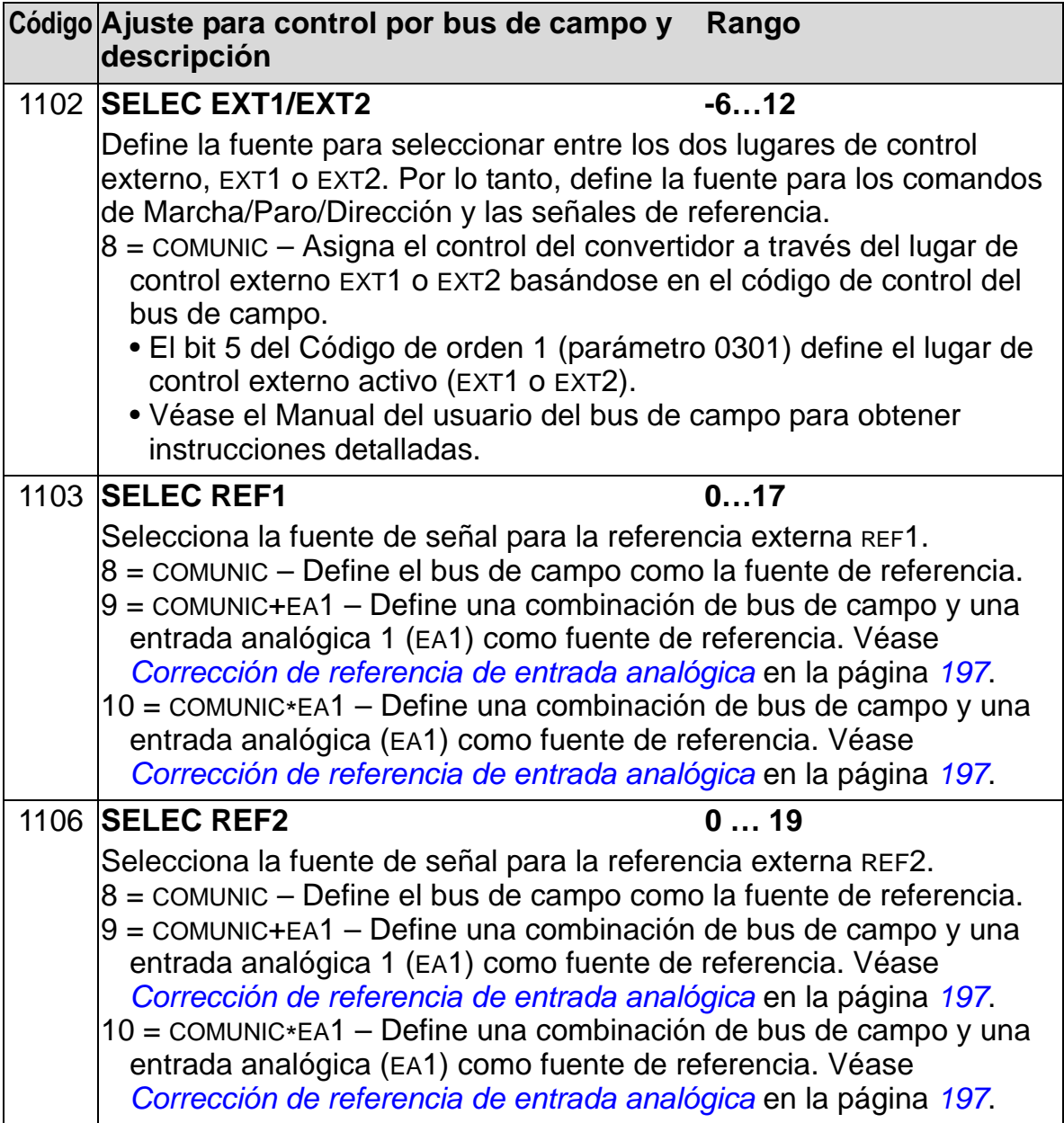

## **Selección de la fuente de señal de salida digital**

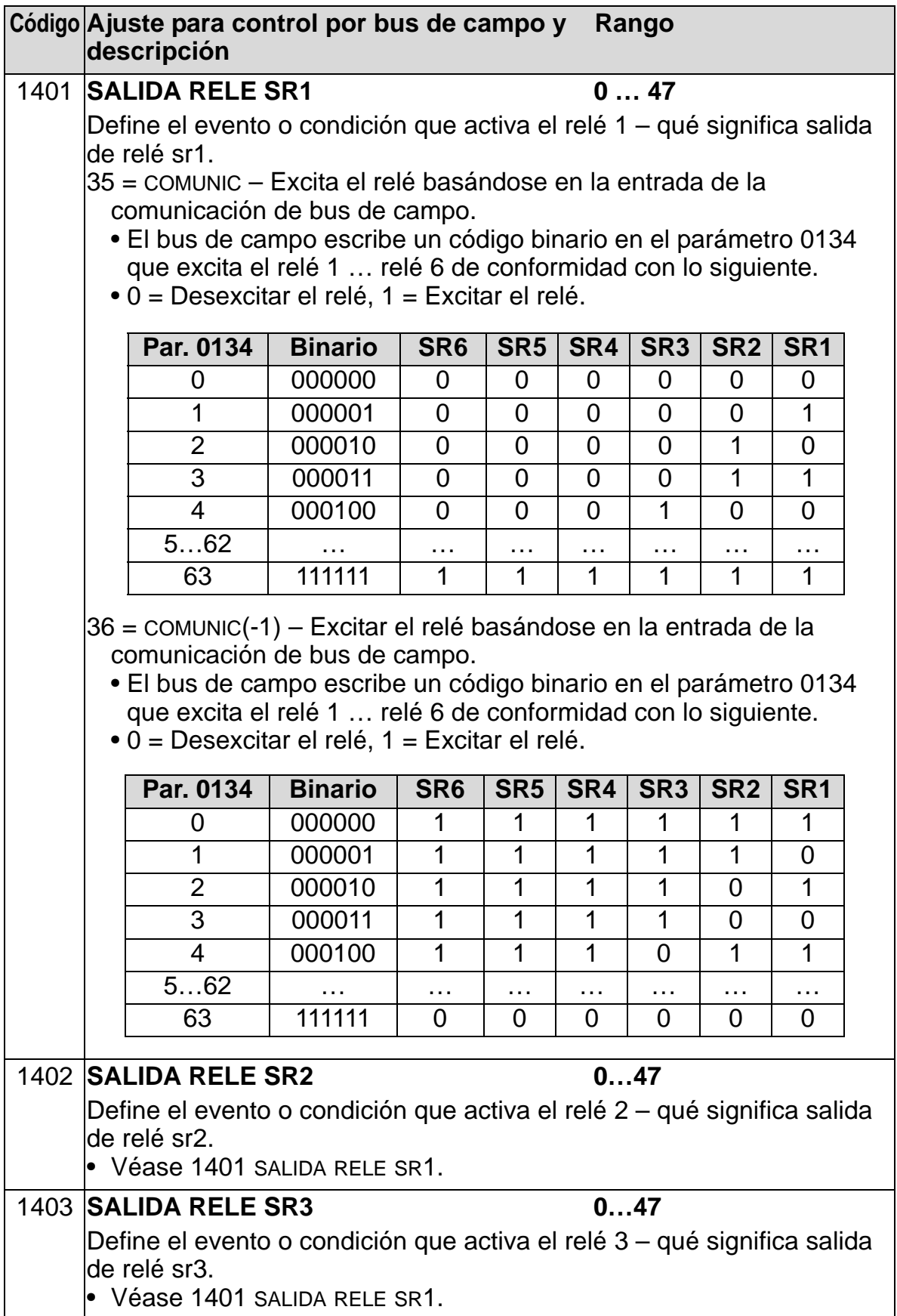

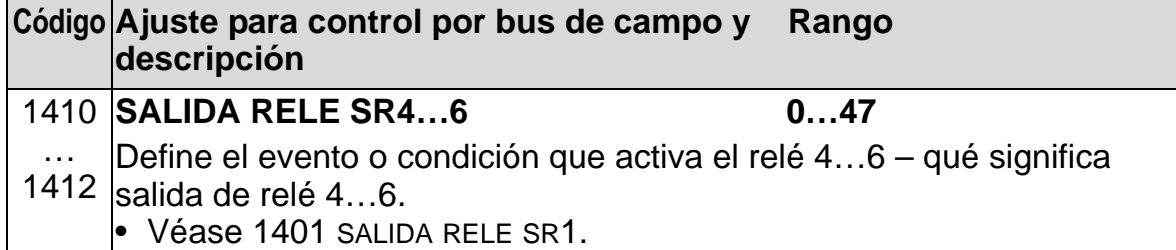

## **Selección de la fuente de señal de salida analógica**

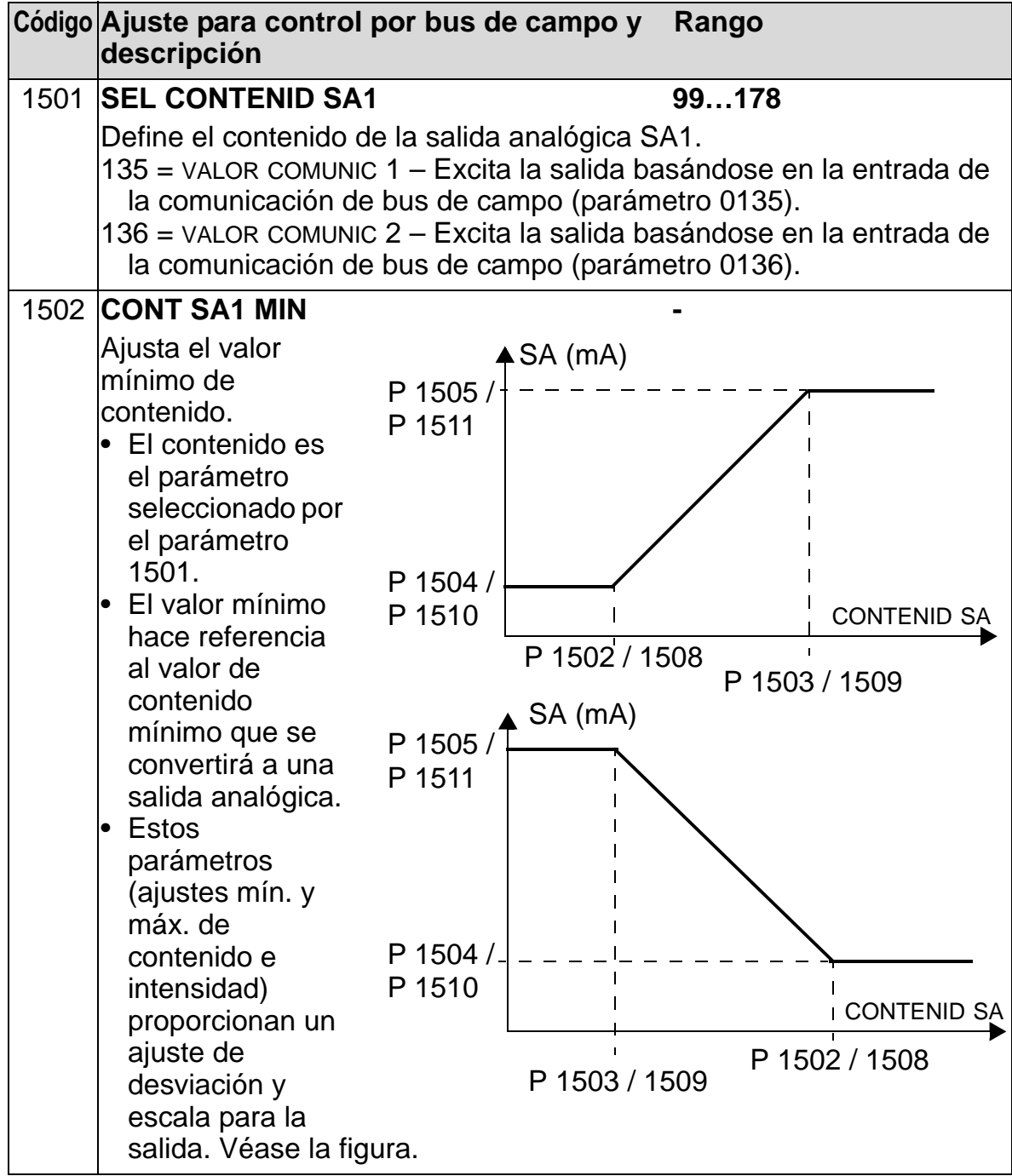

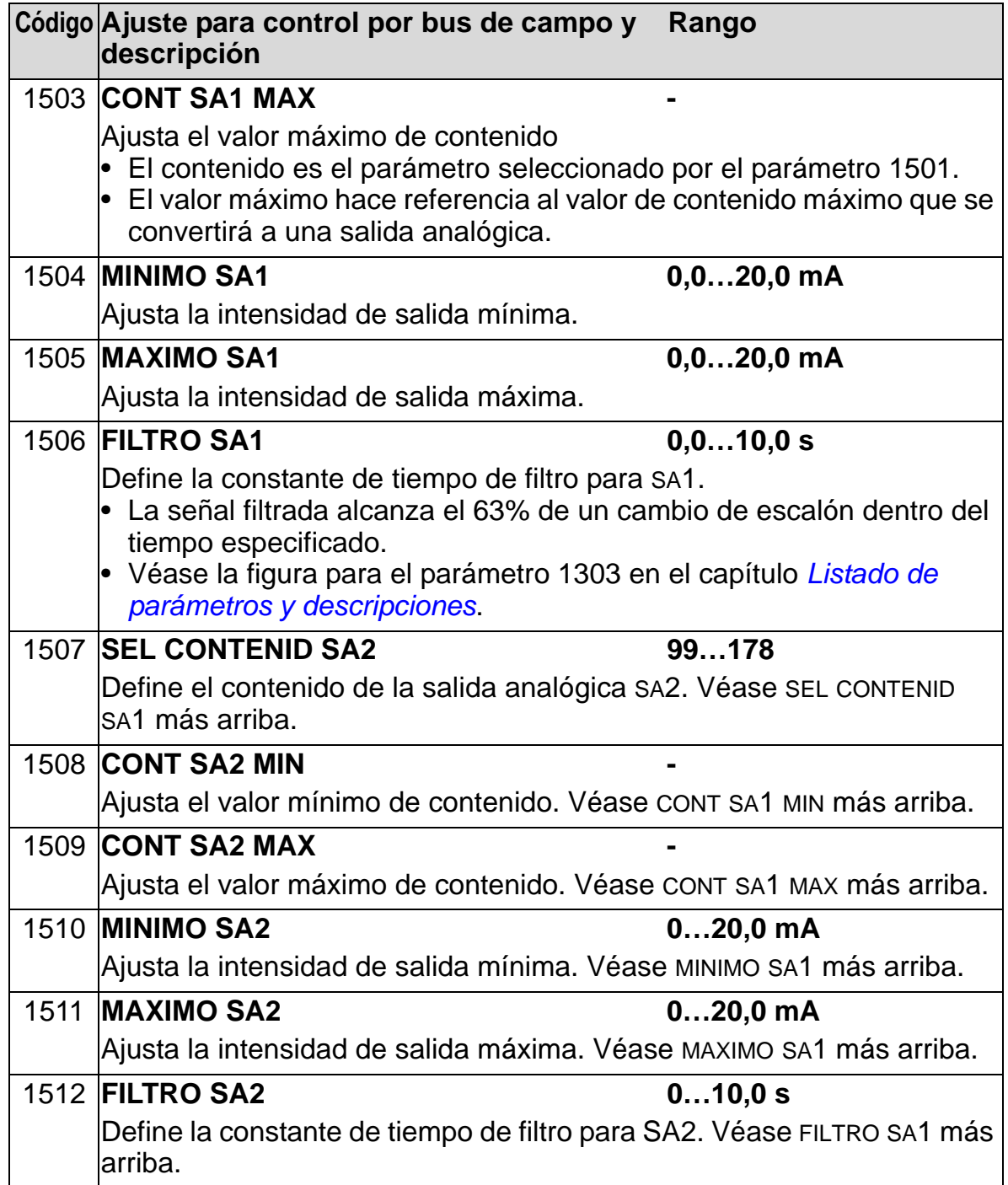

#### **Entradas de control del sistema**

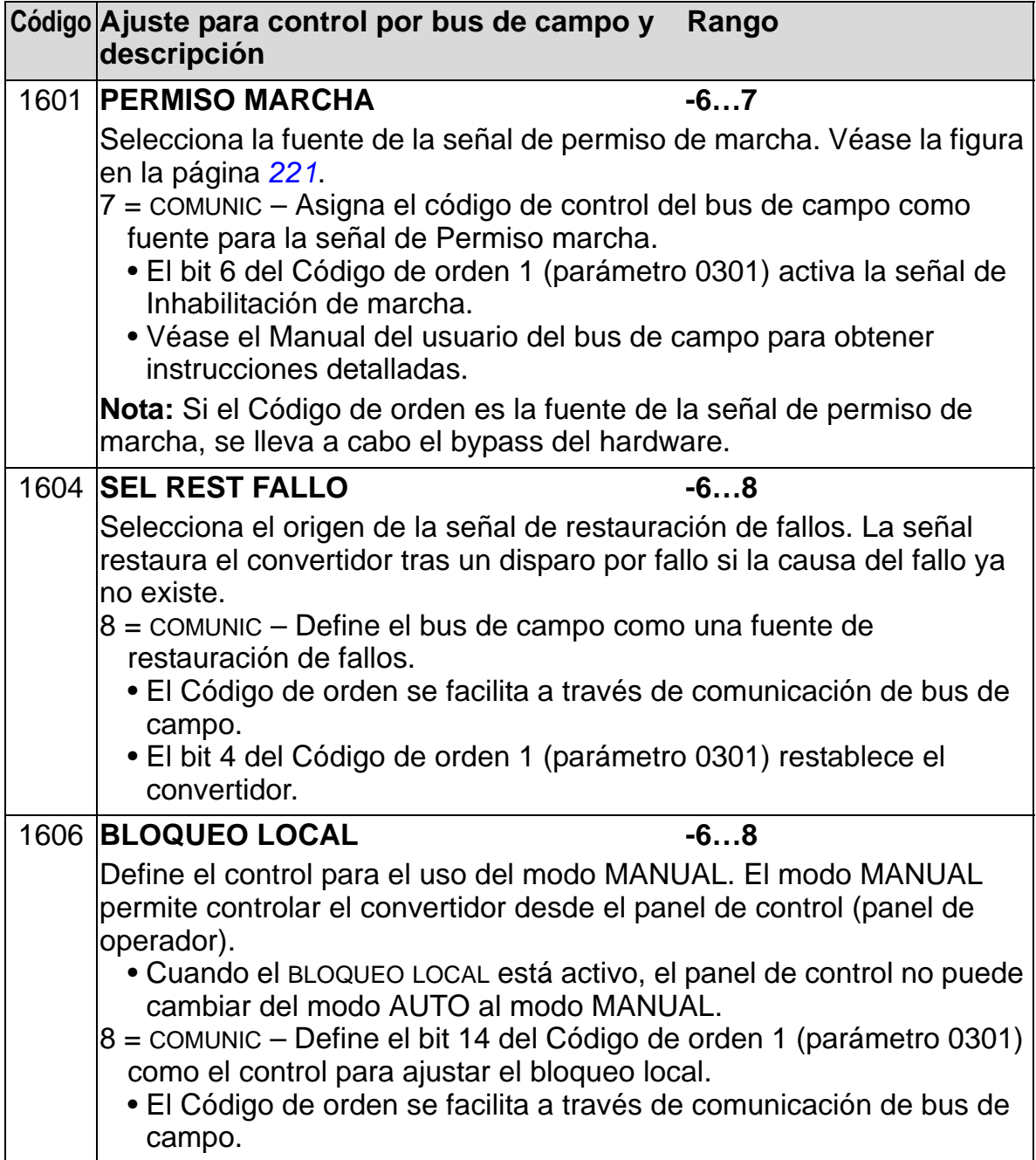

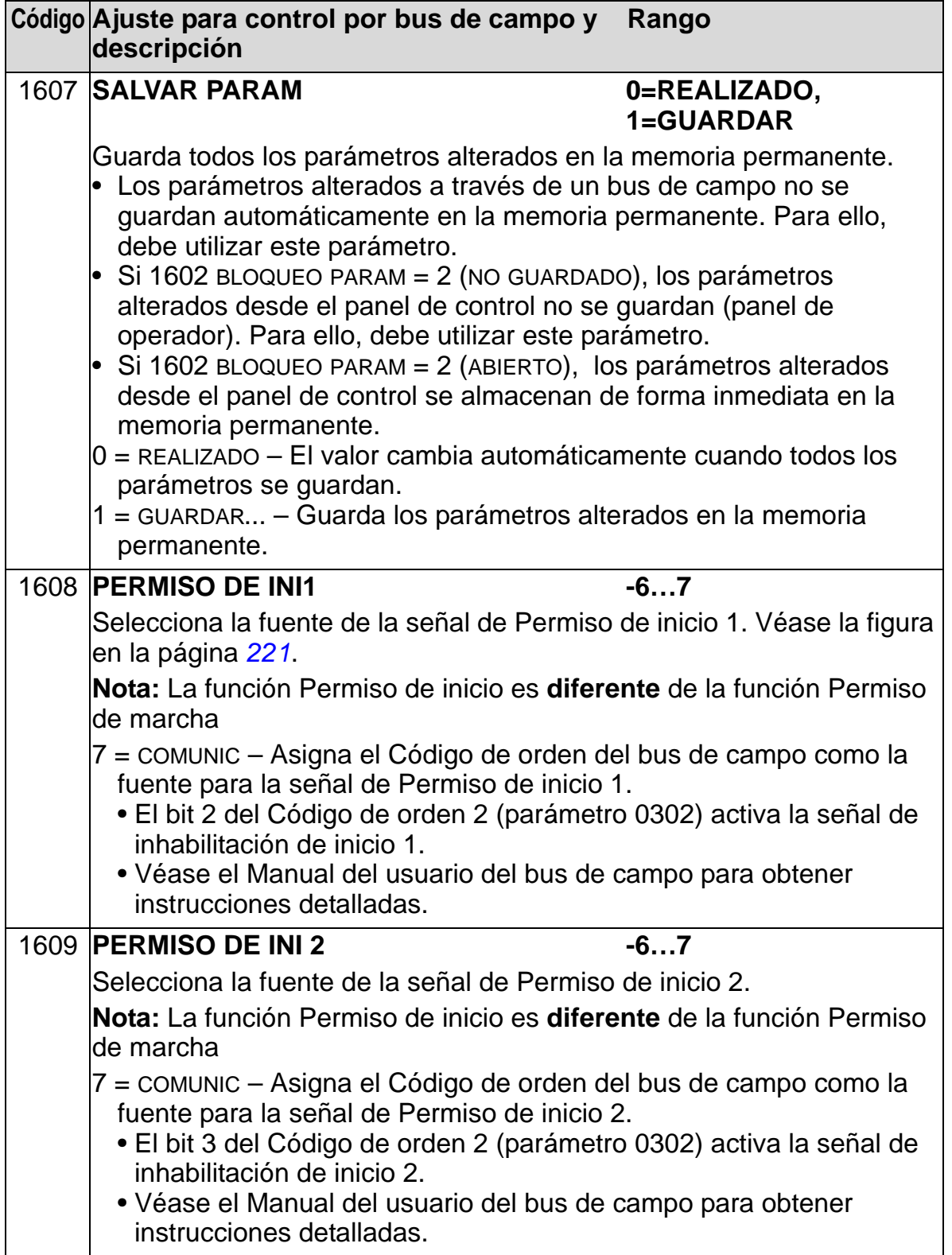

#### **Selección del tipo de rampa de aceleración/deceleración**

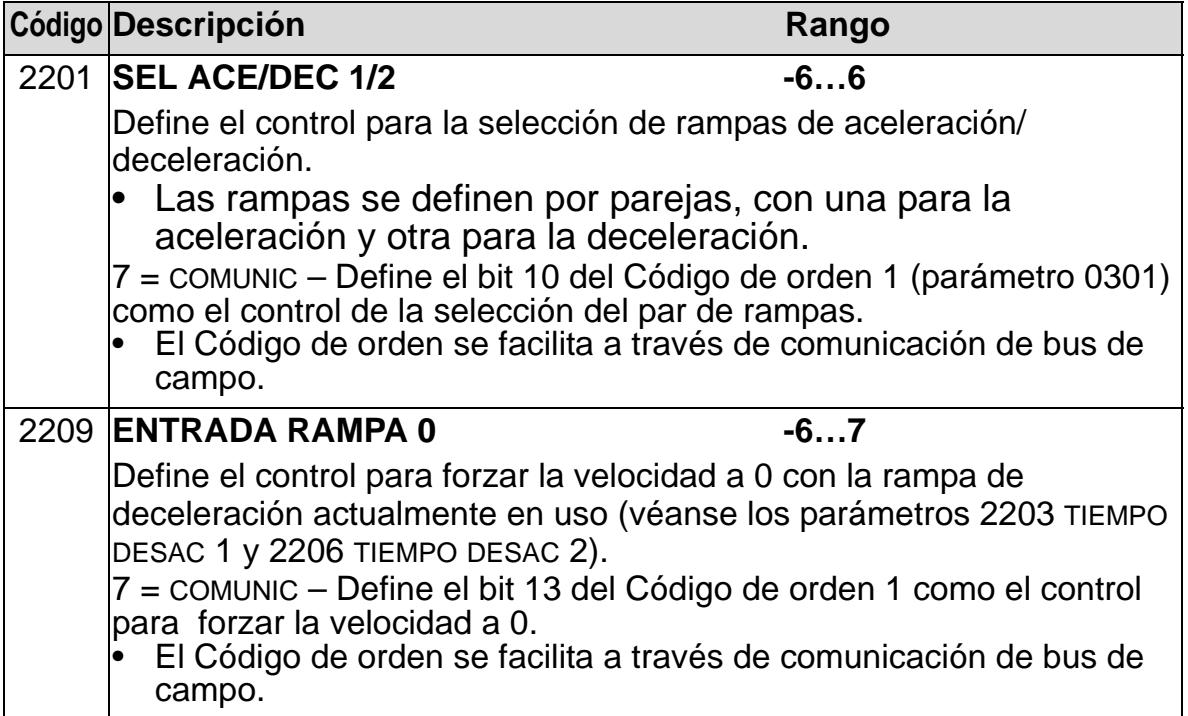

#### **Funciones de fallo de comunicación**

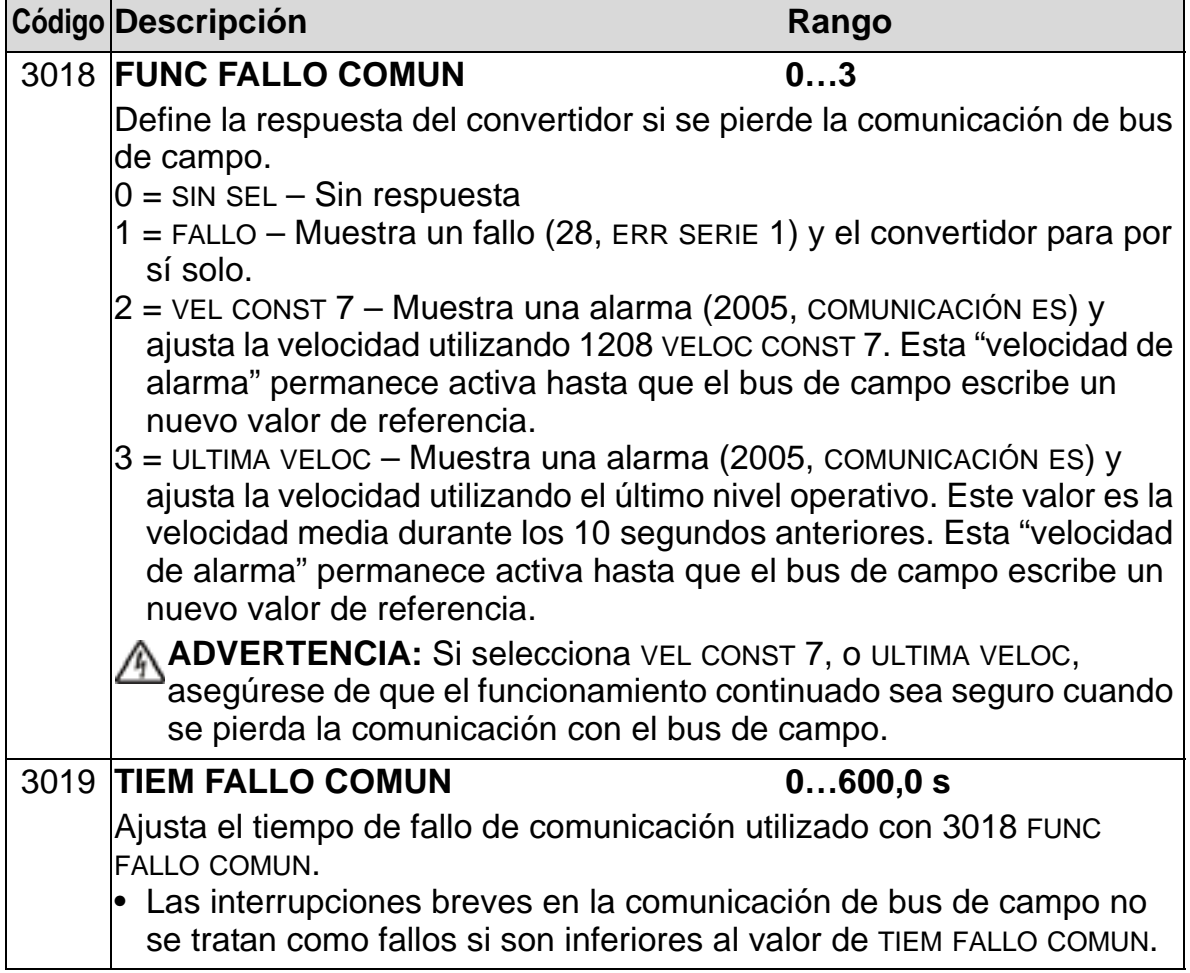

## **Selección de fuente de realimentación control PID**

<span id="page-170-0"></span>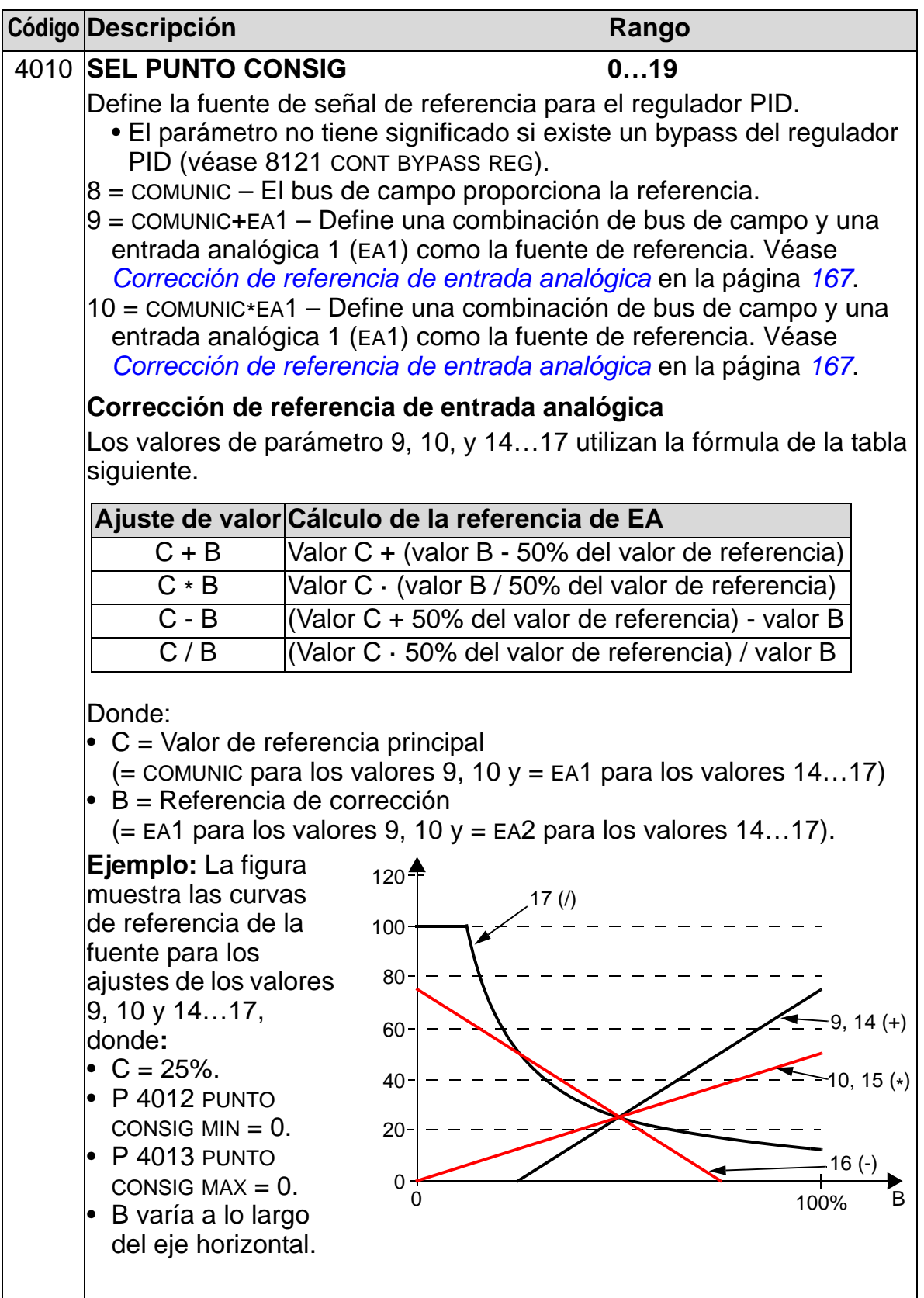

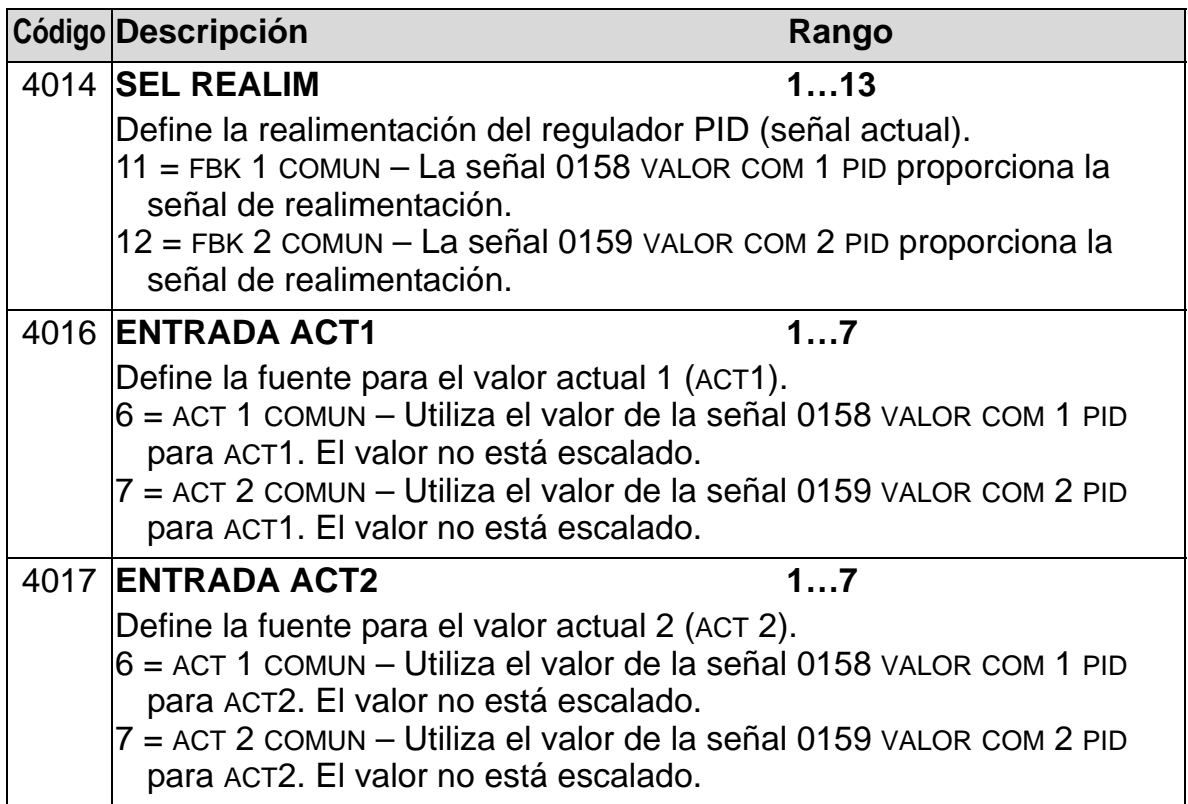

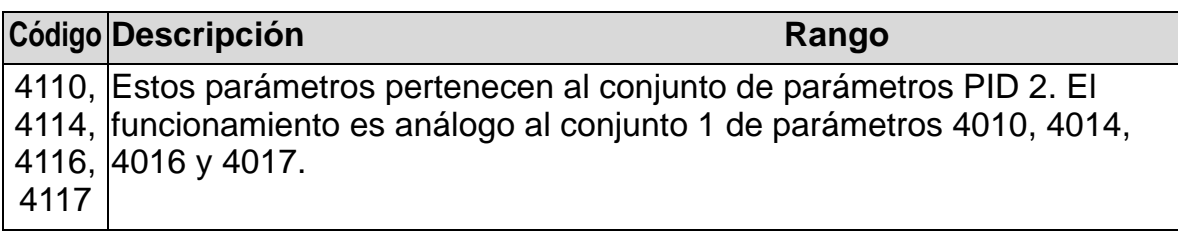

## **Tratamiento de fallos**

El ACH550 indica todos los fallos en texto claro y el número de fallo en la pantalla del panel de control (panel de operador). Véase el capítulo *[Diagnósticos y mantenimiento](#page-388-0)*. Además, se asigna un código de fallo a cada nombre de fallo mostrado en los parámetros 0401, 0412 y 0413. El código de fallo específico de bus de campo se indica con un valor hexadecimal codificado según la especificación DRIVECOM. Observe que no todos los buses de campo soportan la indicación de código de fallo. La siguiente tabla define los códigos de fallo para cada nombre de fallo.

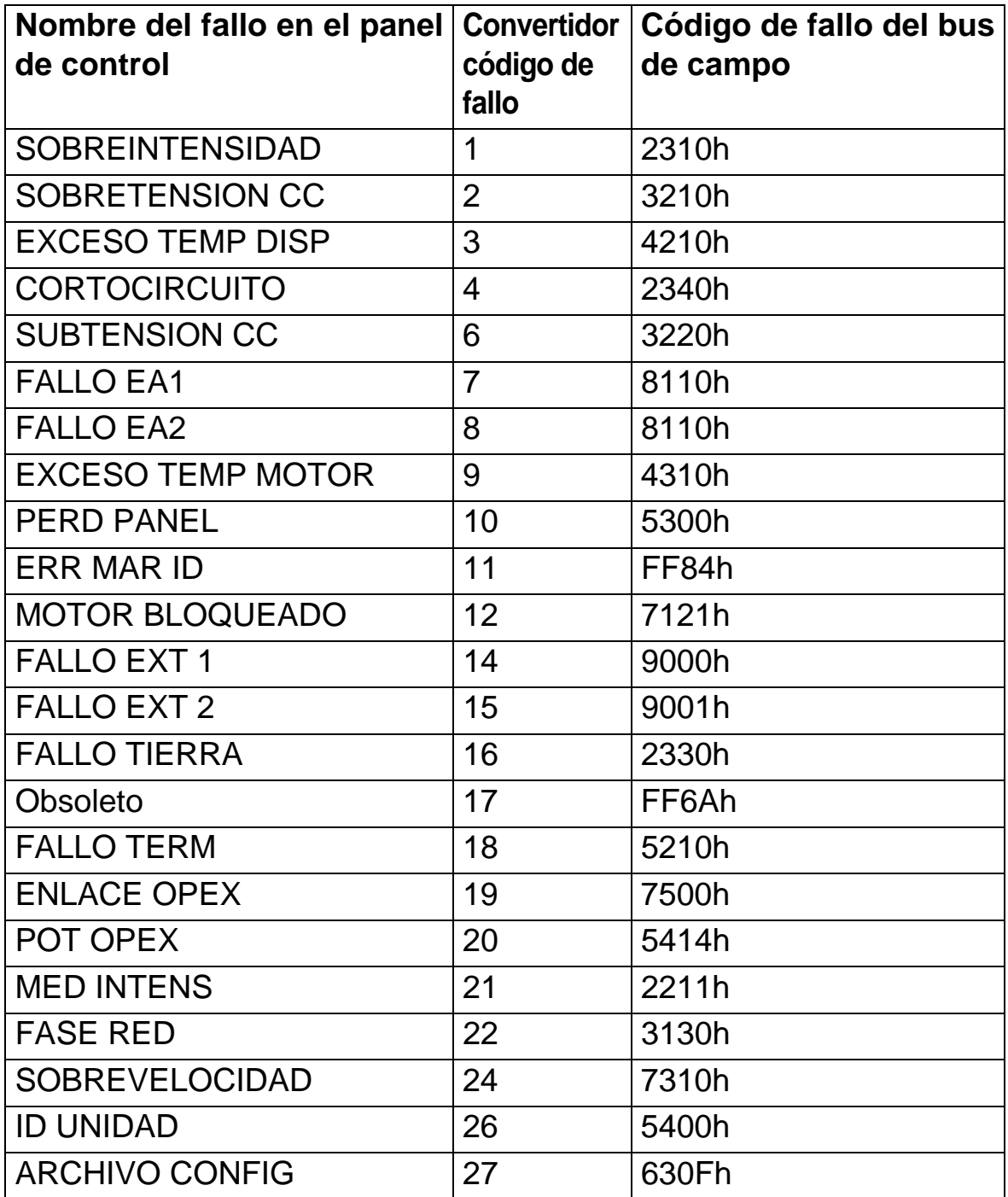

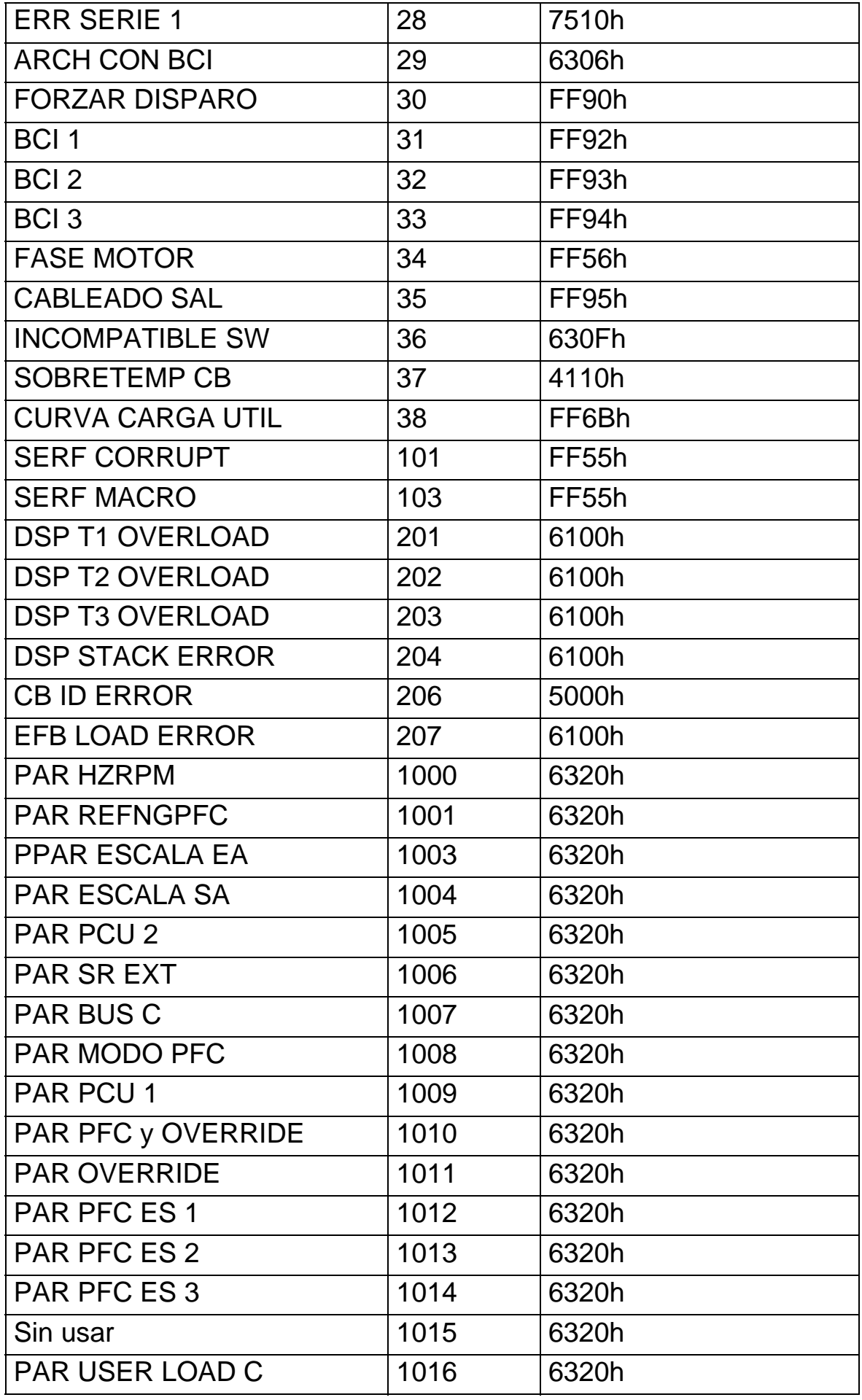

# <span id="page-174-0"></span>**Listado de parámetros y descripciones**

#### **Contenido de este capítulo**

Este capítulo contiene un listado de parámetros de las macros de aplicación predefinidas y las descripciones de los parámetros individuales para el ACH550.

#### **Grupos de parámetros**

Los parámetros se agrupan de la siguiente forma:

- *[Grupo 99: DATOS DE PARTIDA](#page-177-0)* Define los datos necesarios para configurar el convertidor e introducir la información del motor.
- *[Grupo 01: DATOS FUNCIONAM](#page-181-0)* Contiene los datos de funcionamiento, incluidas las señales actuales.
- *[Grupo 03: SEÑALES ACT BC](#page-187-0)* Supervisa las comunicaciones de bus de campo.
- *[Grupo 04: HISTORIAL FALLOS](#page-191-0)* Almacena un historial reciente de fallos comunicados por el convertidor.
- *[Grupo 10: MARCHA/PARO/DIR](#page-193-0)* Define fuentes externas para comandos que permiten la marcha, el paro y los cambios de dirección. Bloquea la dirección o permite el control de la misma.
- *[Grupo 11: SELEC REFERENCIA](#page-196-0)* Define cómo efectúa la selección el convertidor entre fuentes de comandos.
- *[Grupo 12: VELOC CONSTANTES](#page-203-1)* Define una serie de velocidades constantes.
- *[Grupo 13: ENTRADAS ANALOG](#page-208-0)* Define los límites y el filtrado para entradas analógicas.
- *[Grupo 14: SALIDAS DE RELE](#page-210-0)* Define las condiciones que activan las salidas de relé.
- *[Grupo 15: SALIDAS ANALOG](#page-215-0)* Define las salidas analógicas del convertidor.
- *[Grupo 16: CONTROLES SISTEMA](#page-218-0)* Define los bloqueos, restauraciones y habilitaciones a nivel de sistema.
- *[Grupo 17: PRIORIDAD](#page-227-0)* Define la activación/desactivación, la señal de activación, la velocidad/frecuencia y el código de acceso del sobrecontrol.
- *[Grupo 20: LIMITES](#page-232-0)* Define los límites mínimos y máximos para el accionamiento del motor.
- *[Grupo 21: MARCHA/PARO](#page-236-0)* Define cómo el motor arranca y se detiene.
- *[Grupo 22: ACEL/DECEL](#page-239-0)* Define las rampas que controlan el rango de aceleración y deceleración.
- *[Grupo 23: CTRL VELOCIDAD](#page-242-0)* Define variables para el control de velocidad.
- *[Grupo 25: VELOC CRITICAS](#page-247-0)* Define velocidades críticas o rangos de velocidad.
- *[Grupo 26: CONTROL MOTOR](#page-249-0)* Define las variables de control del motor.
- *[Grupo 29: DISP MANTENIMIENTO](#page-253-0)* Define los niveles de uso y los puntos desencadenantes.
- *[Grupo 30: FUNCIONES FALLOS](#page-255-0)* Define fallos y respuestas.
- *[Grupo 31: REARME AUTOMATIC](#page-263-0)* Define condiciones para rearmes automáticos.
- *[Grupo 32: SUPERVISION](#page-265-0)* Define la supervisión de señales.
- *[Grupo 33: INFORMACION](#page-269-0)* Contiene información acerca del software.
- *[Grupo 34: PANTALLA PANEL](#page-270-0)* Define el contenido de la pantalla del panel de control.
- *[Grupo 35: TEMP MOT MED](#page-275-0)* Define la detección e informe del sobrecalentamiento del motor.
- *[Grupo 36: FUNCIONES TEMP](#page-279-1)* Define las funciones temporizadas.
- *[Grupo 37: CURVA CARGA USUA](#page-285-0)* Define las curvas de carga ajustables por el usuario.
- *[Grupo 40: CONJ PID PROCESO 1](#page-293-0)* Define un modo de funcionamiento de control PID de proceso para el convertidor.
- *[Grupo 41: CONJ PID PROCESO 2](#page-306-0)* Define un modo de funcionamiento de control PID de proceso para el convertidor.
- *[Grupo 42: PID TRIM / EXT](#page-307-0)* Define parámetros para el PID externo.

#### *Manual del usuario del ACH550-01*

- *[Grupo 45: AHORRO ENERGETICO](#page-309-0)* Define el ajuste de cálculo y la optimización de los ahorros de energía.
- *[Grupo 51: MOD COMUNIC EXT](#page-310-1)* Define variables de configuración para el módulo de comunicación externa del bus de campo (ABC).
- *[Grupo 52: COMUNIC PANEL](#page-312-0)* Define variables de configuración para el panel de comunicación.
- *[Grupo 53: PROTOCOLO BCI](#page-314-1)* Define variables de configuración para el protocolo de comunicación externa del bus de campo incrustado.
- *[Grupo 64: ANALIZADOR CARGA](#page-317-0)* Define el analizador de carga para analizar el proceso del cliente y dimensionar el convertidor y el motor
- *[Grupo 81: CONTROL PFA](#page-321-0)* Define el modo de funcionamiento de alternancia de bombas y ventiladores.
- *[Grupo 98: OPCIONES](#page-346-0)* Configura las opciones del convertidor.

#### <span id="page-177-0"></span>**Grupo 99: DATOS DE PARTIDA**

Este grupo define los datos de partida especiales necesarios para:

- configurar el convertidor
- introducir información del motor

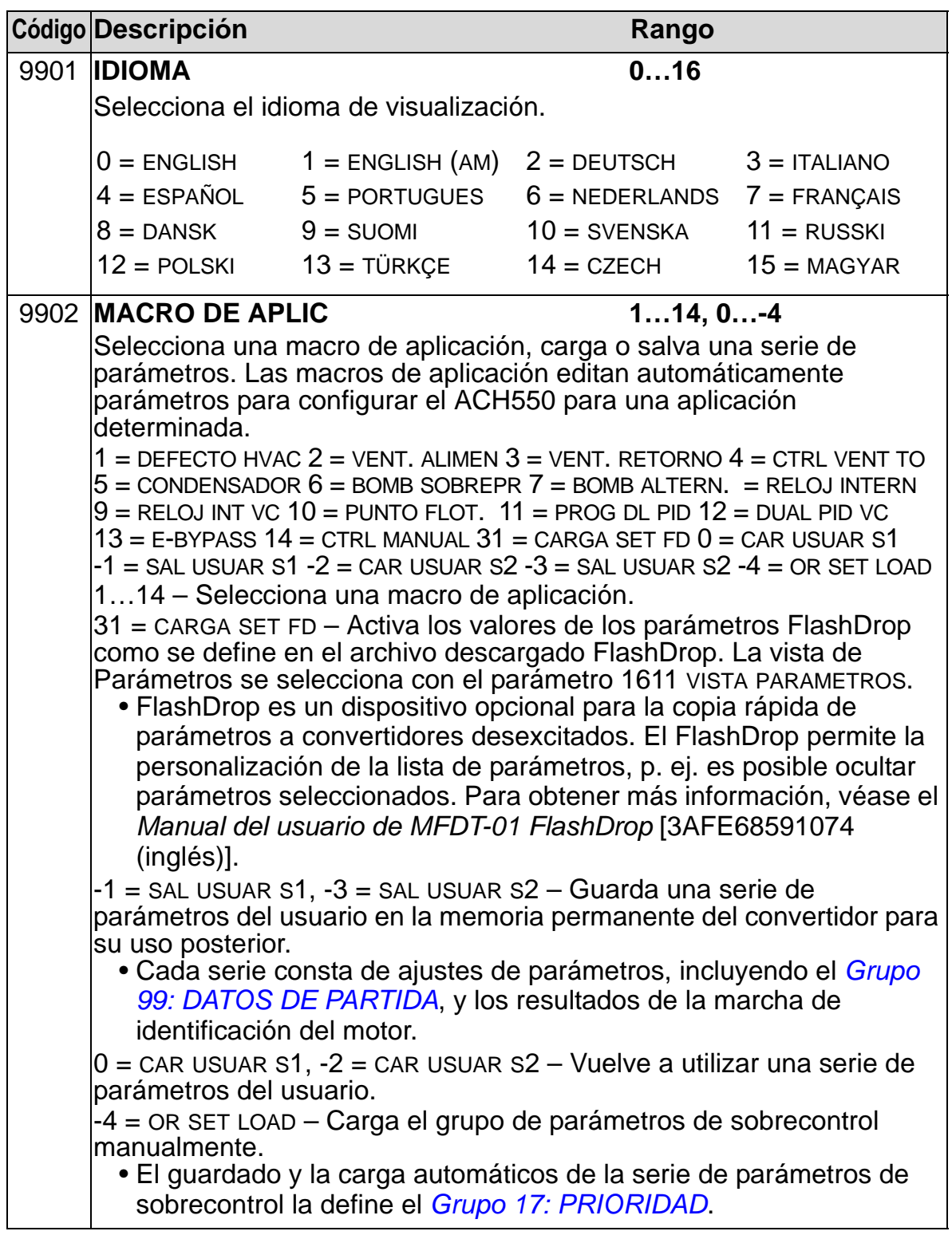

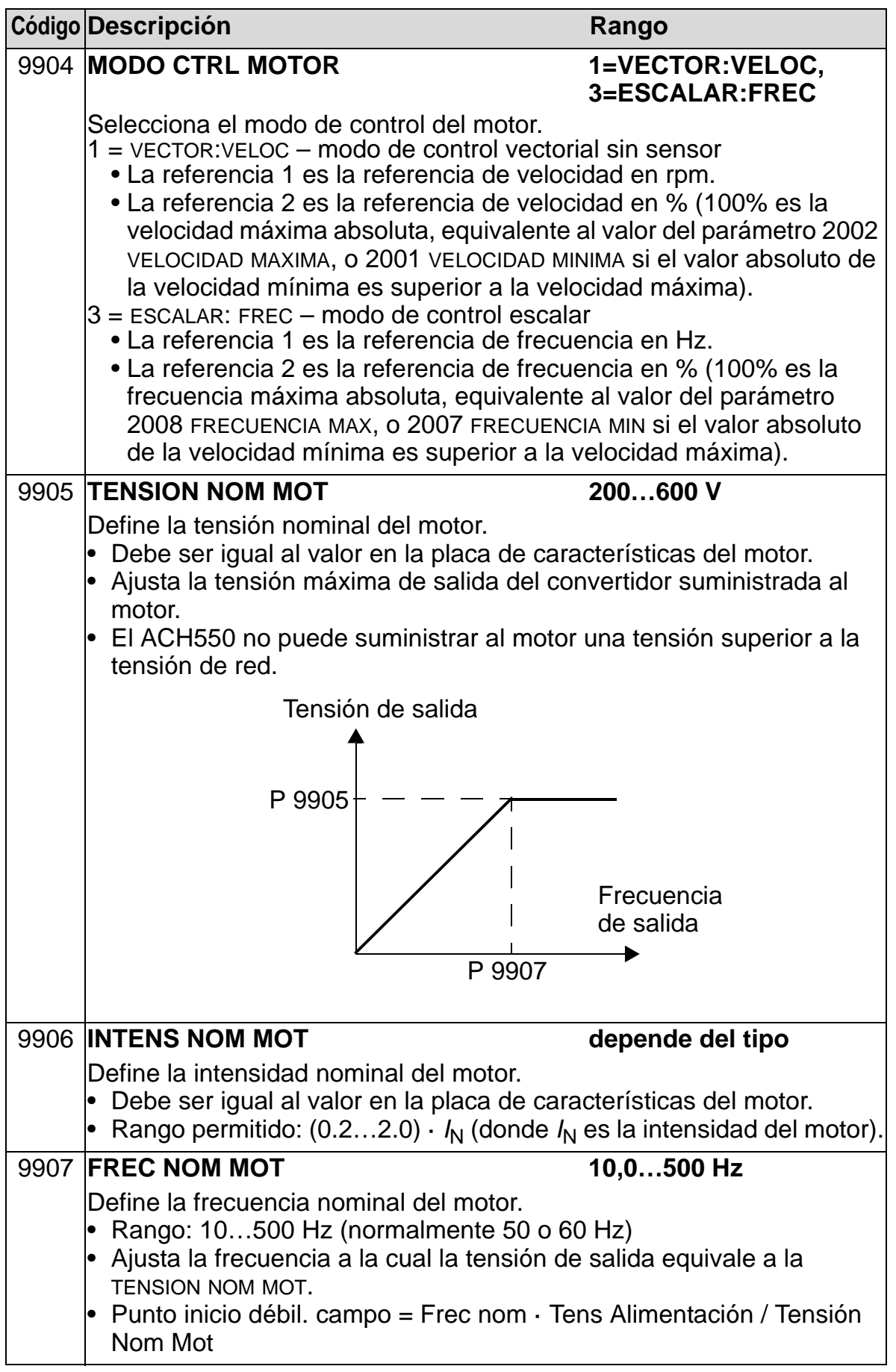

8

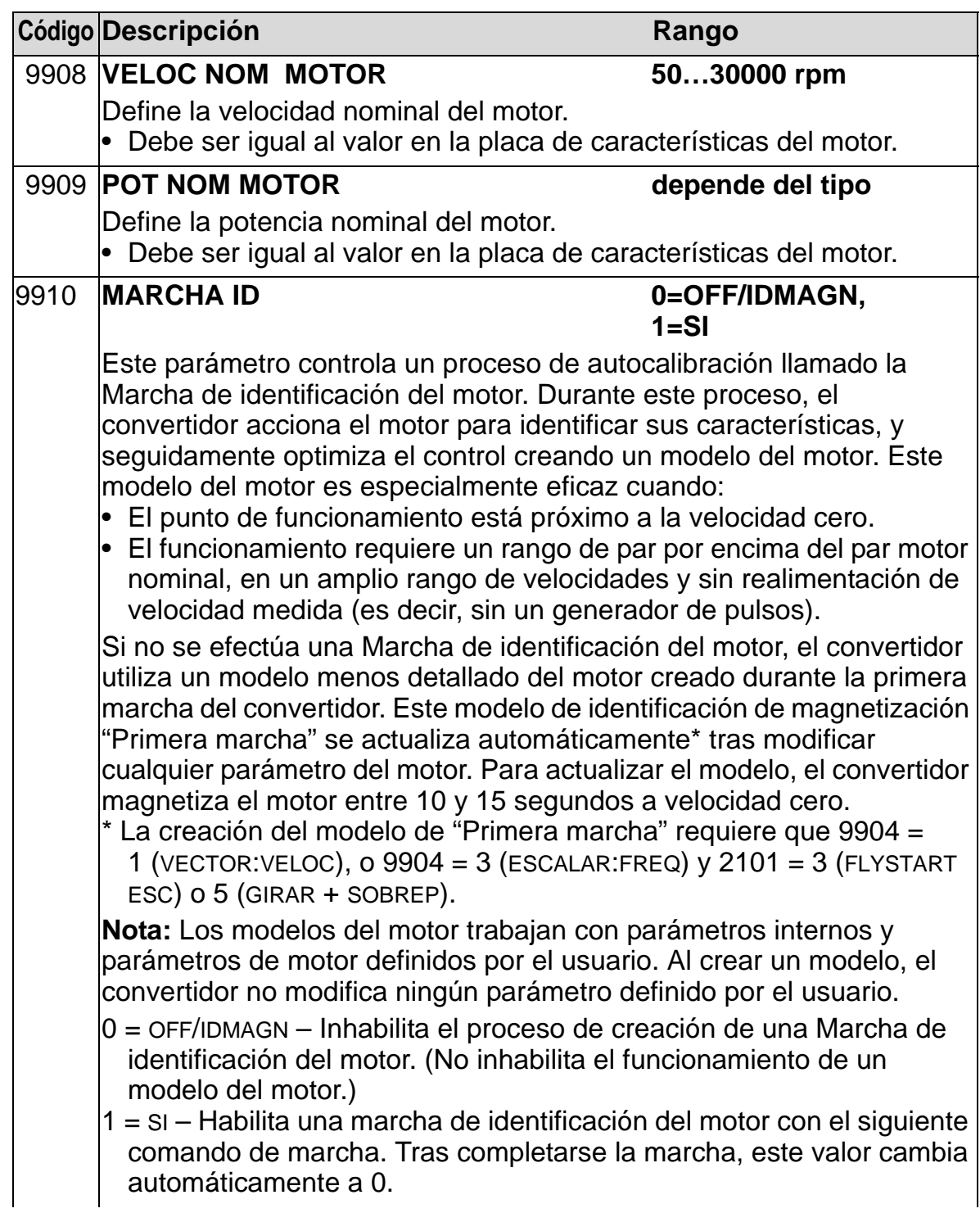
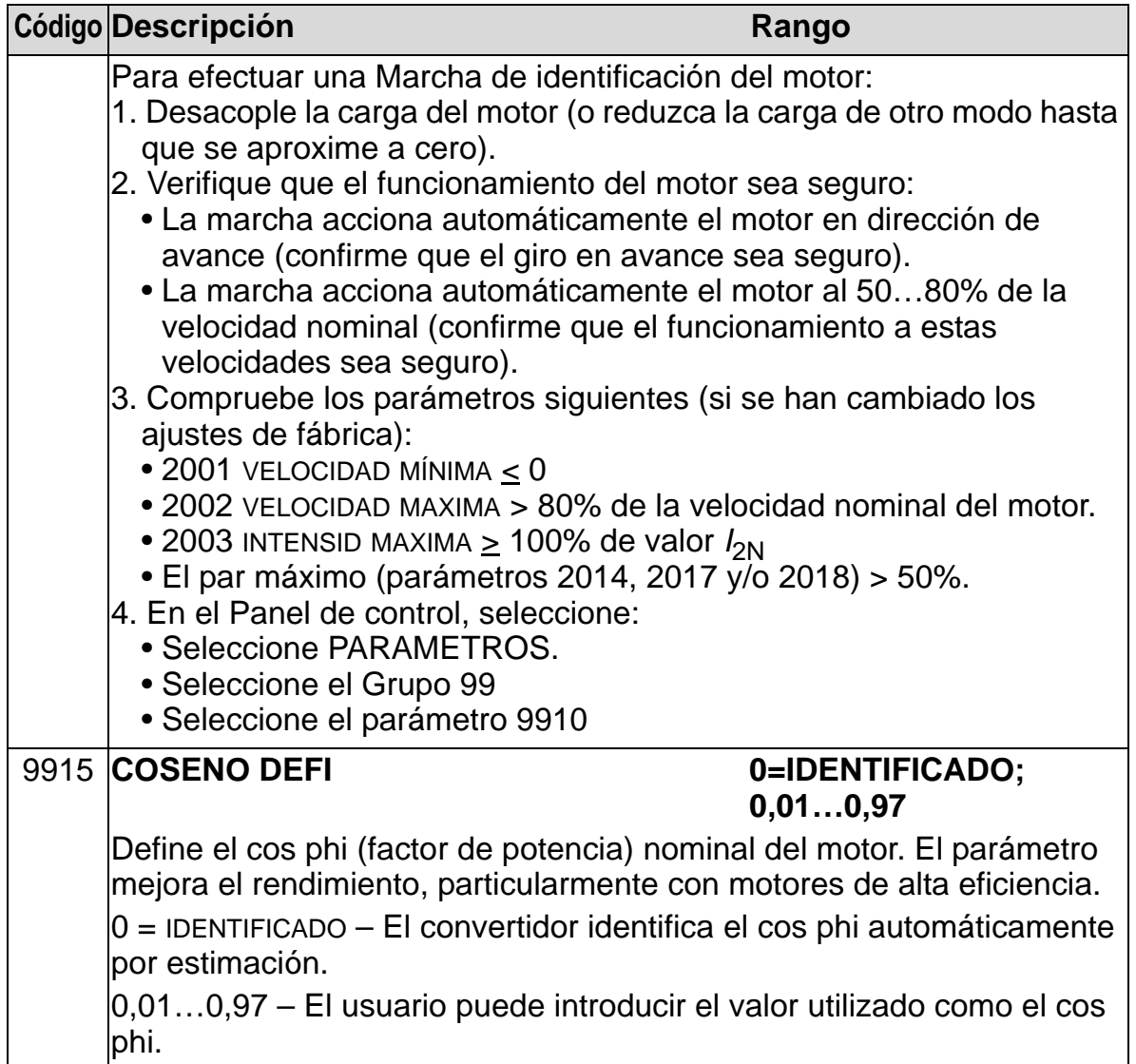

# <span id="page-181-0"></span>**Grupo 01: DATOS FUNCIONAM**

Este grupo contiene datos de funcionamiento del convertidor, incluyendo las señales actuales. El convertidor ajusta los valores para las señales actuales basándose en mediciones o cálculos. El usuario no puede ajustar estos valores.

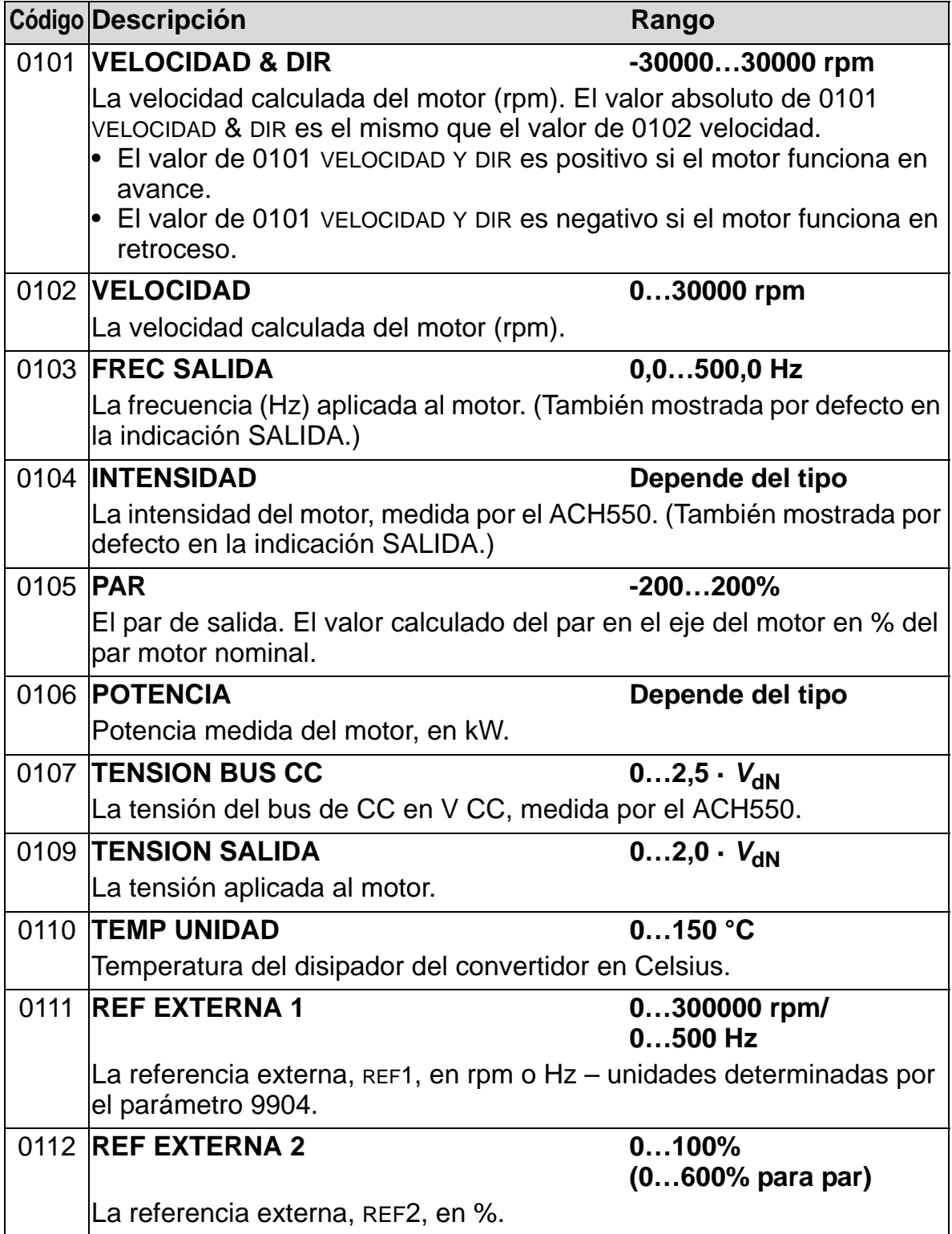

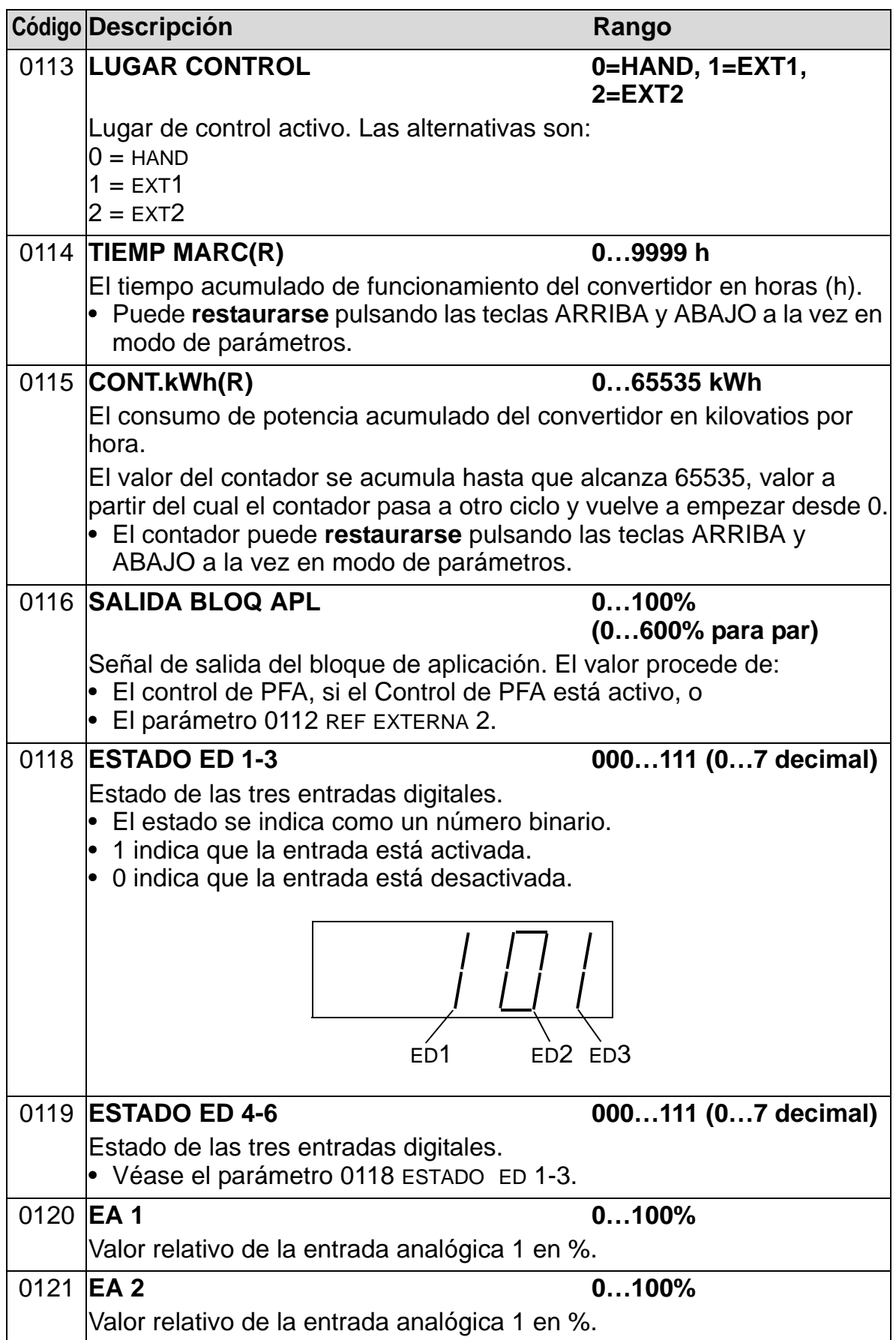

*Manual del usuario del ACH550-01*

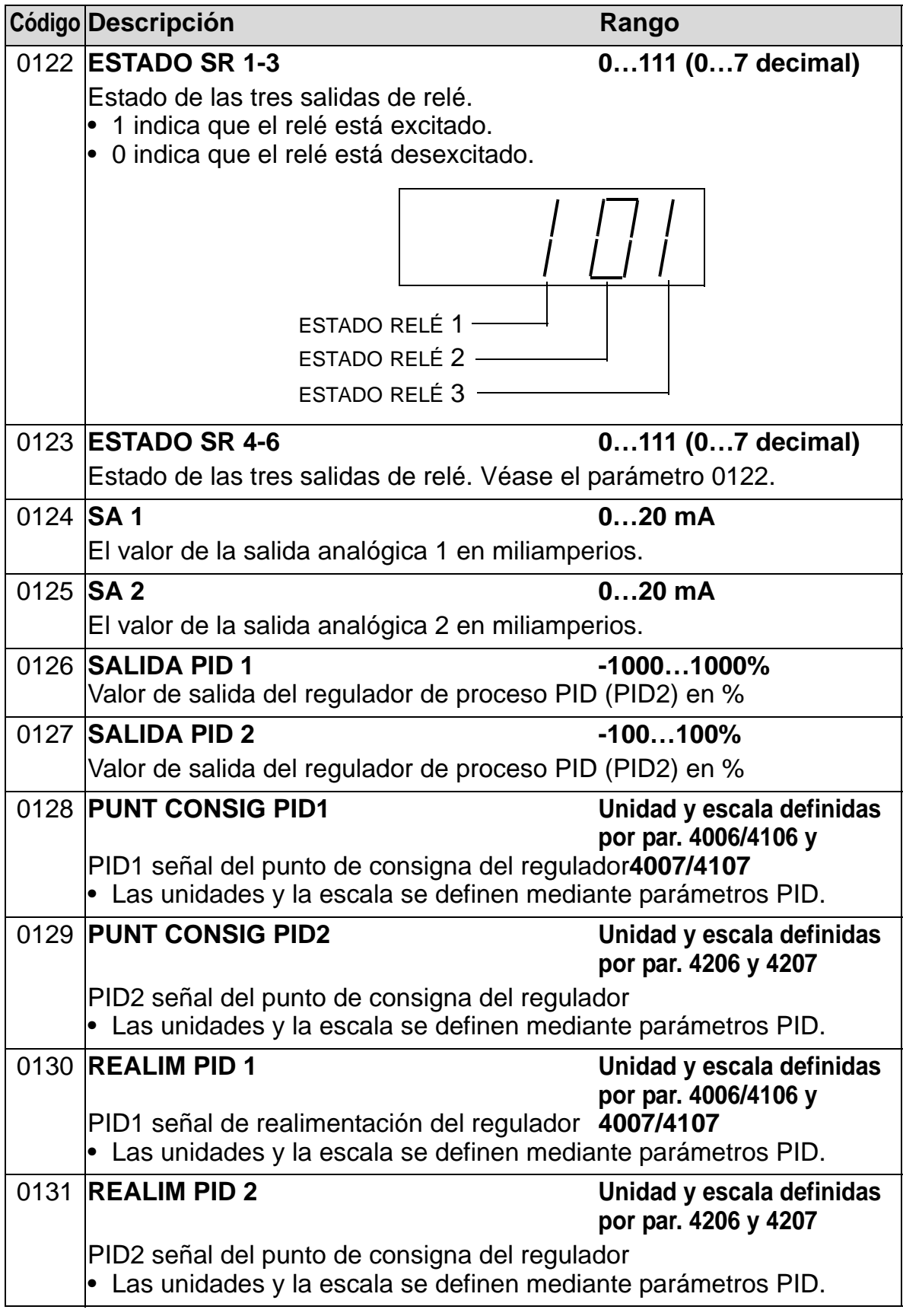

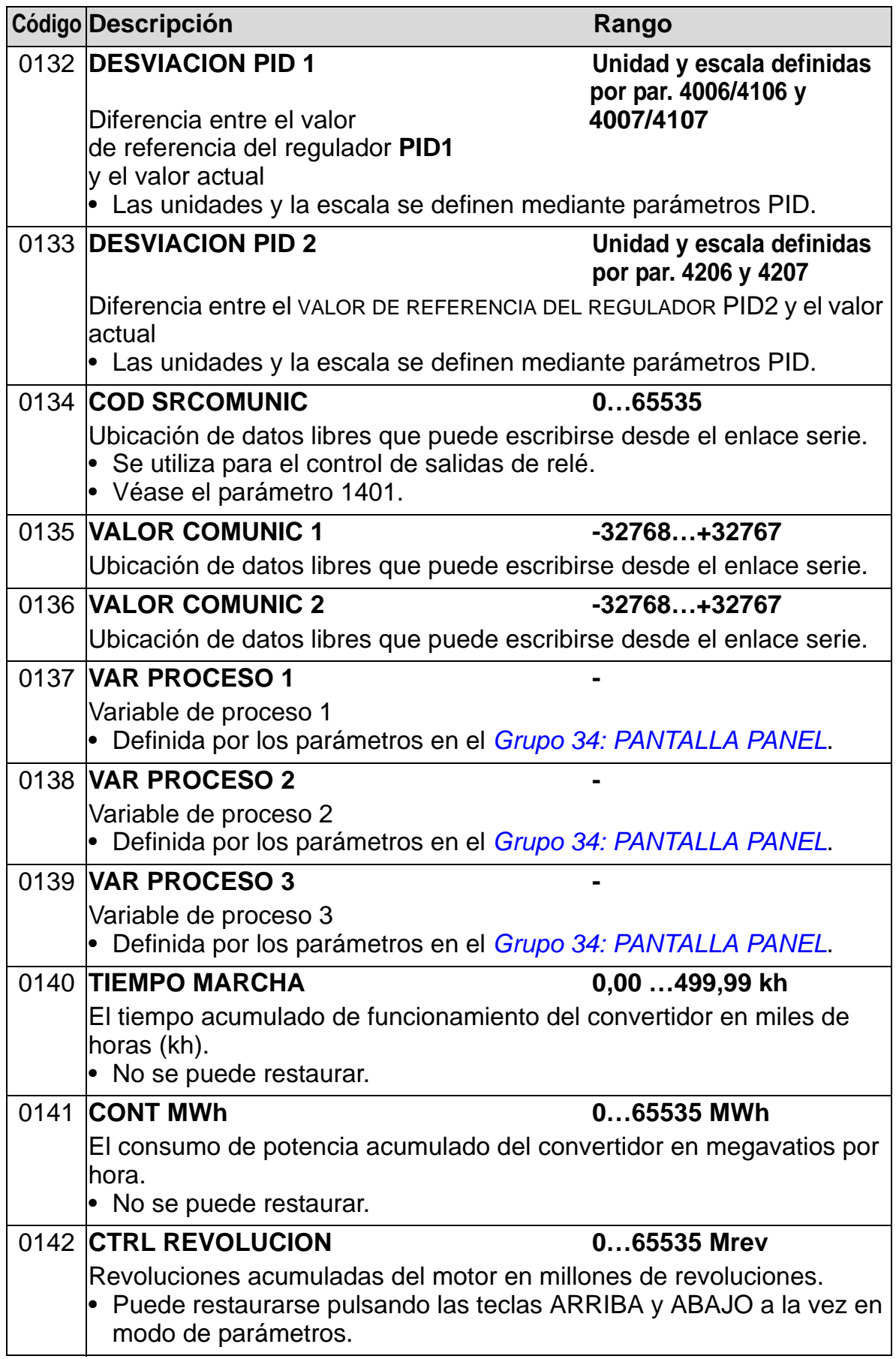

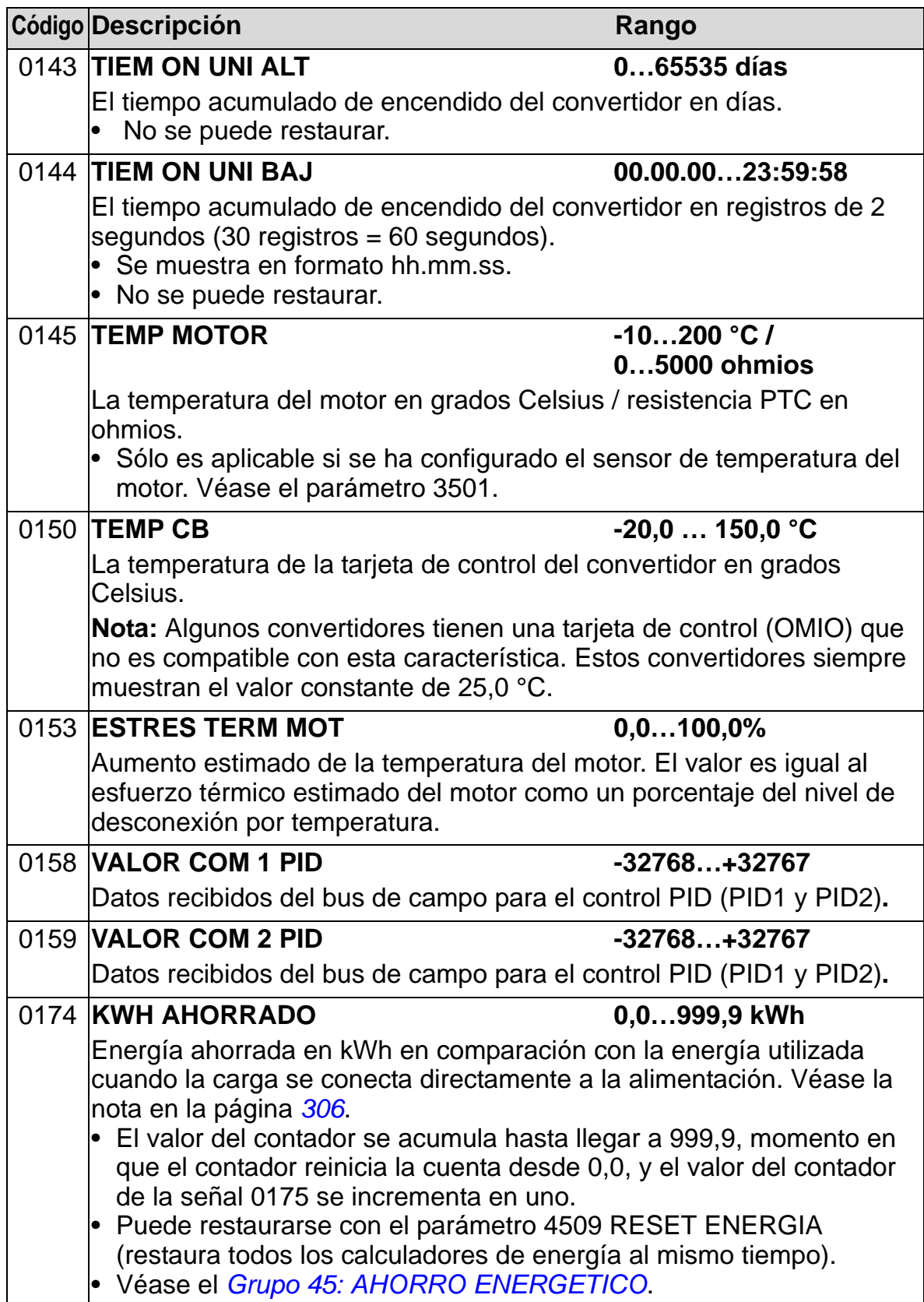

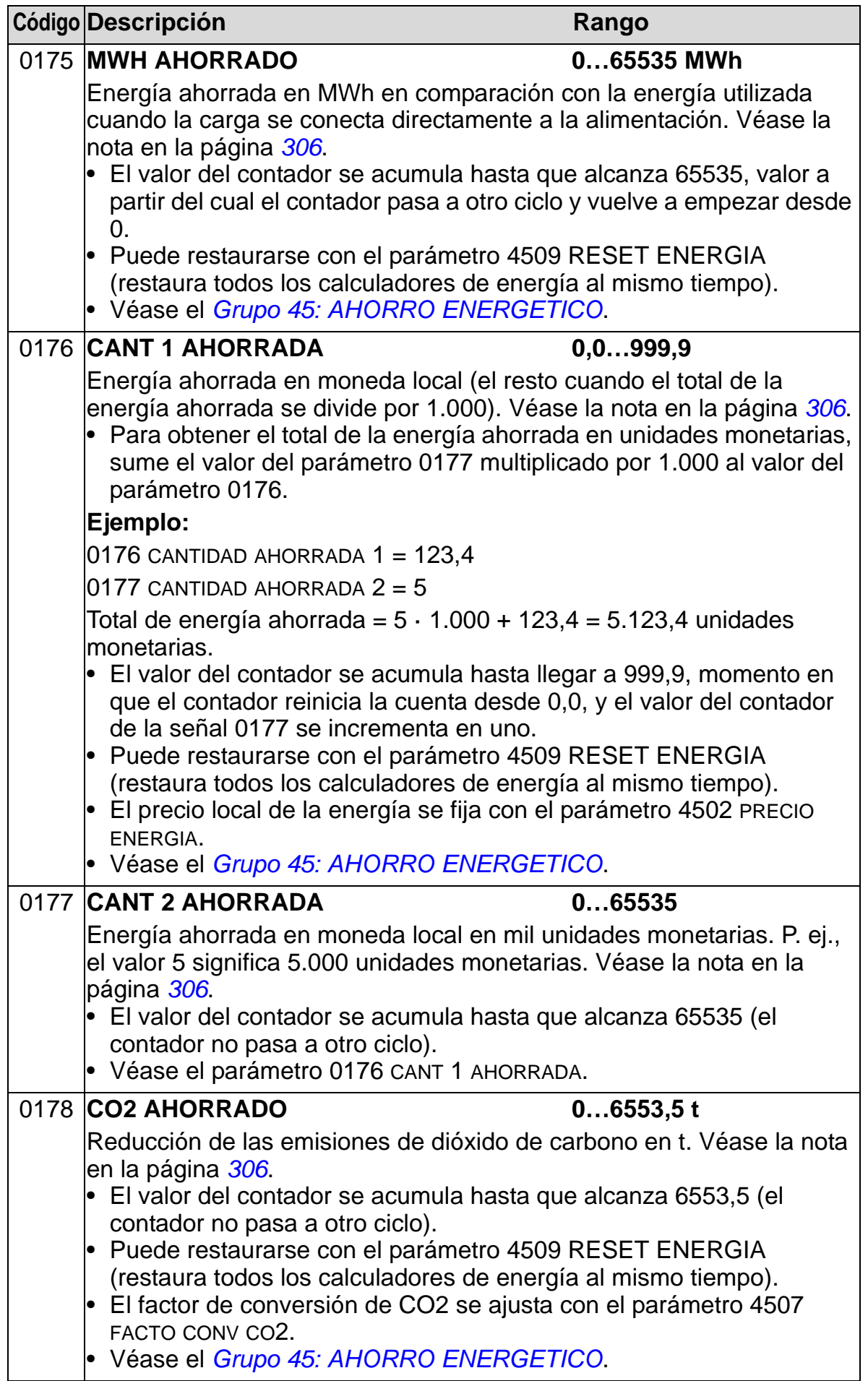

# **Grupo 03: SEÑALES ACT BC**

Este grupo supervisa las comunicaciones de bus de campo. Véase también el capítulo *[Comunicaciones en serie](#page-148-0)*.

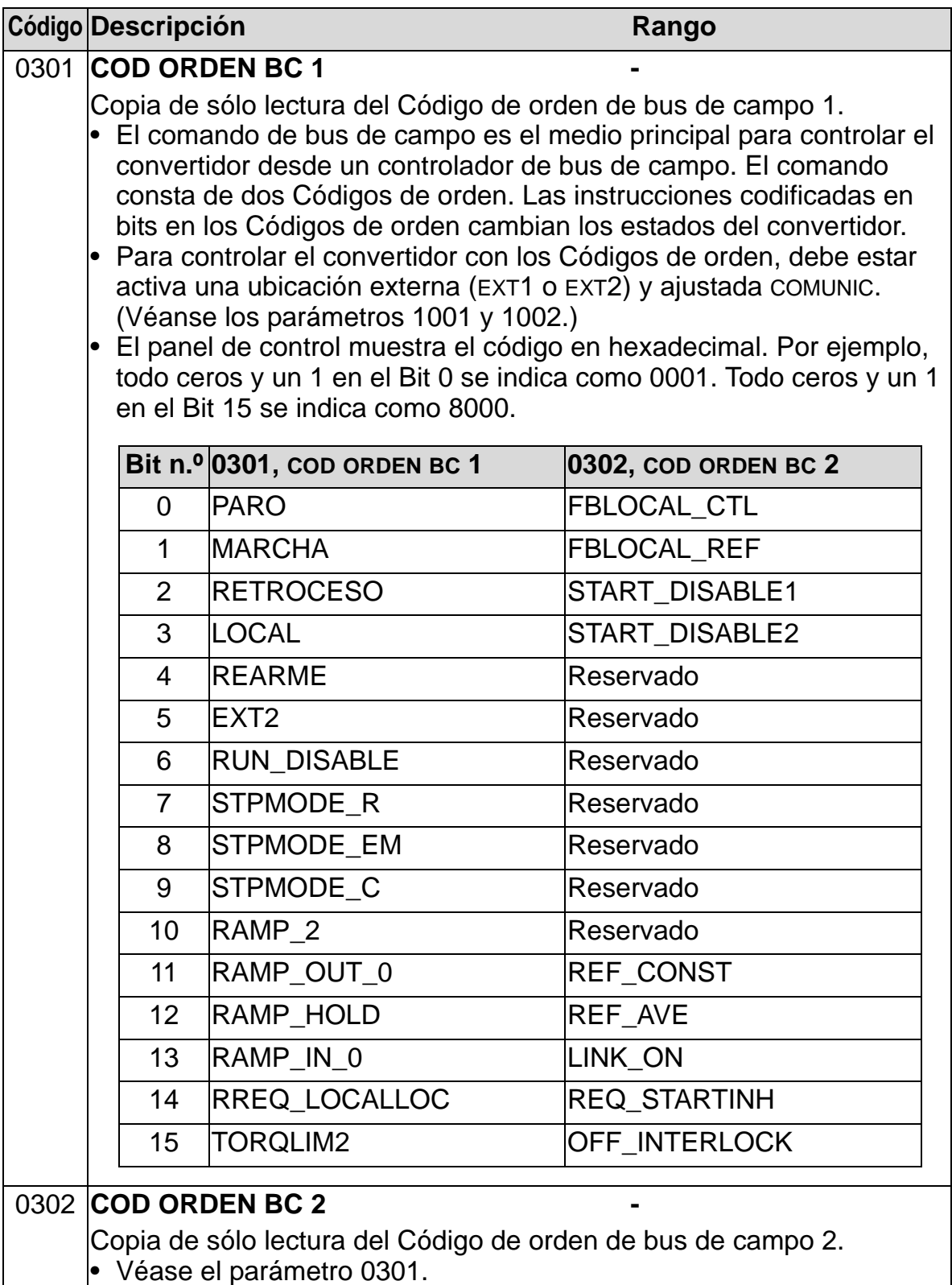

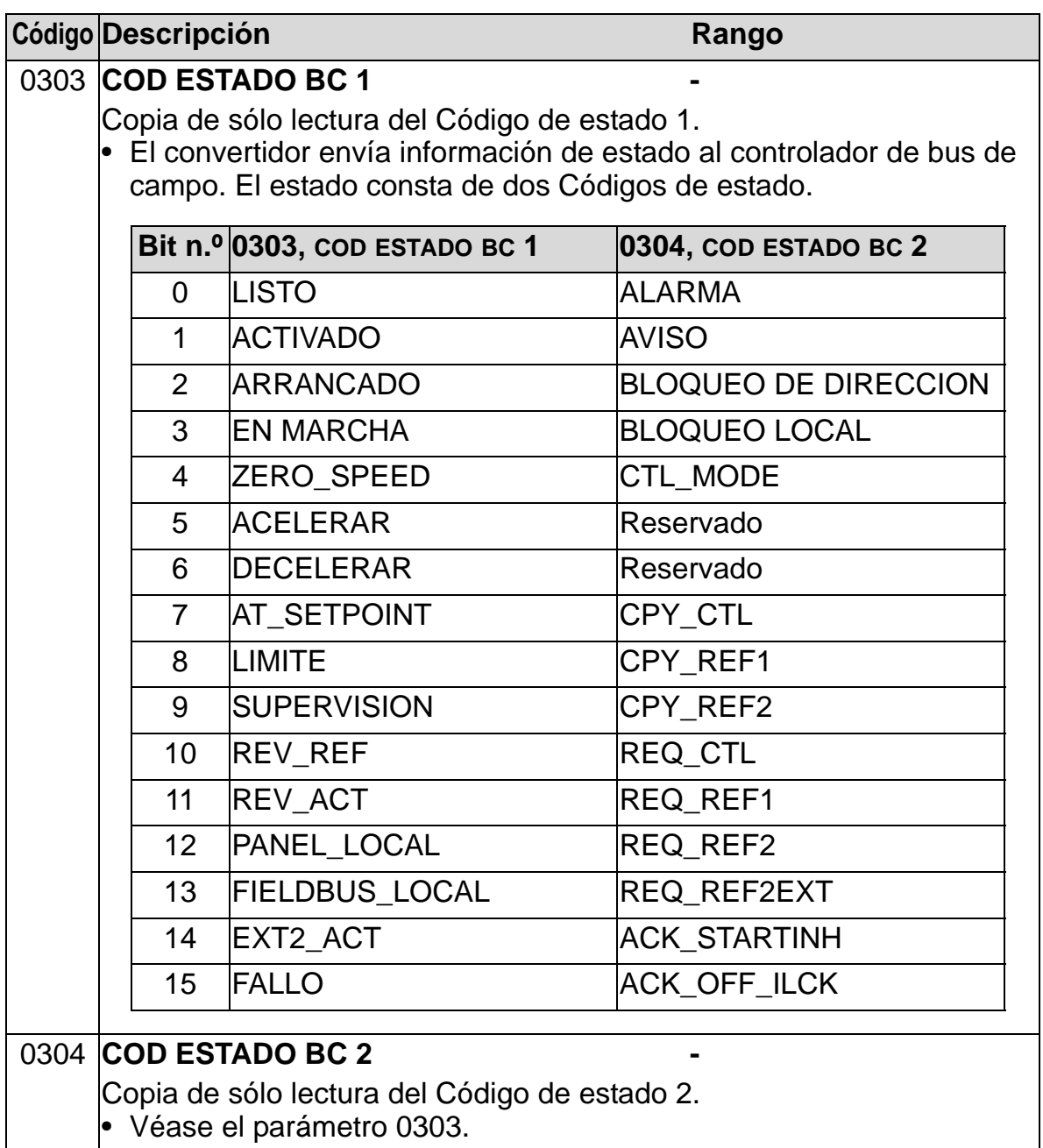

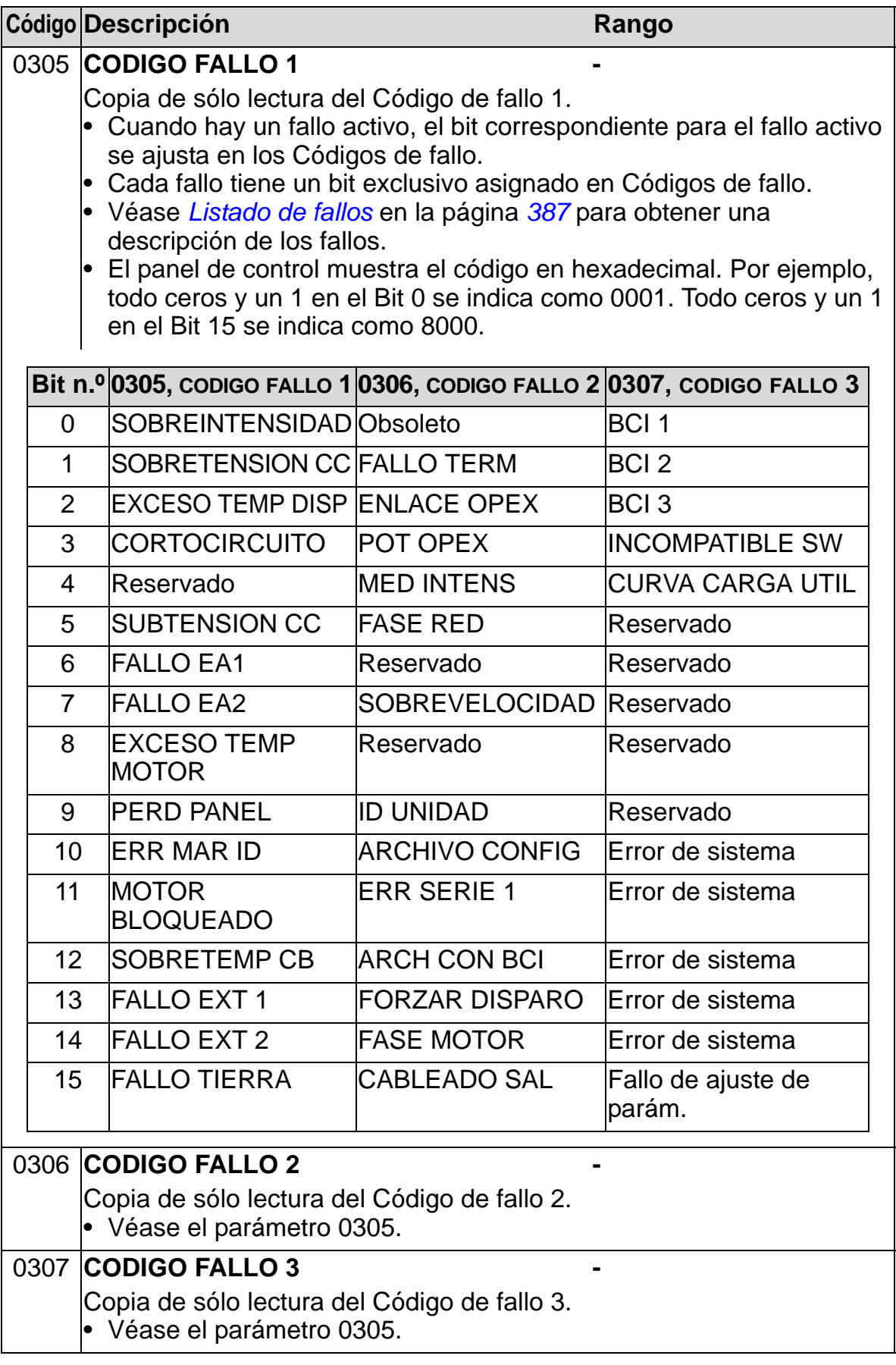

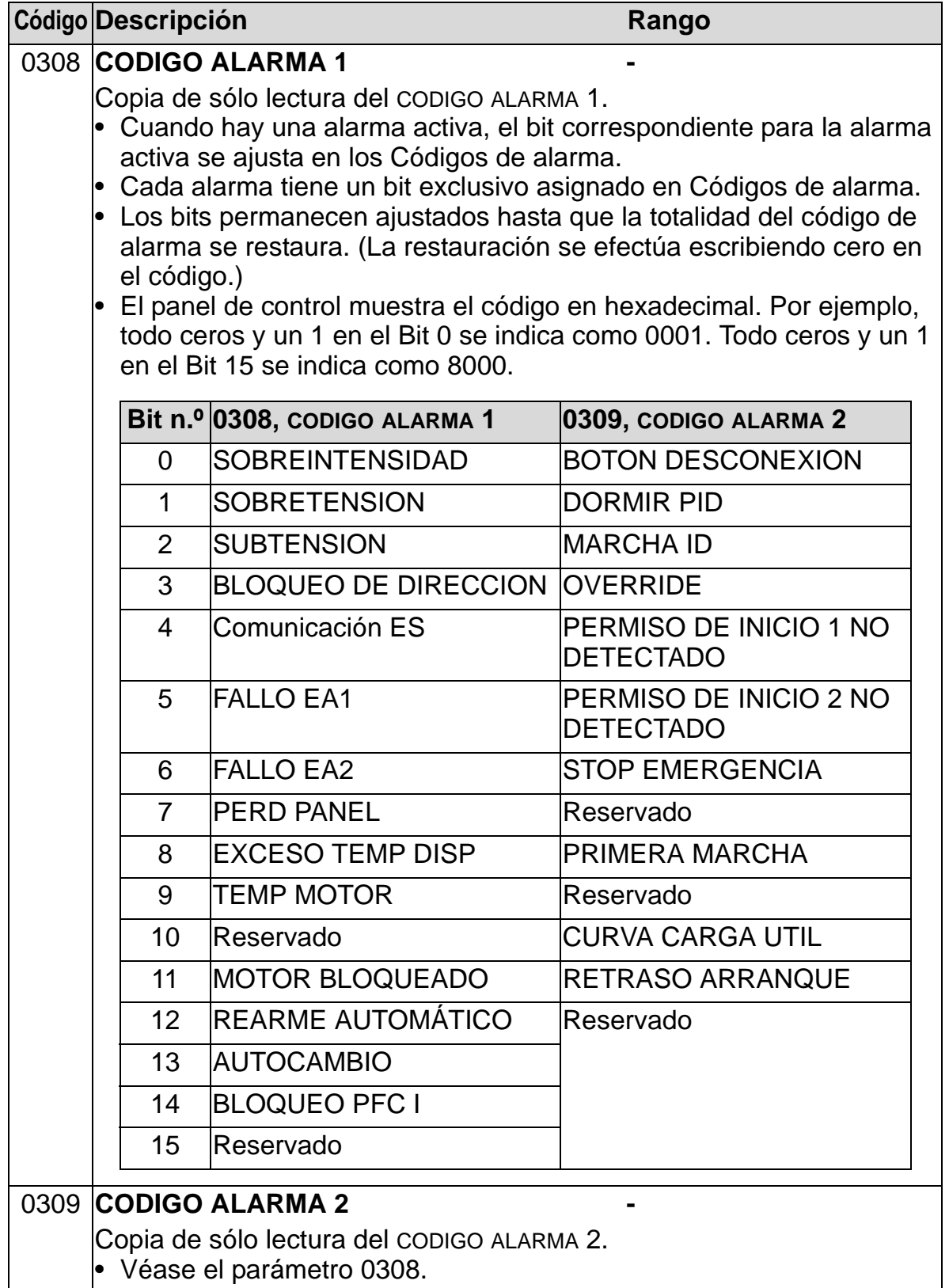

### **Grupo 04: HISTORIAL FALLOS**

Este grupo almacena un historial reciente de los fallos comunicados por el convertidor.

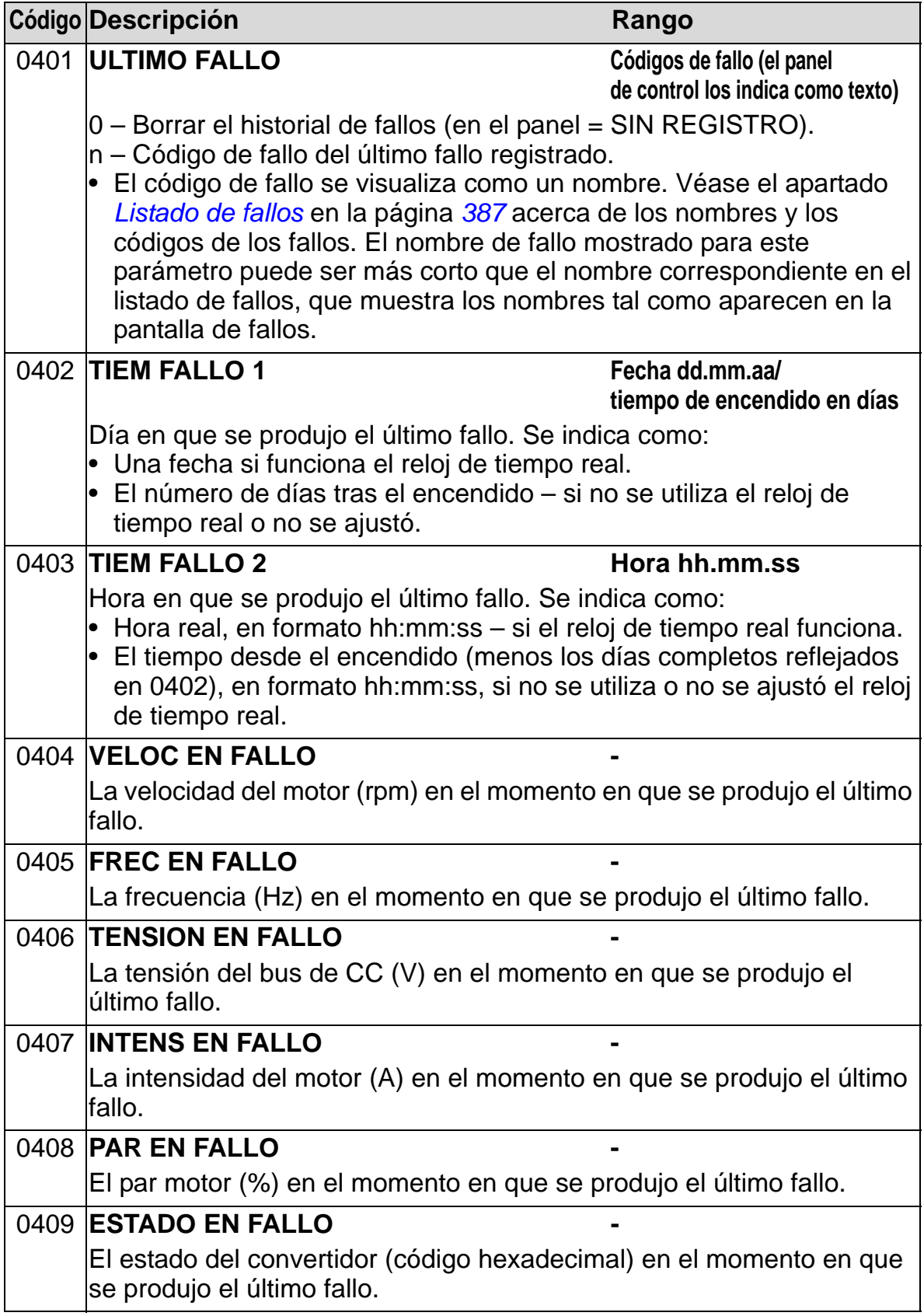

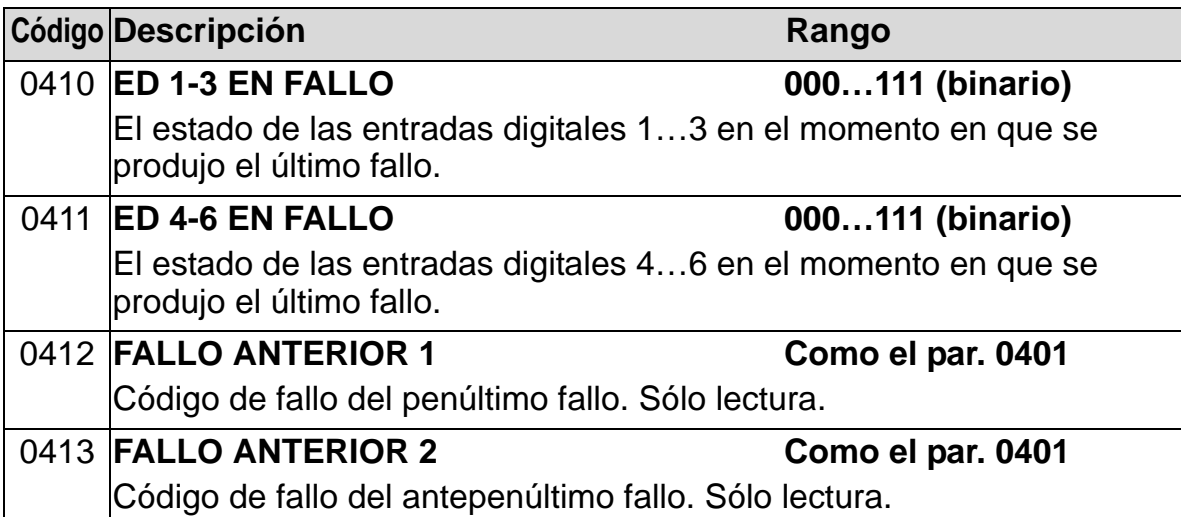

# **Grupo 10: MARCHA/PARO/DIR**

Este grupo:

- Define fuentes externas (EXT1, y EXT2) para comandos que permiten la marcha, el paro y los cambios de dirección.
- bloquea la dirección o permite el control de la misma. Para efectuar la selección entre dos lugares de control externo, emplee el grupo siguiente (parámetro 1102).

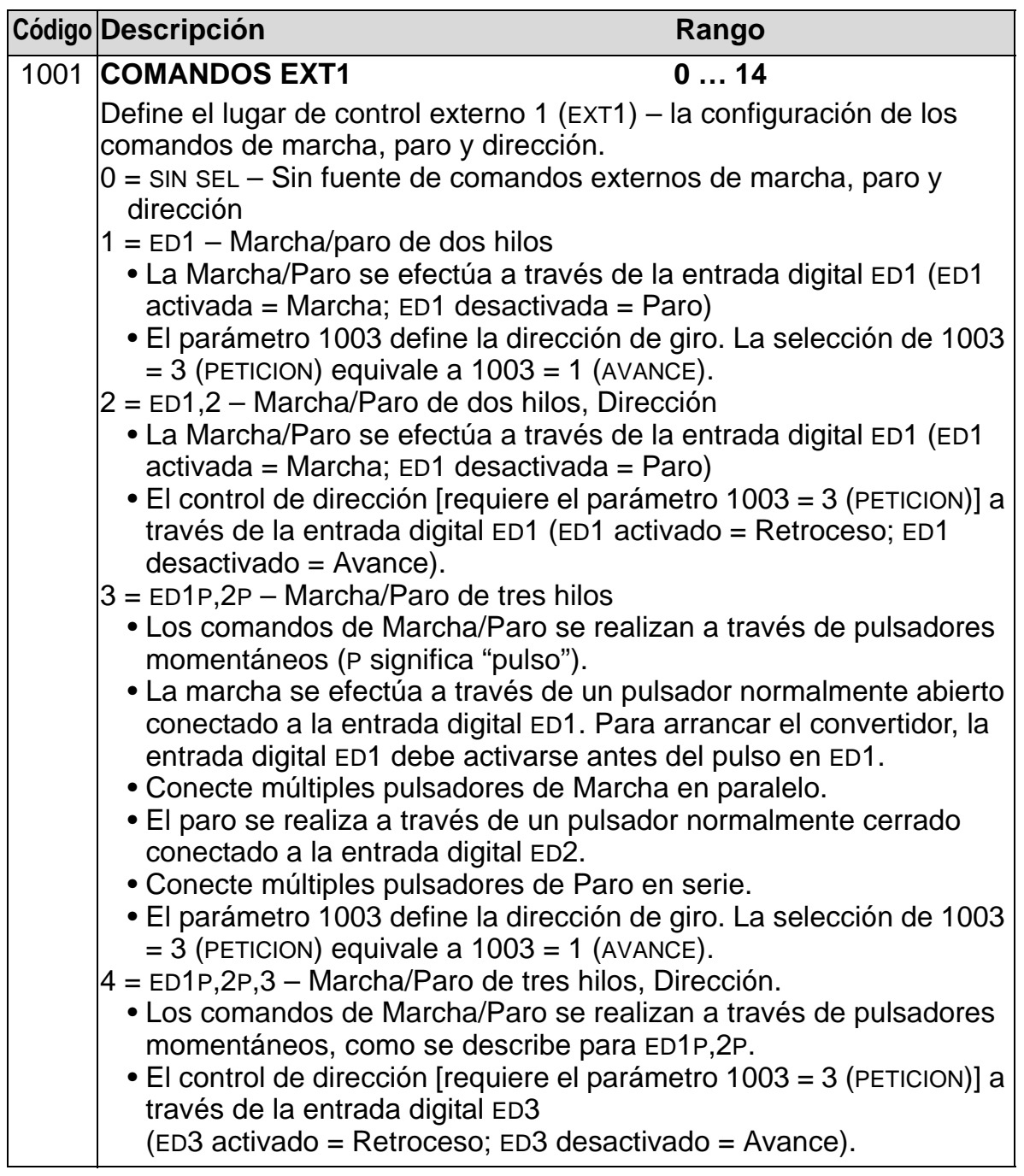

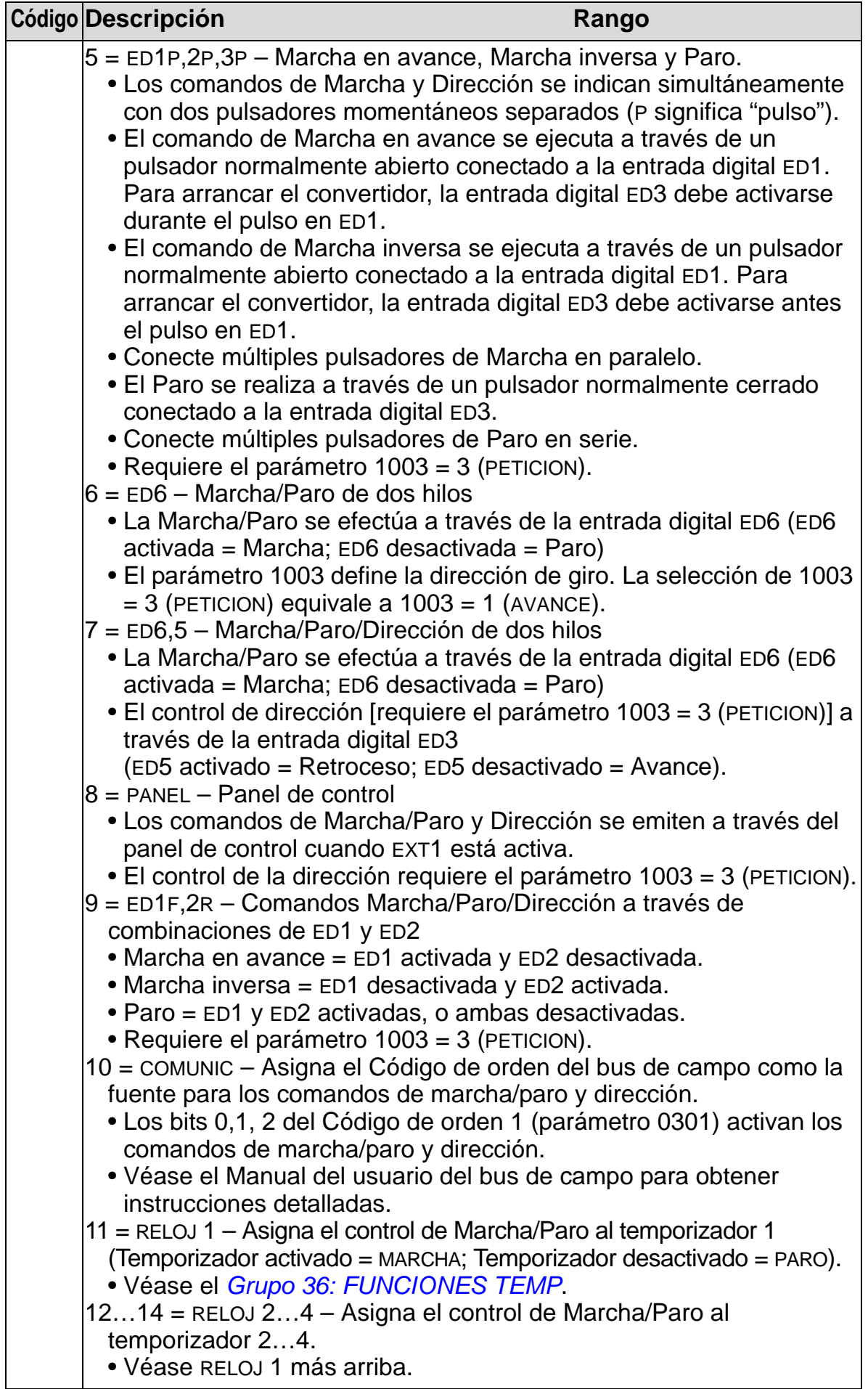

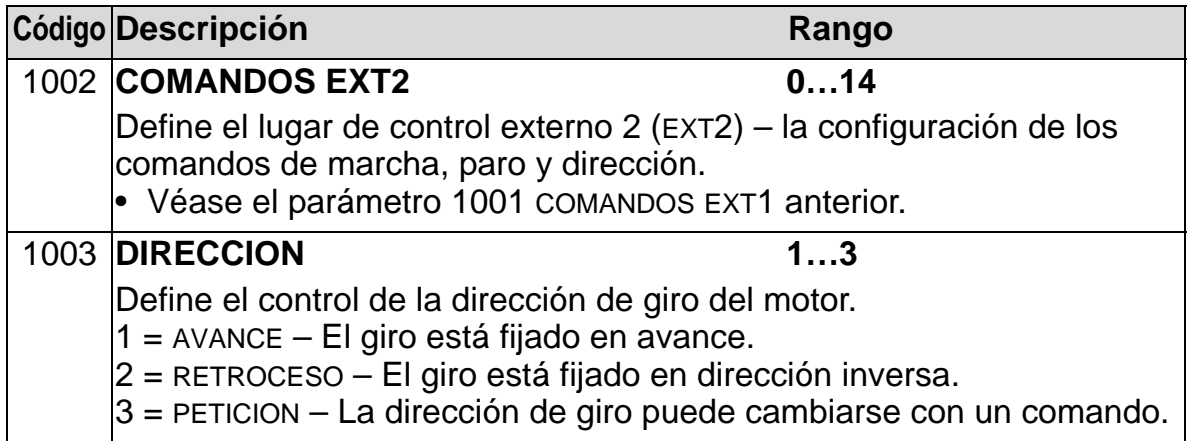

# **Grupo 11: SELEC REFERENCIA**

Este grupo define:

- cómo efectúa el convertidor la selección entre fuentes de comandos
- las características y fuentes de REF1 y REF2.

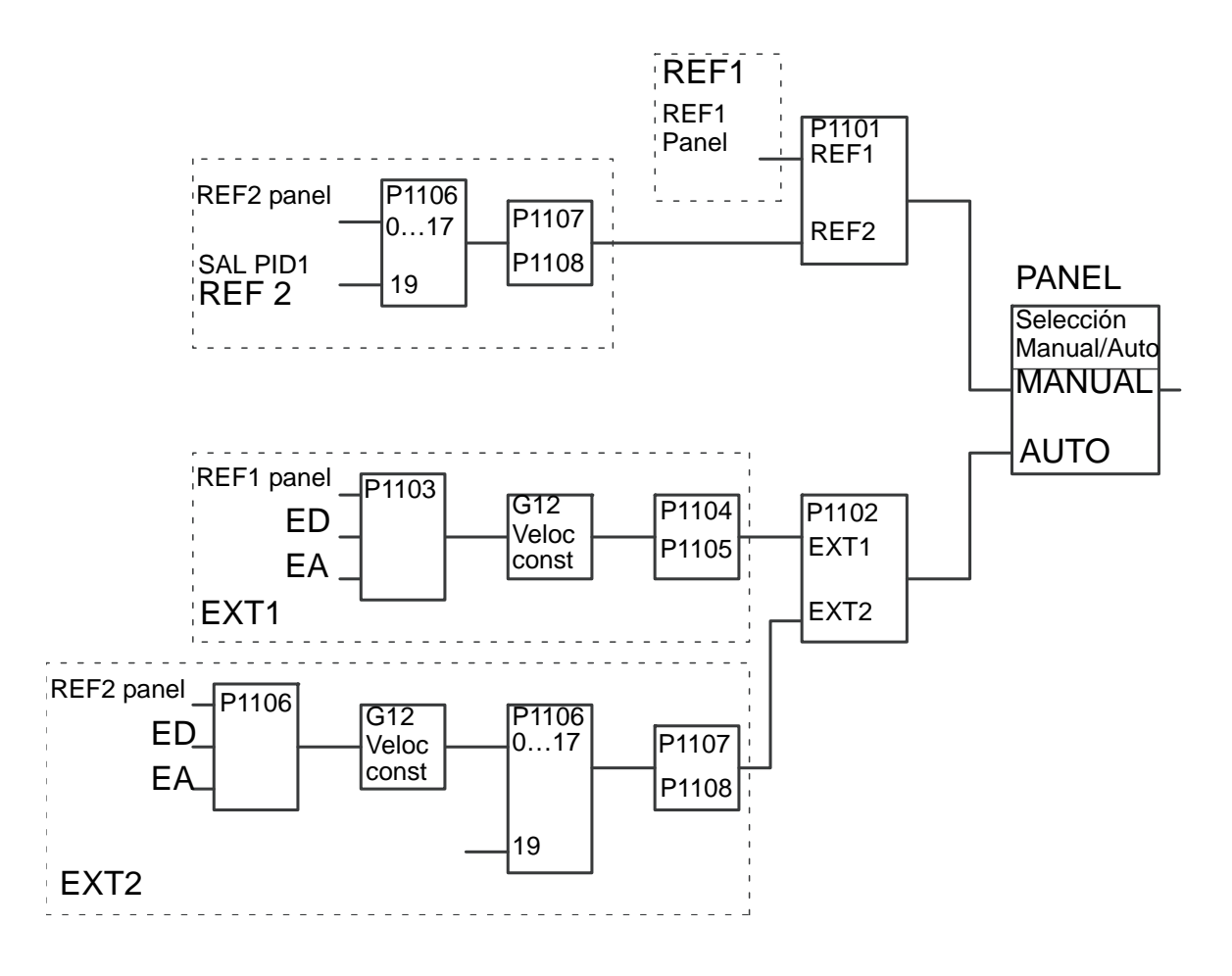

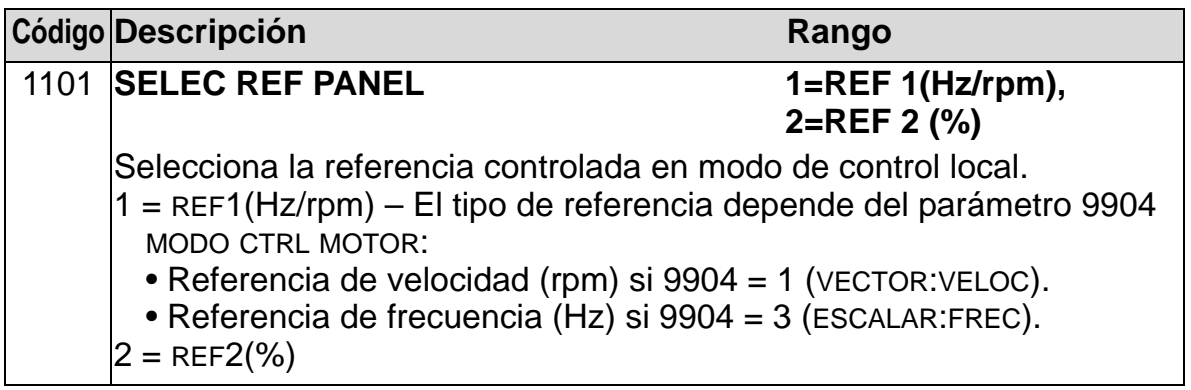

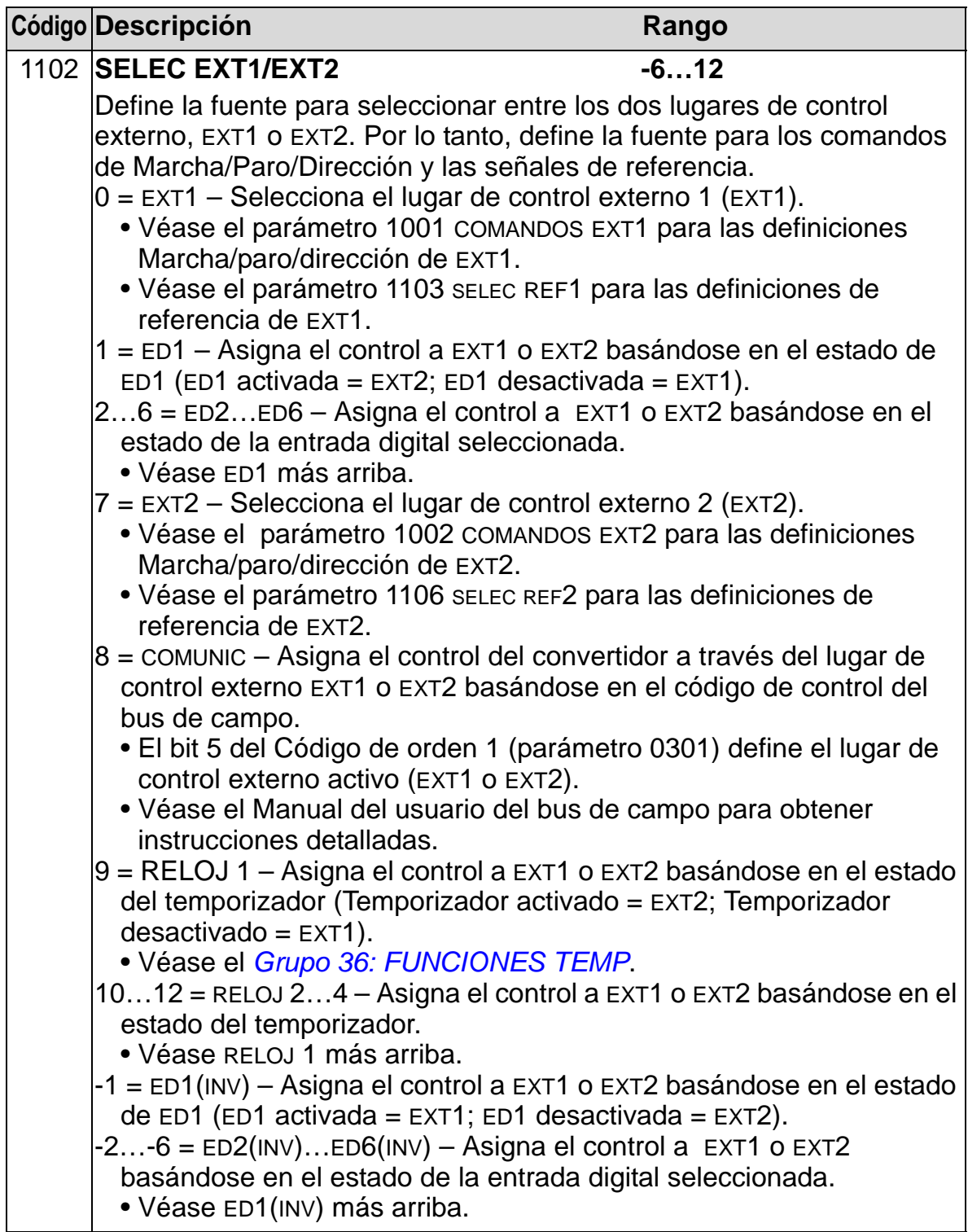

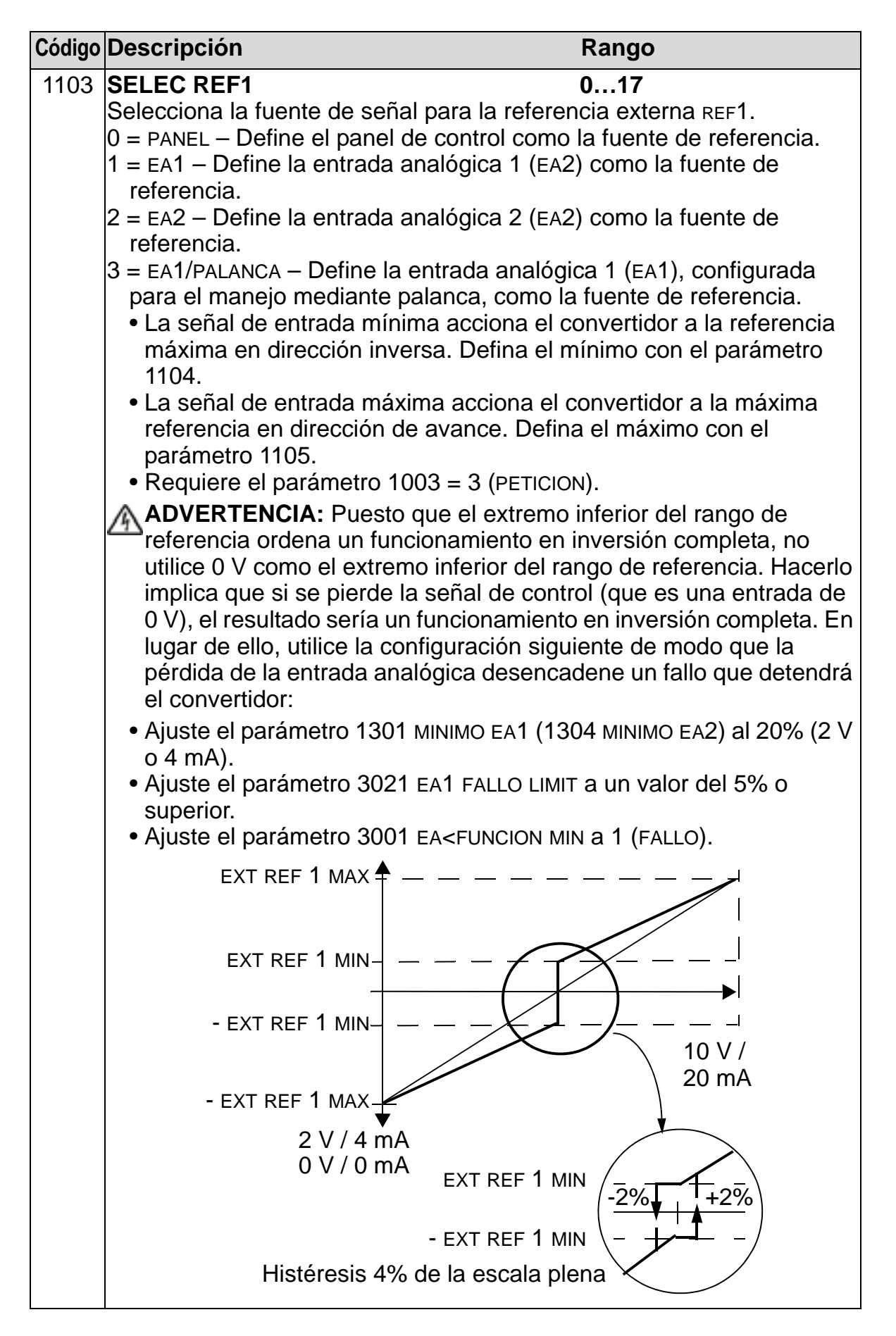

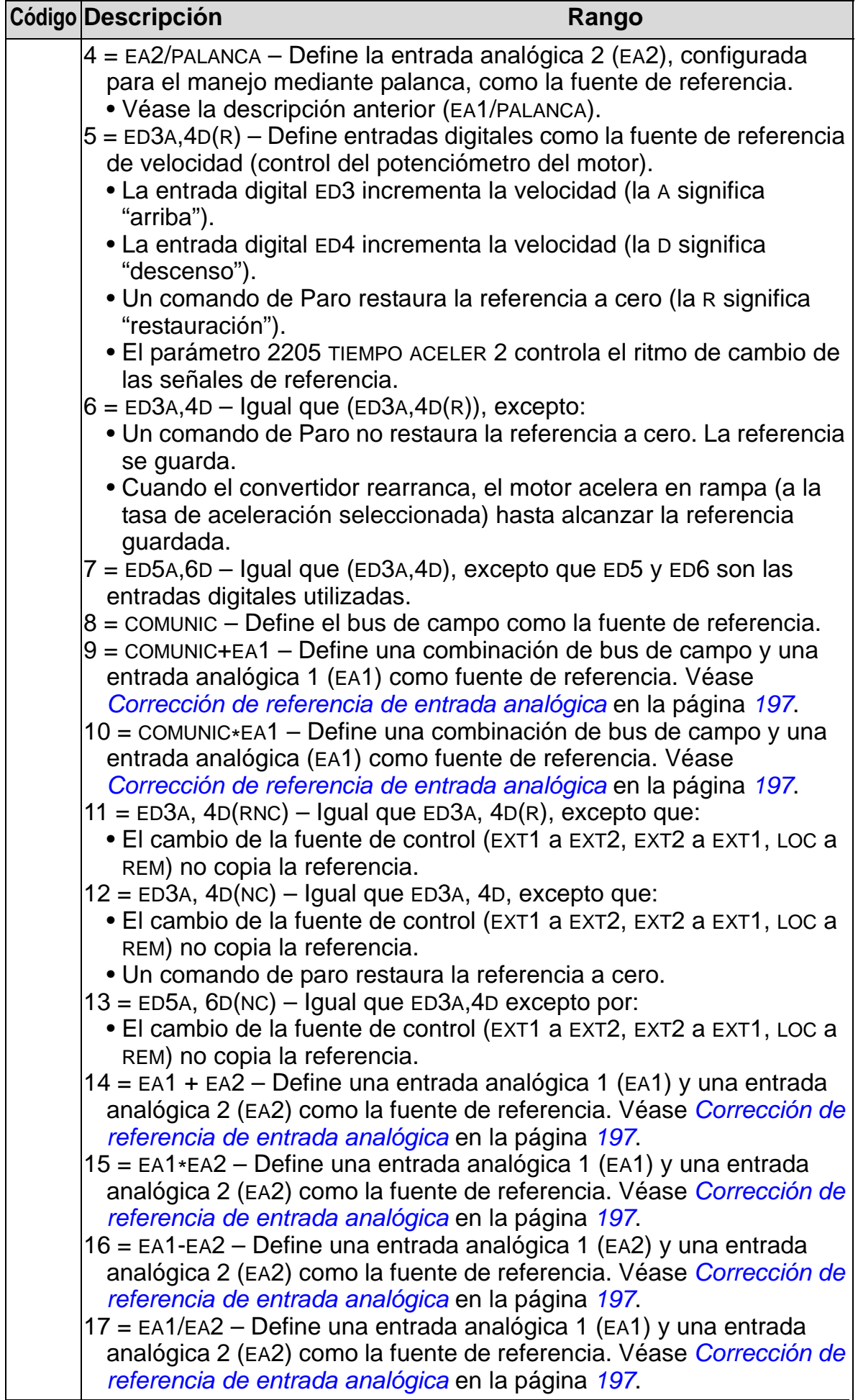

<span id="page-200-0"></span>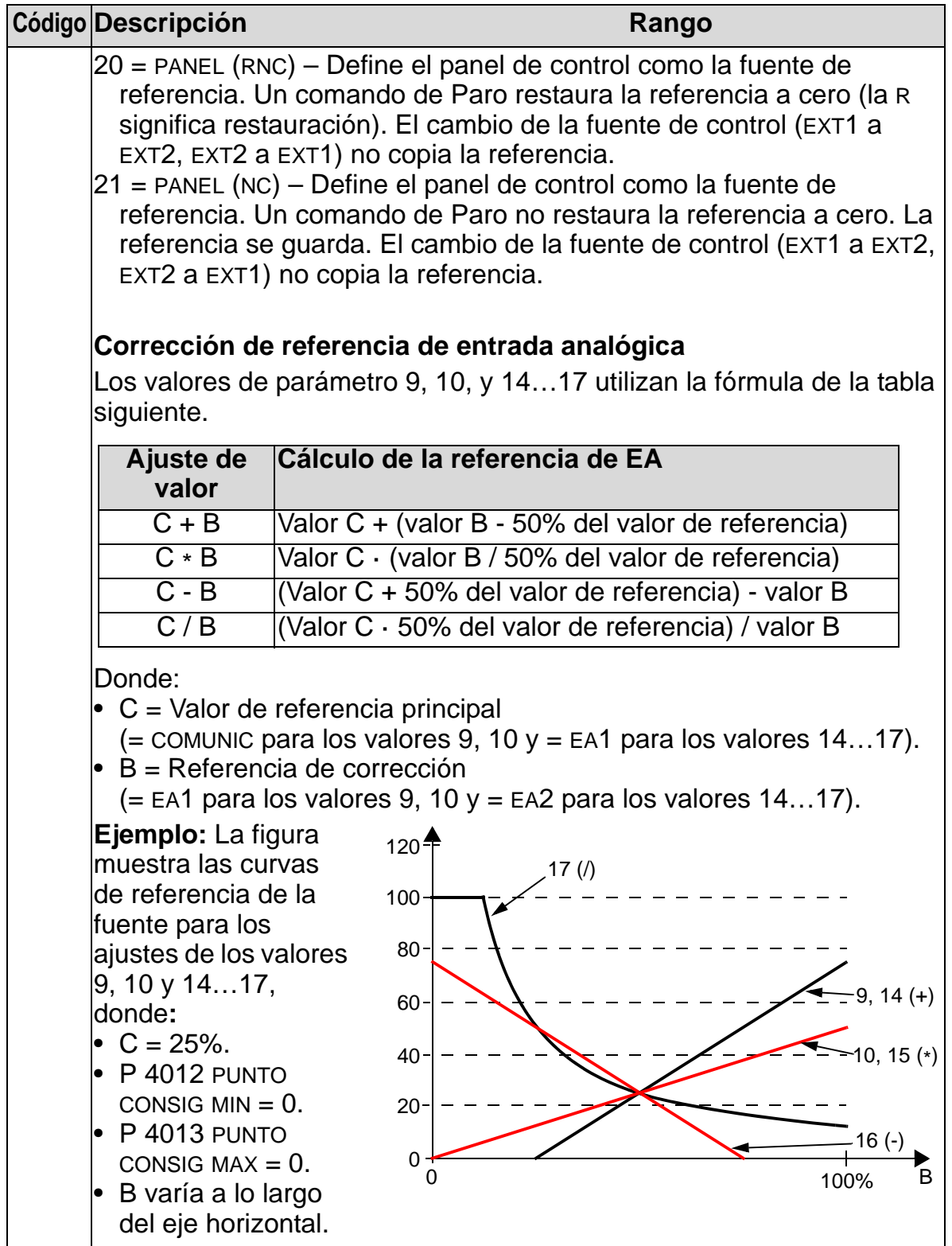

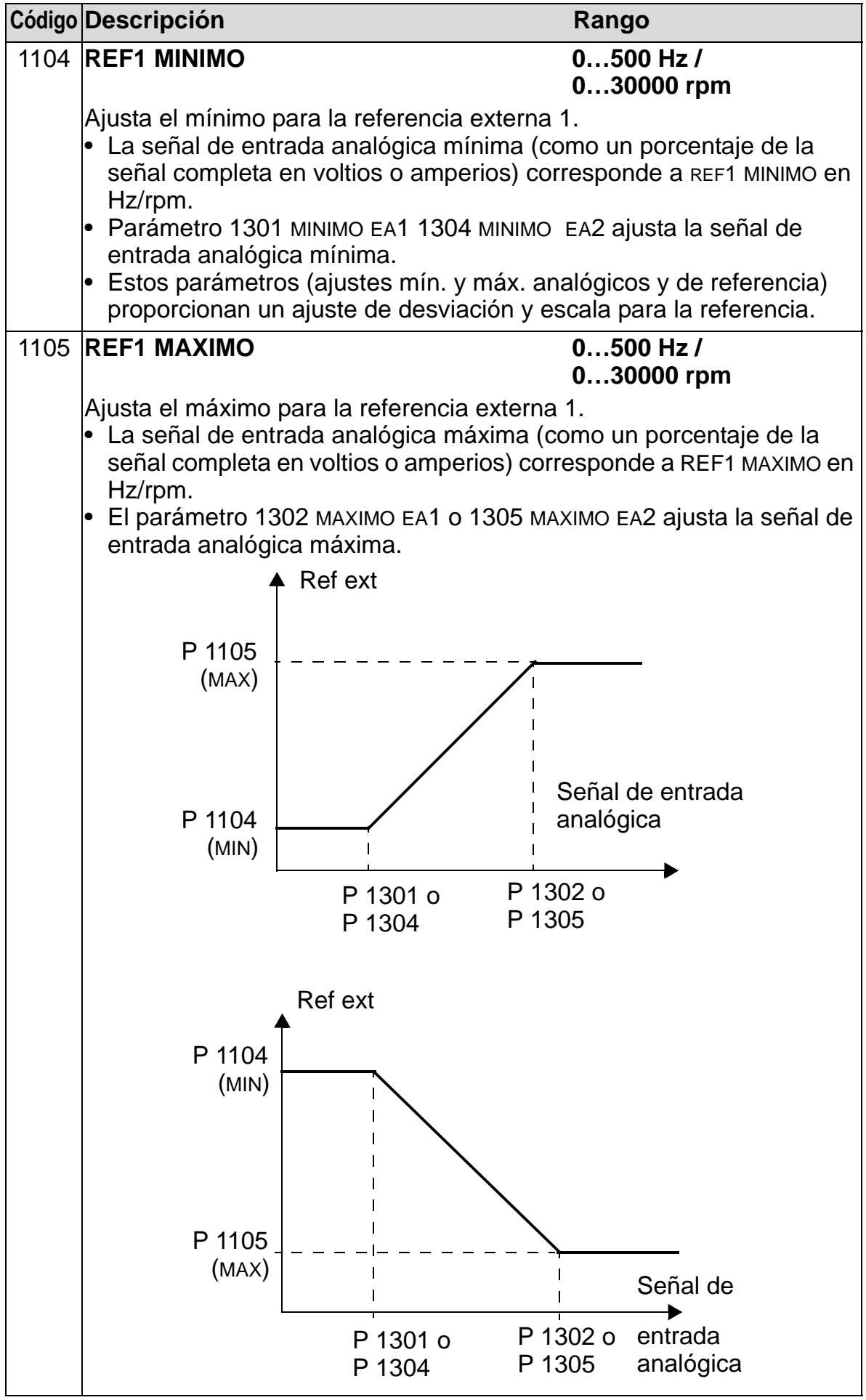

#### *Manual del usuario del ACH550-01*

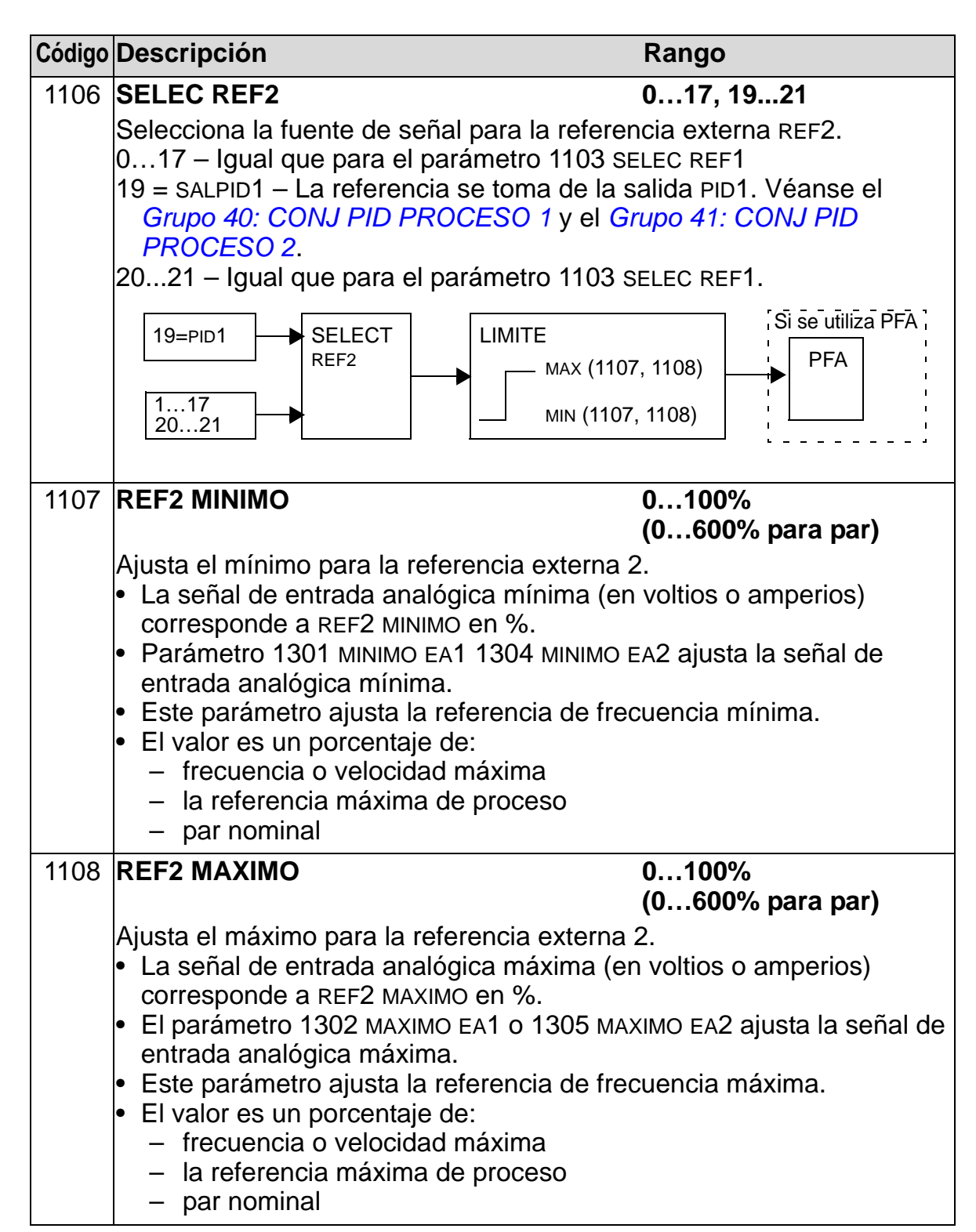

# **Grupo 12: VELOC CONSTANTES**

Este grupo define una serie de velocidades constantes. En general:

- Puede programar un máximo de 7 velocidades constantes, entre 0…500 Hz o 0…30.000 rpm.
- Los valores deben ser positivos (no se permiten valores de velocidad negativos para velocidades constantes).
- Las selecciones de velocidad constante se ignoran si:
	- se sigue la referencia PID de proceso, o
	- el convertidor está en modo de control local, o
	- el PFA (Alternancia de bombas y ventiladores) está activo.

**Nota:** El parámetro 1208 VELOC CONST 7 actúa también como un velocidad de fallo que puede activarse si la señal de control se pierde. Consulte los parámetros 3001 EA<FUNCION MIN, parámetro 3002 ERROR COM PANEL y 3018 FUNC FALLO COMUN.

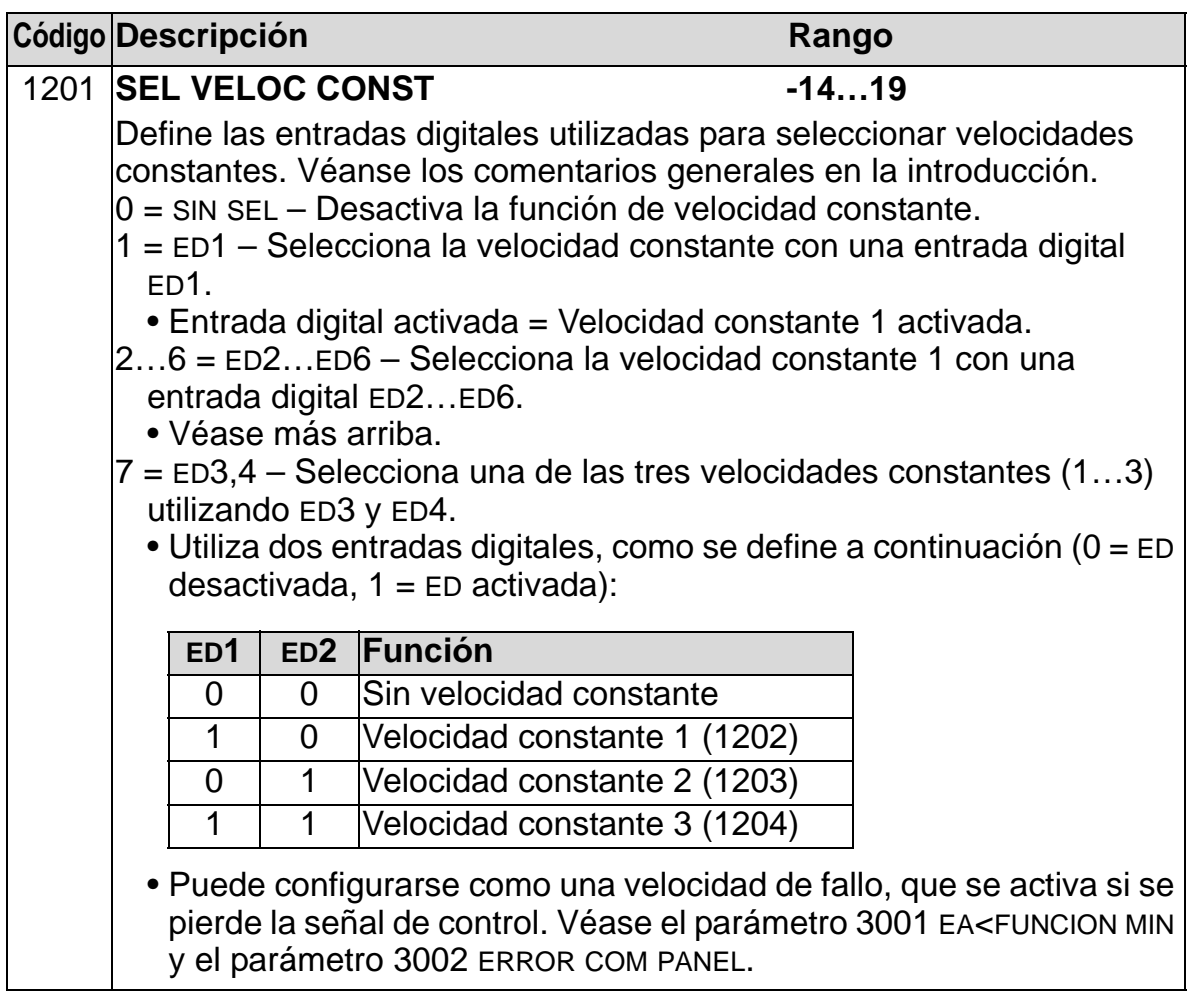

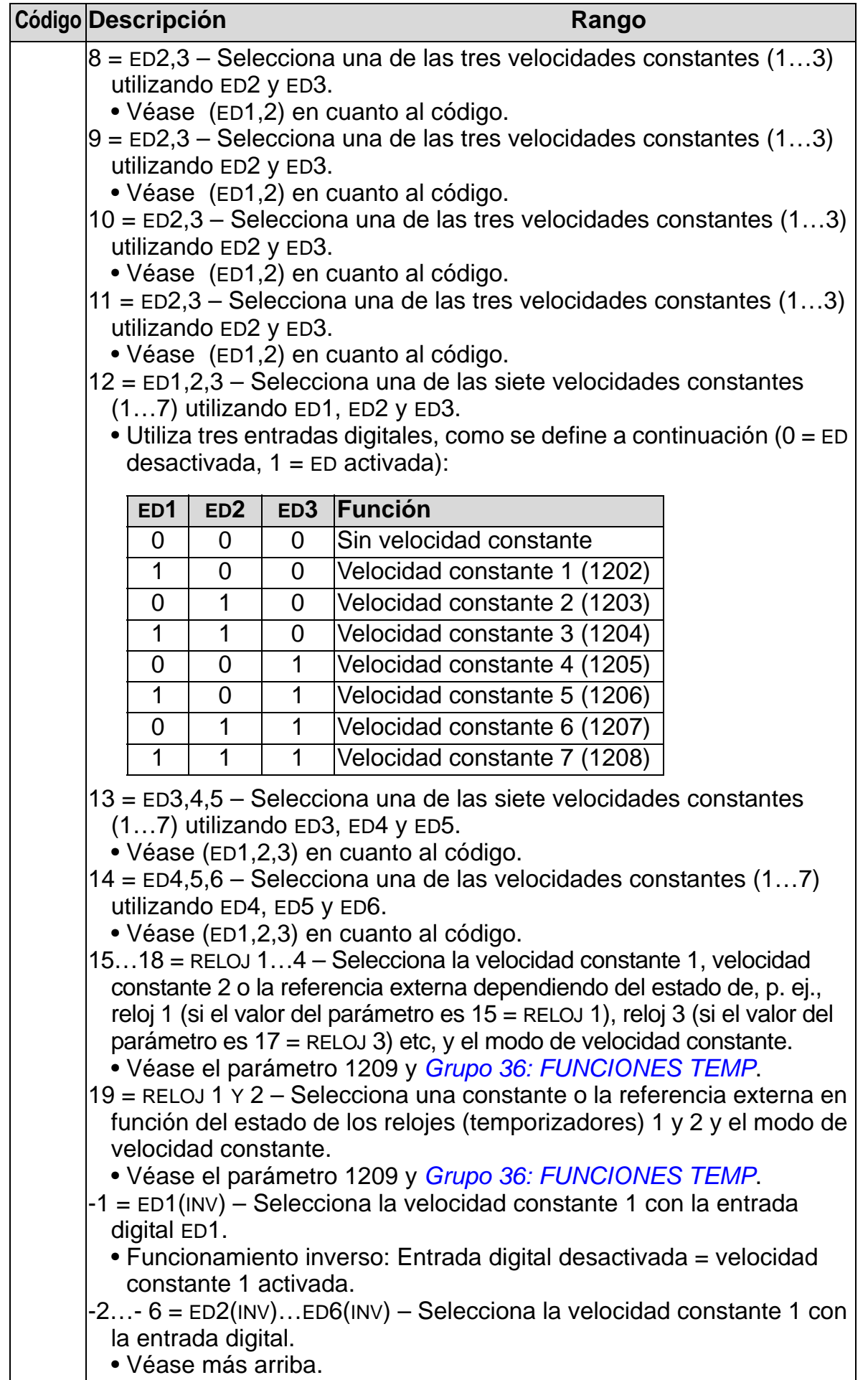

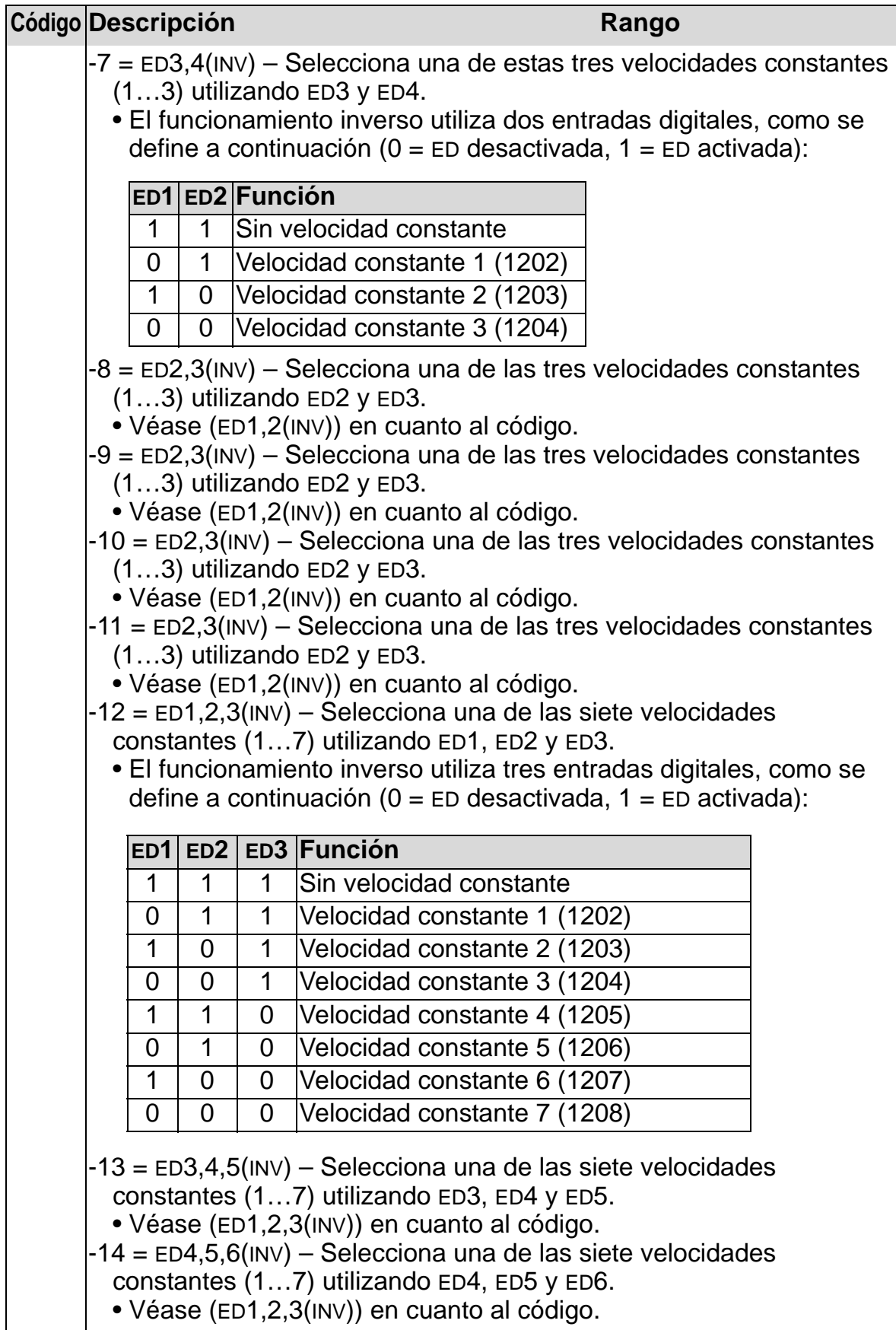

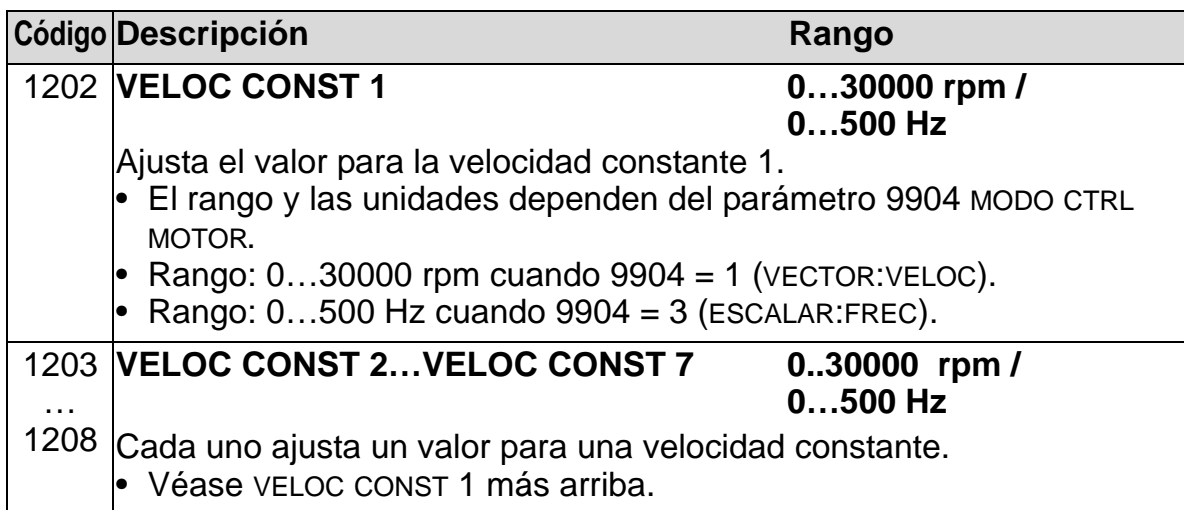

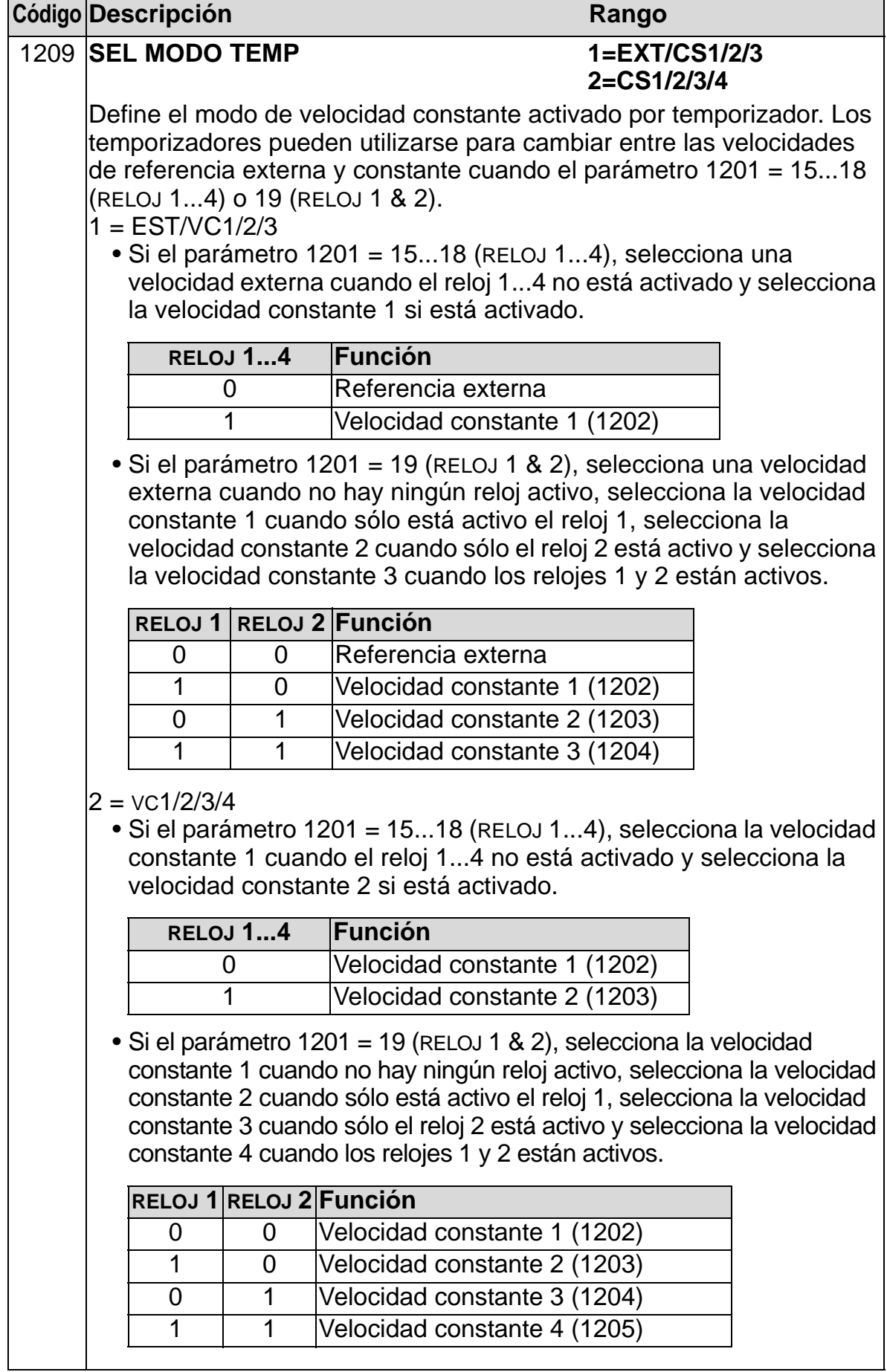

# **Grupo 13: ENTRADAS ANALOG**

Este grupo define los límites y el filtrado para entradas analógicas.

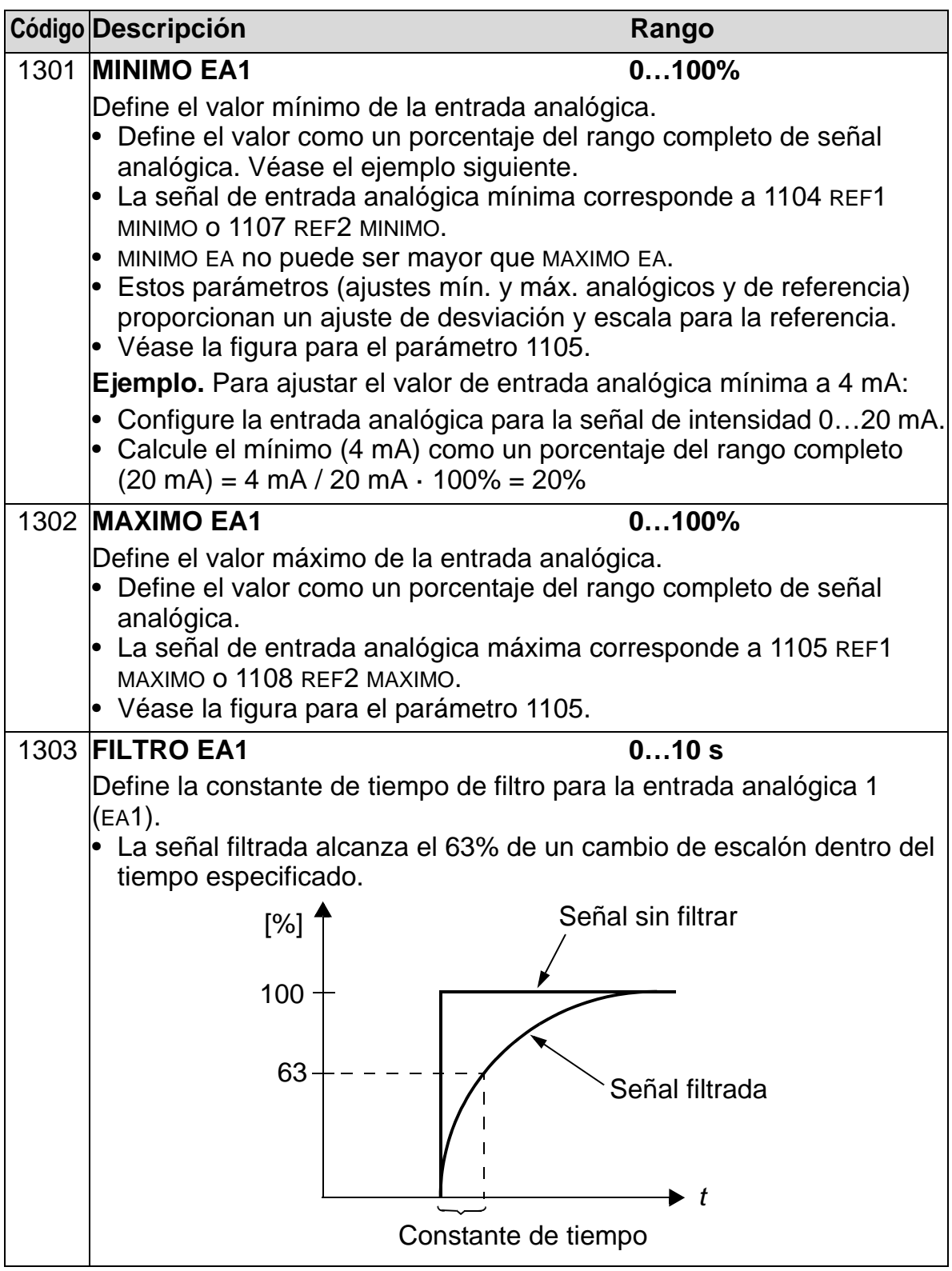

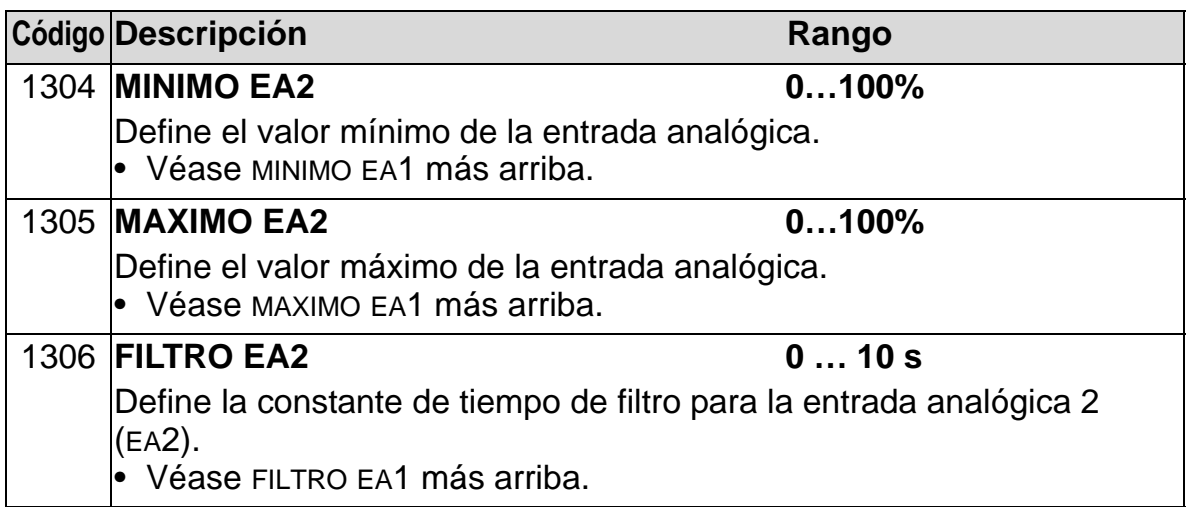

### **Grupo 14: SALIDAS DE RELE**

Este grupo define la condición que activa cada una de las salidas de relé.

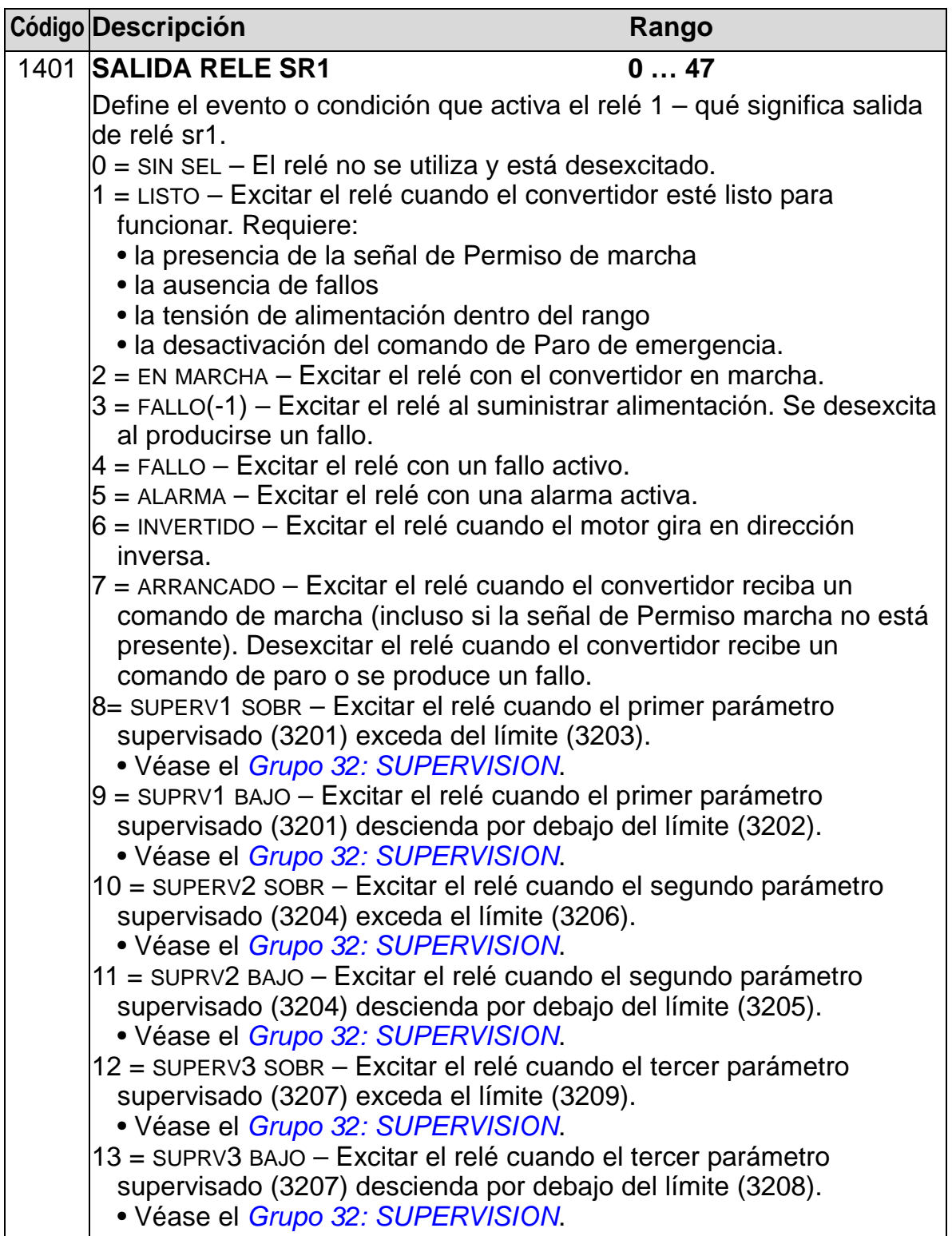

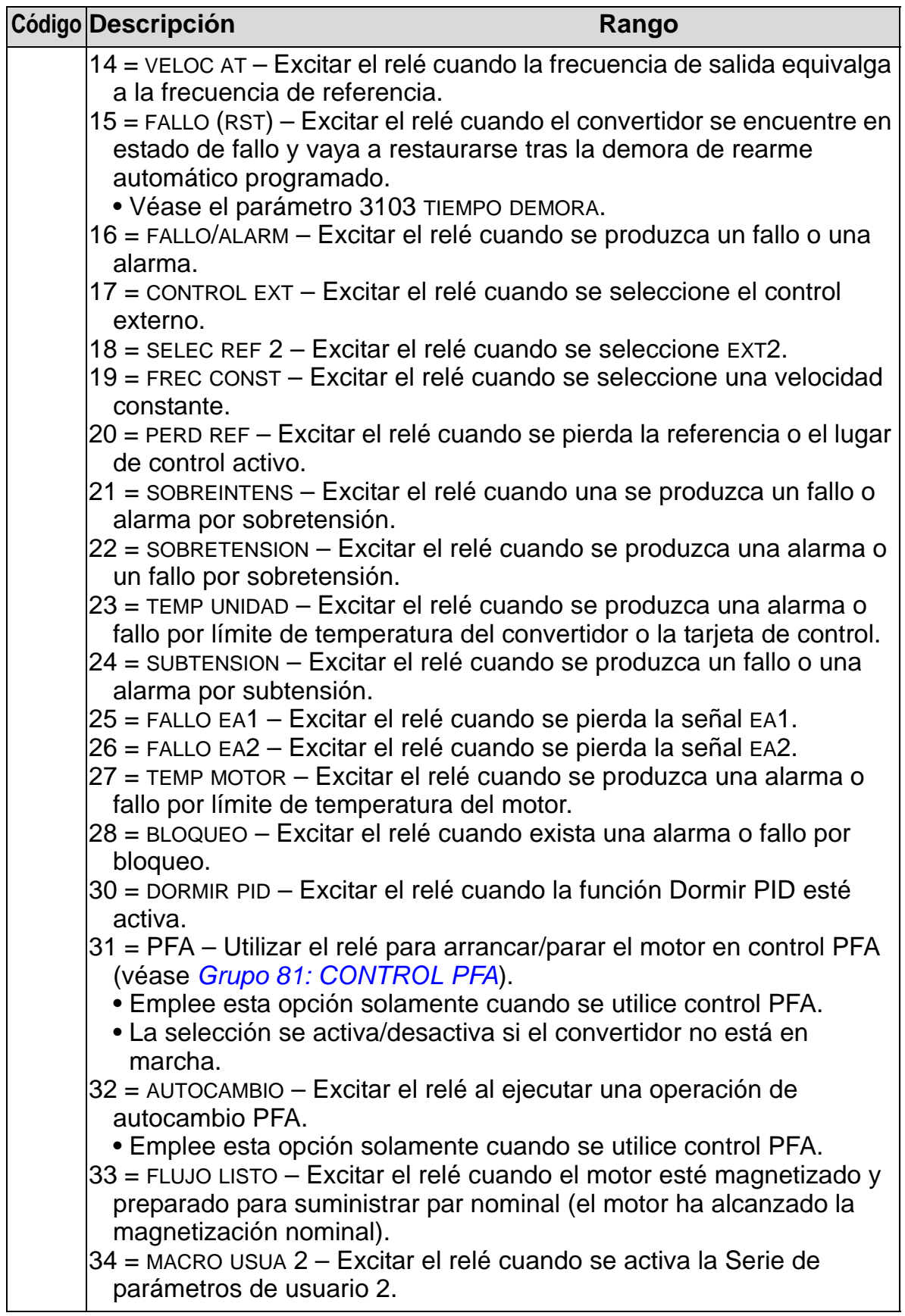

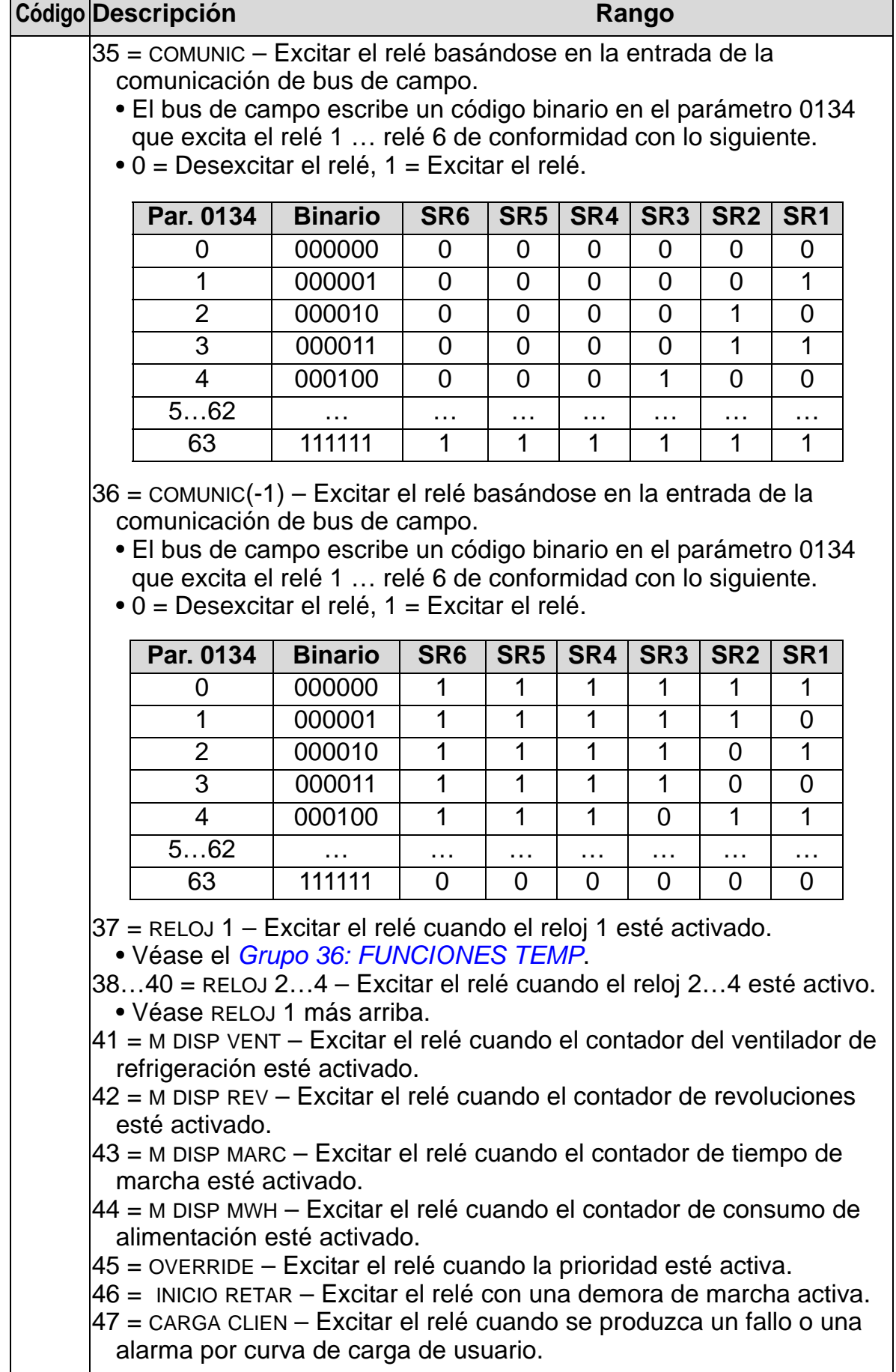

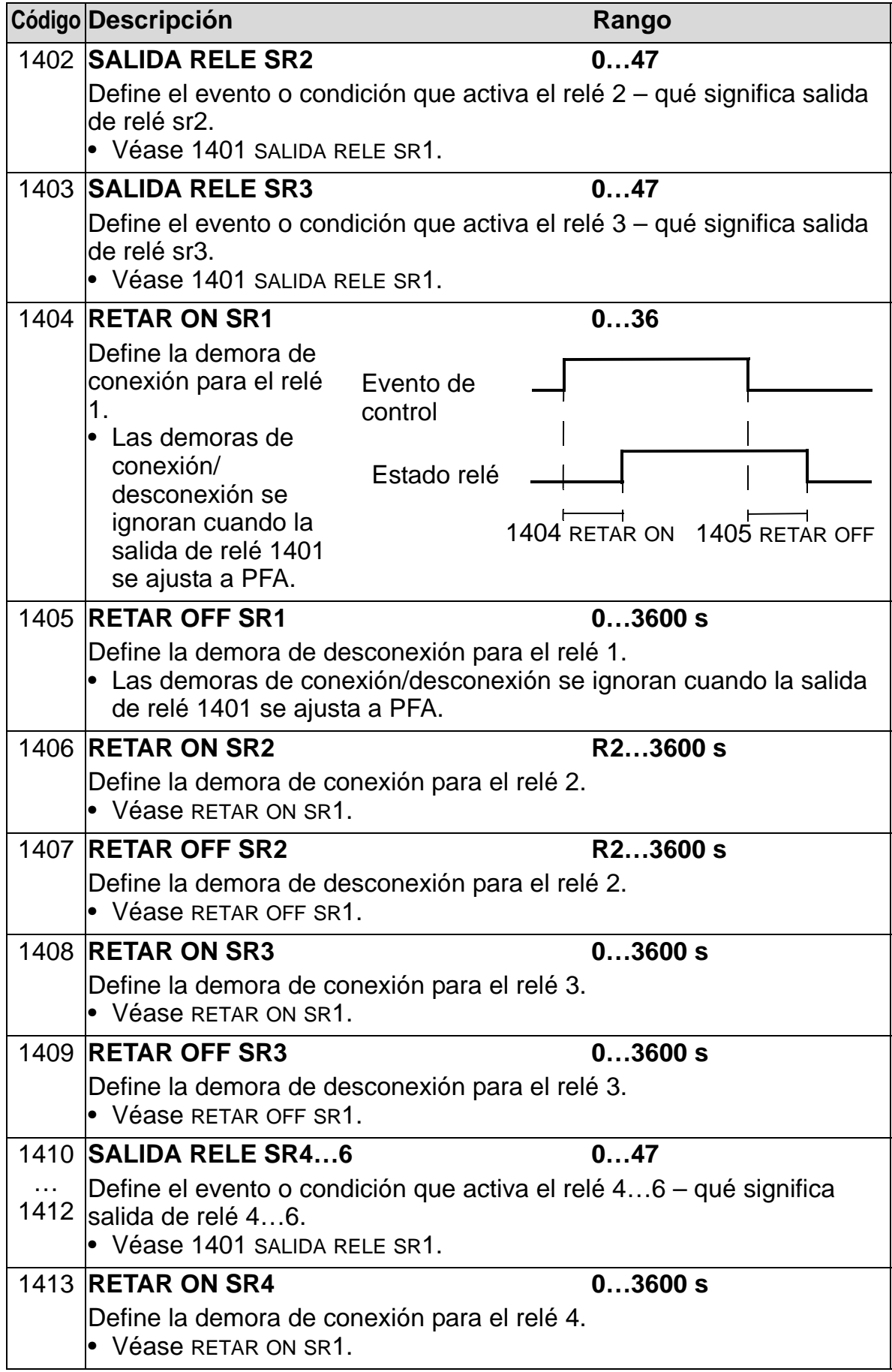

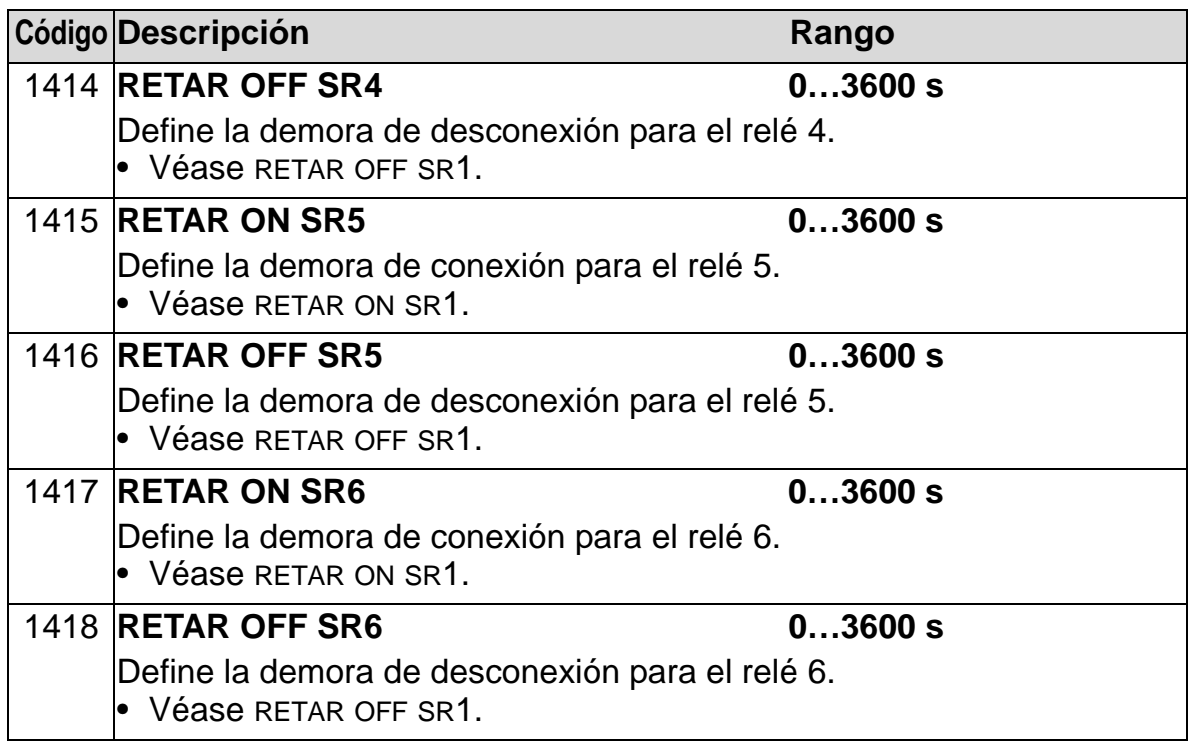

# **Grupo 15: SALIDAS ANALOG**

Este grupo define las salidas analógicas del convertidor (señal de intensidad). Las salidas analógicas del convertidor pueden:

- ser cualquier parámetro del *[Grupo 01: DATOS FUNCIONAM](#page-181-0)*
- estar limitadas a valores máximos y mínimos programables de intensidad de salida
- escalarse (y/o invertirse) definiendo los valores máximo y mínimo del parámetro de origen (o contenido). La definición de un valor máximo (parámetro 1503 o 1509) inferior al valor mínimo de contenido (parámetro 1502 o 1508) da lugar a una salida inversa
- filtrarse.

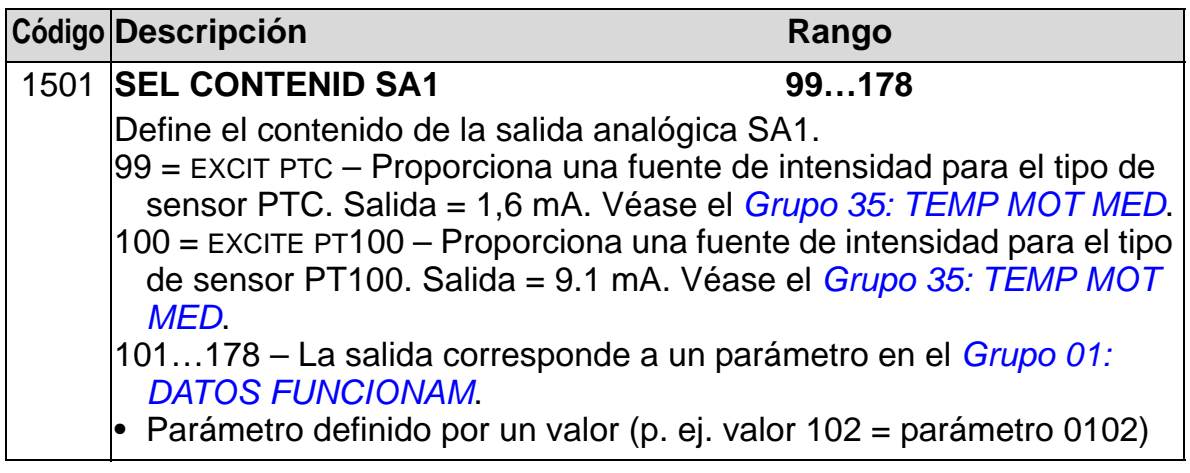
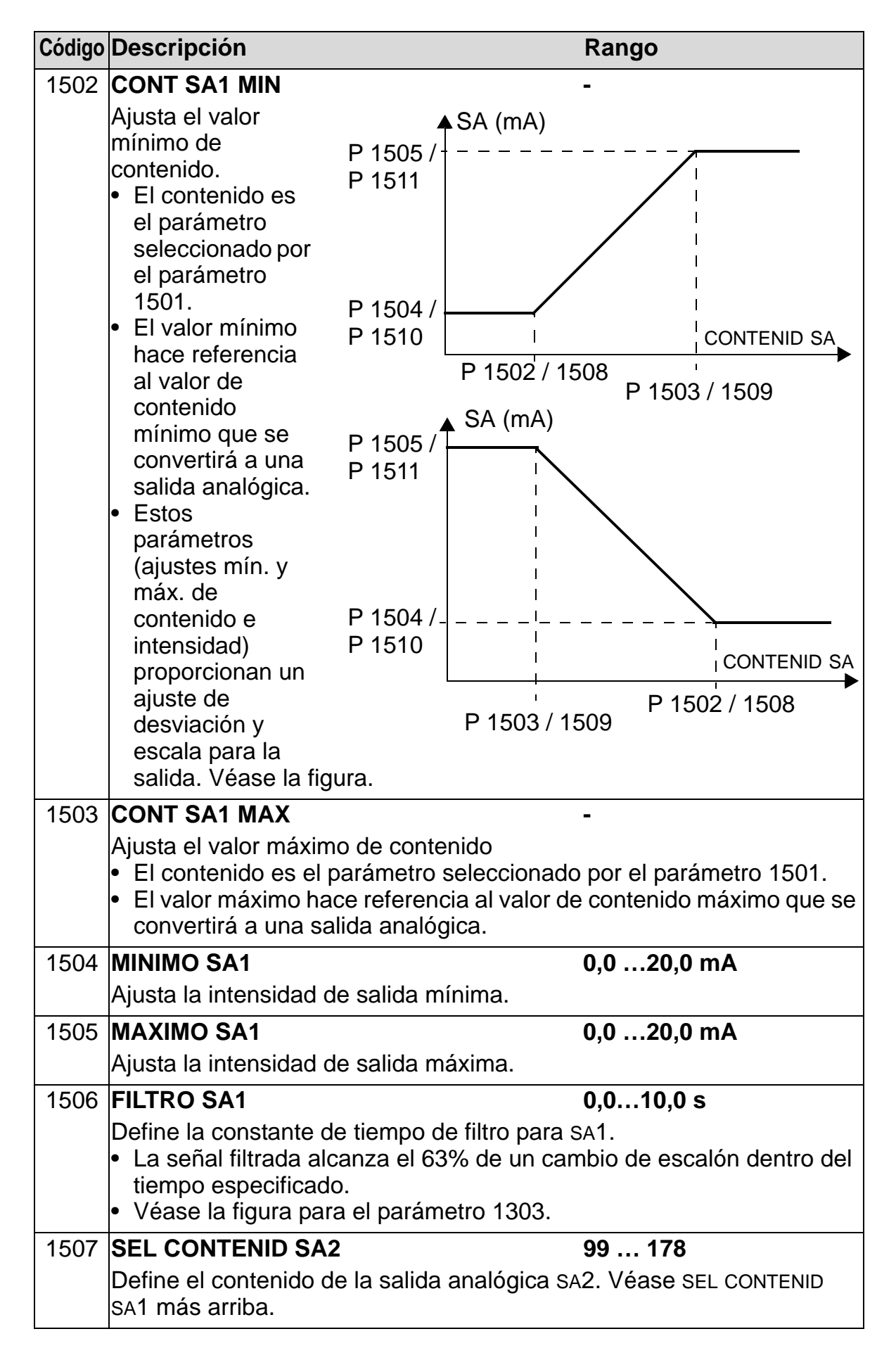

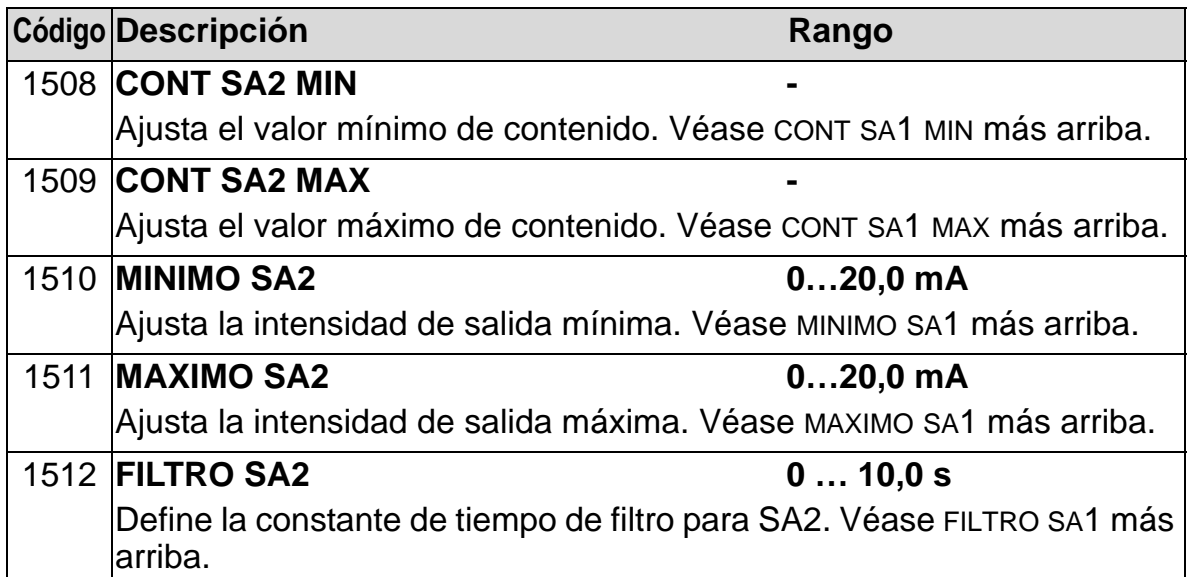

## **Grupo 16: CONTROLES SISTEMA**

Este grupo define diversos bloqueos, restauraciones y habilitaciones al nivel del sistema.

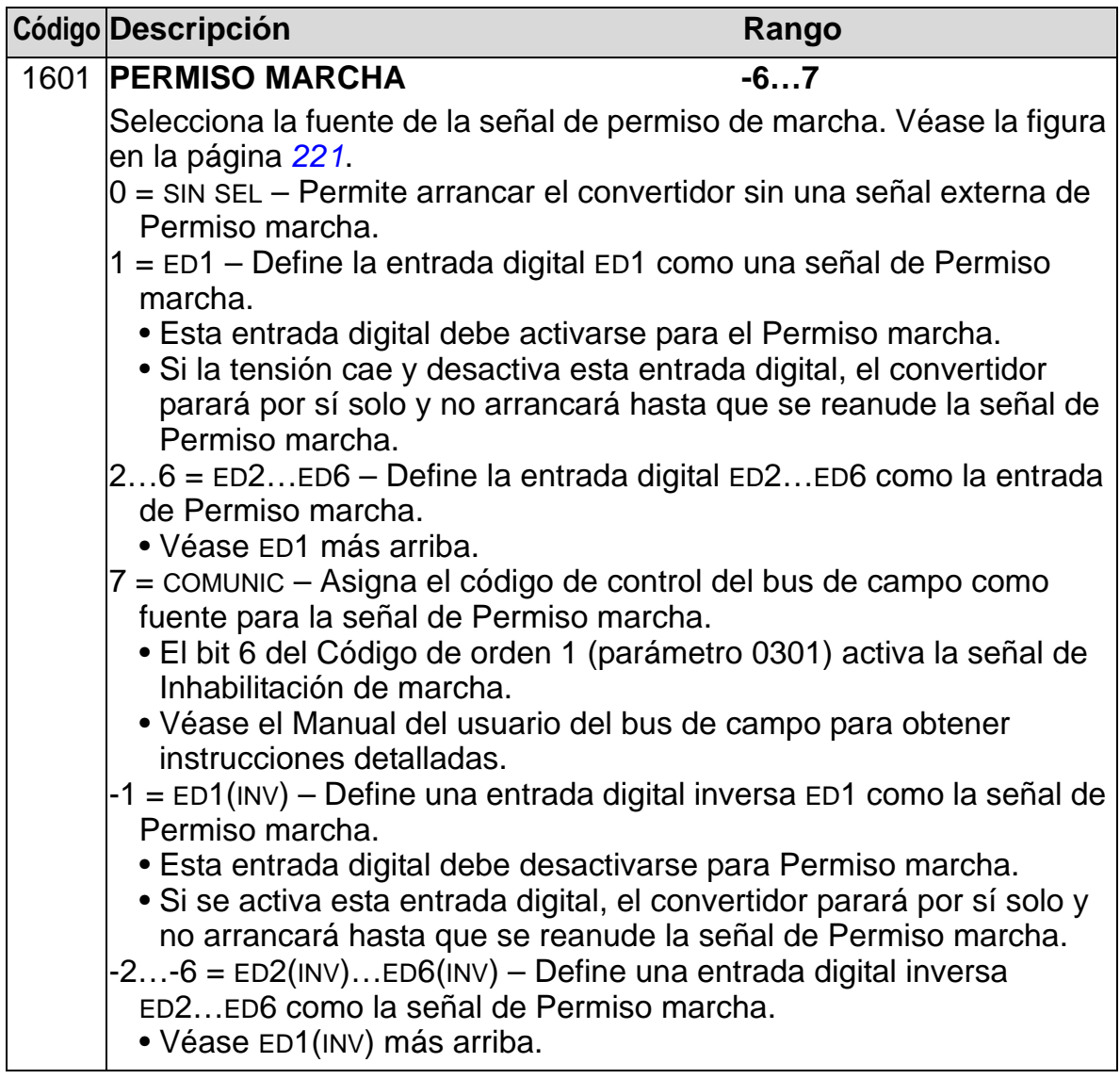

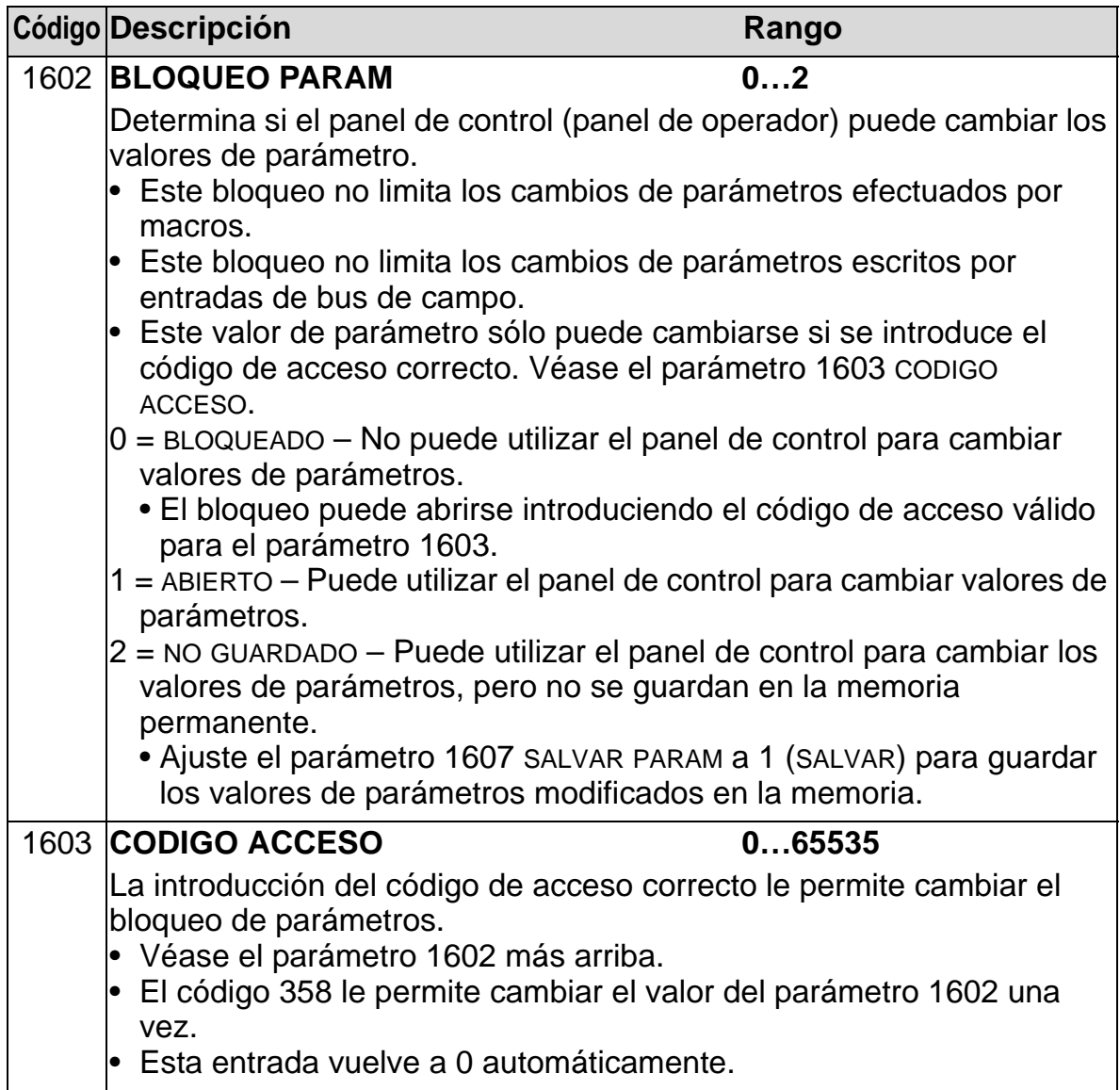

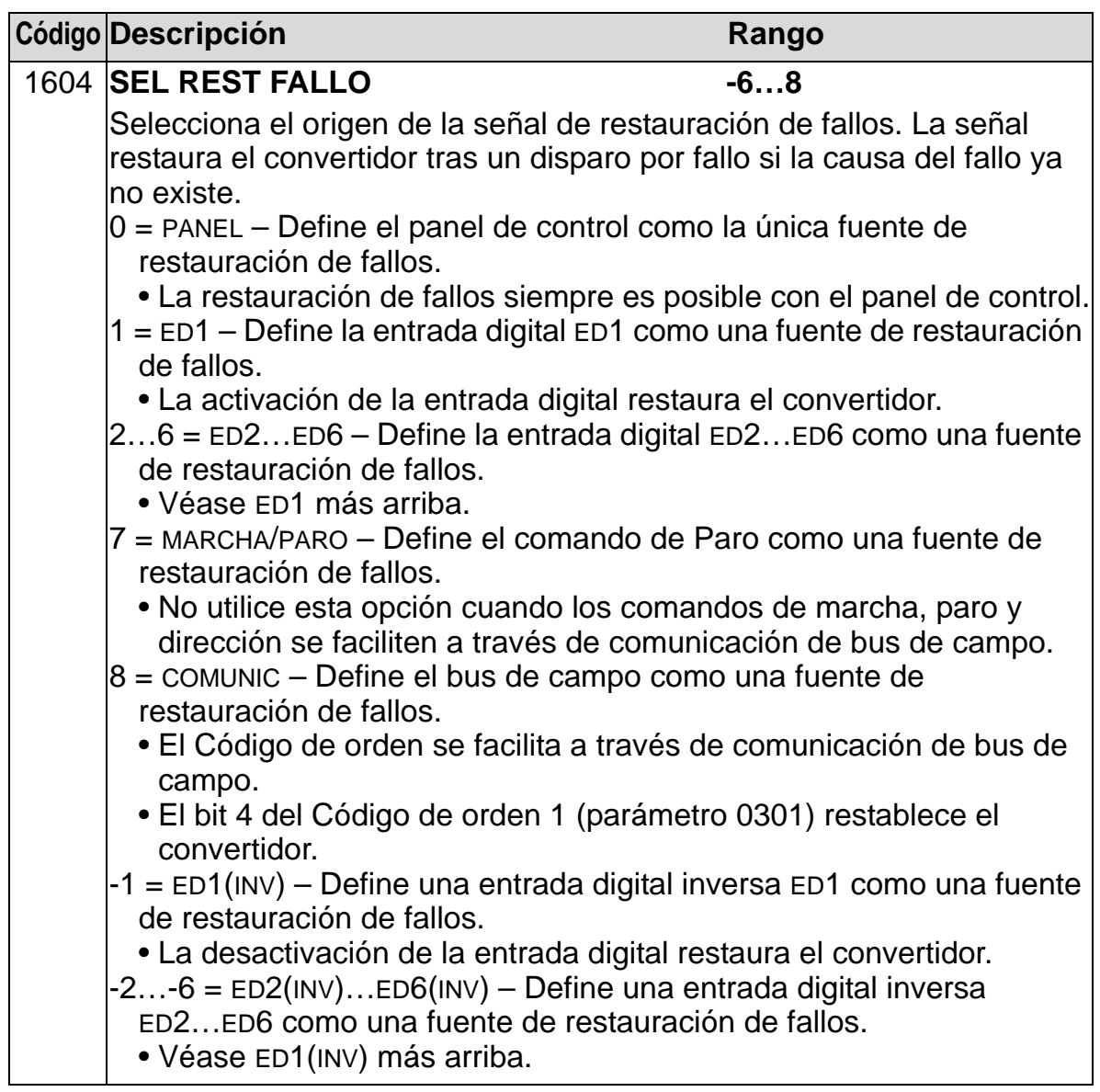

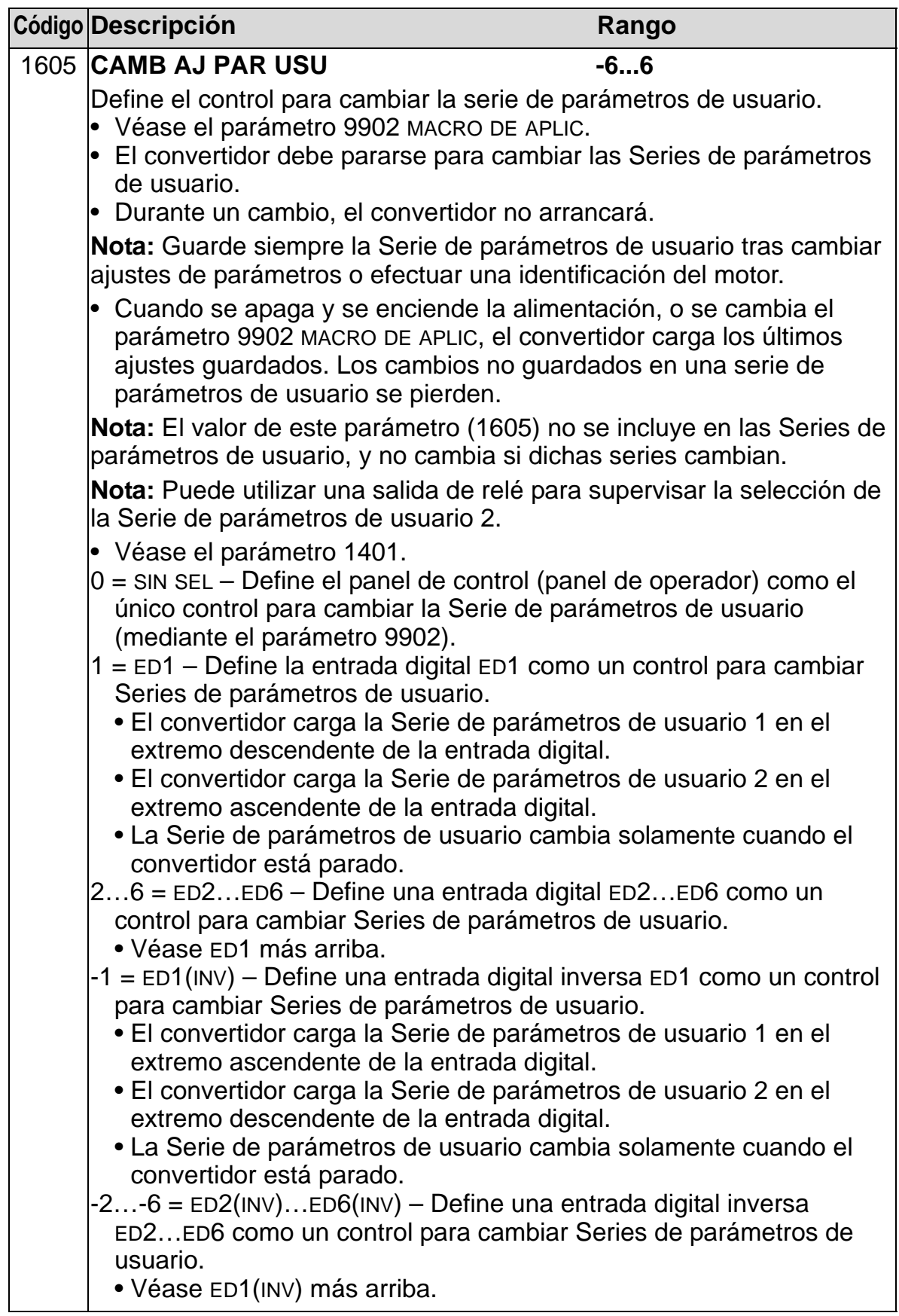

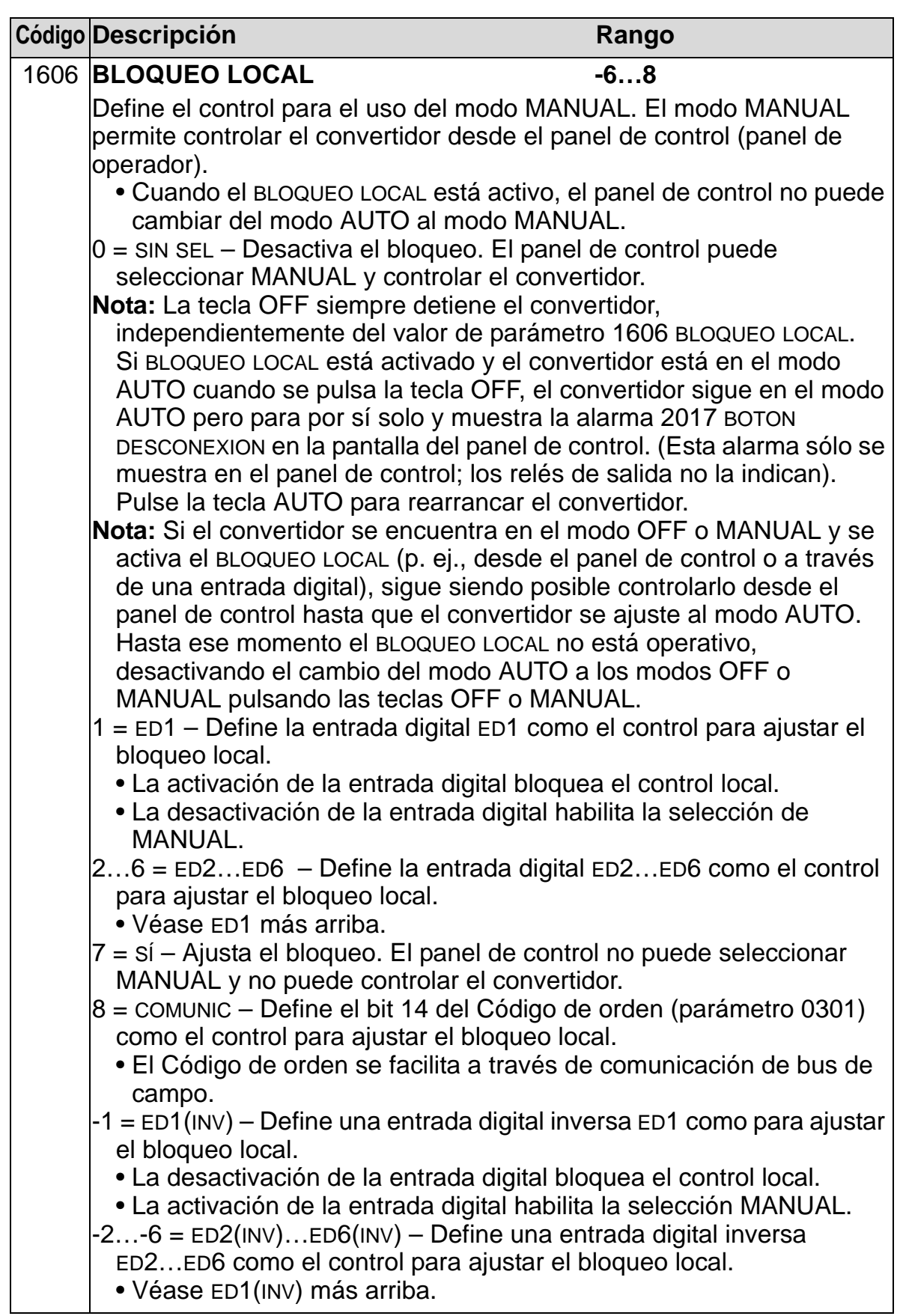

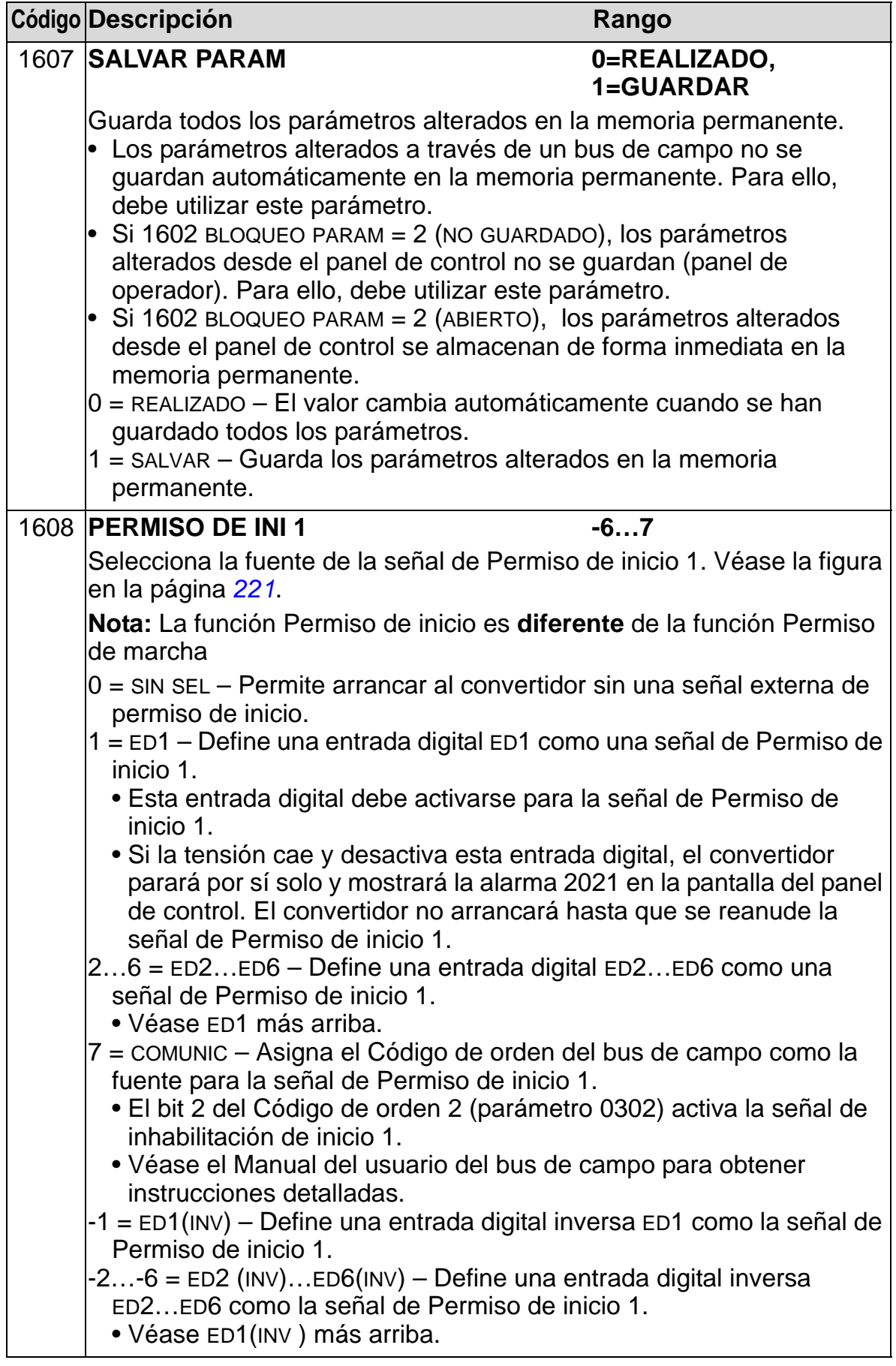

<span id="page-224-0"></span>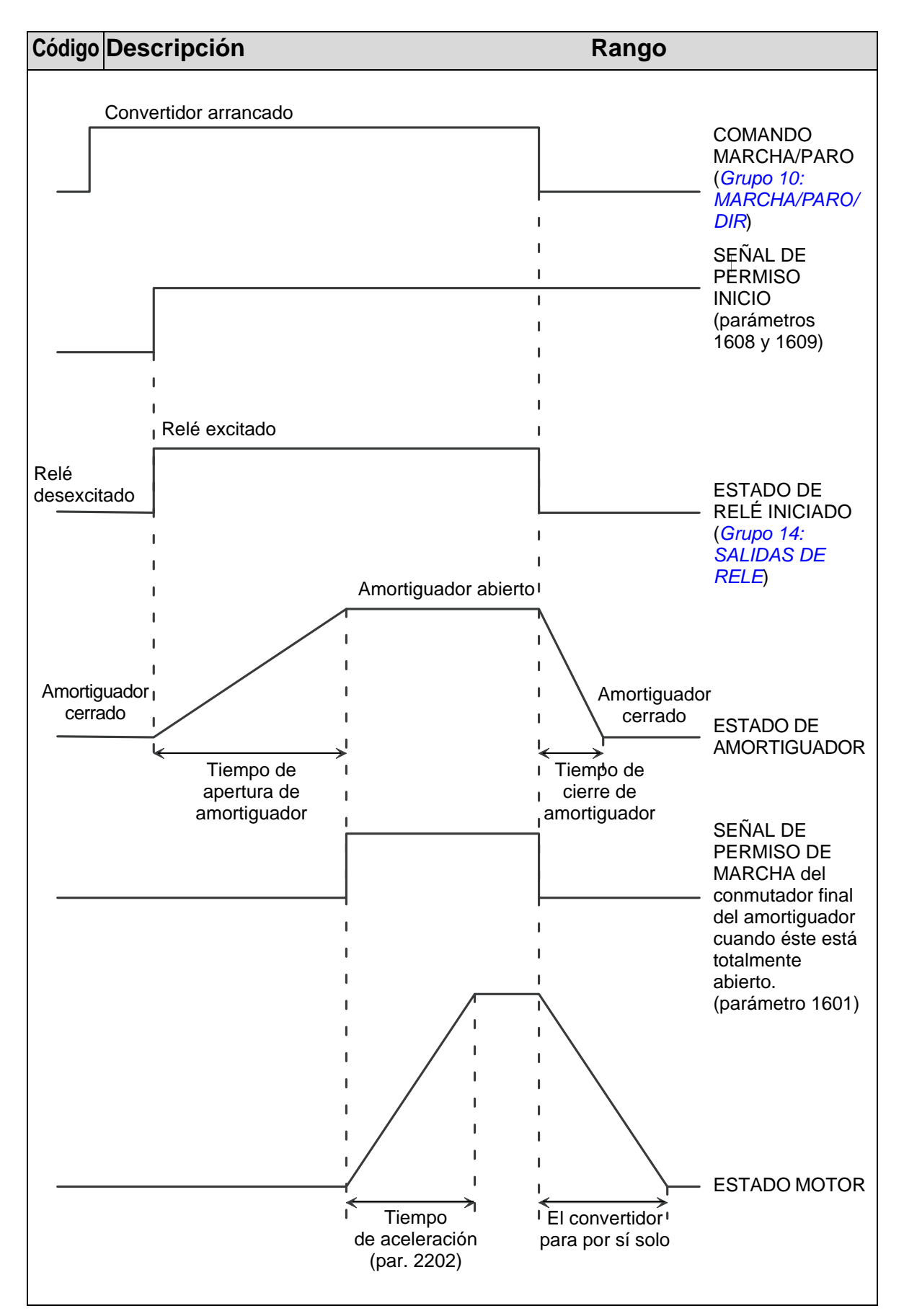

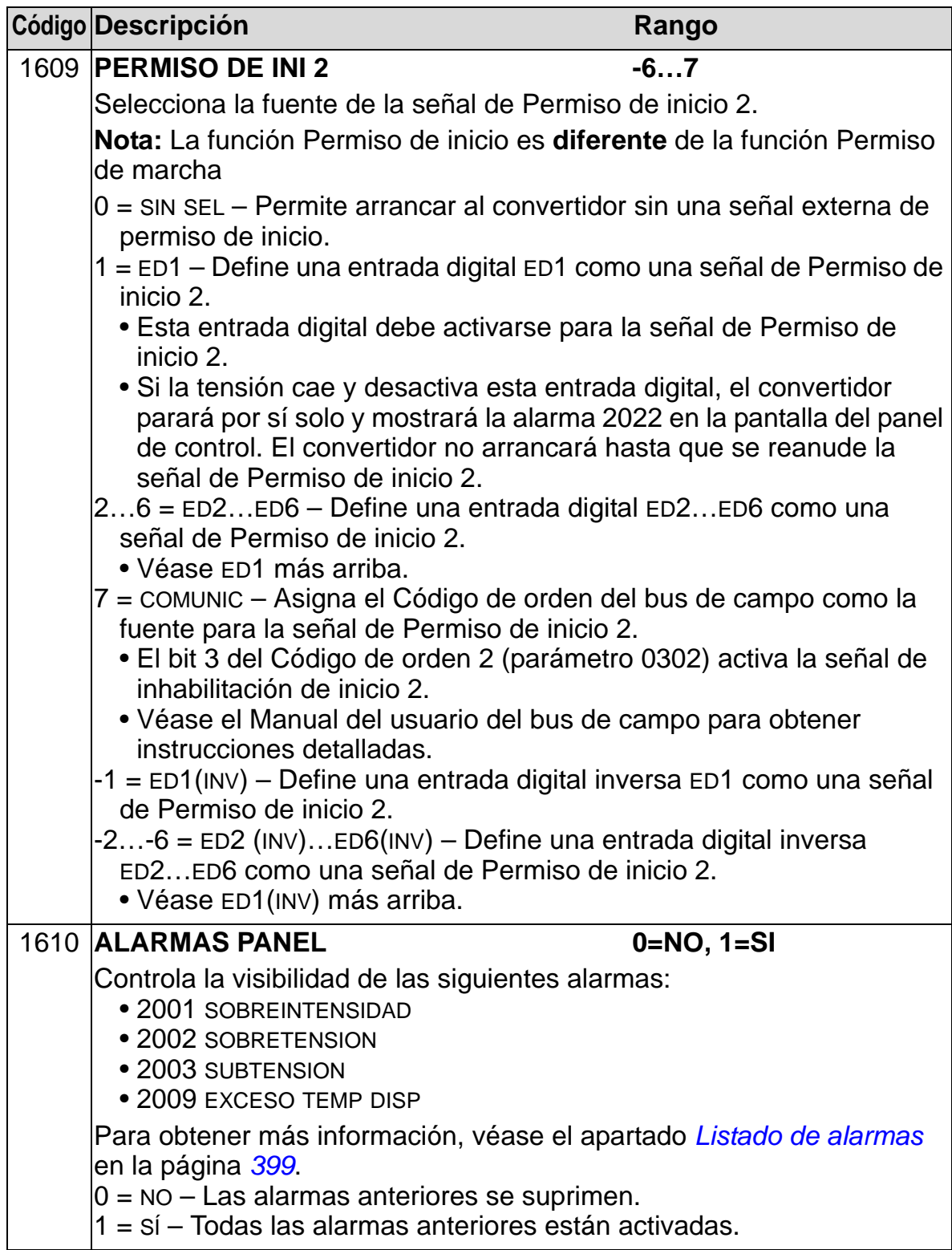

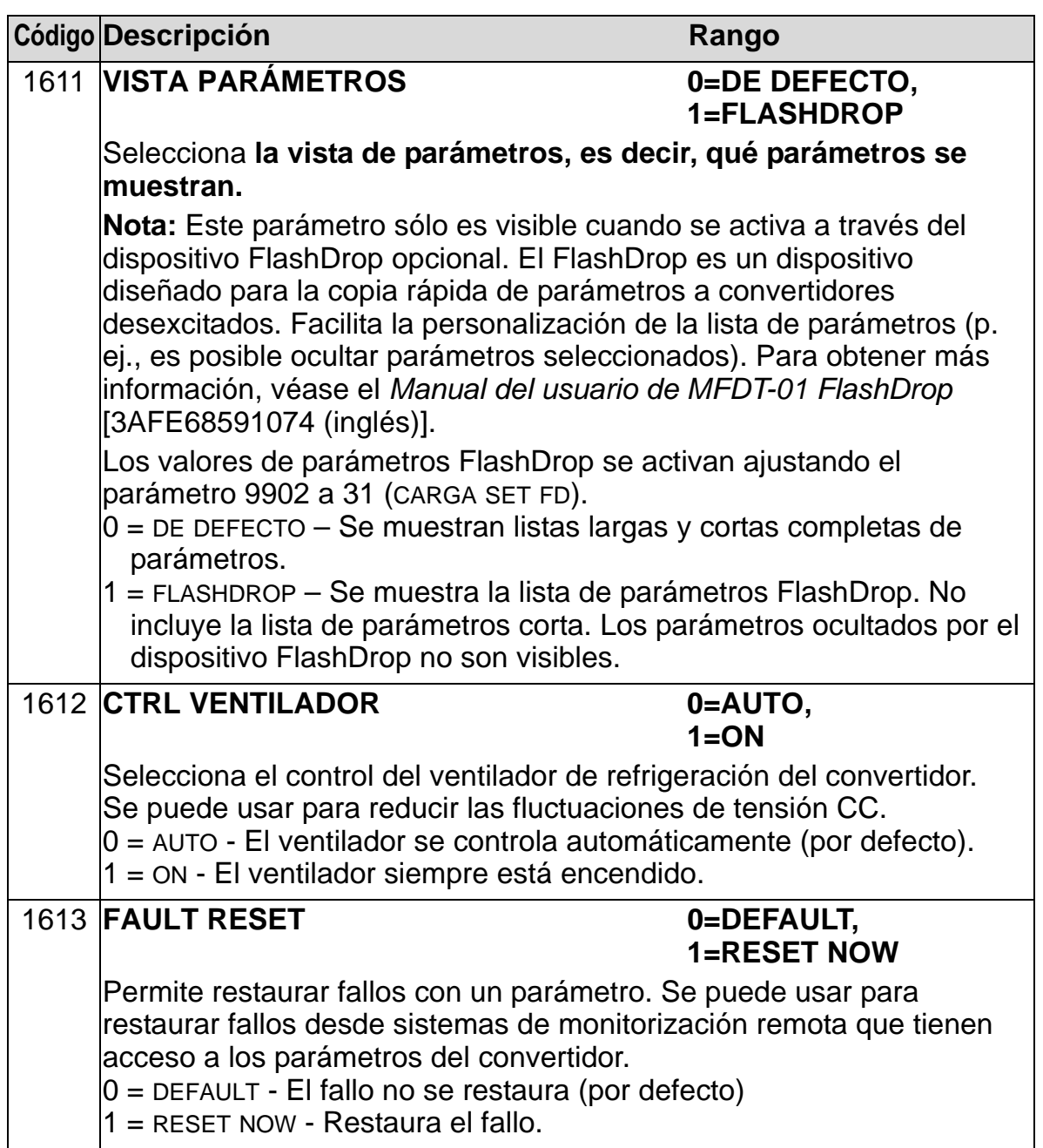

## **Grupo 17: PRIORIDAD**

Este grupo define la fuente para la señal de activación, la velocidad/frecuencia y el código de acceso del sobrecontrol y cómo se activa y desactiva el sobrecontrol.

La función de prioridad puede usarse, p. ej. en situaciones de fuego.

Cuando la ED de sobrecontrol se activa, el convertidor se detiene y, a continuación, acelera hasta la velocidad o la frecuencia predefinidas. Cuando la ED se desactiva, el convertidor se detiene y se reinicia. Si el comando de inicio, Permiso de marcha y Permiso de inicio están activos en el modo AUTO, el convertidor arranca automáticamente y continúa con normalidad después del modo de sobrecontrol. En el modo MANUAL, el convertidor vuelve al modo DESCONEC.

Cuando el sobrecontrol está activo:

- El convertidor funciona a la velocidad predefinida.
- El convertidor ignora todos los comandos del panel.
- El convertidor ignora todos los comandos de los enlaces de comunicación.
- El convertidor ignora todas las entradas digitales excepto la activación/desactivación del sobrecontrol, el Permiso de marcha y el Permiso de inicio.
- El convertidor muestra el mensaje de alarma "2020 OVERRIDE"

Se ignoran los siguientes fallos:

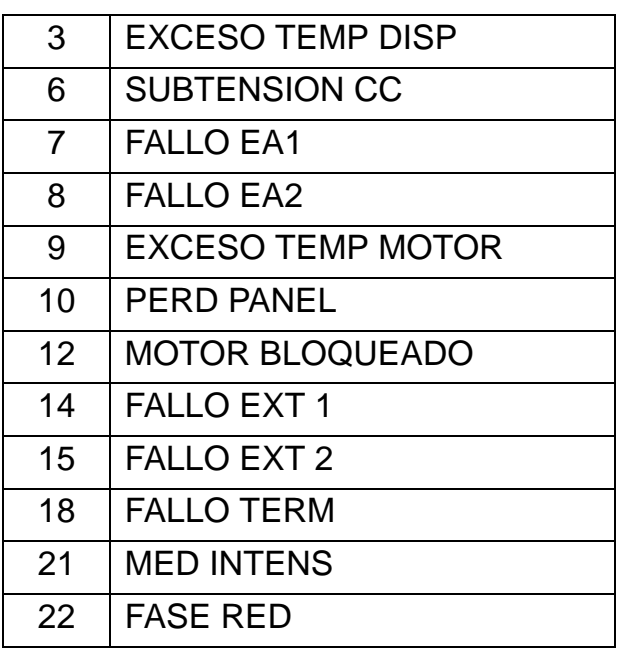

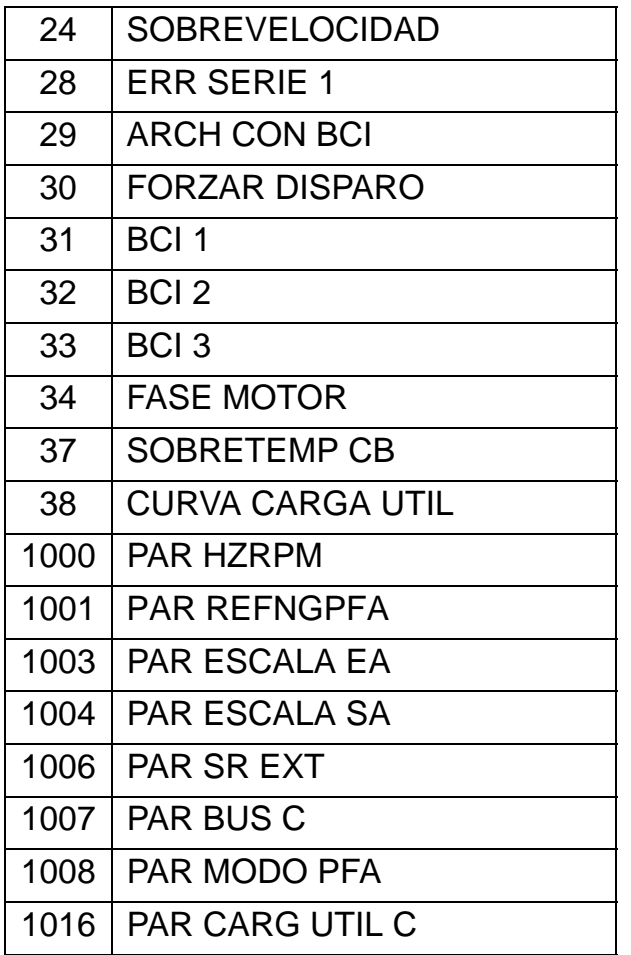

*Puesta a punto del modo de sobrecontrol:*

- 1. Introduzca los parámetros en todos los grupos según sea necesario, excepto en el grupo 17.
- 2. Seleccione la entrada digital que activará el modo de sobrecontrol (P 1701).
- 3. Introduzca la referencia de frecuencia o de velocidad para el modo de sobrecontrol (P 1702 o P 1703) de acuerdo con el modo de control del motor (P 9904).
- 4. Introduzca el código de acceso [P 1704 (358)].
- 5. Active el modo de sobrecontrol (P 1705).

*Modificación de los parámetros de sobrecontrol:*

- 1. Si el modo de sobrecontrol ya está activado, desactívelo.
	- Introduzca el código de acceso (P 1704).
	- Desactive el modo de sobrecontrol (P 1705).
- 2. Si es necesario, cargue la serie de parámetros de sobrecontrol (P P9902).
- 3. Modifique los parámetros según sus necesidades, excepto el grupo 17.

- 4. Modifique los parámetros del grupo 17 según sus necesidades:
	- Entrada digital para el modo de sobrecontrol (P 1701).
	- Referencia de frecuencia o velocidad (P 1702 o P 1703).
- 5. Introduzca el código de acceso (P 1704).
- 6. Active el modo de sobrecontrol (P 1705). El convertidor sustituye el grupo de parámetros de sobrecontrol por los nuevos valores de todos los parámetros.

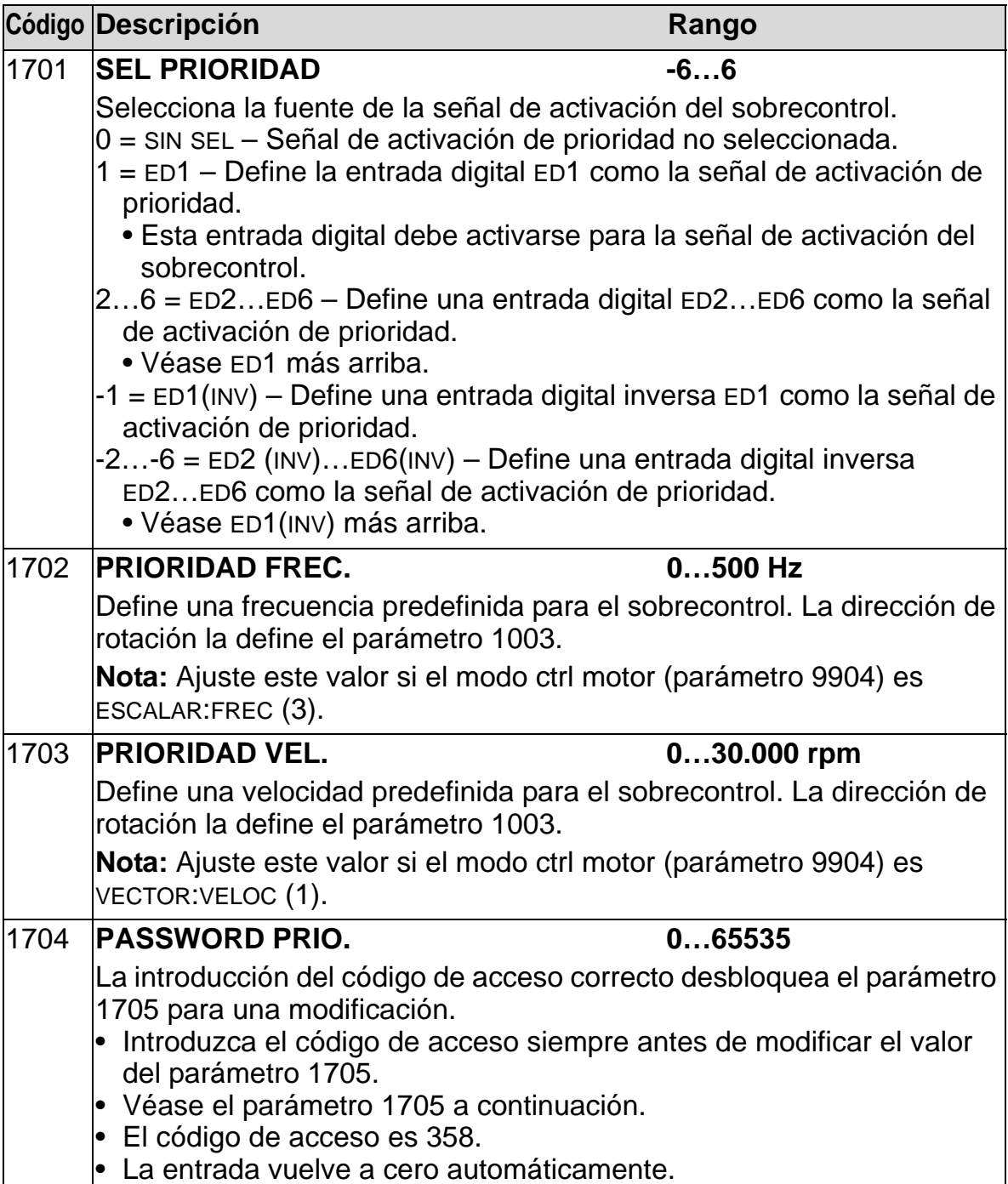

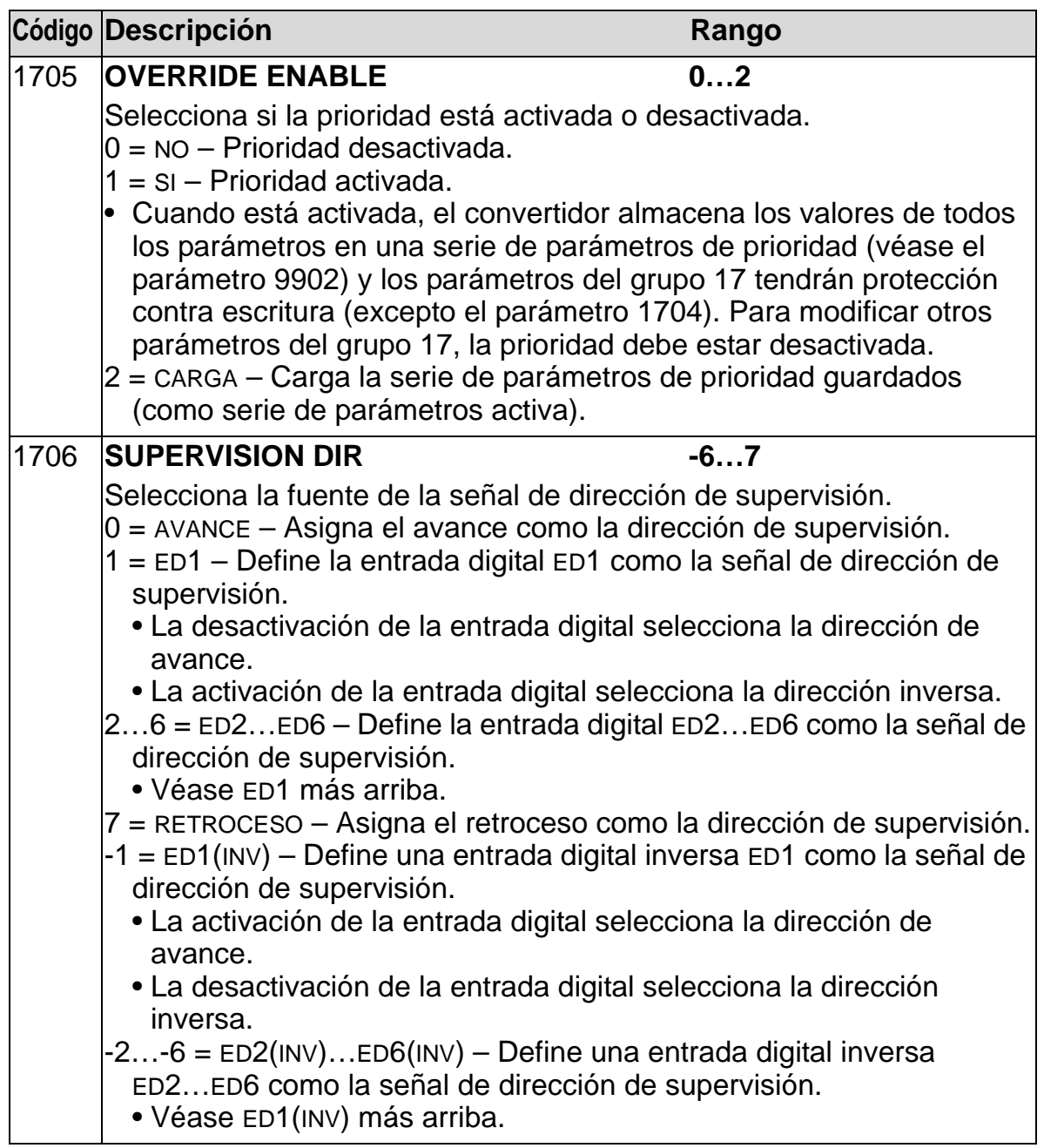

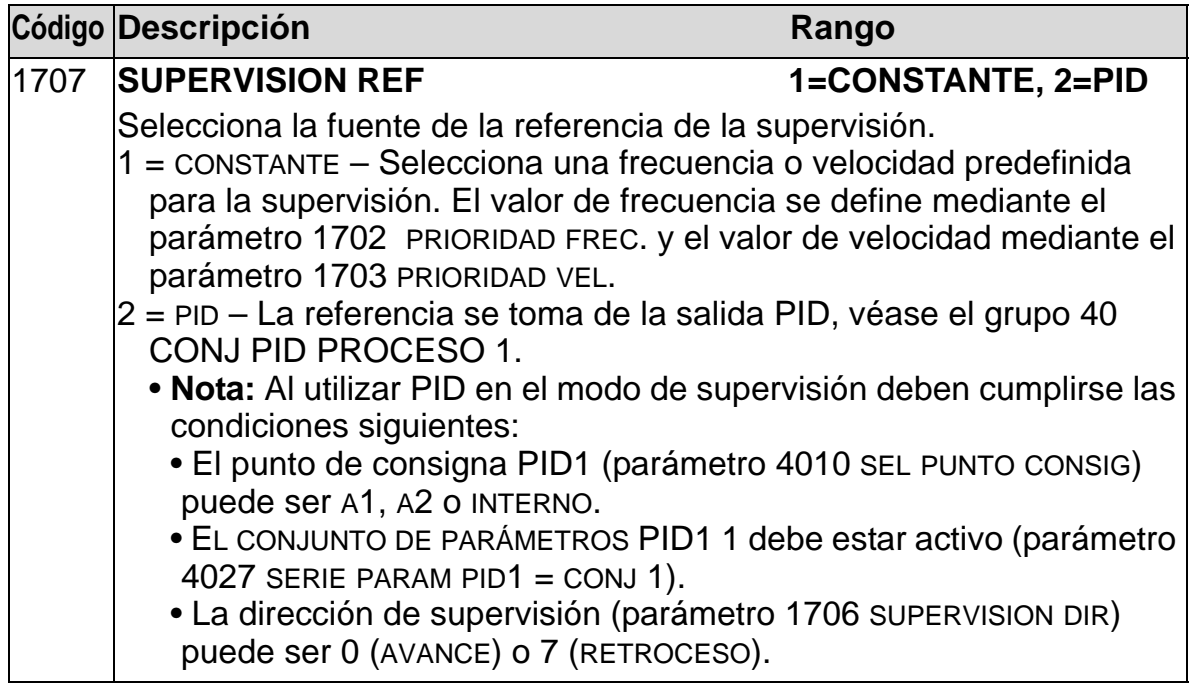

## **Grupo 20: LIMITES**

Este grupo define límites máximos y mínimos a seguir al accionar la velocidad del motor, el par, la intensidad, la frecuencia, etc.

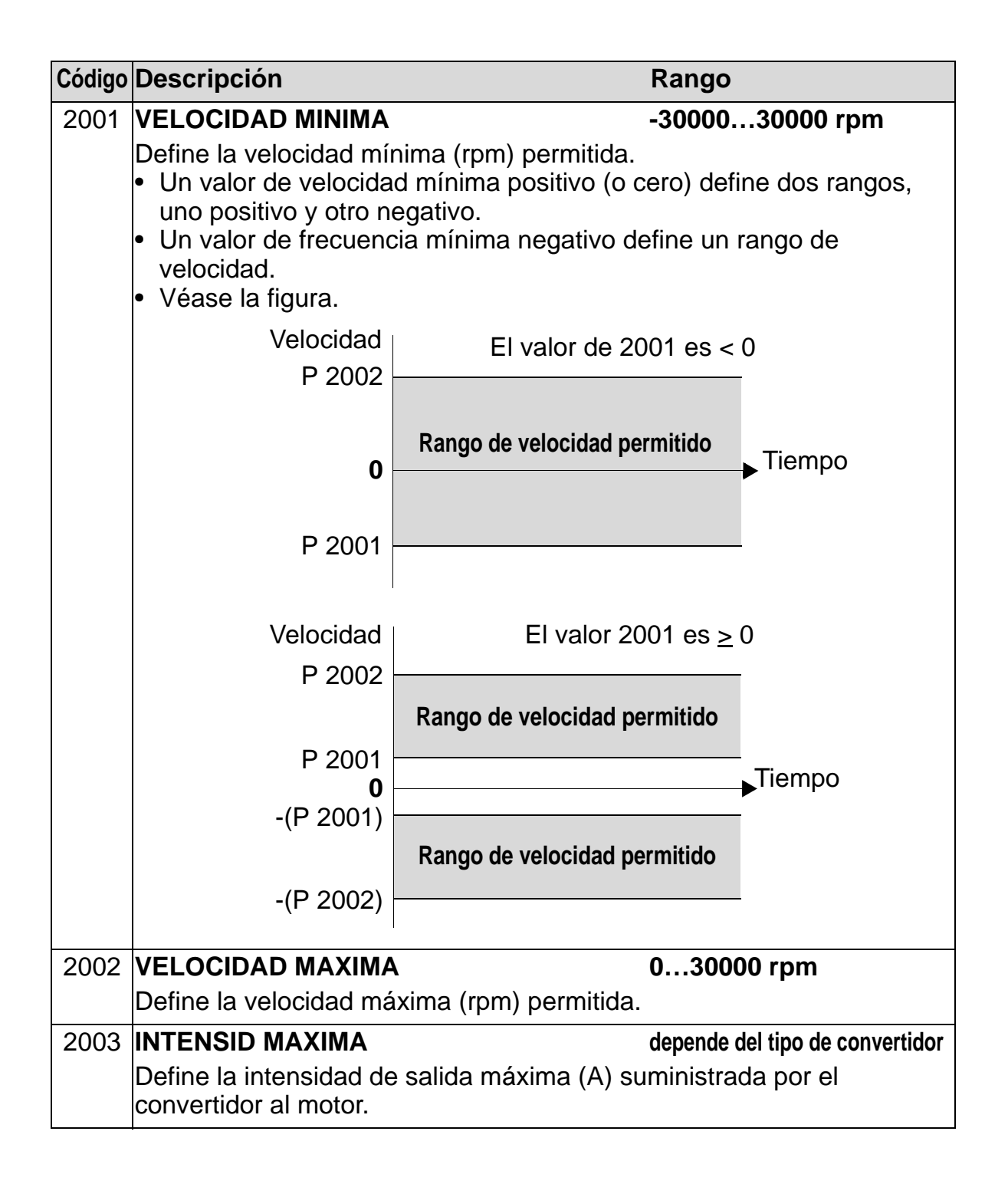

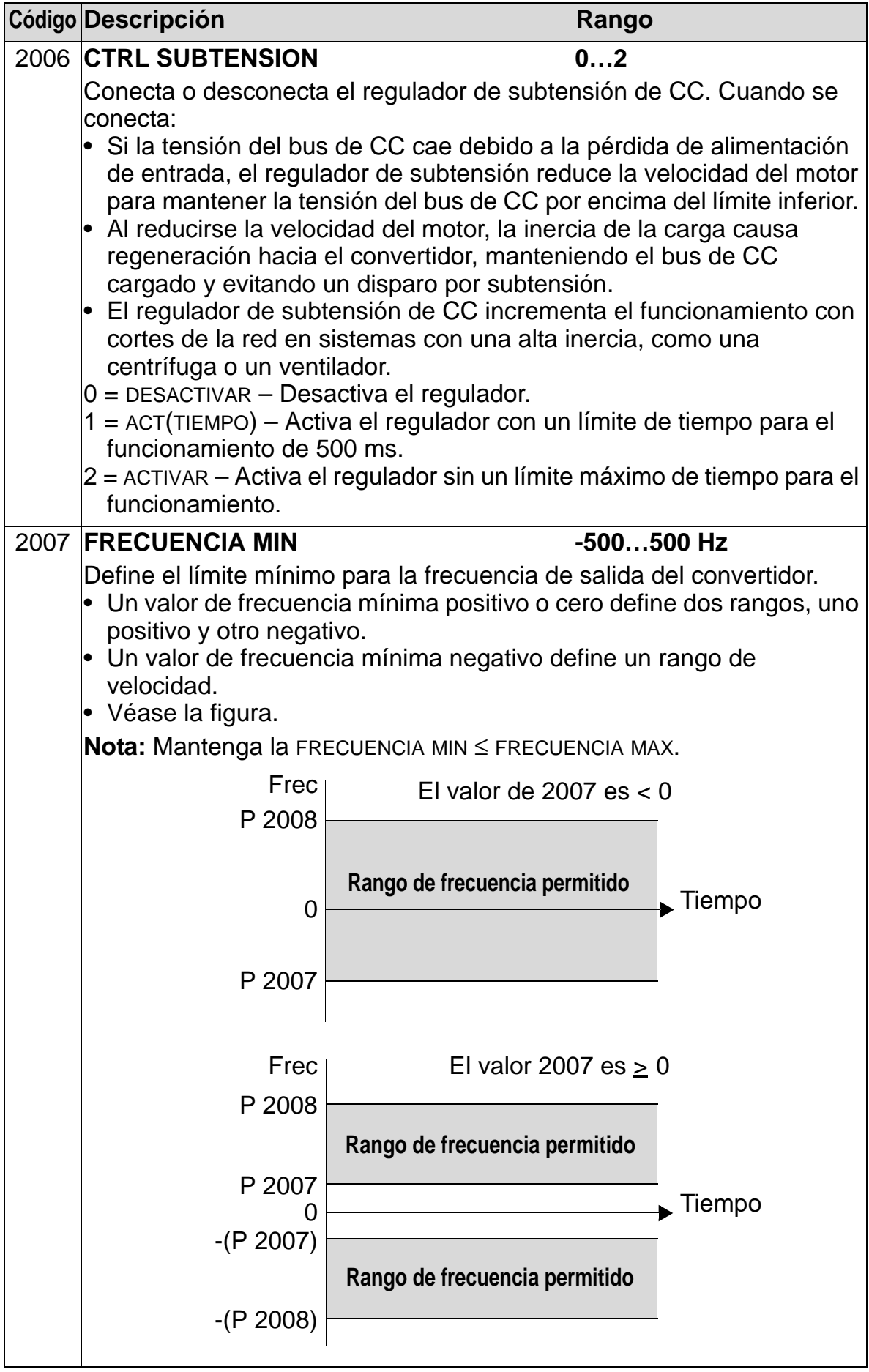

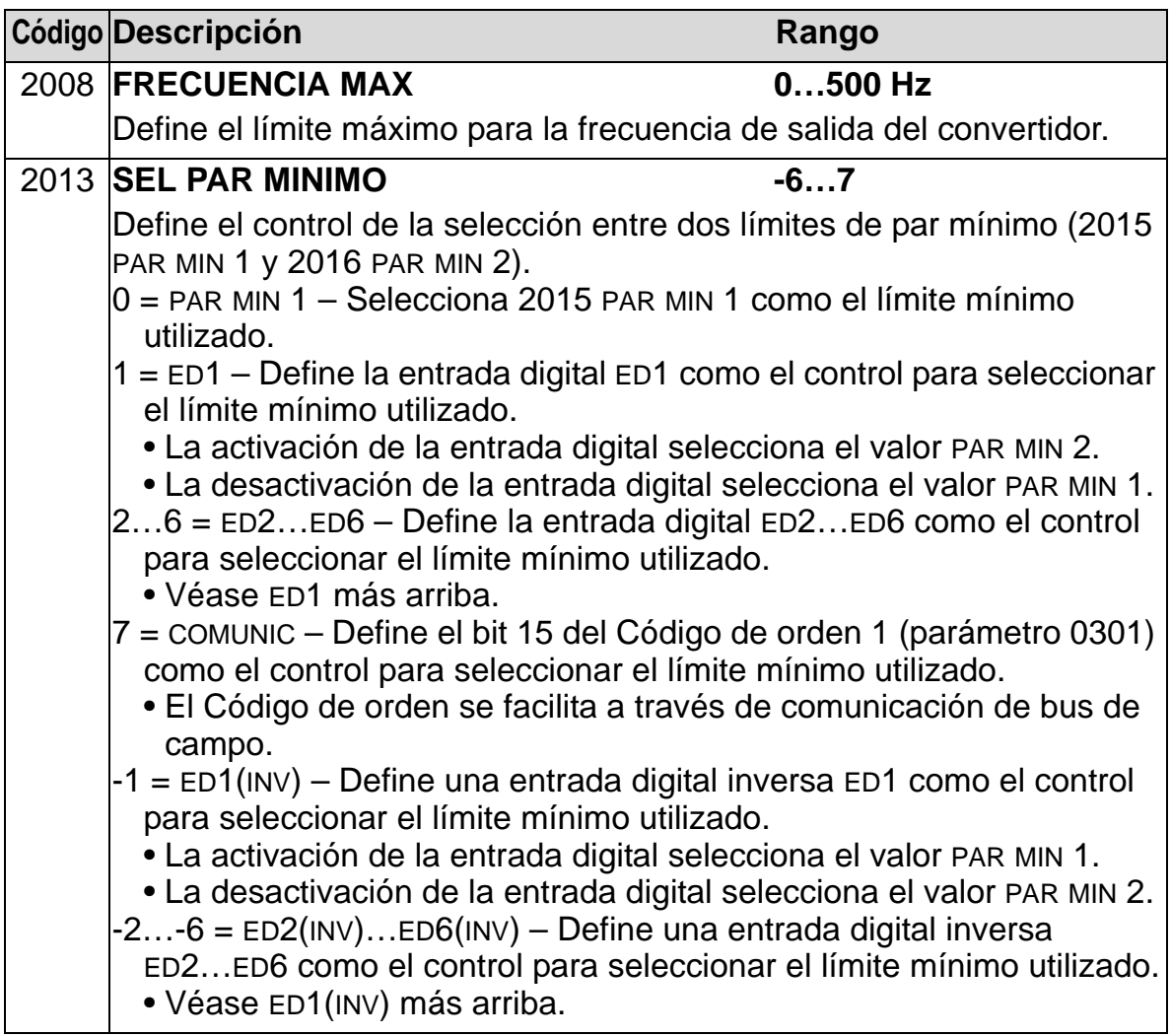

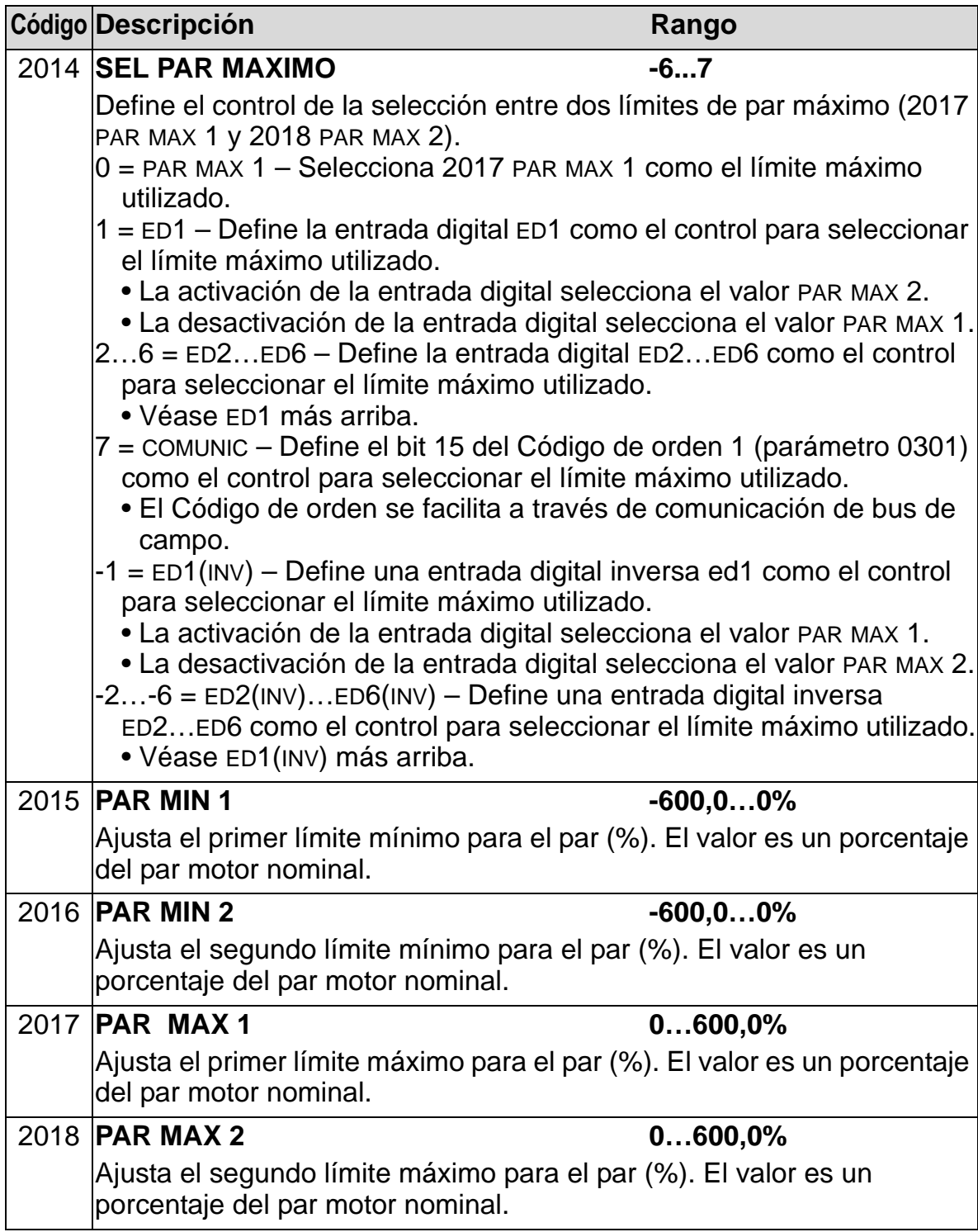

### **Grupo 21: MARCHA/PARO**

Este grupo define cómo arranca y se detiene el motor. El ACH550 soporta varios modos de marcha y paro.

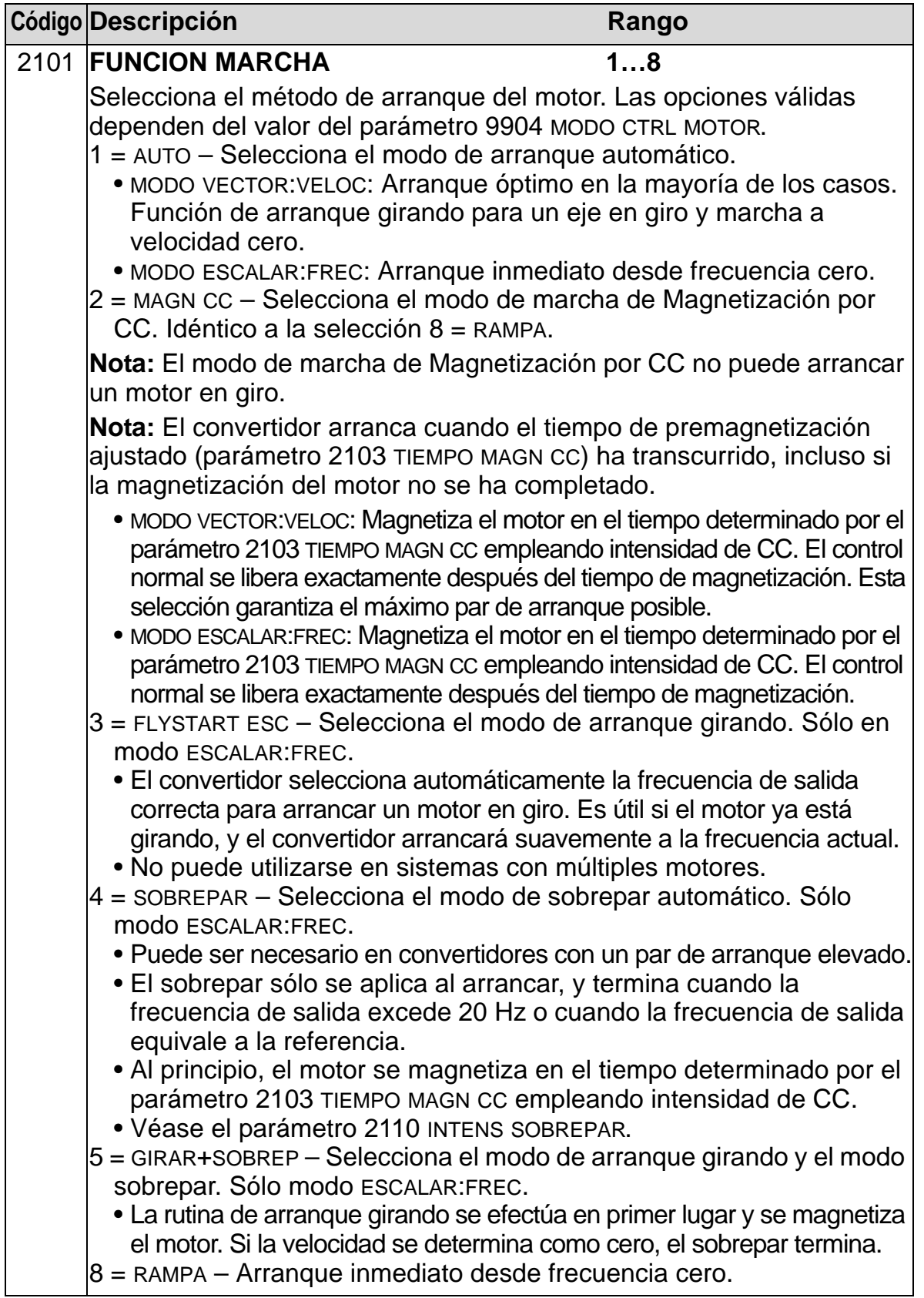

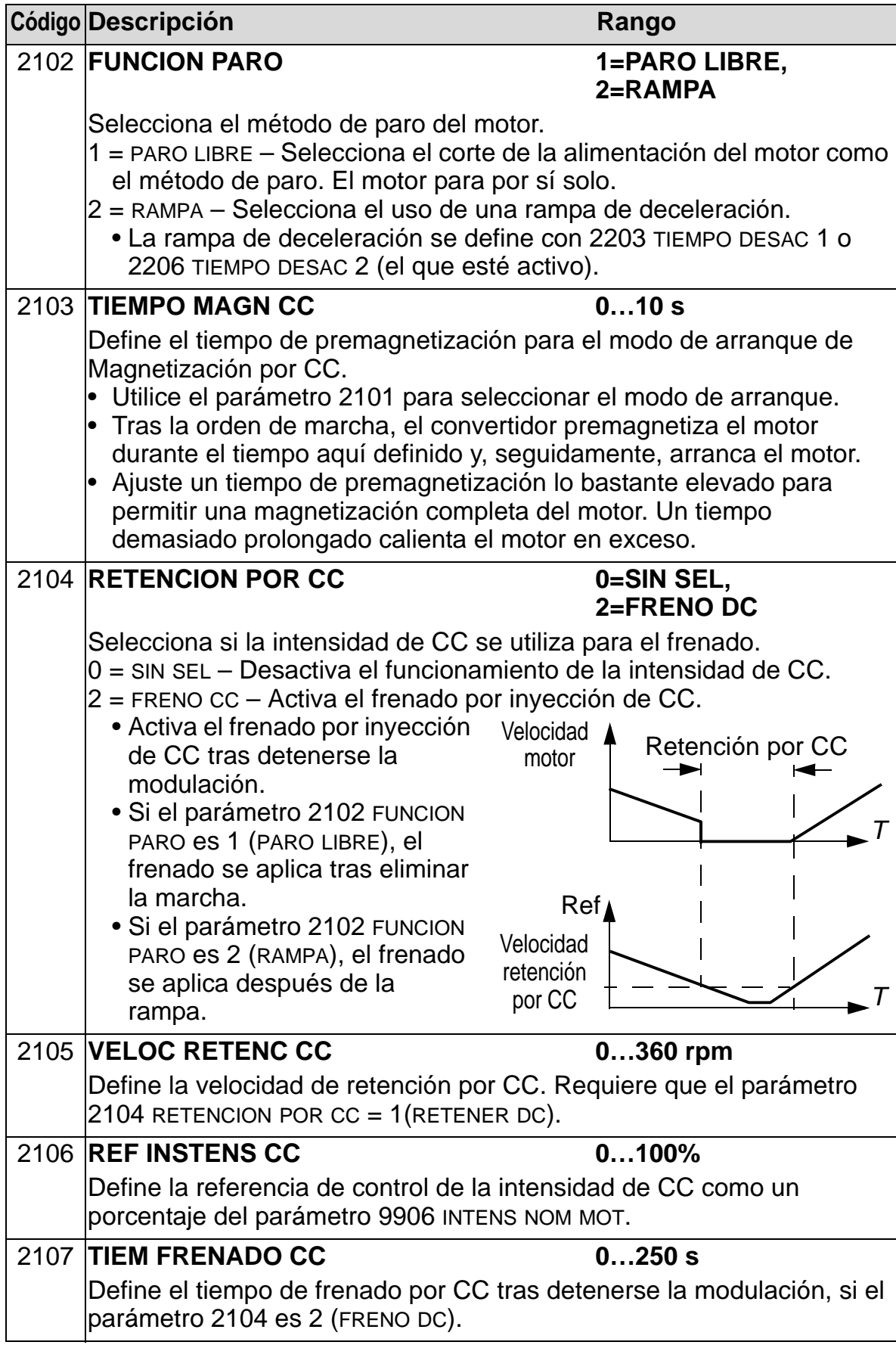

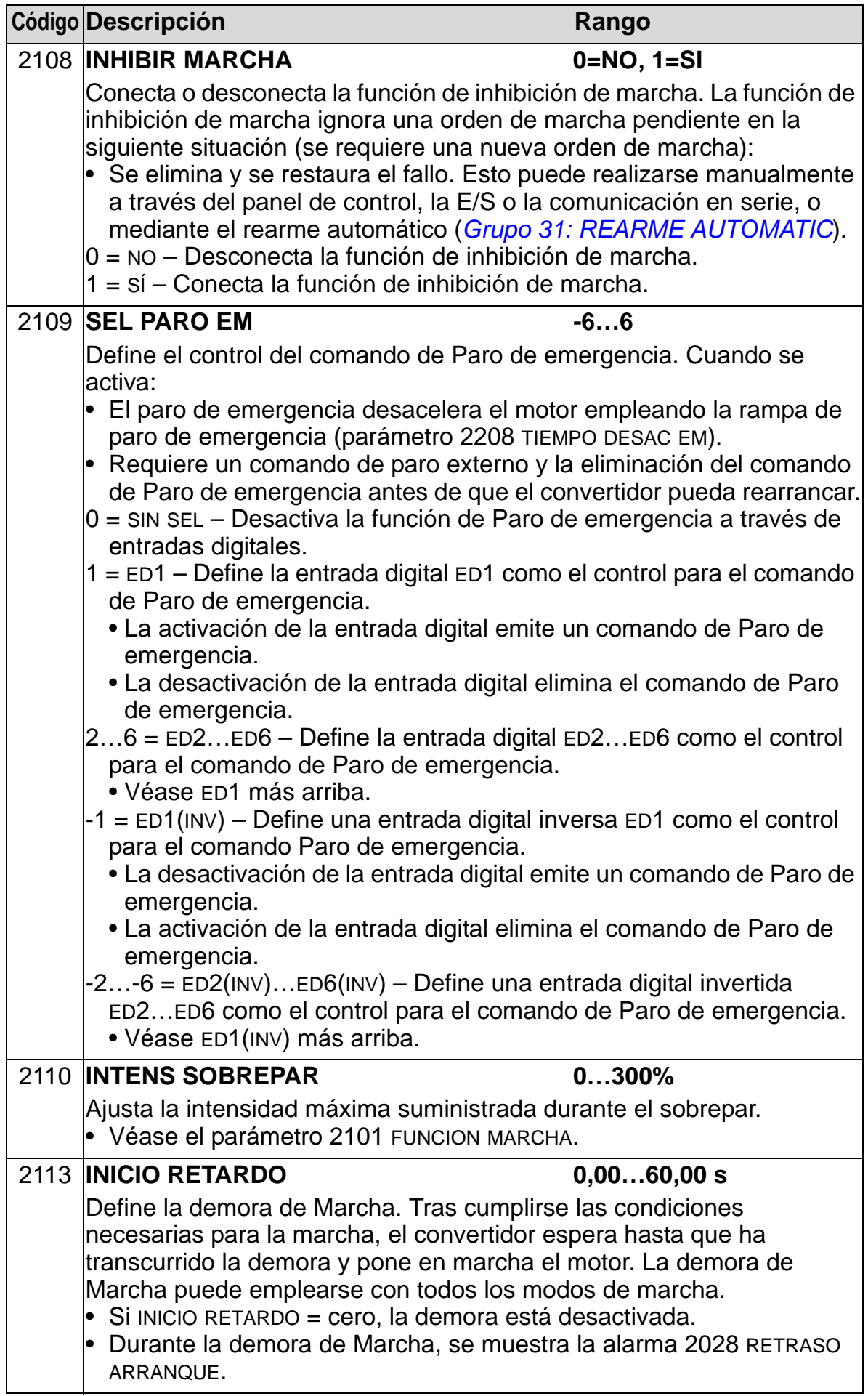

## **Grupo 22: ACEL/DECEL**

Este grupo define rampas que controlan la tasa de aceleración y deceleración. Estas rampas se definen como un par, una para aceleración y otra para deceleración. Puede definir dos pares de rampas y utilizar una entrada digital para seleccionar una de ellas.

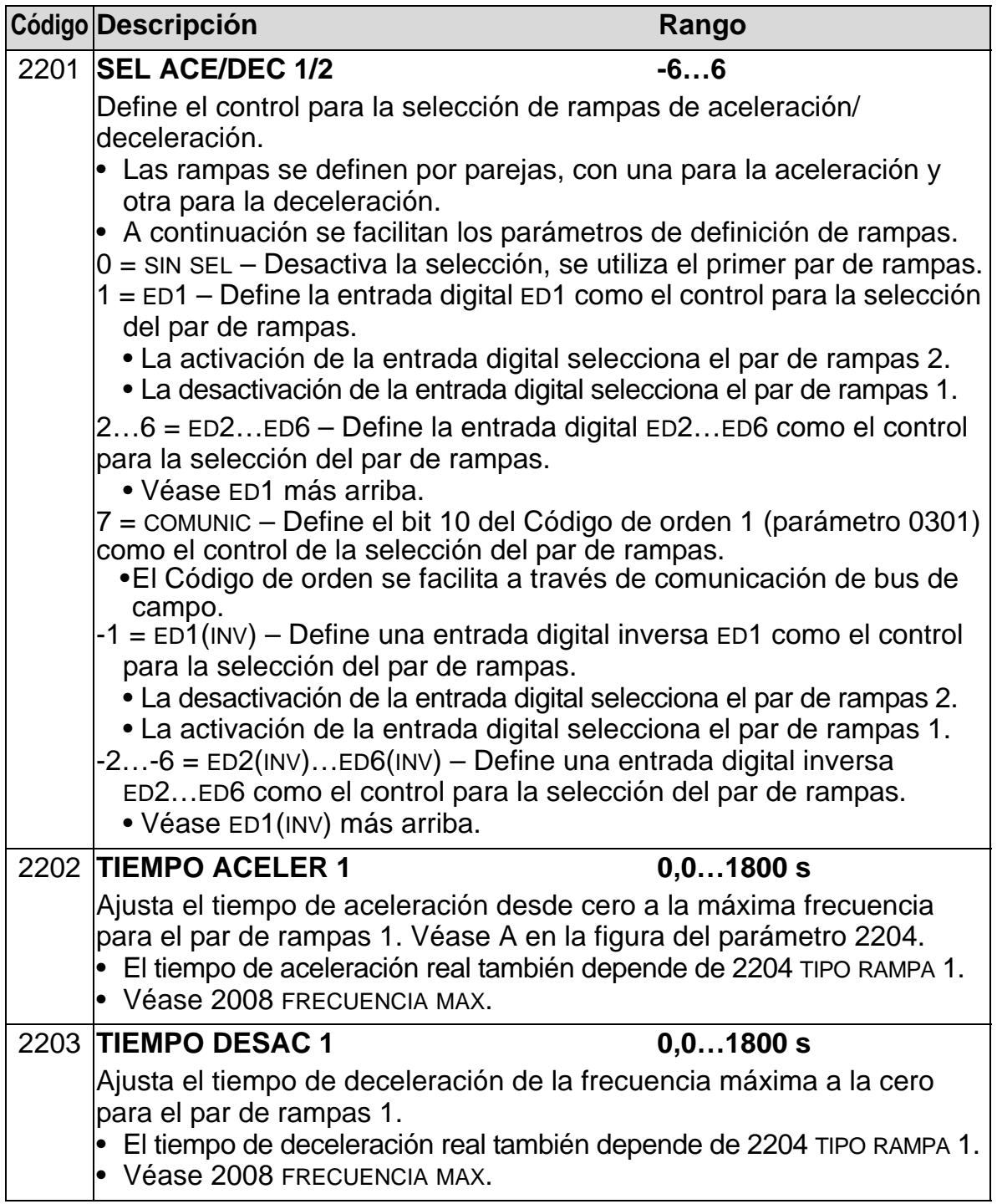

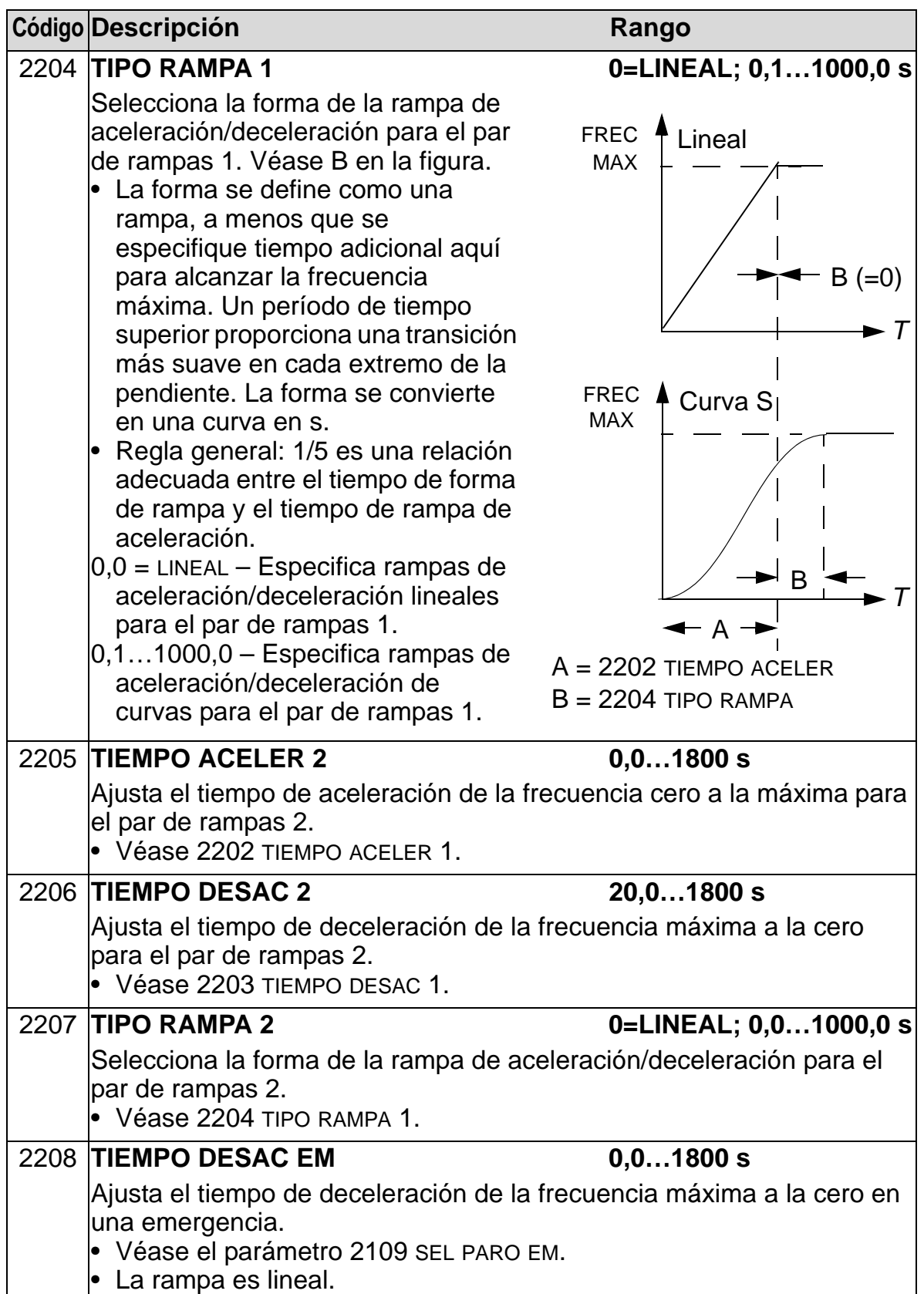

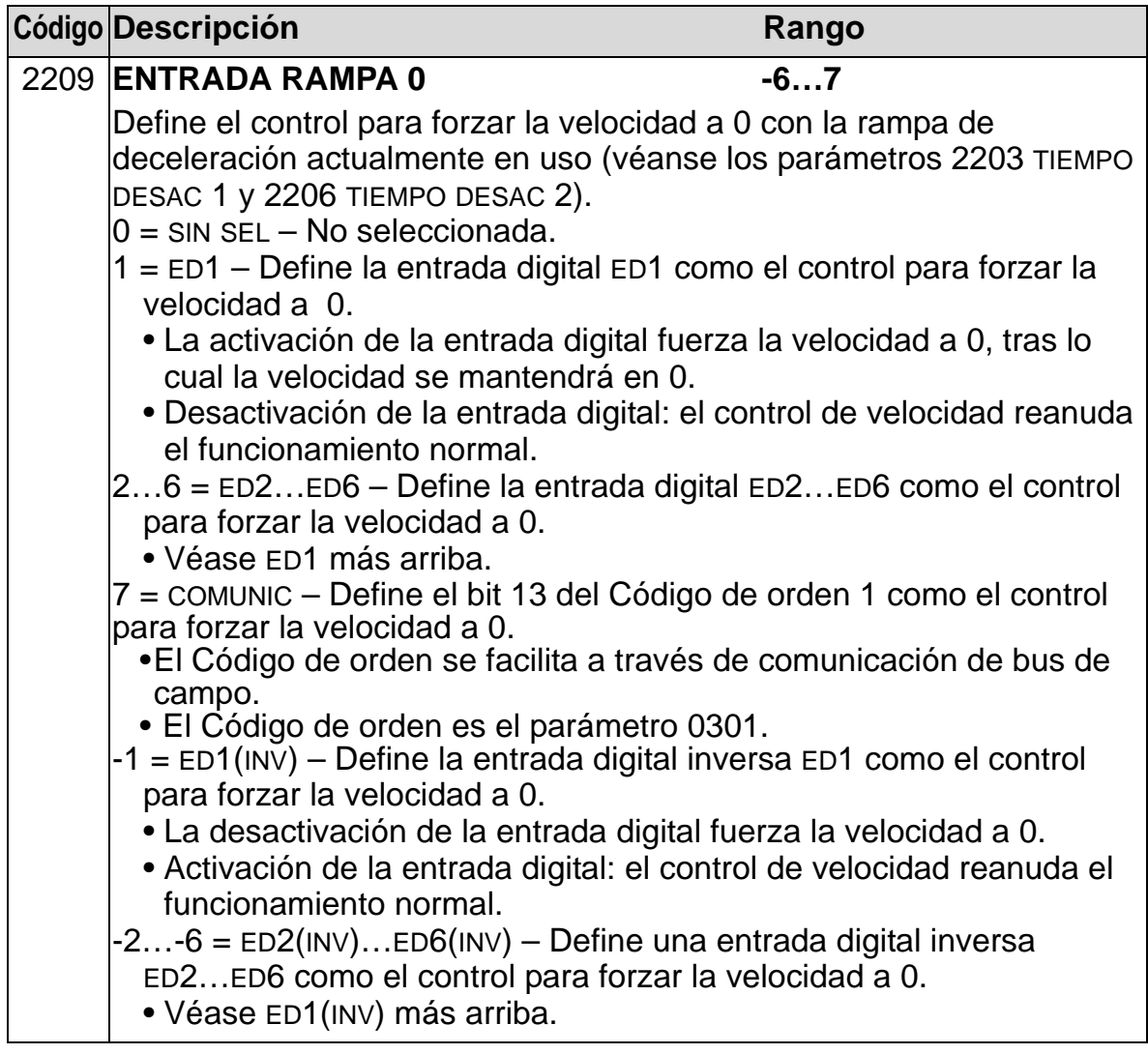

## **Grupo 23: CTRL VELOCIDAD**

Este grupo define variables utilizadas para el funcionamiento del control de velocidad.

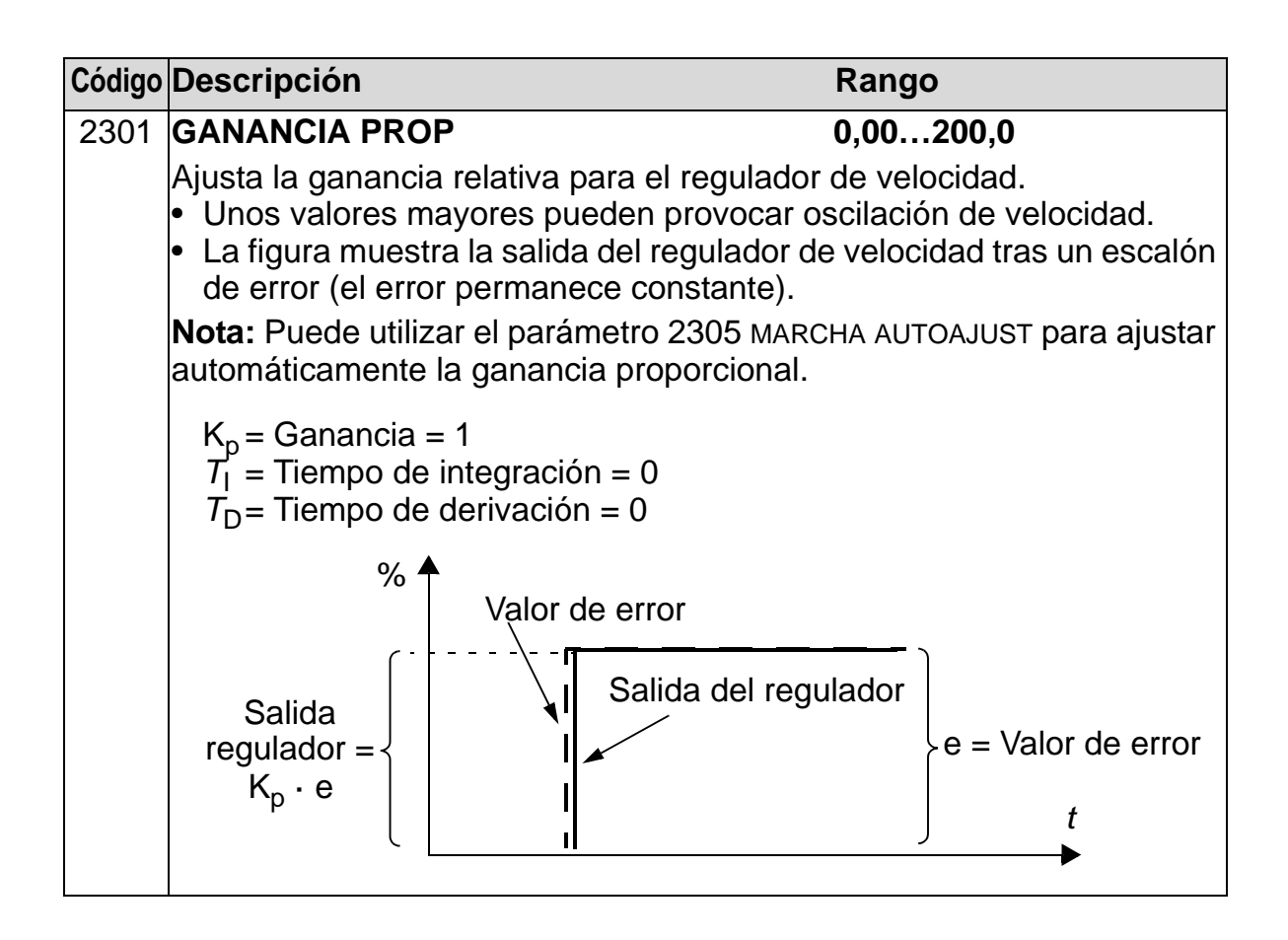

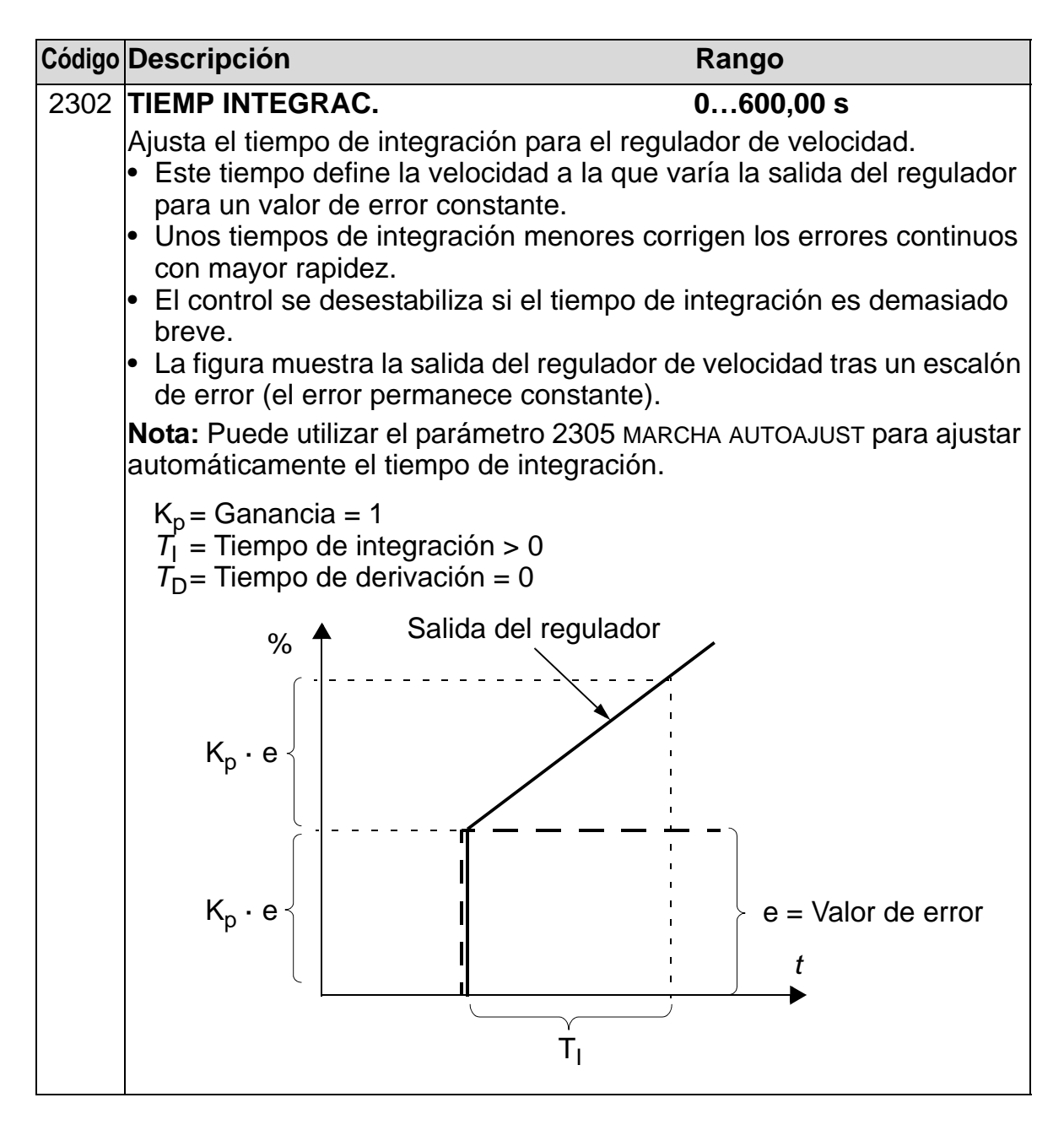

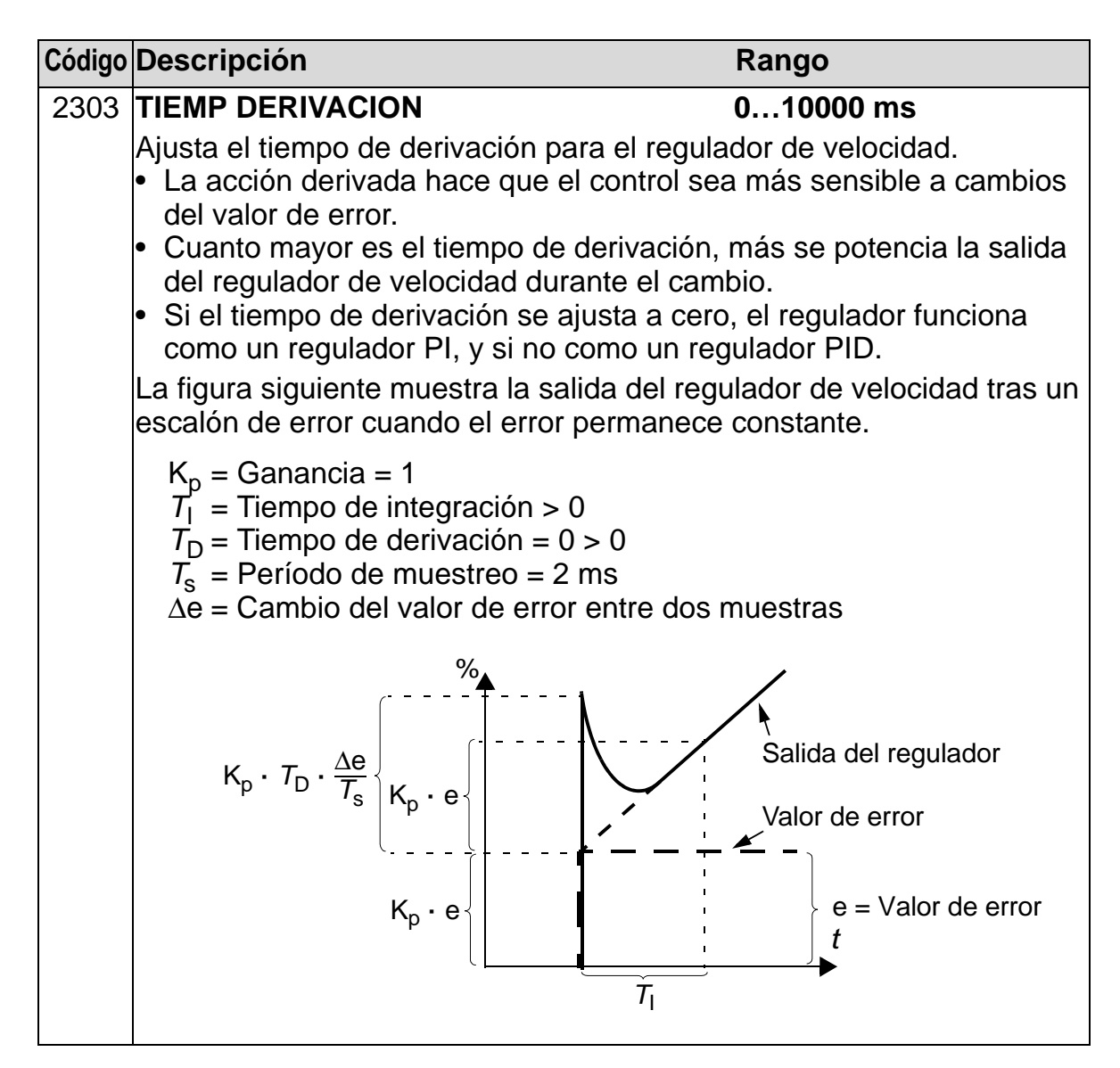

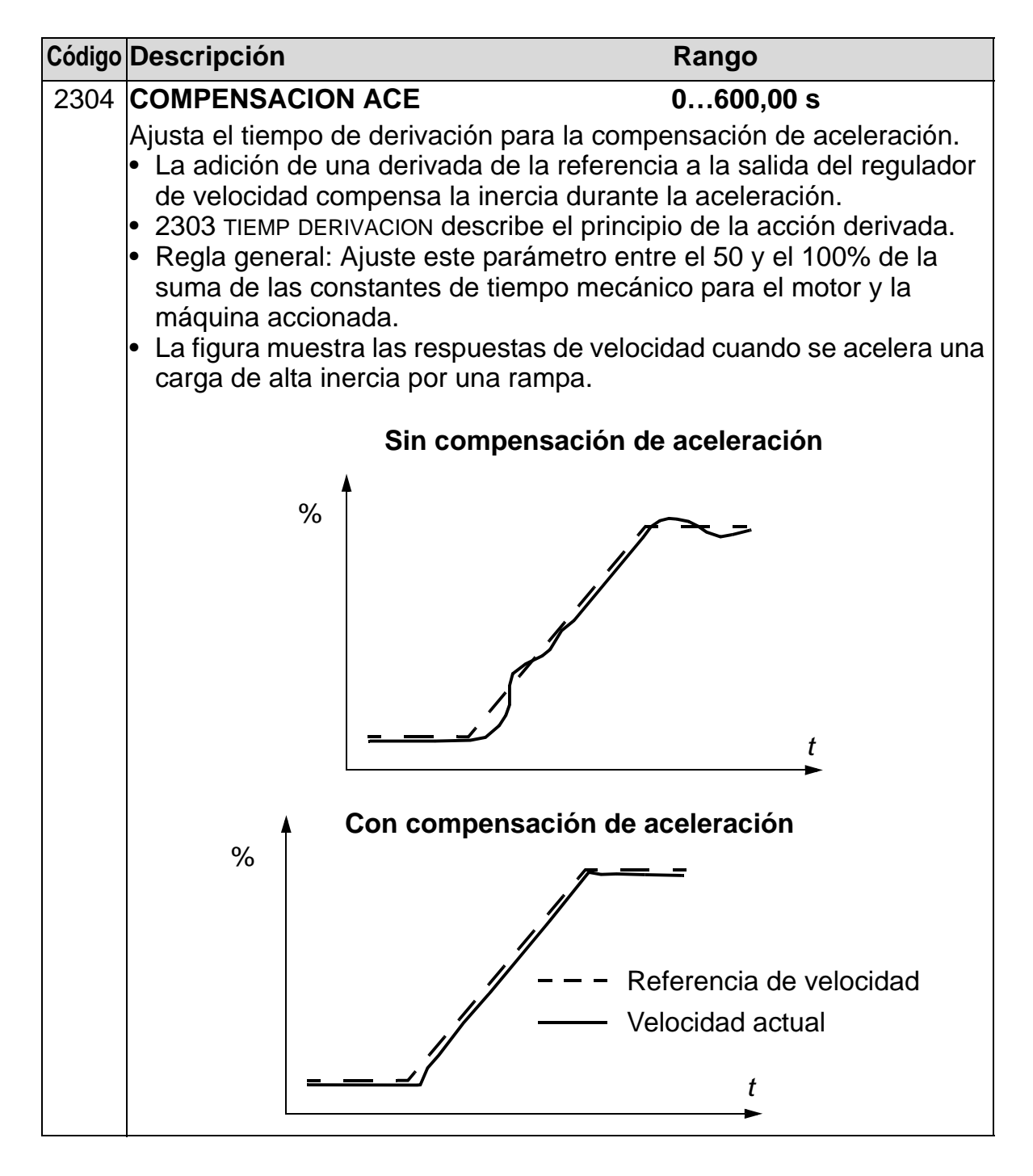

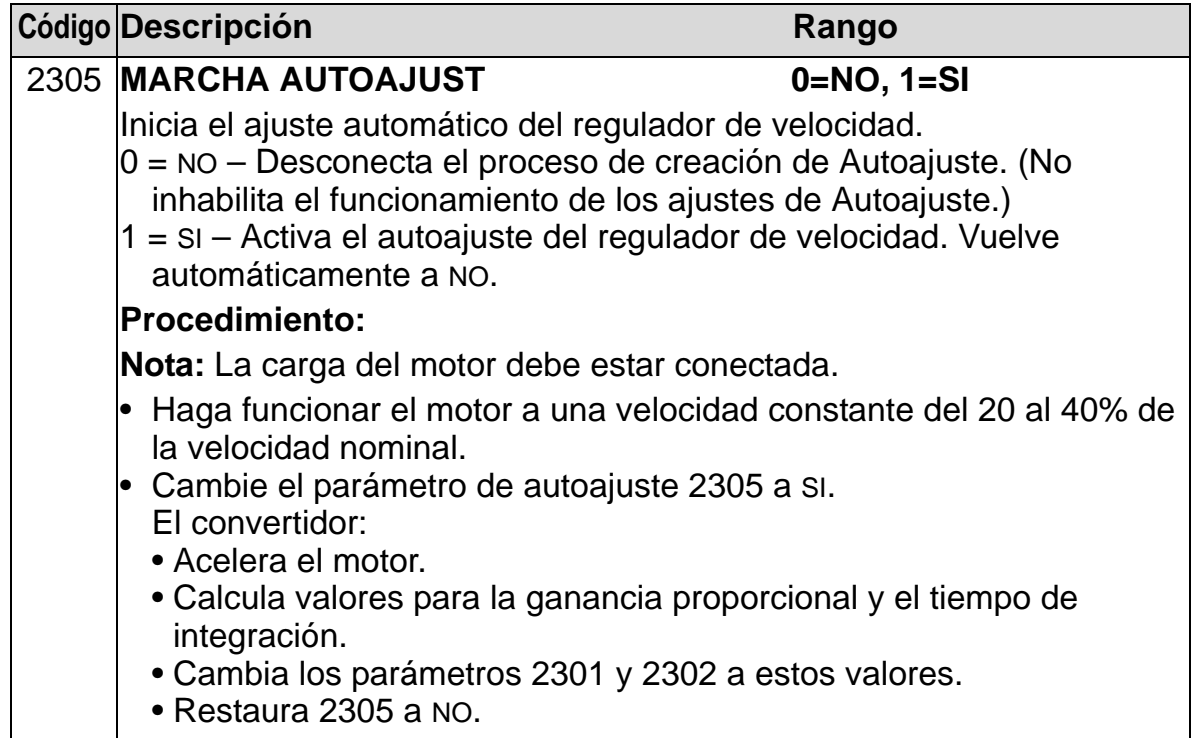

# **Grupo 25: VELOC CRITICAS**

Este grupo define un máximo de tres velocidades críticas o rangos de velocidades que deben evitarse debido a, por ejemplo, problemas de resonancia mecánica a ciertas velocidades.

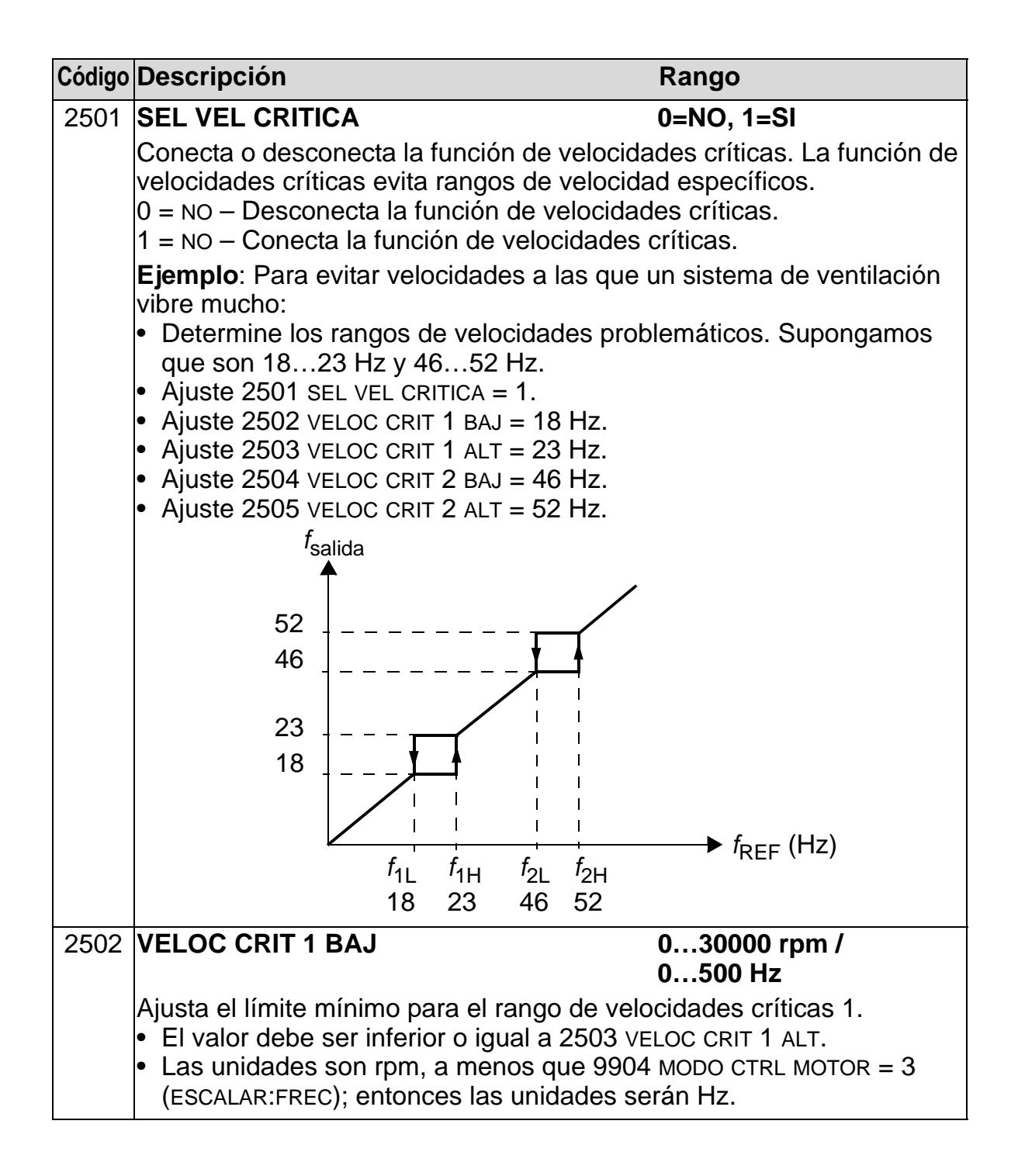

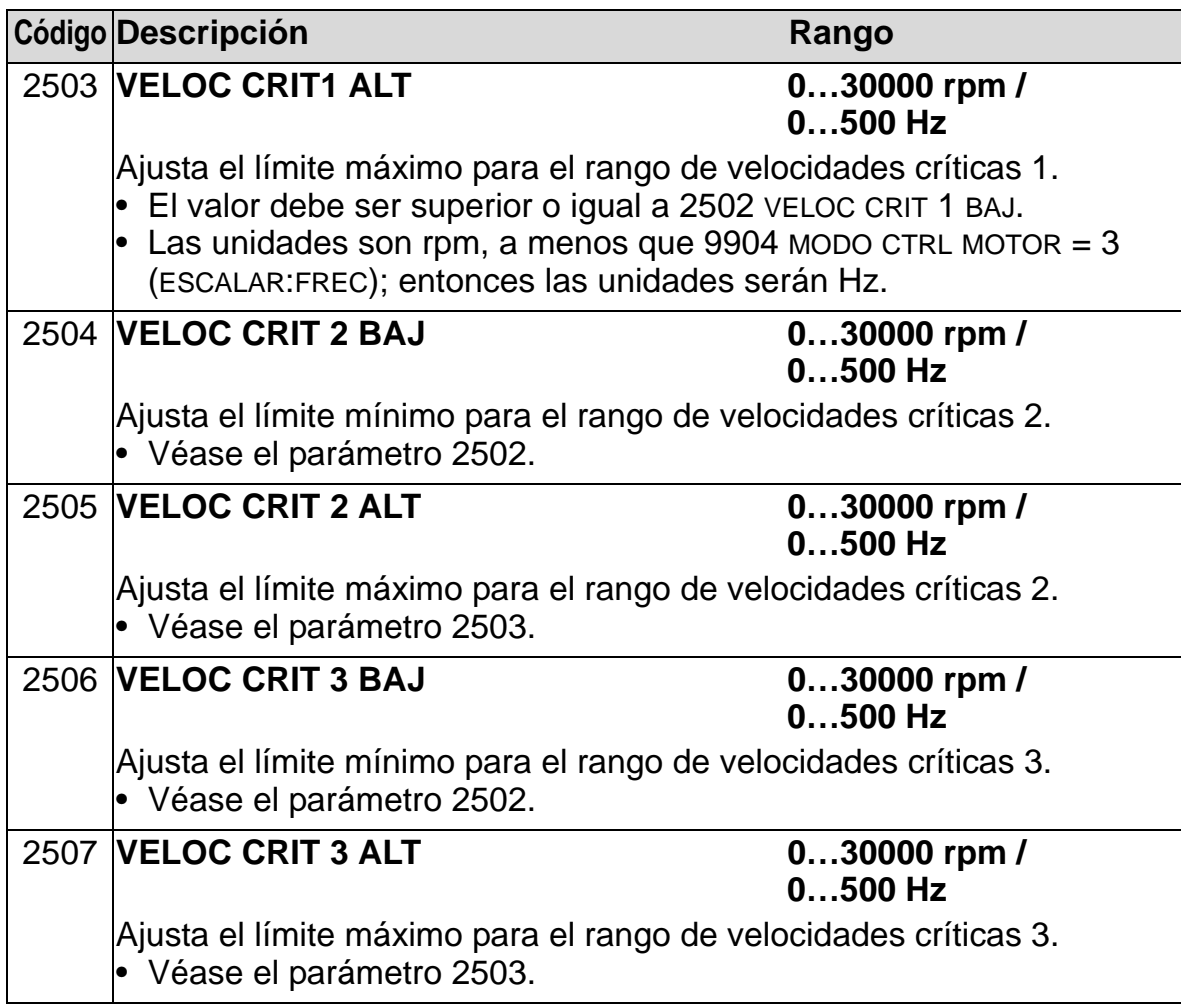

### **Grupo 26: CONTROL MOTOR**

Este grupo define variables utilizadas para el control del motor.

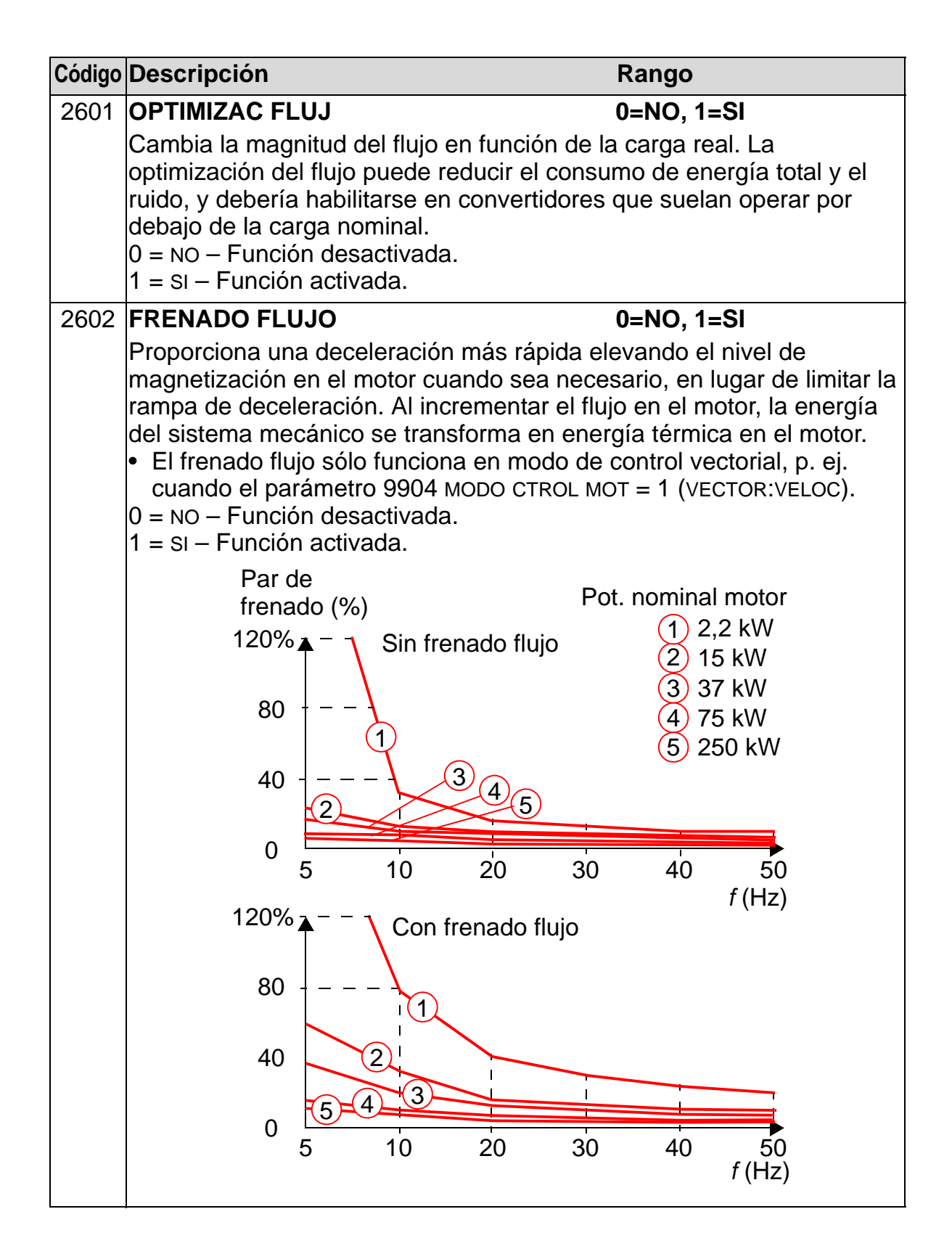

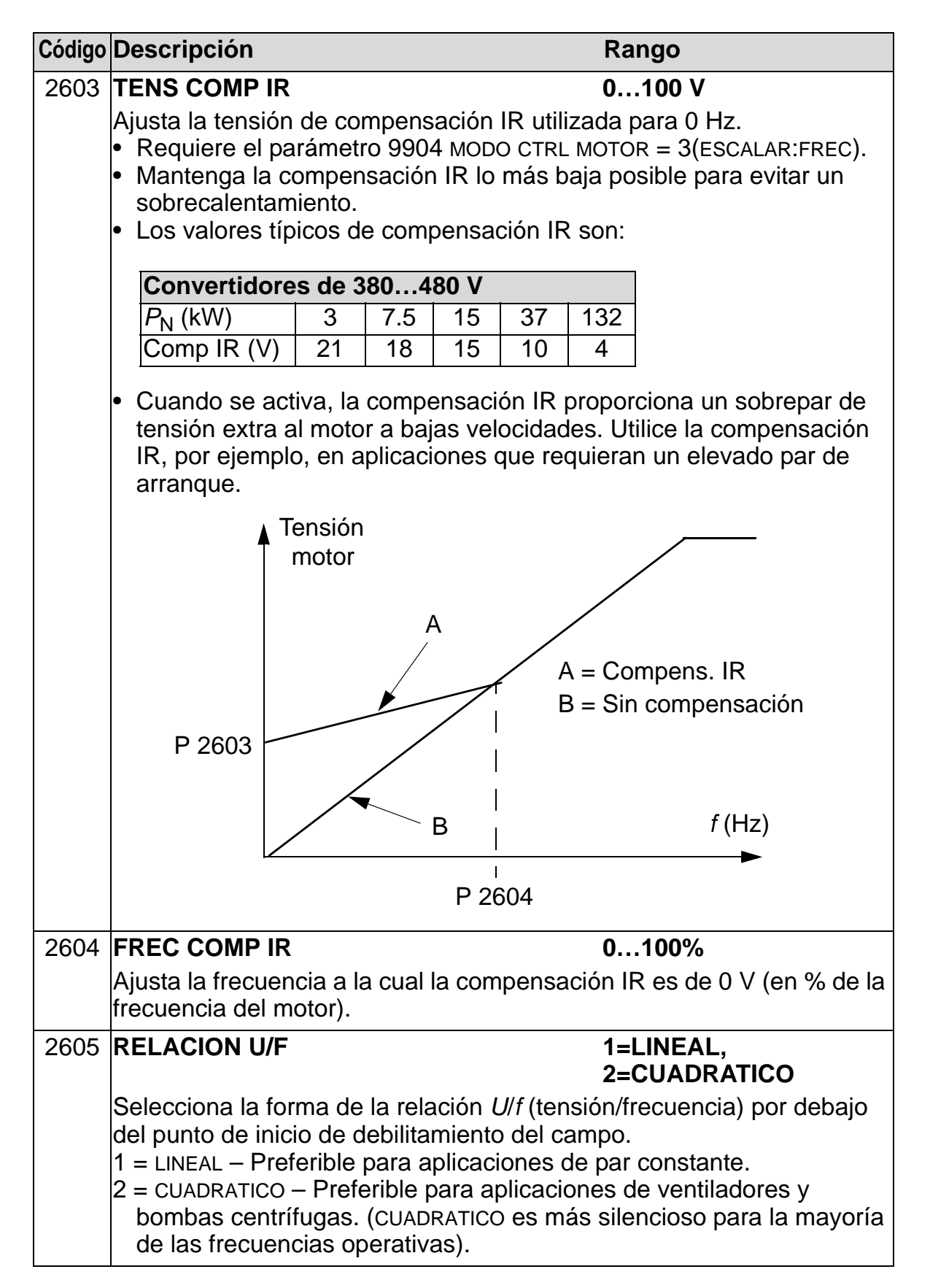

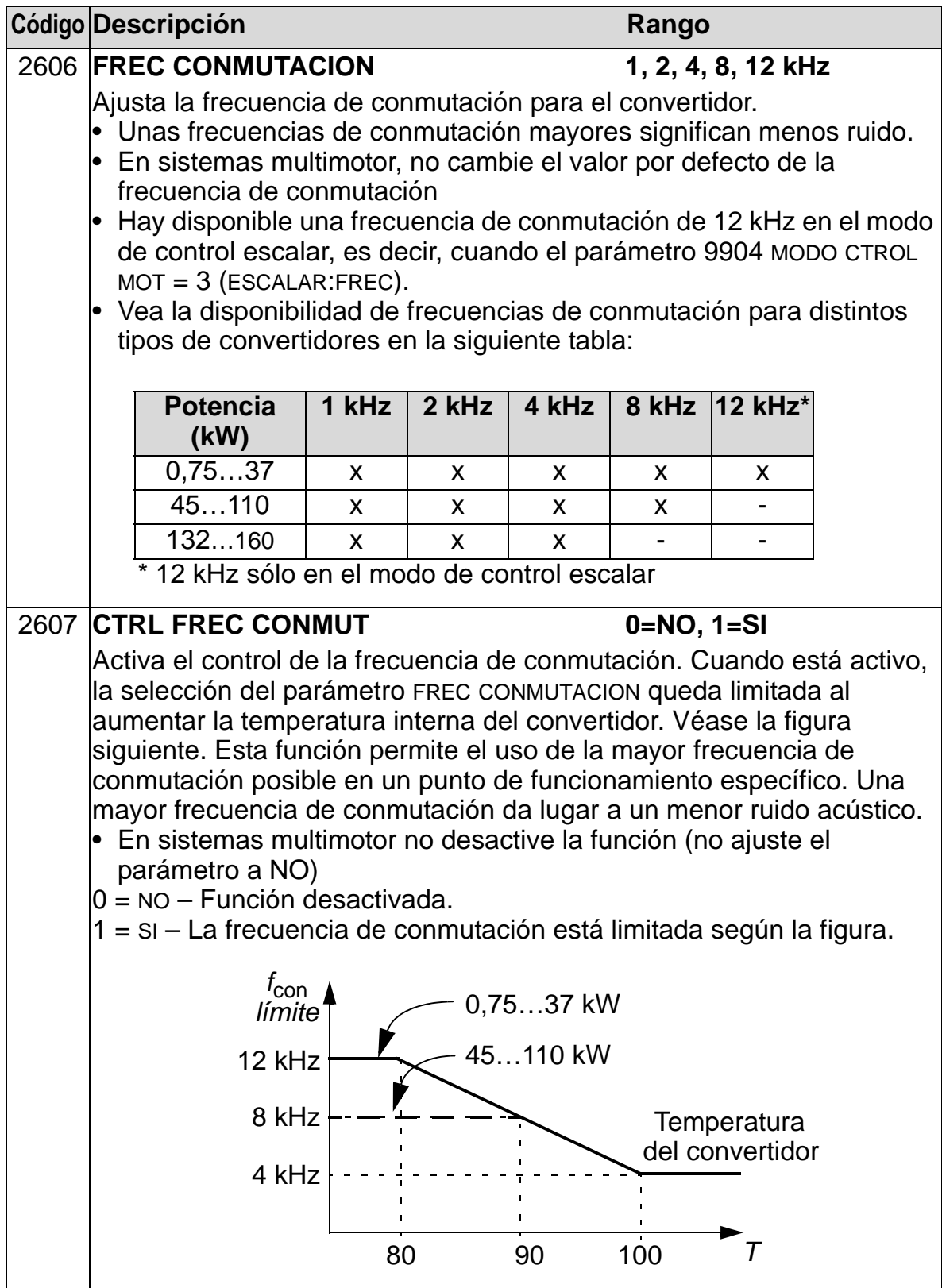
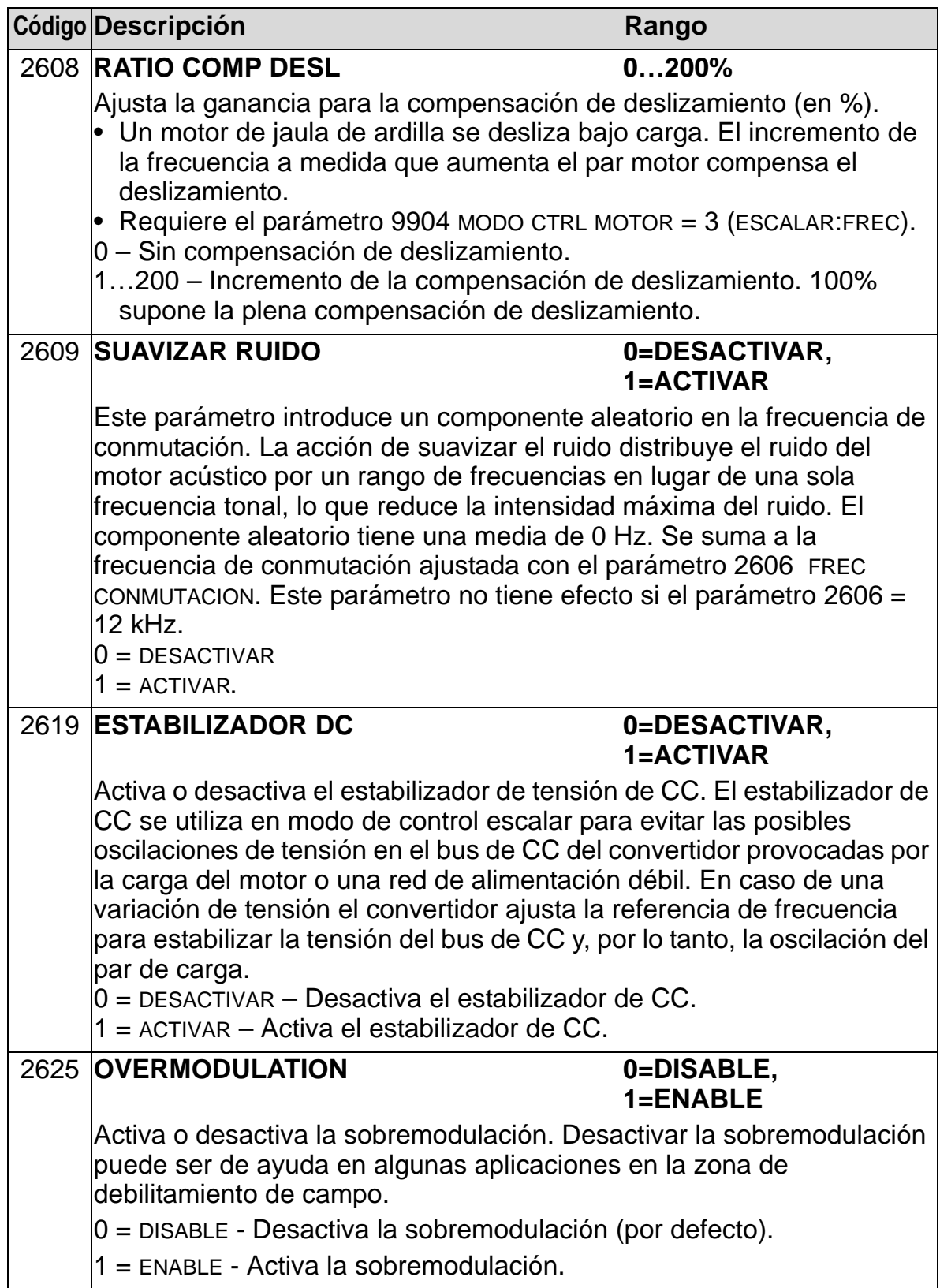

## **Grupo 29: DISP MANTENIMIENTO**

Este grupo define niveles de uso y puntos desencadenantes. Cuando el uso alcanza el punto desencadenante ajustado, un aviso en el panel de control (panel de operador) señala que se requiere mantenimiento.

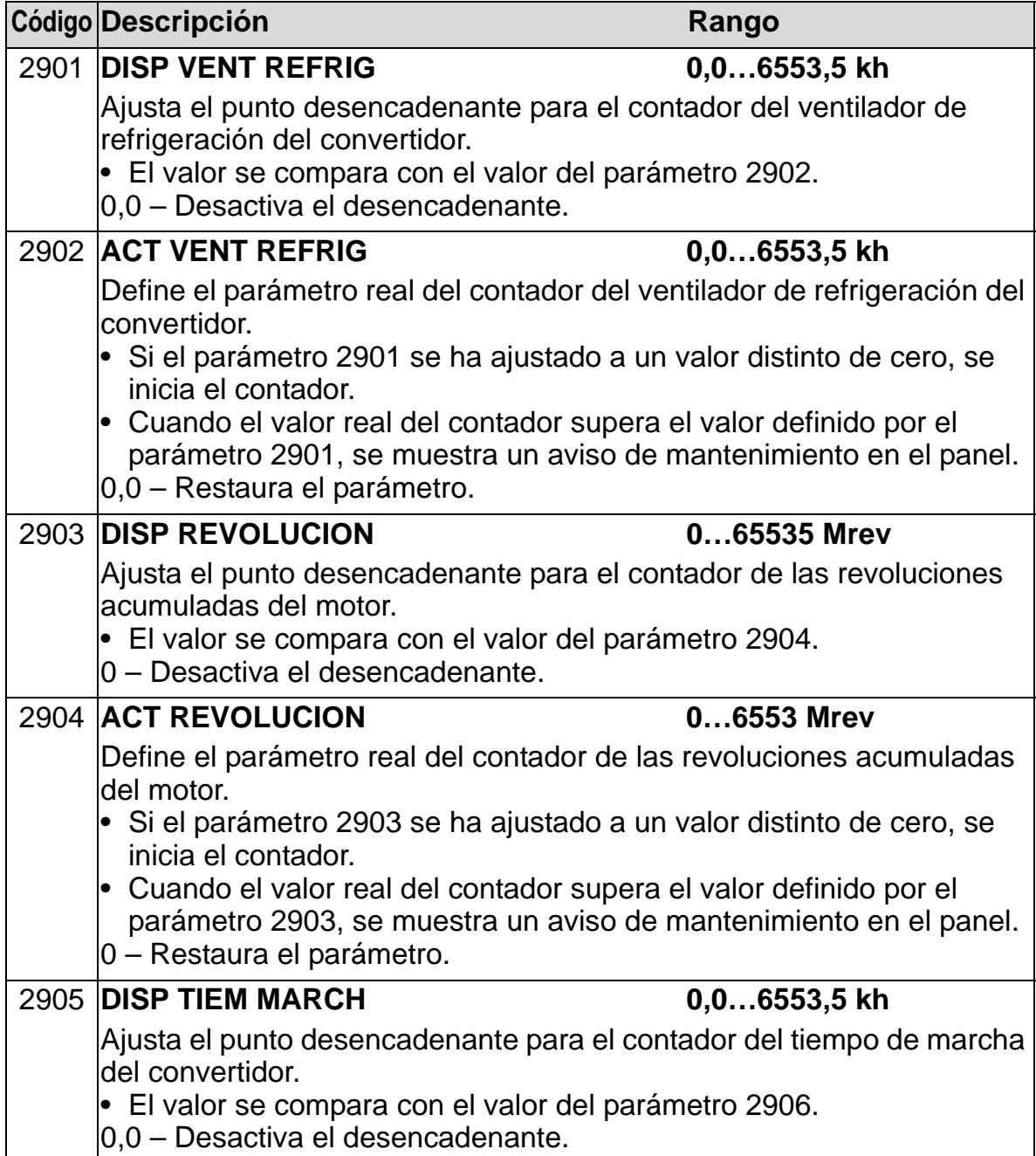

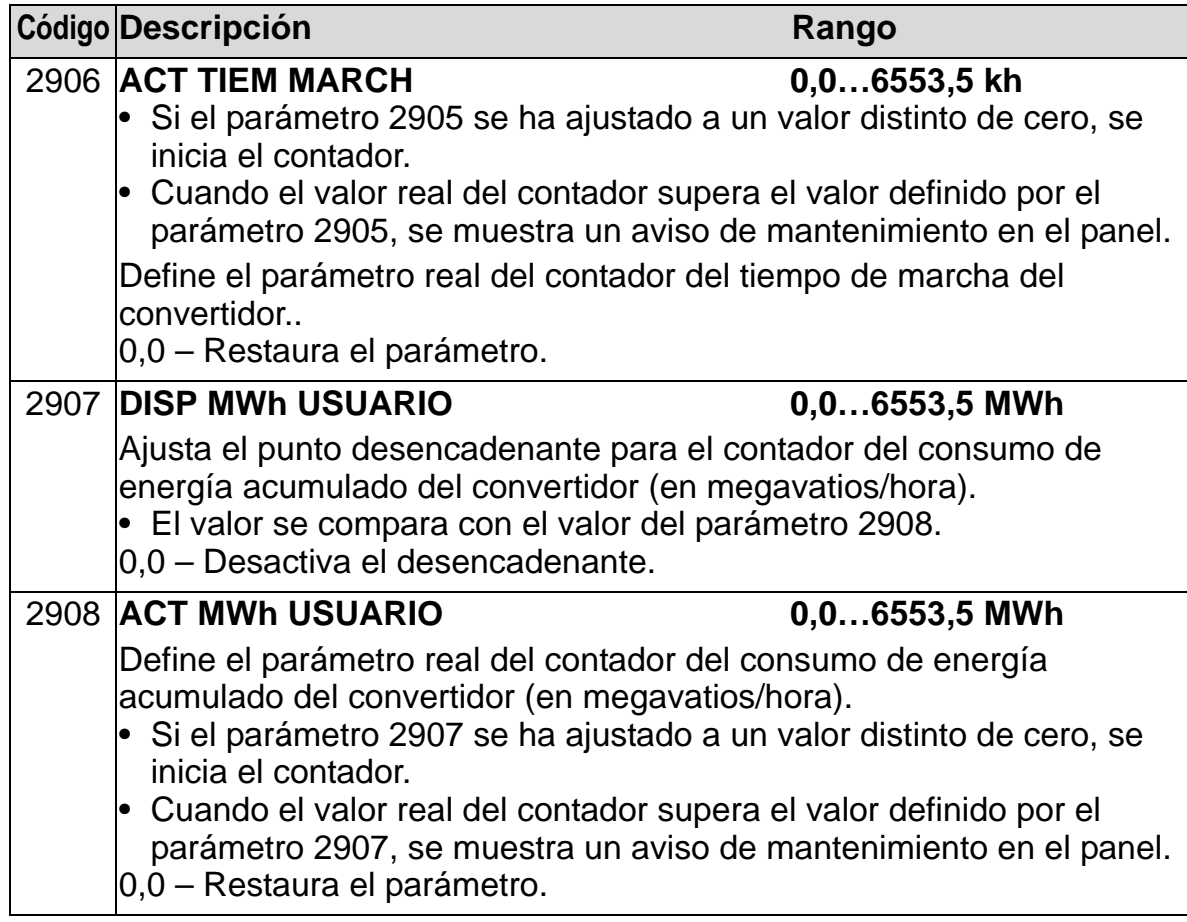

## <span id="page-255-0"></span>**Grupo 30: FUNCIONES FALLOS**

Este grupo define situaciones que el convertidor debería reconocer como fallos potenciales, y cómo debería responder el convertidor si se detecta el fallo.

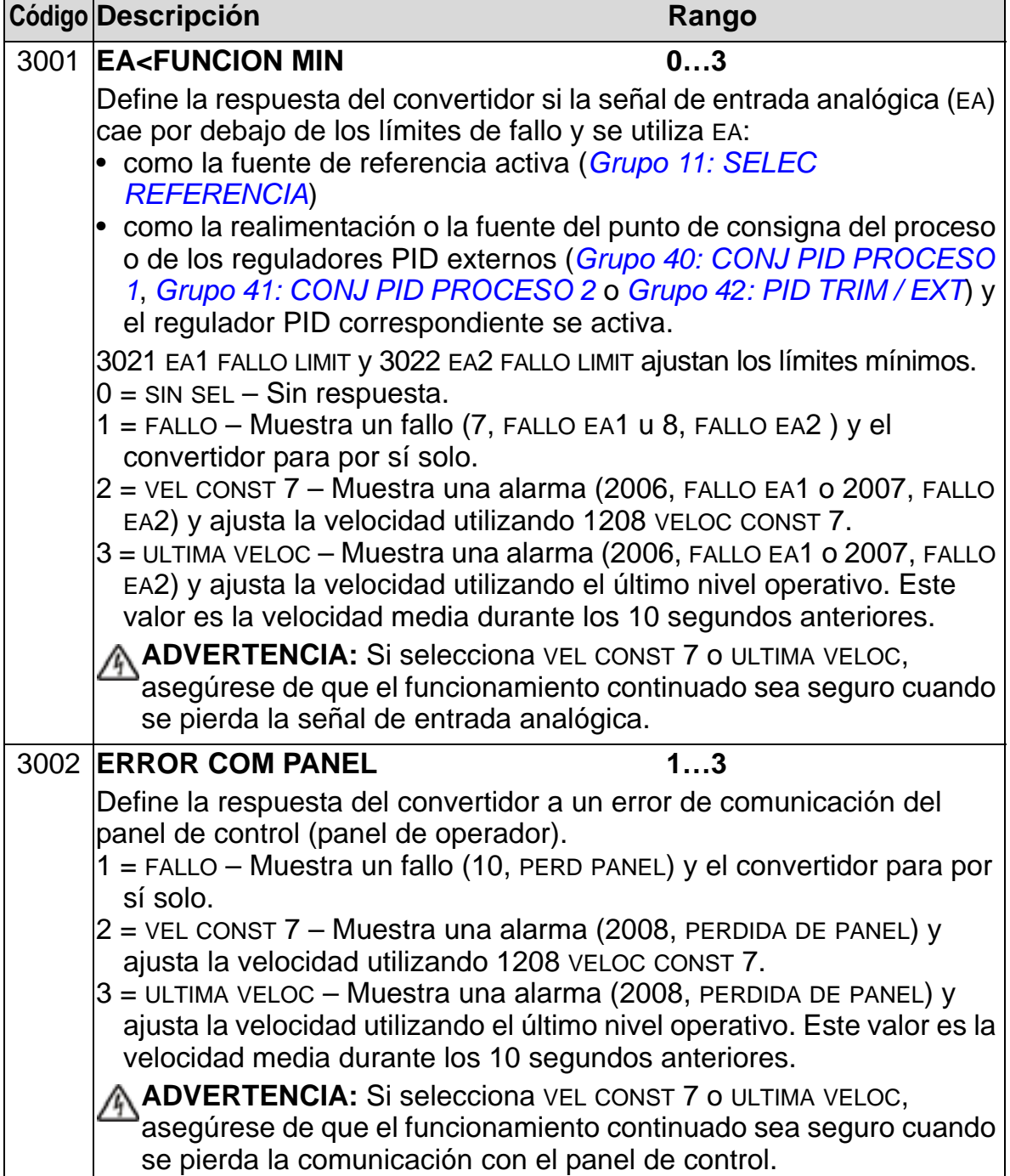

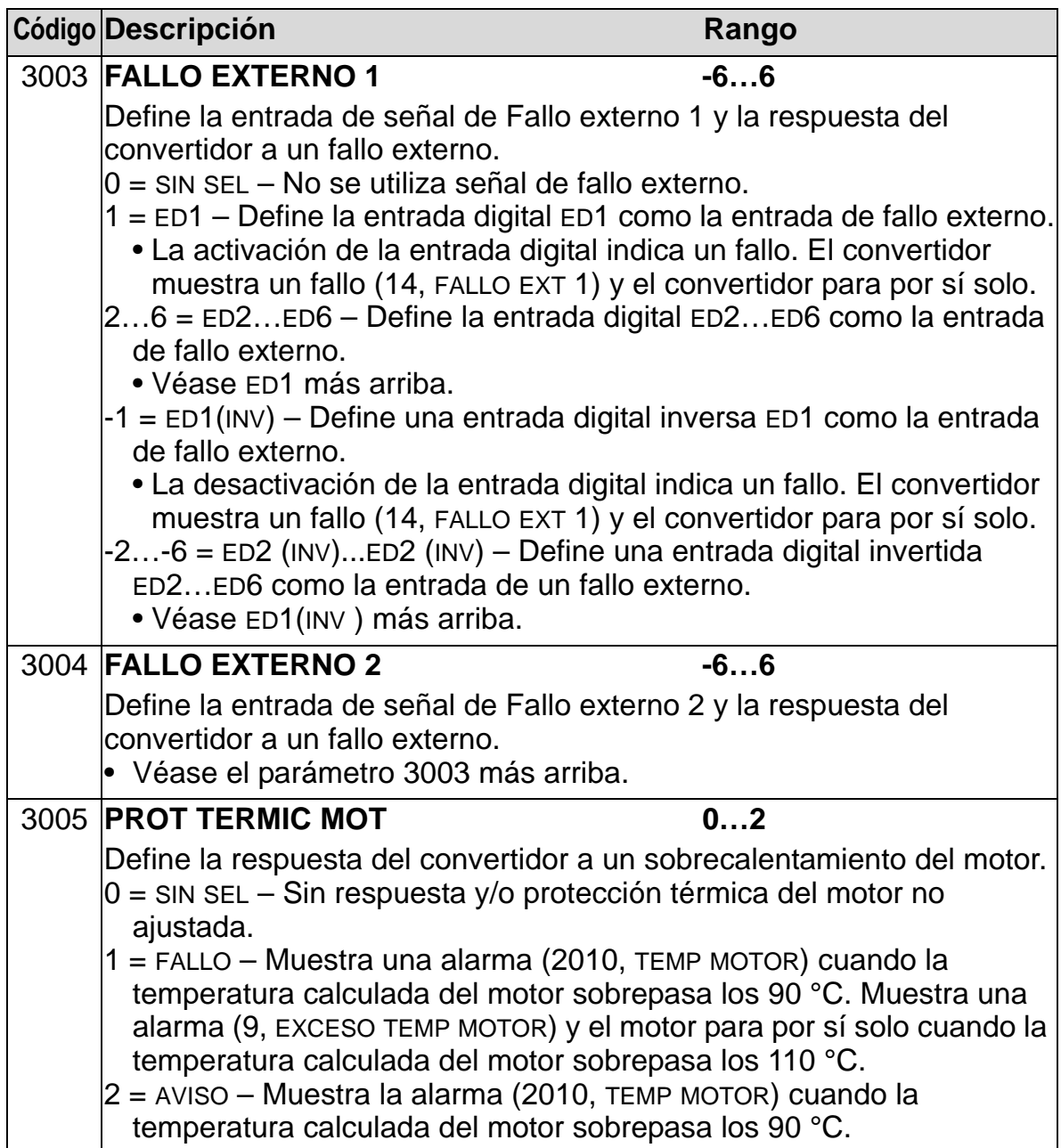

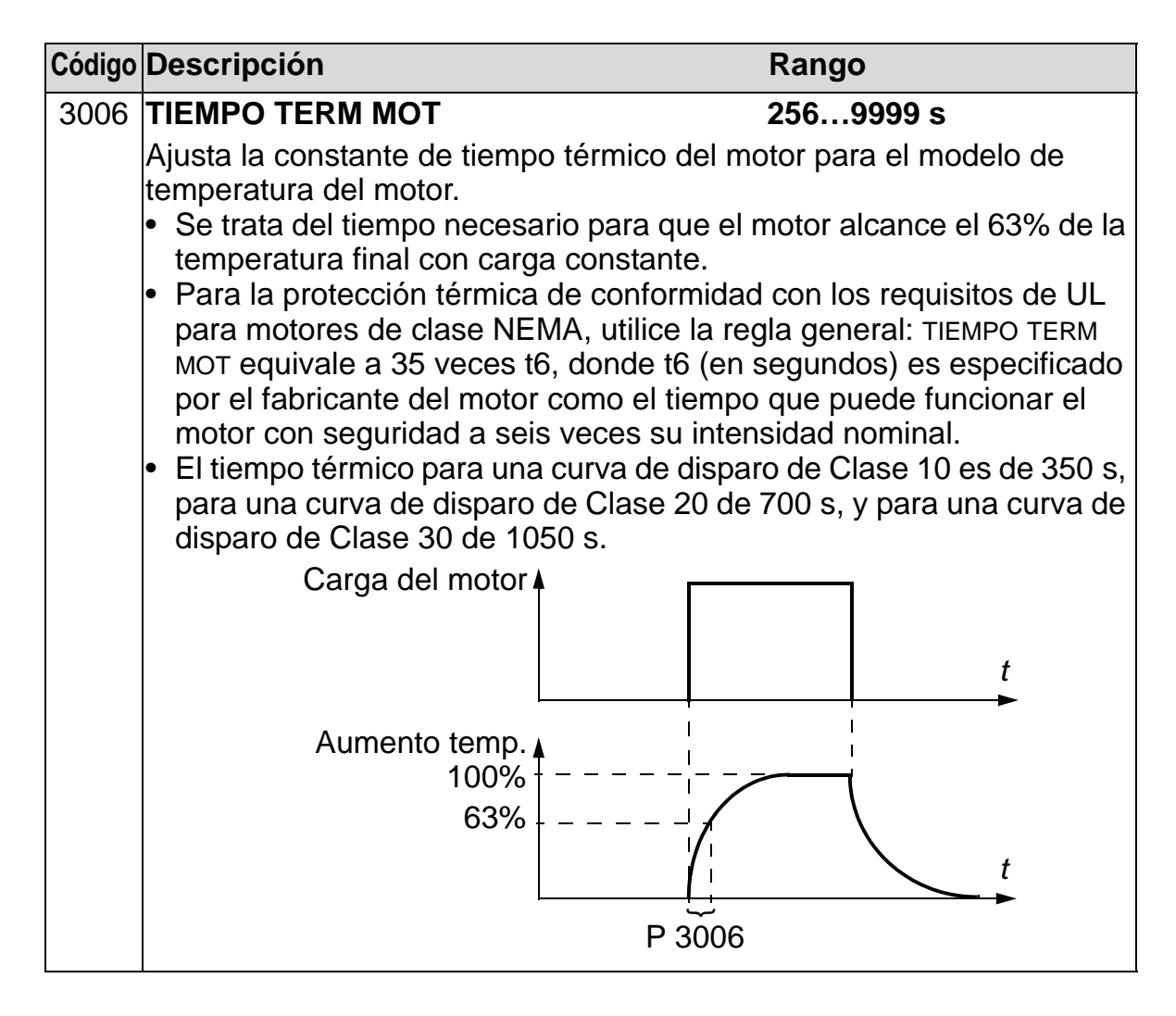

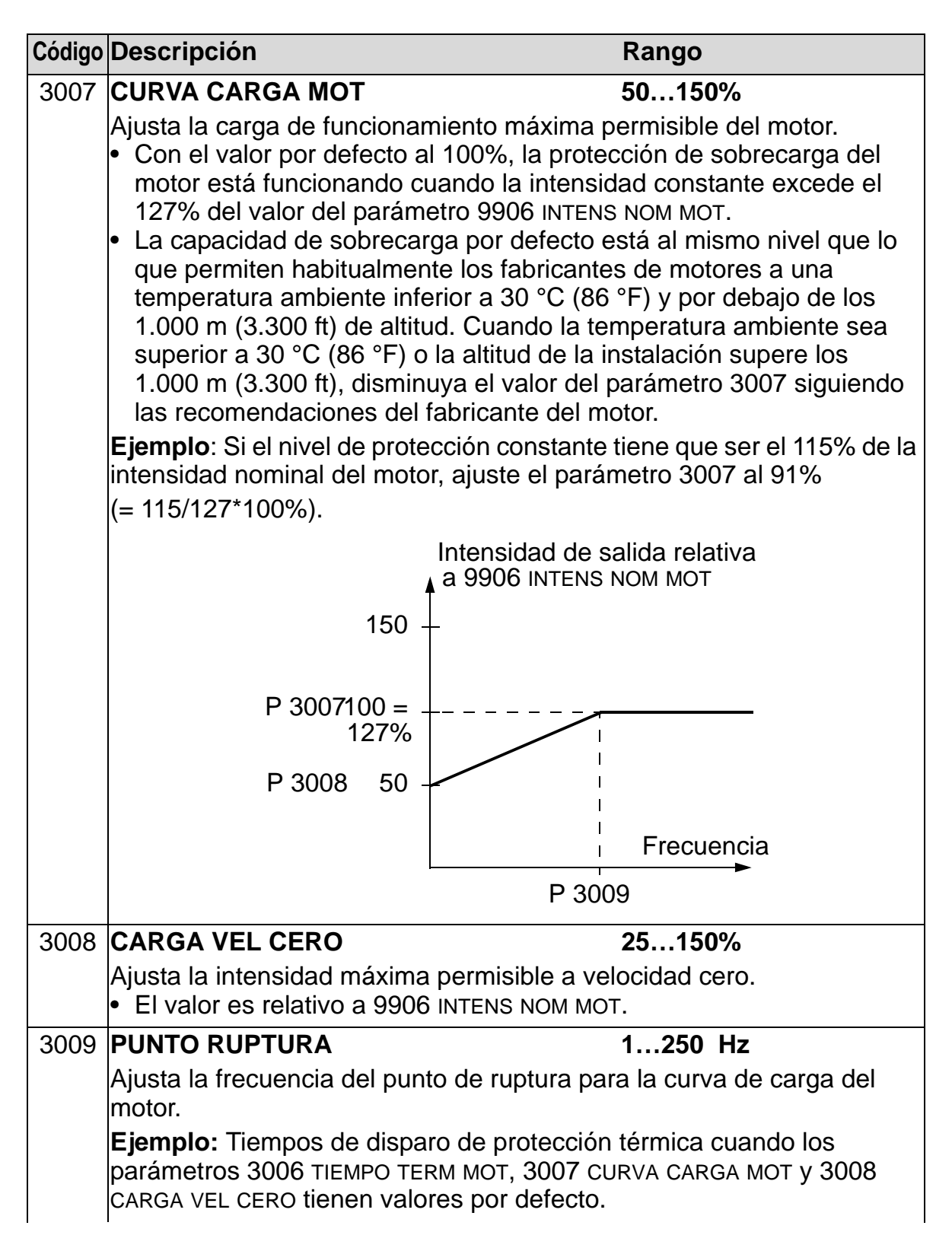

#### *Manual del usuario del ACH550-01*

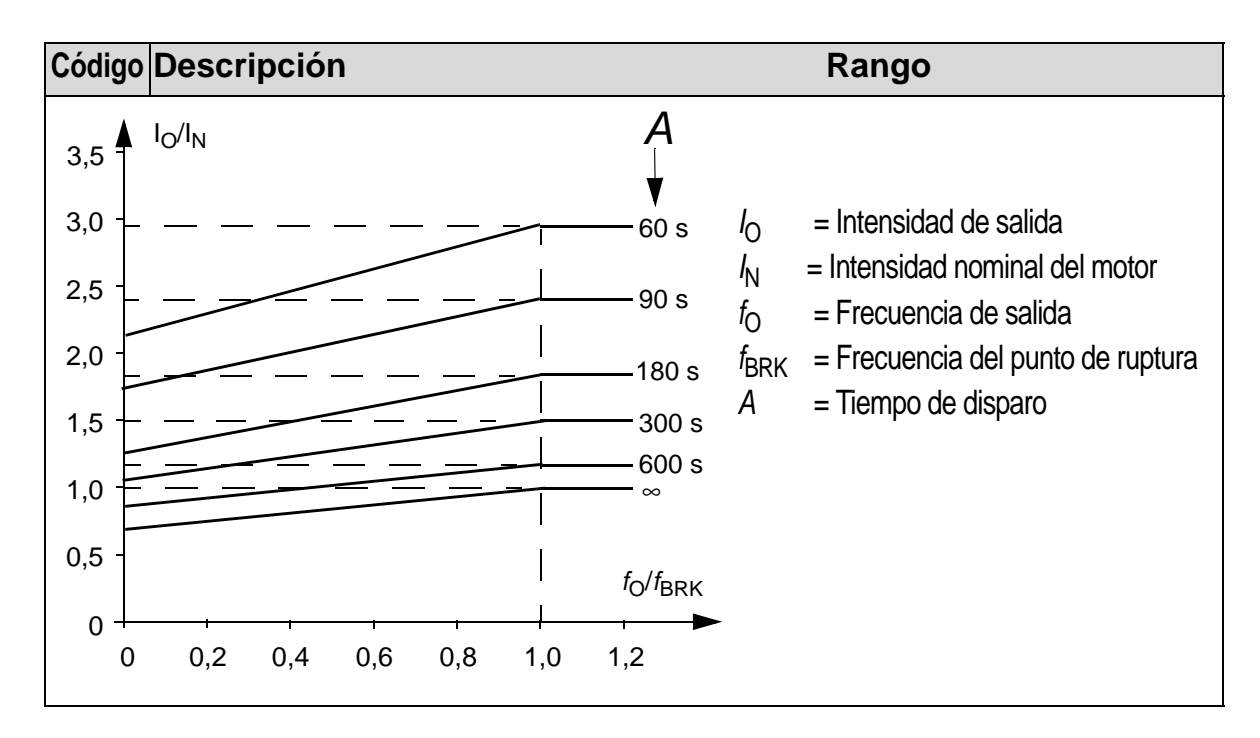

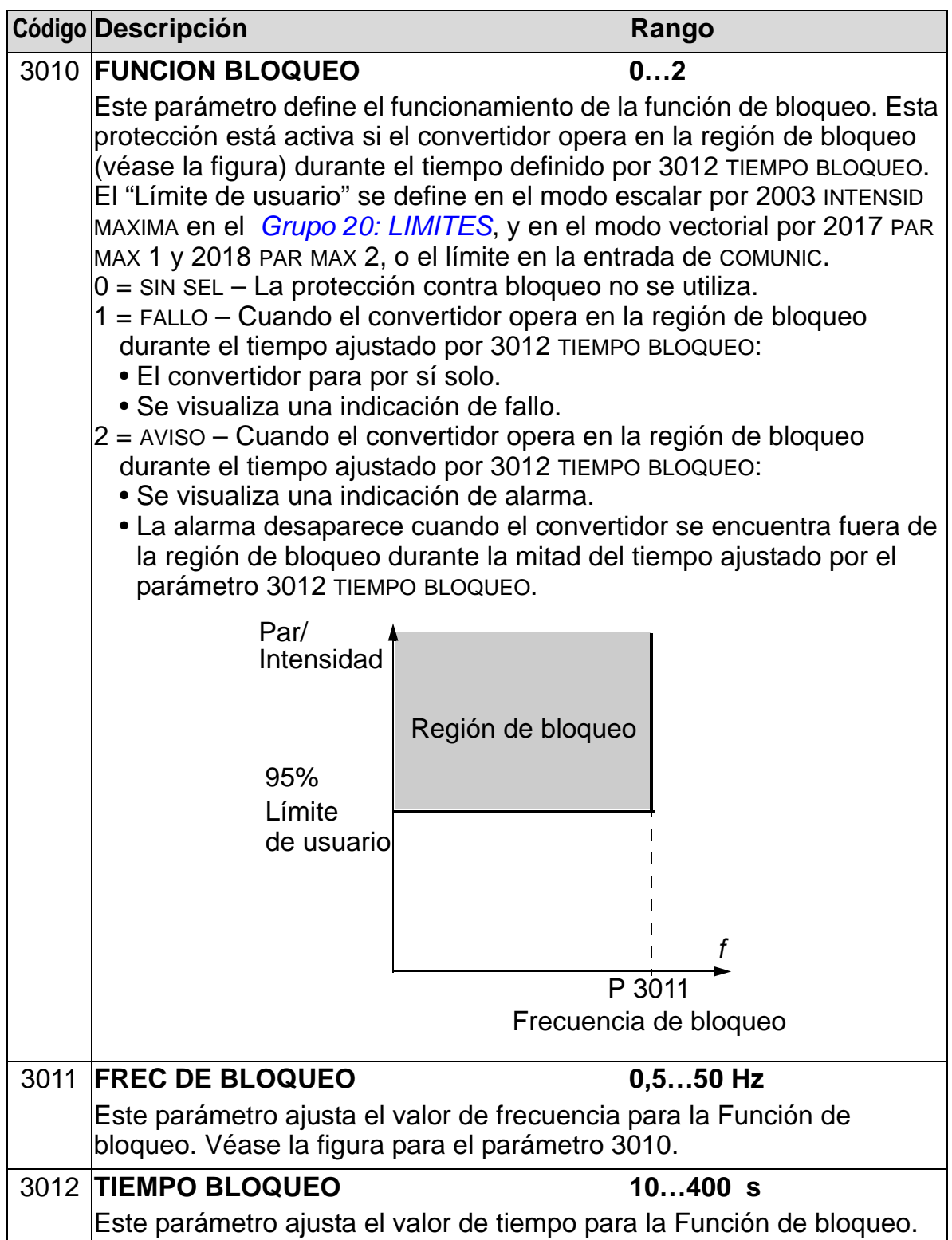

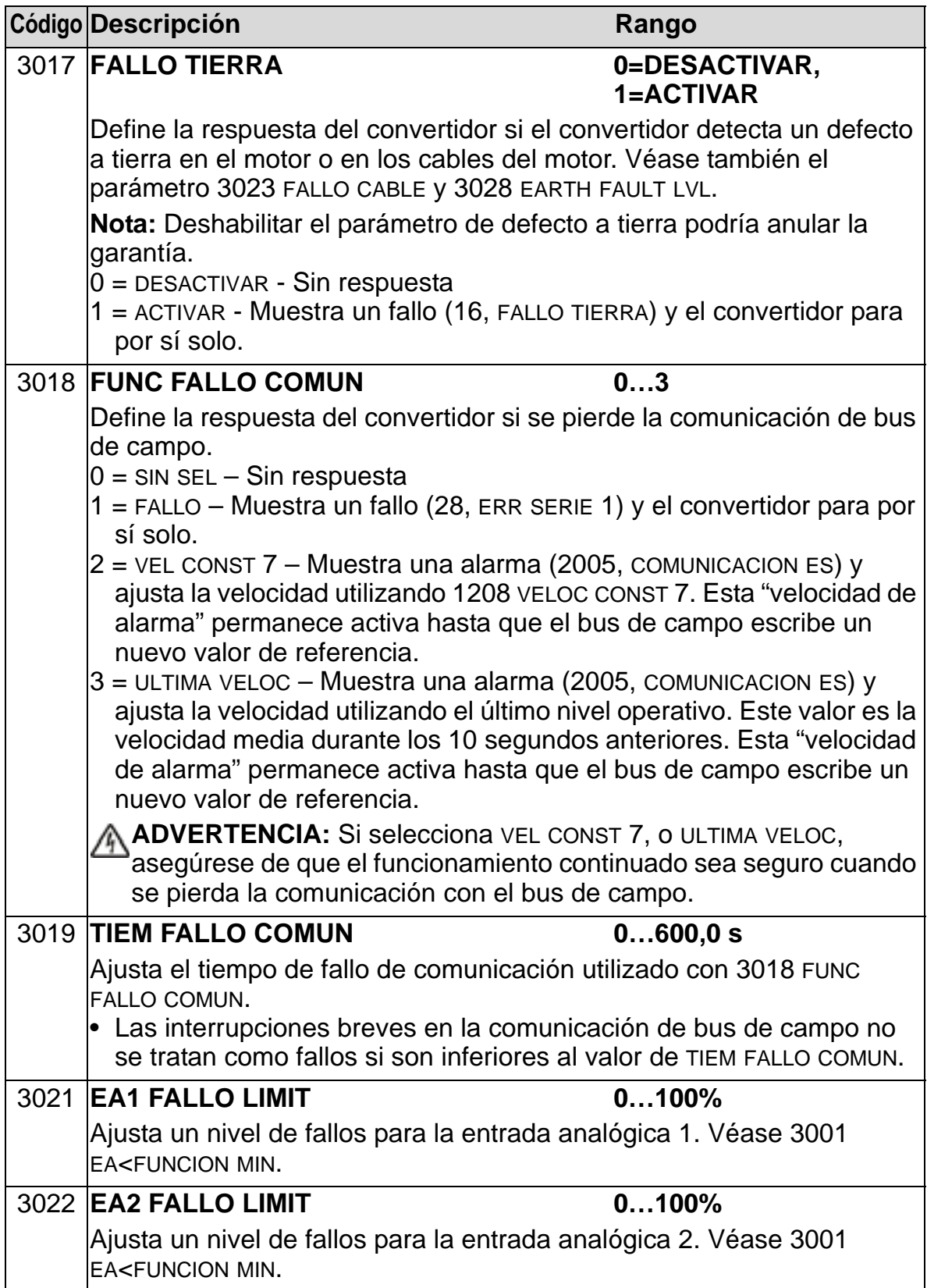

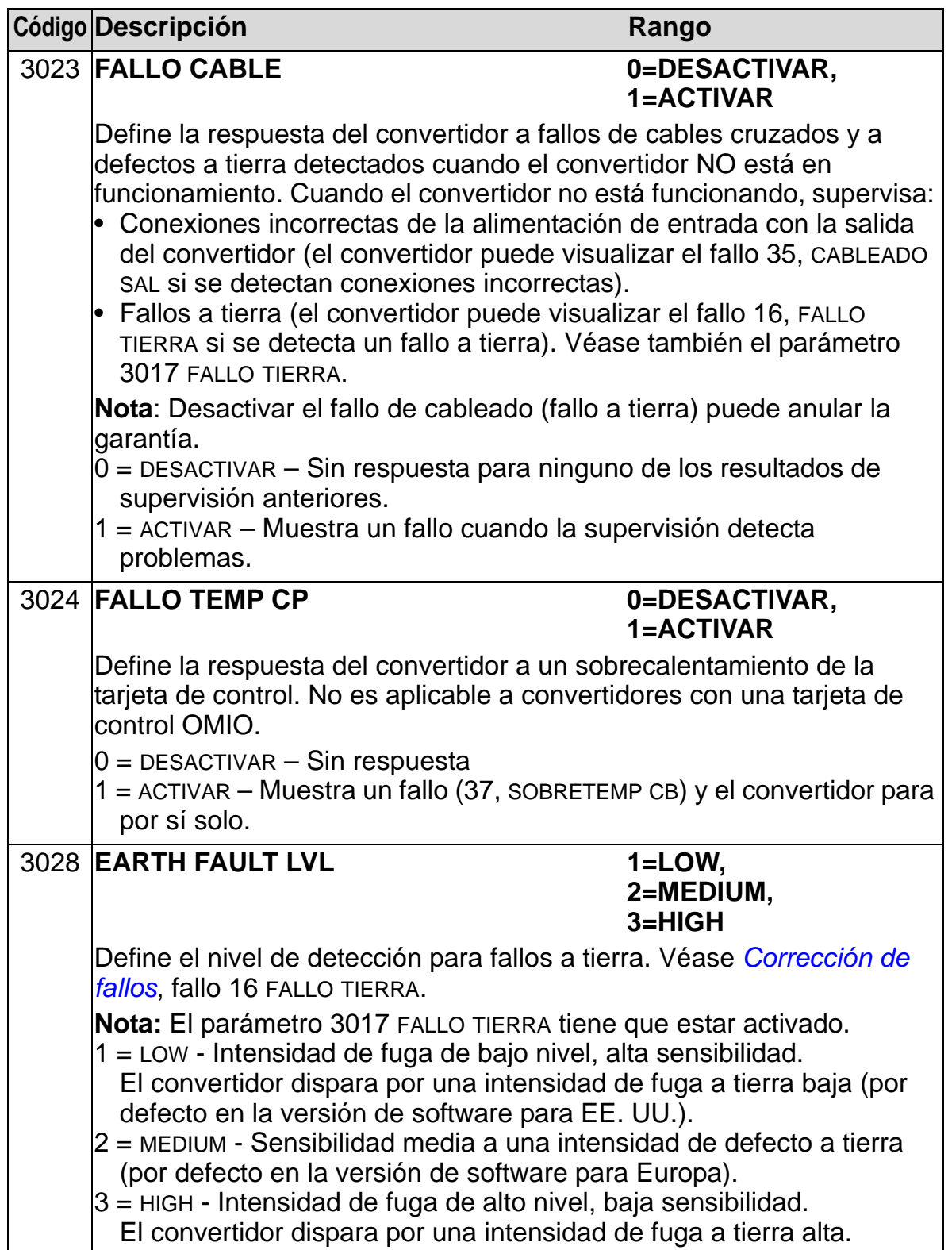

## **Grupo 31: REARME AUTOMATIC**

Este grupo define condiciones para rearmes automáticos. Un rearme automático se produce tras la detección de un fallo específico. El convertidor espera durante un tiempo de demora ajustado y rearranca automáticamente. Puede limitar el número de rearmes en un período de tiempo especificado, y puede configurar rearmes automáticos para diversos fallos.

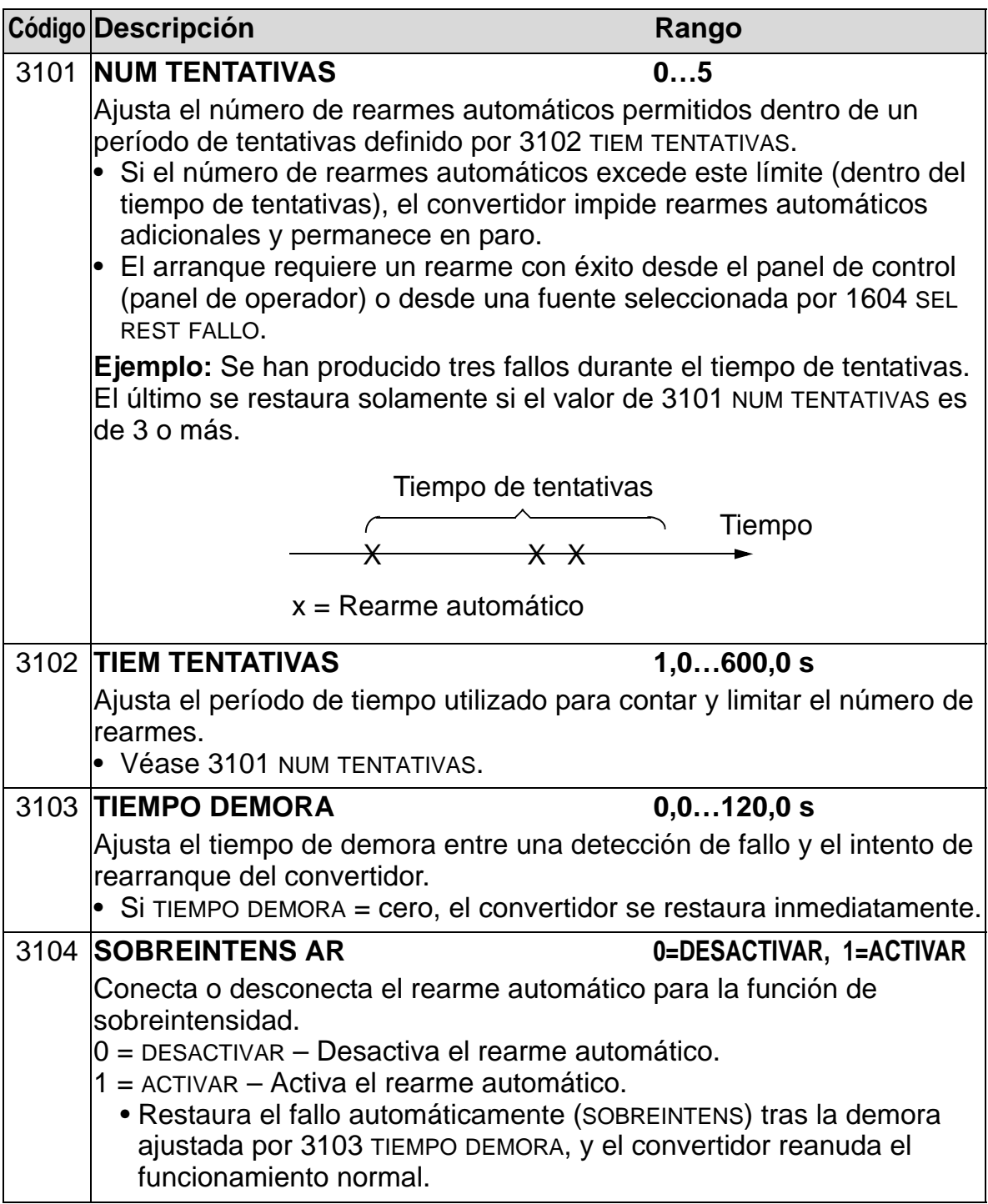

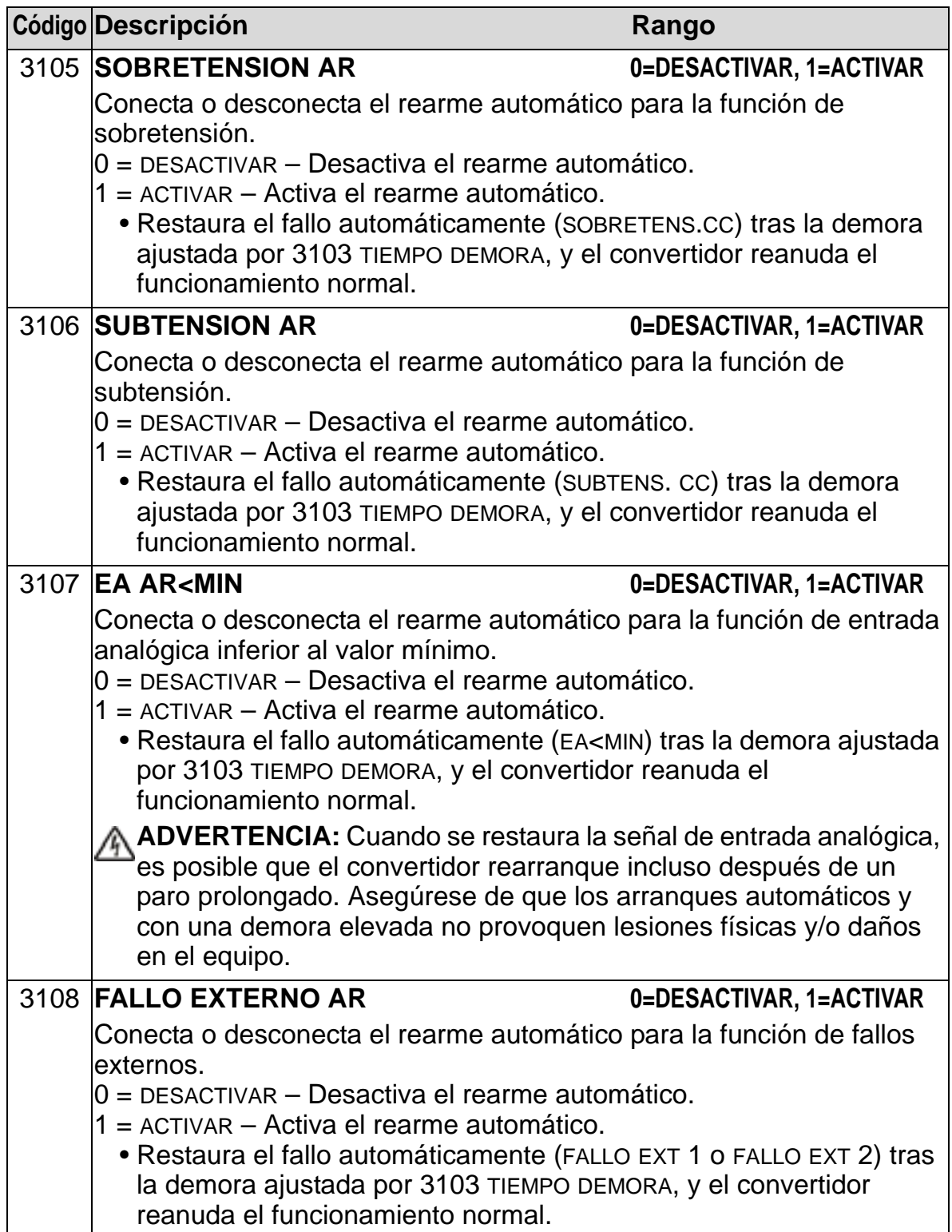

### **Grupo 32: SUPERVISION**

Este grupo define la supervisión para un máximo de tres señales del *[Grupo 01: DATOS FUNCIONAM](#page-181-0)*. La supervisión monitoriza un parámetro especificado y excita una salida de relé si el parámetro sobrepasa un límite definido. Utilice el *[Grupo 14:](#page-210-0)  [SALIDAS DE RELE](#page-210-0)* para definir el relé y si éste se activa cuando la señal es demasiado baja o demasiado alta.

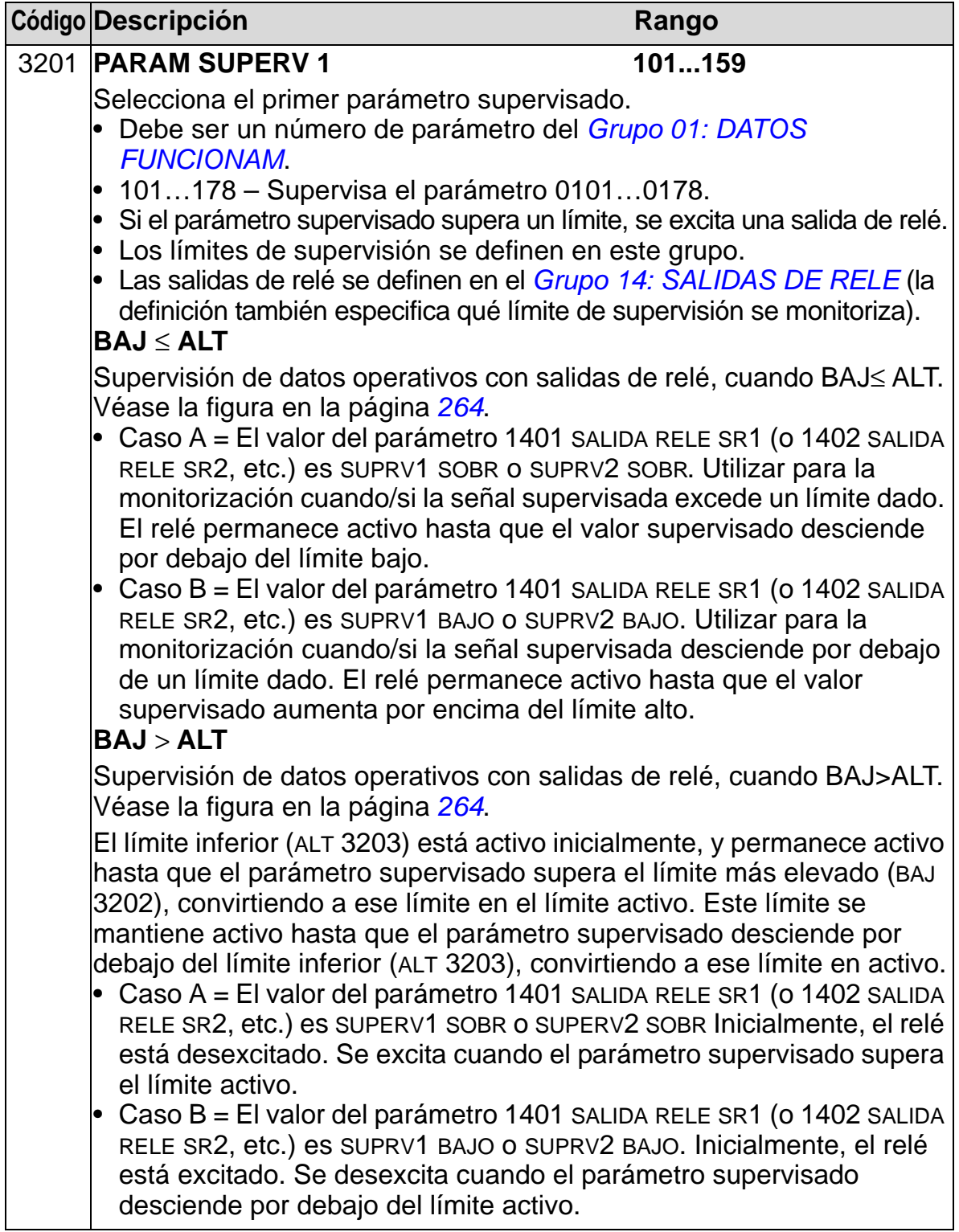

<span id="page-267-1"></span><span id="page-267-0"></span>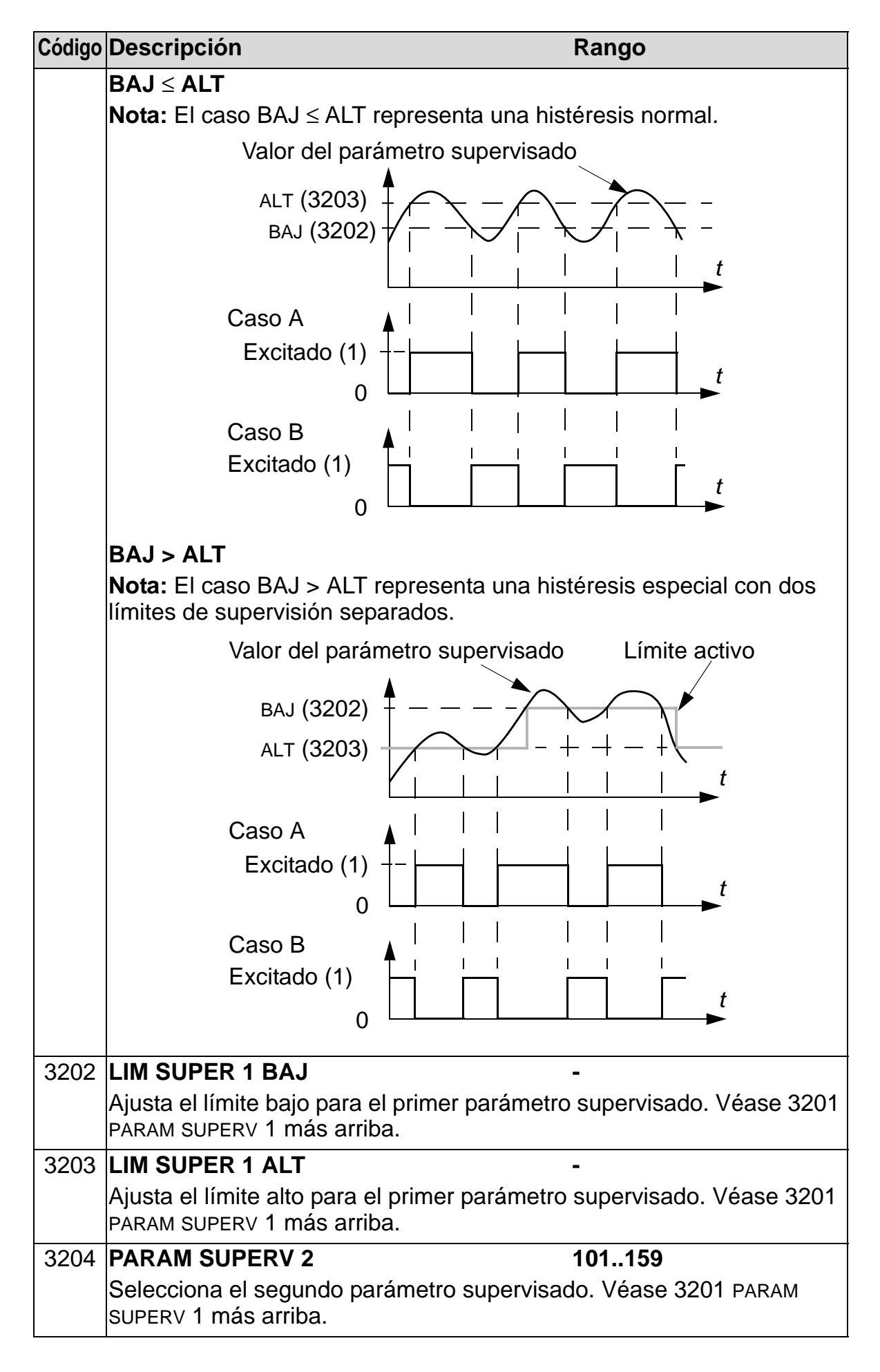

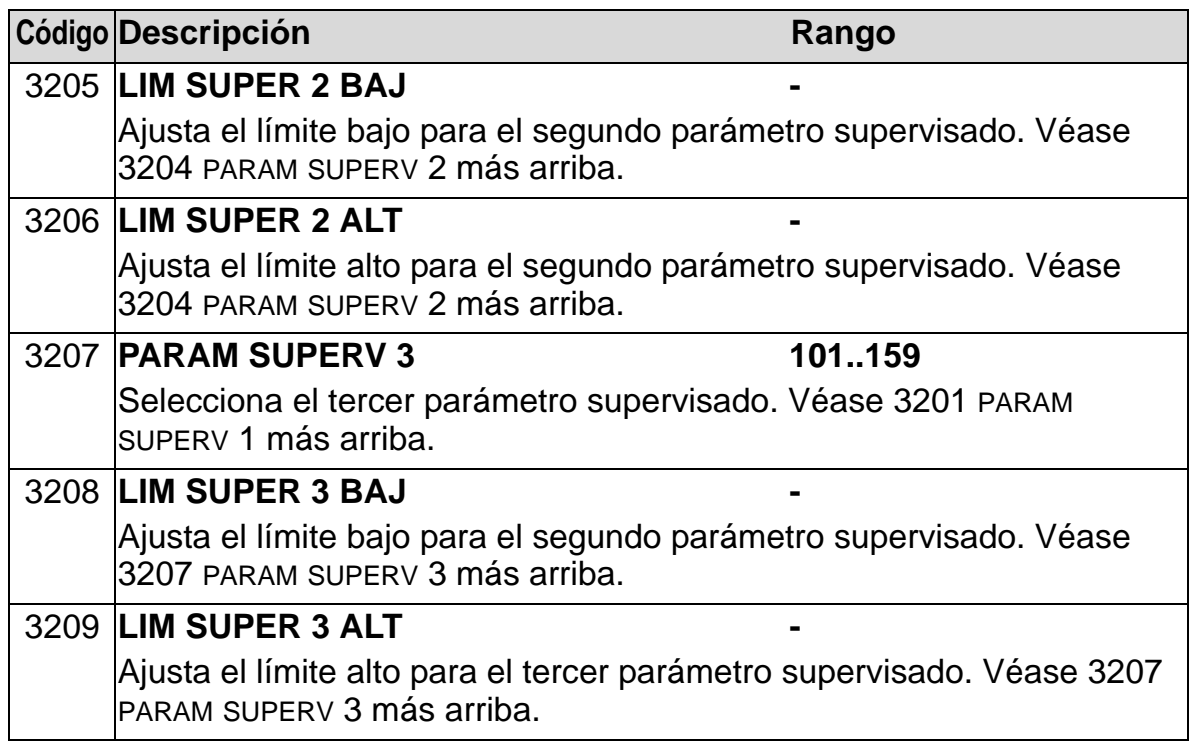

### **Grupo 33: INFORMACION**

Este grupo facilita información sobre la programación actual del convertidor: versiones y fecha de prueba.

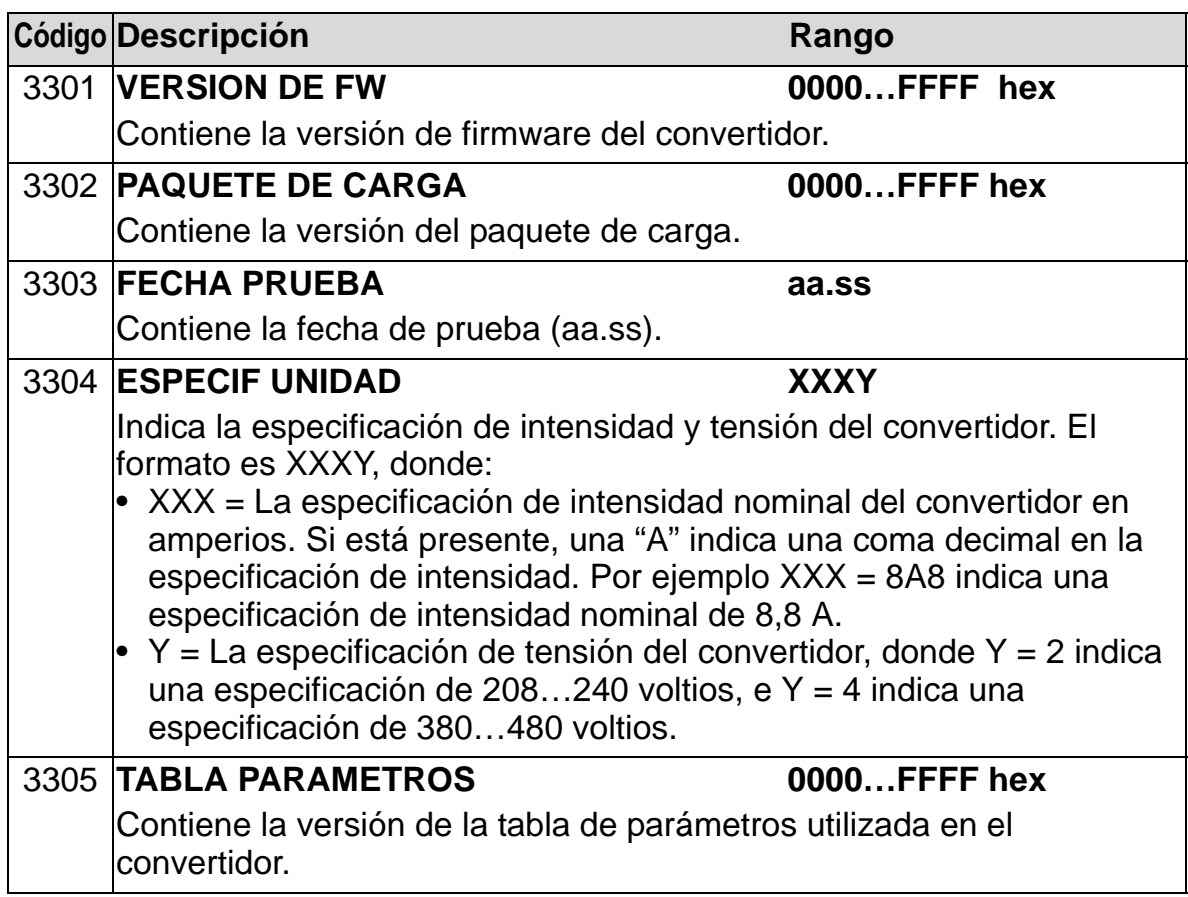

*Manual del usuario del ACH550-01*

## **Grupo 34: PANTALLA PANEL**

Este grupo define el contenido de la pantalla del panel de control (panel de operador, área central), cuando el panel de control está en el modo de Salida.

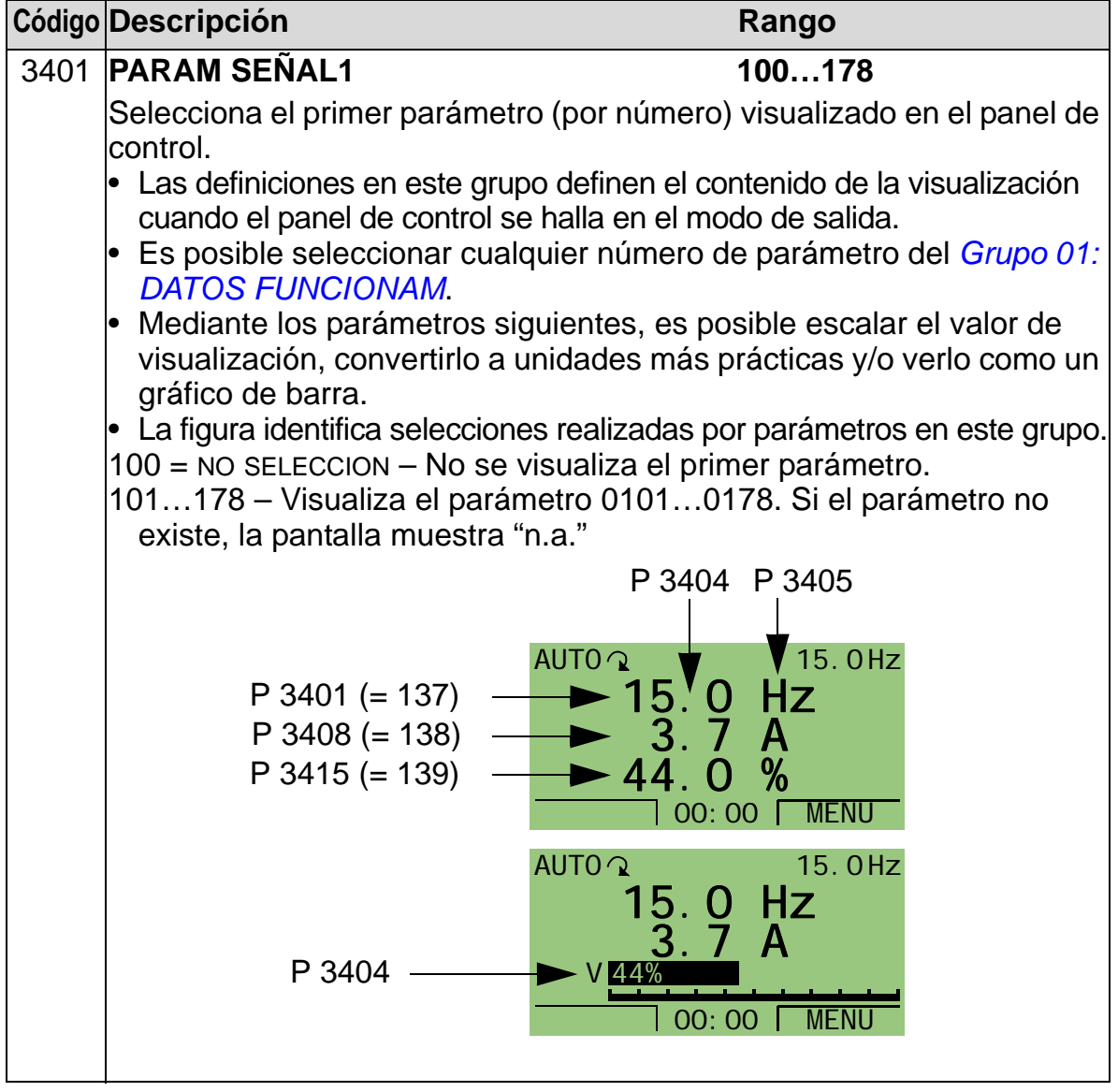

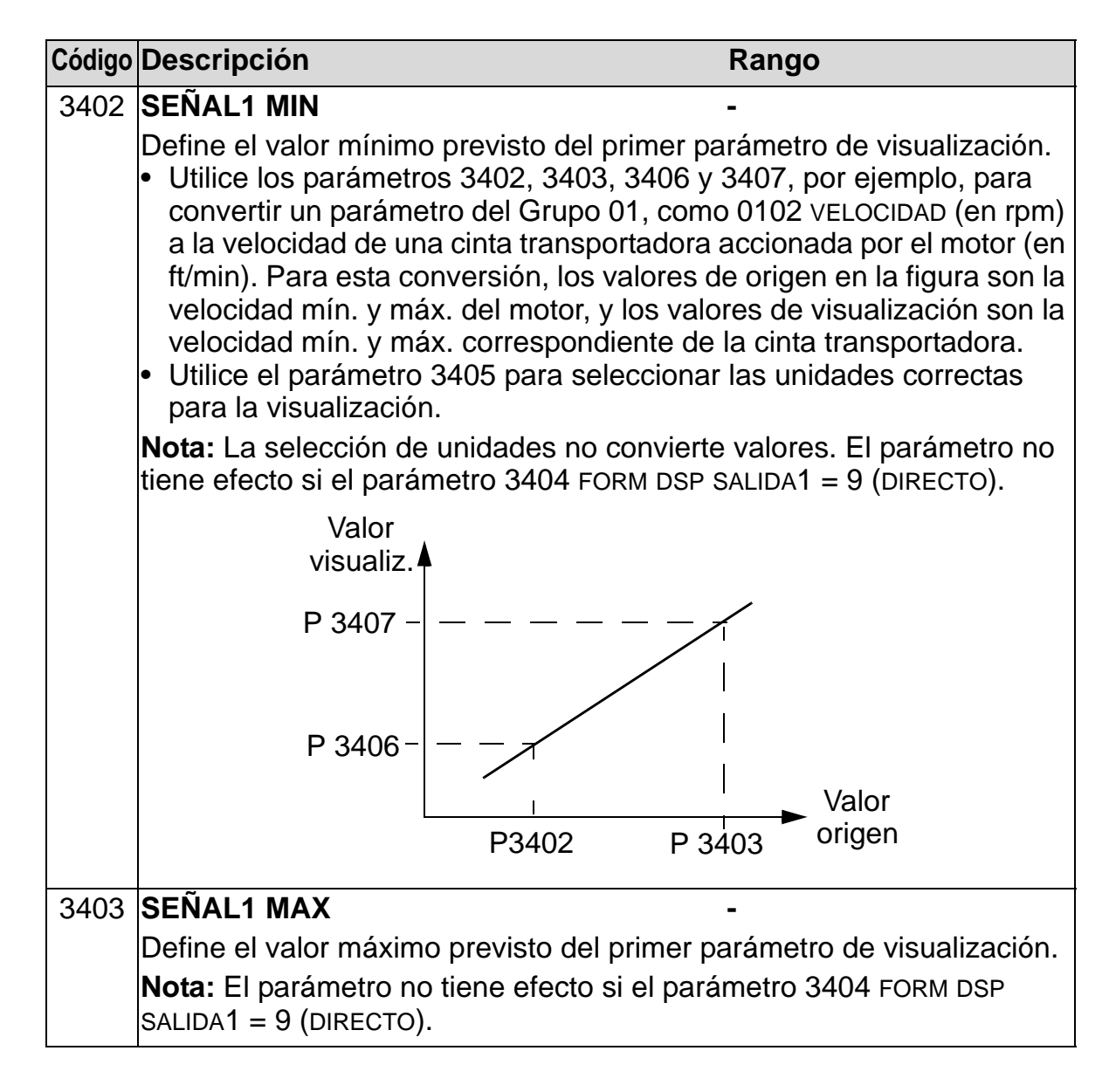

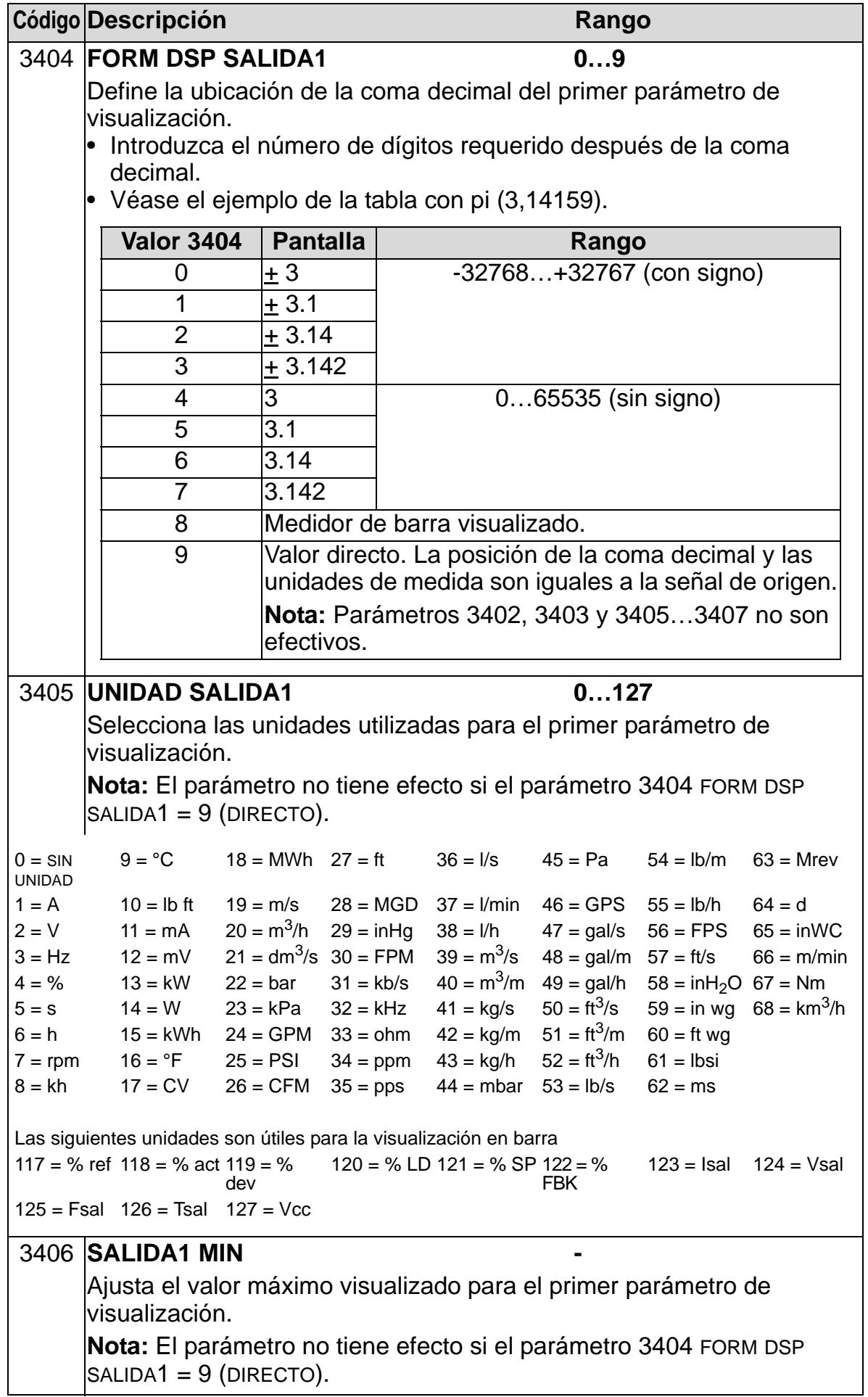

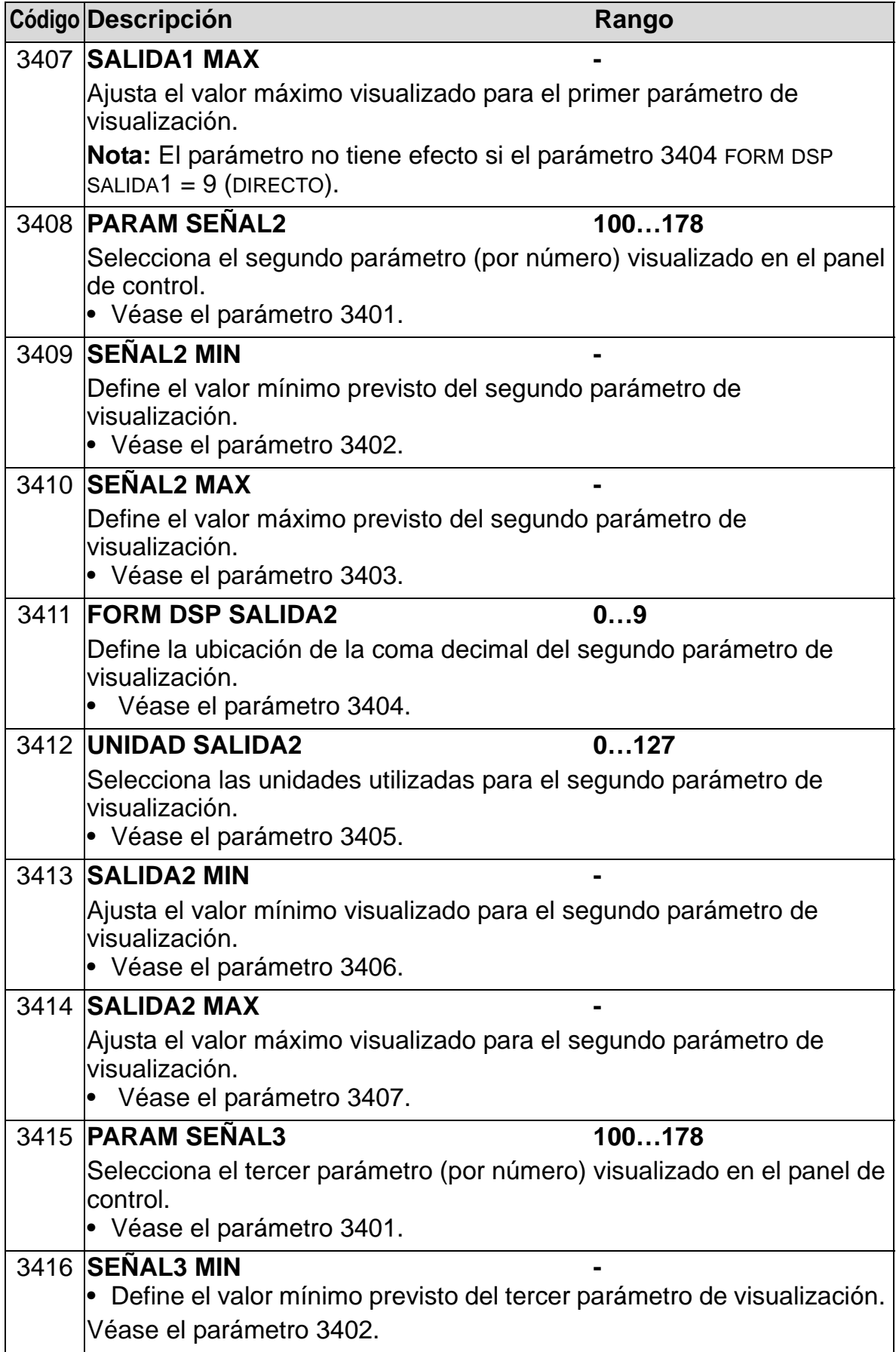

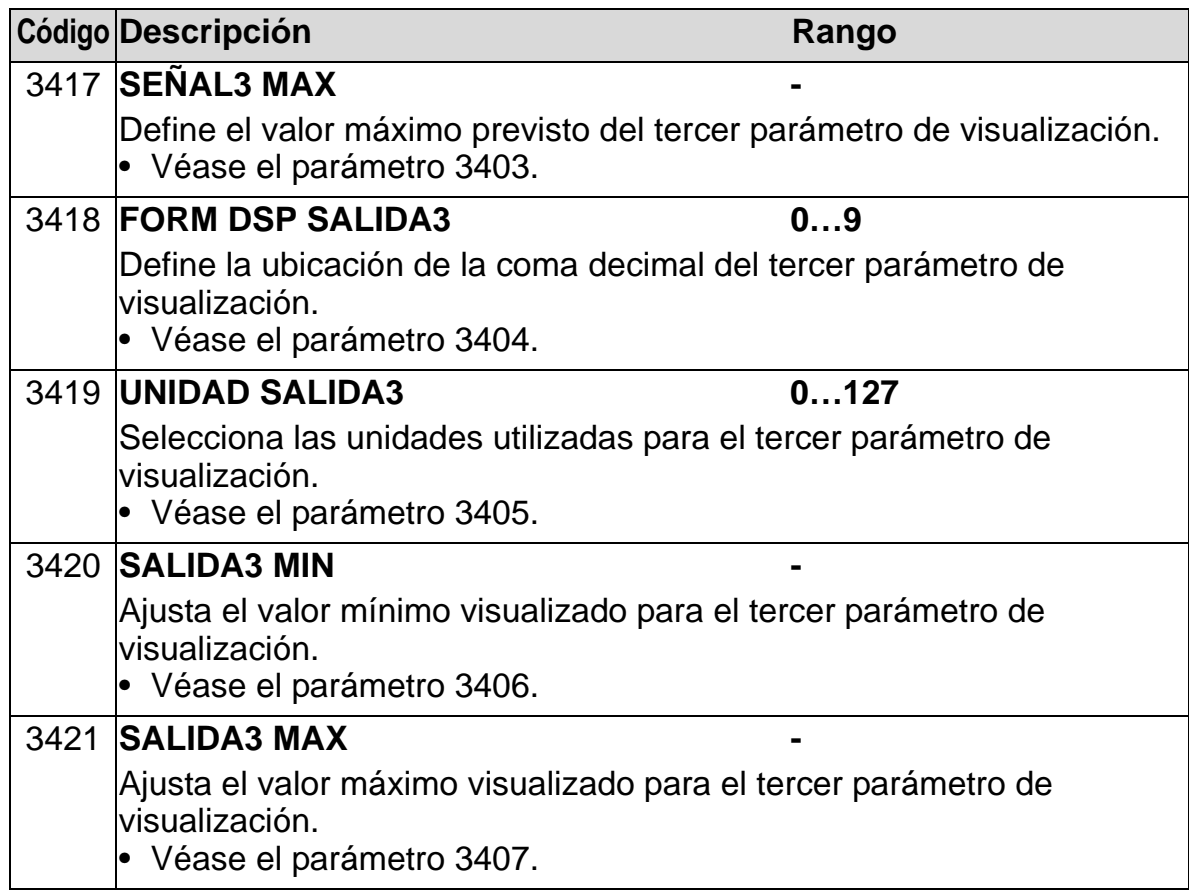

# **Grupo 35: TEMP MOT MED**

Este grupo define la detección e informe de un fallo potencial determinado – sobrecalentamiento del motor, detectado por un sensor de temperatura. Las conexiones típicas se muestran a continuación.

Un sensor

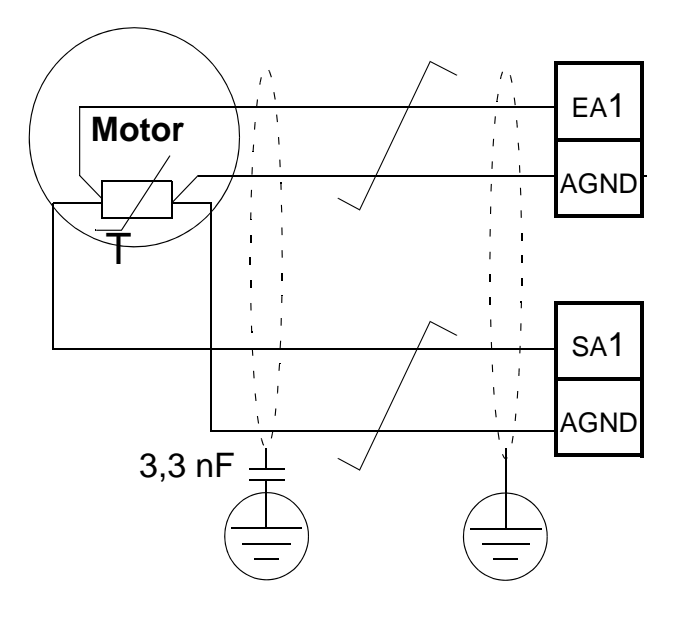

Tres sensores

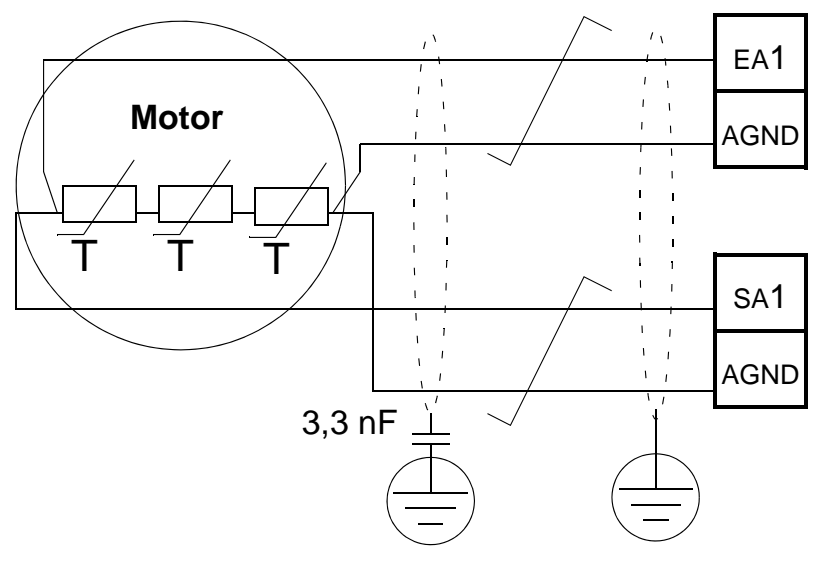

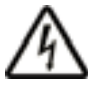

**ADVERTENCIA:** IEC 60664 exige aislamiento doble o reforzado entre las piezas bajo tensión y la superficie de las piezas del equipo eléctrico a las que pueda accederse que sean no conductoras o conductoras pero que no estén conectadas al conductor a tierra.

#### *Manual del usuario del ACH550-01*

Para satisfacer este requisito, conecte un termistor (y otros componentes similares) a los terminales de control del convertidor de frecuencia con cualquiera de estas alternativas:

- Aísle el termistor de las piezas con corriente del motor con aislamiento reforzado doble.
- Proteja todos los circuitos conectados a las entradas analógicas y digitales del convertidor. Debe protegerse del contacto y aislarse del resto de circuitos de baja tensión mediante un aislamiento básico (ajustado a la misma tensión que el circuito principal del convertidor).
- Utilice un relé de termistores externo. El aislamiento del relé debe ajustarse a la misma tensión que el circuito principal del convertidor.

Las siguientes figuras muestran las conexiones del relé de termistores y del sensor PTC mediante una entrada digital. En el extremo del motor, el apantallamiento del cable debe conectarse a tierra a través de un condensador de 3,3 nF, por ejemplo. Si ello no es posible, deje el apantallamiento sin conectar.

<span id="page-276-0"></span>3501 TIPO DE SENSOR = 5 (TERM(0)) o 6 (TERM(1)) – Relé de termistor

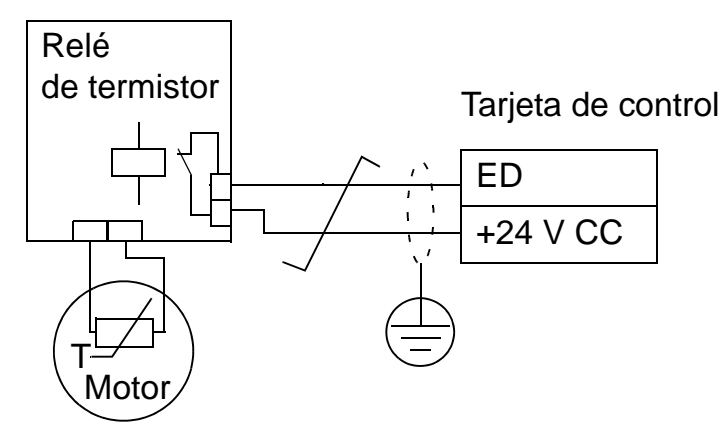

3501 TIPO DE SENSOR =  $5$  (TERM(0)) – sensor PTC

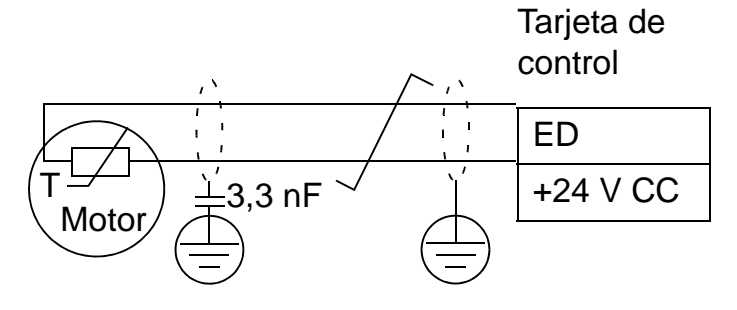

Acerca de otros fallos, o de la previsión del sobrecalentamiento del motor mediante un modelo, véase el *[Grupo 30:](#page-255-0)  [FUNCIONES FALLOS](#page-255-0)*.

<span id="page-277-0"></span>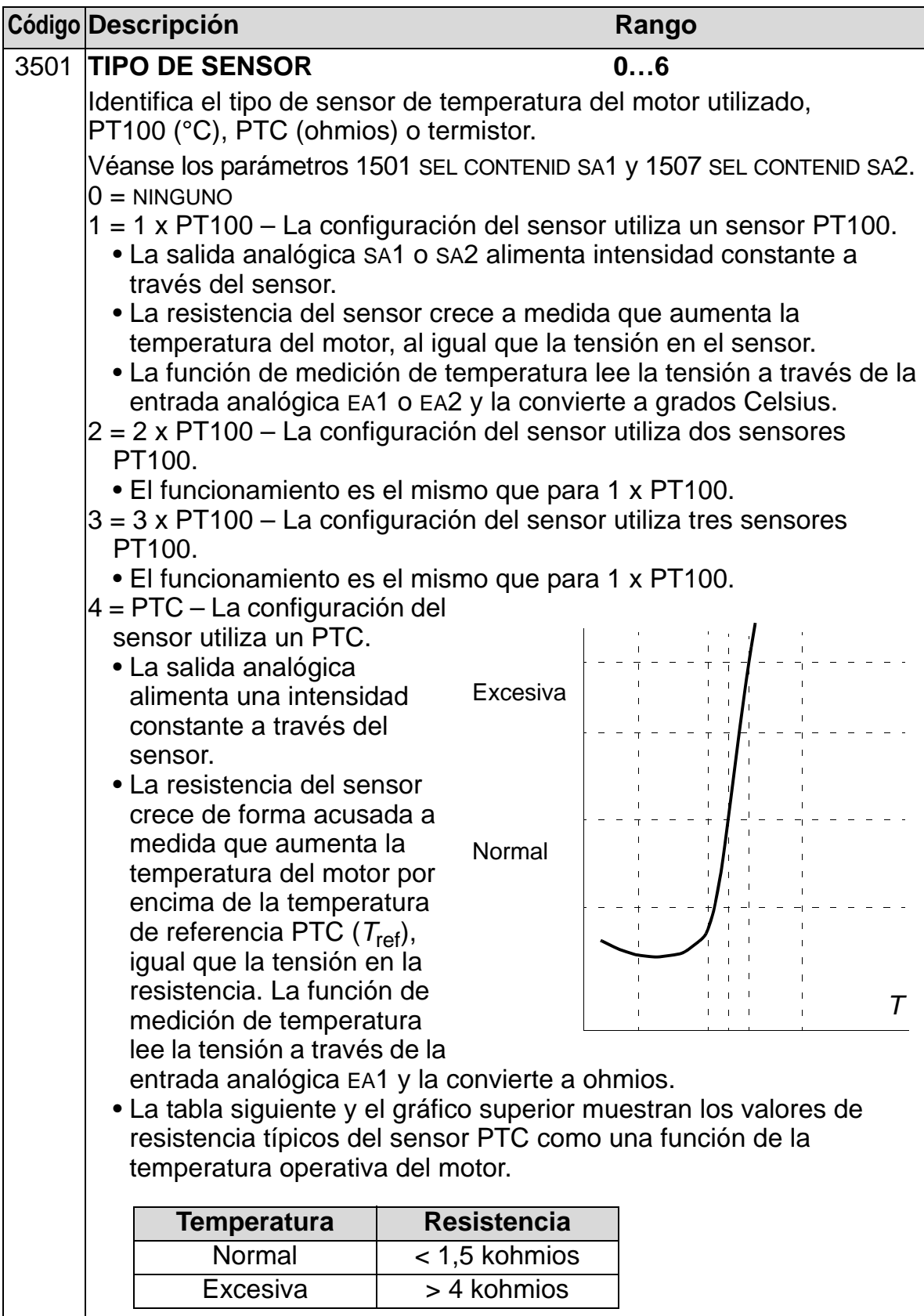

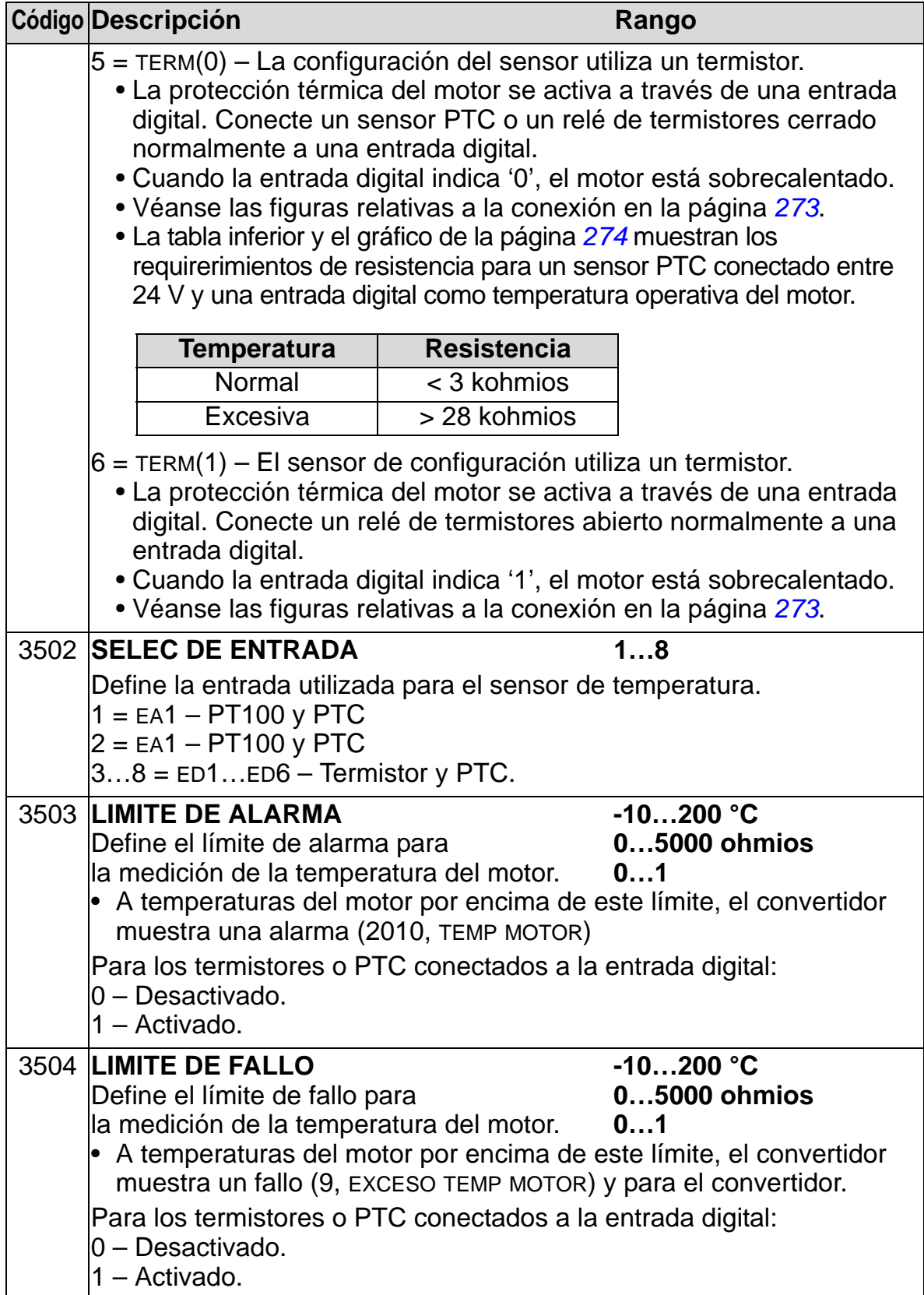

## **Grupo 36: FUNCIONES TEMP**

Este grupo define las funciones temporizadas. Tales funciones incluyen:

- cuatro marchas/paros diarios
- cuatro marchas/paros, sobrecontroles semanales
- cuatro temporizadores para agrupar períodos seleccionados Se puede conectar un temporizador a varios períodos de tiempo y un período de tiempo puede estar en varios temporizadores.

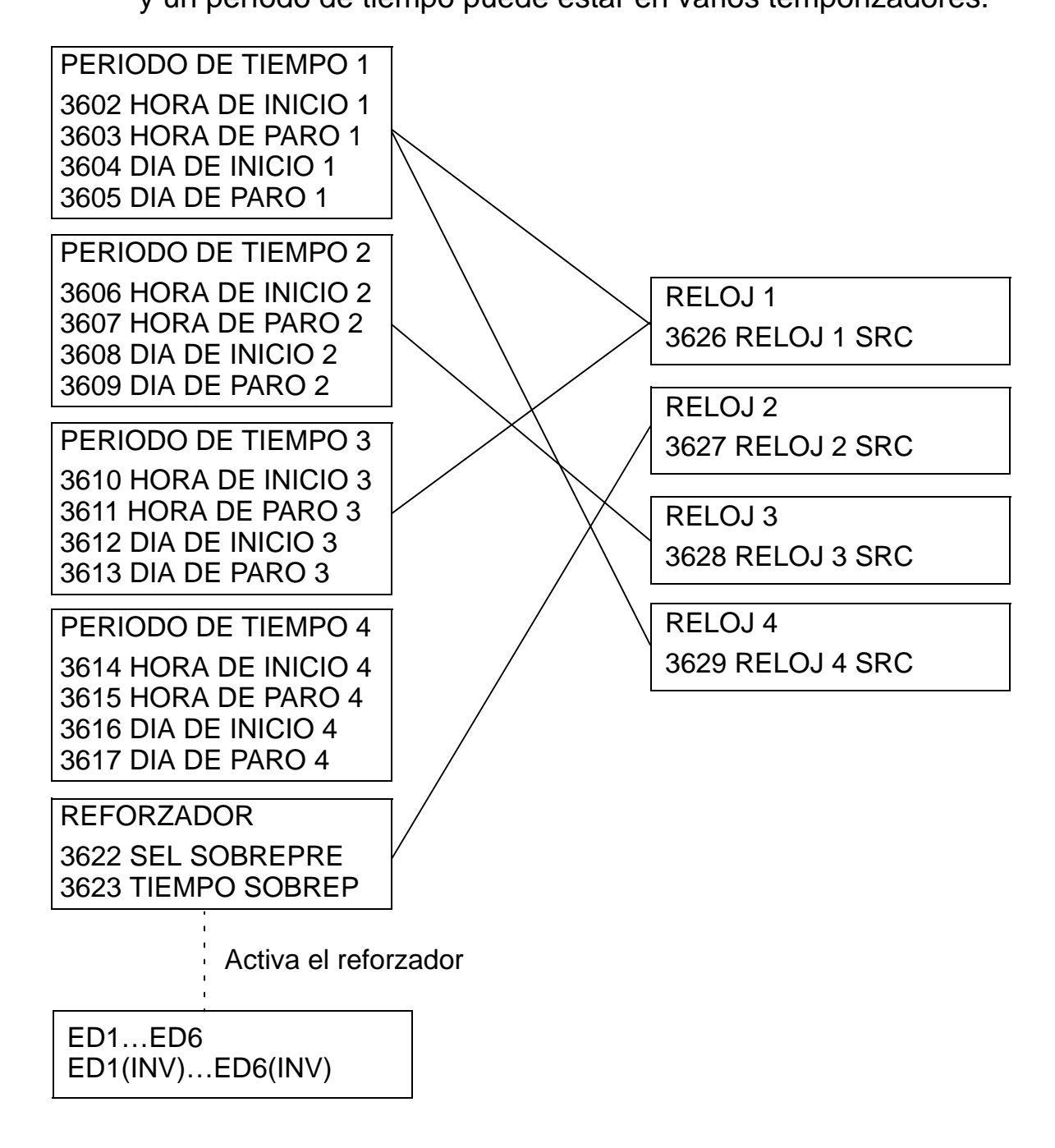

#### *Manual del usuario del ACH550-01*

Un parámetro puede conectarse solamente a un temporizador.

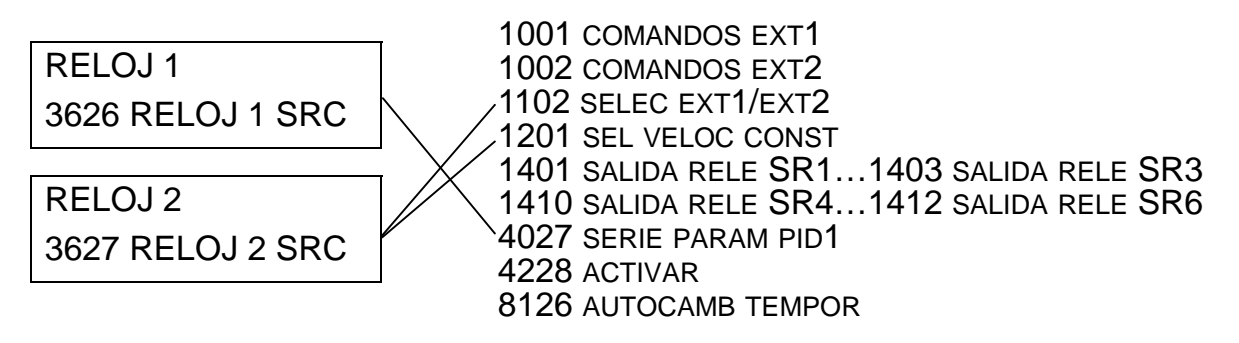

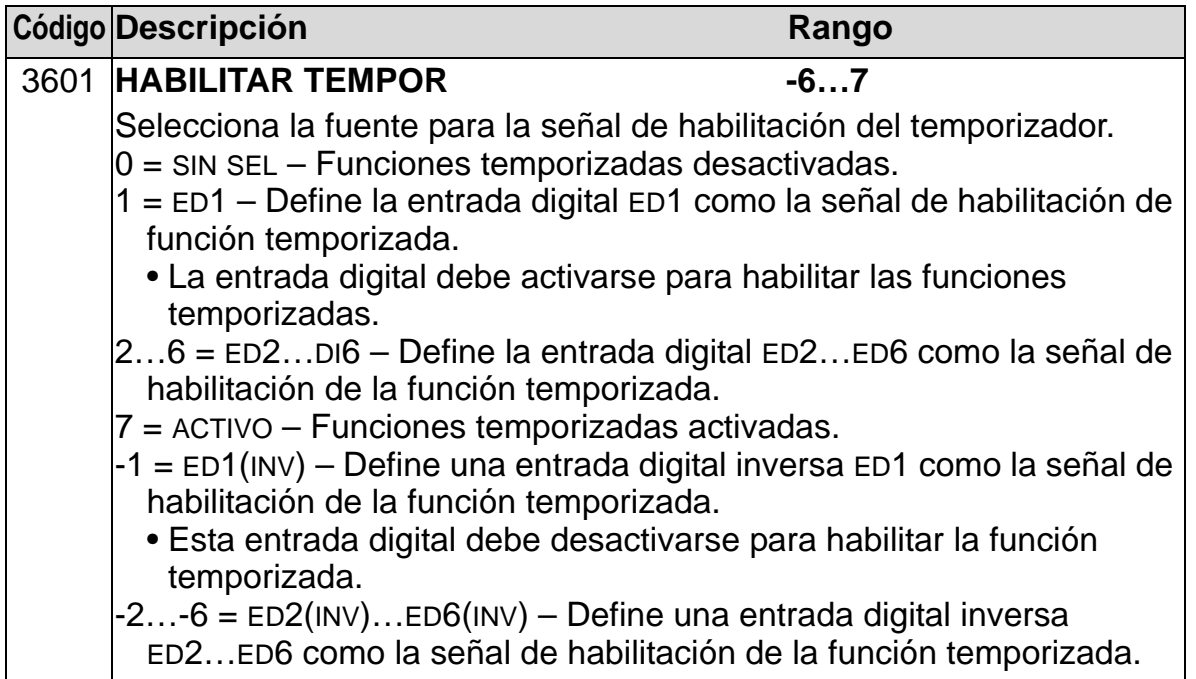

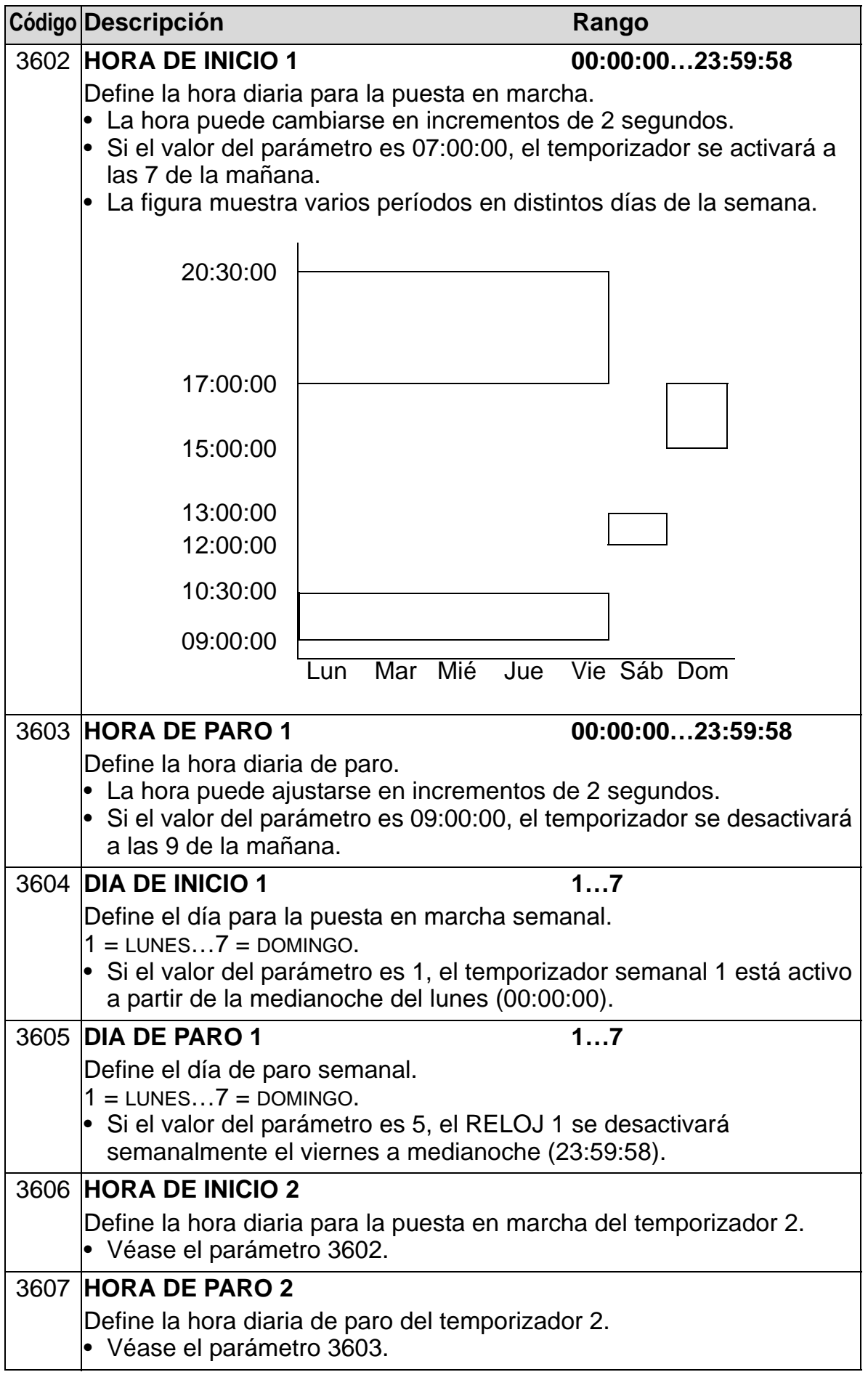

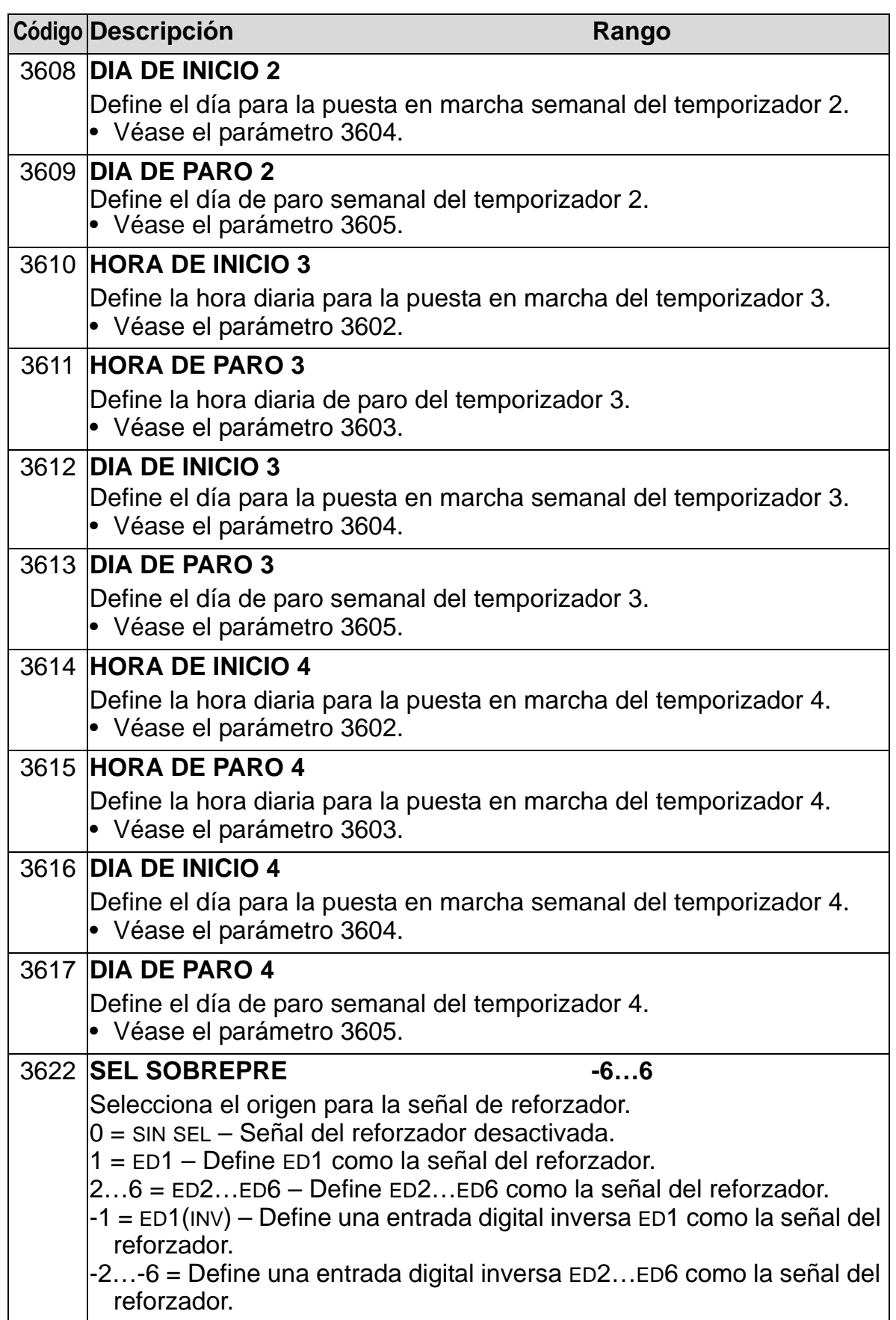

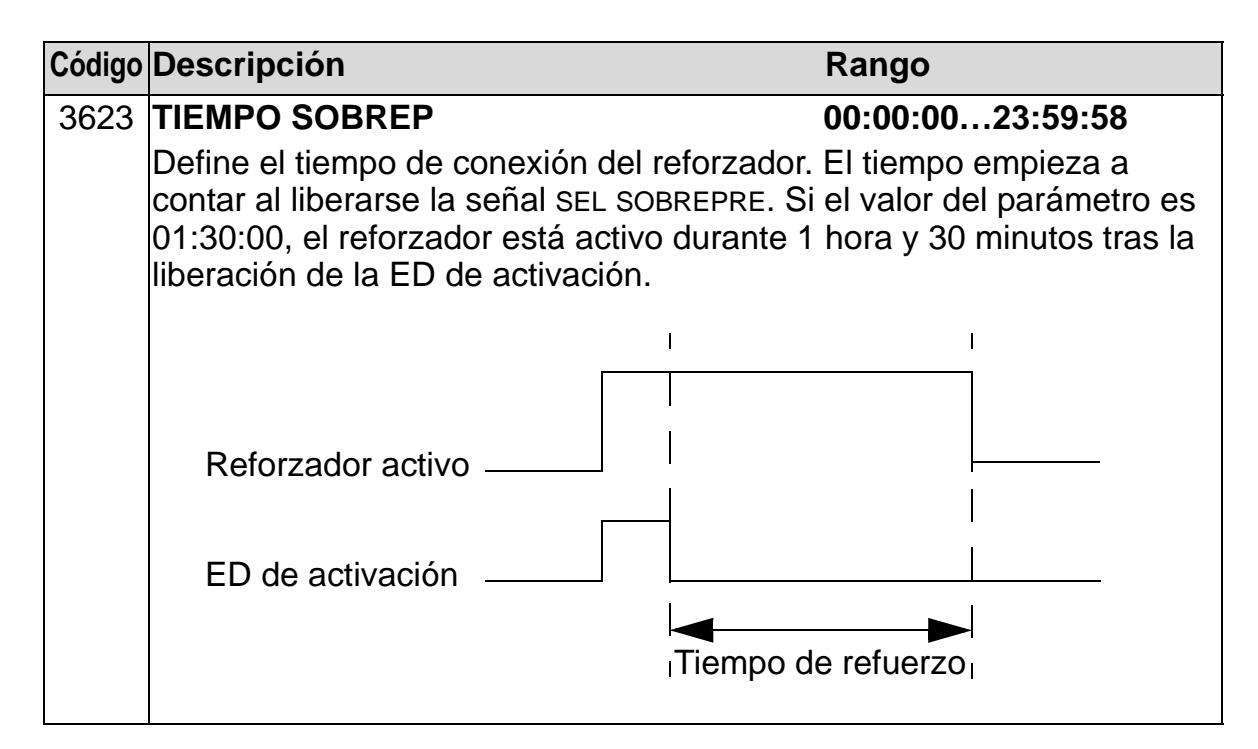

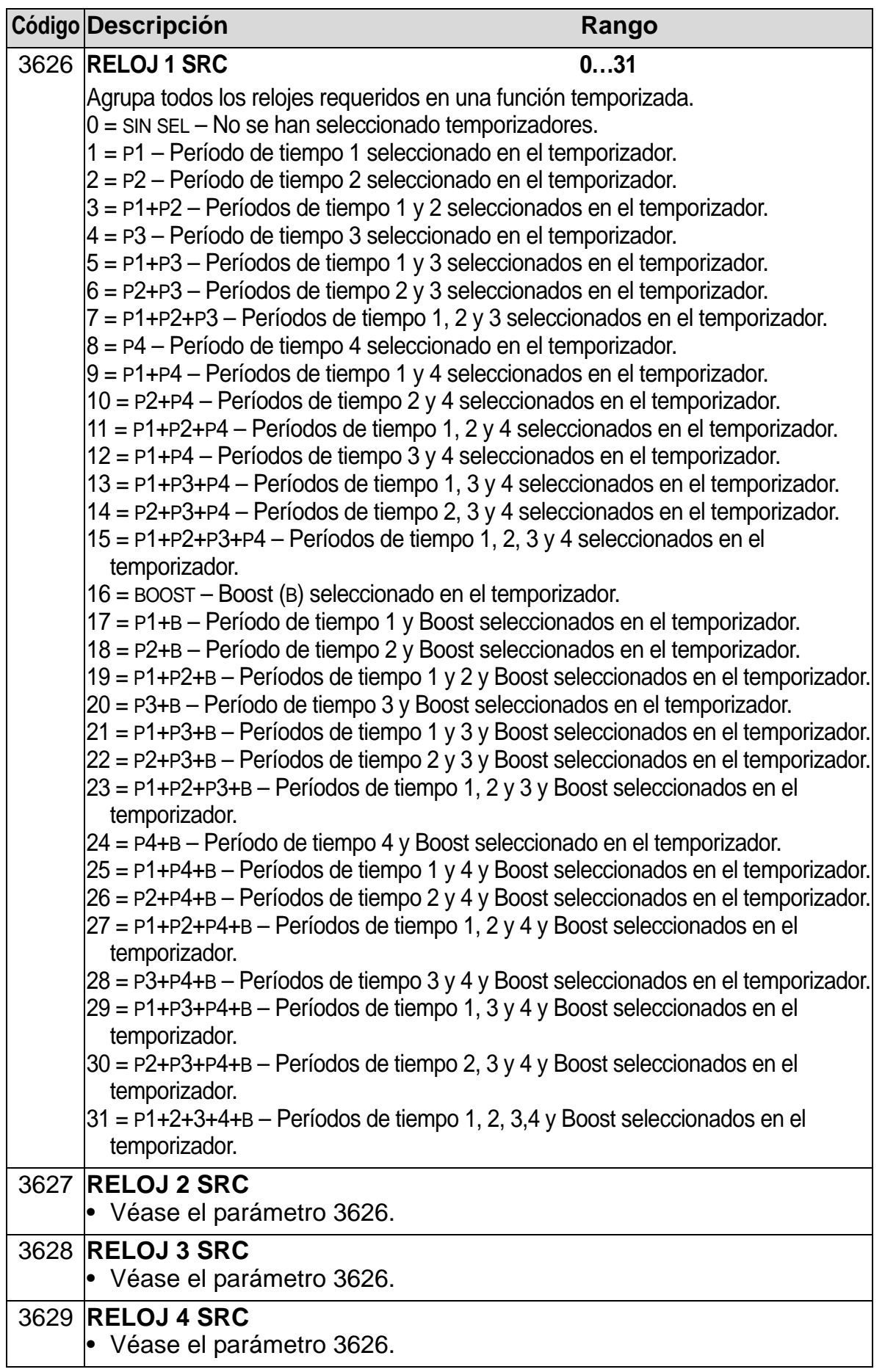

# **Grupo 37: CURVA CARGA USUA**

Este grupo define la supervisión de curvas de carga ajustables por el usuario (par motor como función de la frecuencia). La curva se define a través de cinco puntos.

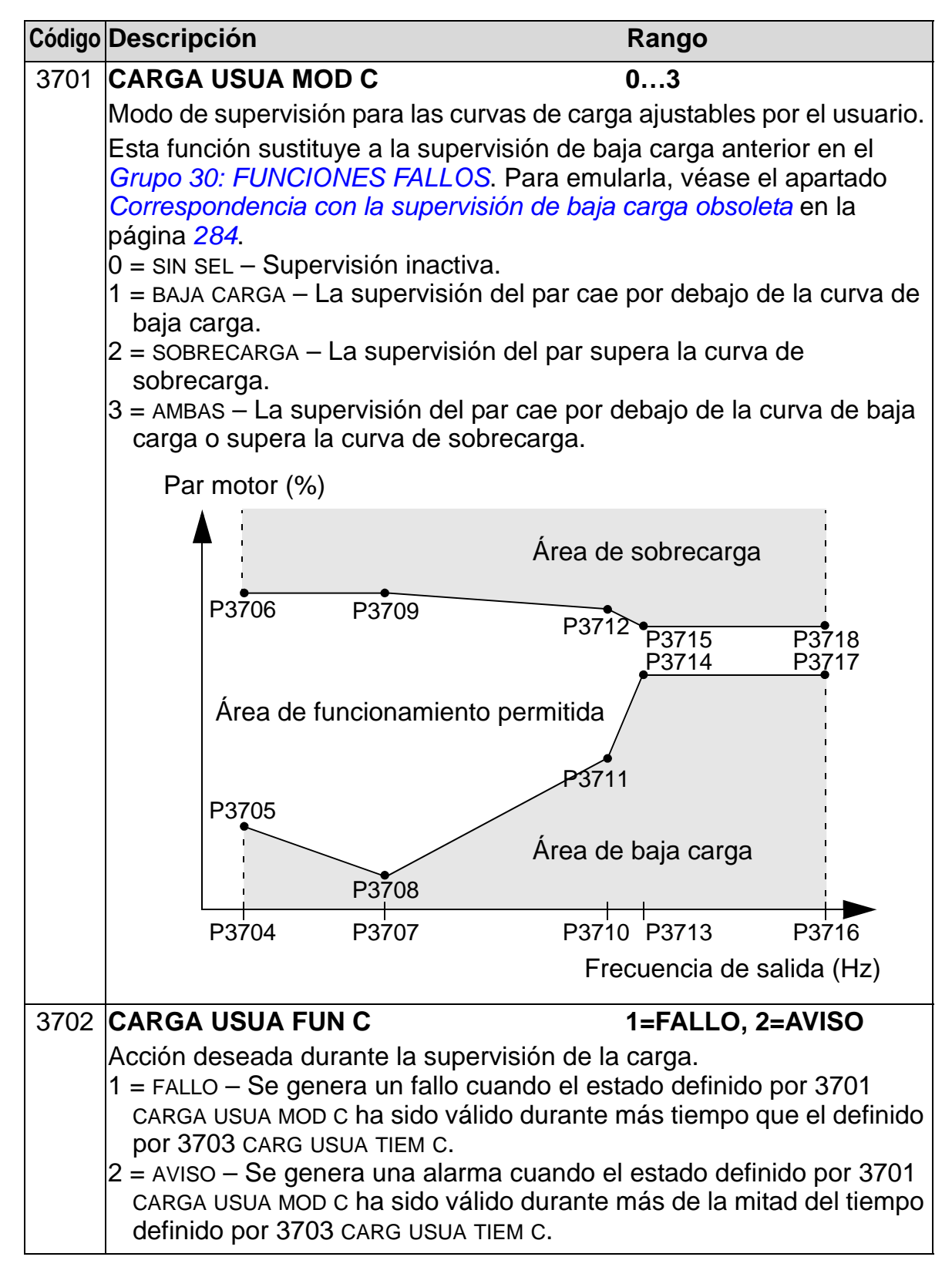

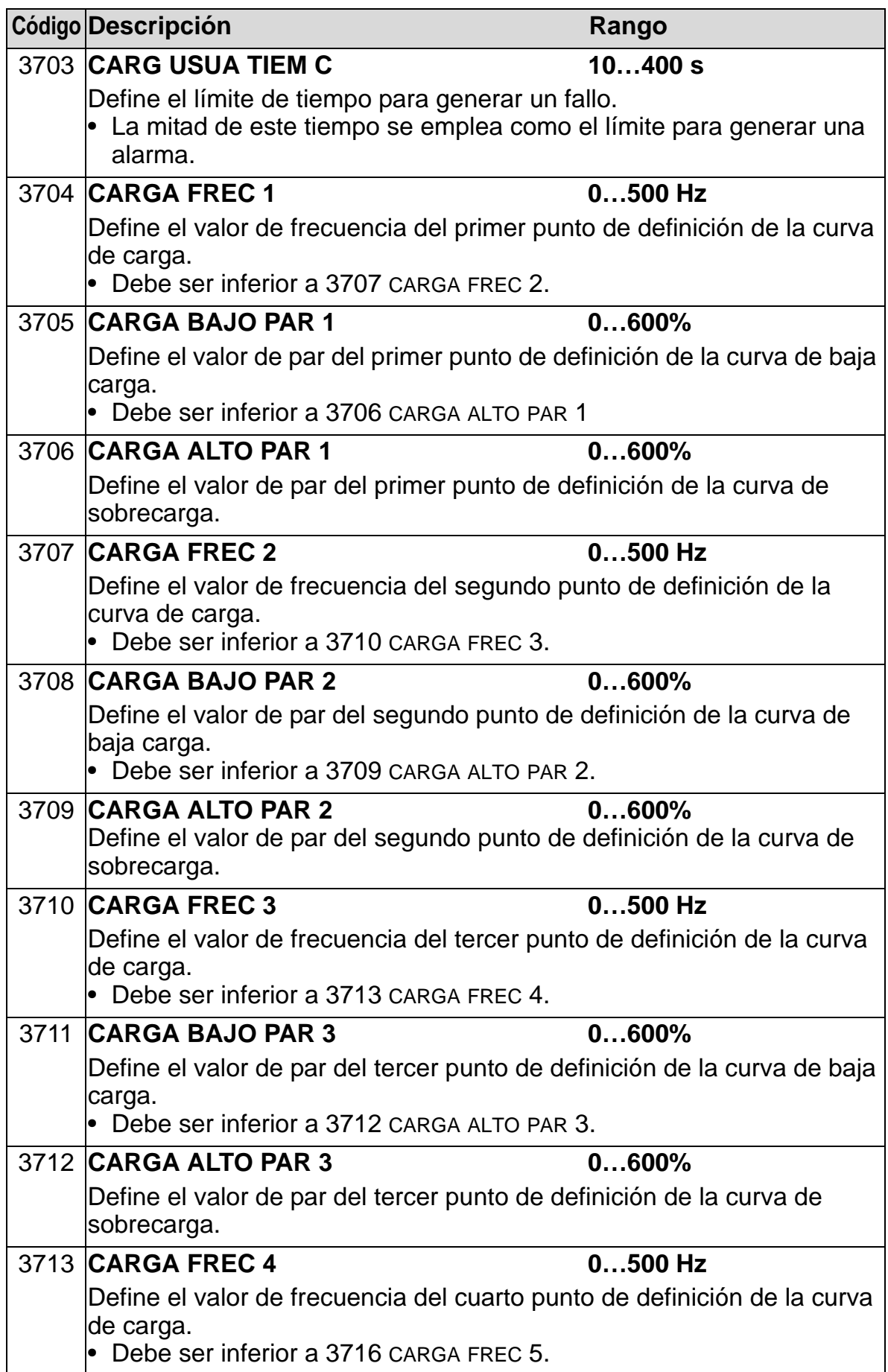

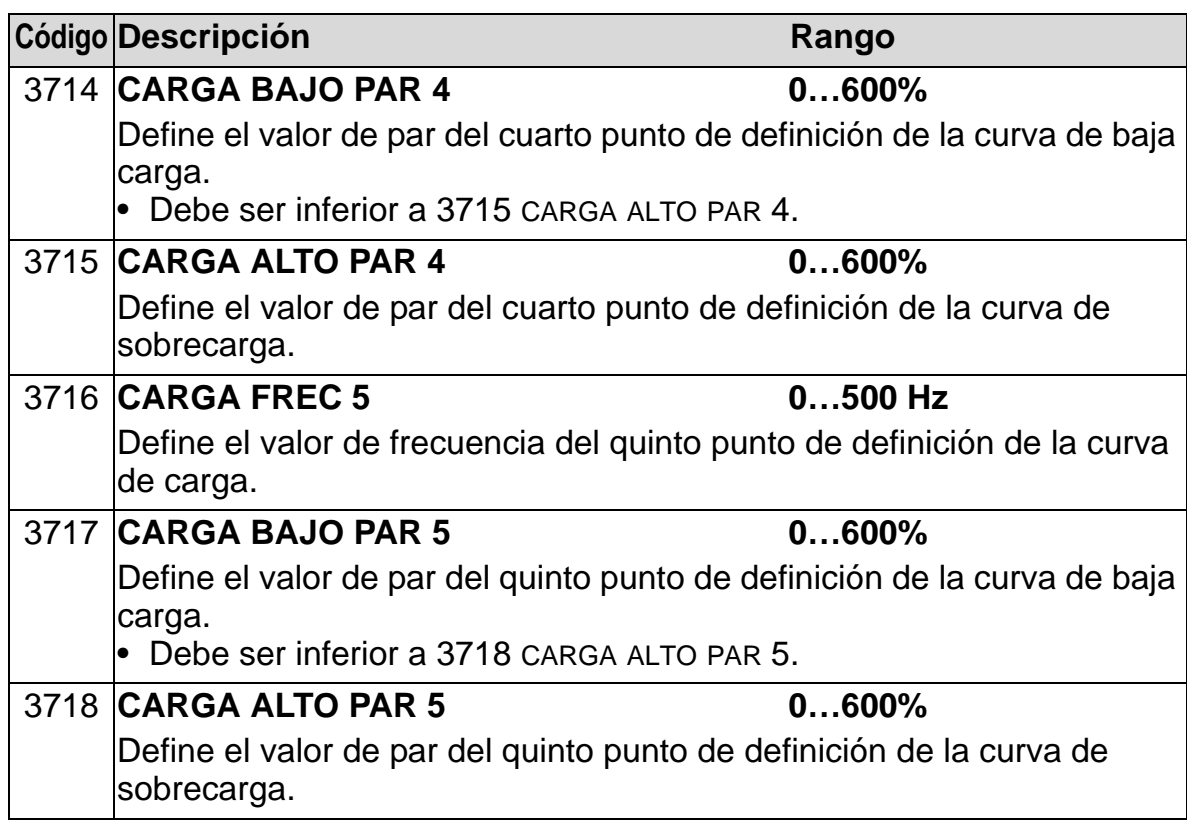

<span id="page-287-0"></span>*Correspondencia con la supervisión de baja carga obsoleta* El parámetro obsoleto 3015 CURVA SUBCARGA proporcionaba cinco curvas seleccionables que se muestran en la figura.

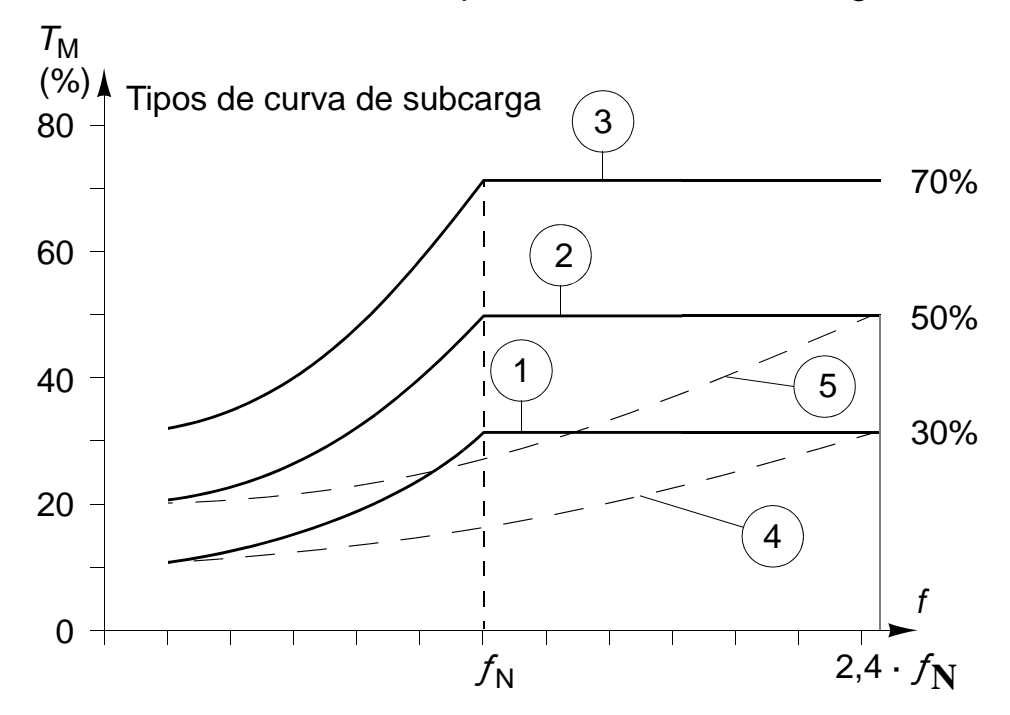

Las características del parámetro eran las descritas a continuación.

• Si la carga cae por debajo de la curva ajustada durante más tiempo que el ajustado por el parámetro 3014 TIEM BAJA CARGA (obsoleto), la protección de baja carga se activa.
#### *Manual del usuario del ACH550-01*

- Las curvas 1…3 alcanzan el máximo a la frecuencia nominal del motor ajustada por el parámetro 9907 FREC NOM MOTOR.
- $T_M$  = par nominal del motor.
- $f_N$  = frecuencia nominal del motor.

Si desea emular el comportamiento de una curva de baja carga antigua con los parámetros de las columnas sombreadas, ajuste los nuevos parámetros como en las columnas blancas de las tablas siguientes:

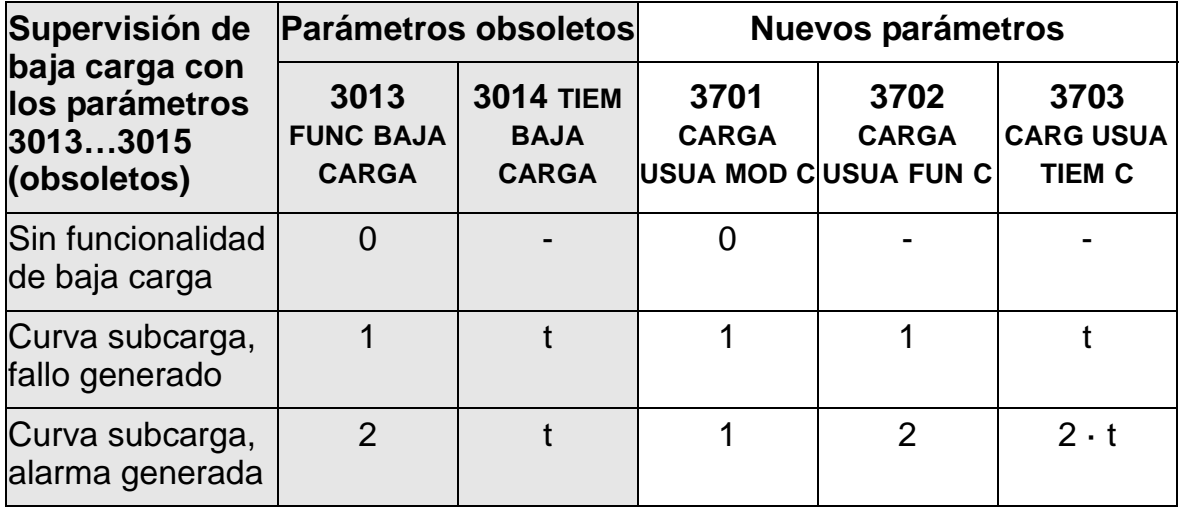

#### **UE (50 Hz):**

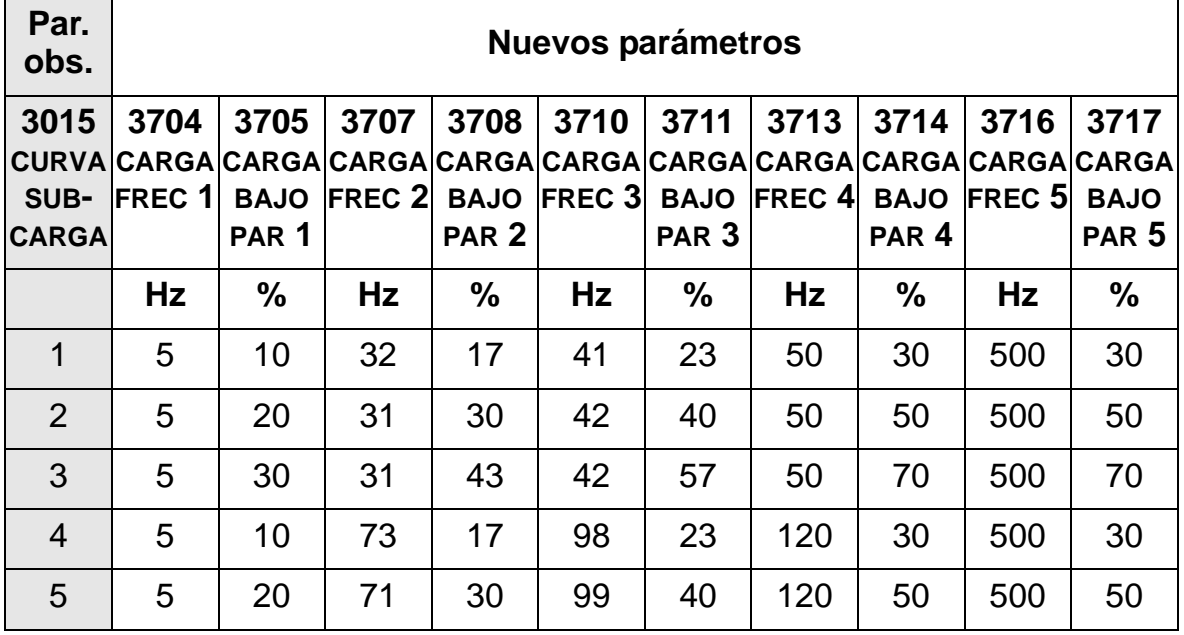

**EE.UU. (60 Hz):**

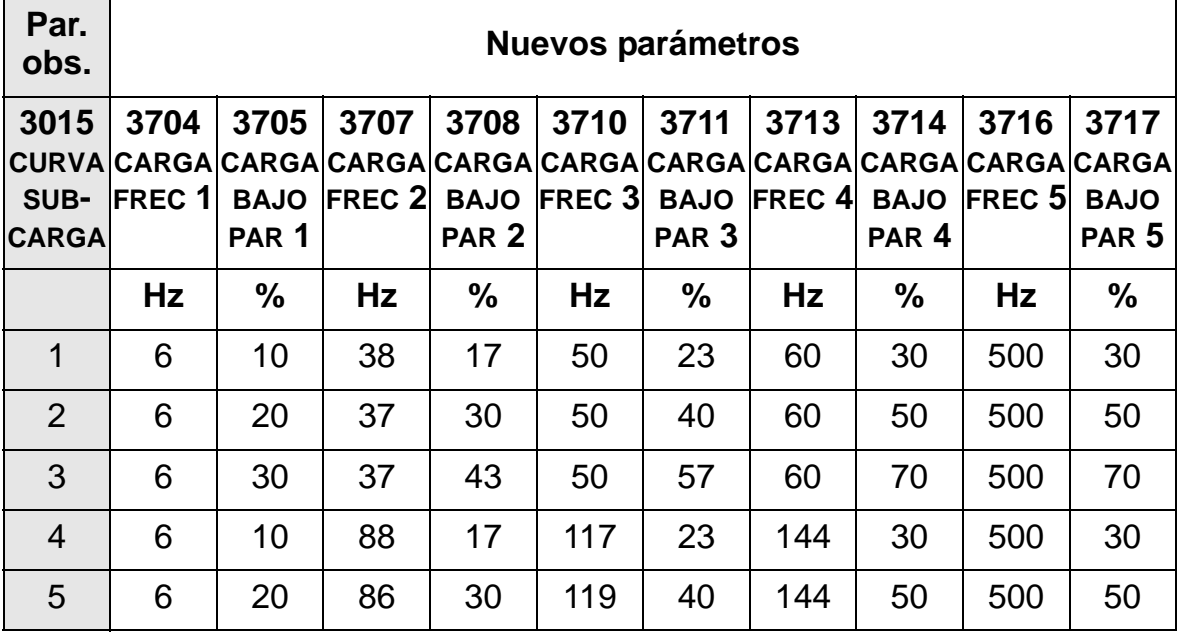

## **Sinopsis de los reguladores PID**

### *Regulador PID – Configuración básica*

En modo de control PID, el convertidor compara una señal de referencia (punto de consigna) con una señal actual (realimentación), y ajusta automáticamente la velocidad del convertidor para igualar las dos señales. La diferencia entre las dos señales es el valor de error (desviación).

Normalmente, el modo de control PID se utiliza cuando la velocidad de un ventilador o de una bomba precisa ser controlada en base a la presión, el flujo o la temperatura. En la mayoría de los casos, en los que sólo hay 1 señal de transductor conectada al ACH550, sólo es necesario el parámetro *[Grupo 40: CONJ PID PROCESO 1](#page-293-0)*.

En la página *[288](#page-291-0)* se presenta un esquema del flujo de señales de punto de consigna/realimentación que utilizan el grupo de parámetros 40.

<span id="page-291-0"></span>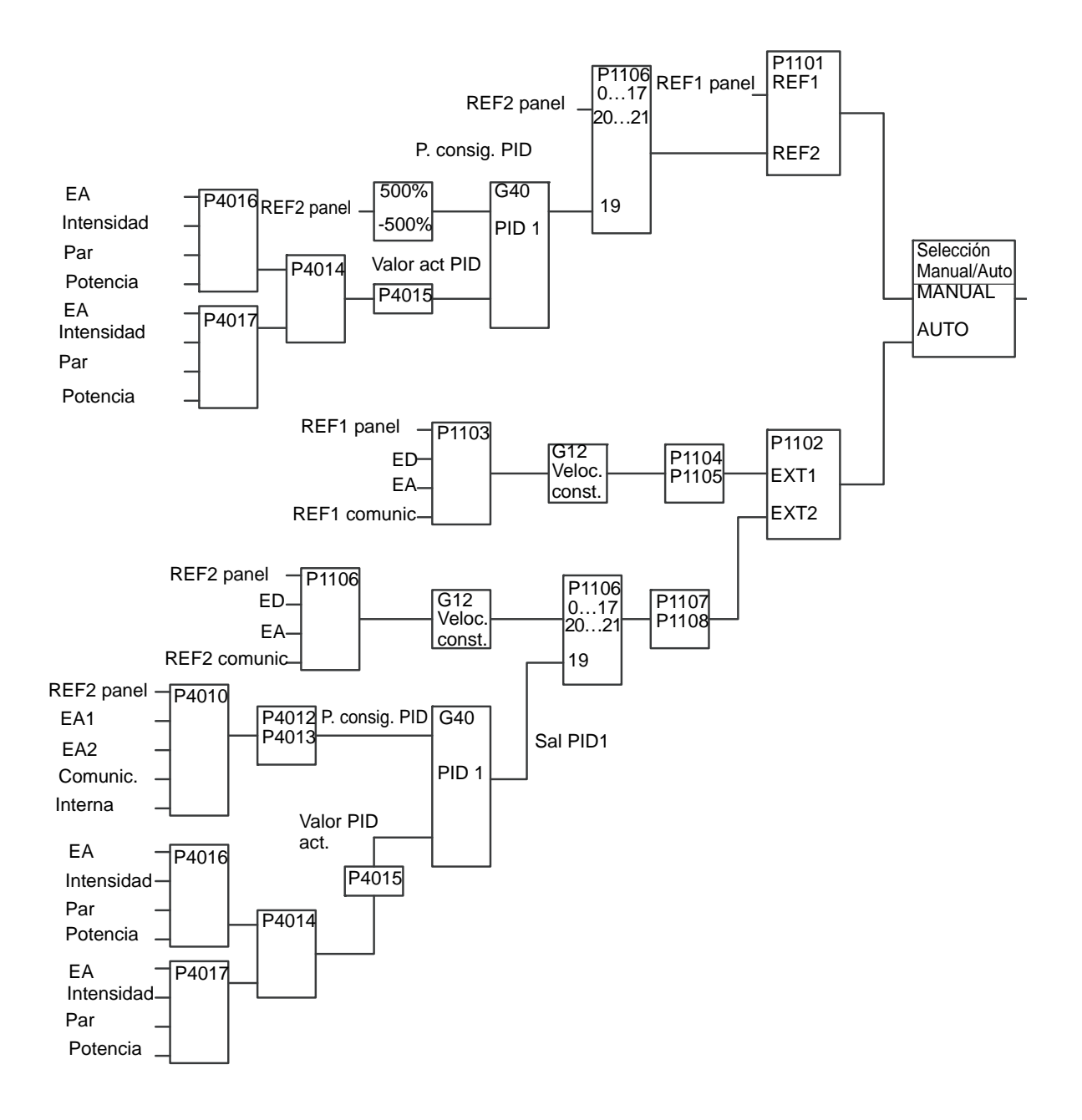

### **Nota:** Para activar y utilizar el regulador PID, el parámetro 1106 SELEC REF2 debe ajustarse al valor 19 (SALIDA PID 1).

*Manual del usuario del ACH550-01*

### *Regulador PID – Avanzado*

El ACH550 tiene reguladores PID diferentes:

- 1. PID de proceso (PID1) y
- 2. PID externo (PID2)

### **Regulador de proceso PID (PID1)**

El PID de proceso (PID1) tiene dos series de parámetros diferentes:

- CONJ PID PROCESO 1 (PID1), definido en el *[Grupo 40:](#page-293-0)  [CONJ PID PROCESO 1](#page-293-0)* y
- CONJ PID PROCESO 2 (PID1), definido en el *[Grupo 41:](#page-306-0)  [CONJ PID PROCESO 2](#page-306-0)*.

El usuario puede escoger entre dos conjuntos distintos mediante el parámetro 4027 SERIE PARAM PID1.

Normalmente, se utilizan dos series diferentes de reguladores PID cuando la carga del motor cambia considerablemente de una situación a otra.

#### **Regulador PID externo (PID2)**

El PID externo (PID2), definido en el *[Grupo 42: PID TRIM / EXT](#page-307-0)*, se puede utilizar de dos maneras distintas:

- En lugar de utilizar un hardware de regulador PID adicional, el PID externo se puede ajustar para que controle un instrumento de campo como un amortiguador o una válvula a través de las salidas del ACH550. En este caso, el parámetro 4230 MODO TRIM debe ajusatarse al valor 0 (valor por defecto).
- El PID externo (PID2) se puede utilizar como regulador PID adicional para el PID de proceso (PID1) para corregir o realizar un ajuste fino de la velocidad del ACH550.

## <span id="page-293-0"></span>**Grupo 40: CONJ PID PROCESO 1**

Este grupo define una serie de parámetros que se utilizan con el regulador PID de proceso (PID1).

Normalmente, sólo se requieren los parámetros de este grupo.

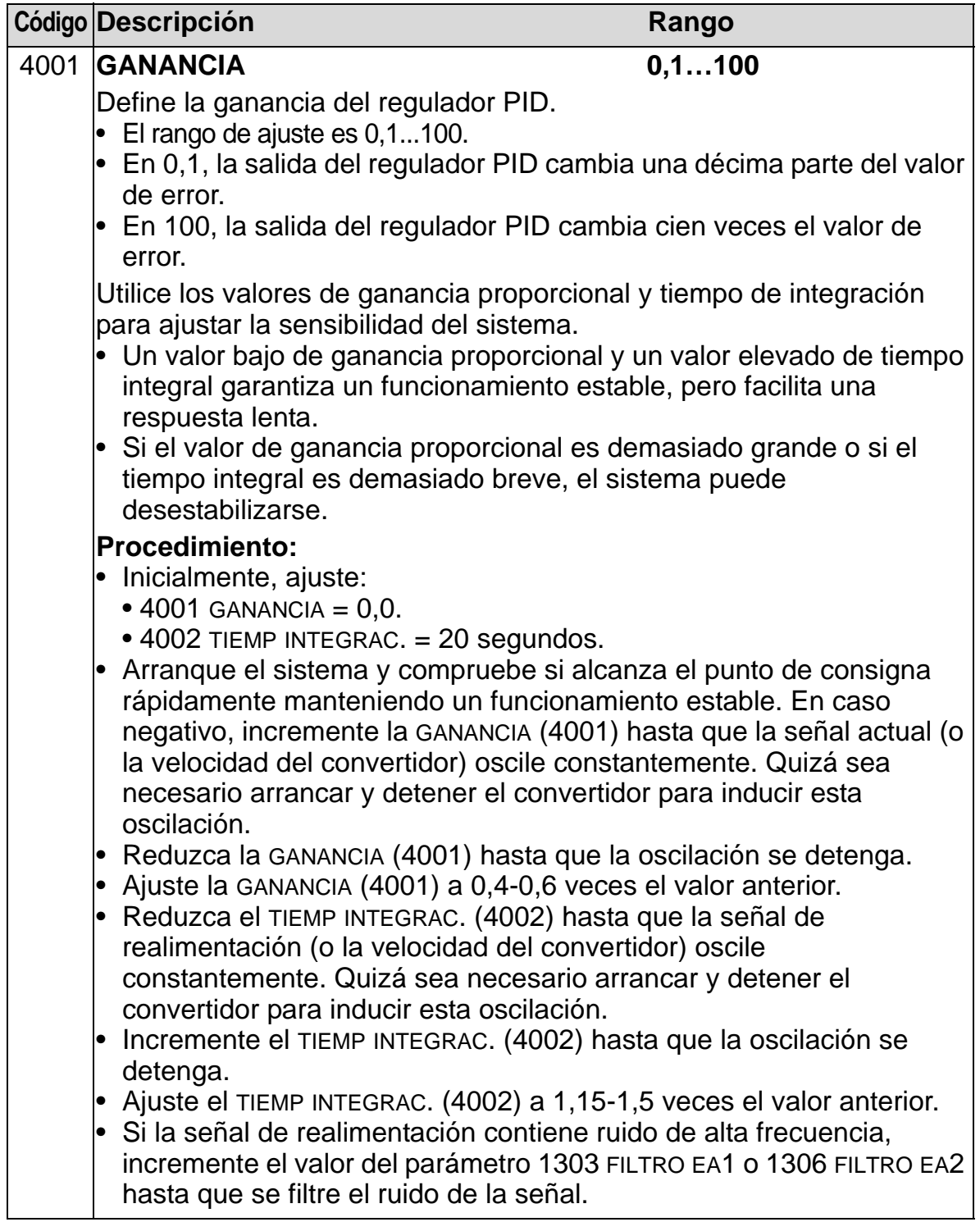

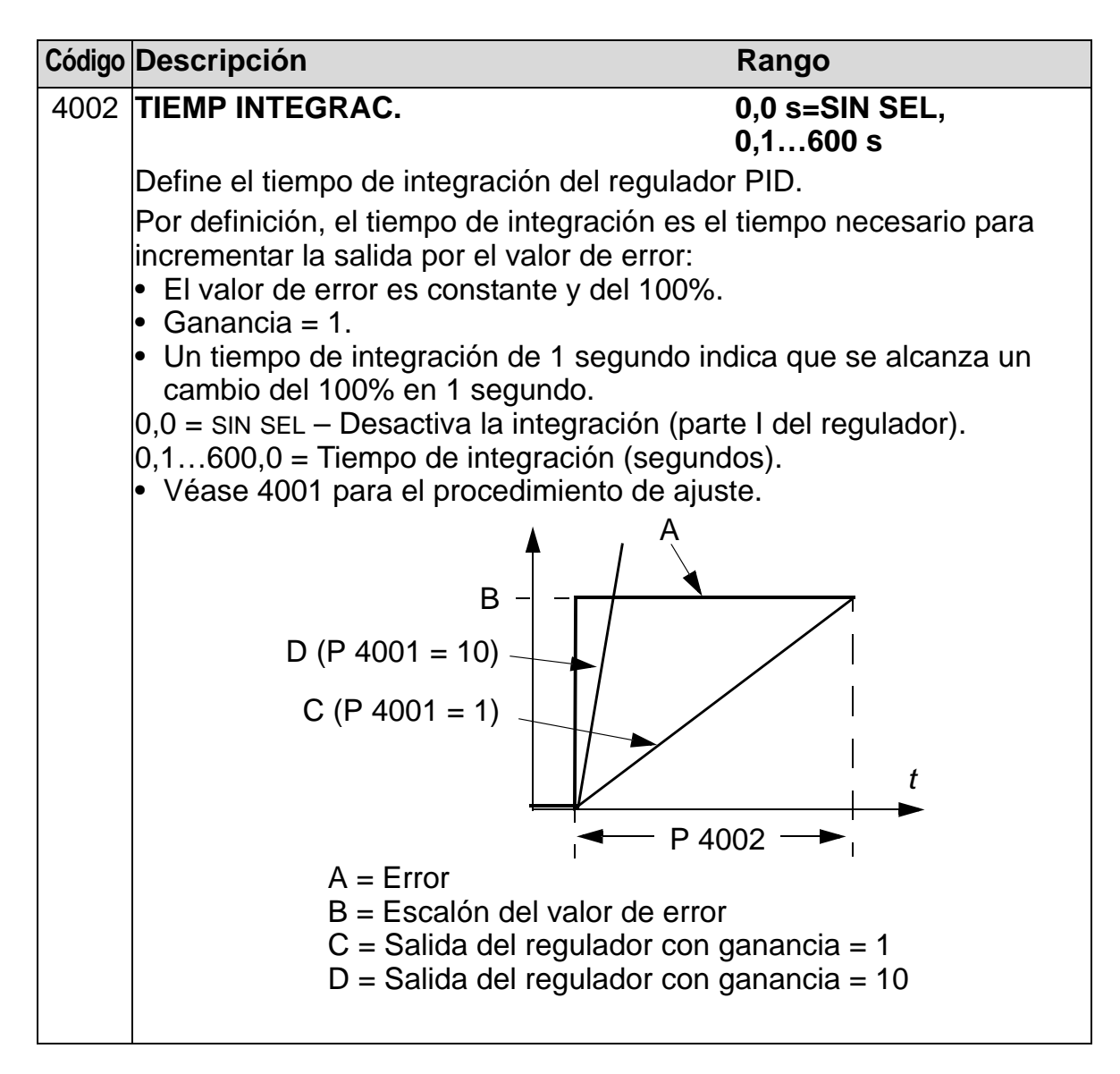

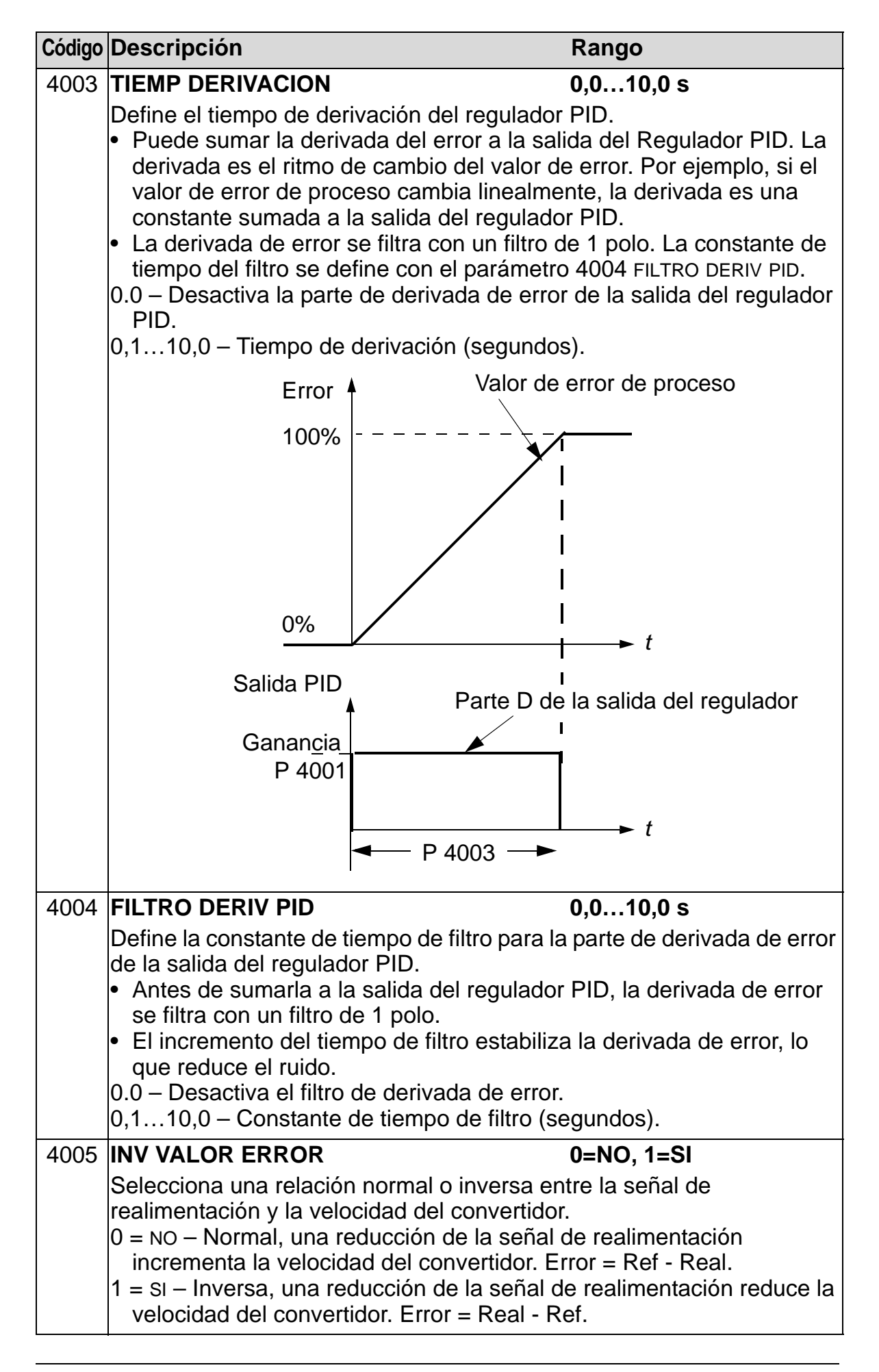

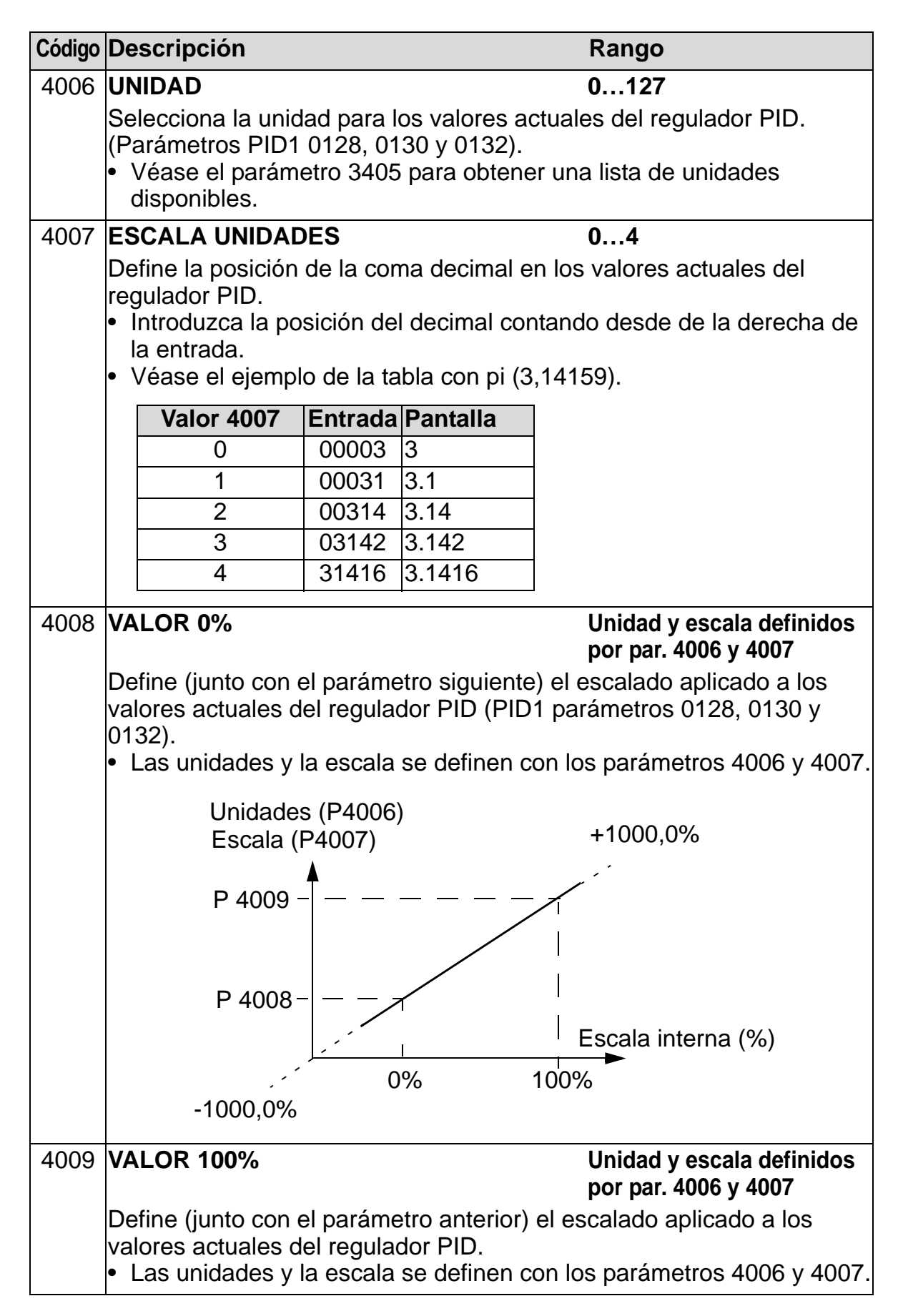

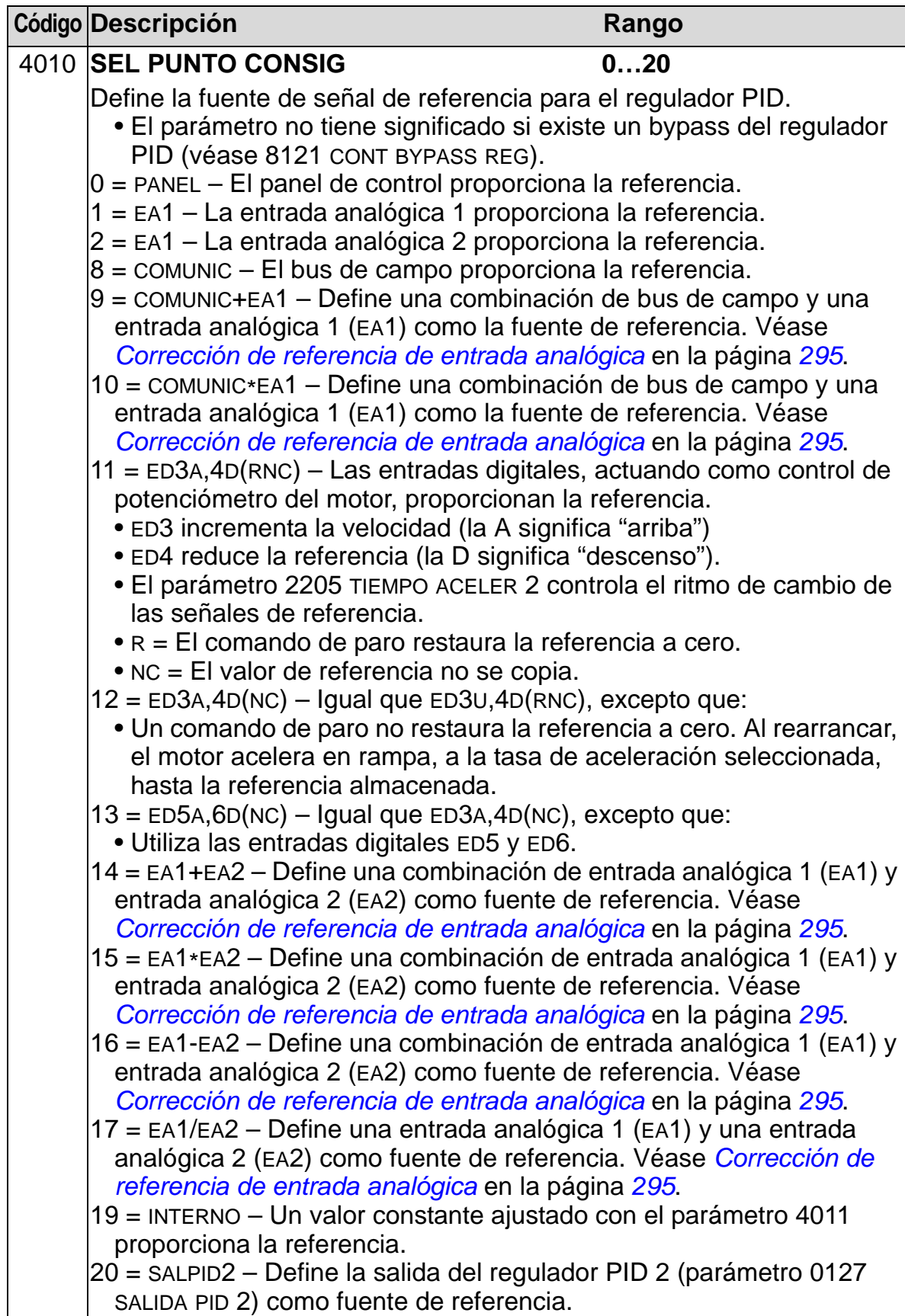

<span id="page-298-0"></span>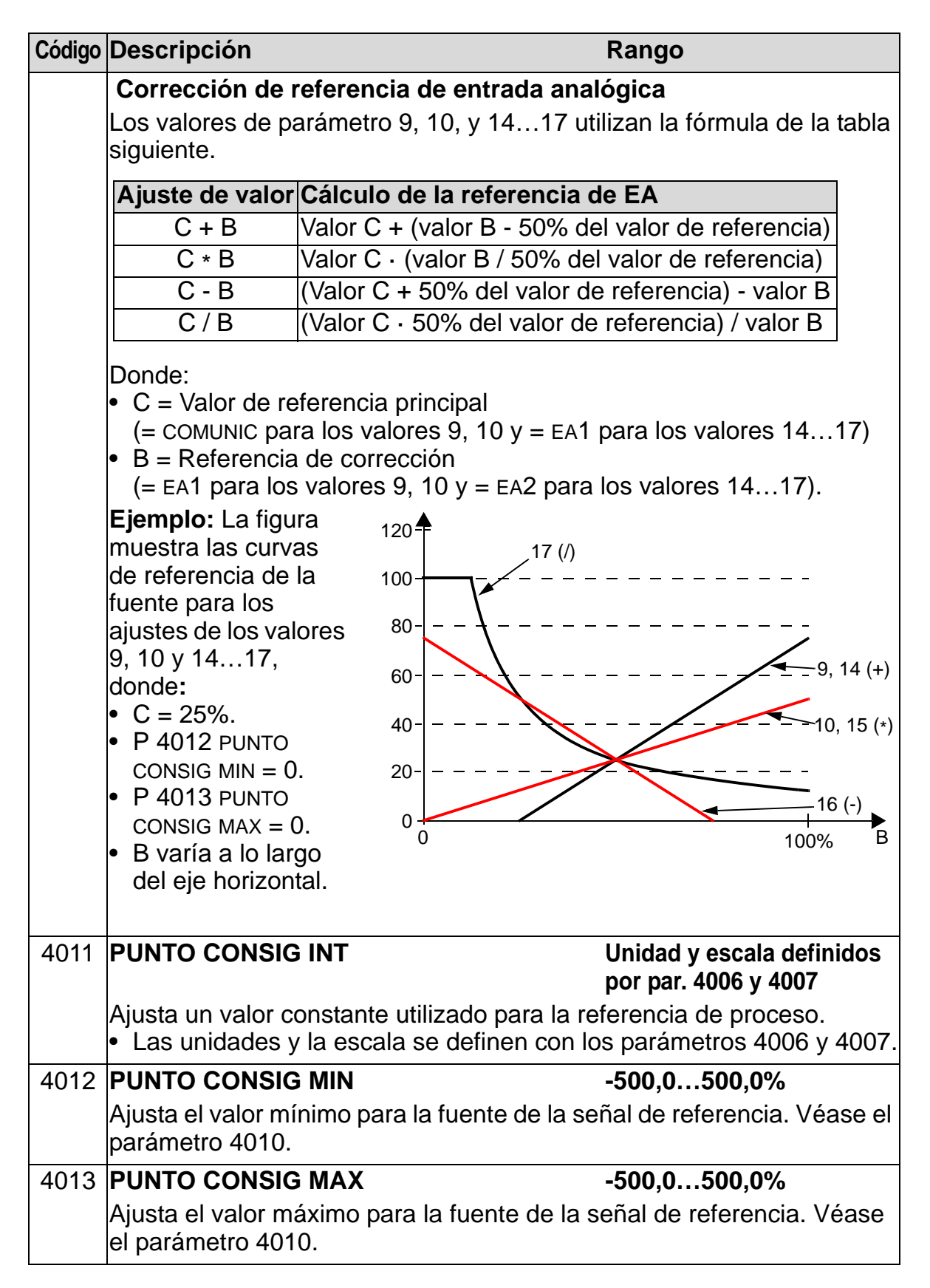

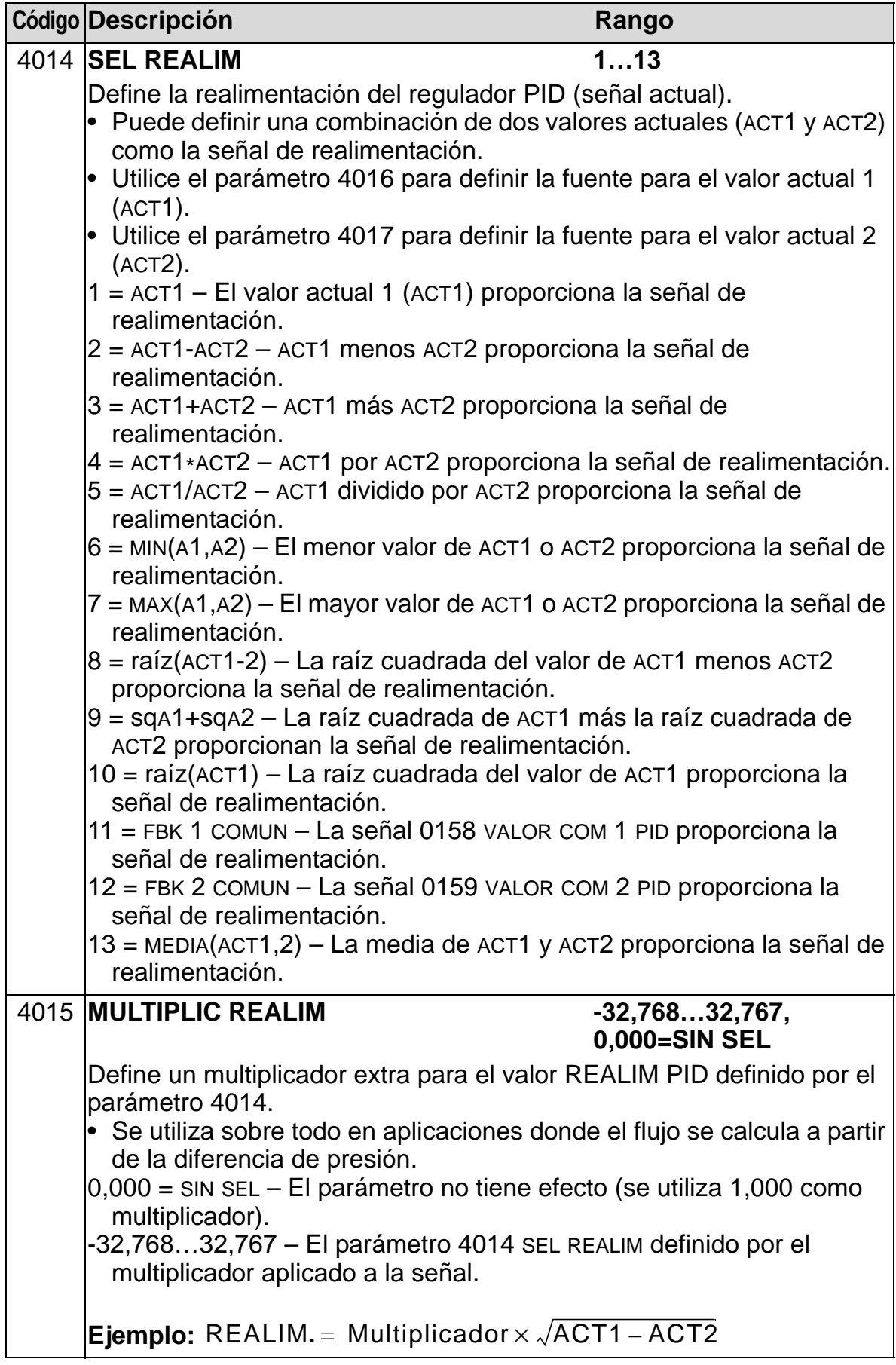

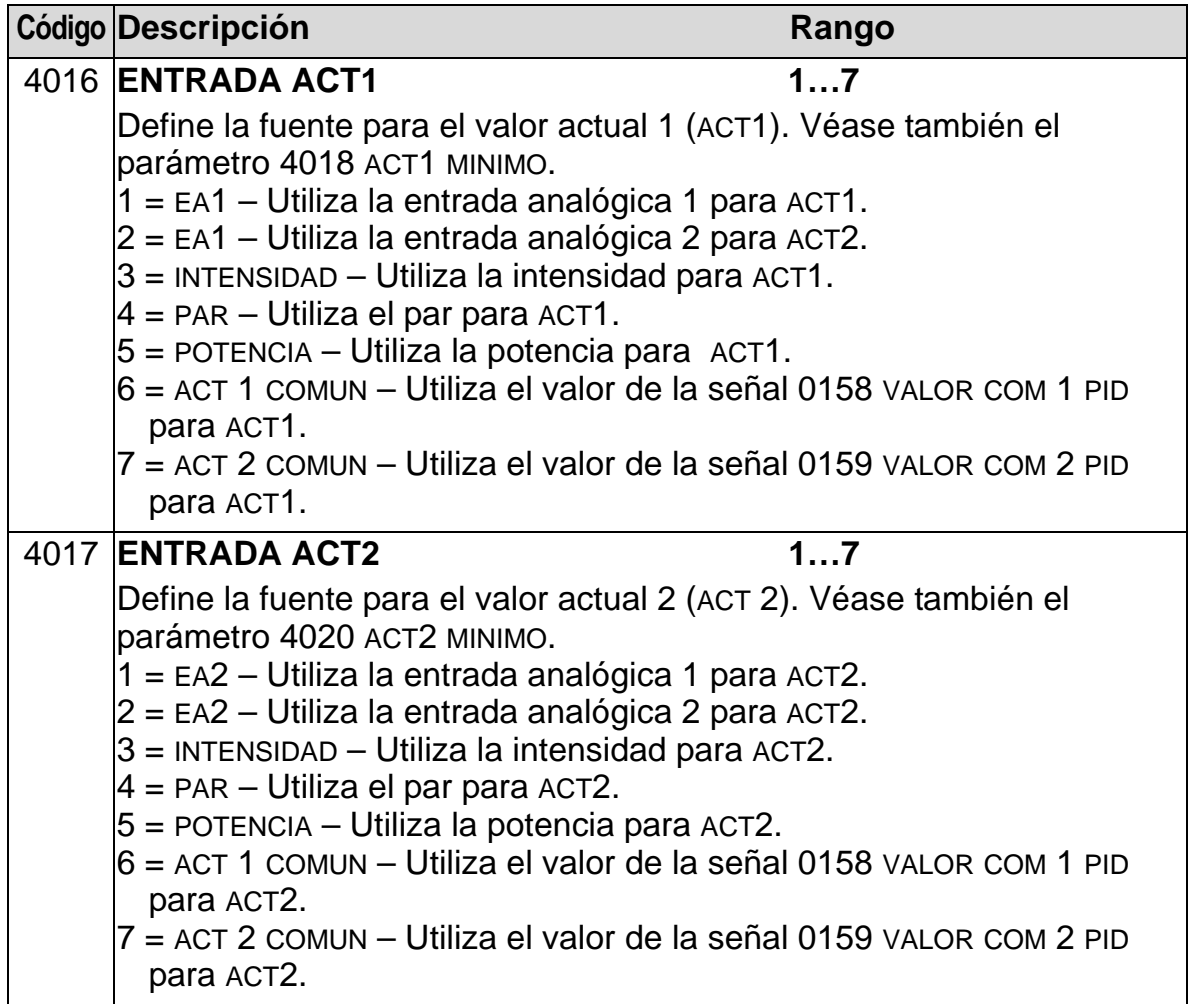

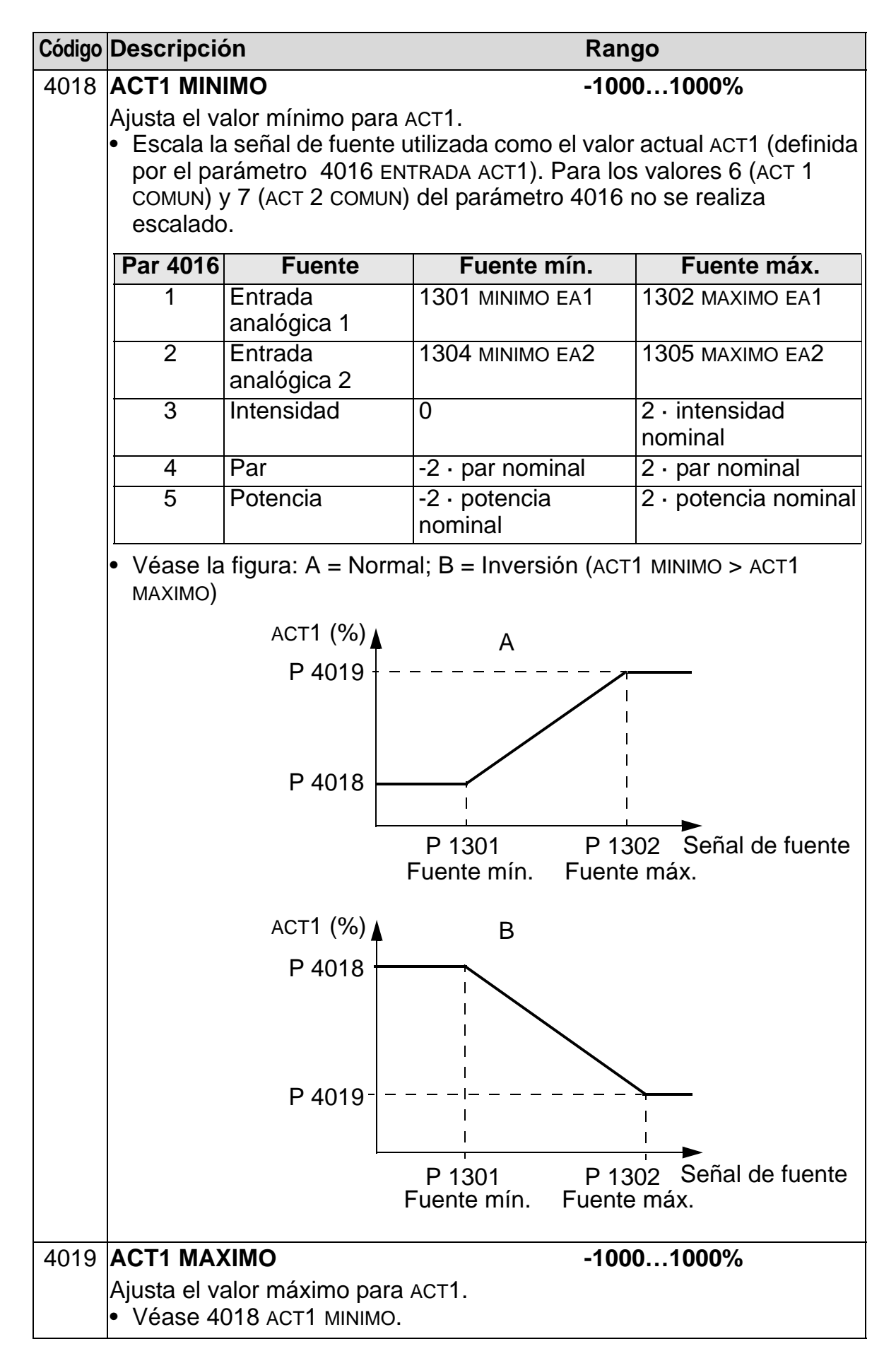

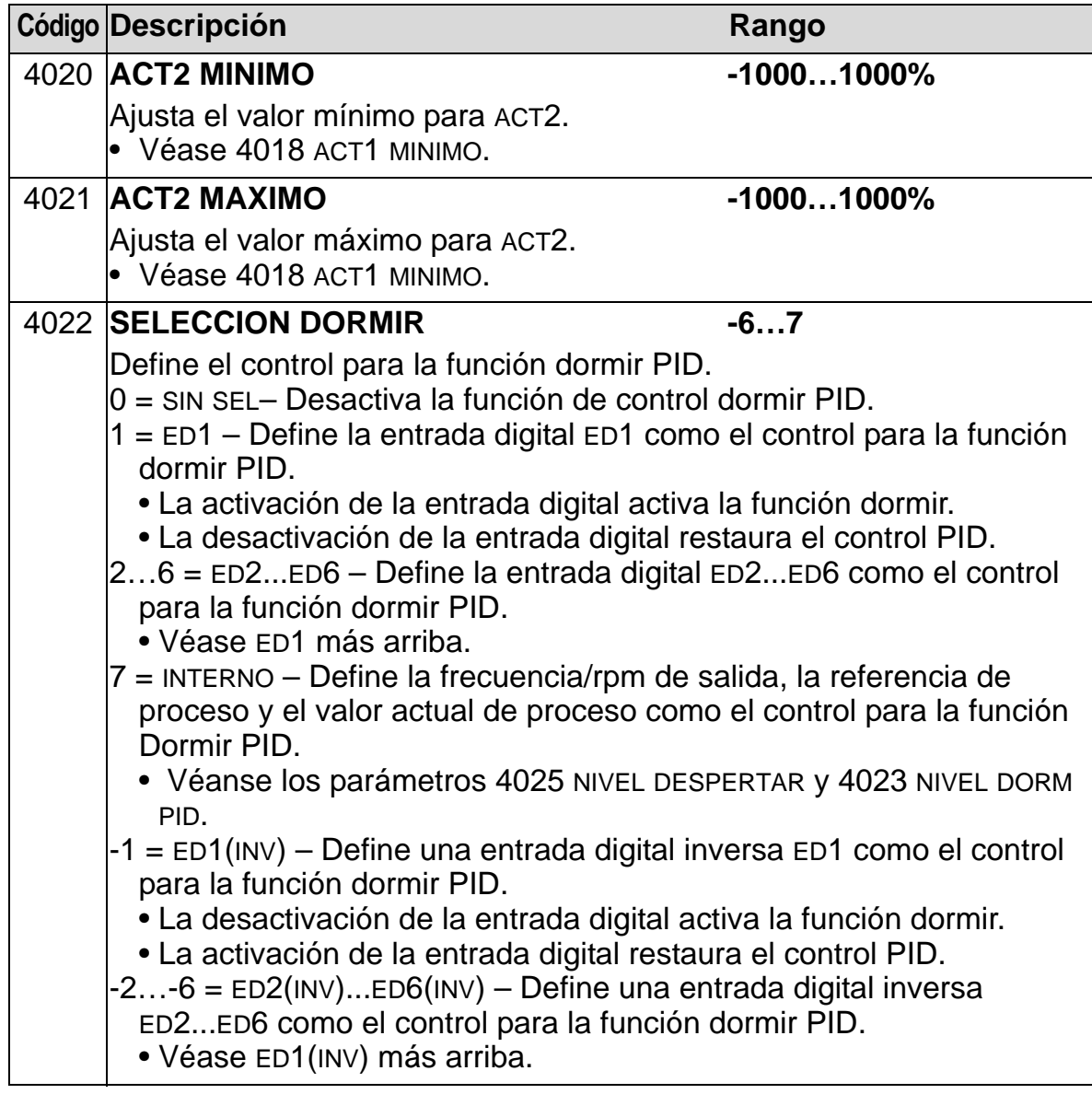

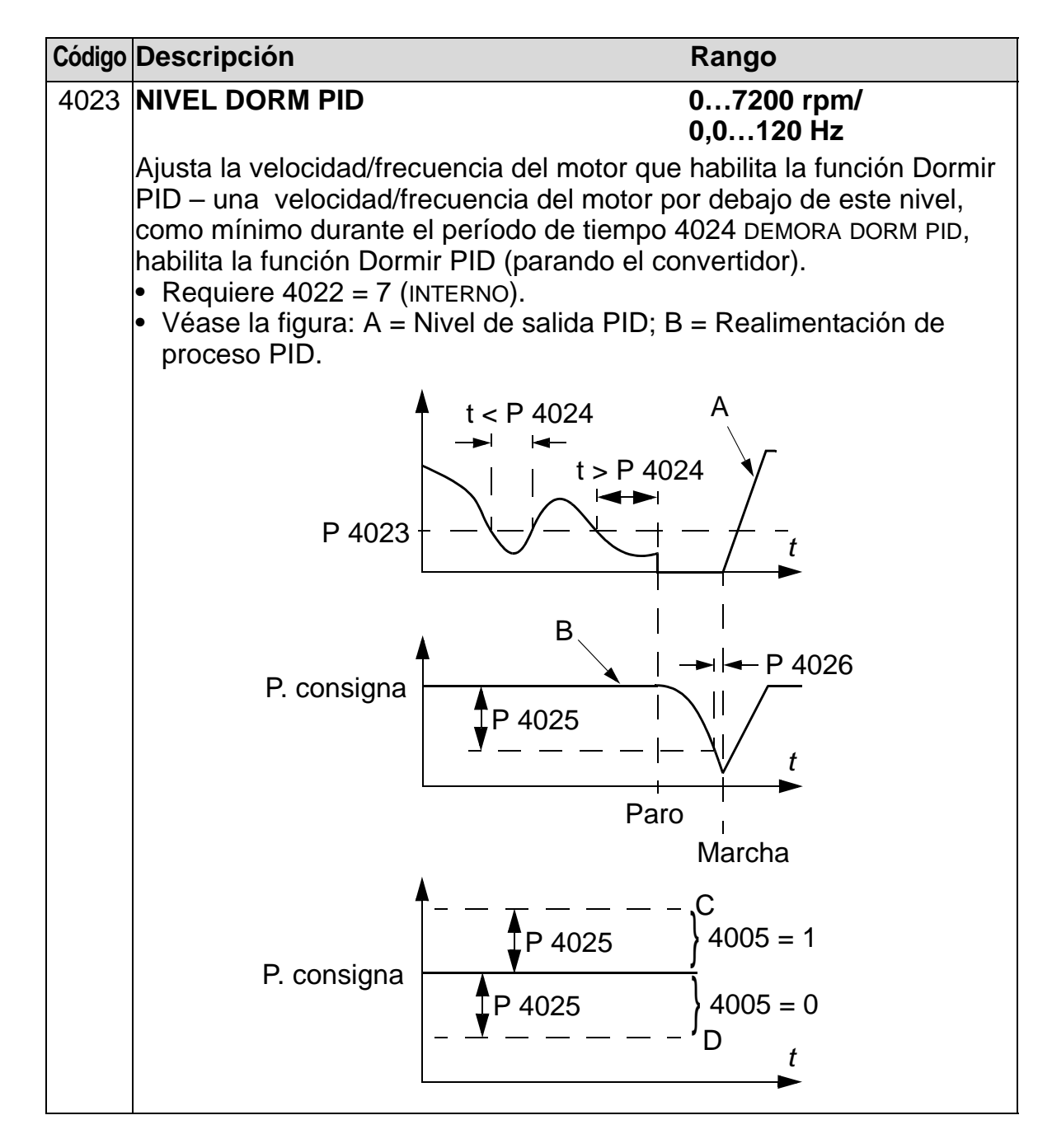

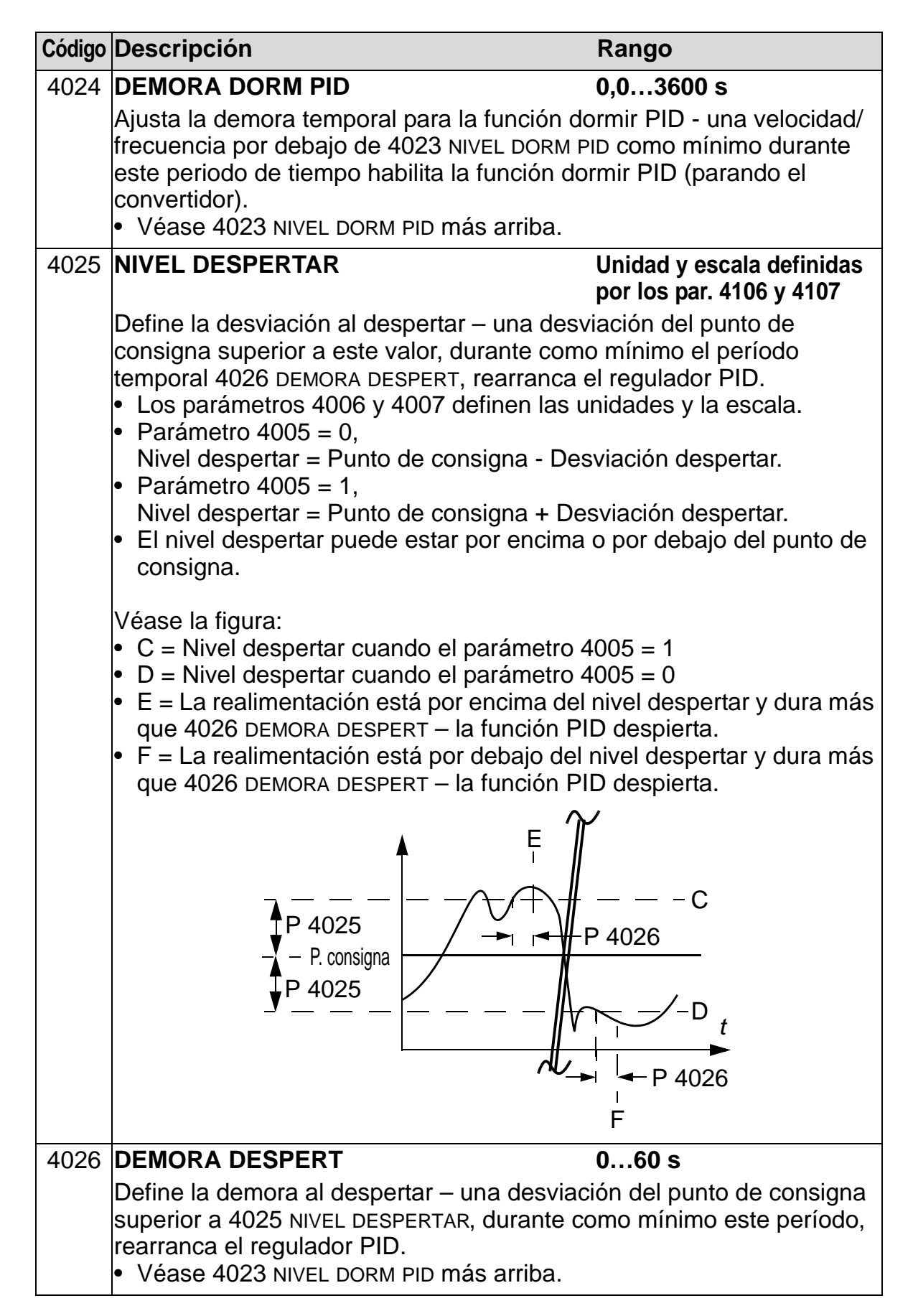

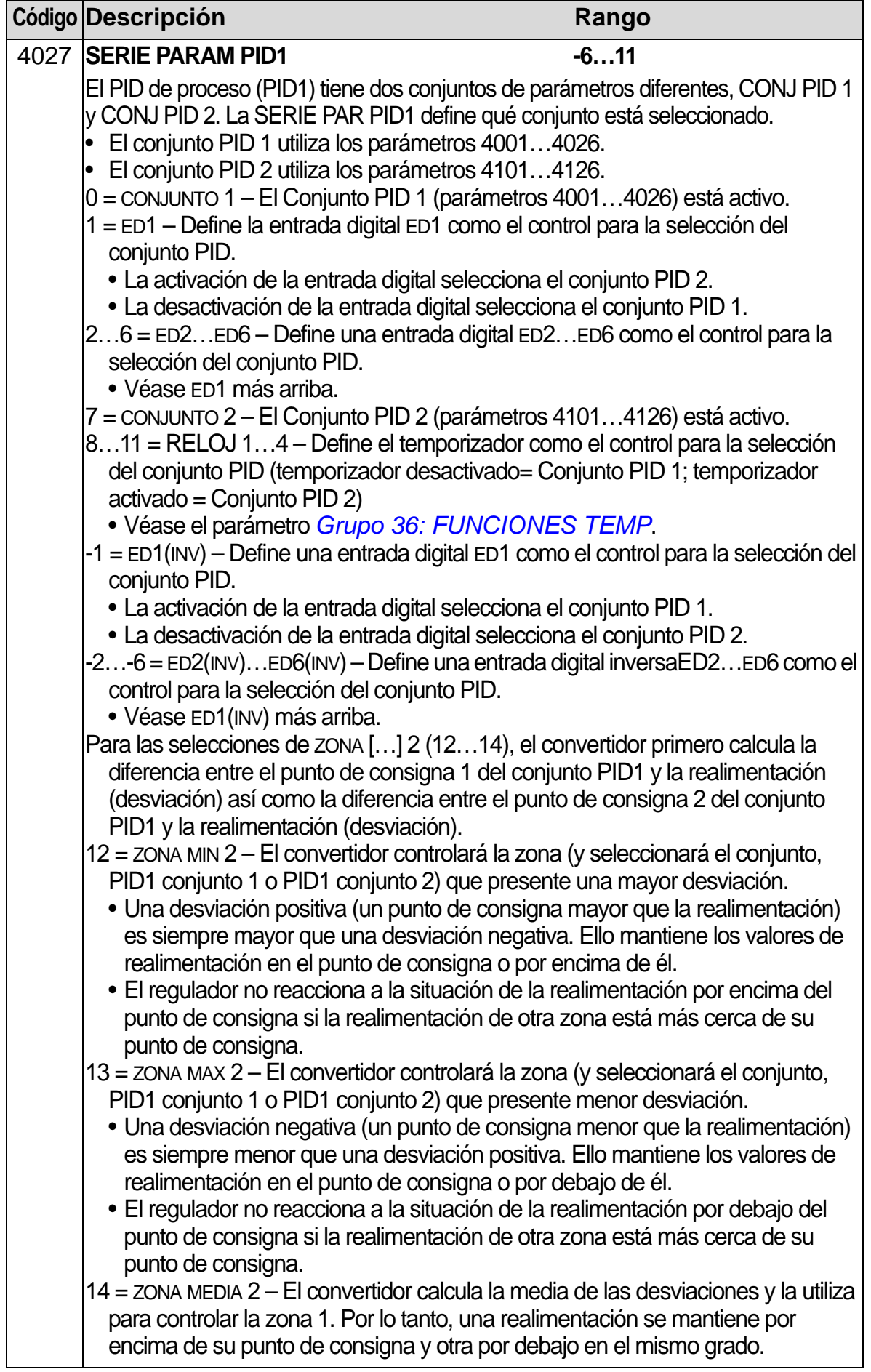

### <span id="page-306-0"></span>**Grupo 41: CONJ PID PROCESO 2**

Este grupo define una segunda serie de parámetros que se utilizan con el regulador PID de proceso (PID1).

El funcionamiento de los parámetros 4101…4126 corresponde al de los parámetros del conjunto PID de proceso 1 (PID1) 4001…4026.

El conjunto de parámetros PID 2 puede seleccionarse con el parámetro 4027 SERIE PARAM PID1.

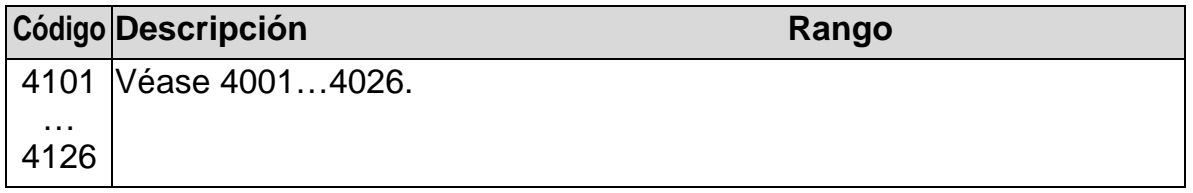

## <span id="page-307-0"></span>**Grupo 42: PID TRIM / EXT**

Este grupo define los parámetros utilizados para el regulador PID externo (PID2) del ACH550.

El funcionamiento de los parámetros 4201…4221 corresponde al de los parámetros del conjunto PID de proceso (PID1) 4001…4021.

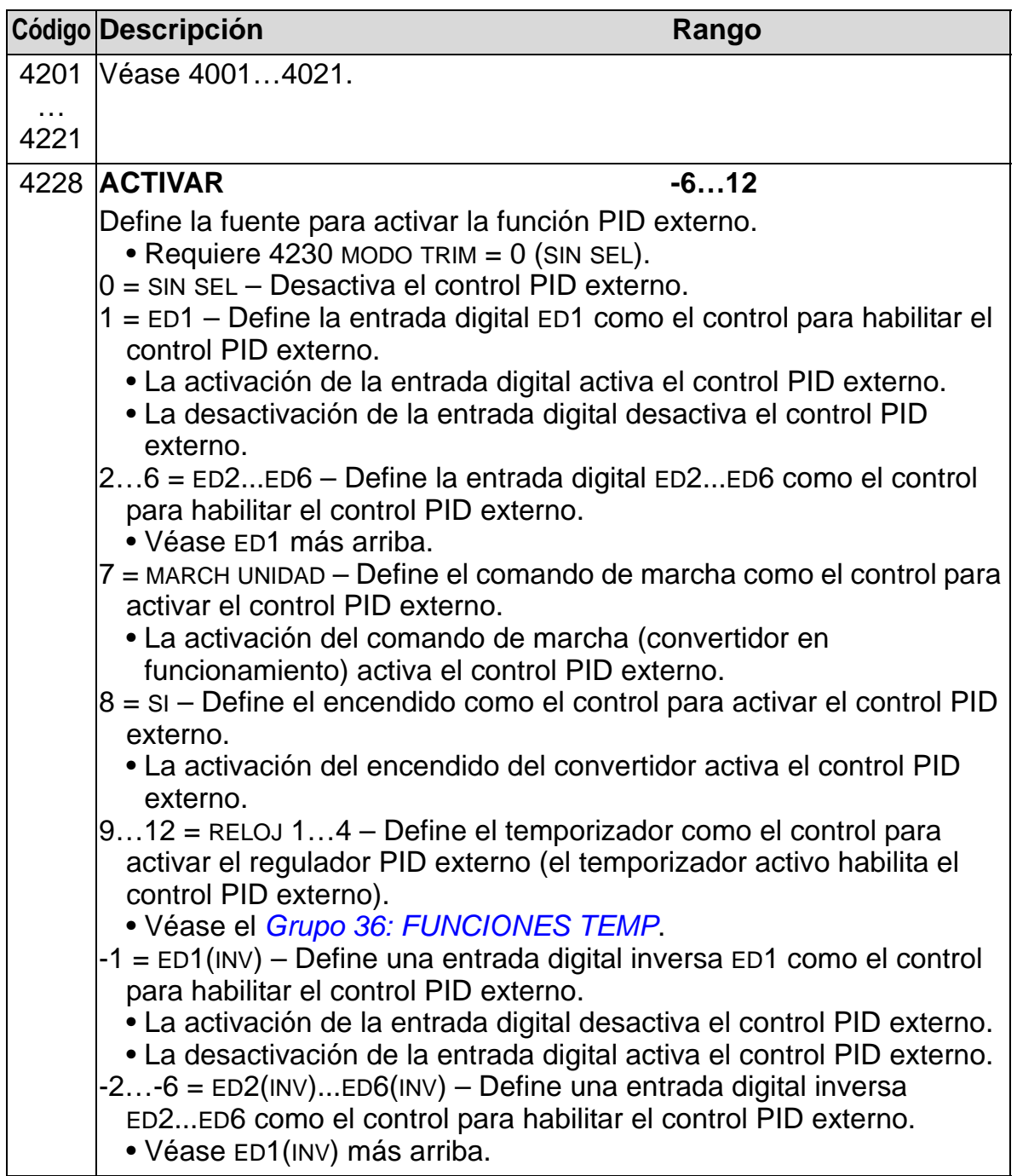

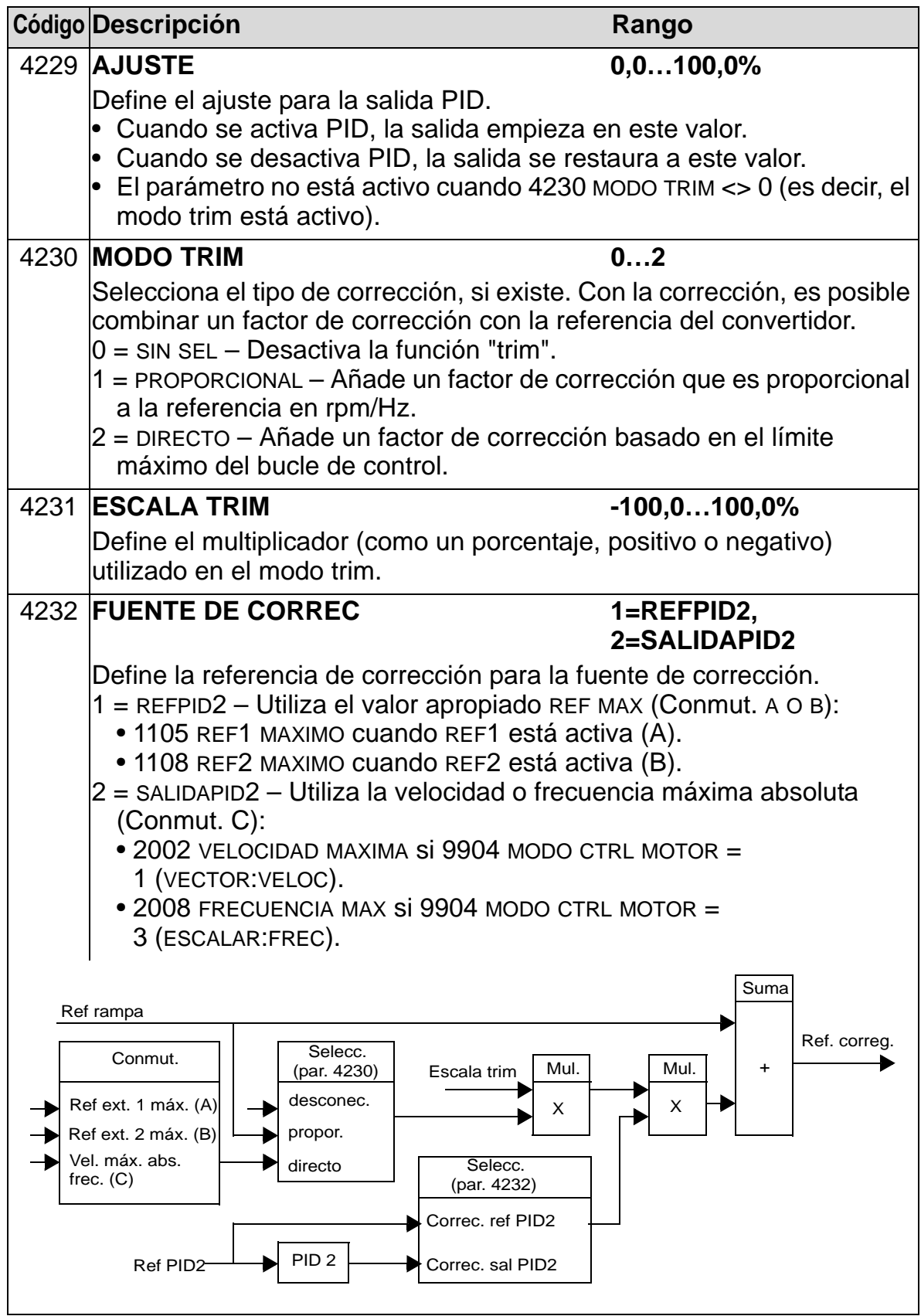

# **Grupo 45: AHORRO ENERGETICO**

Este grupo define el ajuste de cálculo y optimización de los ahorros de energía.

**Nota**: Los valores de los parámetros de la energía ahorrada 0174 KWH AHORRADO, 0175 MWH AHORRADO, 0176 CANT 1 AHORRADA, 0177 CANT 2 AHORRADA y 0178 CO2 AHORRADO derivan de la resta de la energía consumida por el convertidor del consumo directamente en línea (DEL) calculado según el parámetro 4508 POTENCIA BOMBA. Así pues, la precisión de los valores depende de la precisión de la estimación de potencia introducida en dicho parámetro.

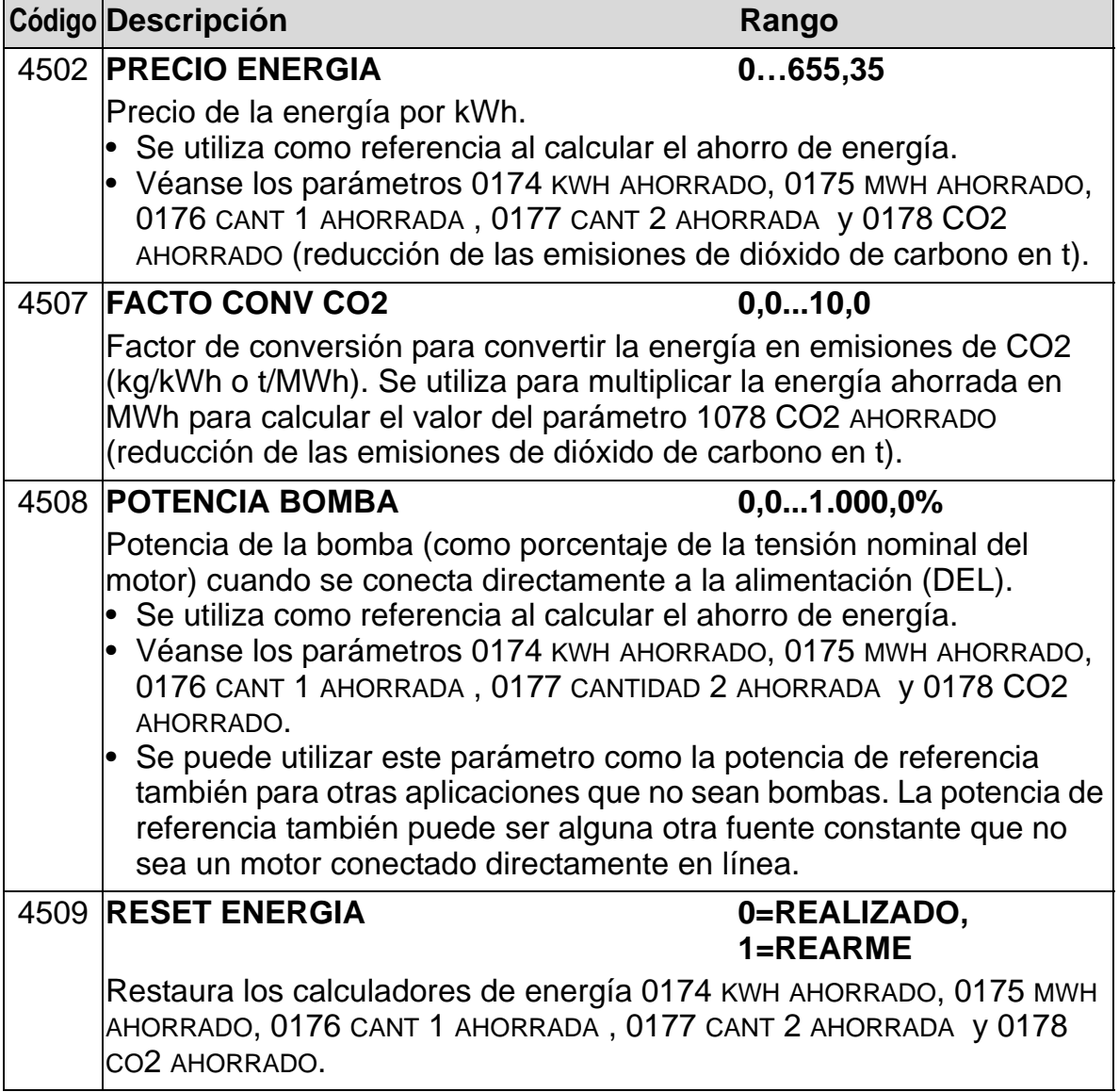

## **Grupo 51: MOD COMUNIC EXT**

Este grupo define variables de configuración para un módulo de comunicación de bus de campo externa. Consulte la documentación del módulo de comunicación para más información acerca de estos parámetros.

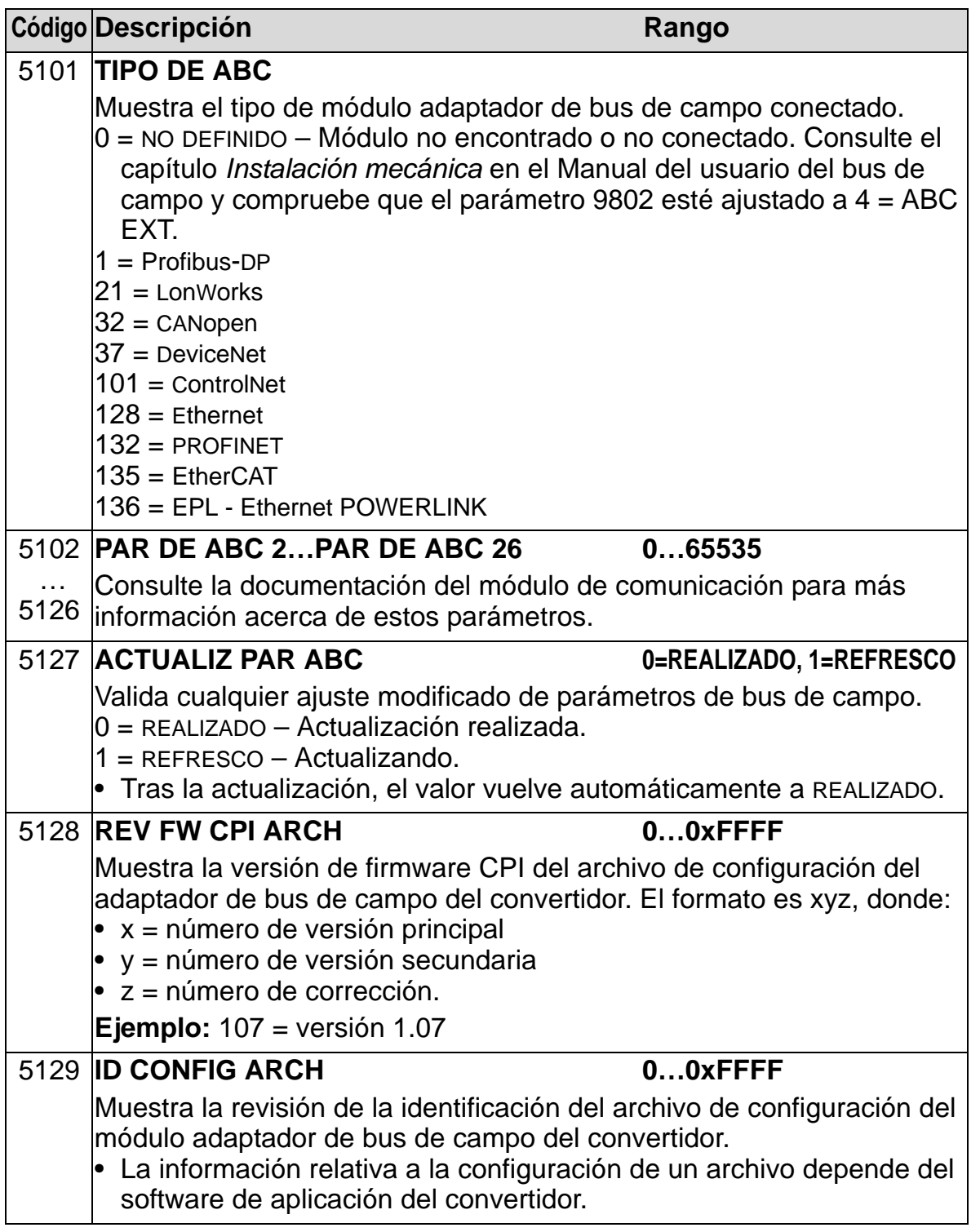

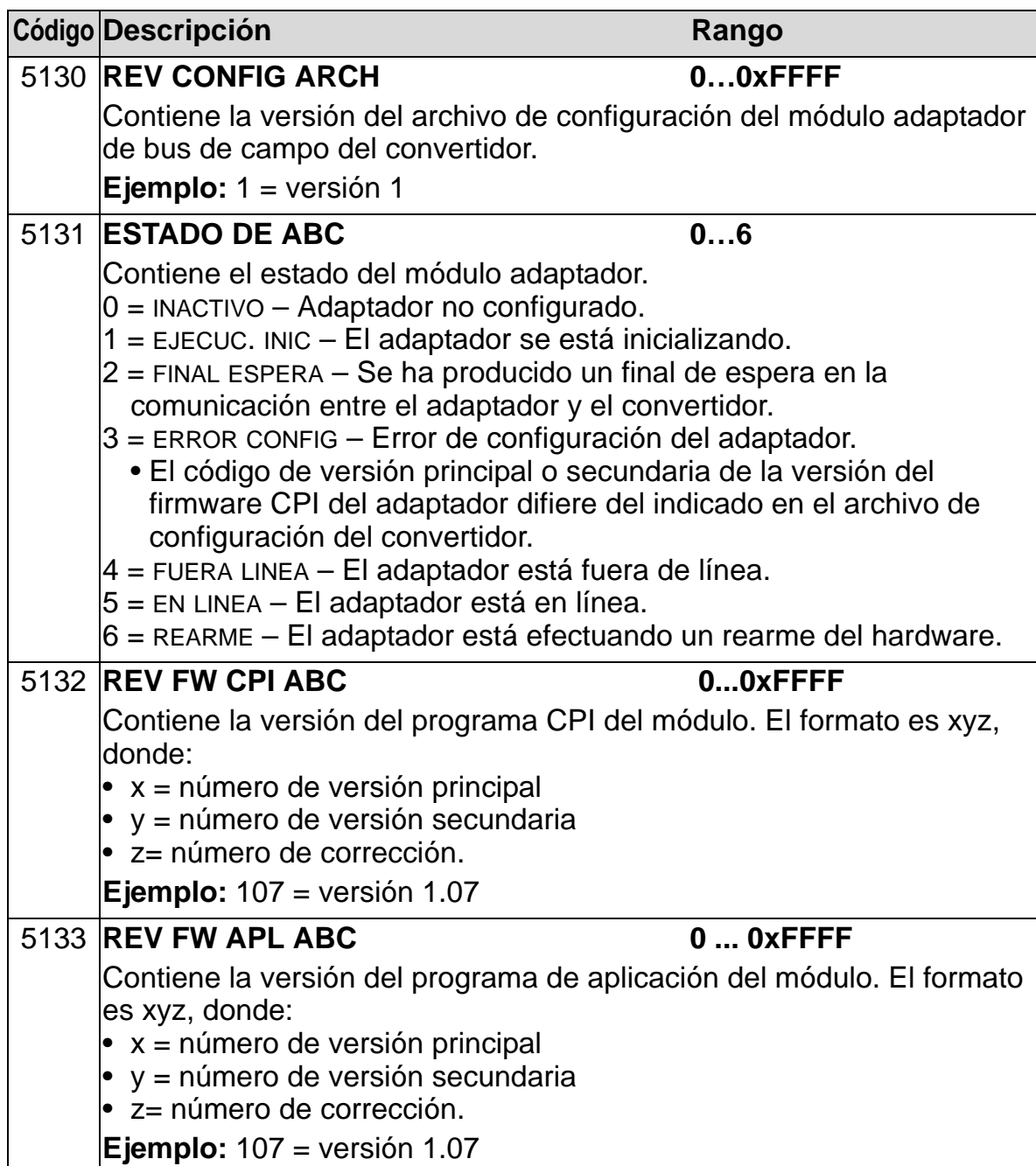

## **Grupo 52: COMUNIC PANEL**

Este grupo define los ajustes de comunicación para el puerto del panel de control en el convertidor. Normalmente, al utilizar el panel de control suministrado (panel de operador), no es necesario cambiar los ajustes en este grupo.

En dicho grupo, las modificaciones de parámetros tienen efecto al siguiente encendido.

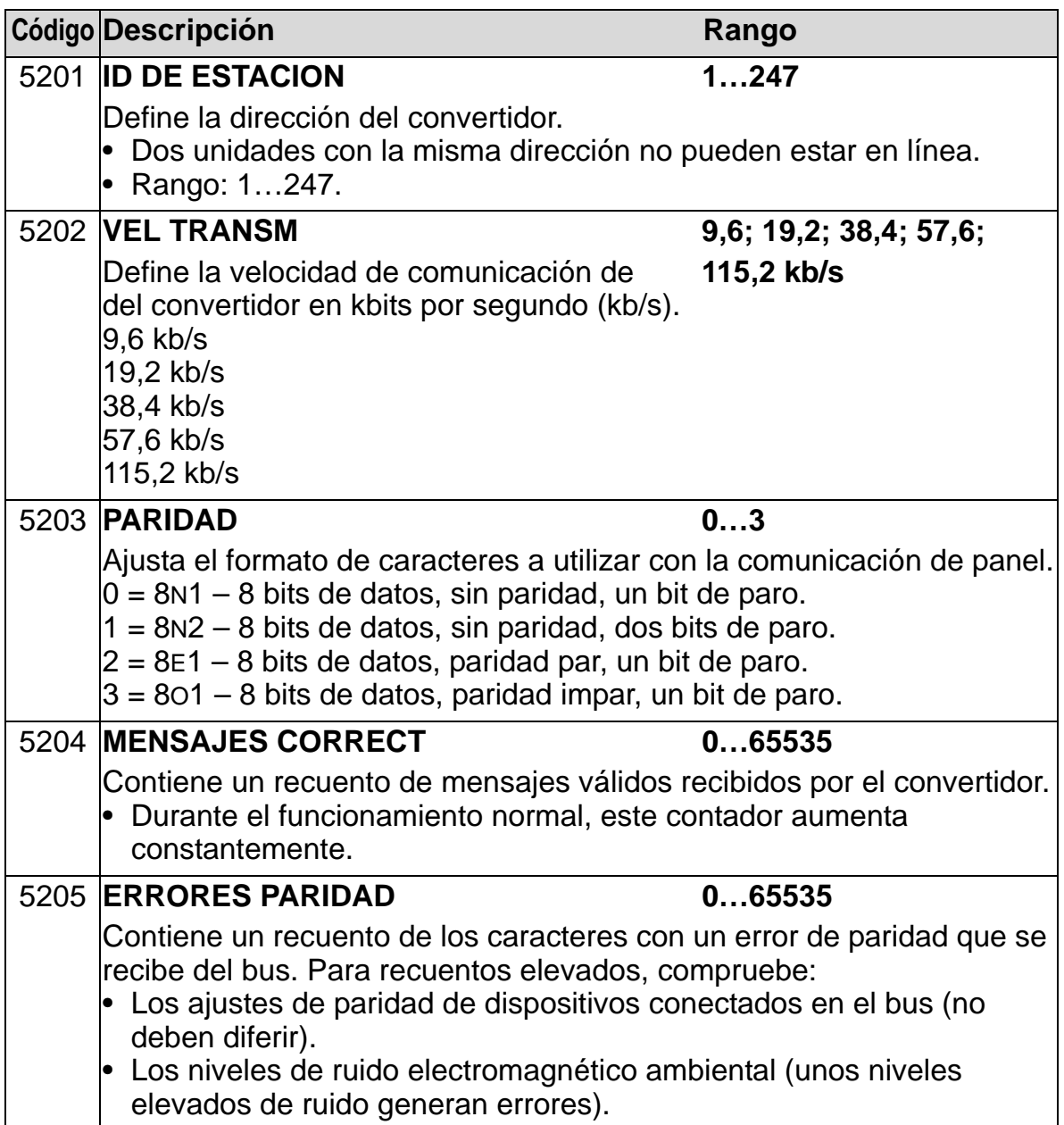

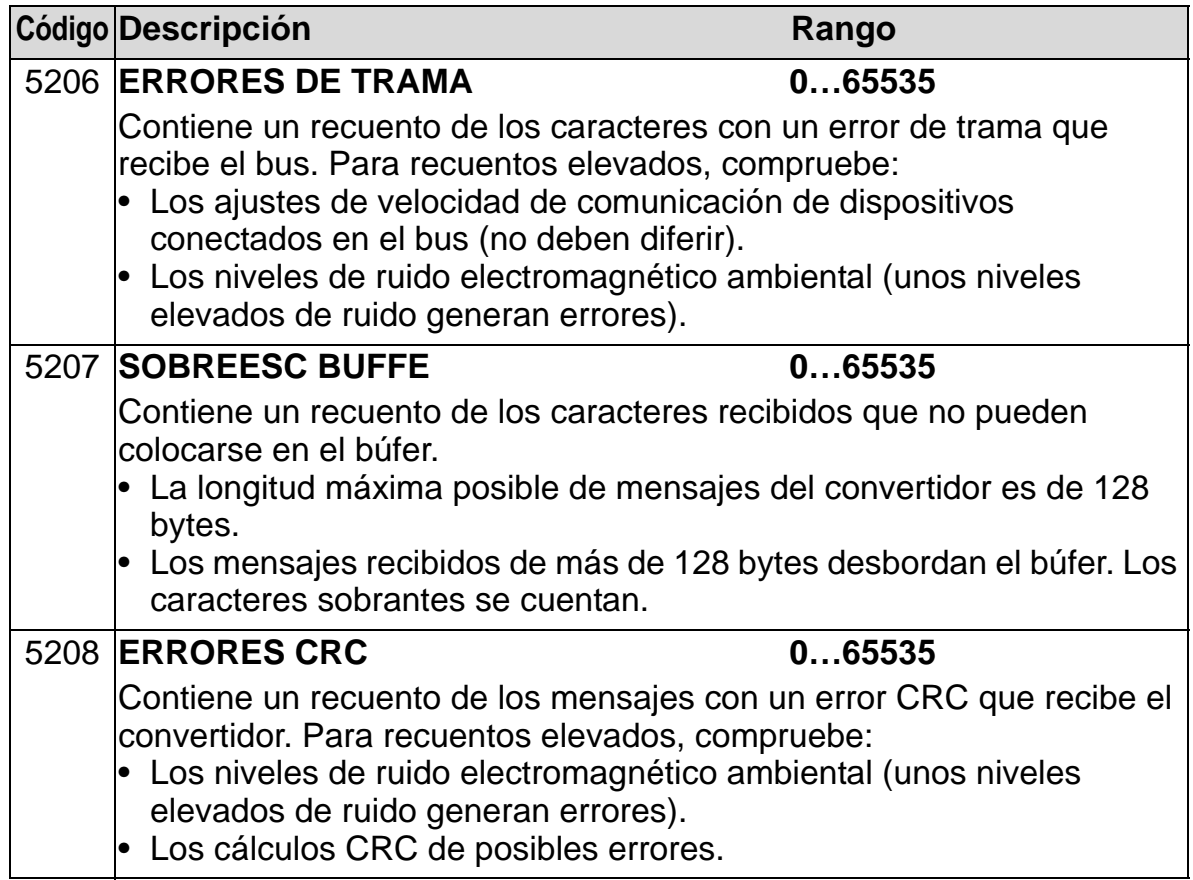

# **Grupo 53: PROTOCOLO BCI**

Este grupo define variables de configuración utilizadas para un protocolo de comunicación de bus de campo incrustado (BCI). Consulte la documentación relativa al protocolo de comunicación para más información acerca de estos parámetros.

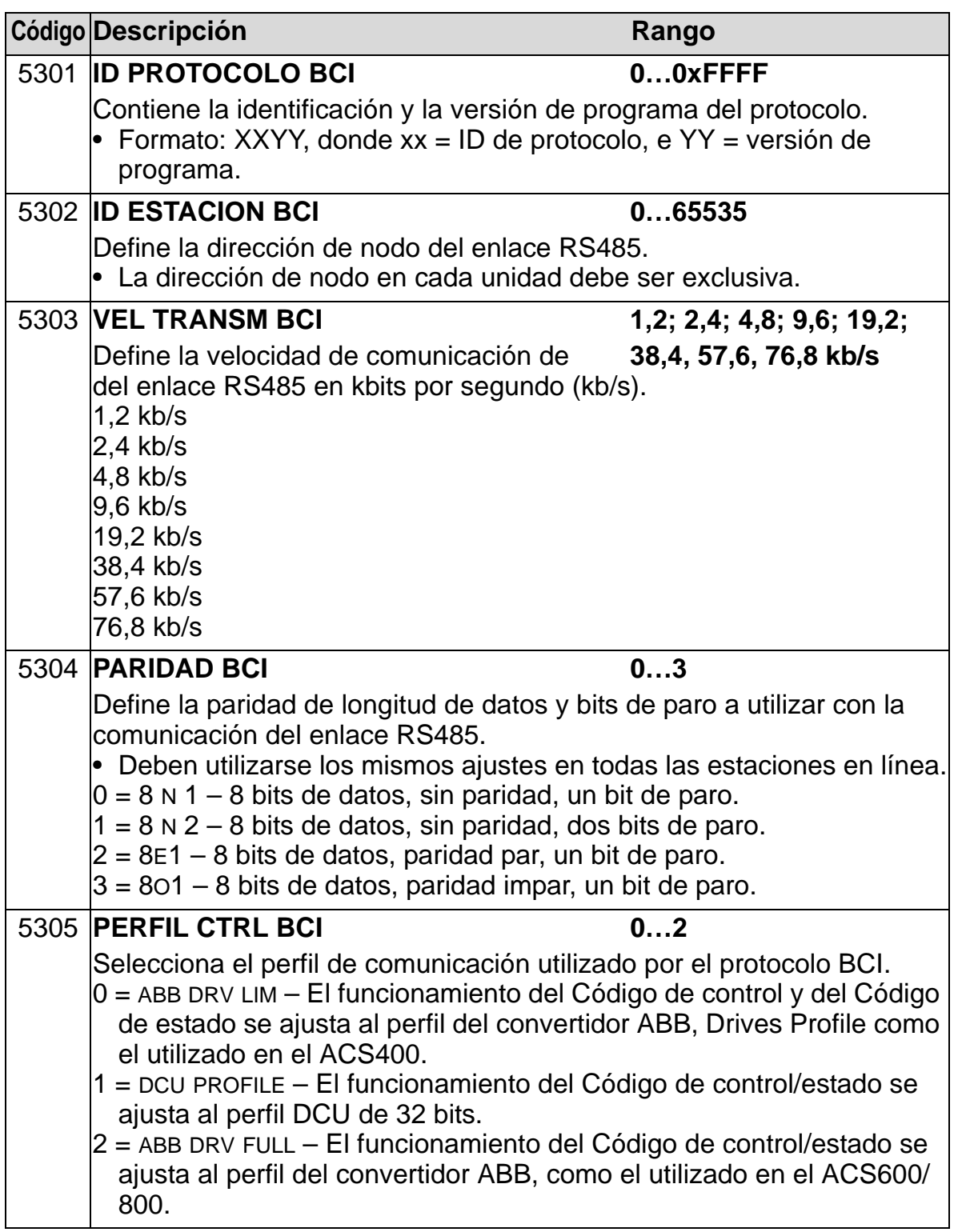

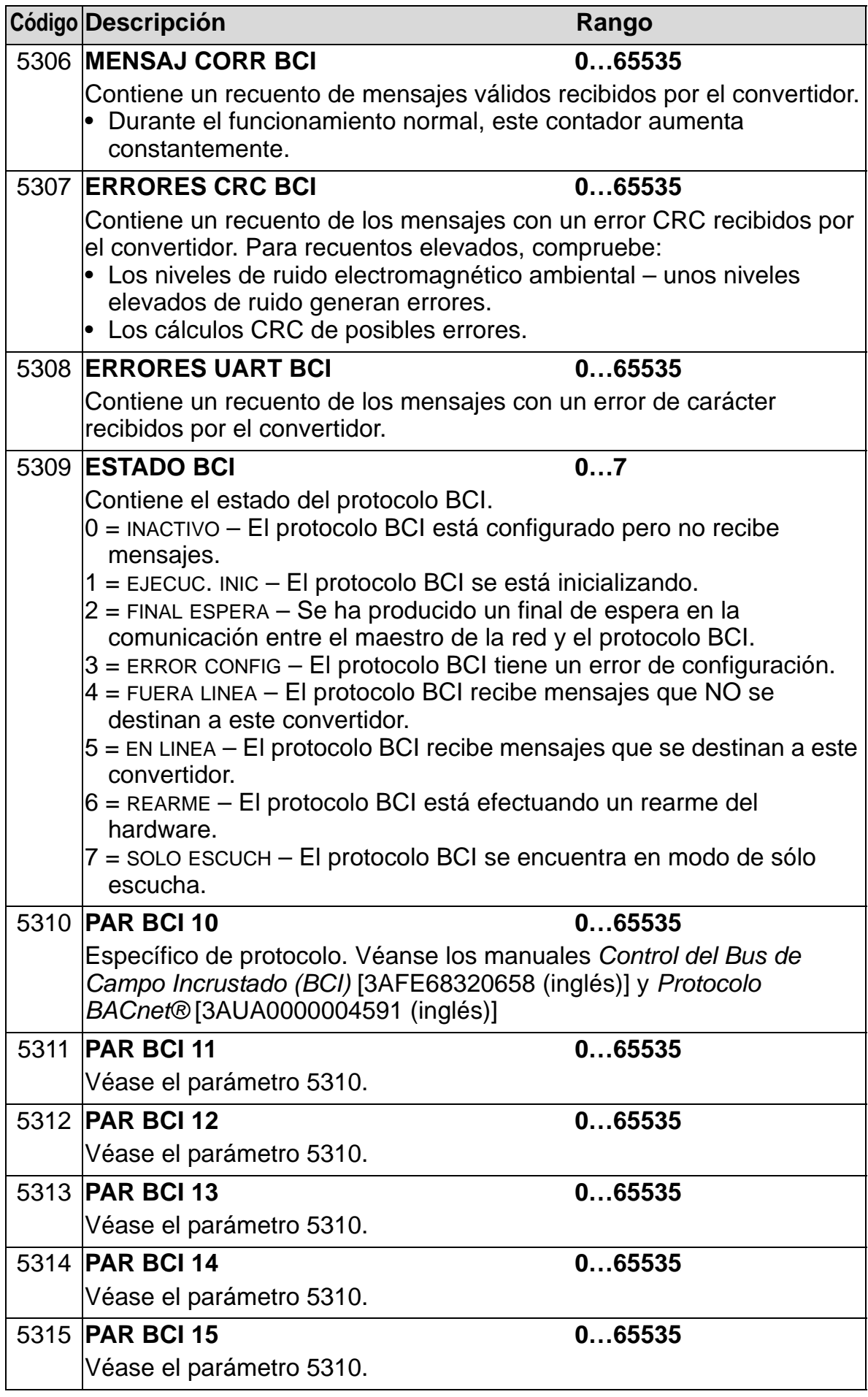

### *Manual del usuario del ACH550-01*

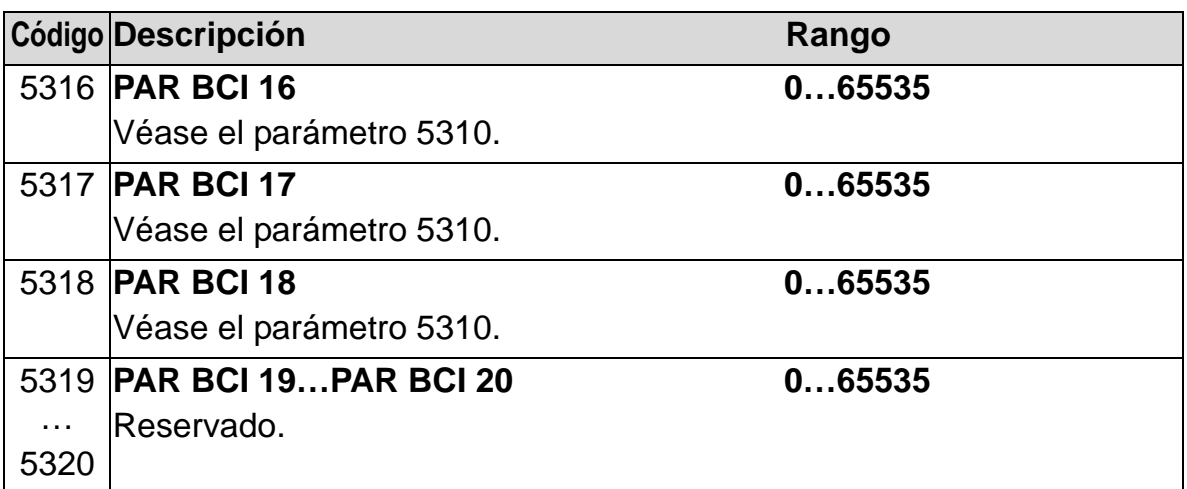

# **Grupo 64: ANALIZADOR CARGA**

Este grupo define el analizador de carga, que puede utilizarse para analizar el proceso del cliente y dimensionar el convertidor y el motor.

El valor pico se registra a un nivel de 2 ms, y los registradores de distribución se actualizan en nivel de tiempo de 0,2 s (200 ms). Pueden registrarse tres valores diferentes.

- 1. Registrador de amplitud 1: La intensidad medida se registra continuamente. La distribución como un porcentaje de la intensidad nominal  $I_{2N}$  se muestra en diez clases.
- 2. Registrador de valores pico: Puede registrarse una señal del grupo 1 para el valor (máximo) de pico. Se muestran el valor pico de la señal, el momento del pico (momento en el que se detectó el valor pico), así como la frecuencia, la intensidad y la tensión de CC en el momento del pico.
- 3. Registrador de amplitud 2: Puede registrarse una señal del grupo 1 para la distribución de la amplitud. El usuario puede ajustar el valor de base (valor 100%).

El primer registrador no puede restaurarse. Los otros dos registradores pueden restaurarse mediante un método definido por el usuario. También se restauran si se modifica alguna de las señales o el tiempo de filtrado del valor pico.

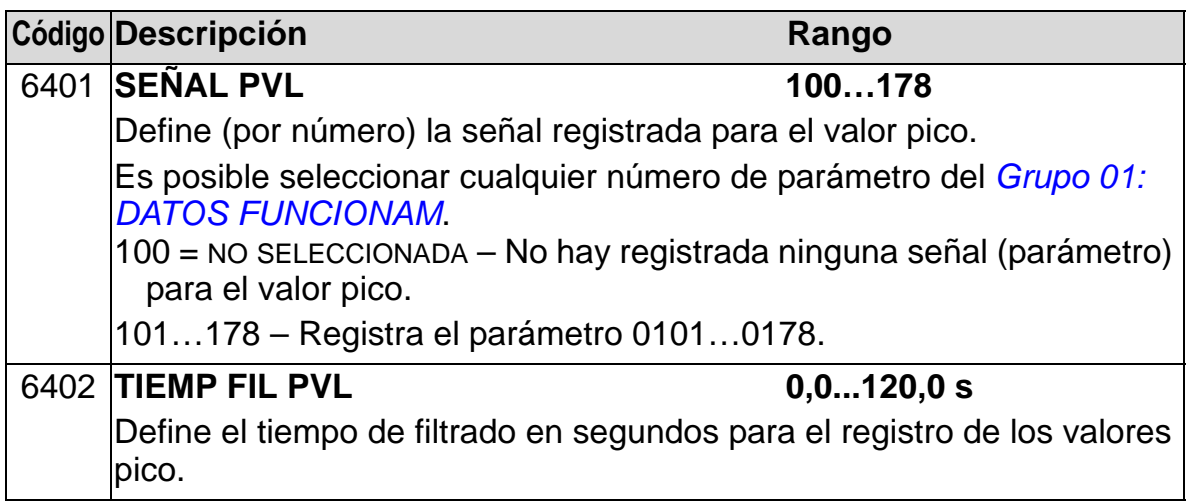

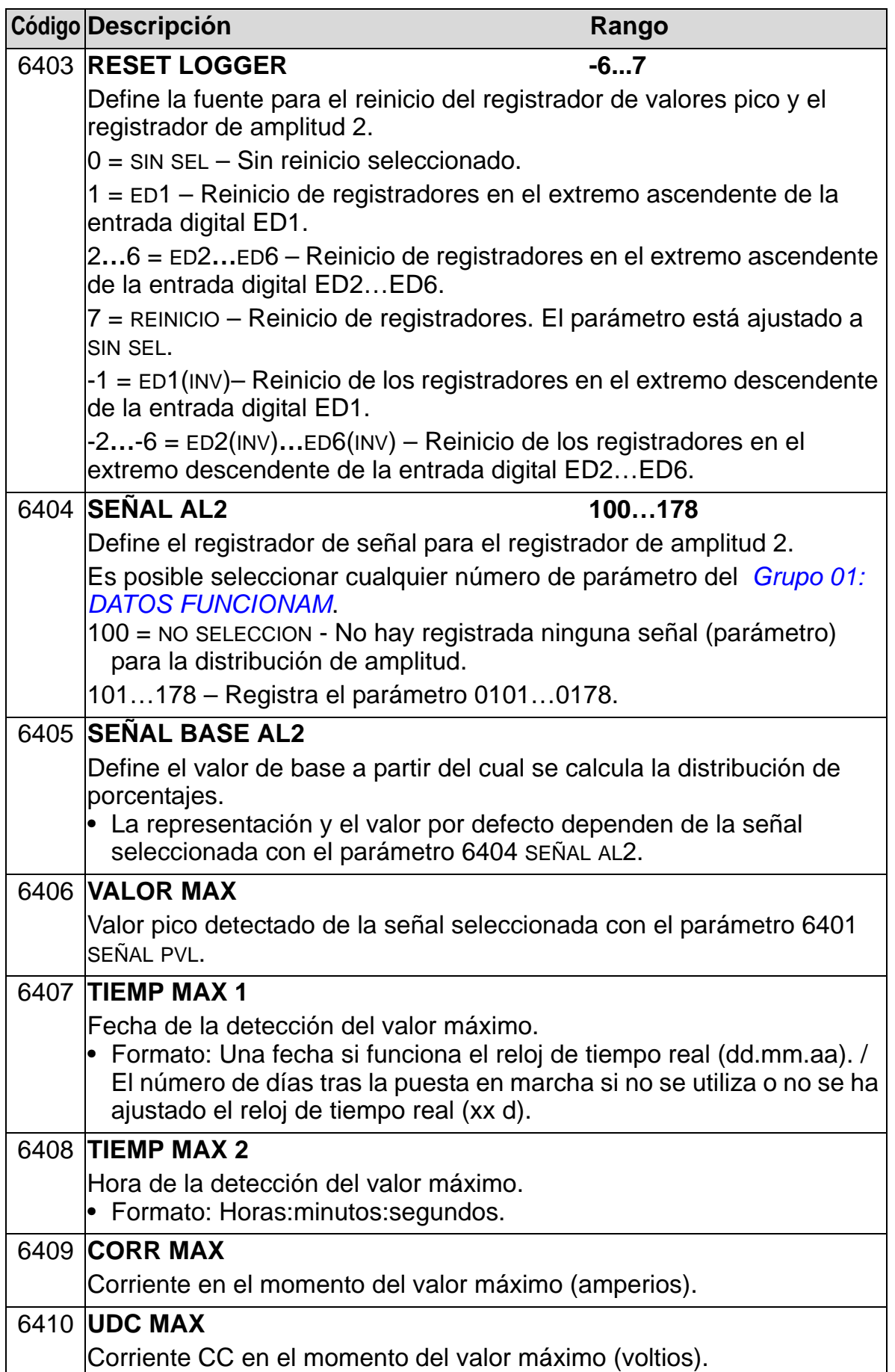

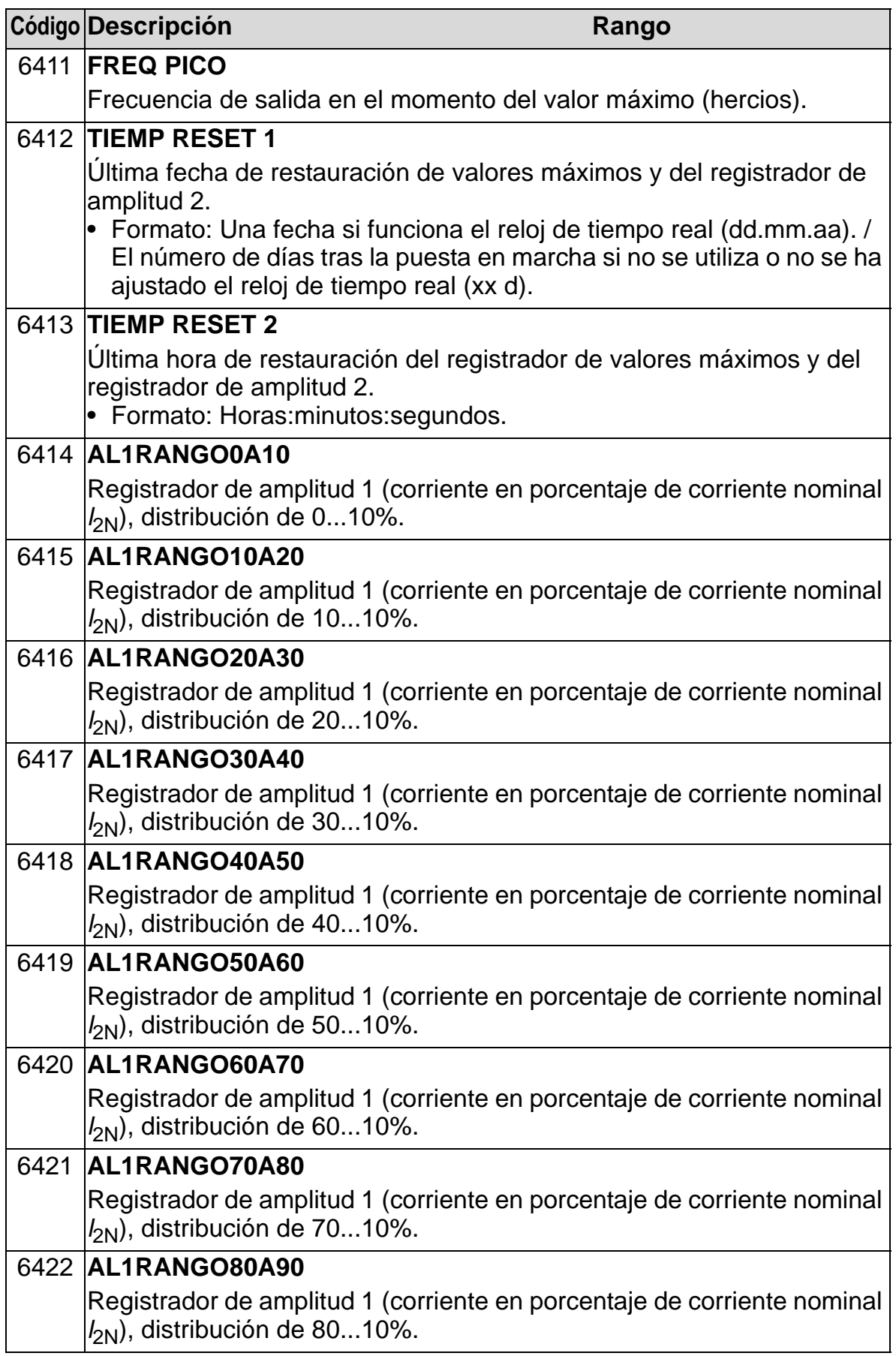

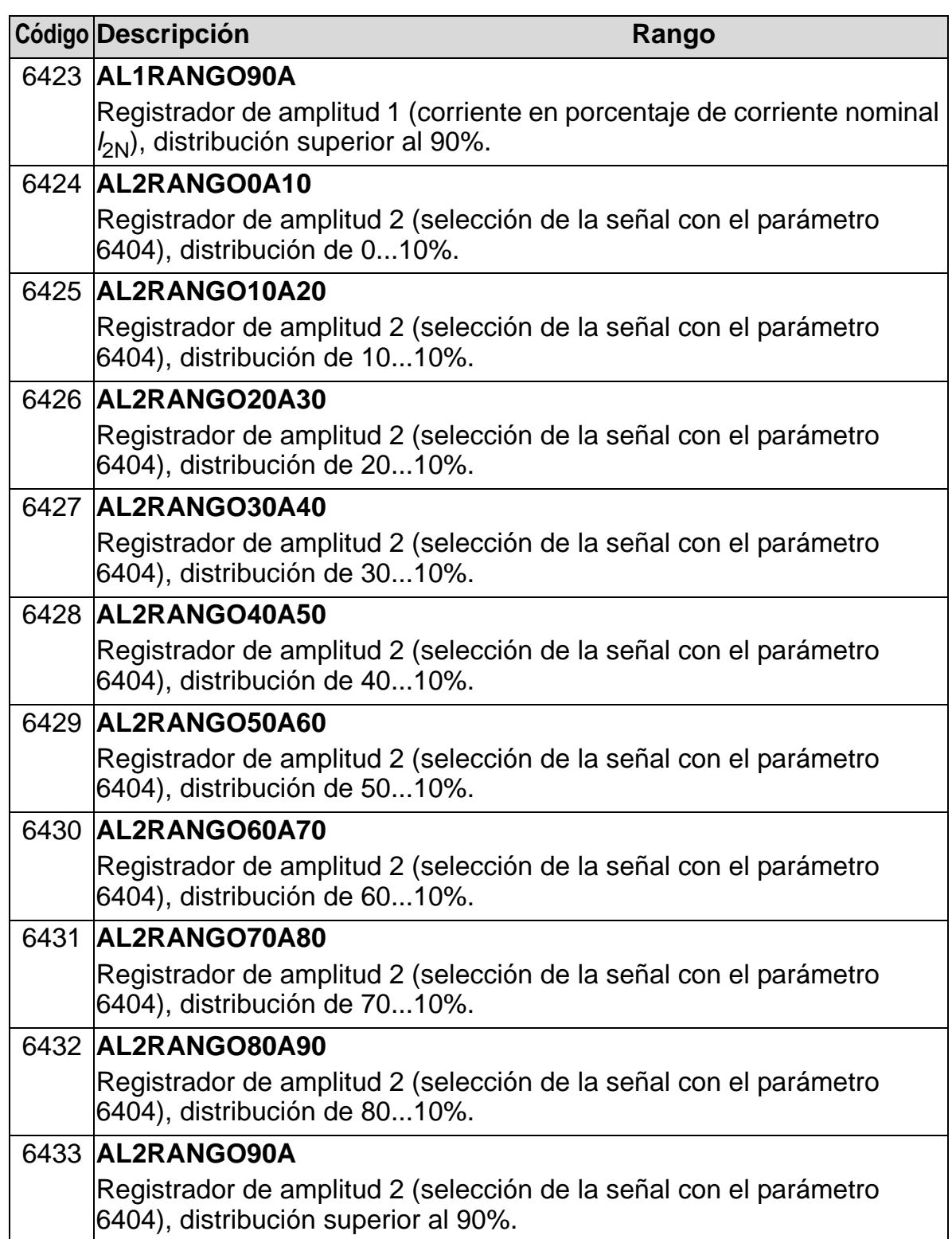

# **Grupo 81: CONTROL PFA**

Este grupo define un modo de funcionamiento de Alternancia de bombas y ventiladores (PFA, por sus siglas en inglés). Las características principales del PFA son:

- El ACH550 controla el motor de la bomba 1, variando la velocidad del motor para controlar la capacidad de la misma. Este motor es el motor regulado por velocidad.
- Las conexiones de línea directa alimentan el motor de la bomba 2, la bomba 3, etc. El ACH550 conecta y desconecta la bomba 2 (después la bomba 3 y así sucesivamente) según se requiera. Estos motores son motores auxiliares.
- El control PID del ACH550 utiliza dos señales: una referencia de proceso y una realimentación de valor actual. El regulador PID ajusta la velocidad (frecuencia) de la primera bomba de modo que el valor actual siga la referencia de proceso.
- Cuando la demanda (definida por la referencia de proceso) excede la capacidad del primer motor (definida por el usuario como un límite de frecuencia), el PFA arranca automáticamente una bomba auxiliar. El PFA también reduce la velocidad de la primera bomba para acomodar la aportación de la bomba auxiliar a la salida total. Seguidamente, como antes, el regulador PID ajusta la velocidad (frecuencia) de la primera bomba de modo que el valor actual siga la referencia de proceso. Si la demanda sigue aumentando, el PFA añade bombas auxiliares adicionales utilizando el mismo proceso.
- Cuando la demanda se reduce, de modo que la velocidad de la primera bomba desciende por debajo de un límite mínimo (definido por el usuario mediante un límite de frecuencia), el PFA detiene automáticamente una bomba auxiliar. El PFA también incrementa la velocidad de la primera bomba para acomodar la ausencia de salida de la primera bomba.
- Una función de Enclavamiento (cuando está activa) identifica los motores fuera de línea (fuera de servicio), y el PFA pasa al siguiente motor disponible en la secuencia.
- Una función de Autocambio (cuando está activa y cuenta con el interruptor apropiado) equipara el tiempo de servicio entre los motores de la bomba. El Autocambio incrementa periódicamente la posición de cada motor en la rotación: el motor regulado por velocidad se convierte en el último motor

auxiliar, el primer motor auxiliar se convierte en el motor regulado por velocidad, etc.

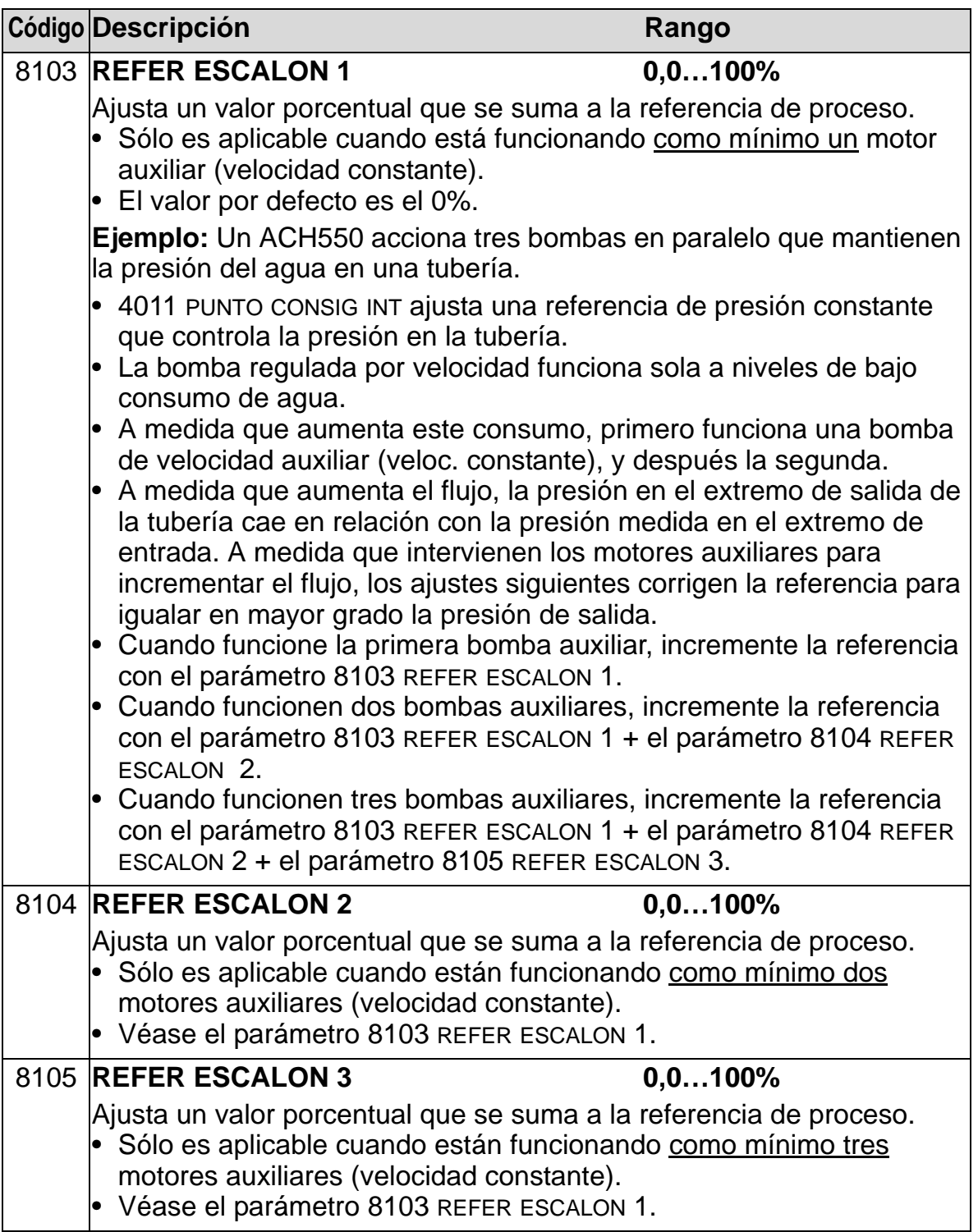

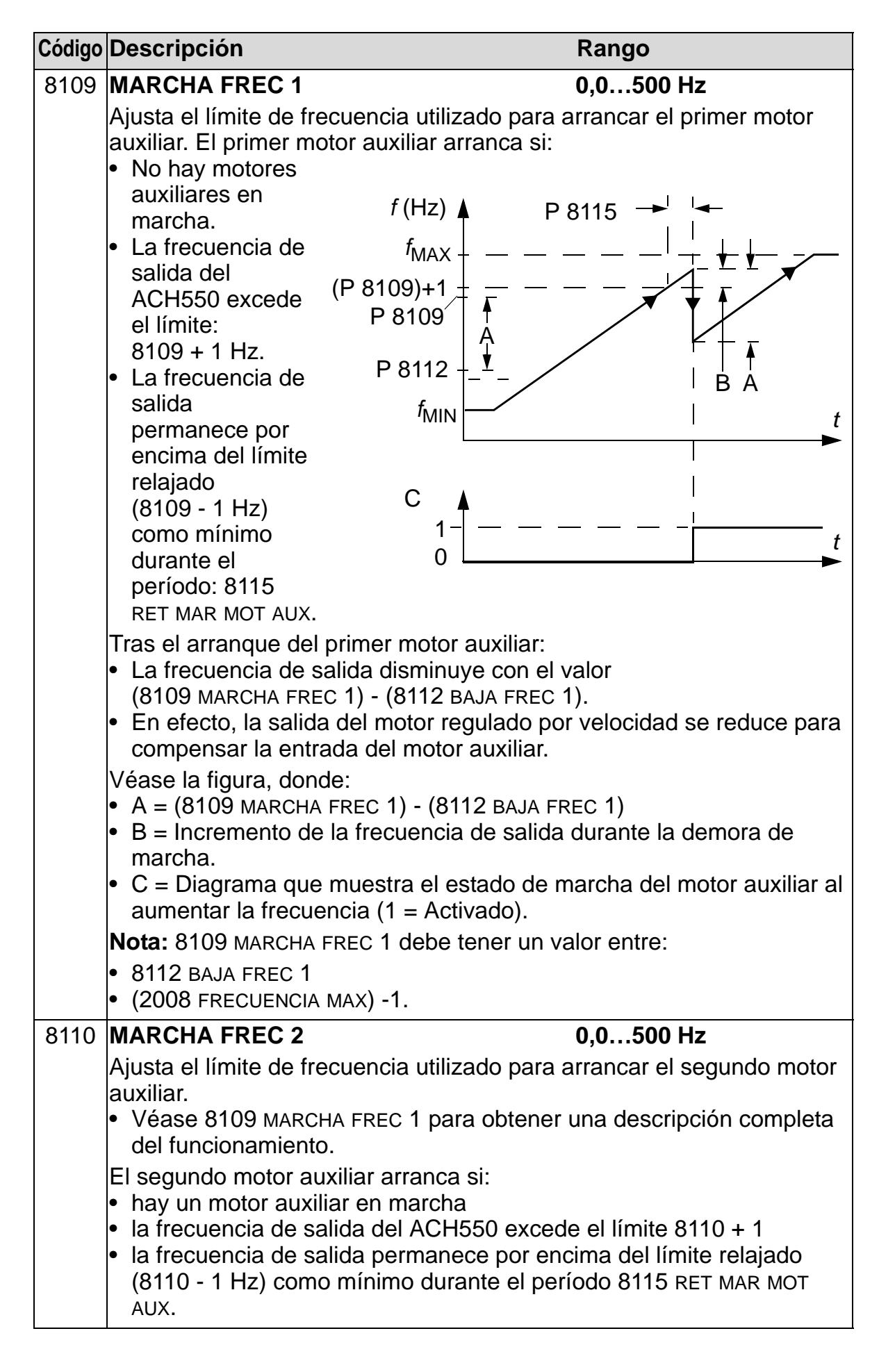
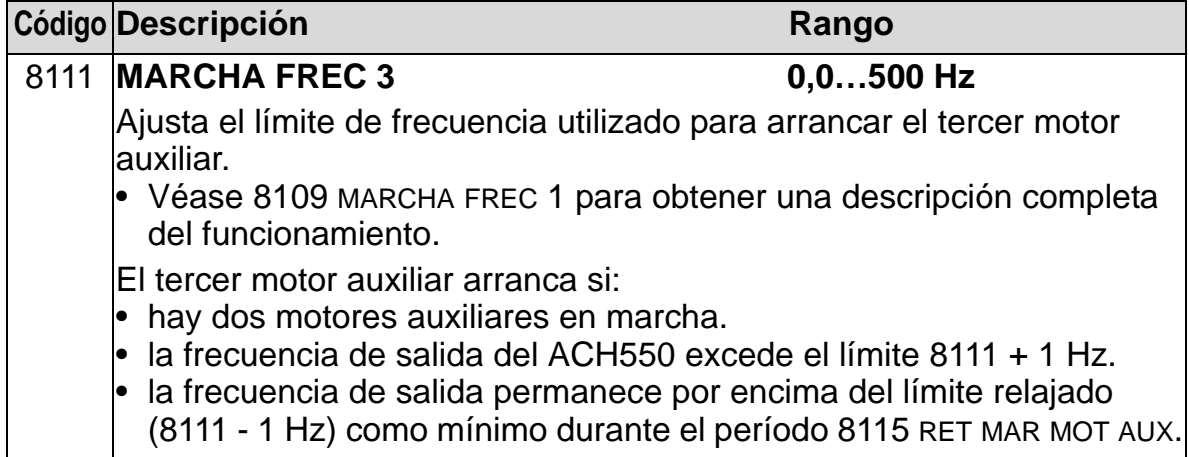

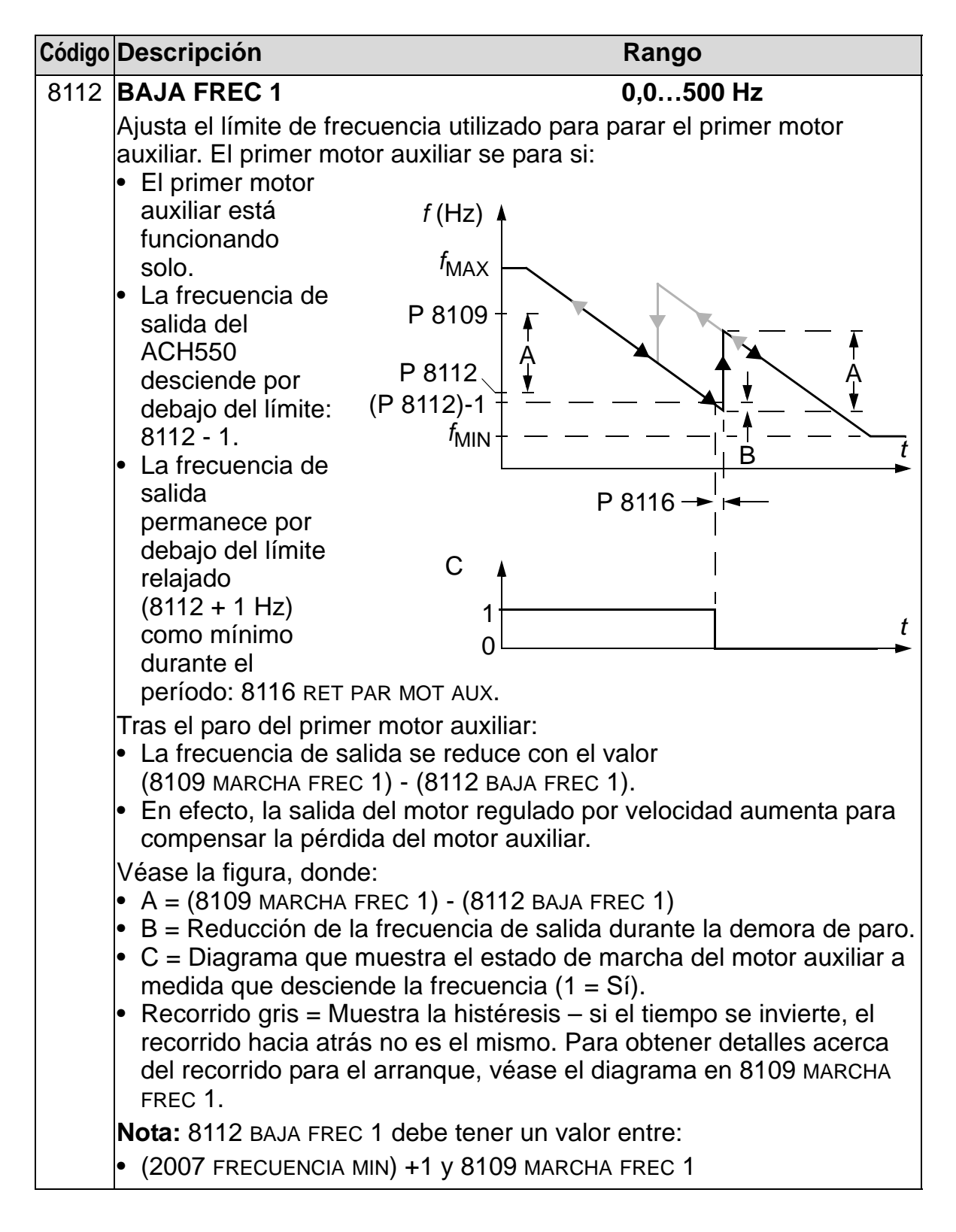

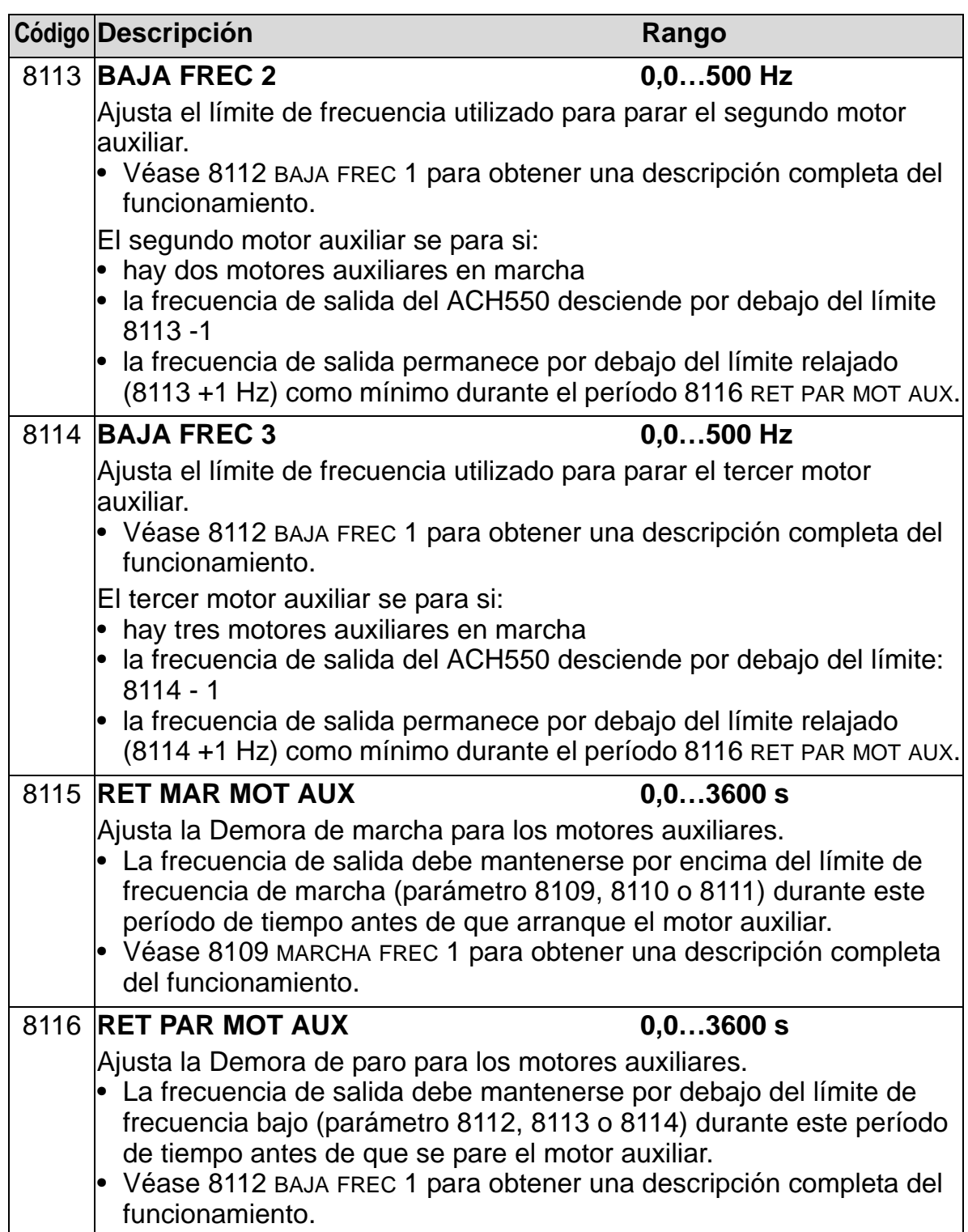

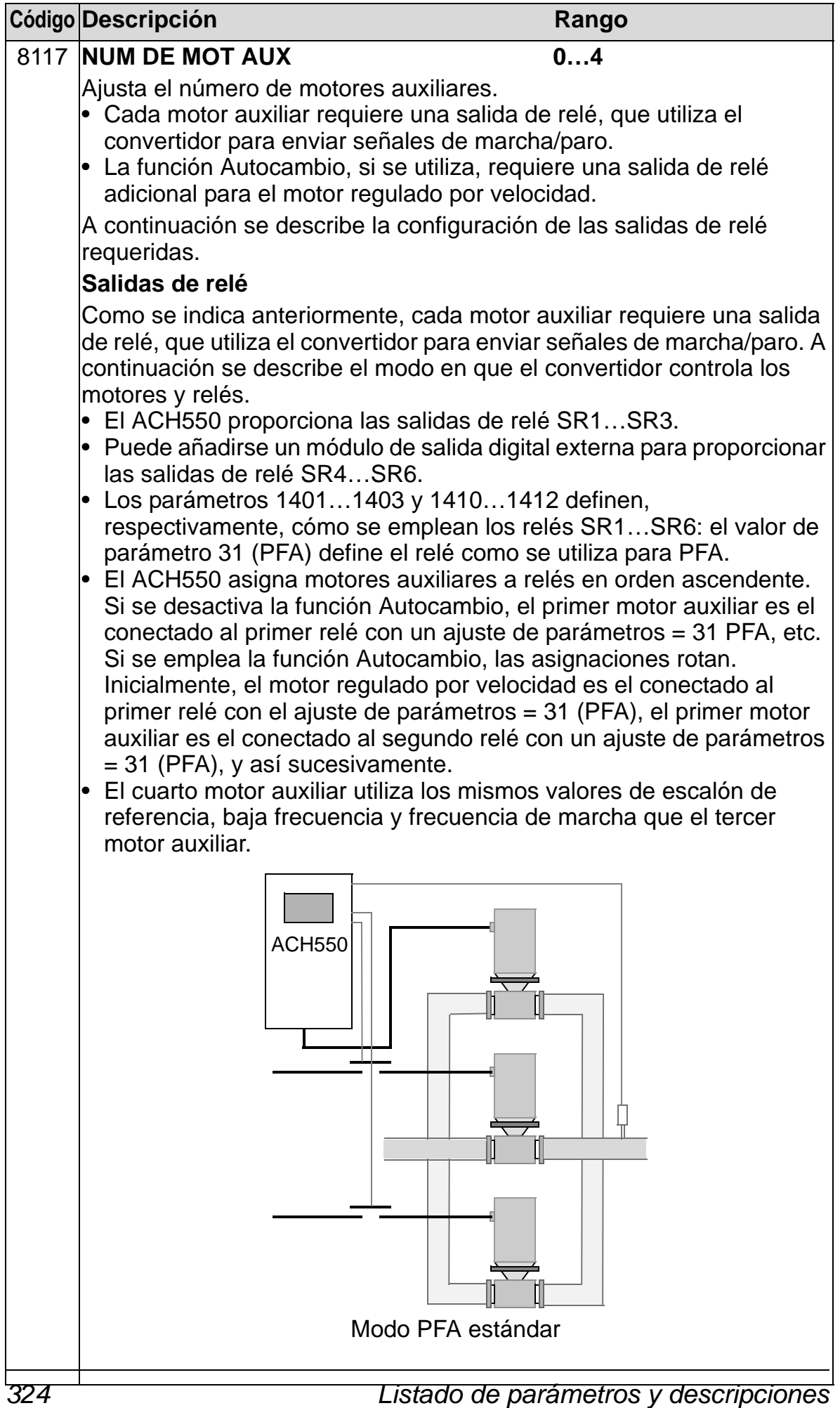

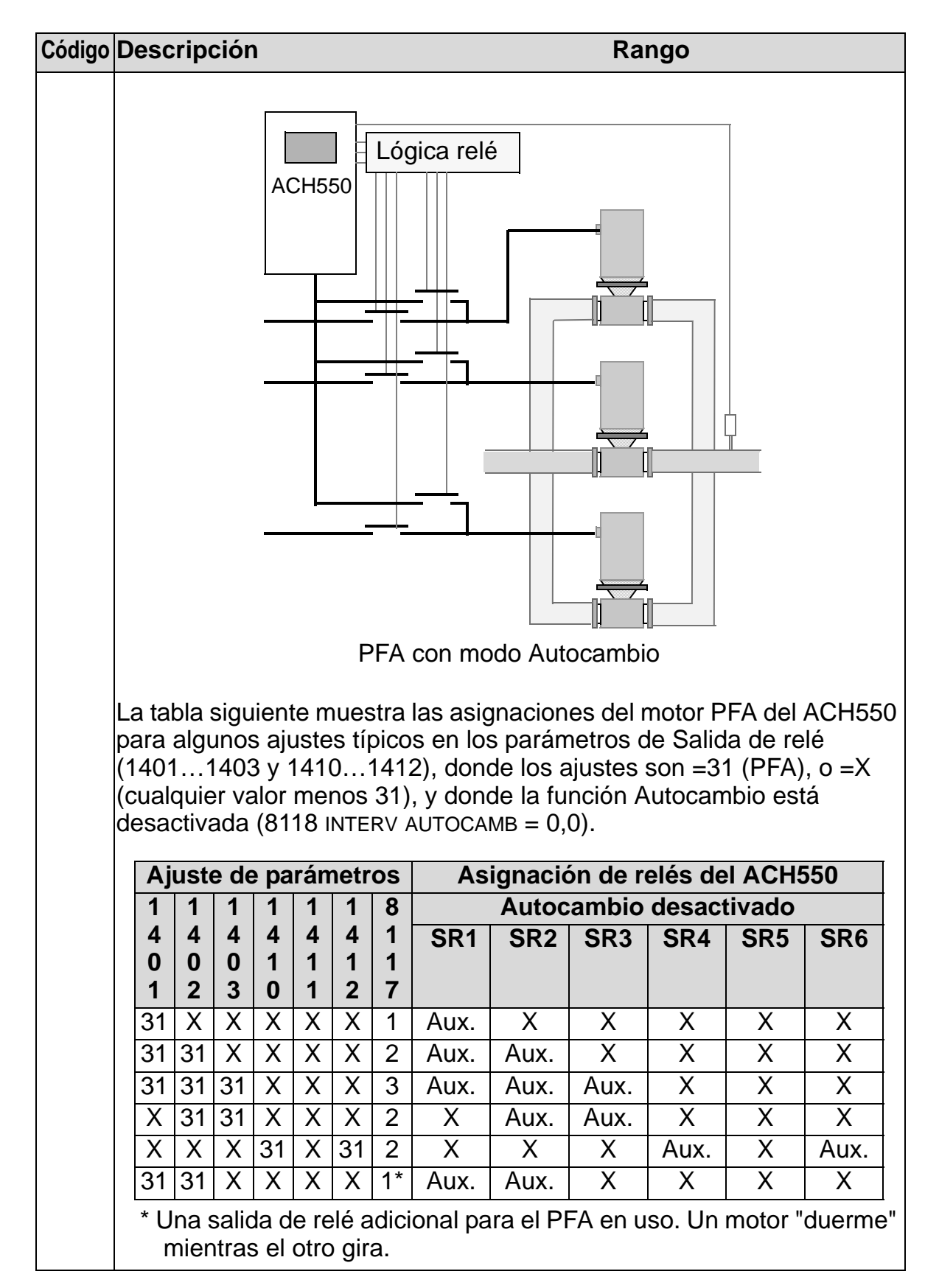

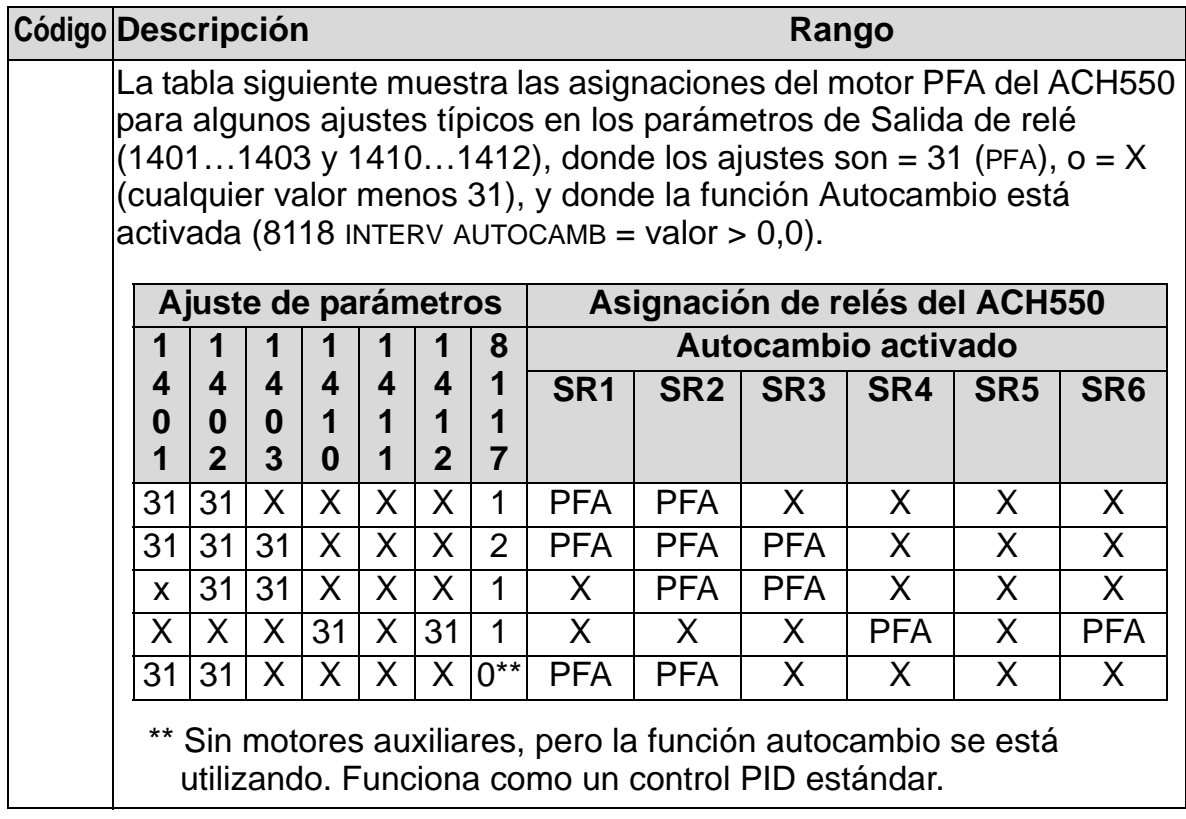

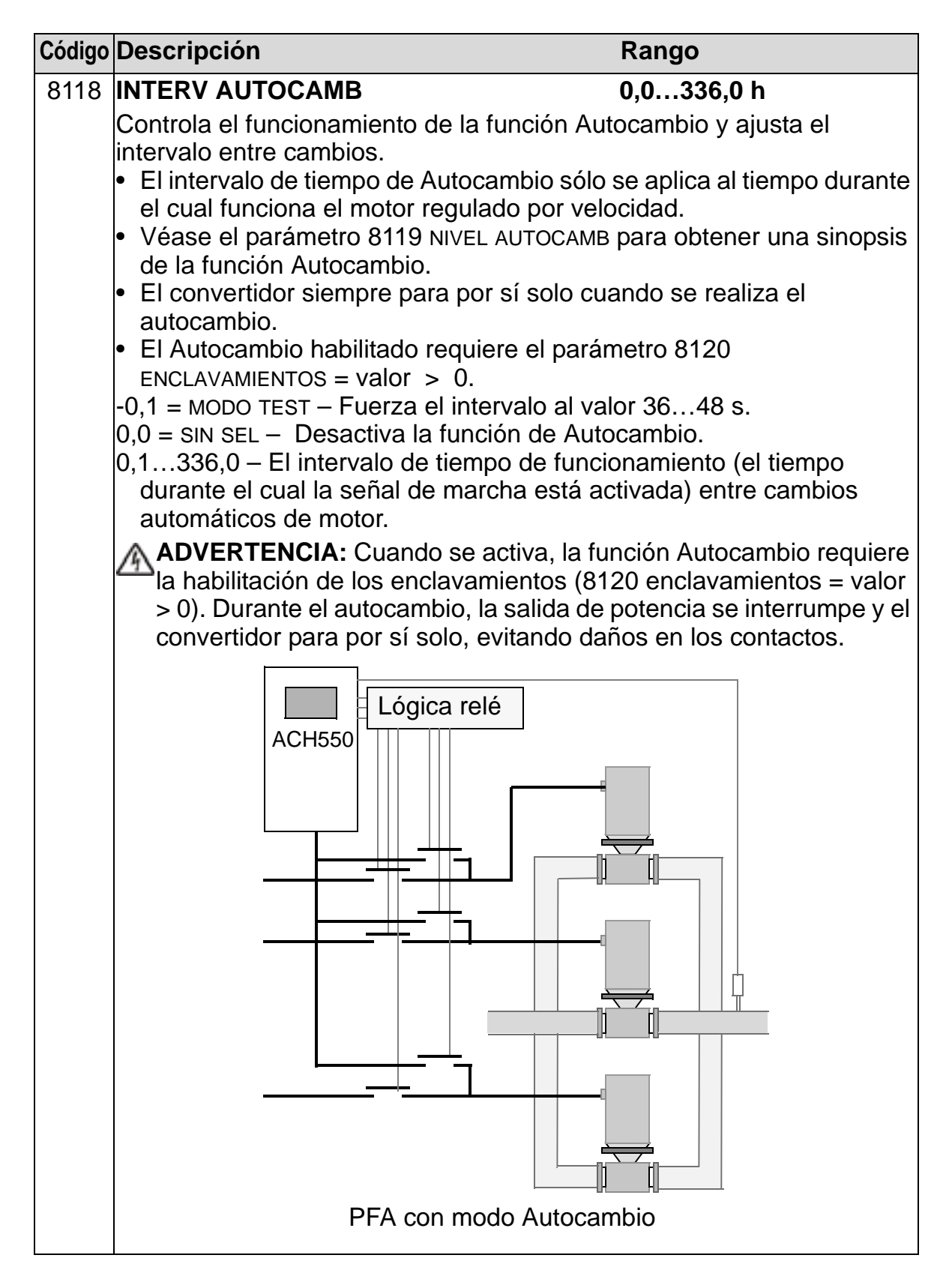

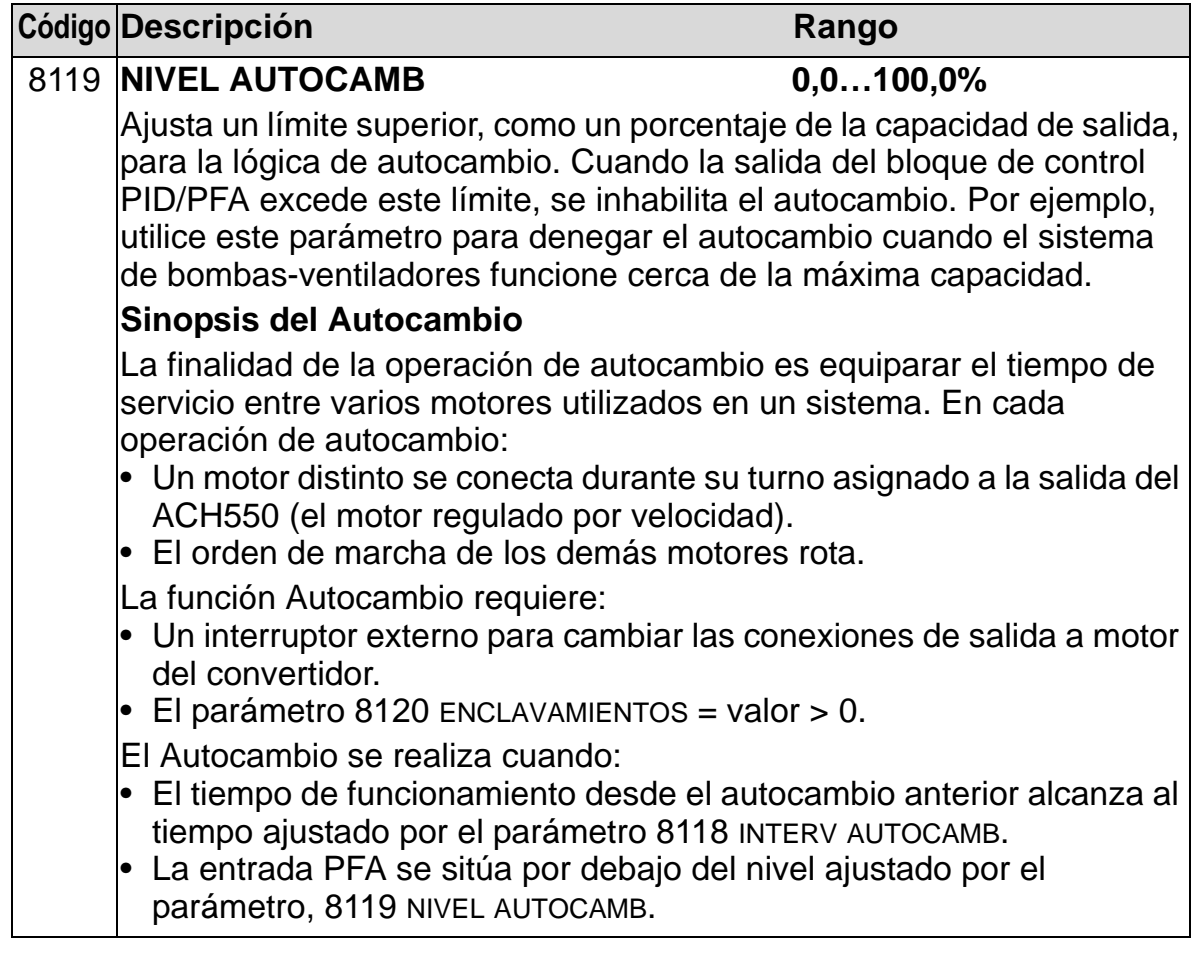

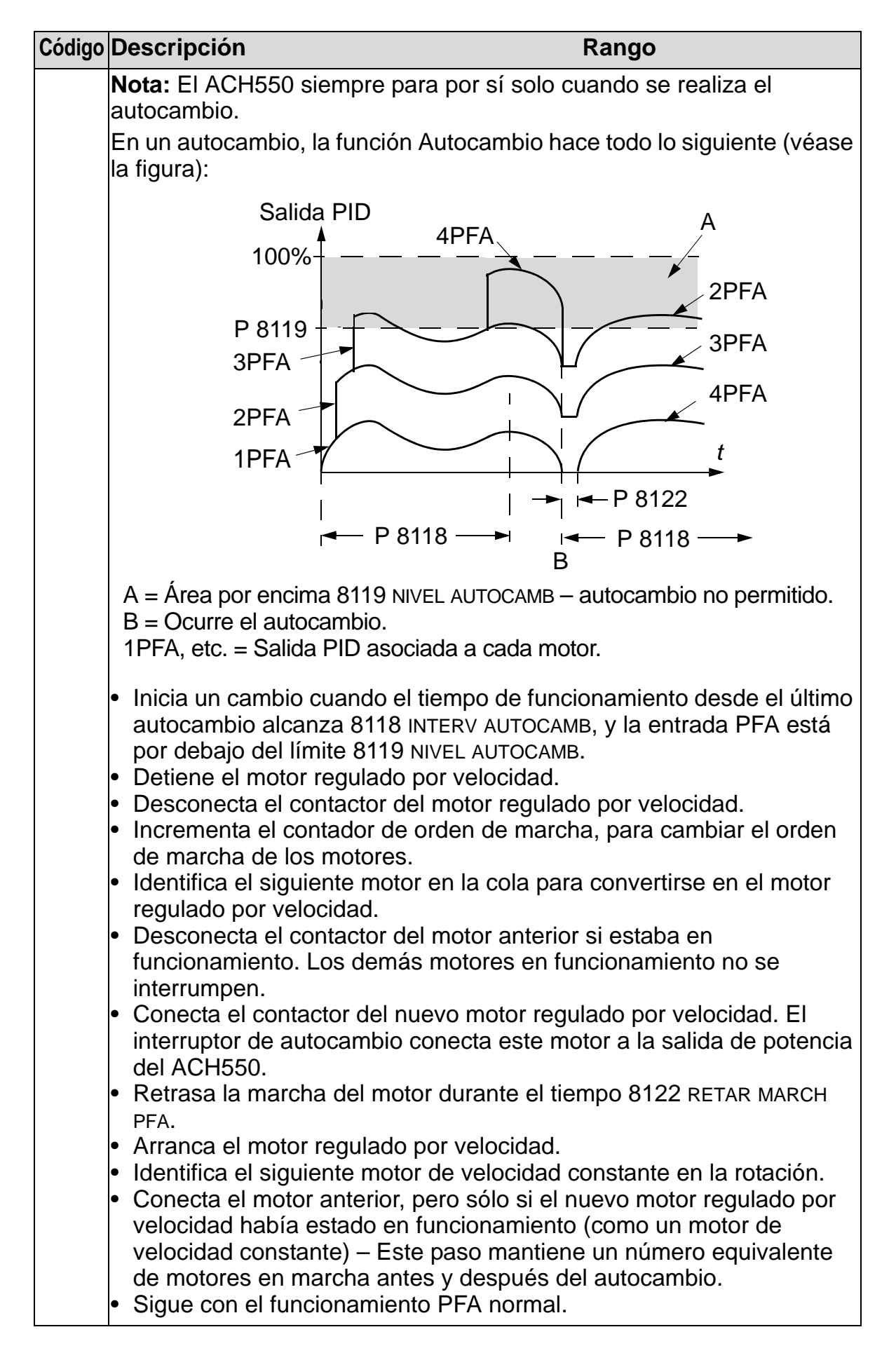

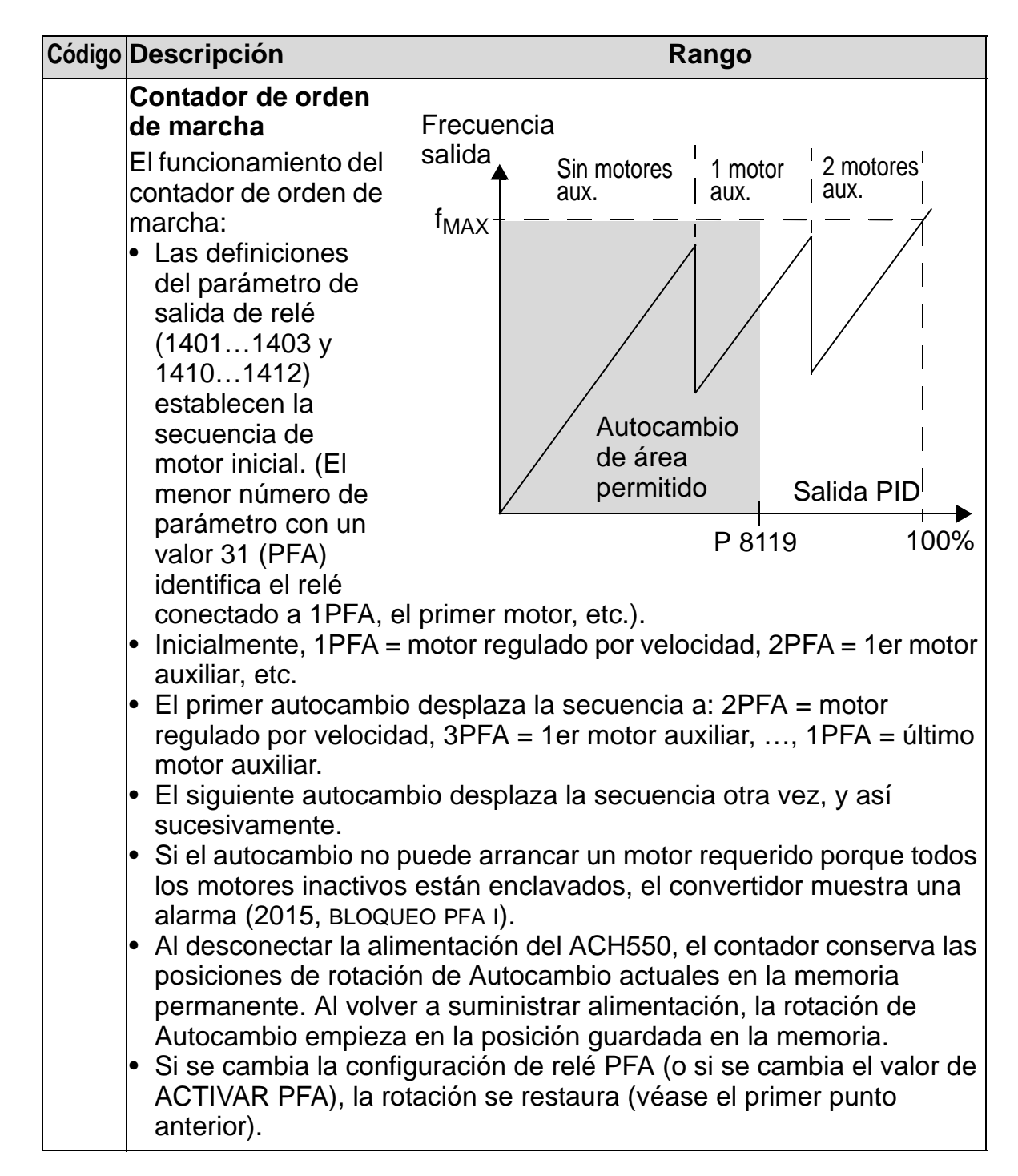

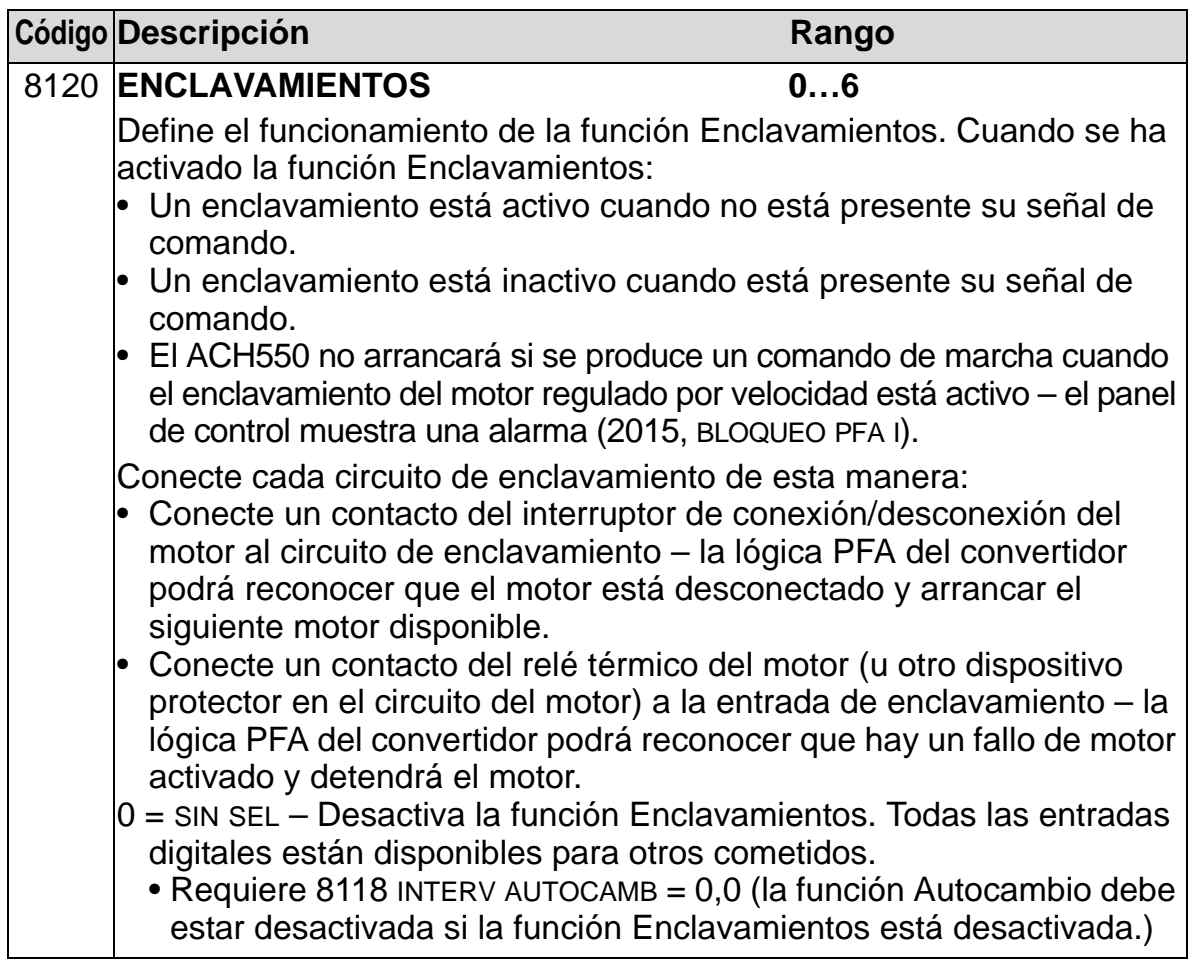

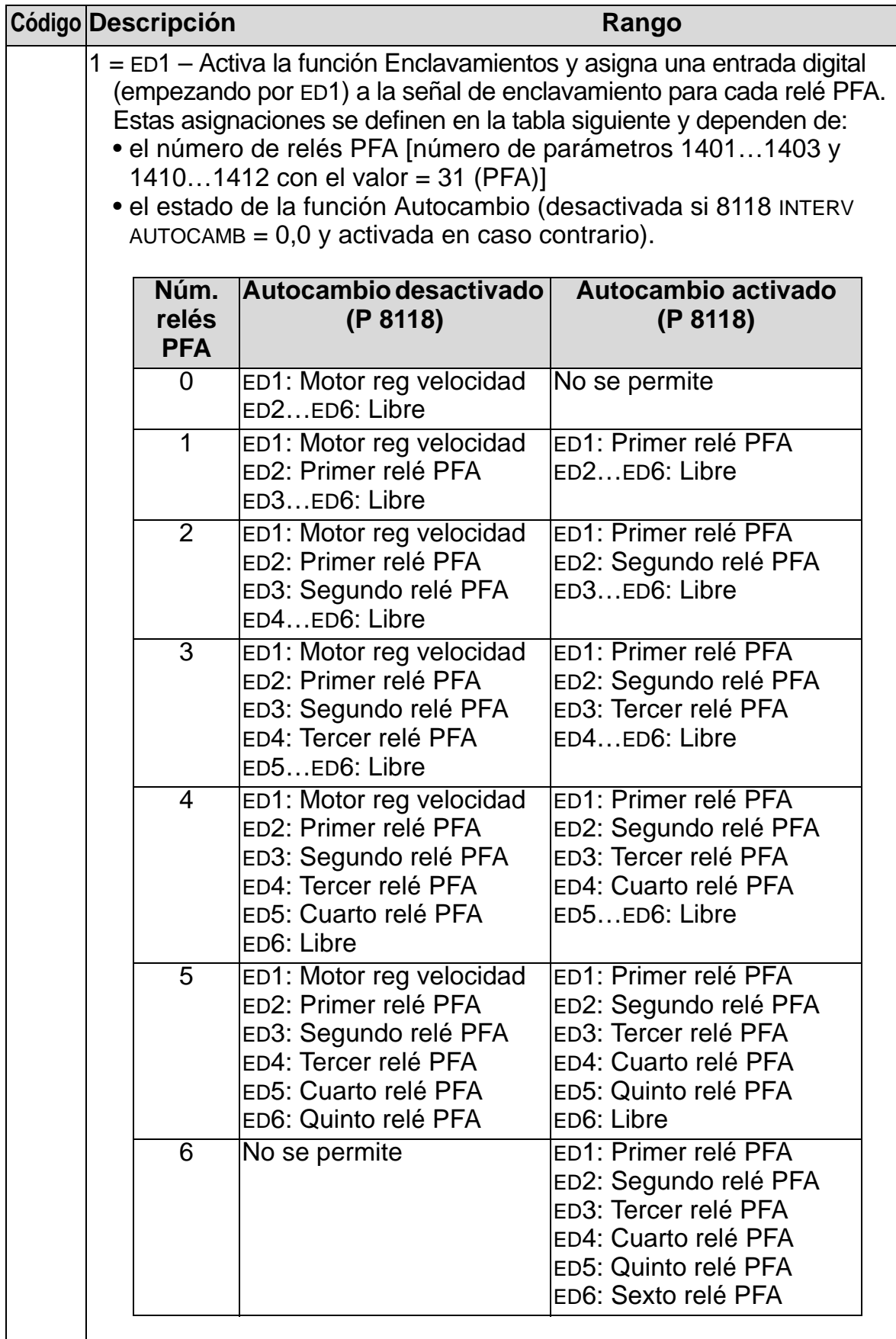

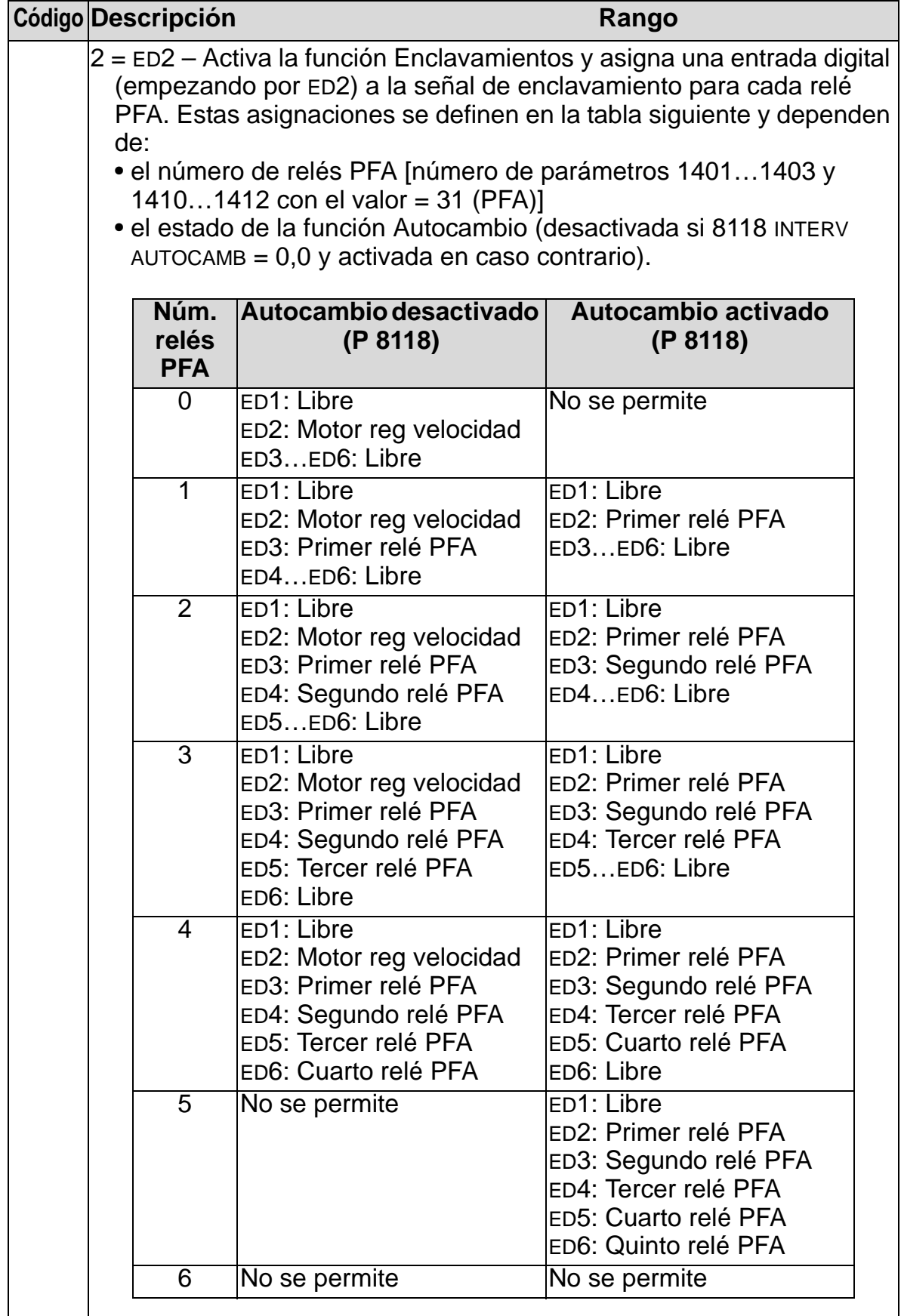

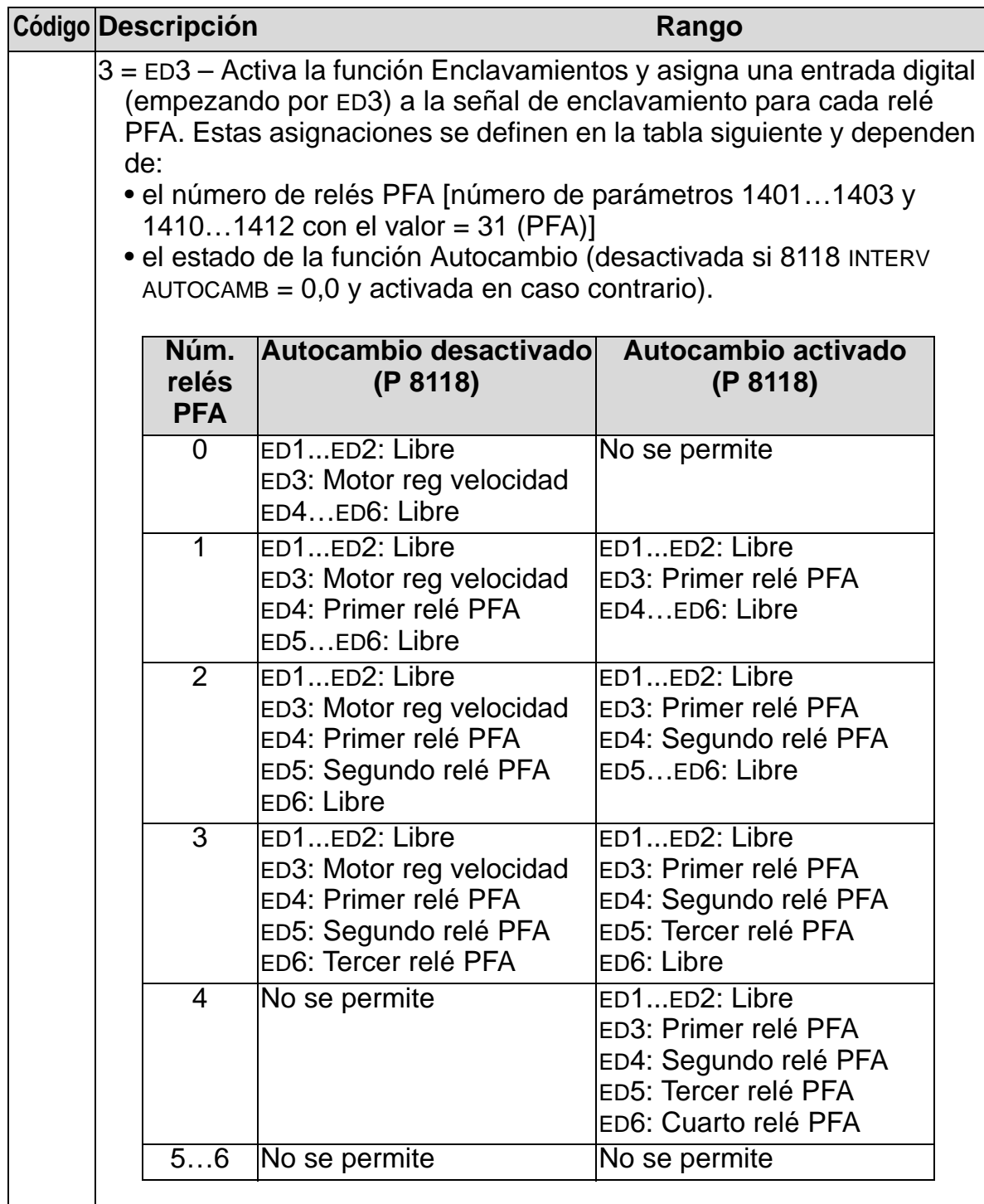

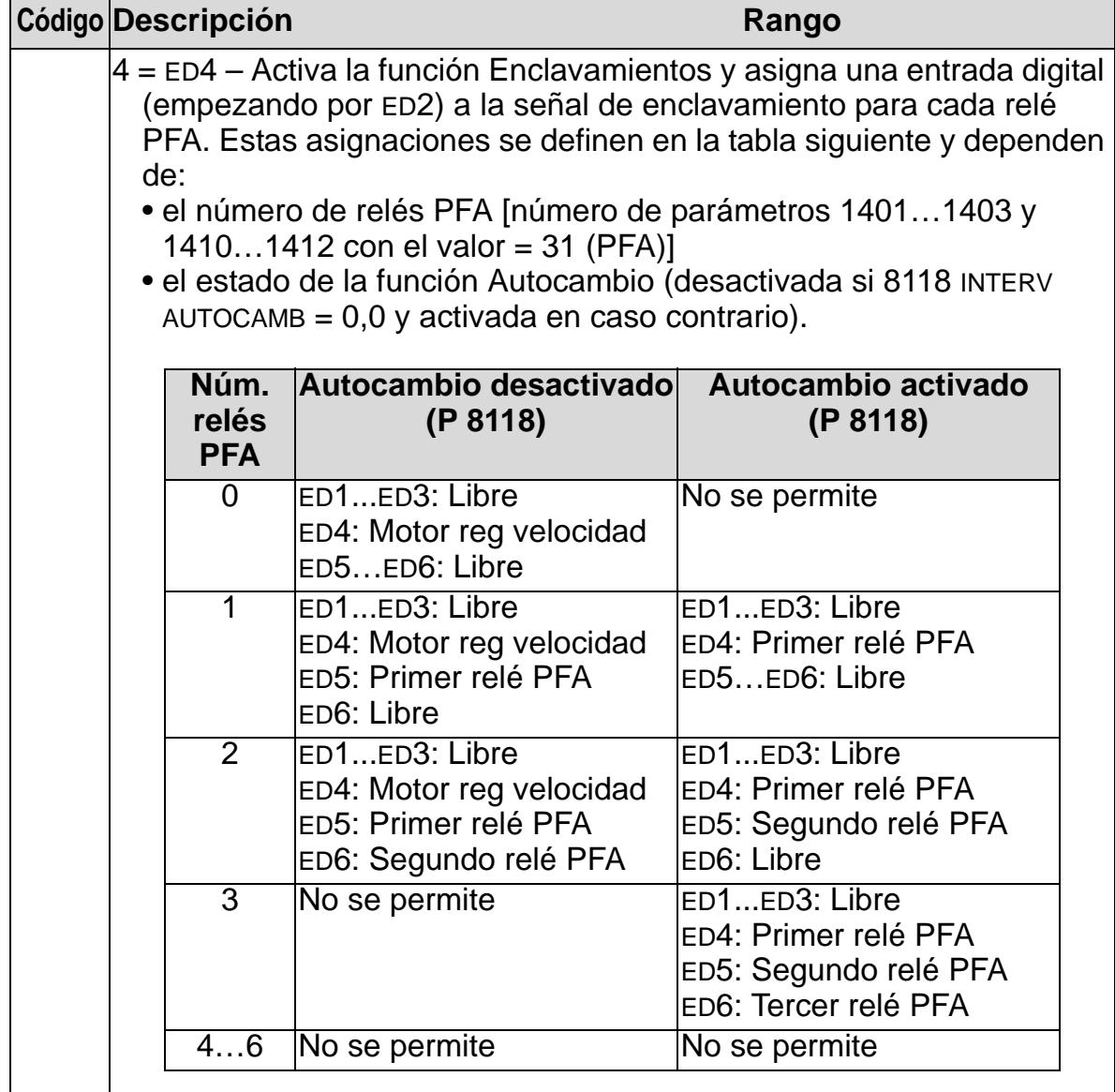

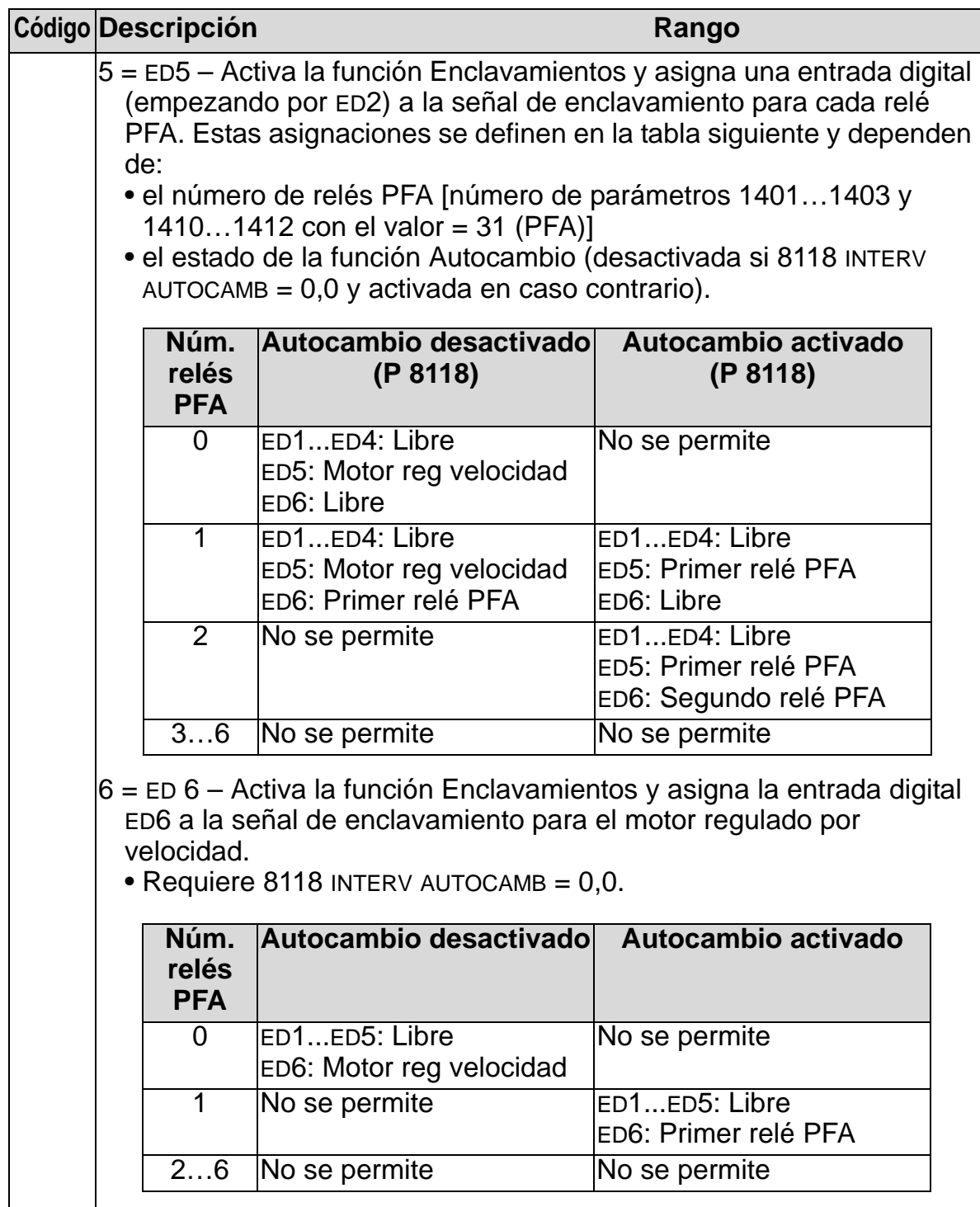

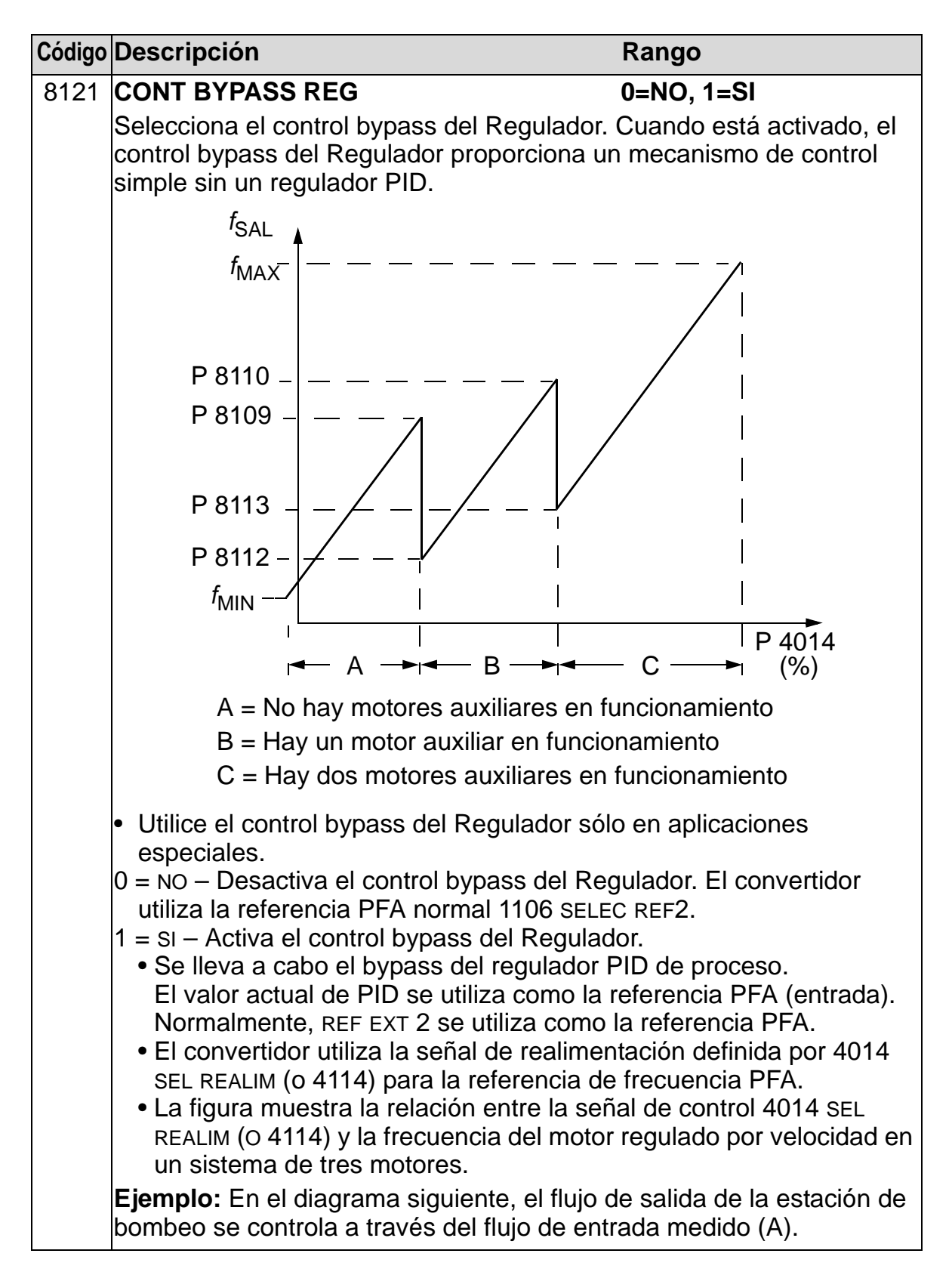

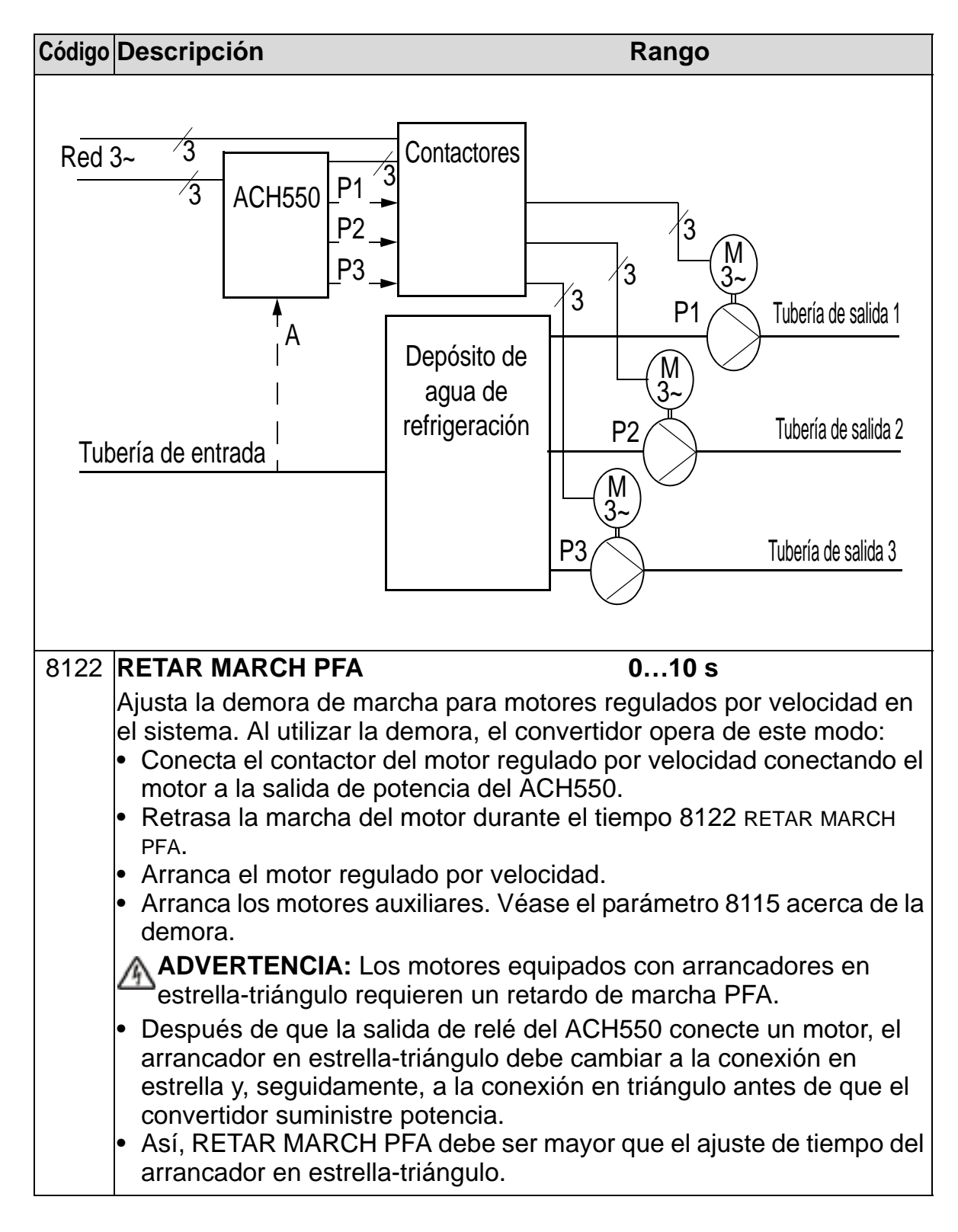

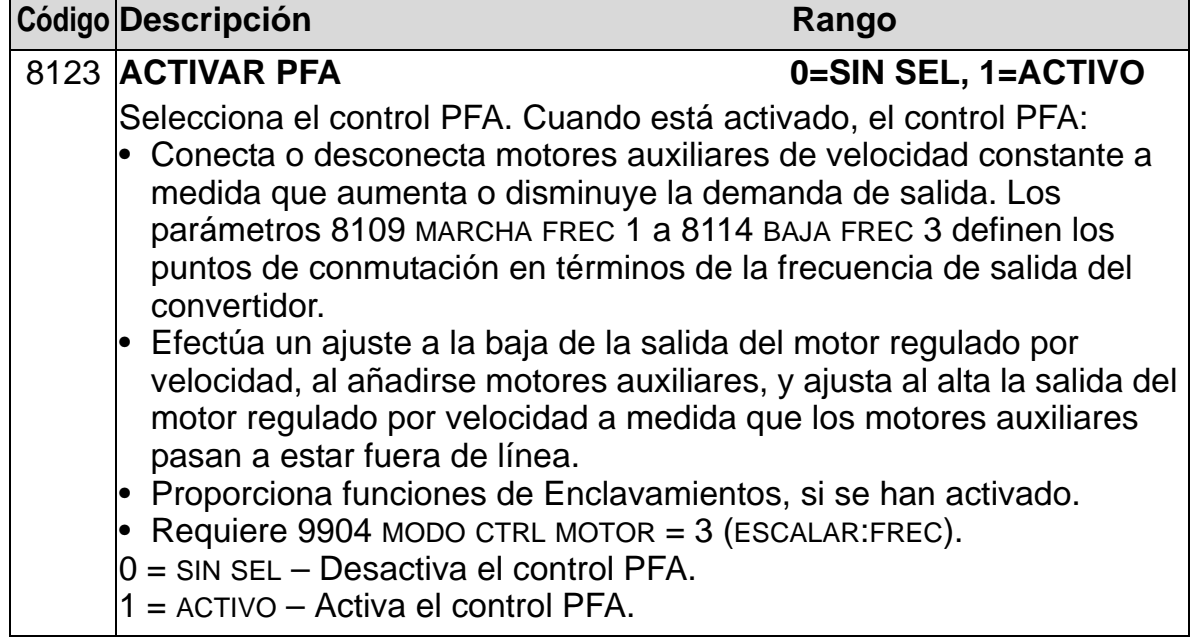

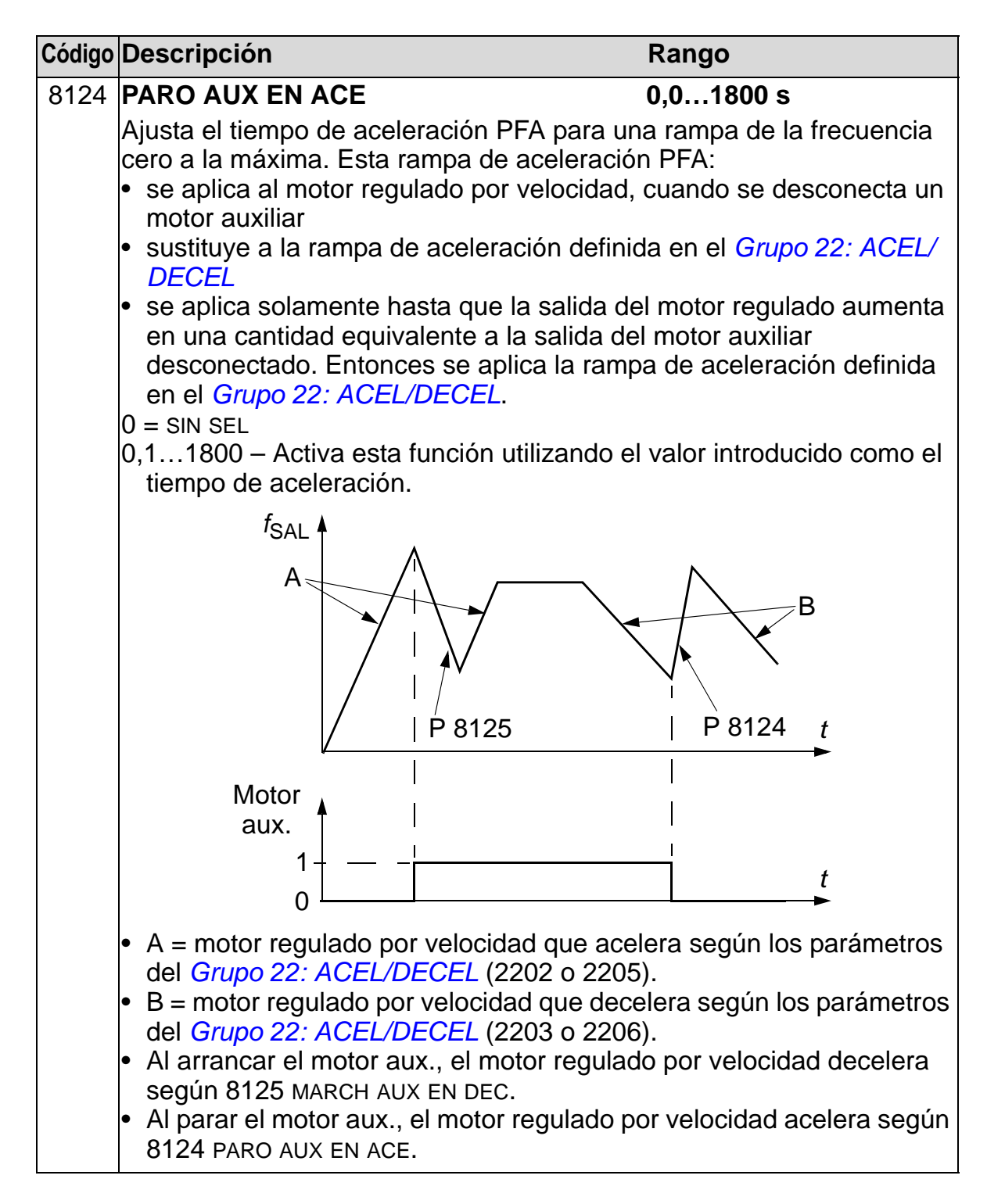

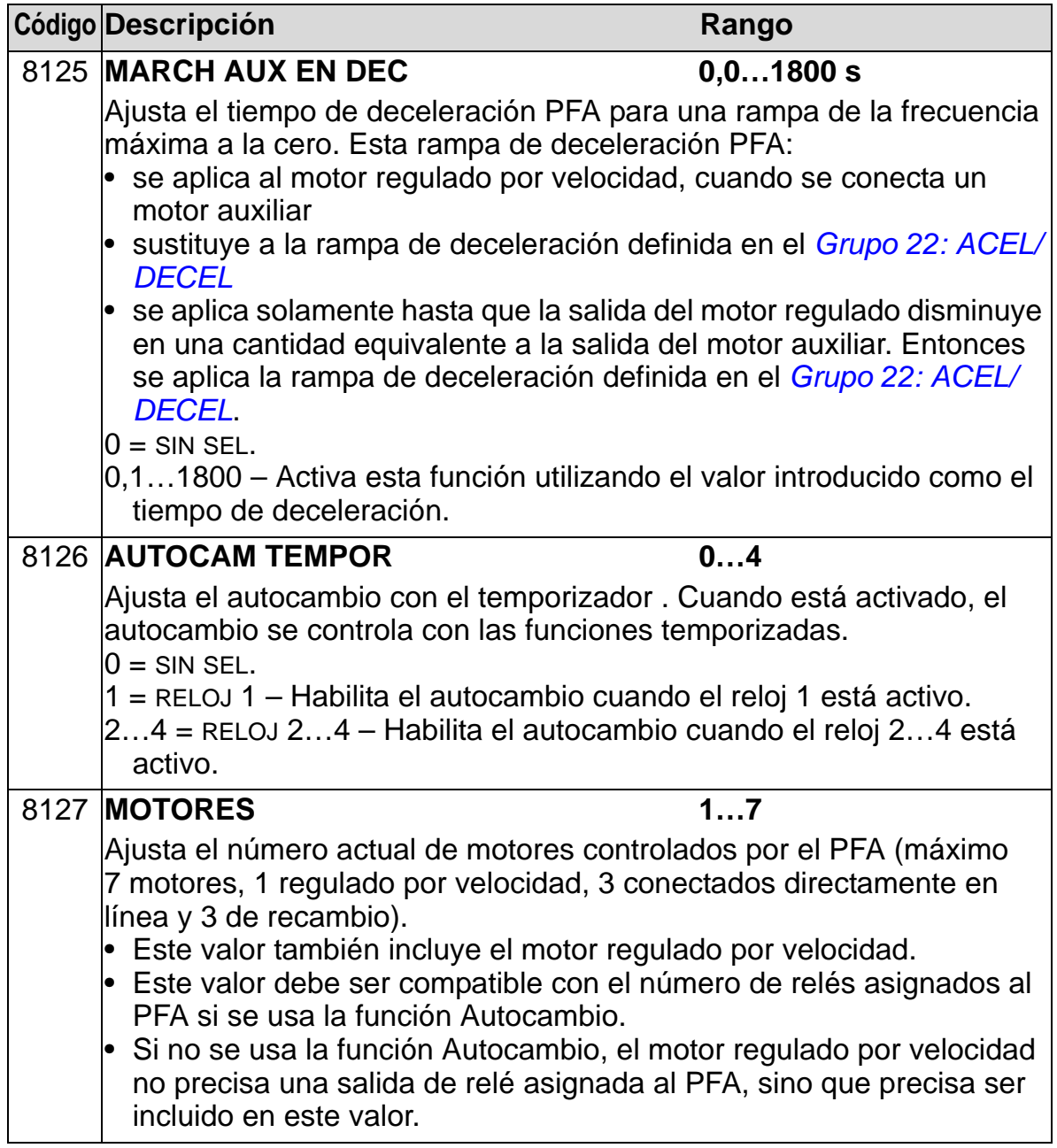

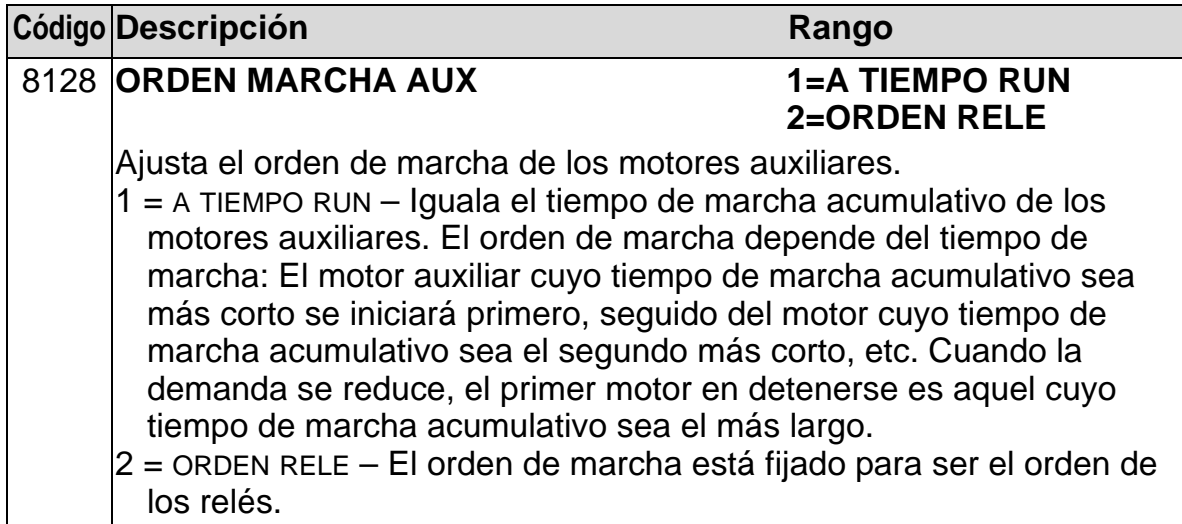

### **Grupo 98: OPCIONES**

Este grupo permite configurar opciones, en particular la habilitación de la comunicación serie con el convertidor.

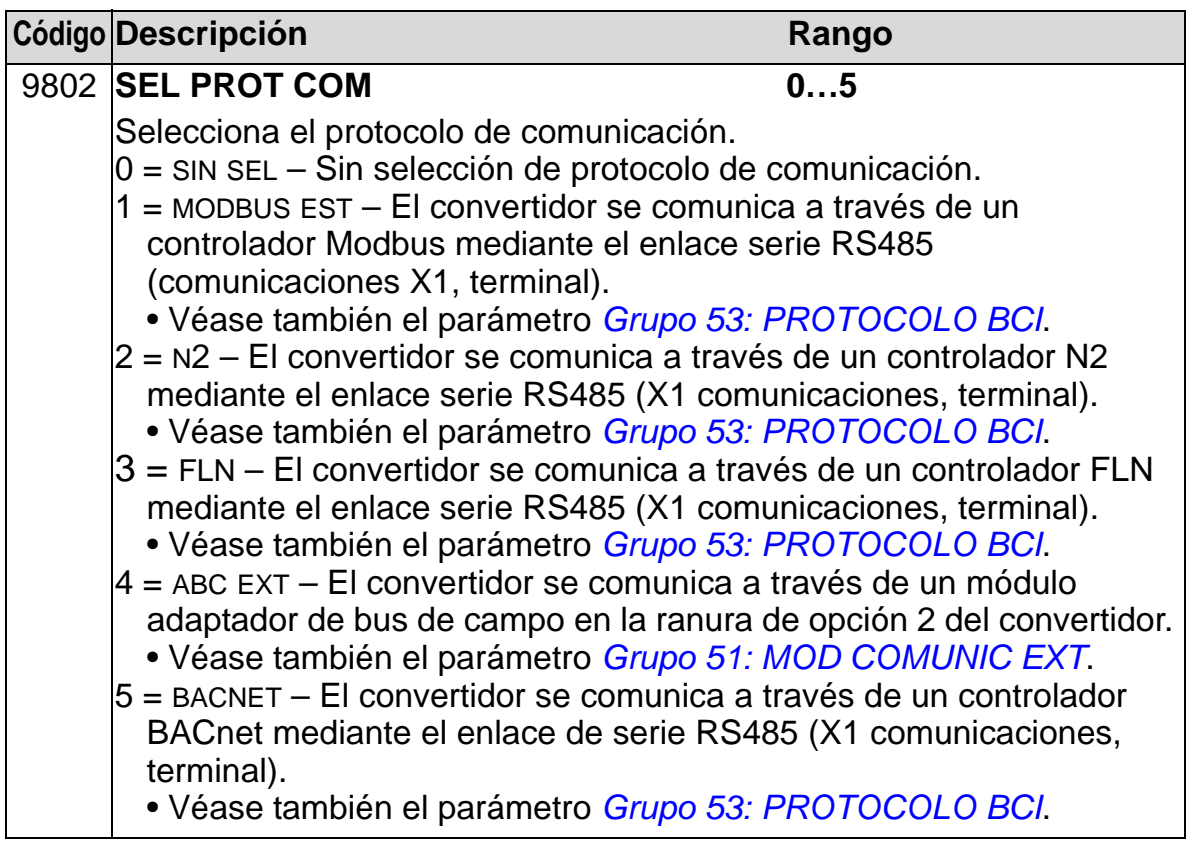

# **Lista completa de parámetros**

La tabla siguiente proporciona una lista de todos los parámetros y sus valores predeterminados para todas las macros de aplicación. El usuario puede introducir los valores de parámetro deseados en la columna "Usuario".

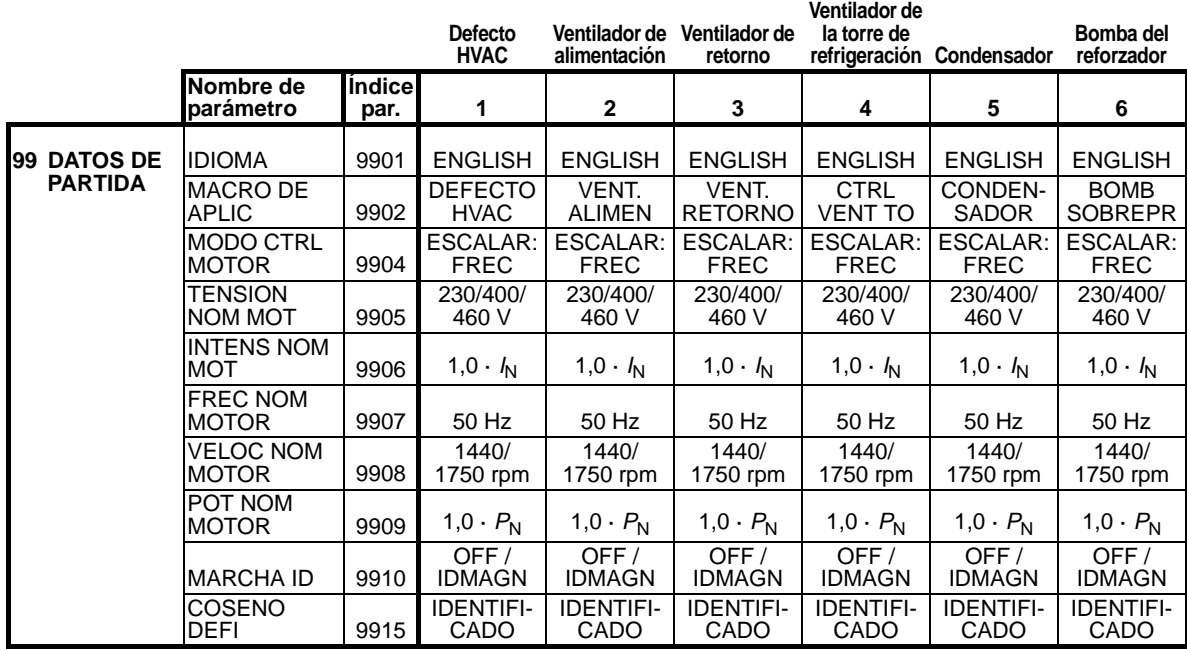

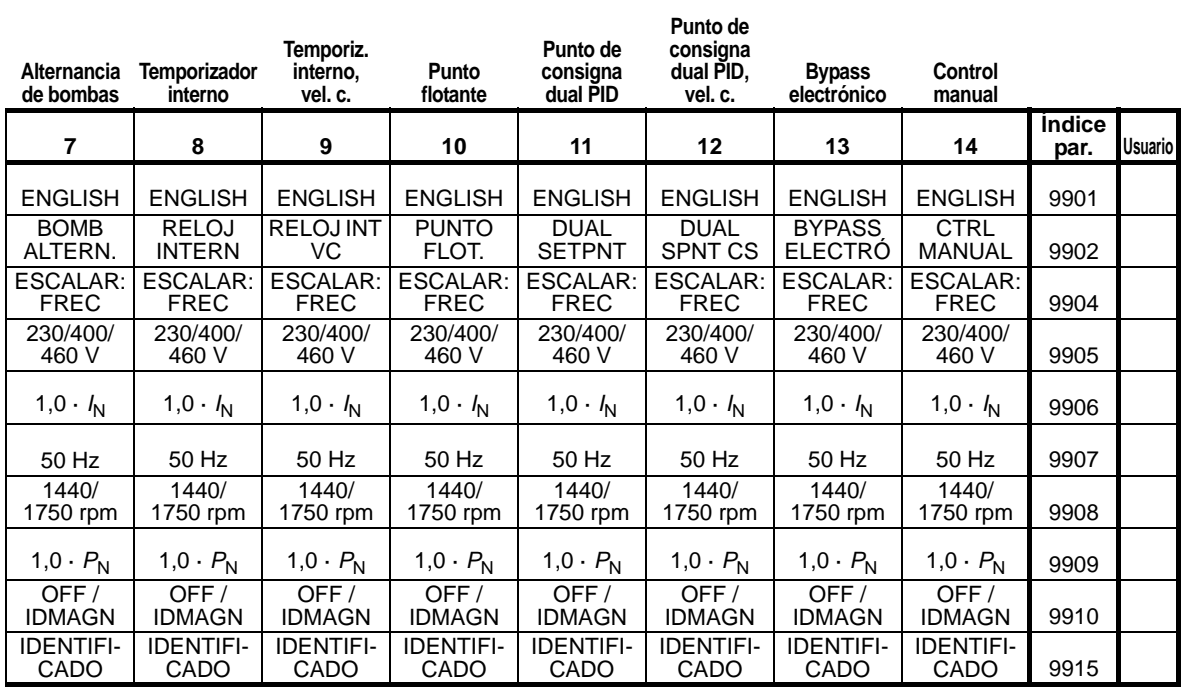

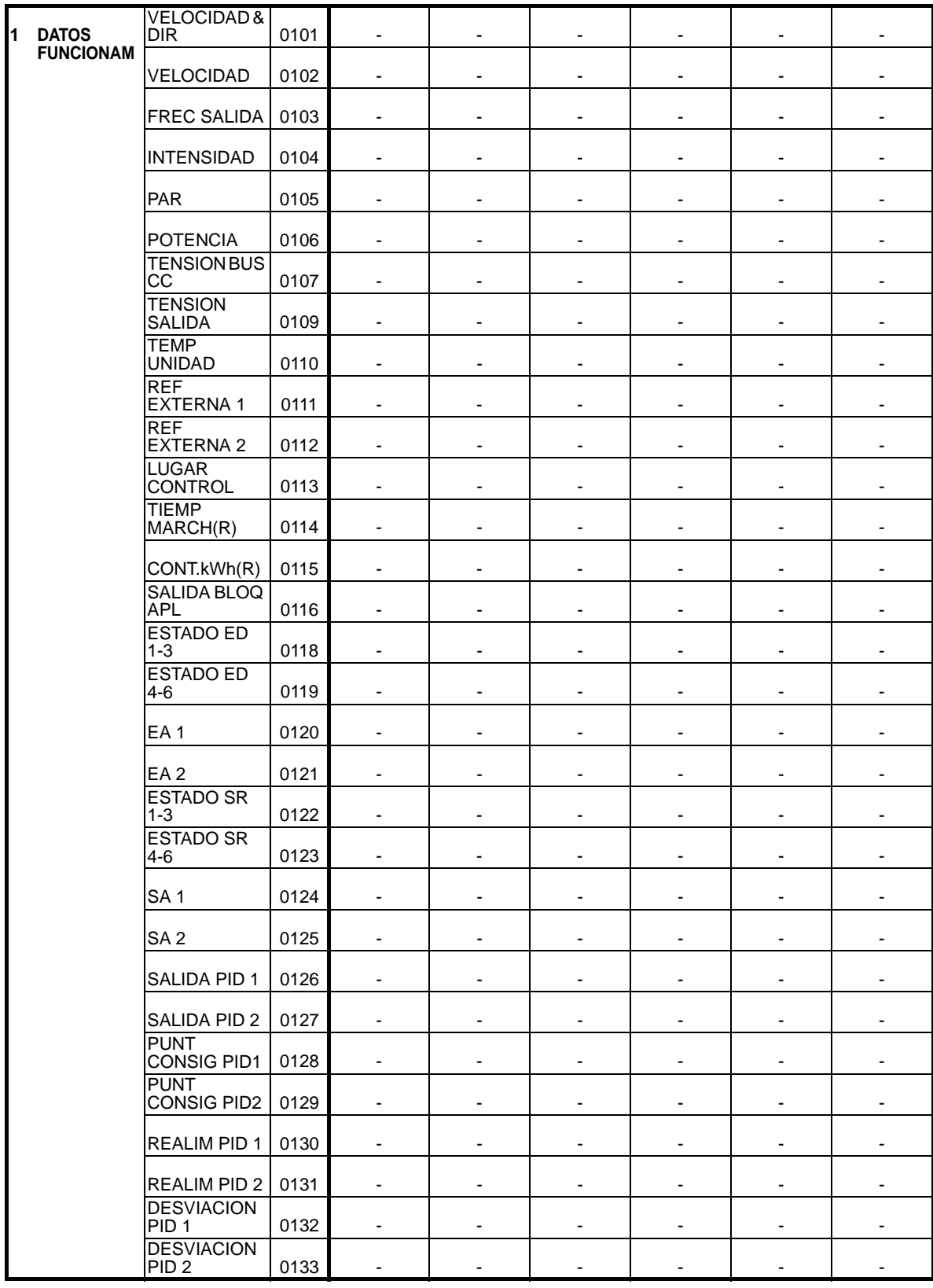

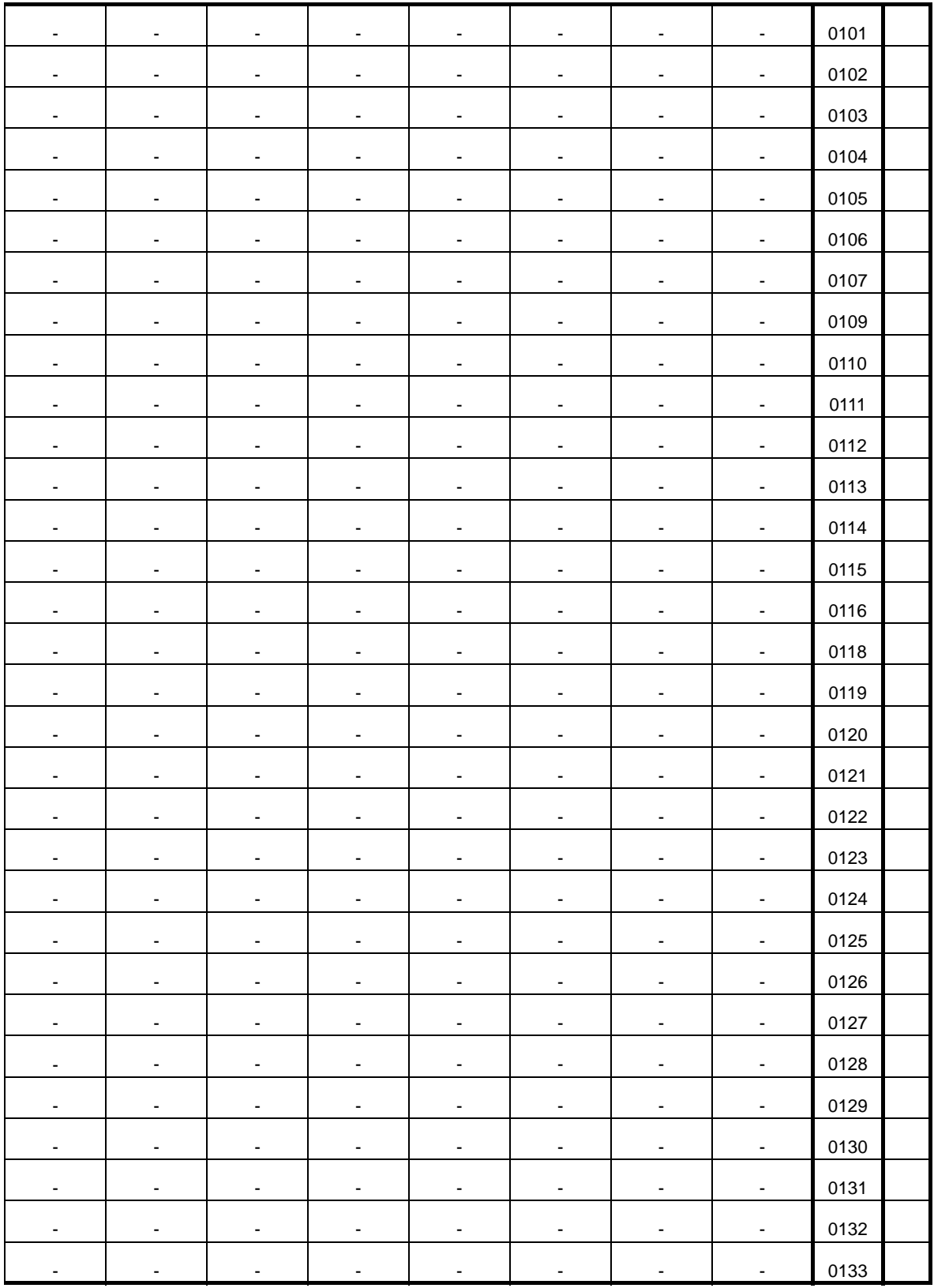

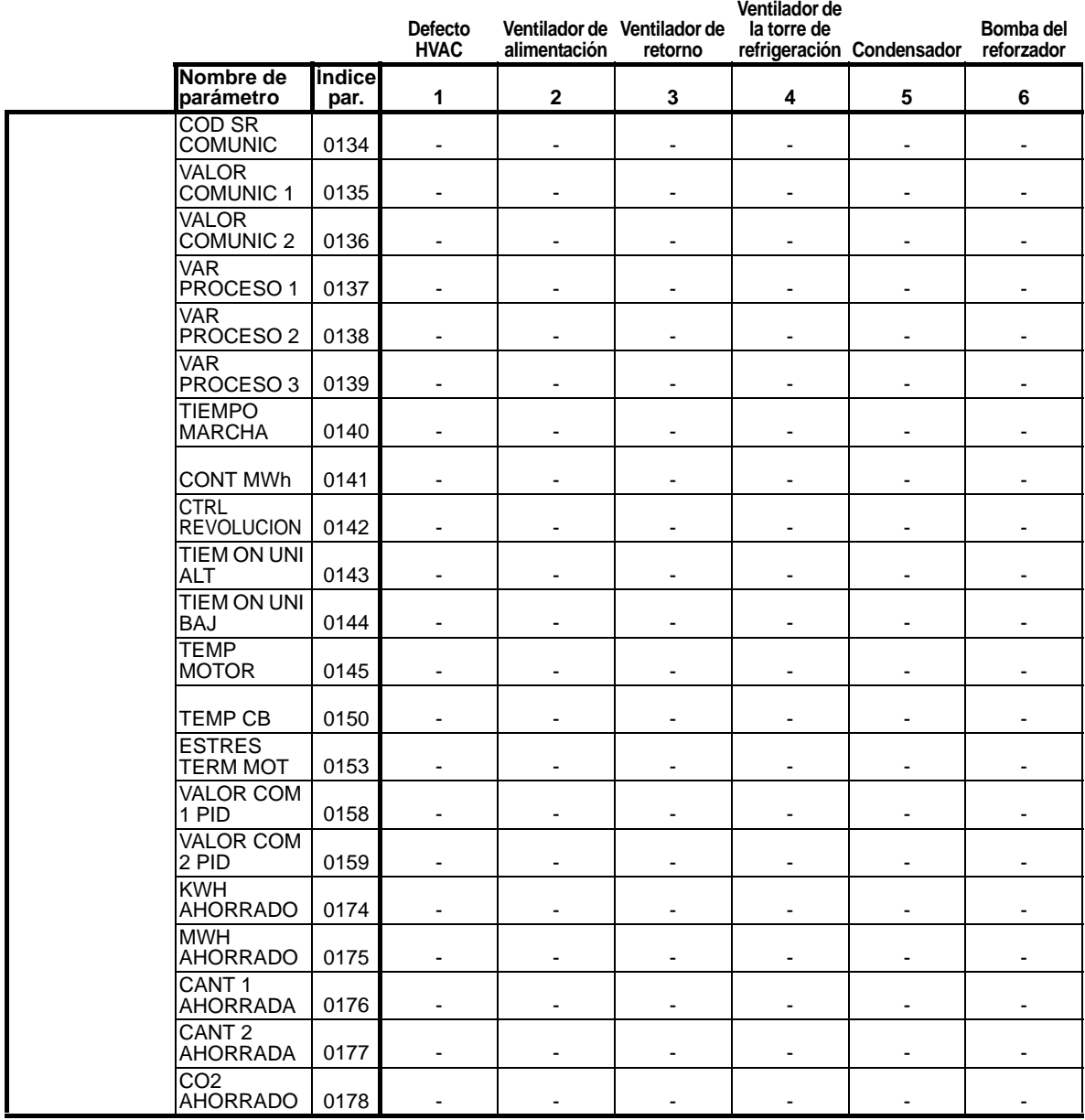

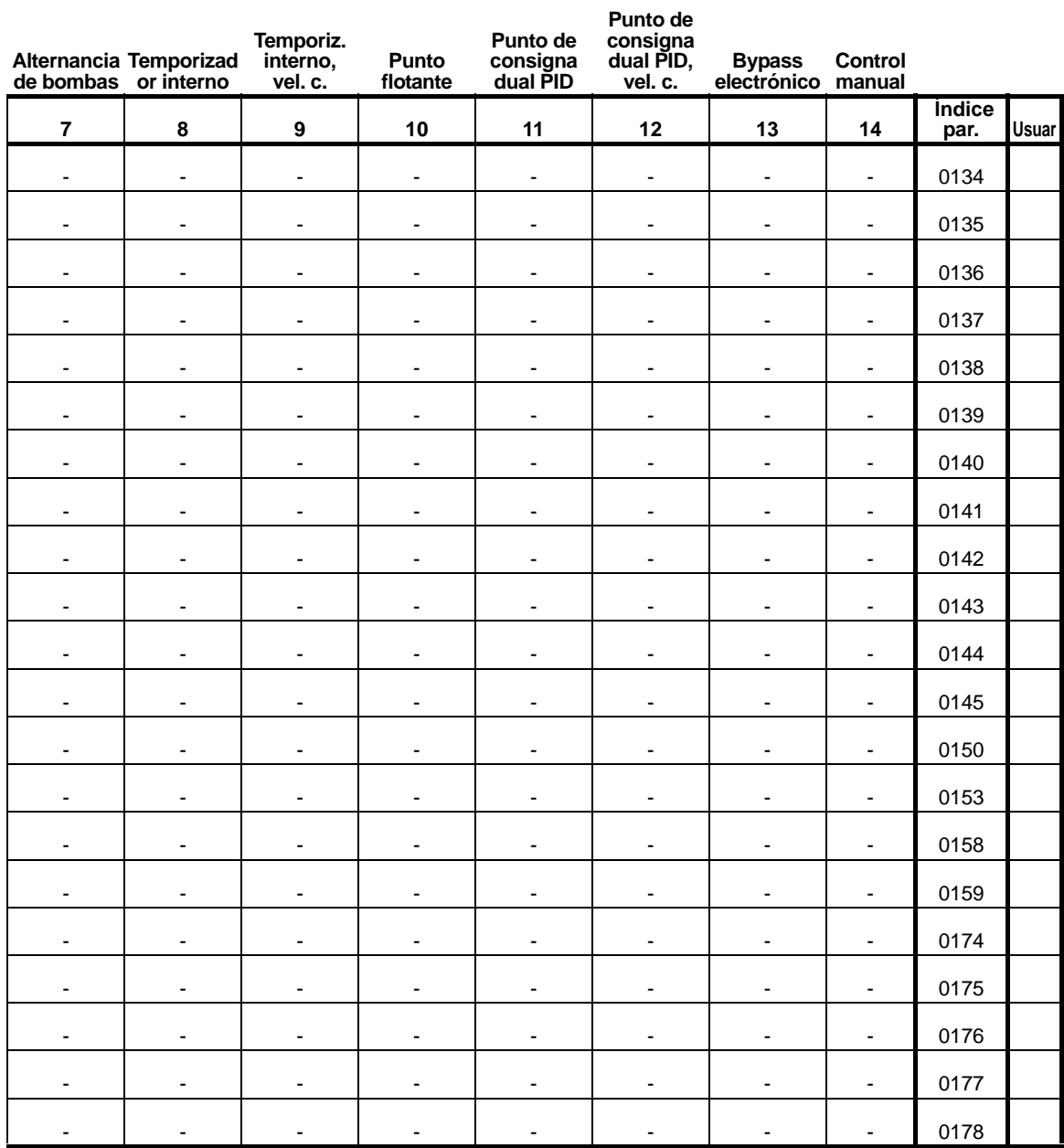

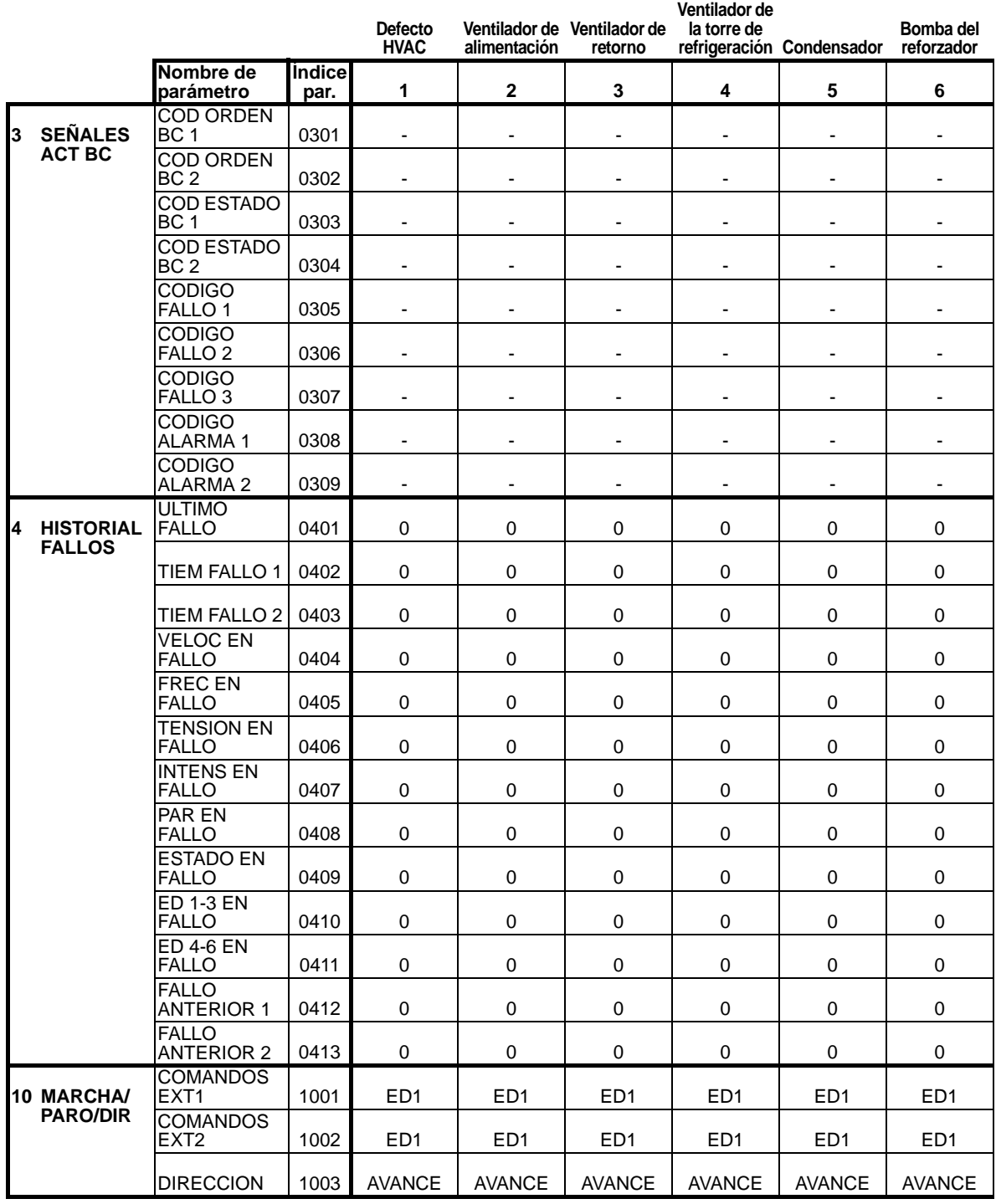

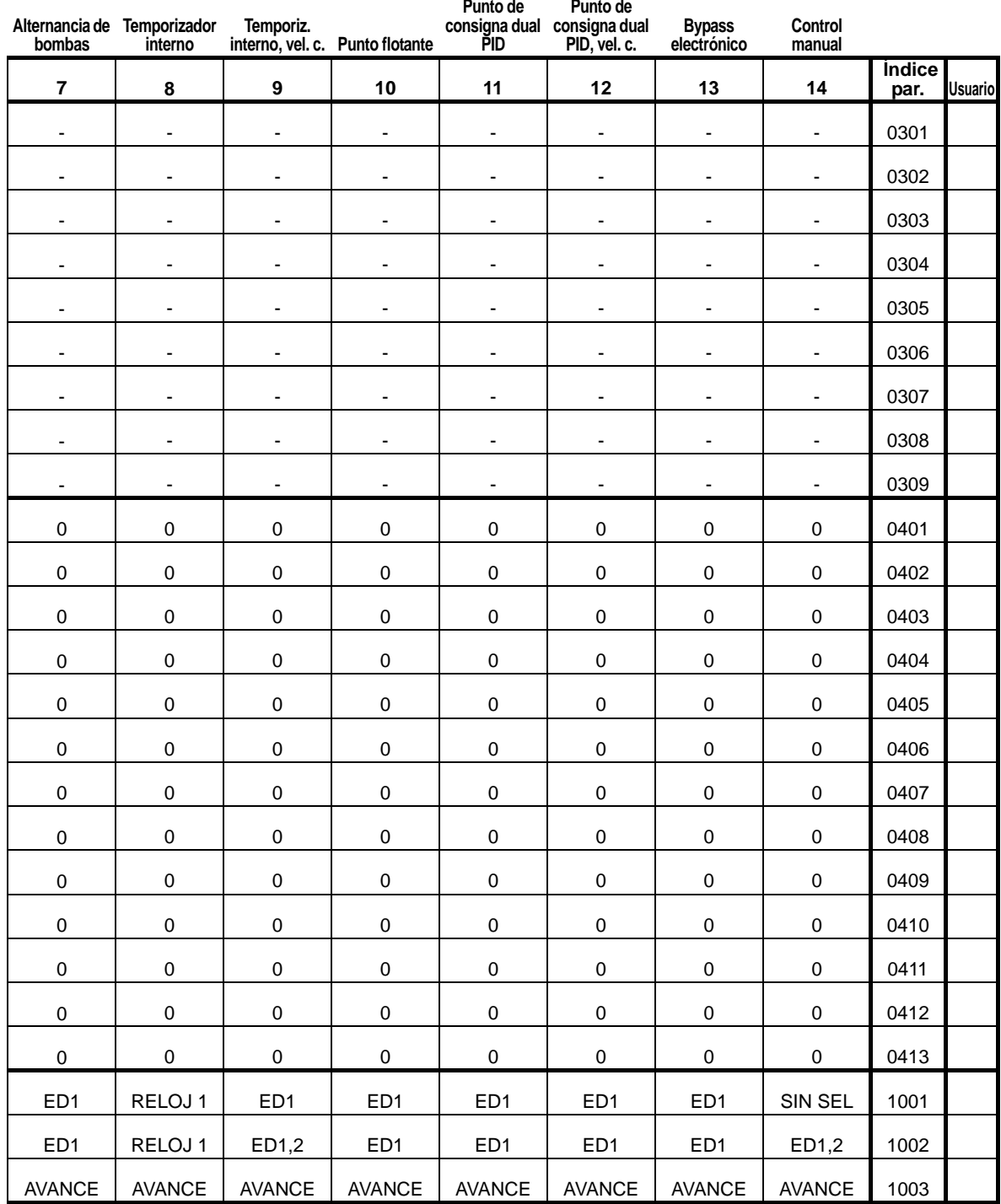

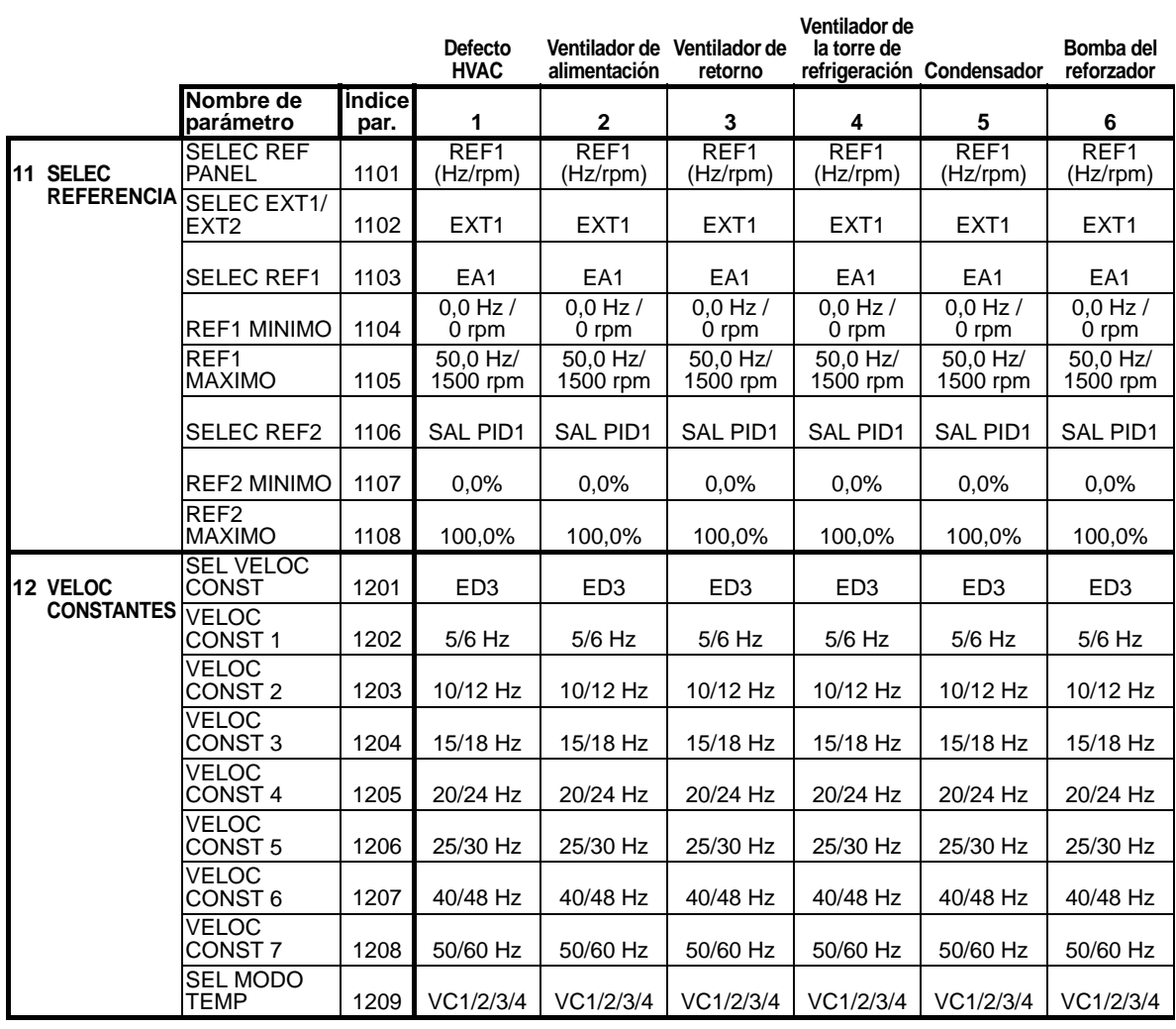

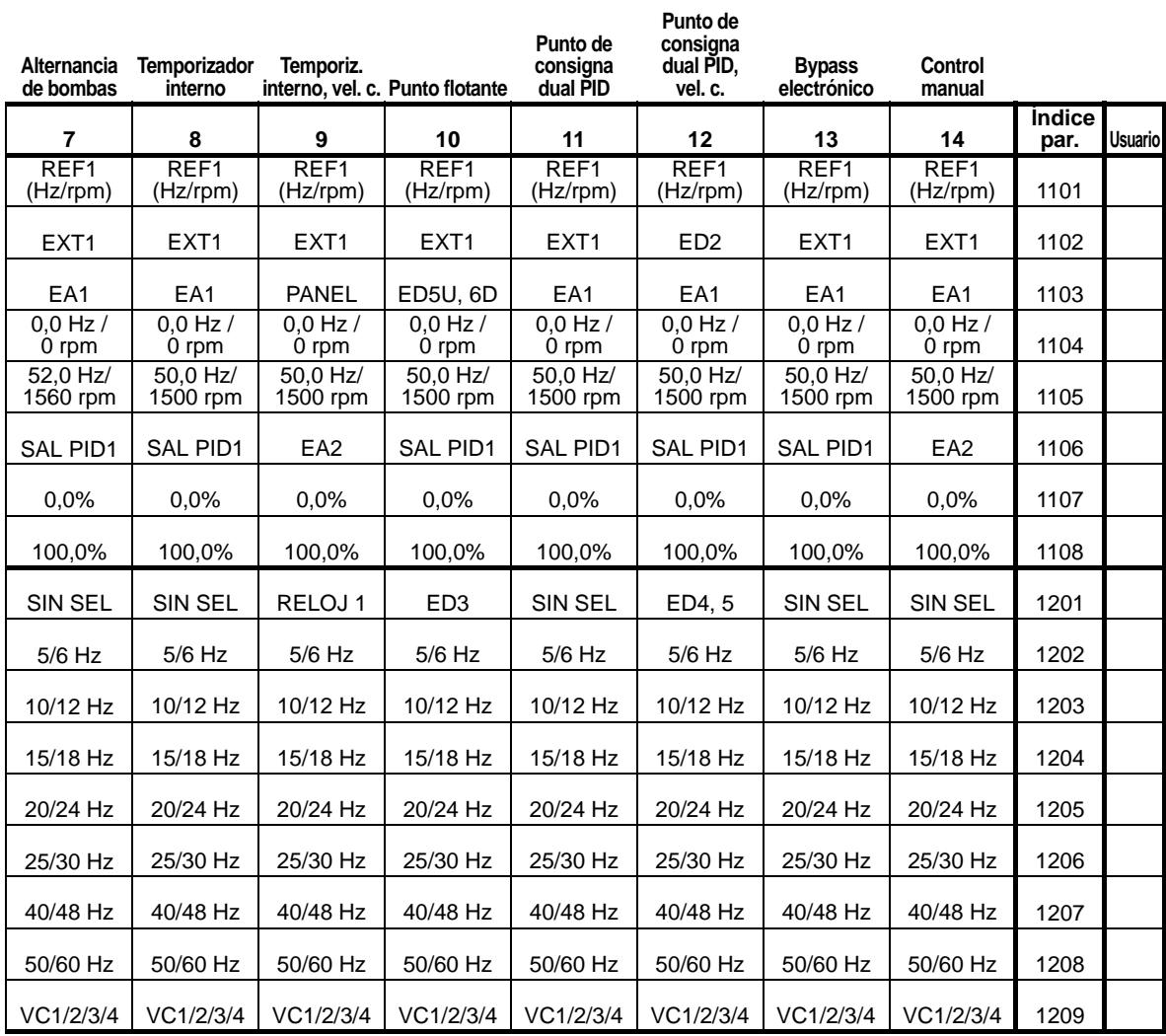

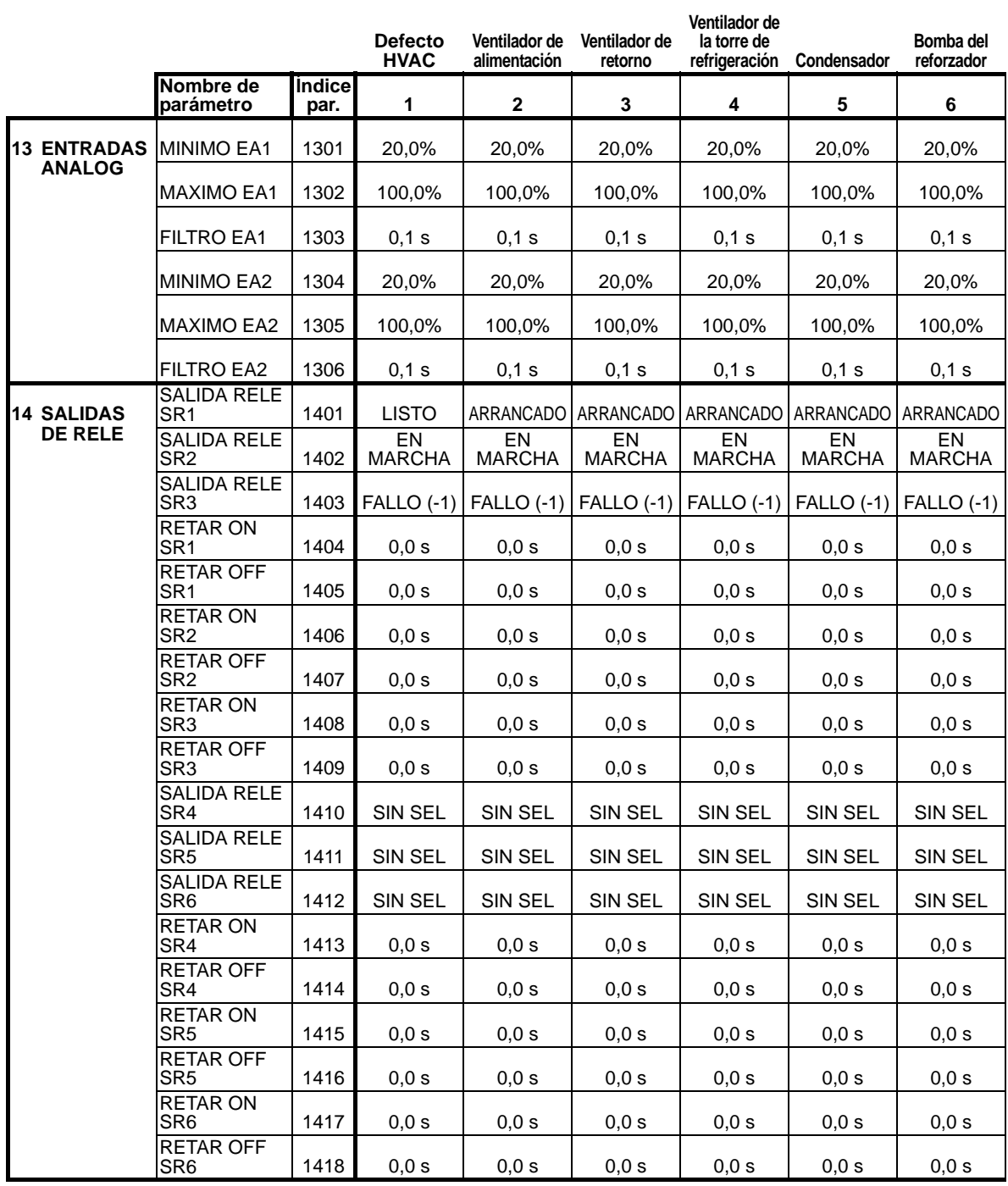

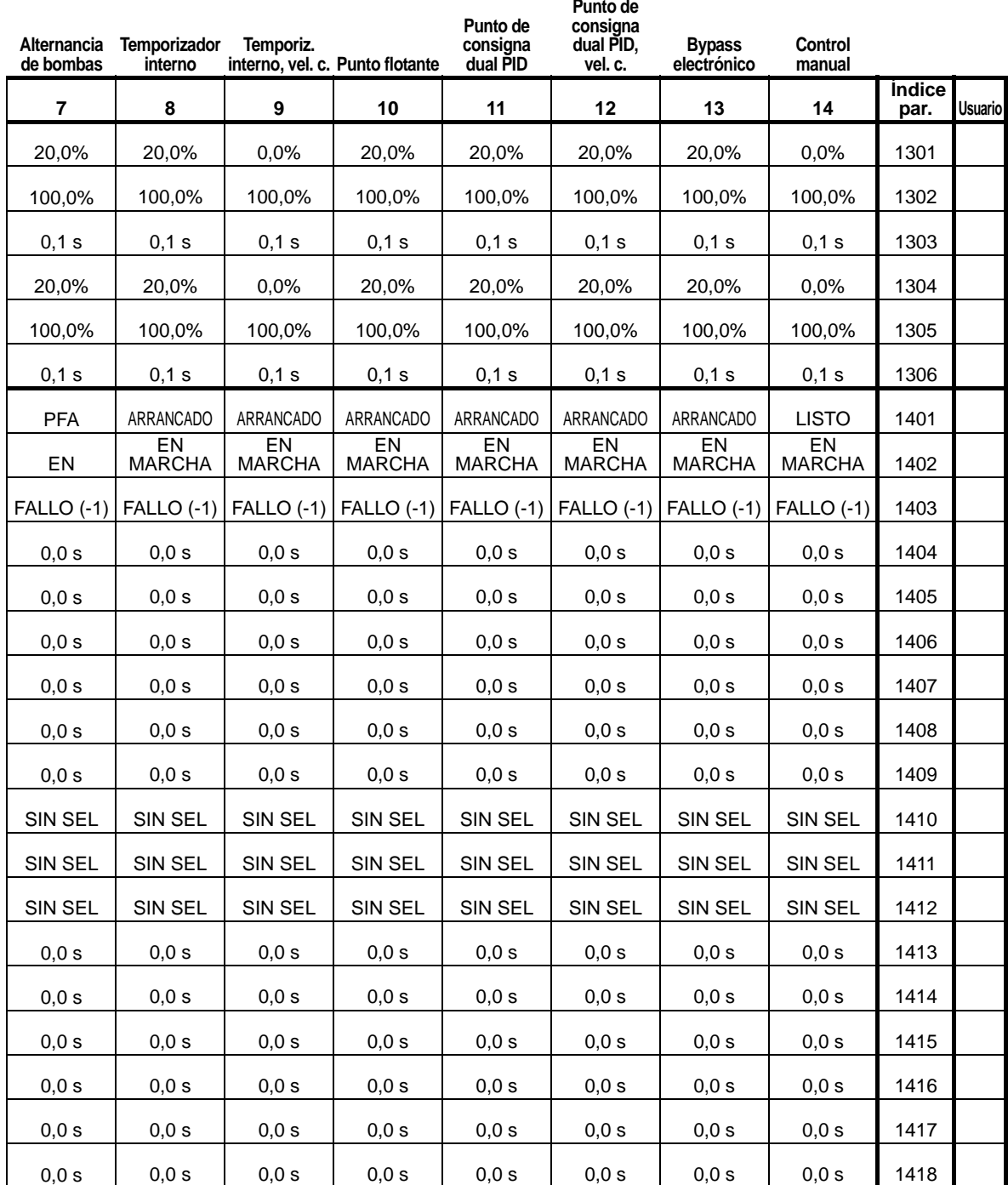

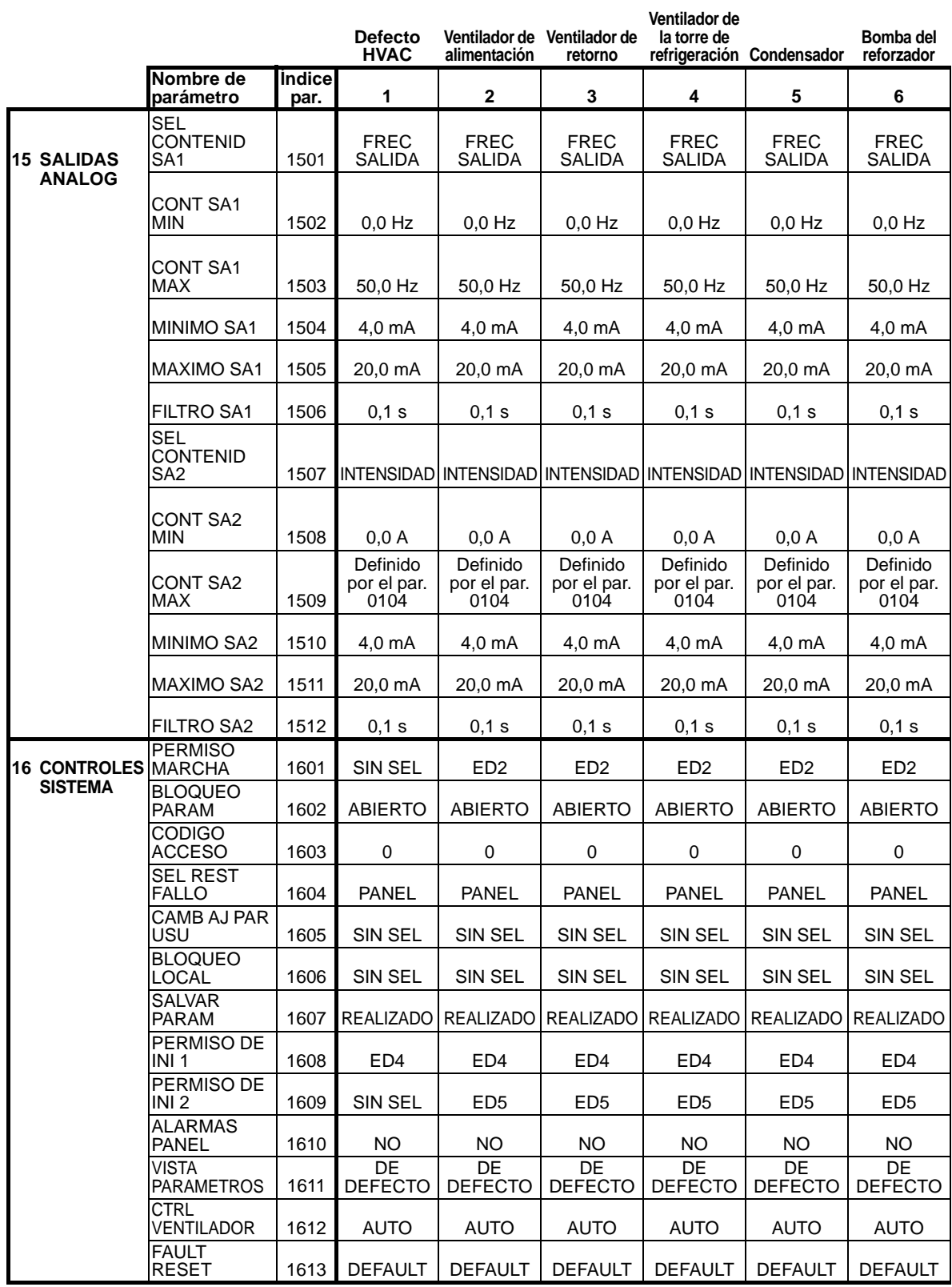
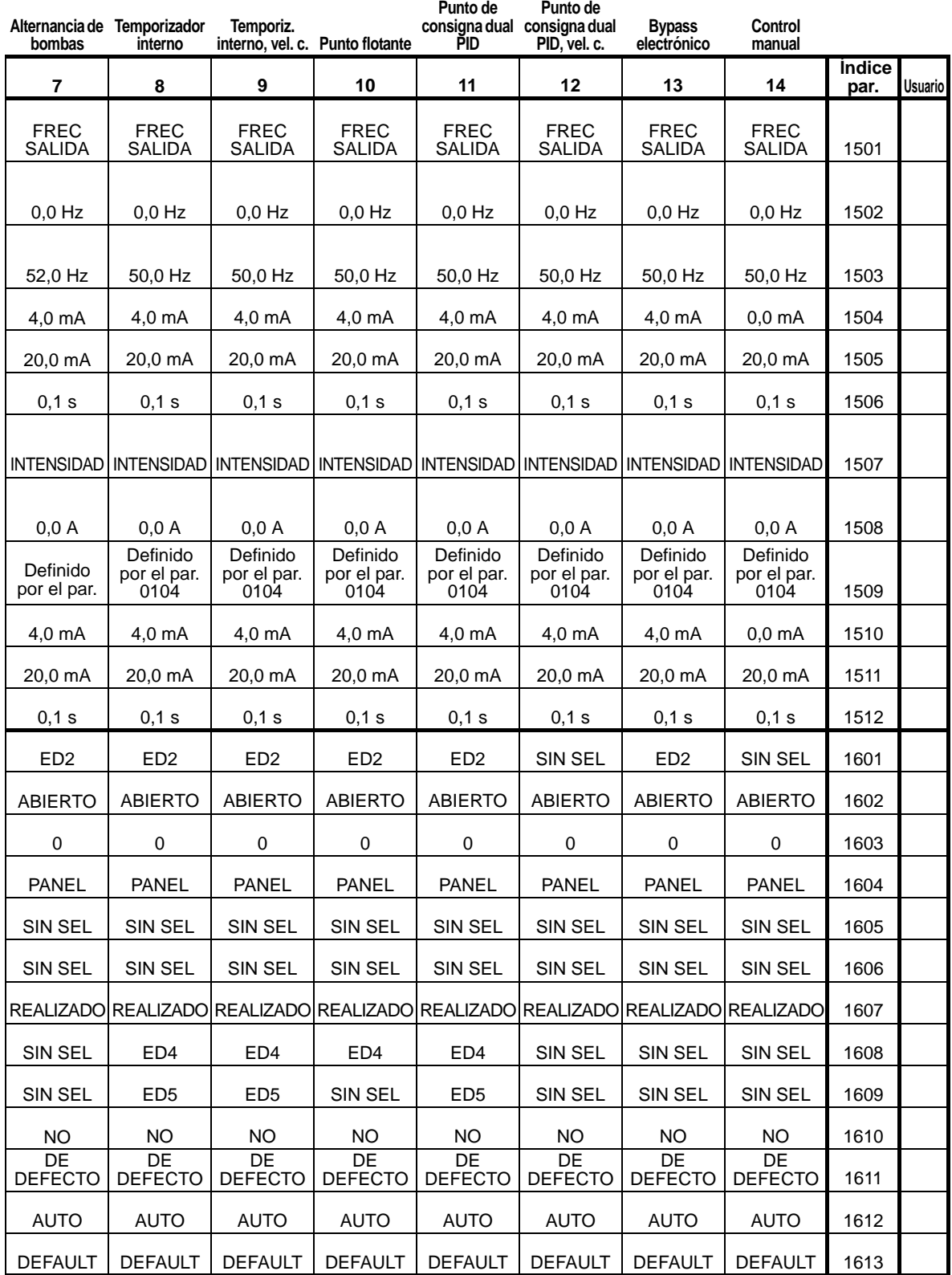

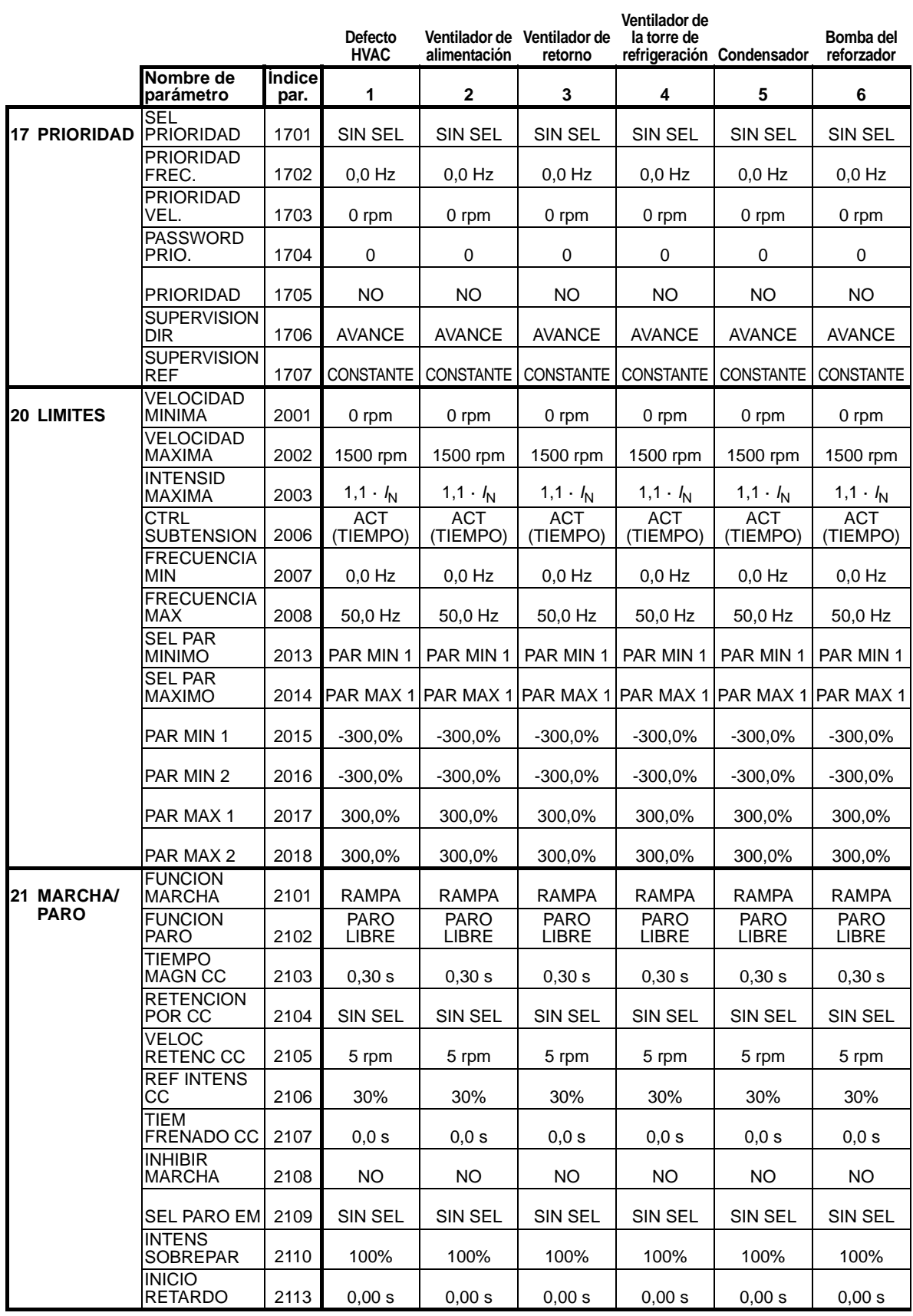

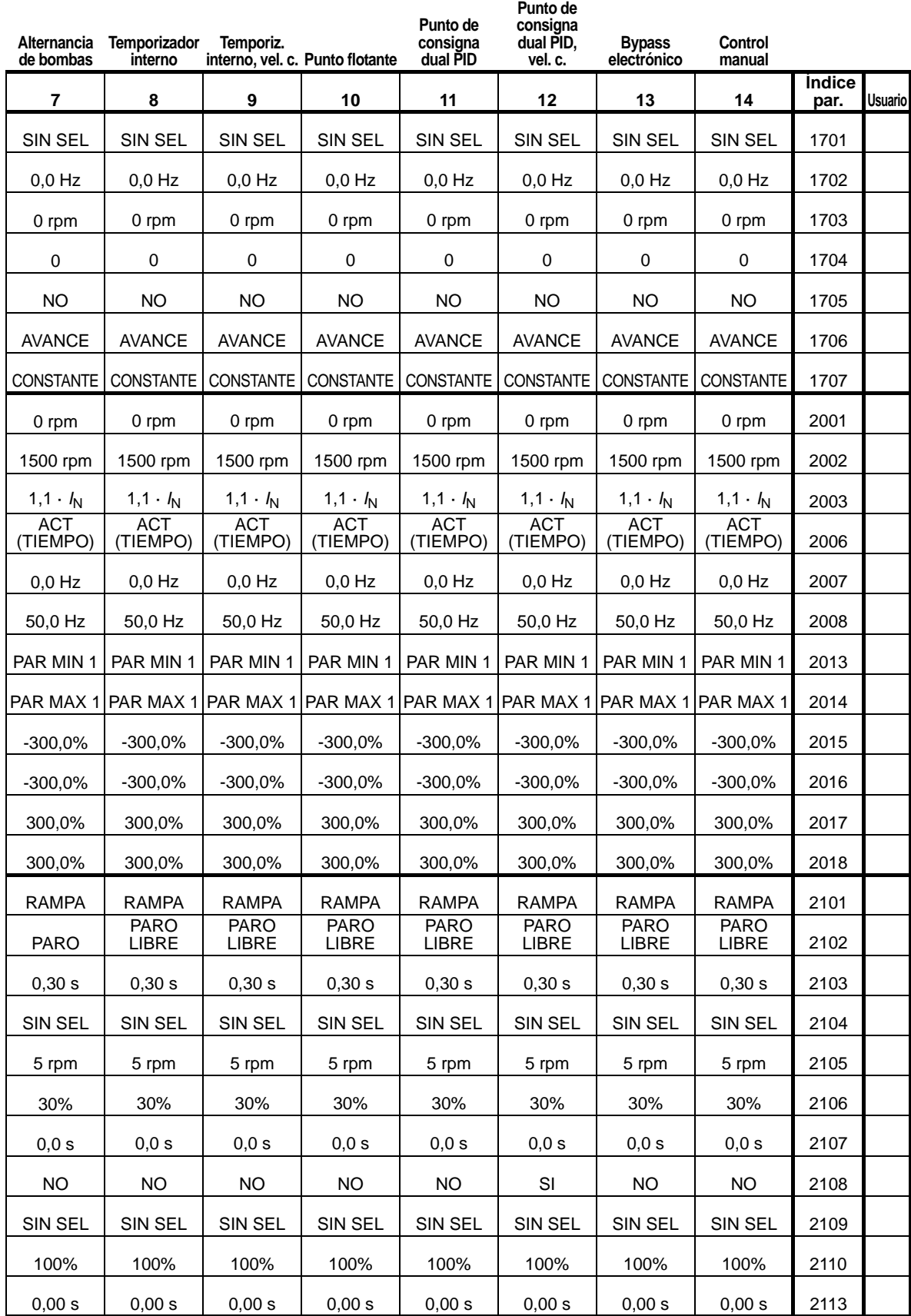

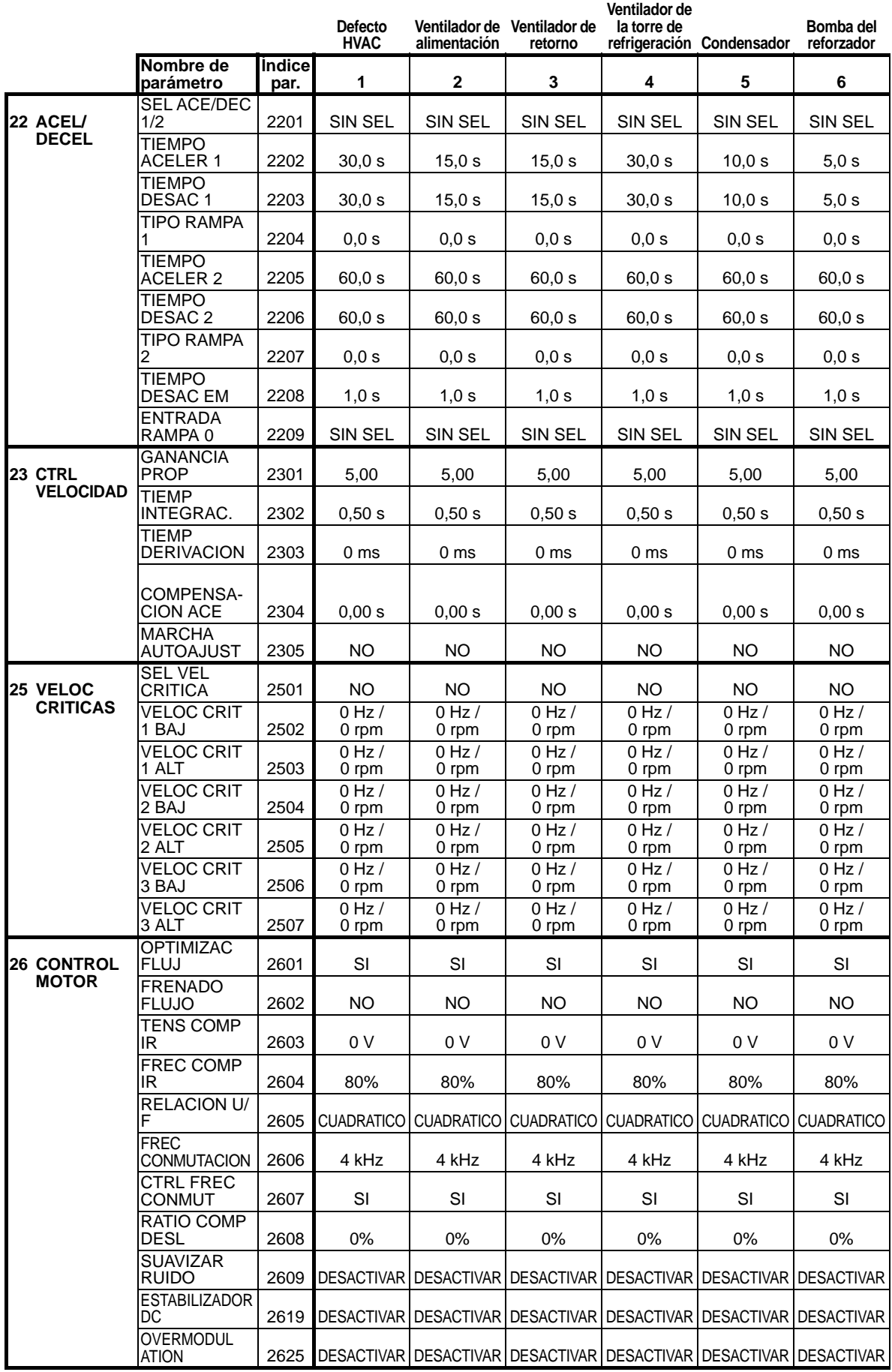

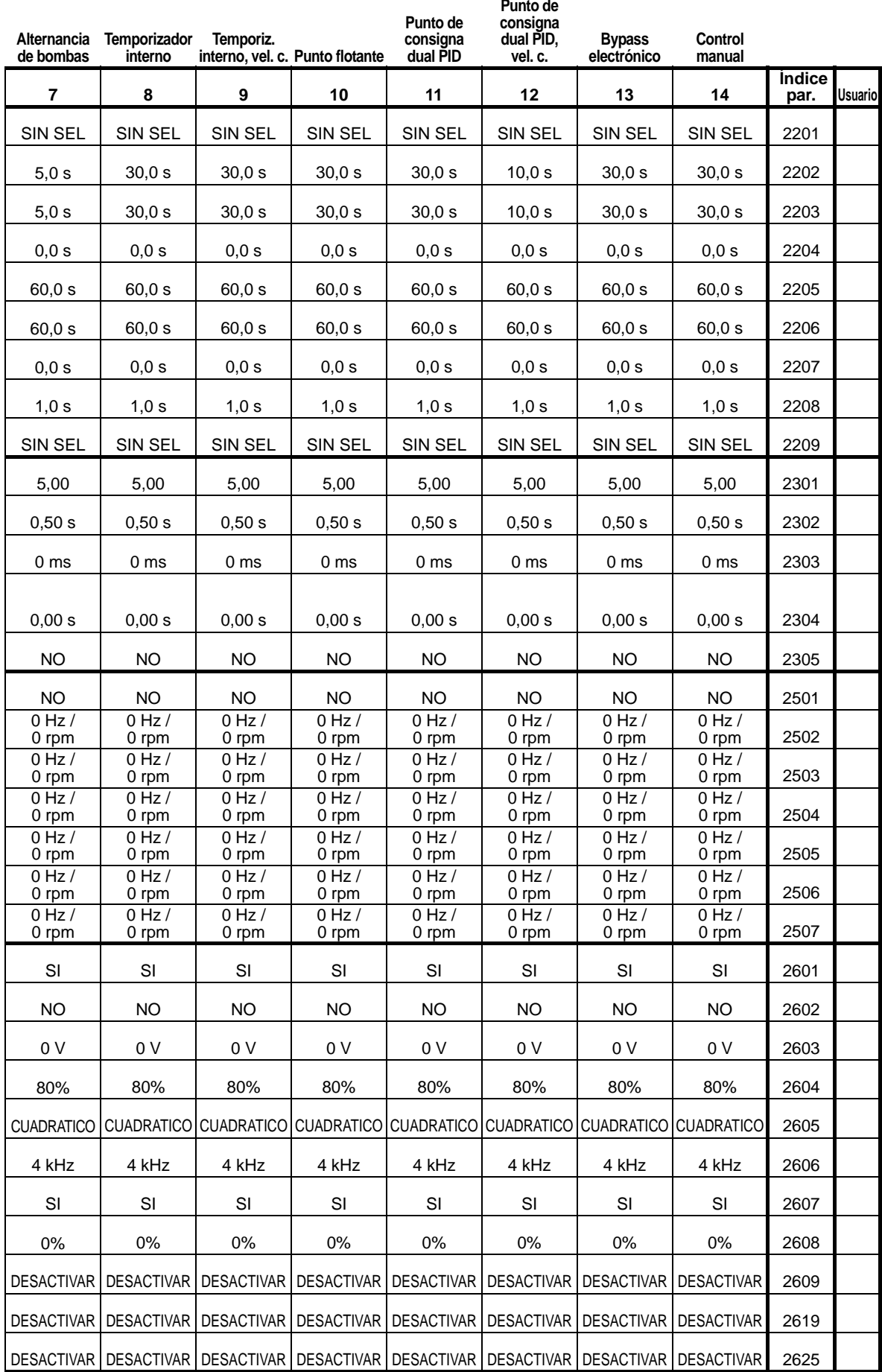

*[Listado de parámetros y descripciones](#page-174-0) 361*

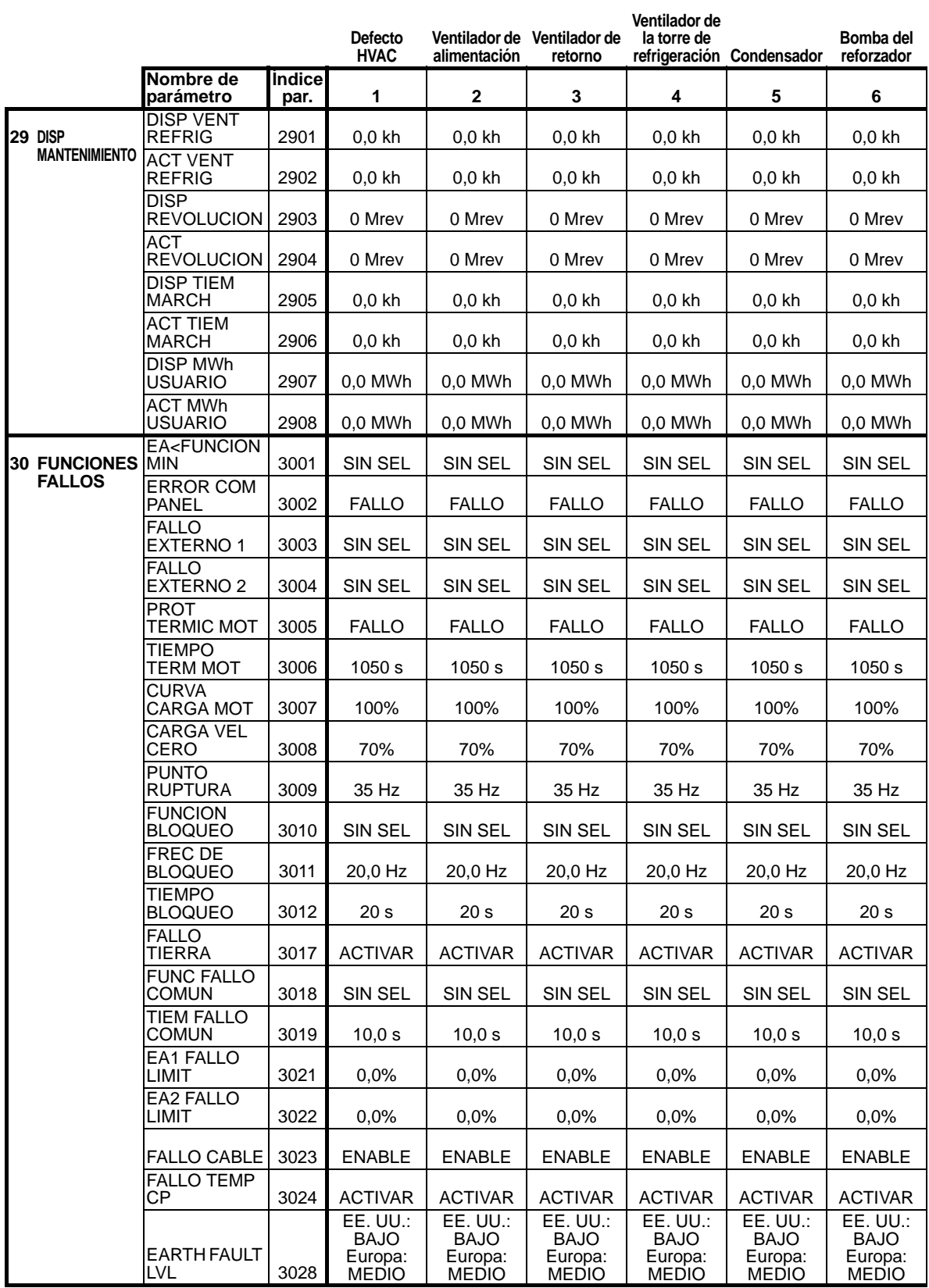

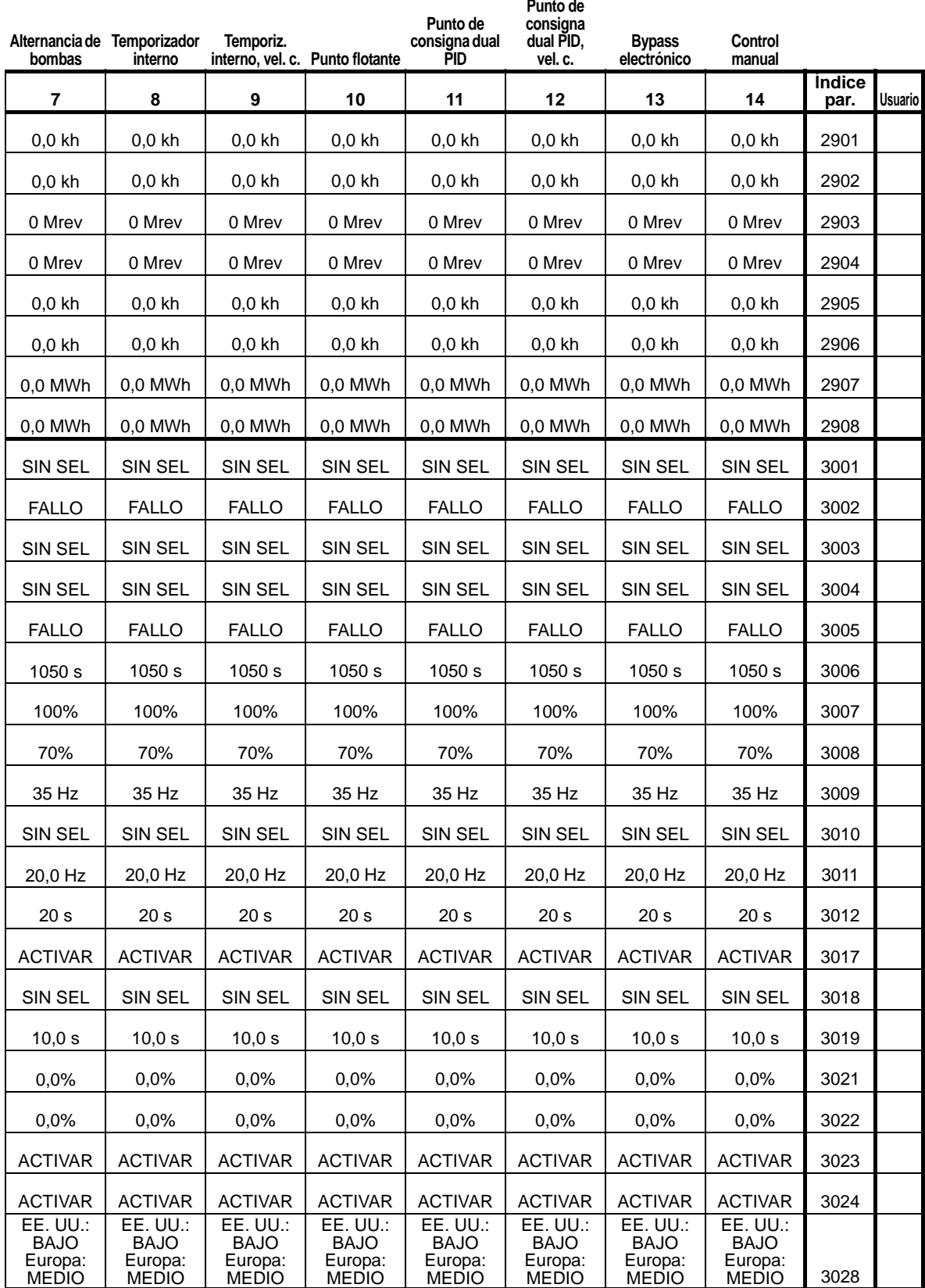

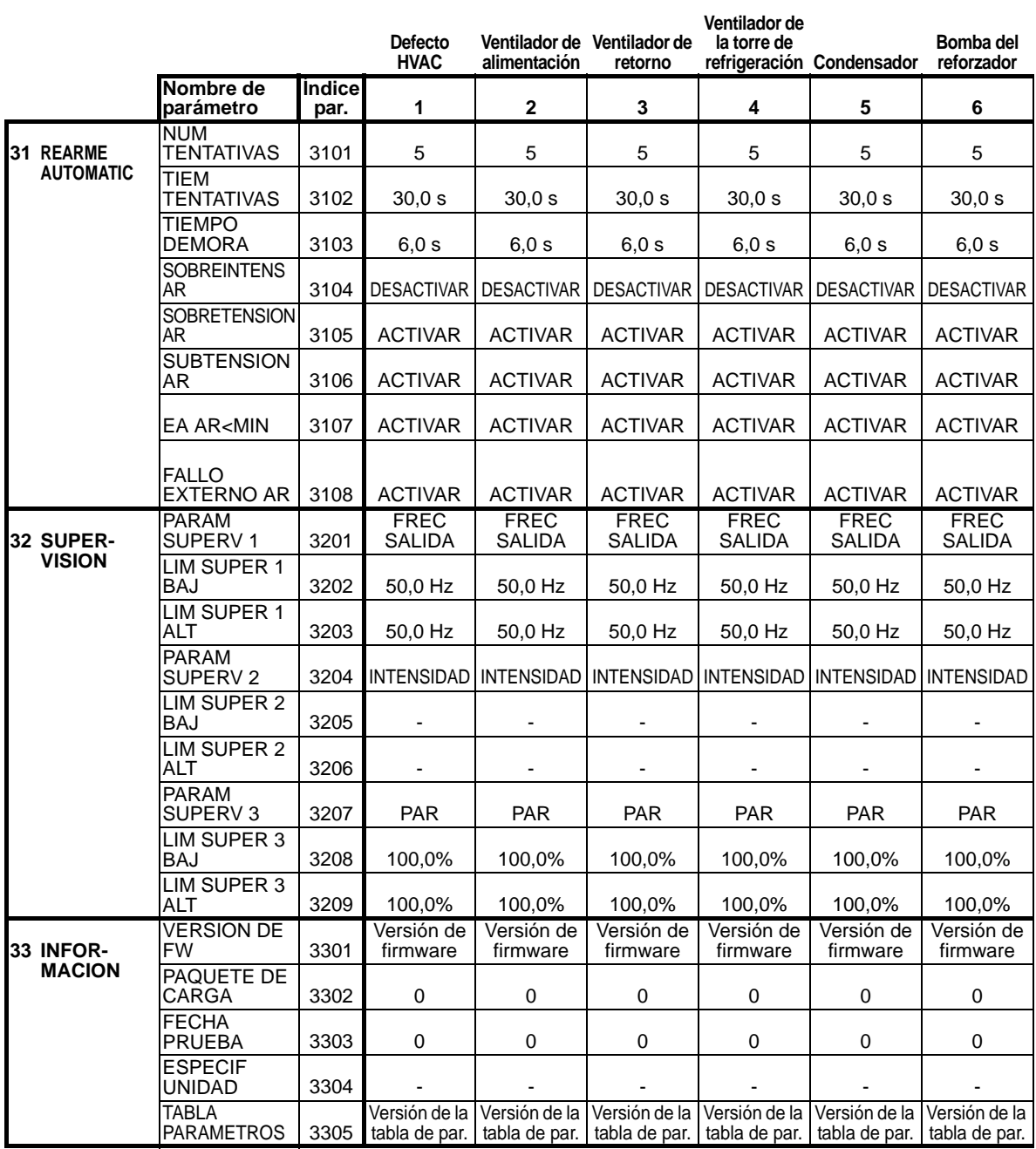

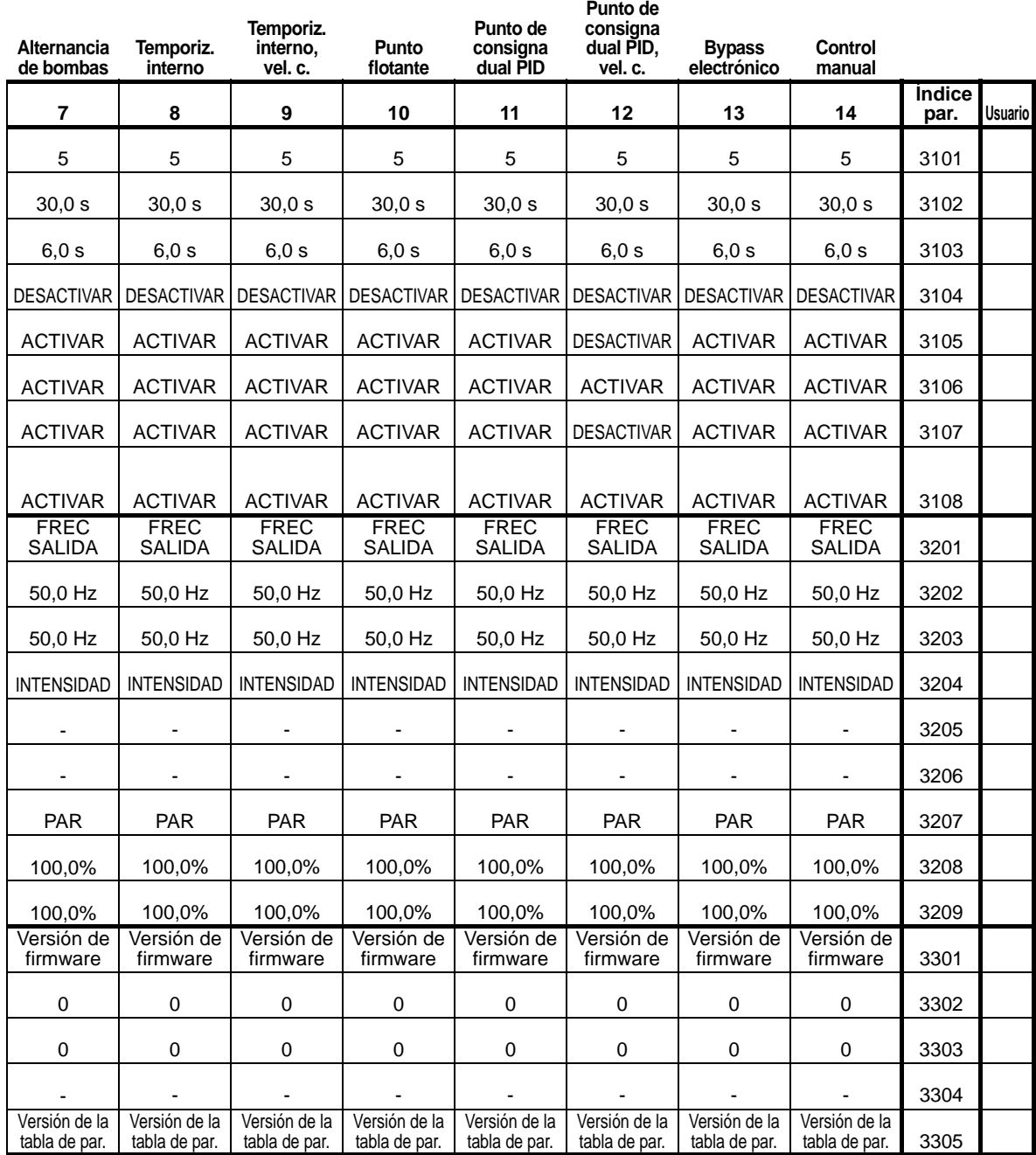

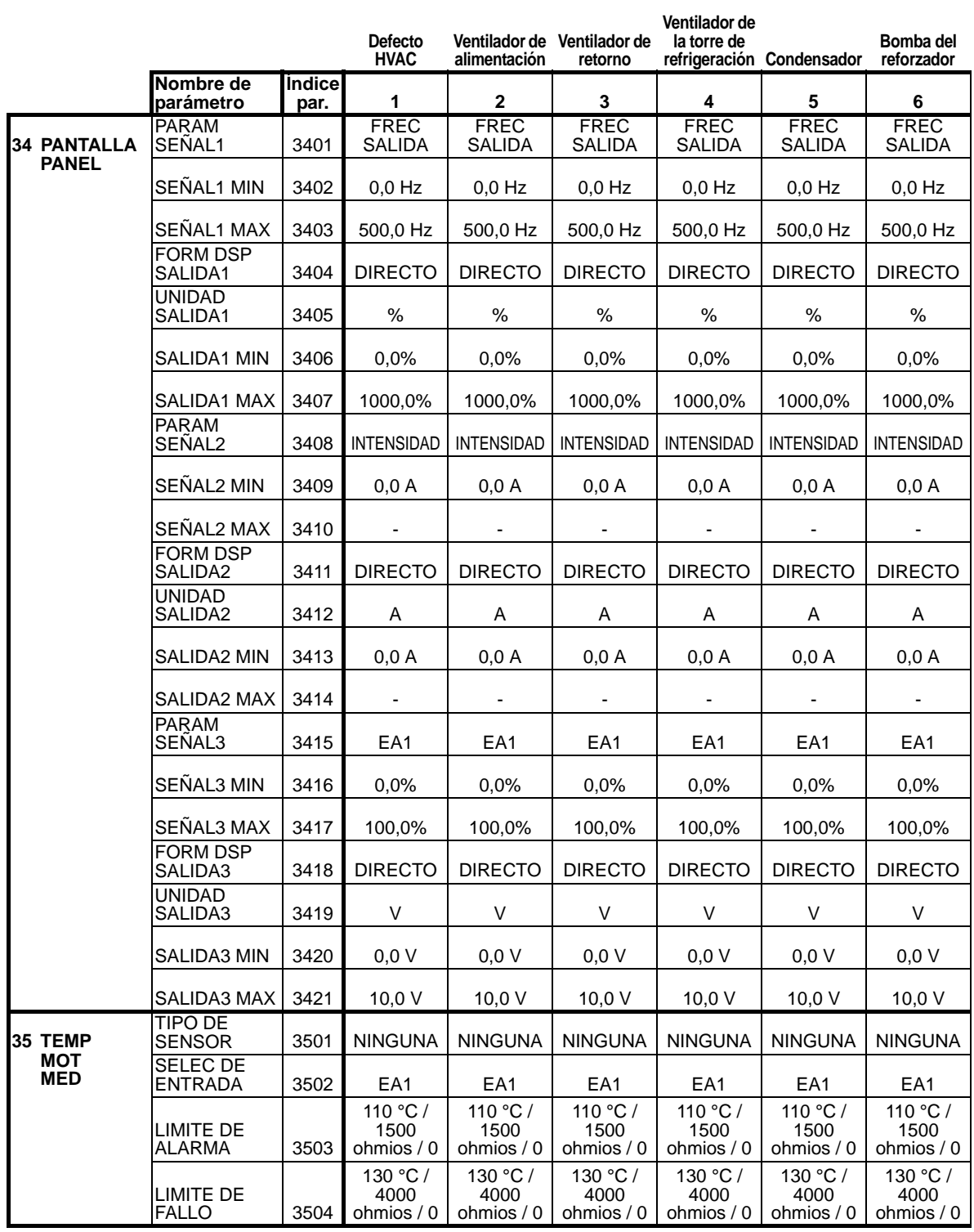

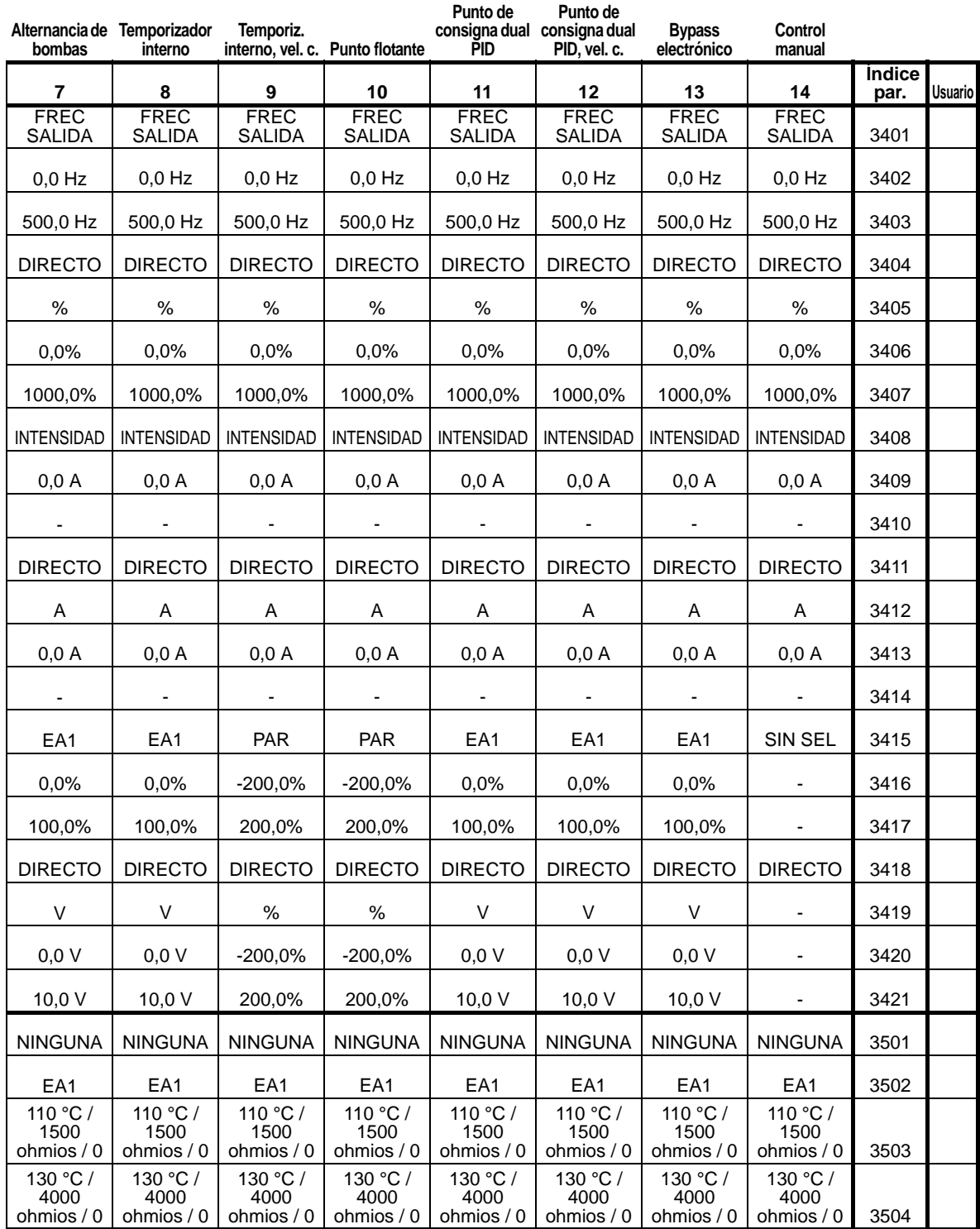

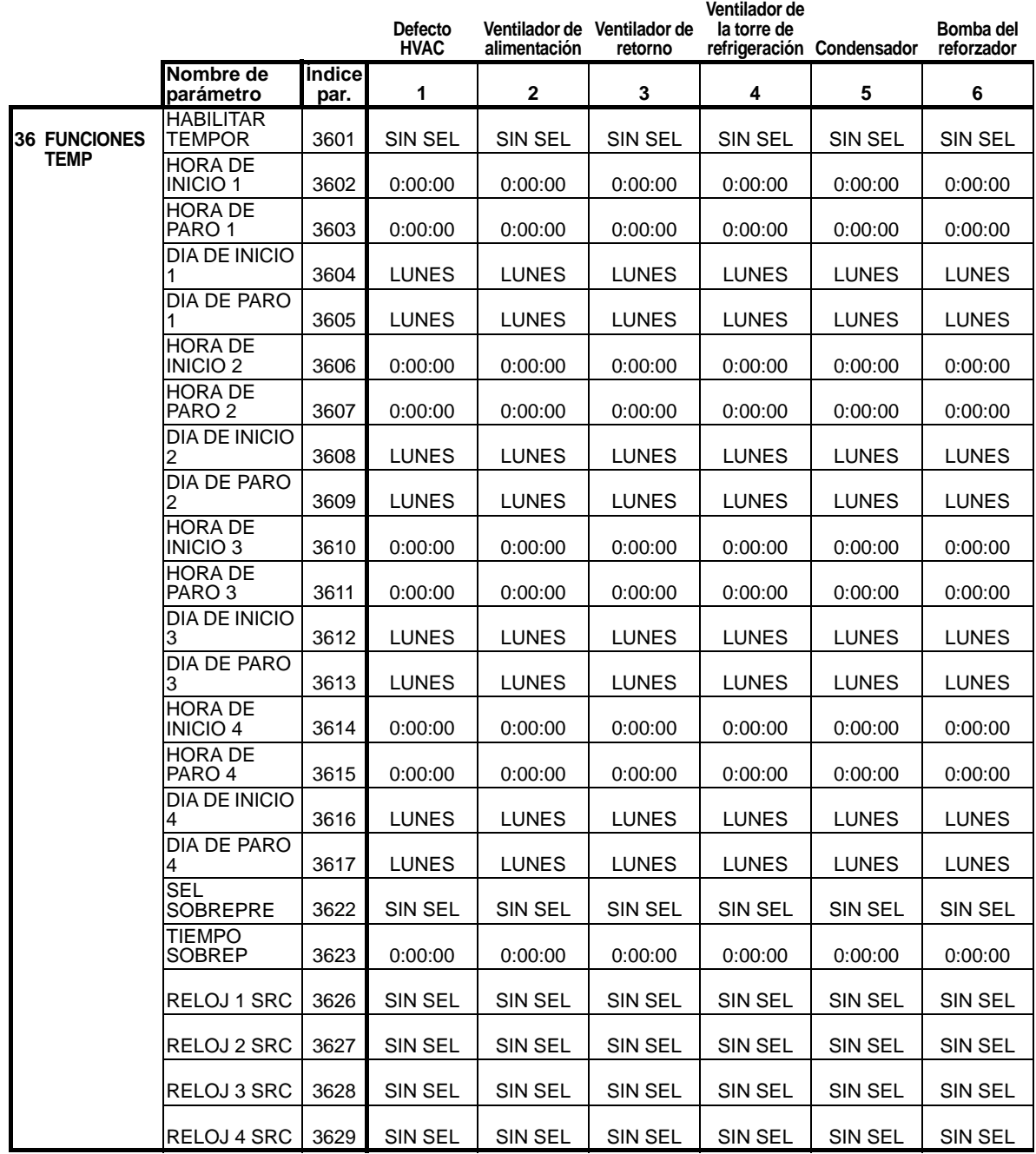

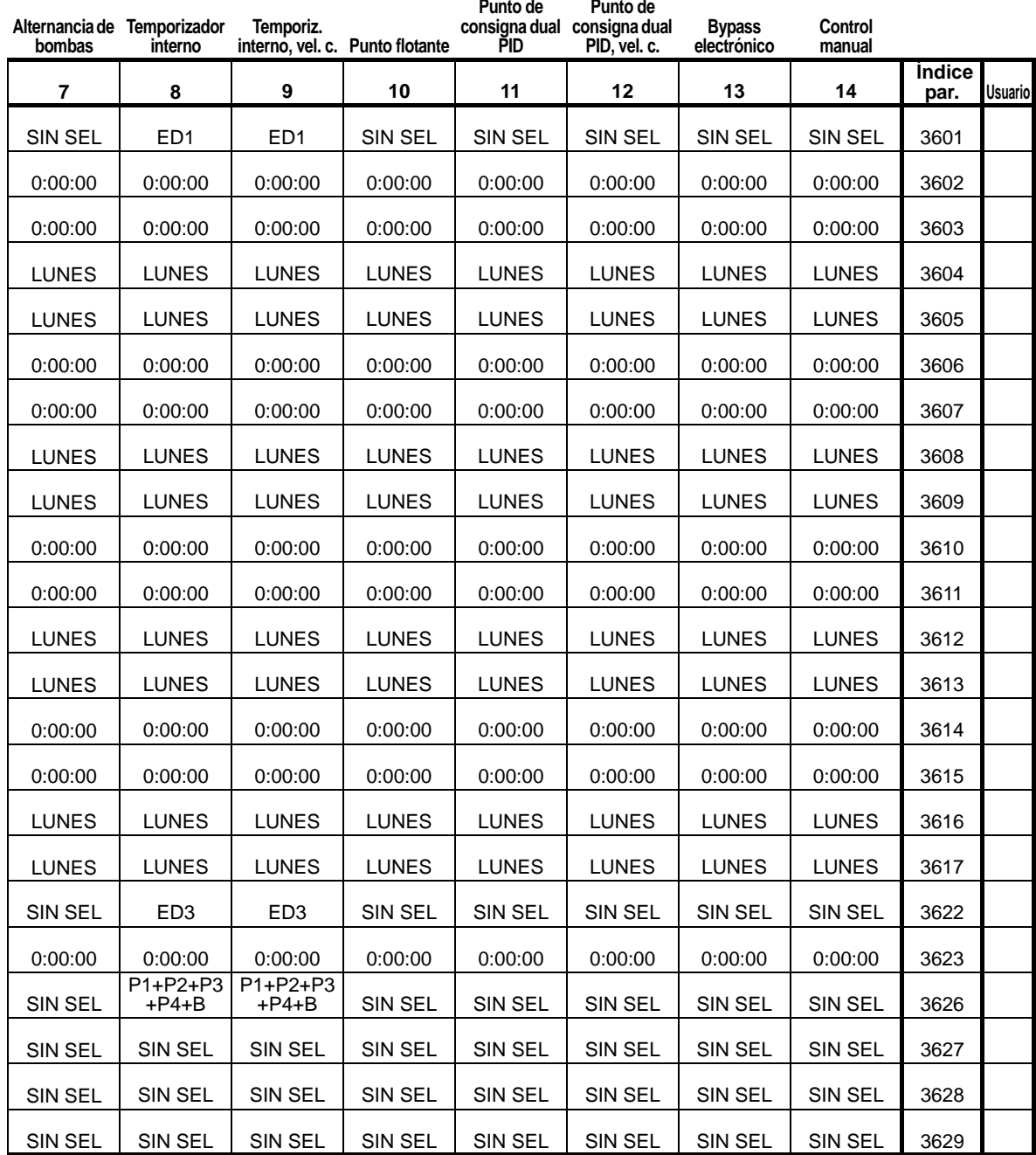

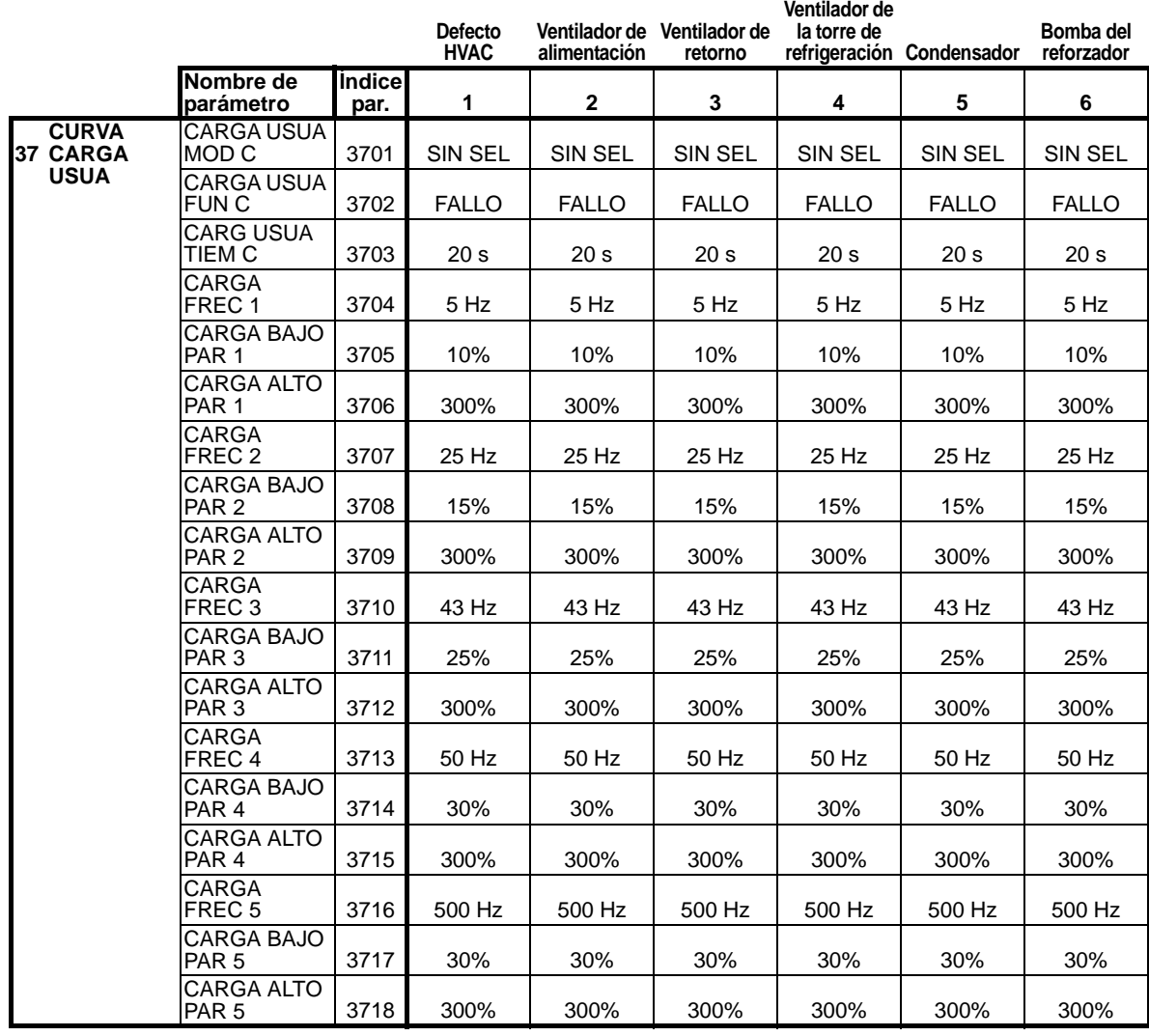

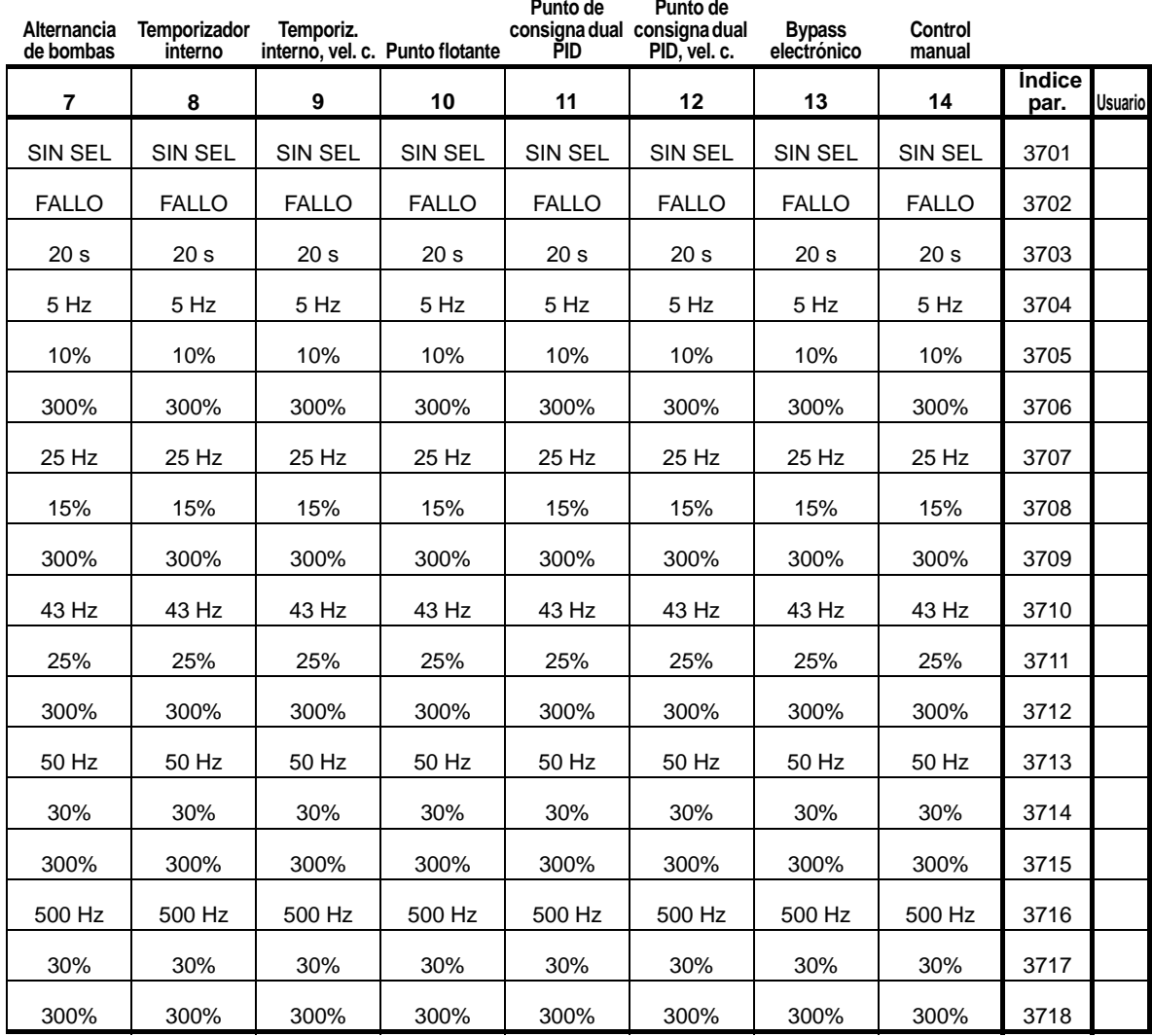

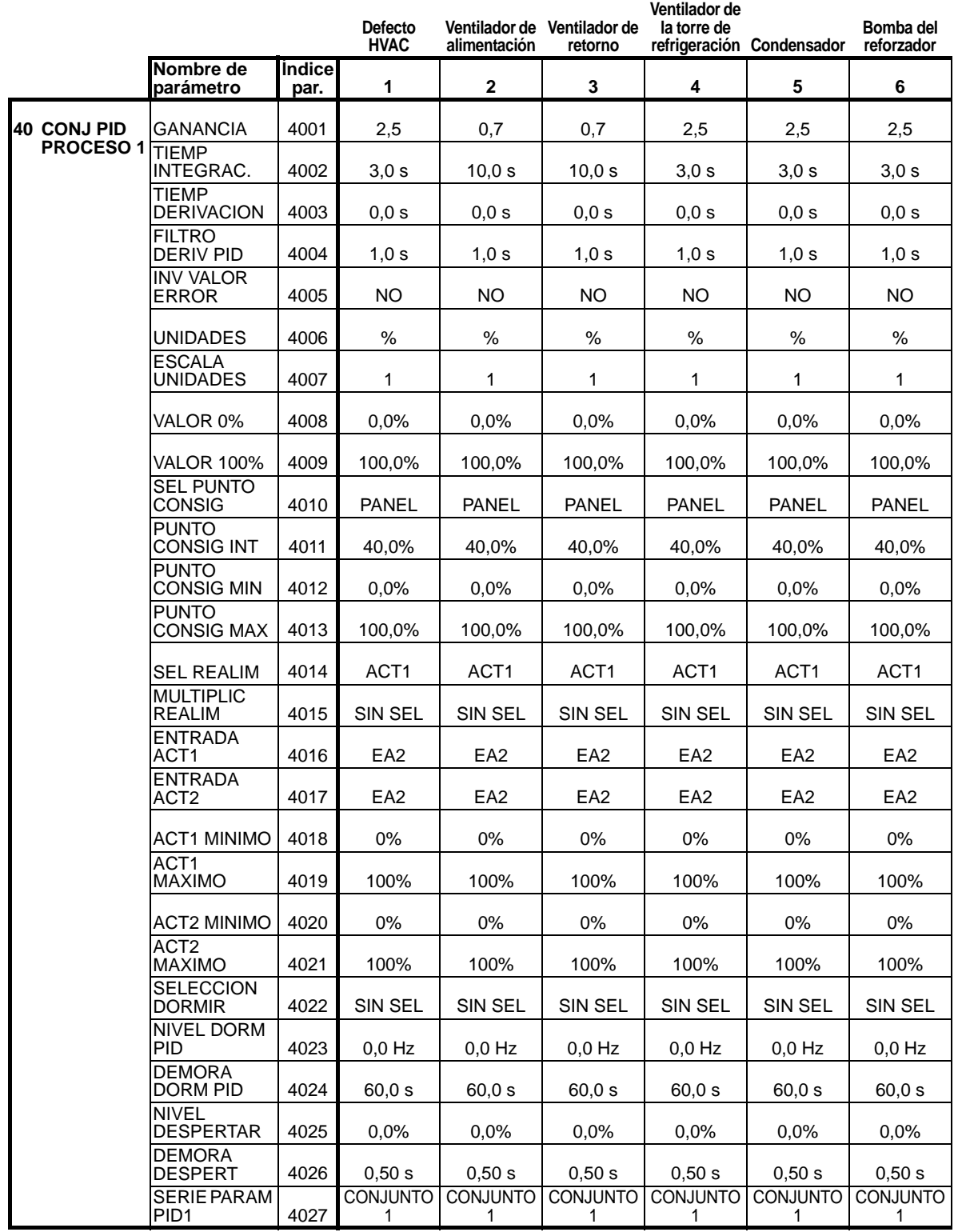

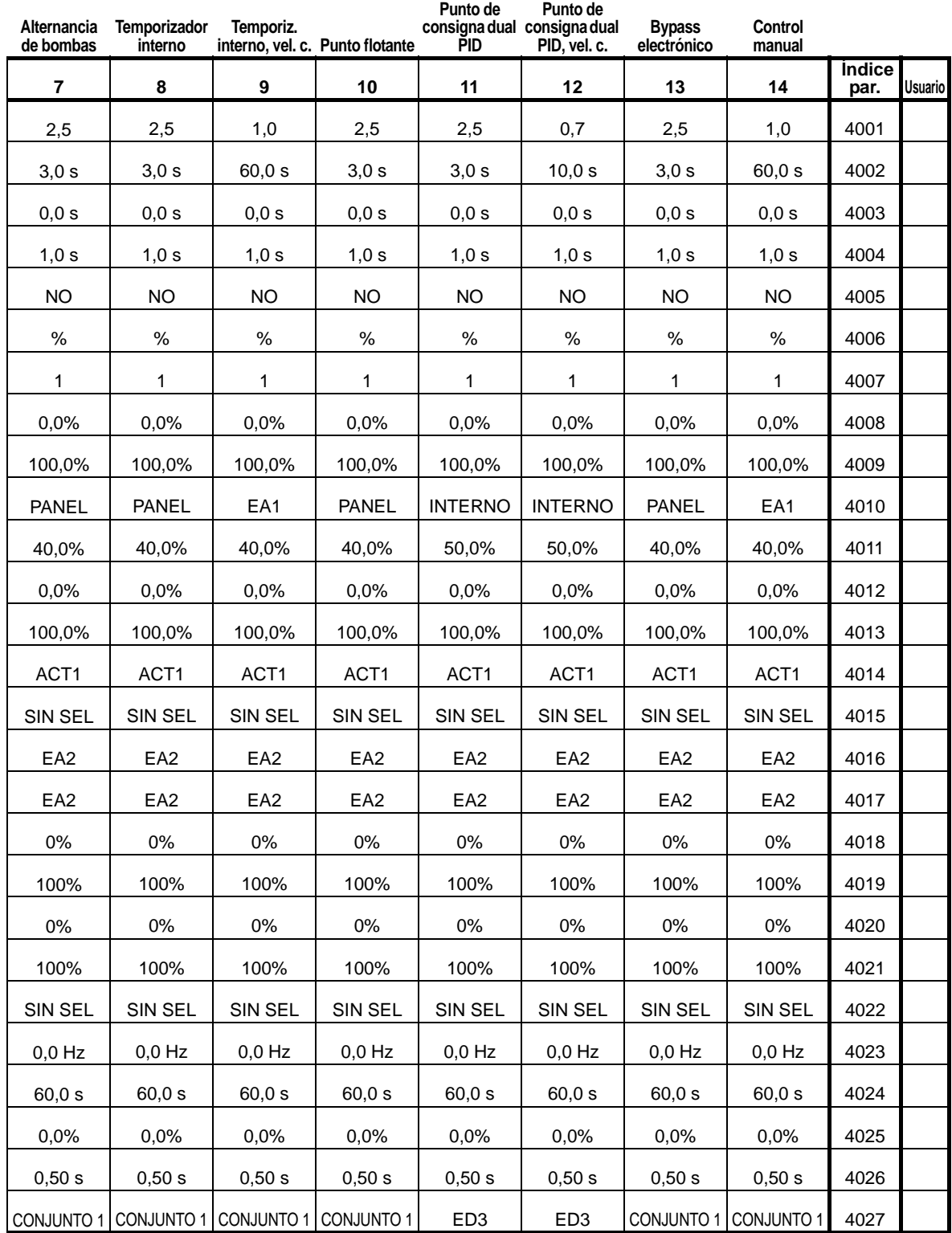

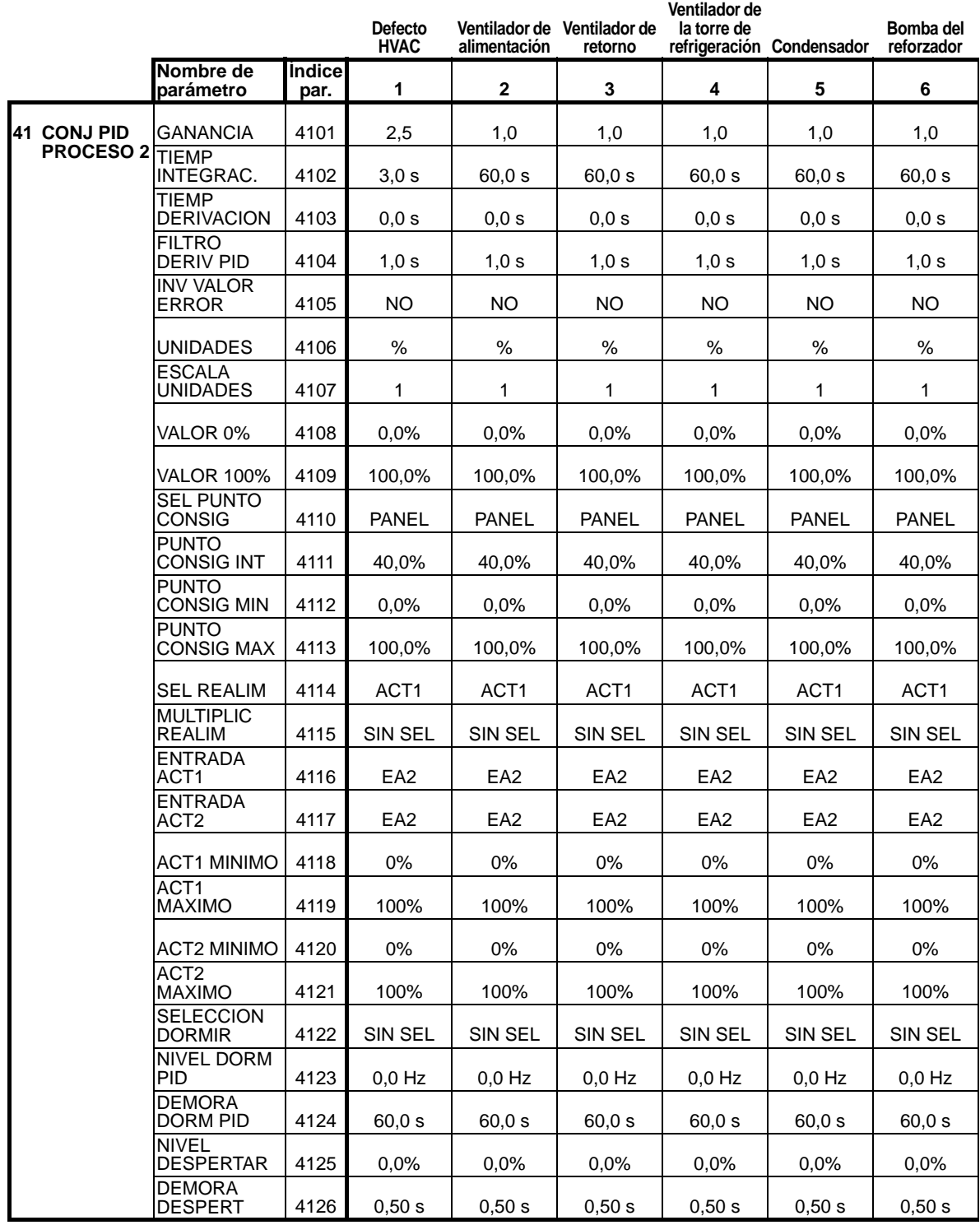

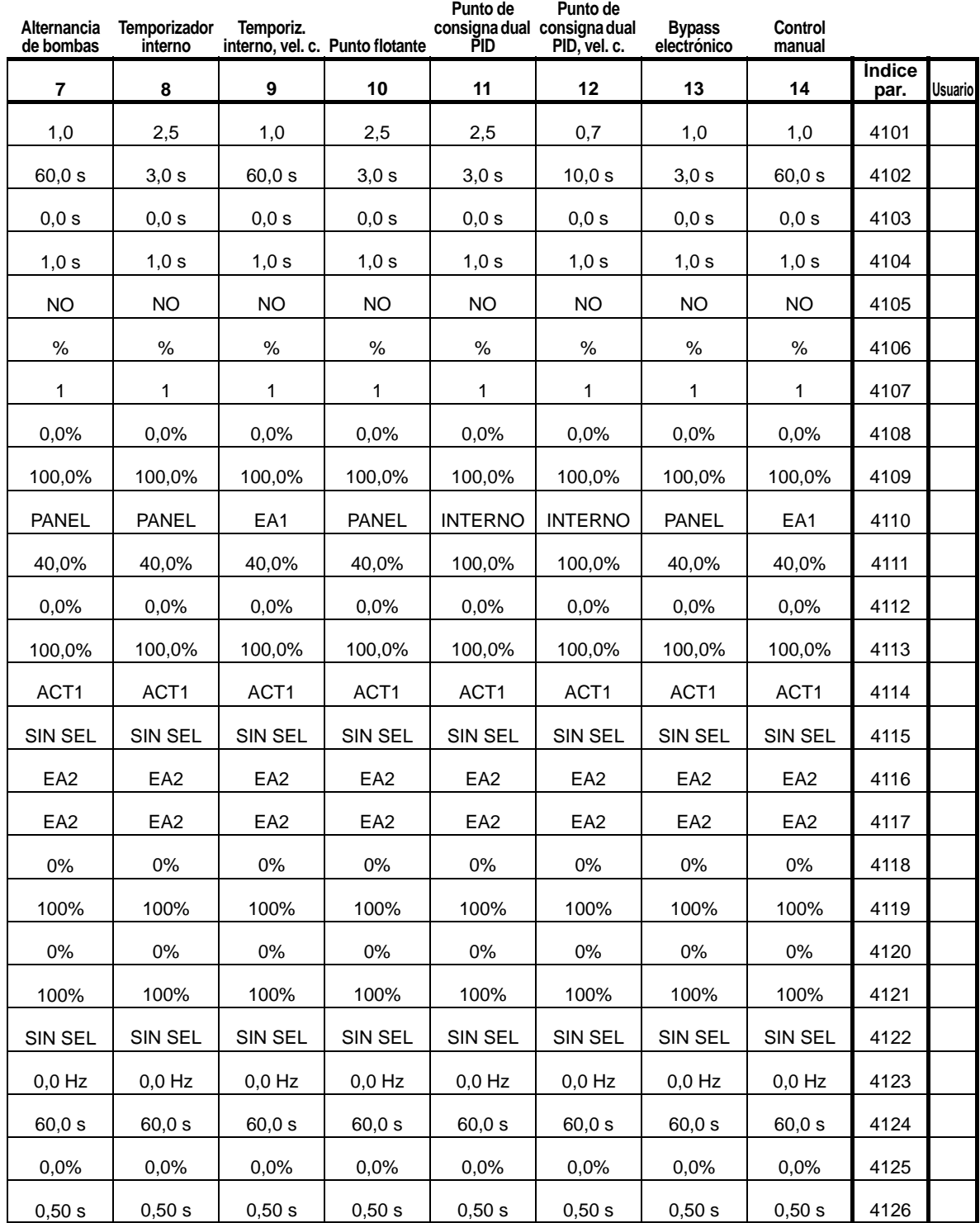

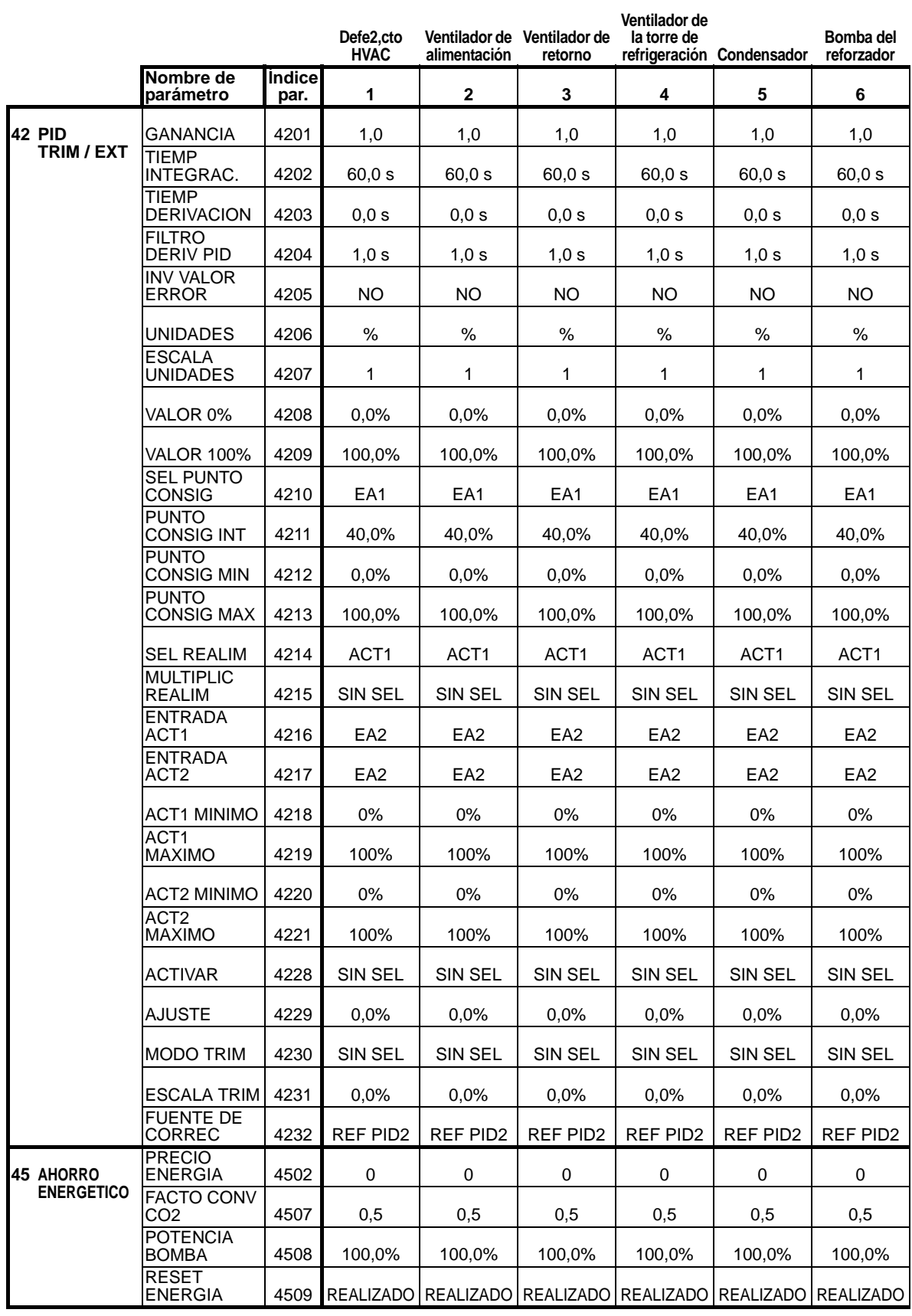

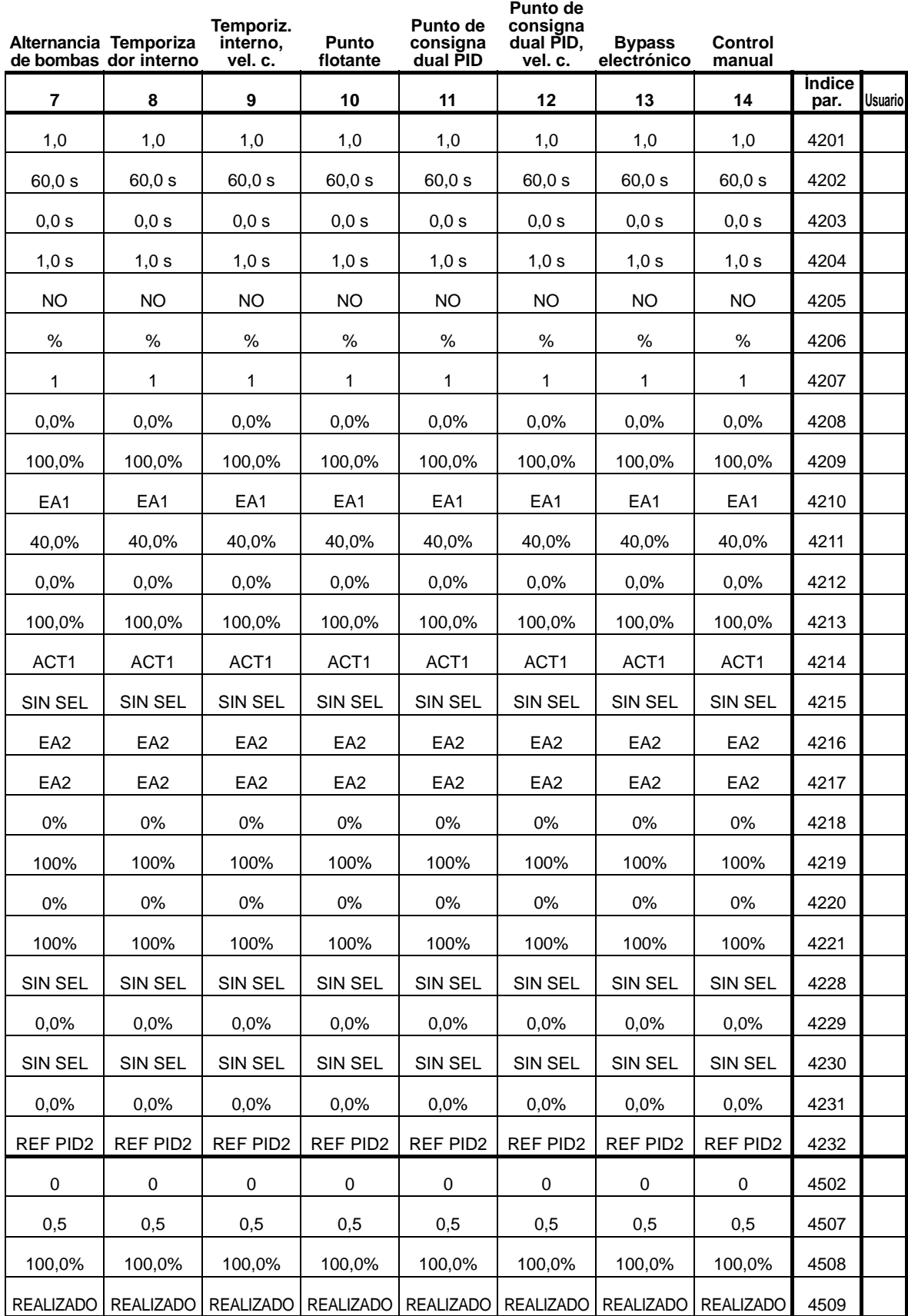

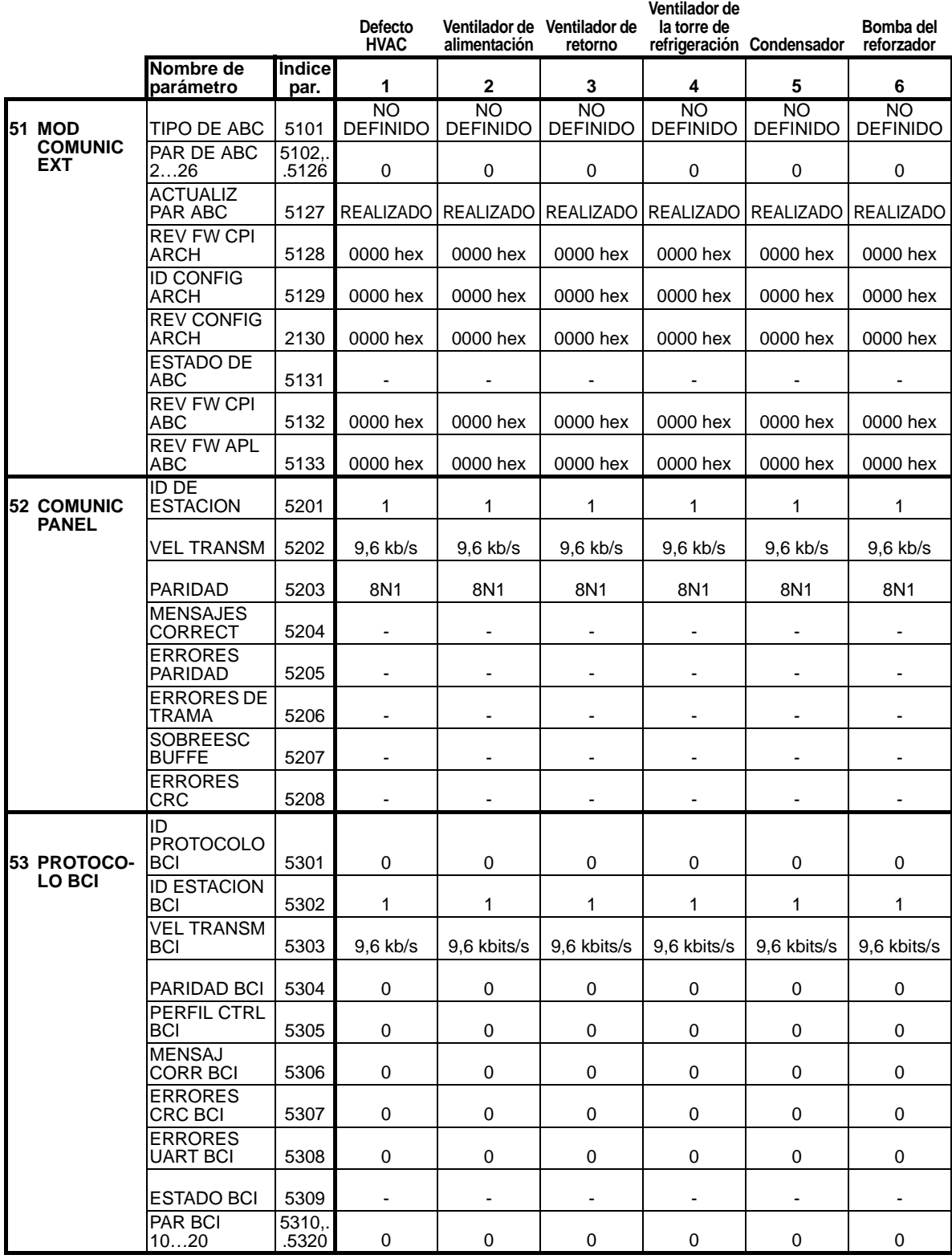

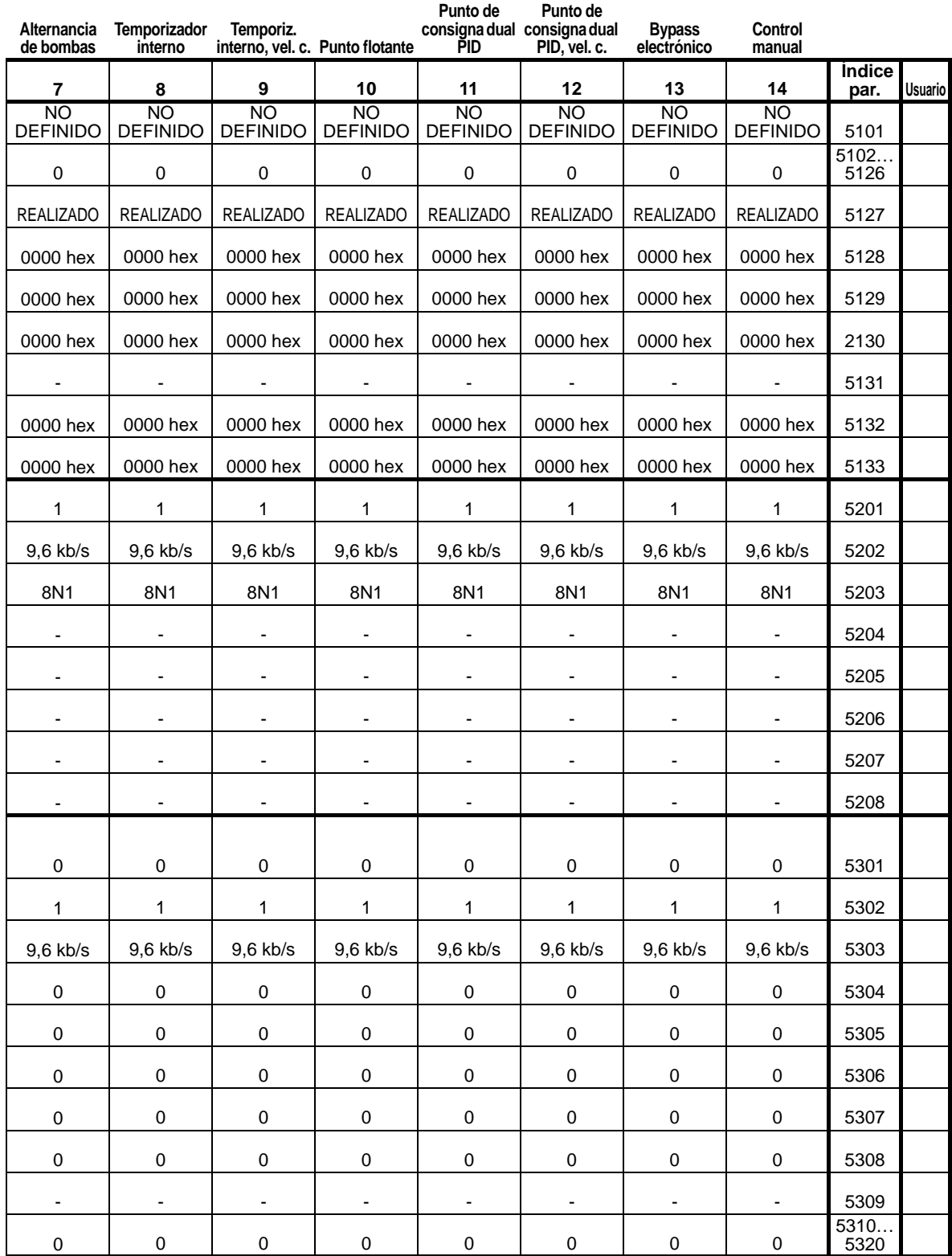

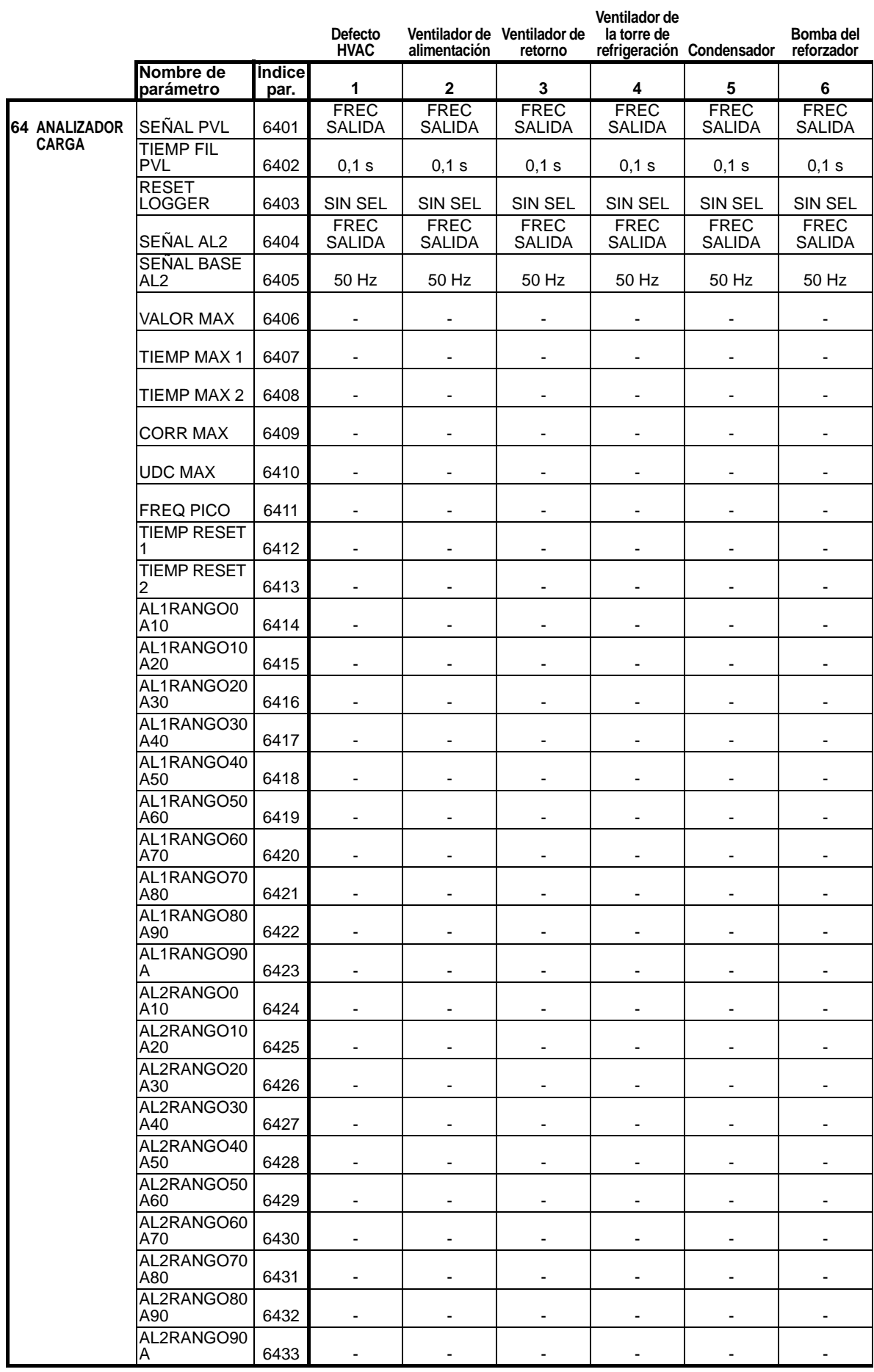

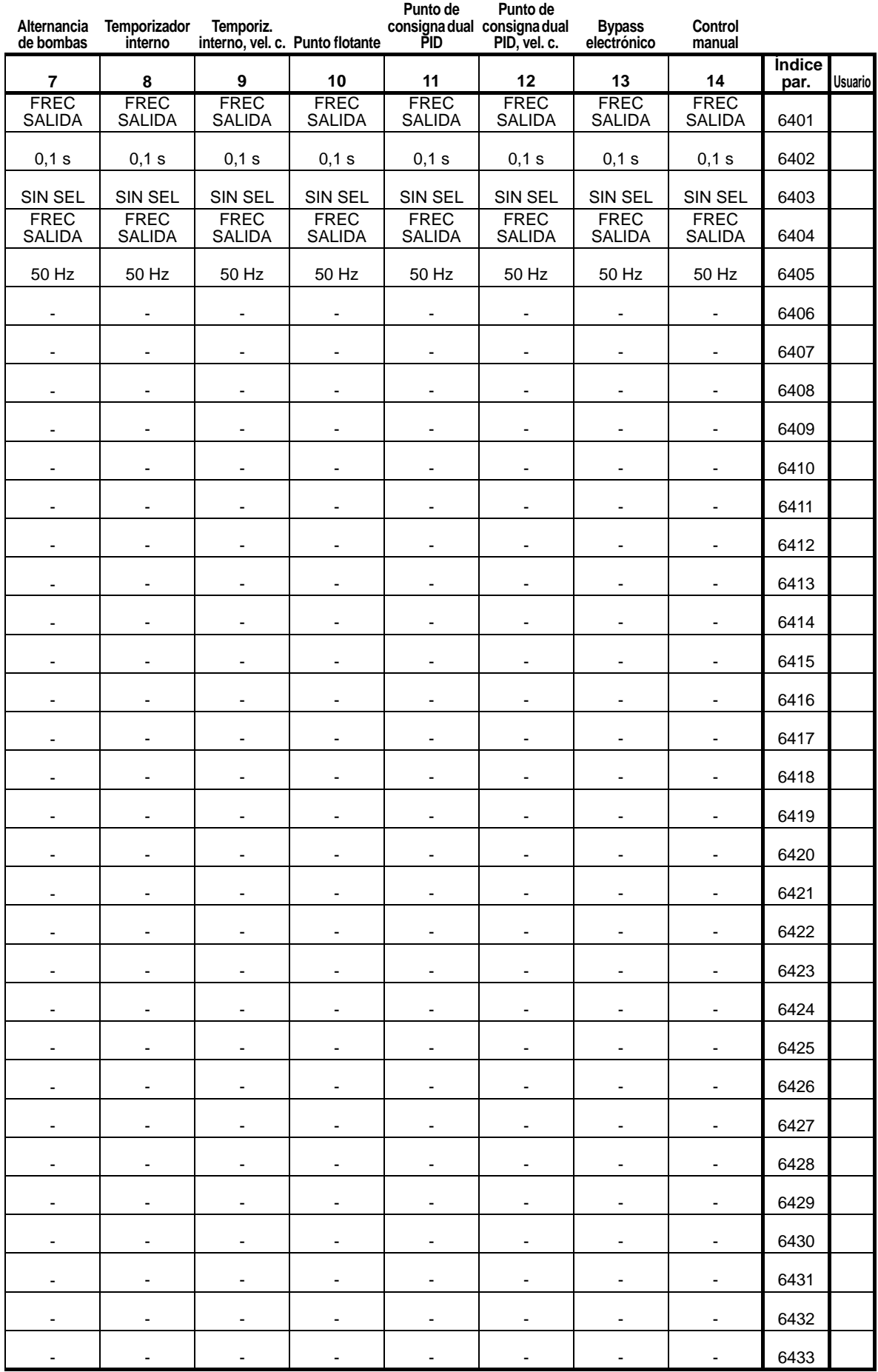

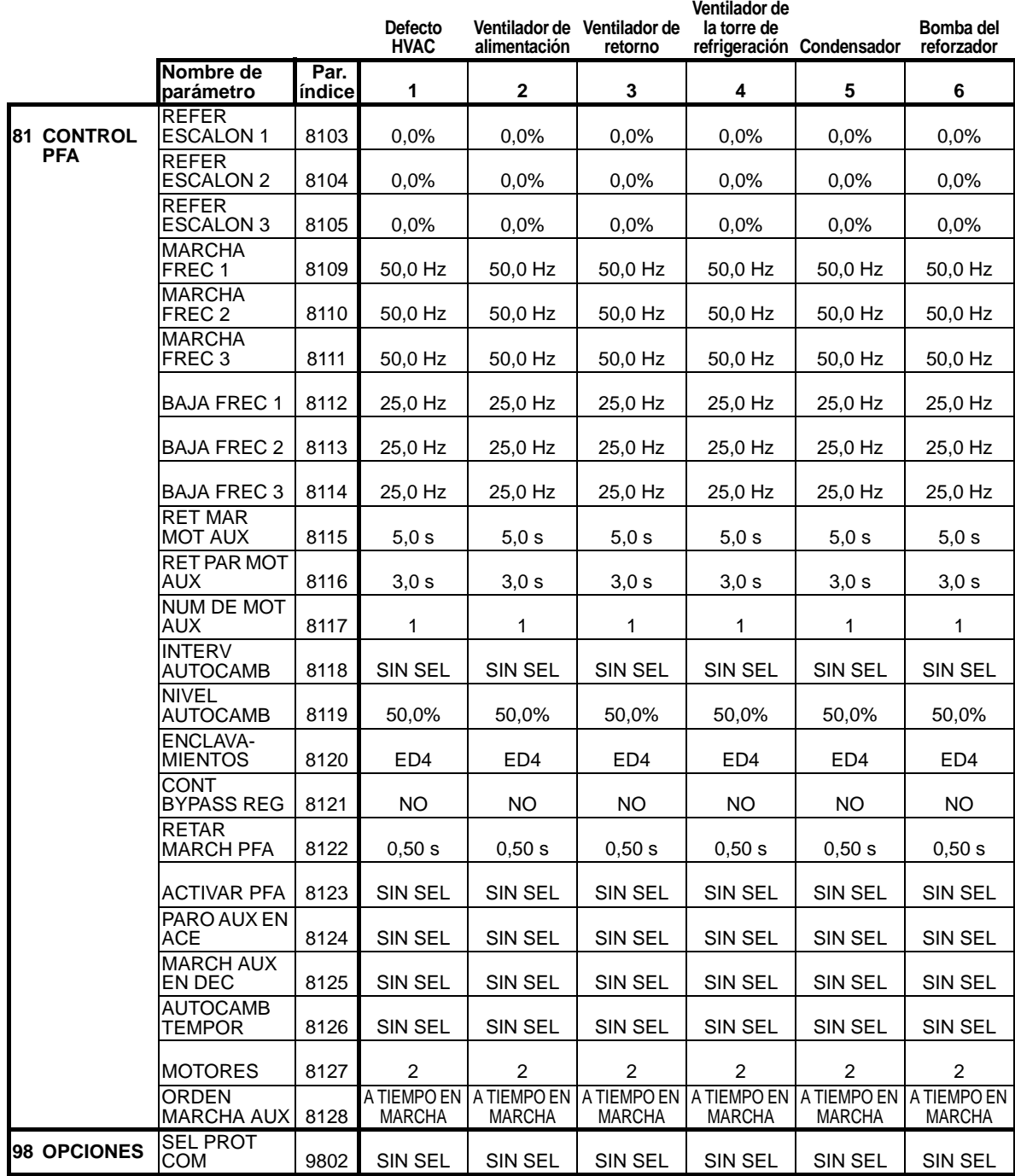

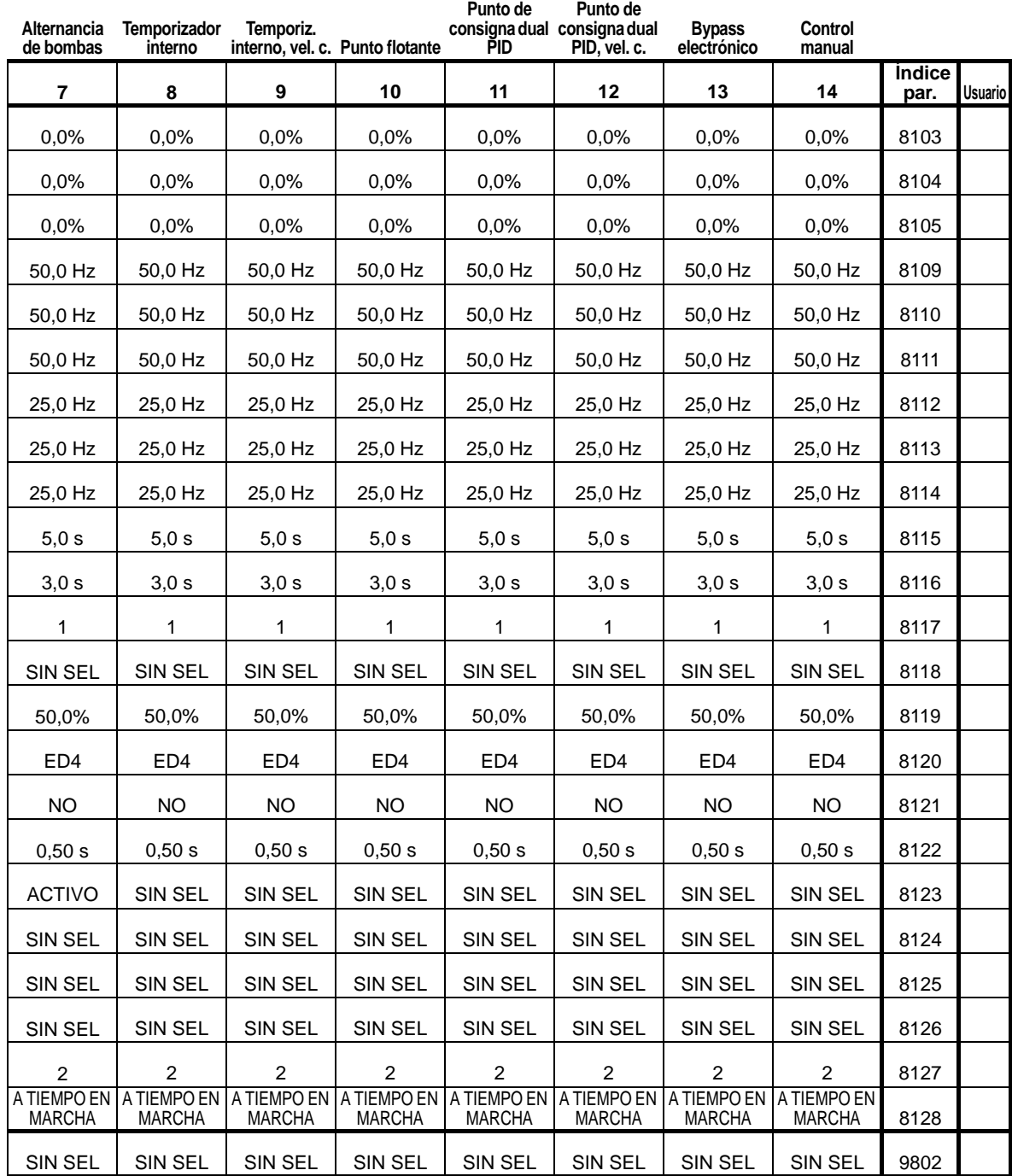

# **Diagnósticos y mantenimiento**

# **Contenido de este capítulo**

Este capítulo contiene información sobre diagnósticos y corrección de fallos y sobre restauración y mantenimiento del controlador.

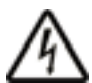

**ADVERTENCIA:** No intente efectuar ninguna medición, sustitución de piezas u otro procedimiento de servicio que no se describa en este manual. Cualquier acción de esta naturaleza invalidará la garantía, podría poner en peligro el funcionamiento correcto y podría incrementar el tiempo de inactividad y los gastos.

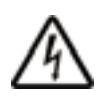

**ADVERTENCIA:** Todas las tareas de instalación eléctrica y mantenimiento descritas en este capítulo sólo deberán ser realizadas por personal de servicio cualificado. Deben observarse las instrucciones de seguridad en la página *[8](#page-11-0)*.

# **Pantallas de diagnóstico**

El convertidor de frecuencia detecta situaciones de error y las comunica a través de:

- un LED verde y rojo en la estructura principal del convertidor
- el LED de estado en el panel de control (si se ha instalado un panel de control HVAC en el convertidor)
- la pantalla del panel de control (si se ha instalado un panel de control HVAC en el convertidor)
- los bits de los parámetros de Código de fallo y Código de alarma (parámetros 0305 a 0309). Véase el *[Grupo 03:](#page-187-0)  [SEÑALES ACT BC](#page-187-0)*.

La forma de la indicación depende de la gravedad del error. Puede especificar la gravedad para muchos errores indicando al convertidor que:

- ignore la situación de error
- informe de la situación como una alarma
- informe de la situación como un fallo.

# **Rojo – Fallos**

El convertidor indica que ha detectado un error, o fallo, grave:

- iluminando el LED rojo en el convertidor (el LED está encendido o parpadea).
- mostrando el LED rojo de estado iluminado en el panel de control (si se ha instalado en el convertidor)
- ajustando un bit apropiado en un parámetro de Código de fallo (0305 a 0307)
- sustituyendo la indicación mostrada en el panel de control por una indicación de un código de fallo
- parando el motor (si estaba en marcha).

El código de fallo de la pantalla del panel de control es temporal. Al pulsar cualquiera de los elementos siguientes se elimina el mensaje de fallo: MENU, INTRO, tecla ARRIBA o tecla ABAJO. El mensaje vuelve a aparecer después de unos segundos si no se toca el panel de control y el fallo sigue estando activo.

### **Verde parpadeante – alarmas**

En los casos de errores menos graves, llamados alarmas, la pantalla de diagnóstico muestra una sugerencia. En tales situaciones, el convertidor solamente informa de que ha detectado una situación "inusual". En dichas situaciones, el convertidor de frecuencia:

- enciende y apaga el LED verde del convertidor (esto no se aplica a las alarmas derivadas de errores de manejo del panel de control).
- hace parpadear el LED verde de estado en el panel de control (si se ha instalado en el convertidor)
- ajusta un bit apropiado en un parámetro de Código de alarma (0308 o 0309). Véase el *[Grupo 03: SEÑALES ACT](#page-187-0)  [BC](#page-187-0)* para las definiciones de bits.
- sustituye la indicación mostrada en el panel de control por la indicación de un nombre y/o código de alarma.

Los mensajes de alarma desaparecen de la pantalla del panel de control tras unos segundos. El mensaje vuelve a mostrarse de forma periódica mientras exista el estado de alarma.

# **Corrección de fallos**

La acción correctora recomendada para fallos es la siguiente:

- 1. Utilice la *[Listado de fallos](#page-390-0)* tabla de la página *[387](#page-390-0)* para hallar y solucionar la causa de origen del problema.
- 2. Restaure el convertidor. Véase el apartado *[Restauración de](#page-401-0)  [fallos](#page-401-0)* en la página *[398](#page-401-0)*.

# <span id="page-390-0"></span>**Listado de fallos**

La tabla siguiente detalla los fallos por número de código y describe cada uno de ellos. El nombre del fallo es la forma larga mostrada en la pantalla del panel de control cuando se produce un fallo. Los nombres de fallo mostrados en el modo Registrador de fallos (véase la página *[94](#page-97-0)*) y los nombres del parámetro 0401 ULTIMO FALLO pueden ser más cortos.

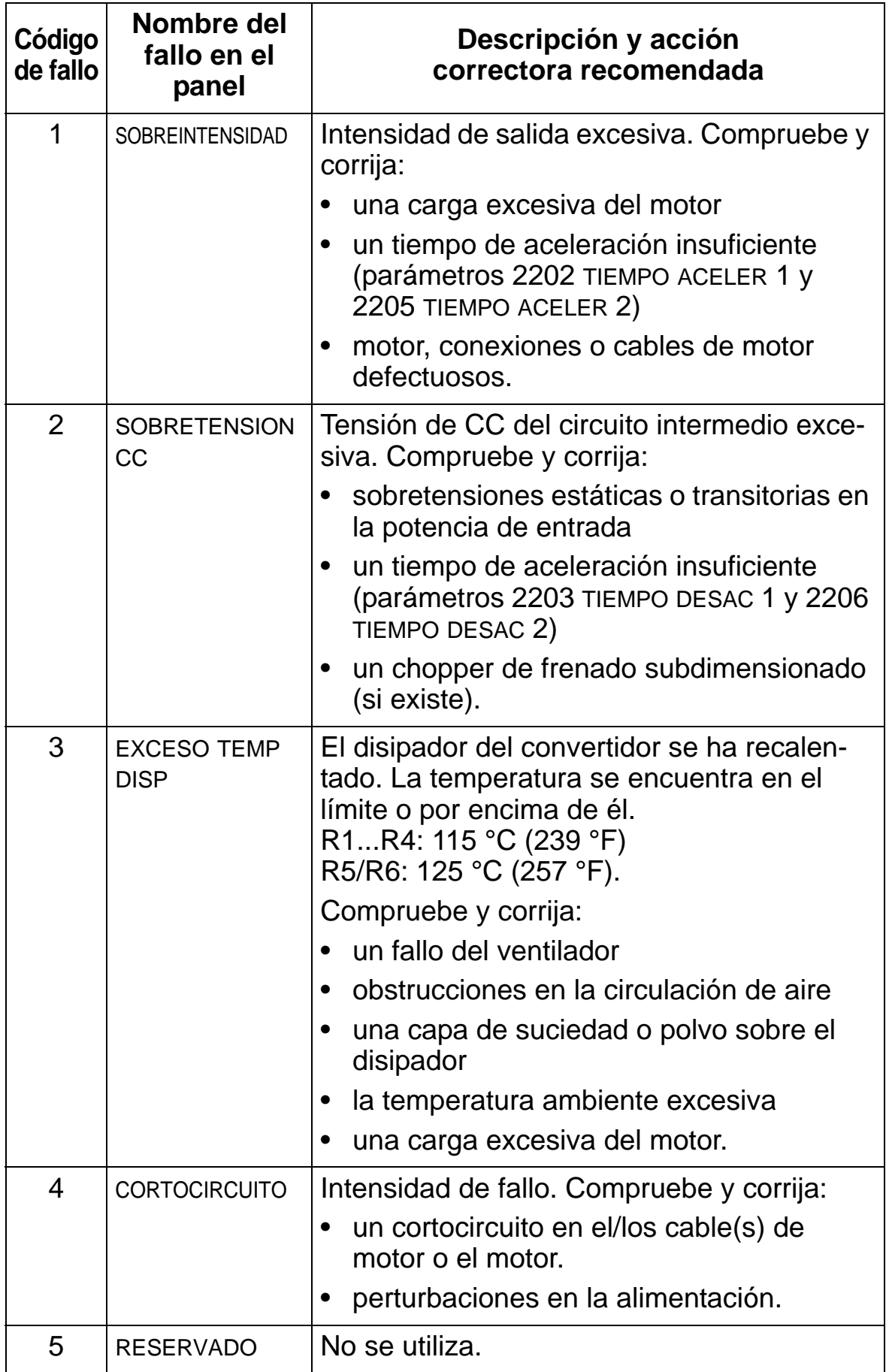

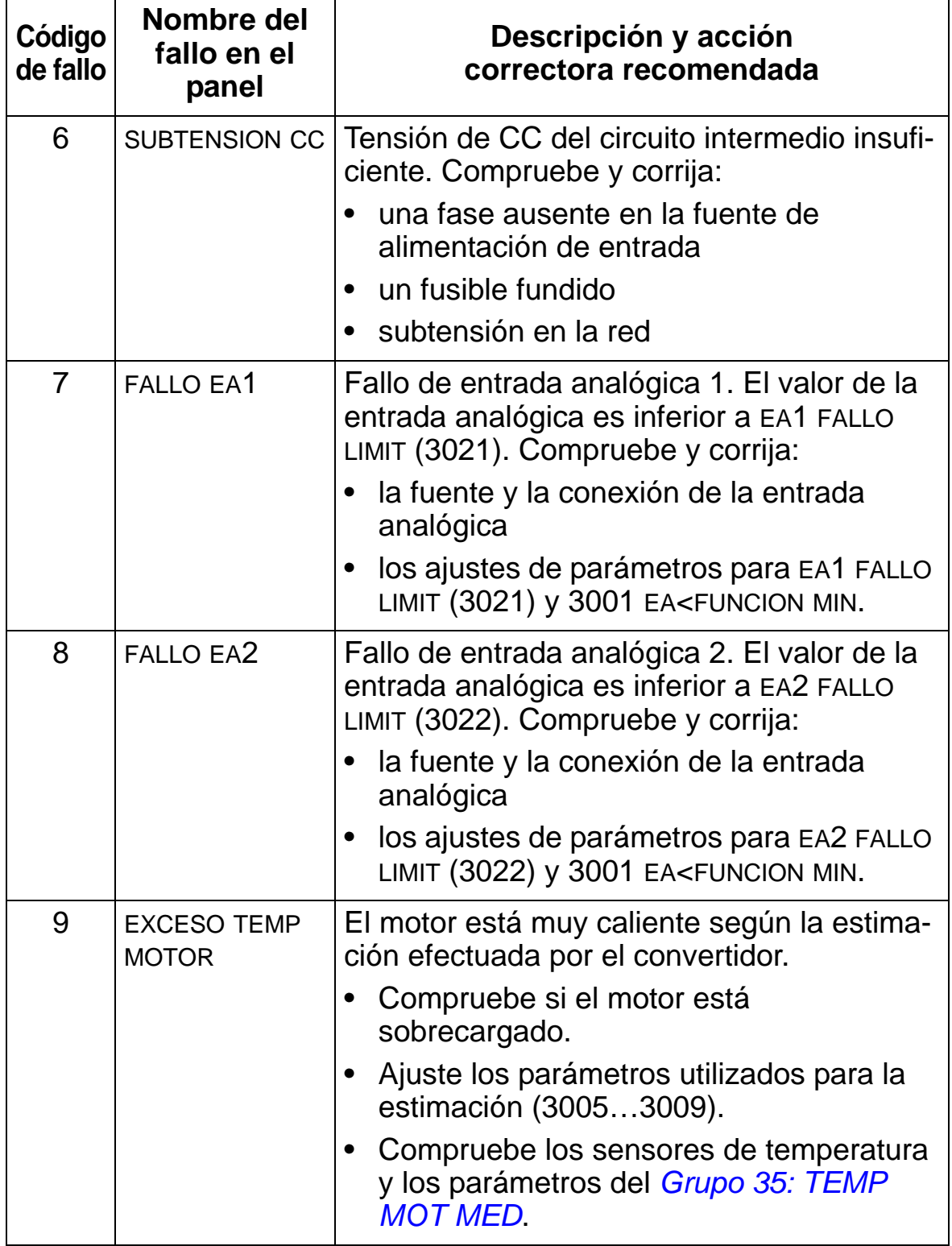

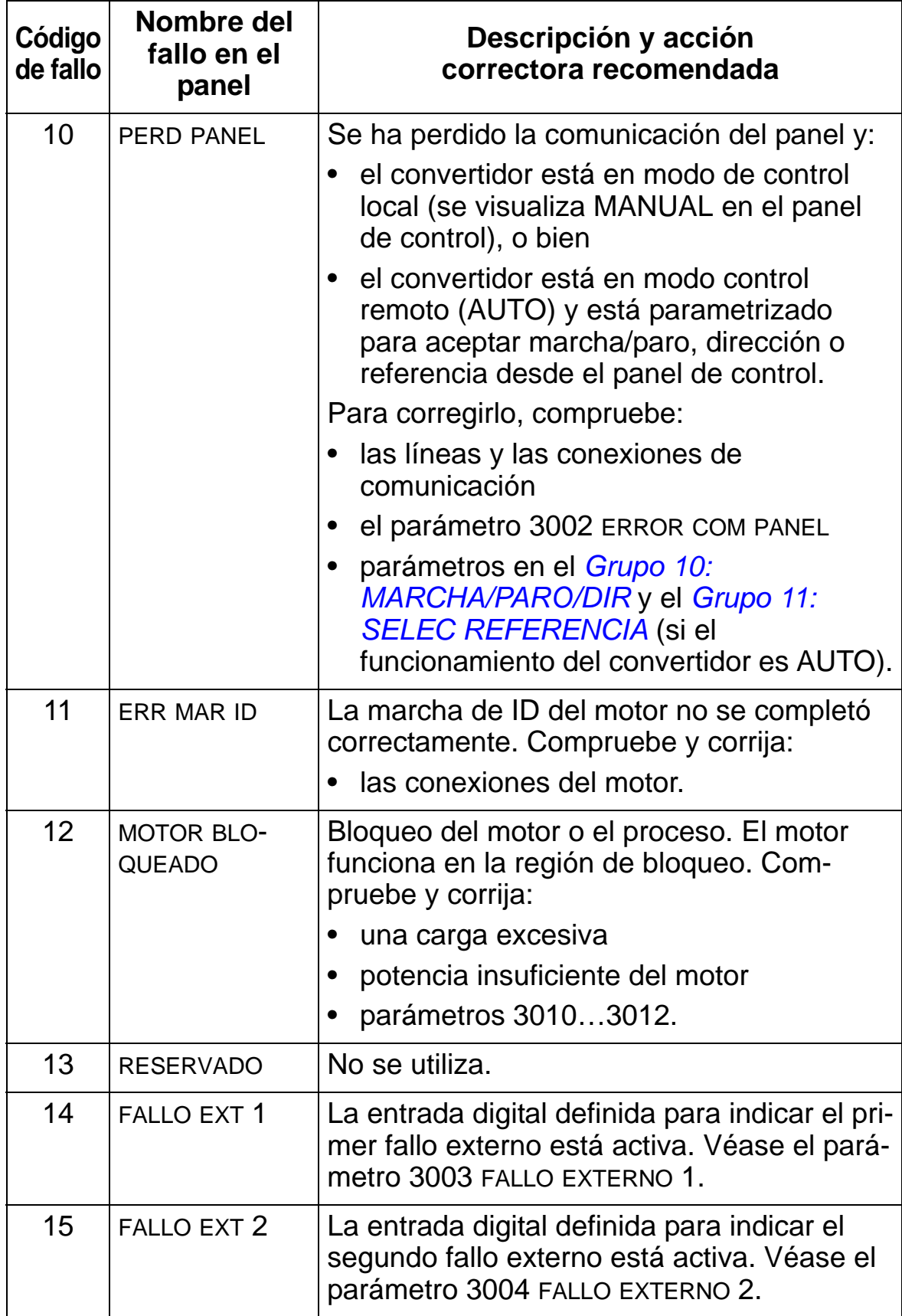

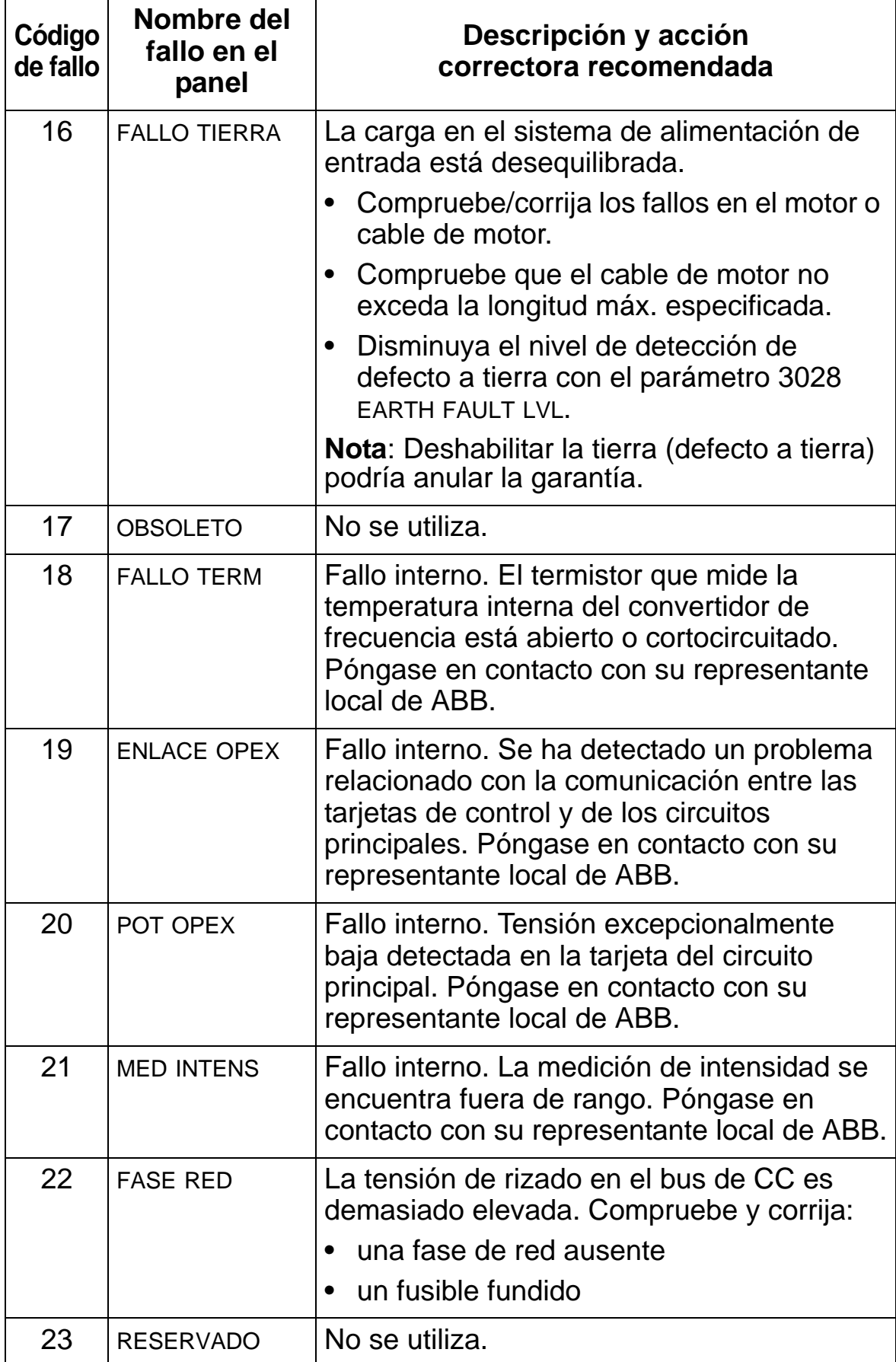

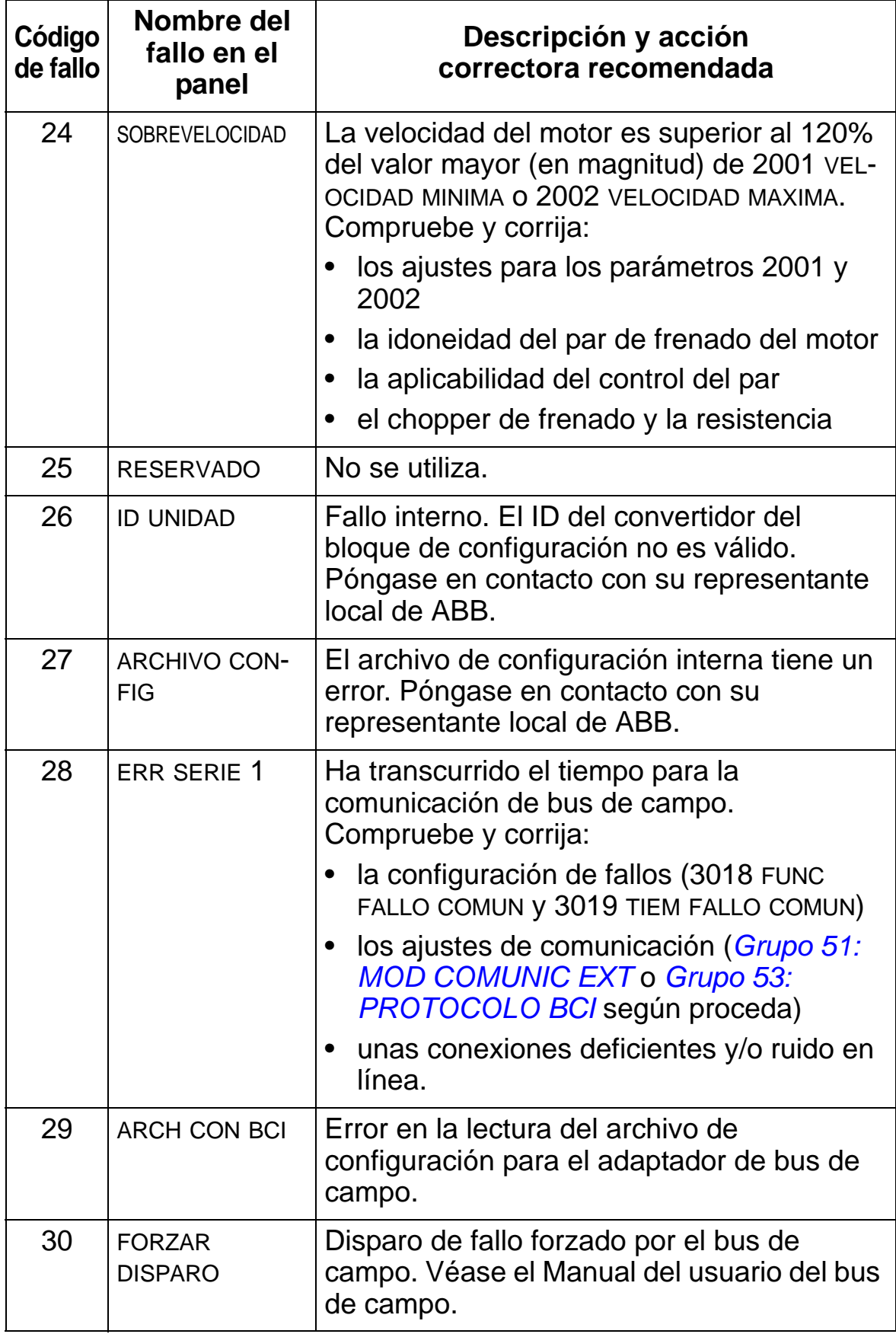
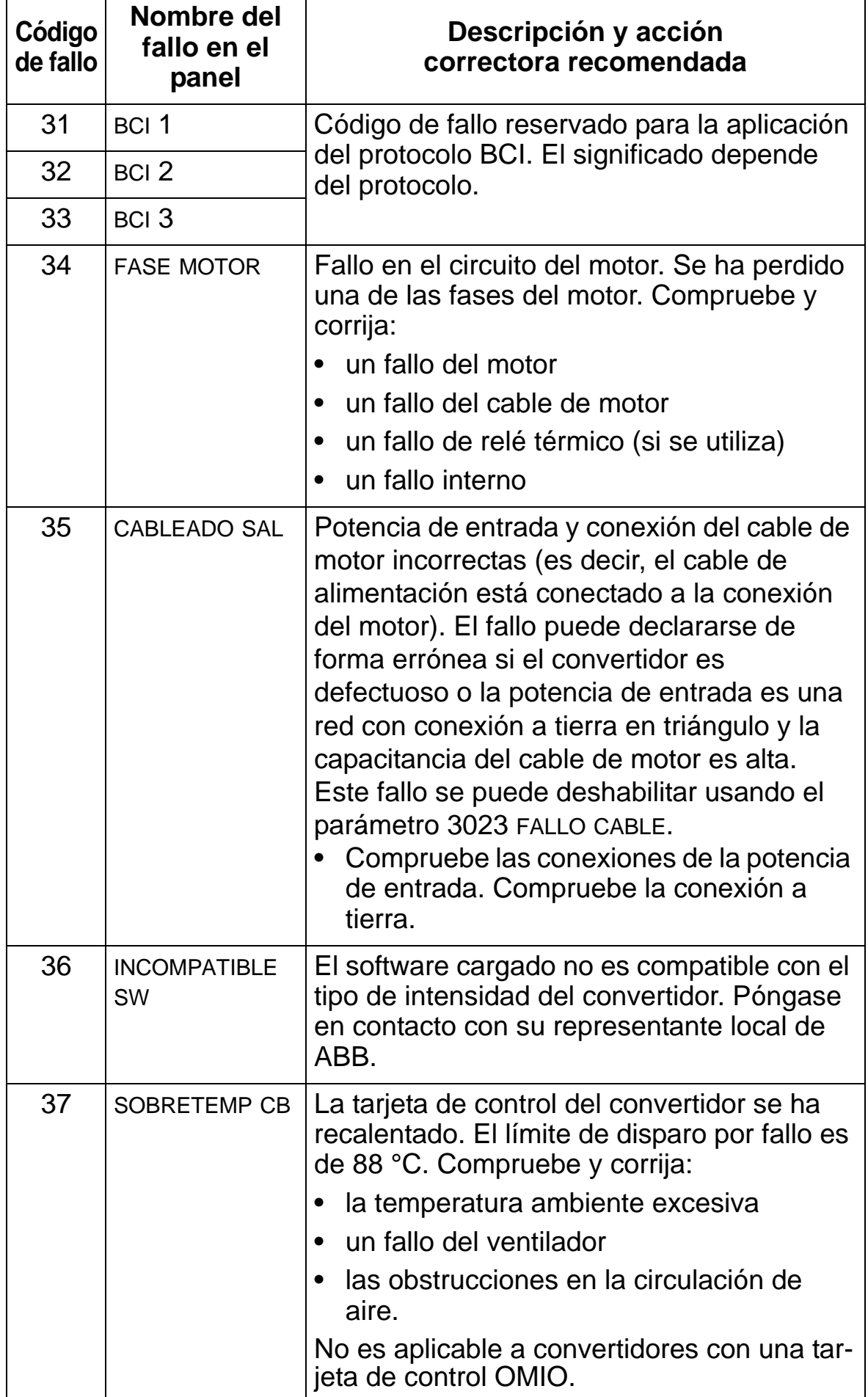

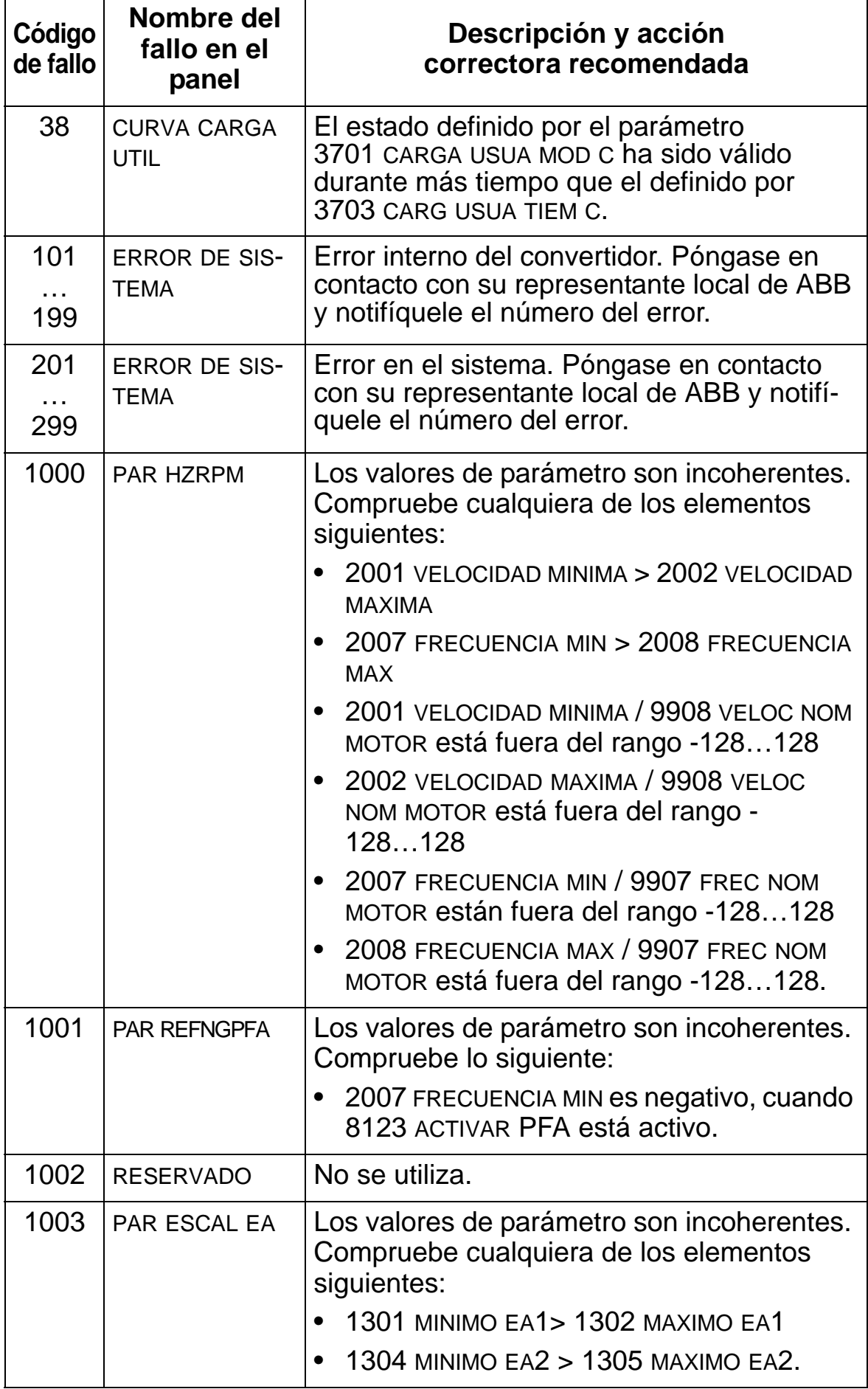

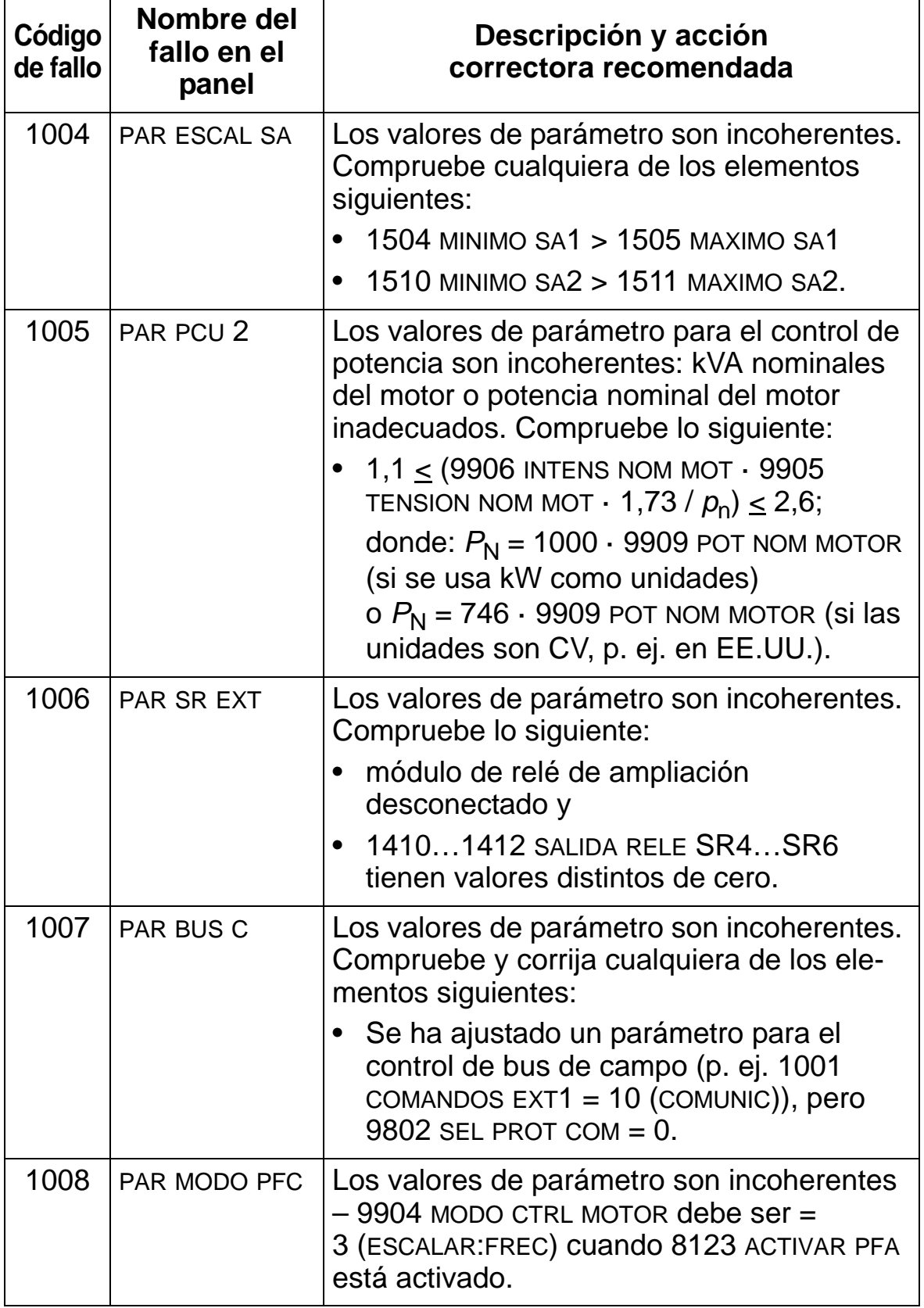

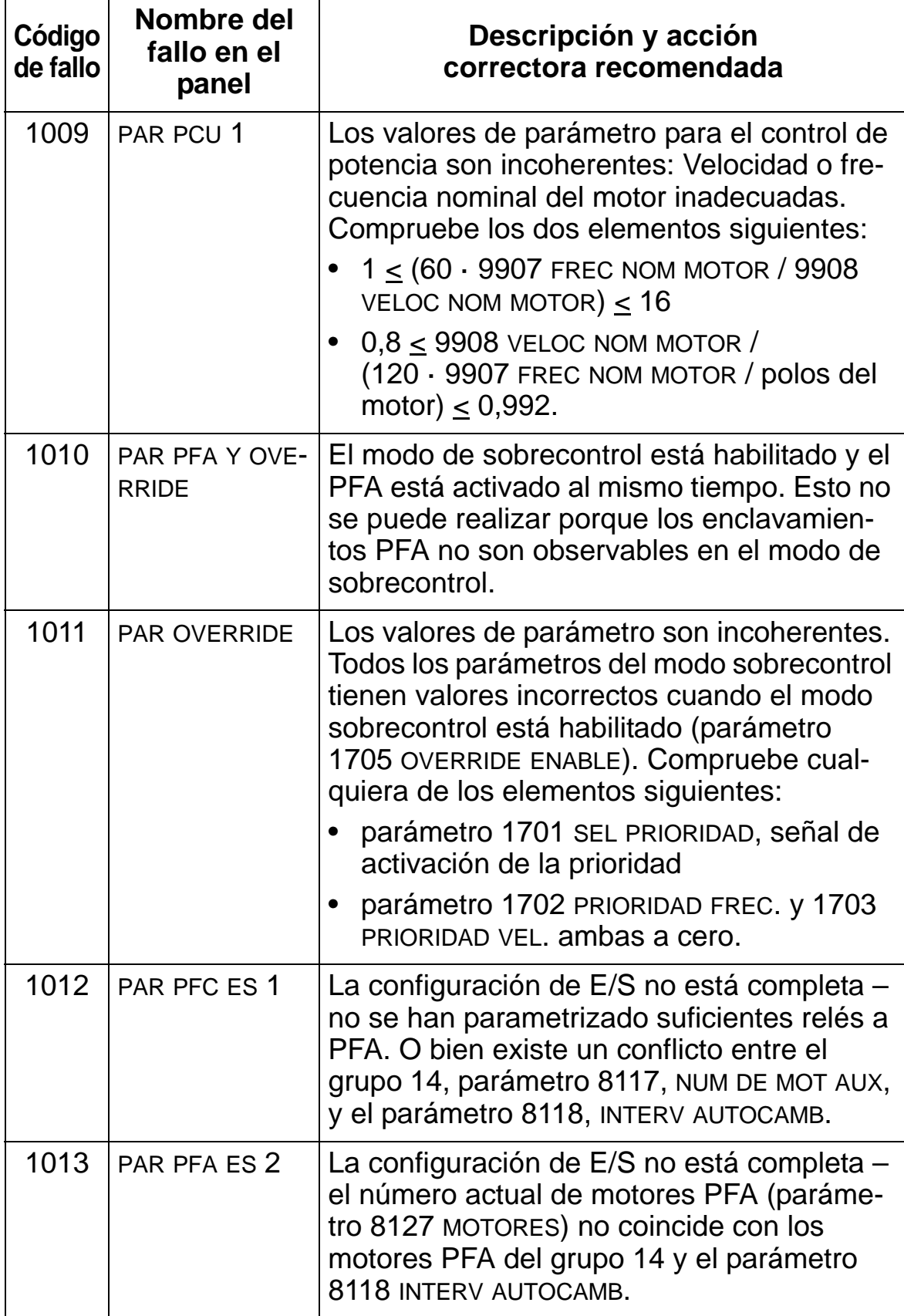

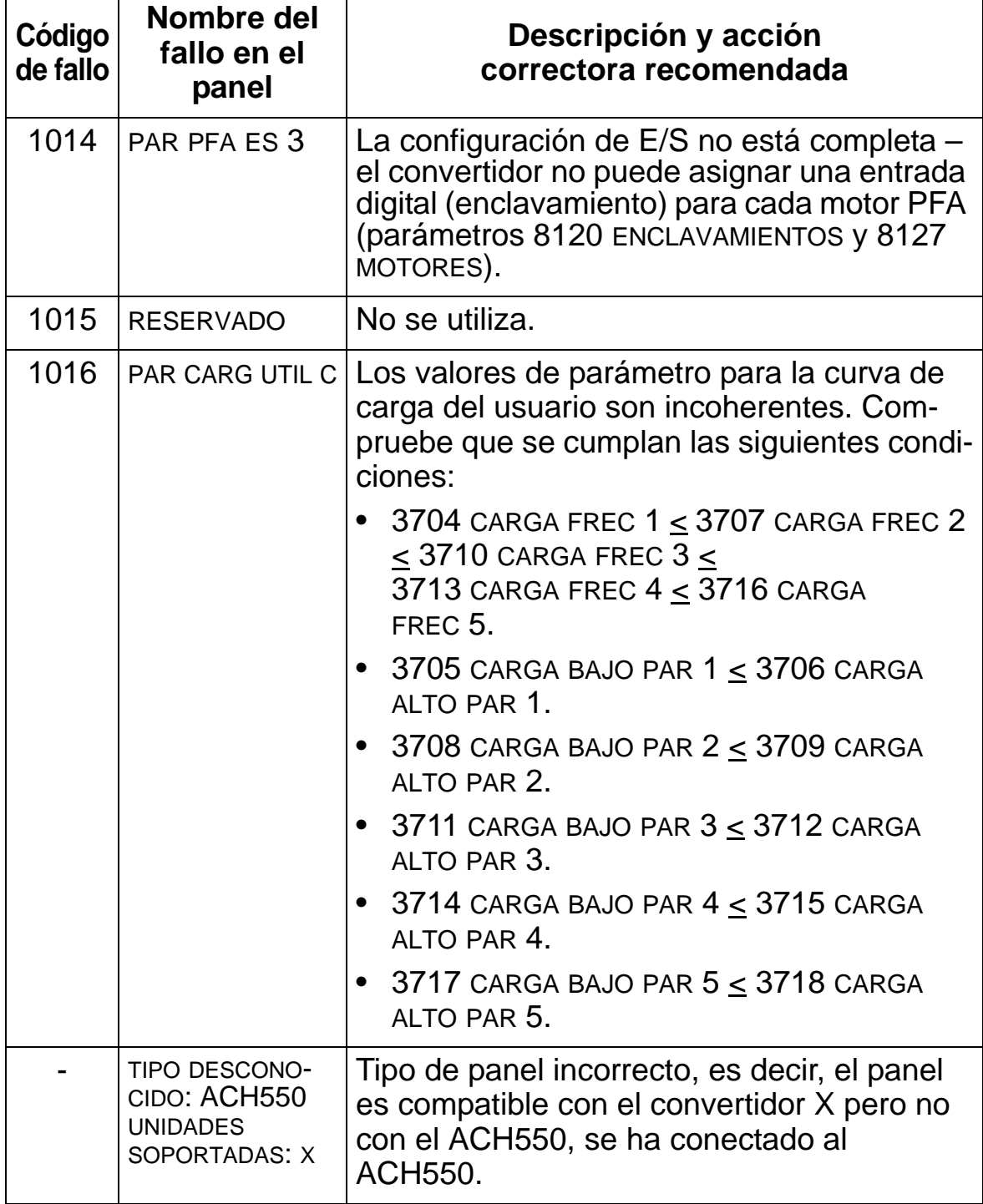

### **Restauración de fallos**

El ACH550 puede configurarse para la restauración automática de ciertos fallos. Véase el parámetro *[Grupo 31: REARME](#page-263-0)  [AUTOMATIC](#page-263-0)*.

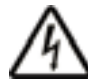

**ADVERTENCIA:** Si una fuente externa, p. ej. la tecla AUTO, se selecciona para el comando de marcha y está activa, el ACH550 puede arrancar inmediatamente tras la restauración del fallo.

#### **LED rojo parpadeante**

Para restaurar el convertidor en caso de fallos indicados con un LED rojo destellante:

• Desconecte la alimentación durante 5 minutos.

#### **LED rojo**

Para restaurar el convertidor en caso de fallos indicados con un LED rojo (fijo, no destellante), corrija el problema y adopte una de las acciones siguientes:

- Desde el panel de control: pulse REARME.
- Desconecte la alimentación durante 5 minutos.

En función del valor de 1604 SEL REST FALLO, también podría utilizarse lo siguiente para restaurar el convertidor:

- entrada digital
- comunicación en serie.

Cuando se haya corregido el fallo, podrá arrancar el motor.

## **Historial**

A efectos de referencia, los tres últimos códigos de fallo se guardan en los parámetros 0401, 0412 y 0413. Para el fallo más reciente (identificado por el parámetro 0401), el convertidor almacena datos adicionales (en los parámetros 0402…0411) para contribuir a la solución de un problema. Por ejemplo, el parámetro 0404 guarda la velocidad del motor en el momento del fallo.

Para borrar el historial de fallos (todos los parámetros del *[Grupo](#page-191-0)  [04: HISTORIAL FALLOS](#page-191-0)*), siga los pasos siguientes:

- 1. En el panel de control, modo de Parámetros, seleccione el parámetro 0401.
- 2. Pulse EDITAR.
- 3. Pulse las teclas ARRIBA y ABAJO simultáneamente.
- 4. Pulse GUARDAR.

### **Corrección de alarmas**

La acción correctora recomendada para alarmas es la siguiente:

- Determine si la alarma requiere una acción correctora (no siempre se requiere una acción).
- Utilice el siguiente *[Listado de alarmas](#page-402-0)* para hallar y solucionar la causa de origen del problema.

### <span id="page-402-0"></span>**Listado de alarmas**

La tabla siguiente detalla las alarmas por número de código y describe cada una de ellas.

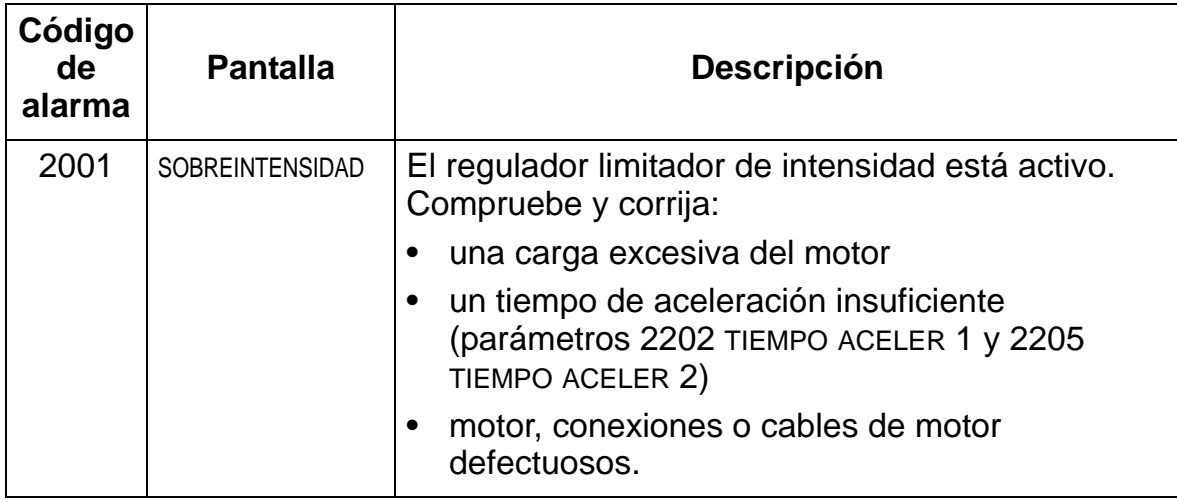

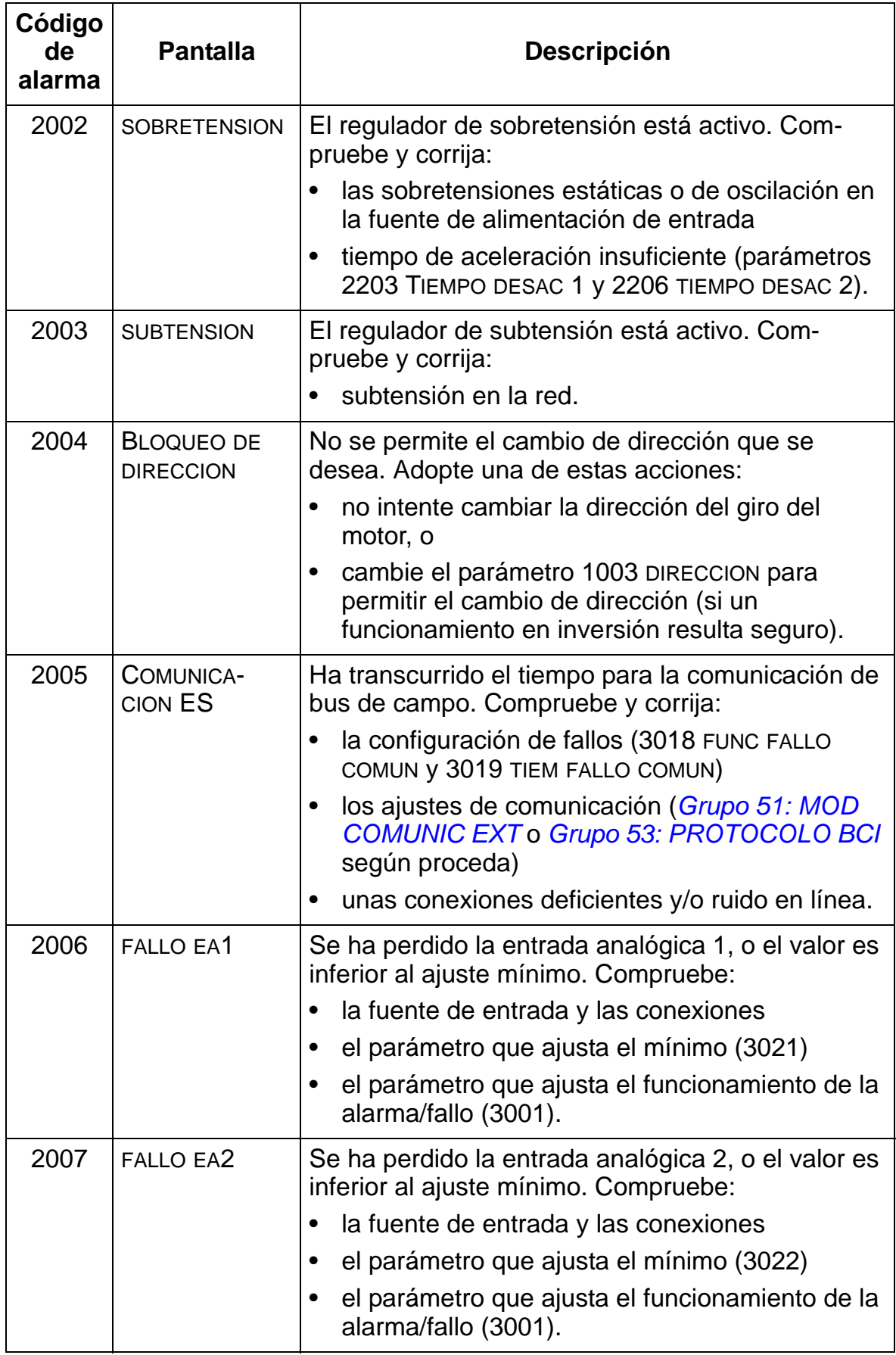

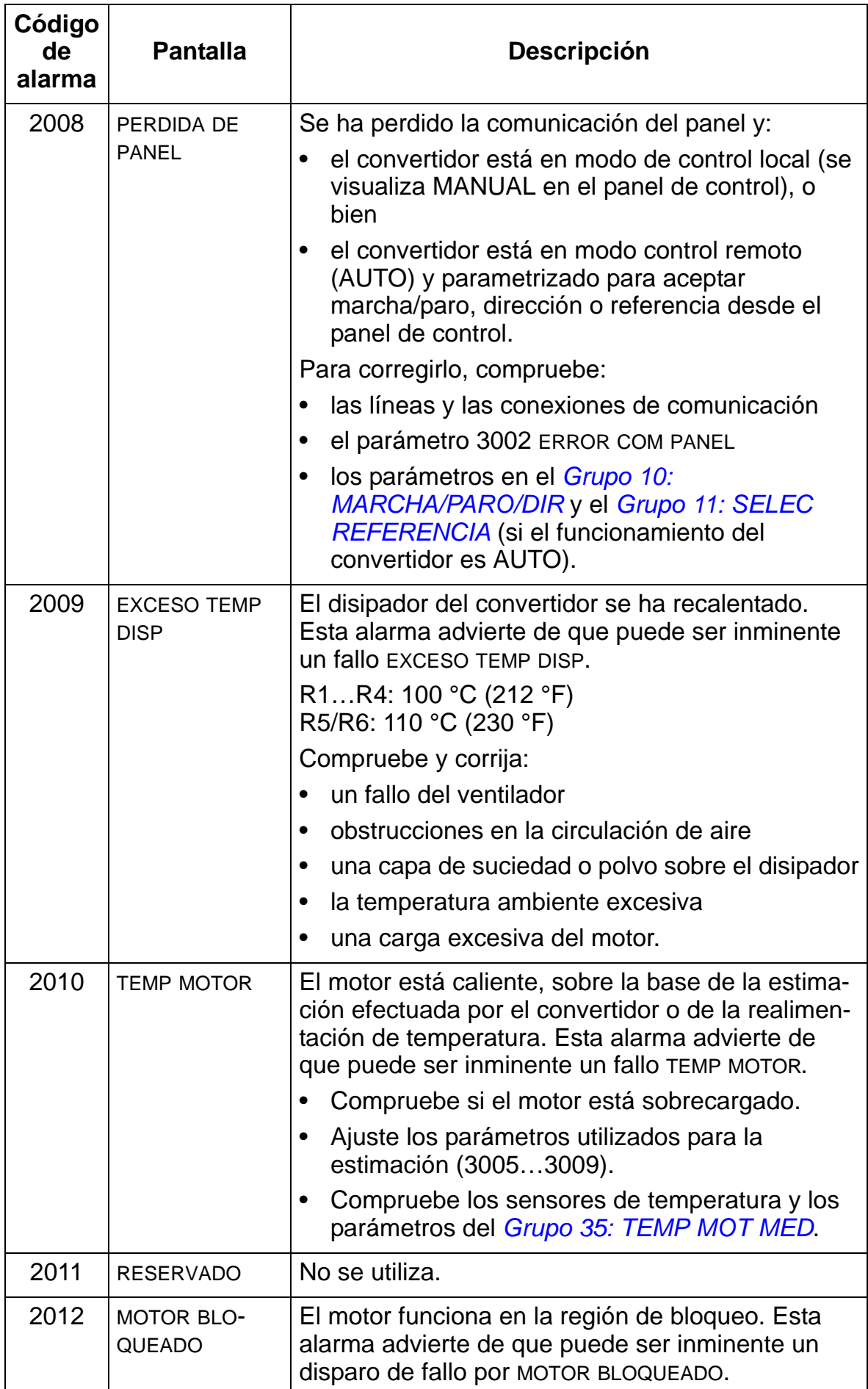

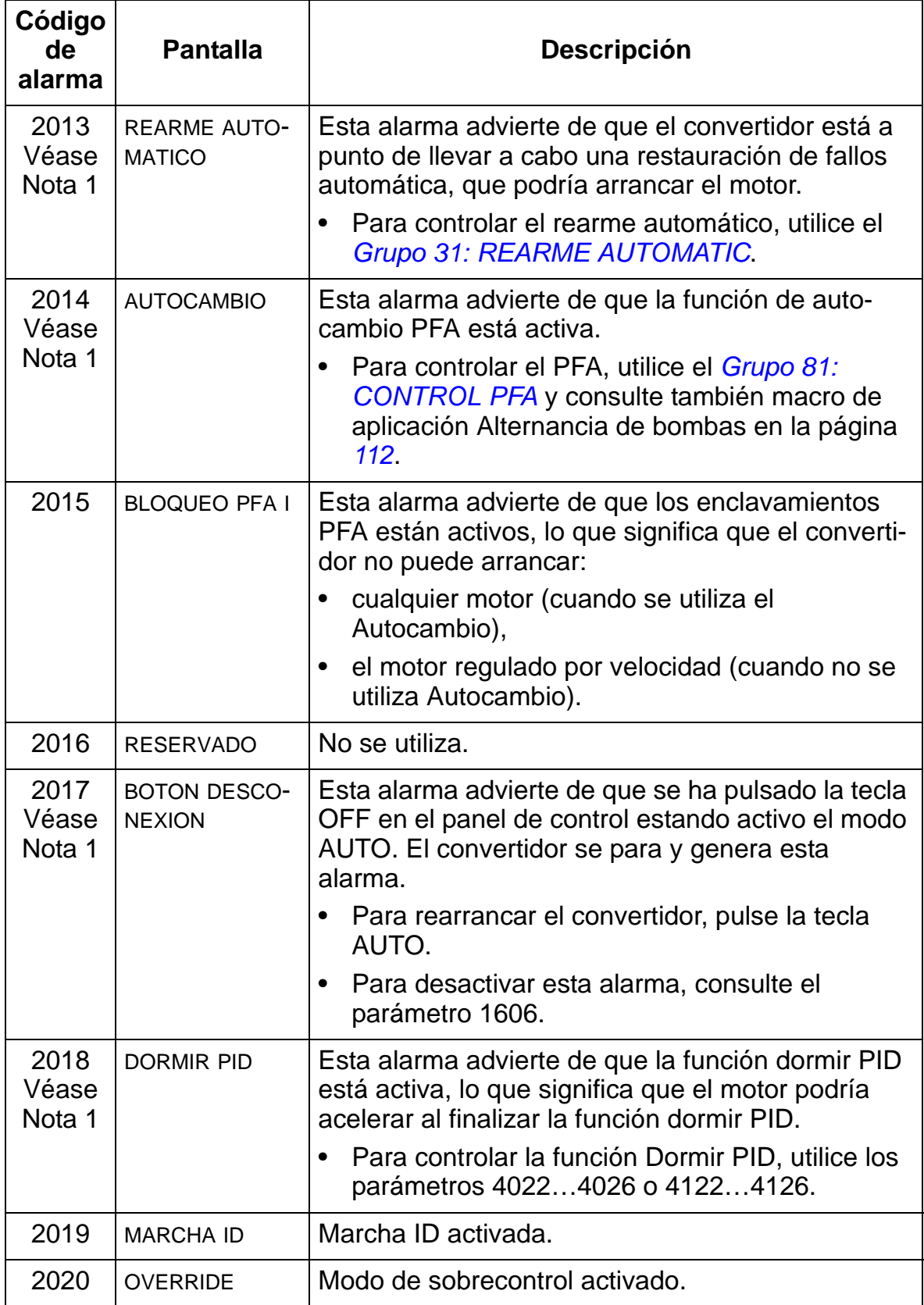

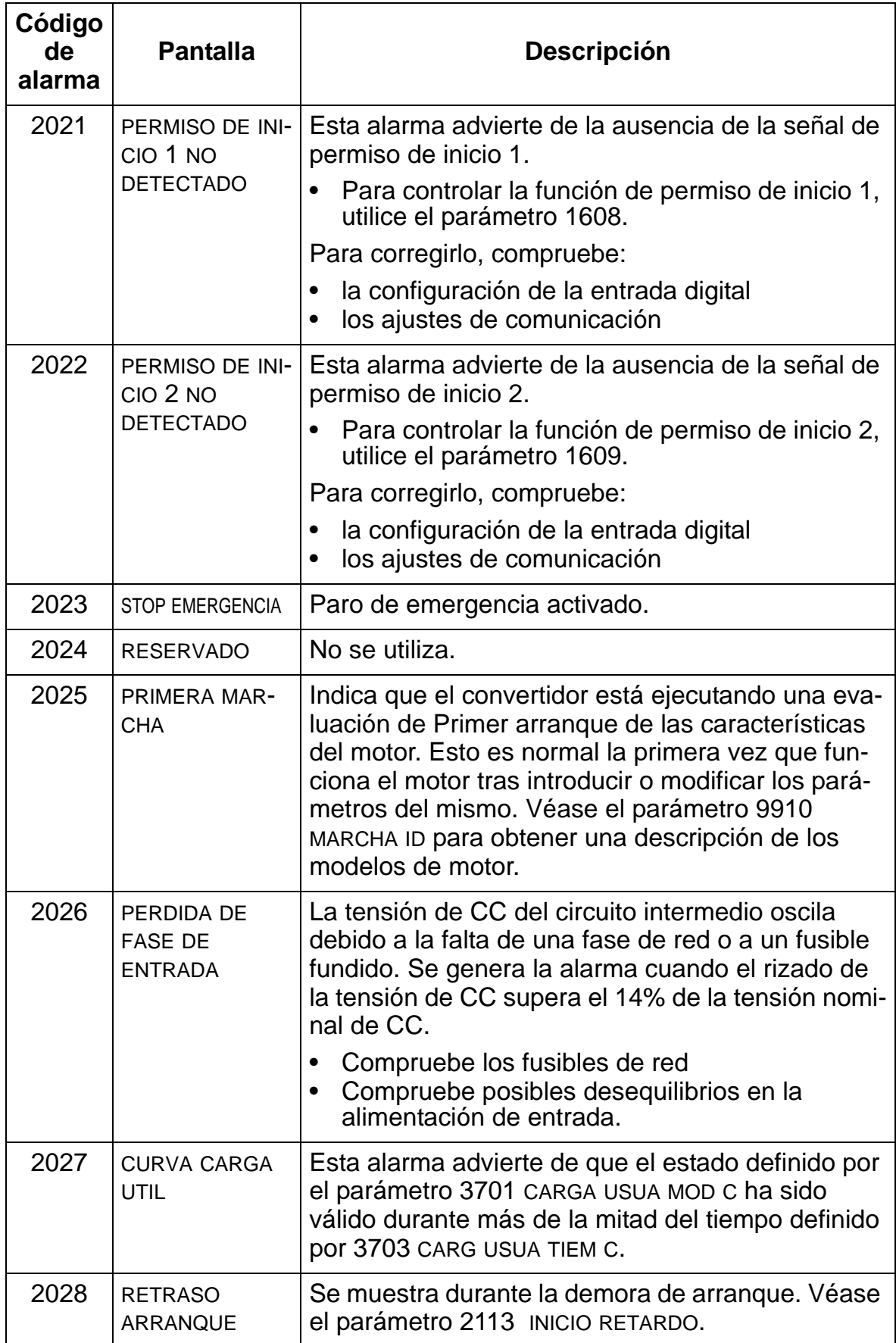

**Nota 1.** Incluso cuando la salida de relé está configurada para indicar estados de alarma (por ejemplo, el parámetro 1401 SALIDA RELE SR1 = 5 (ALARMA) o 16 (FALLO/ALARMA), esta alarma no se indica a través de una salida de relé.

### **Intervalos de mantenimiento**

**ADVERTENCIA:** Lea las instrucciones de seguridad en la página *[8](#page-11-0)* antes de realizar tareas de mantenimiento en el equipo. El incumplimiento de estas instrucciones puede producir lesiones o la muerte.

Si se instala en un entorno apropiado, el convertidor de frecuencia requiere muy poco mantenimiento. Esta tabla lista los intervalos de mantenimiento rutinario recomendados por ABB.

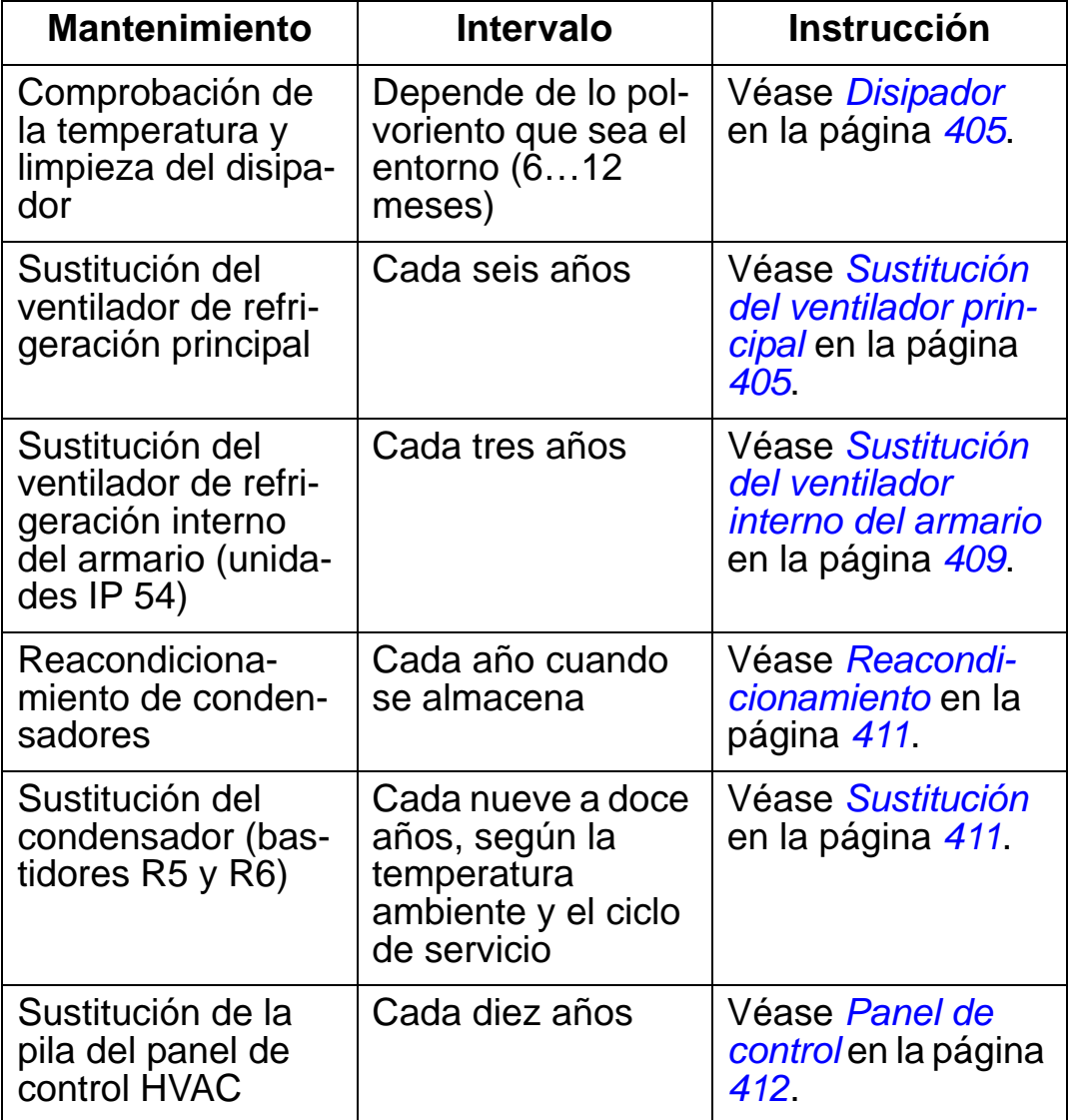

Consulte a su representante local de ABB para obtener más detalles acerca del mantenimiento. En Internet, entre en <http://www.abb.com/drives> y seleccione *Service – Maintenance*.

### <span id="page-408-0"></span>**Disipador**

Las aletas del disipador acumulan polvo del aire de refrigeración. Puesto que un disipador con polvo acumulado es menos eficaz al refrigerar el convertidor, es más probable que se produzcan fallos por exceso de temperatura. En un entorno "normal" (sin polvo, sucio) el disipador debe comprobarse anualmente. En un entorno polvoriento, comprobar con mayor frecuencia.

Compruebe el disipador de la siguiente manera (cuando sea necesario):

- 1. Desconecte la alimentación del convertidor.
- 2. Extraiga el ventilador de refrigeración (véase *[Sustitución](#page-408-1)  [del ventilador principal](#page-408-1)* en la página *[405](#page-408-1)*.
- 3. Aplique aire comprimido limpio (no húmedo) de abajo a arriba y, de forma simultánea, utilice una aspiradora en la salida de aire para captar el polvo.

**Nota:** Si existe el riesgo de que el polvo entre en el equipo adyacente, efectúe la limpieza en otra habitación.

- 4. Vuelva a instalar el ventilador de refrigeración.
- 5. Vuelva a conectar la alimentación.

### <span id="page-408-1"></span>**Sustitución del ventilador principal**

El fallo del ventilador puede predecirse por el ruido cada vez mayor que producen los cojinetes del ventilador y por el aumento gradual de la temperatura del disipador, a pesar de las operaciones de limpieza del mismo. Si el convertidor de frecuencia debe participar en una parte crucial de un proceso, se recomienda la sustitución del ventilador cuando empiecen a aparecer estos síntomas. Contacte con su representante local de ABB para más información.

### **Sustitución del ventilador principal (bastidores R1…R4)**

Para sustituir el ventilador:

- 1. Desconecte el convertidor de la alimentación principal.
- 2. Retire la cubierta del convertidor.
- 3. Para bastidores:
	- R1 y R2: Presione simultáneamente las presillas de sujeción en la cubierta del ventilador y levántela.
	- R3 y R4: Presione la palanca ubicada en la parte izquierda del soporte del ventilador y hágalo girar hacia arriba y hacia fuera.
- 4. Desconecte el cable del ventilador.
- 5. Reinstale el ventilador en orden inverso.
- 6. Vuelva a conectar la alimentación.

Las flechas en el ventilador indican las direcciones de la rotación y la circulación de aire.

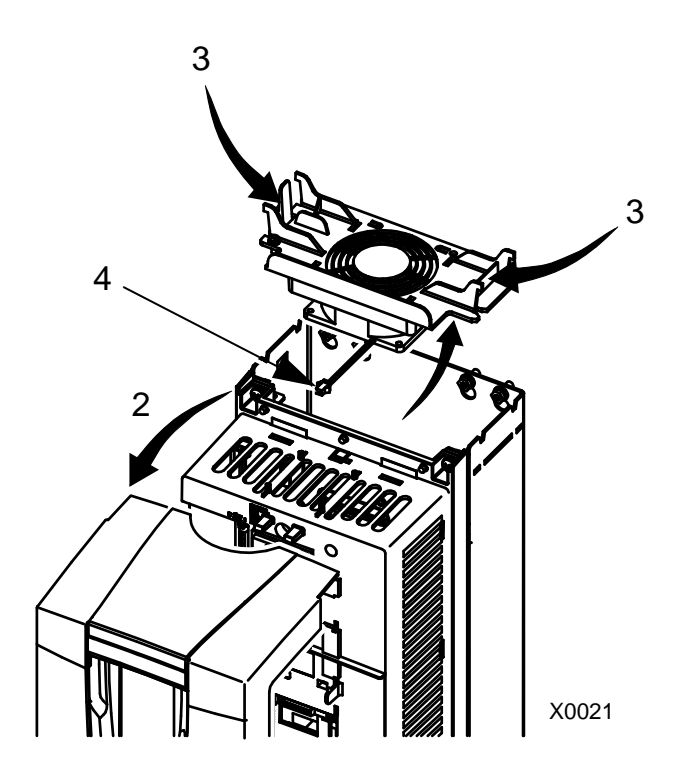

# **Sustitución del ventilador principal (bastidor R5)**

Para sustituir el ventilador:

- 1. Desconecte el convertidor de la alimentación principal.
- 2. Retire los tornillos que fijan el ventilador.
- 3. Extraiga el ventilador: Desplace el ventilador hacia fuera sobre sus bisagras.
- 4. Desconecte el cable del ventilador.
- 5. Reinstale el ventilador en orden inverso.
- 6. Vuelva a conectar la alimentación.

Las flechas en el ventilador indican las direcciones de la rotación y la circulación de aire.

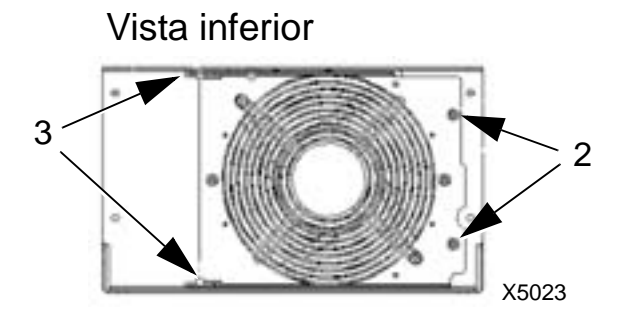

# **Sustitución del ventilador principal (bastidor R6)**

Para sustituir el ventilador:

- 1. Desconecte el convertidor de la alimentación principal.
- 2. Retire el tornillo que sujeta la carcasa del ventilador y deje que ésta se apoye en los limitadores.
- 3. Deslice el conector del cable hacia fuera y desconéctelo.
- 4. Retire la carcasa y reemplace el ventilador situándolo sobre las clavijas de la carcasa.
- 5. Reinstale la carcasa en orden inverso.
- 6. Vuelva a conectar la alimentación.

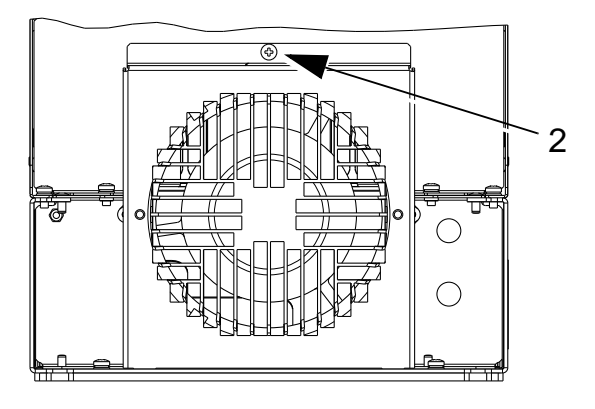

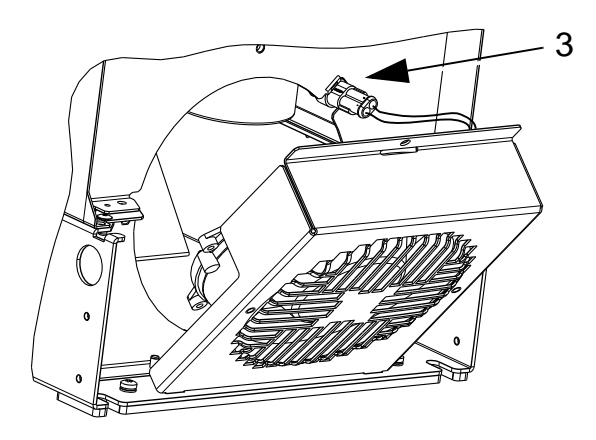

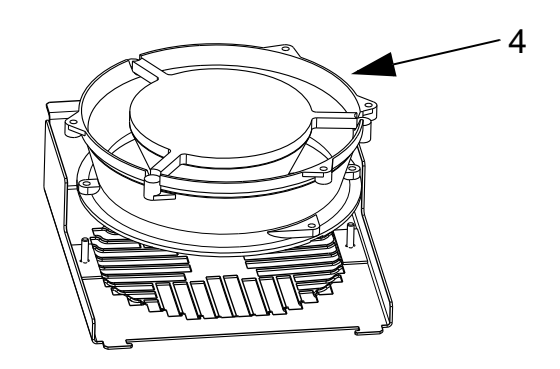

### <span id="page-412-0"></span>**Sustitución del ventilador interno del armario**

Los armarios IP 54 / UL Tipo 12 disponen de un ventilador interno adicional para hacer circular el aire dentro del armario.

### **Bastidores R1…R4**

Para sustituir el ventilador interno del armario en los bastidores R1 a R3 (en la parte superior del convertidor) y R4 (en la parte frontal del convertidor):

- 1. Desconecte la alimentación del convertidor. R1…R3
- 2. Retire la cubierta anterior.
- 3. La carcasa que sostiene el ventilador en su lugar lleva presillas de fijación con lengüeta en cada esquina. Presione las cuatro presillas hacia el centro para liberar las lengüetas.
- 4. Tras liberar las presillas/lengüetas, tire de la carcasa hacia arriba para sacarla del convertidor.
- 5. Desconecte el cable del ventilador.
- 6. Instale el ventilador en orden inverso al indicado anteriormente, teniendo en cuenta que:
	- la circulación del aire del ventilador tiene sentido ascendente (véase la flecha en el ventilador)
	- el colector de cables del ventilador se encuentra en la parte anterior
	- la lengüeta dentada de la carcasa se encuentra en la esquina posterior derecha
	- el cable del ventilador se conecta justo delante del ventilador y en la parte superior del convertidor.

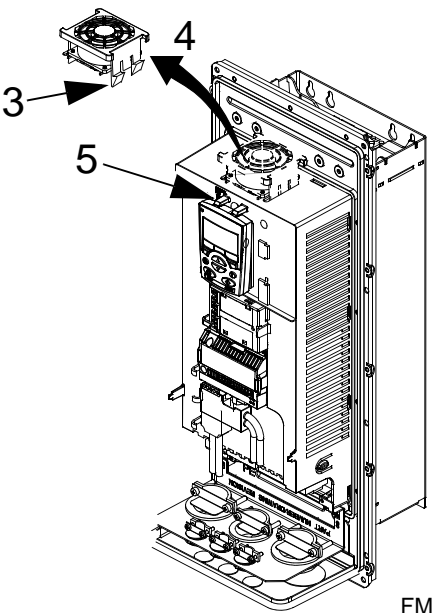

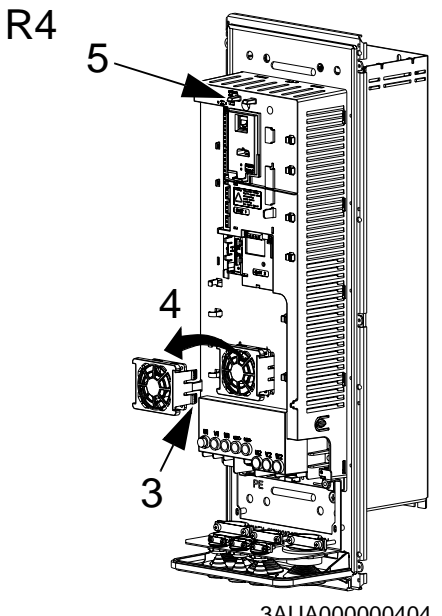

3AUA000000404

### **Bastidores R5 y R6**

Para sustituir el ventilador interno del armario en bastidores R5 o R6:

- 1. Desconecte la alimentación del convertidor.
- 2. Retire la cubierta anterior.
- 3. Extraiga el ventilador y desconecte el cable.
- 4. Instale el ventilador en orden inverso.
- 5. Vuelva a conectar la alimentación.

### <span id="page-414-0"></span>**Condensadores**

#### **Reacondicionamiento**

Los condensadores de enlace de CC del convertidor necesitan un reacondicionamiento (reparación) si el convertidor ha estado inactivo durante más de un año. Sin un reacondicionamiento, los condensadores pueden resultar dañados cuando el convertidor empiece a funcionar. Por ello, se recomienda reacondicionar los condensadores una vez al año. Véase la página *[16](#page-19-0)* acerca del método de comprobación de la fecha de fabricación a partir del número de serie que consta en las etiquetas del convertidor.

Para obtener más información sobre el reacondicionamiento de los condensadores, consulte la *Guide for Capacitor Reforming in ACS50, ACS55, ACS150, ACS310, ACS350, ACS355, ACS550, ACH550 and R1-R4 OINT-/SINT-boards* [3AFE68735190 (Inglés)], disponibles en Internet (visite <www.abb.com> e introduzca el código en el campo de búsqueda).

### <span id="page-414-1"></span>**Sustitución**

El circuito intermedio del convertidor emplea diversos condensadores electrolíticos. La vida de los condensadores puede prolongarse reduciendo la temperatura ambiente.

No es posible predecir el fallo de un condensador. Tales fallos suelen ir seguidos de un fallo de fusibles de alimentación de entrada o un disparo por fallo. Póngase en contacto con su representante local de ABB si sospecha de la existencia de un fallo de condensador. ABB pone a su disposición recambios para los bastidores R5 y R6. No utilice recambios distintos a los especificados por ABB.

### <span id="page-415-0"></span>**Panel de control**

### **Limpieza**

Utilice un paño suave y húmedo para limpiar el panel de control. Evite el uso de limpiadores abrasivos que podrían rayar la ventana de la pantalla.

#### **Pila**

La pila mantiene el funcionamiento del reloj en la memoria durante las interrupciones del suministro eléctrico.

La vida de servicio prevista de la pila es superior a diez años. Para extraer la pila, utilice una moneda para hacer girar su soporte en la parte posterior del panel de control. Sustituya la pila por otra de tipo CR2032.

# **Datos técnicos**

### **Contenido de este capítulo**

Este capítulo contiene la siguiente información:

- especificaciones (página *[413](#page-416-0)*)
- cables, fusibles e interruptores automáticos de alimentación de entrada (página *[419](#page-422-0)*)
- terminales de alimentación de entrada y conexión a motor (página *[426](#page-429-0)*)
- conexión de la alimentación de entrada (red) (página *[427](#page-430-0)*)
- conexión del motor (página *[428](#page-431-0)*)
- conexiones de control (página *[433](#page-436-0)*)
- descripción del hardware (página *[434](#page-437-0)*)
- rendimiento (página *[437](#page-440-0)*)
- refrigeración (página *[437](#page-440-1)*)
- dimensiones y pesos (página *[439](#page-442-0)*)
- condiciones ambientales (página *[459](#page-462-0)*)
- materiales (página *[460](#page-463-0)*)
- normas aplicables (página *[461](#page-464-0)*)
- marcado válido (página *[462](#page-465-0)*).

### <span id="page-416-0"></span>**Especificaciones**

Las tablas siguientes detallan las especificaciones para el accionamiento de CA de velocidad ajustable ACH550 por designación de tipo, incluyendo:

- especificaciones IEC en 40 °C para convertidores de 400 V y 200 V. Véase la tabla de la página *[417](#page-420-0)* para las corrientes disponibles en otras temperaturas para convertidores de 400 V.
- tamaño de bastidor.

Los encabezados de columna abreviados se describen en el apartado *[Símbolos](#page-419-0)* de la página *[416](#page-419-0)*.

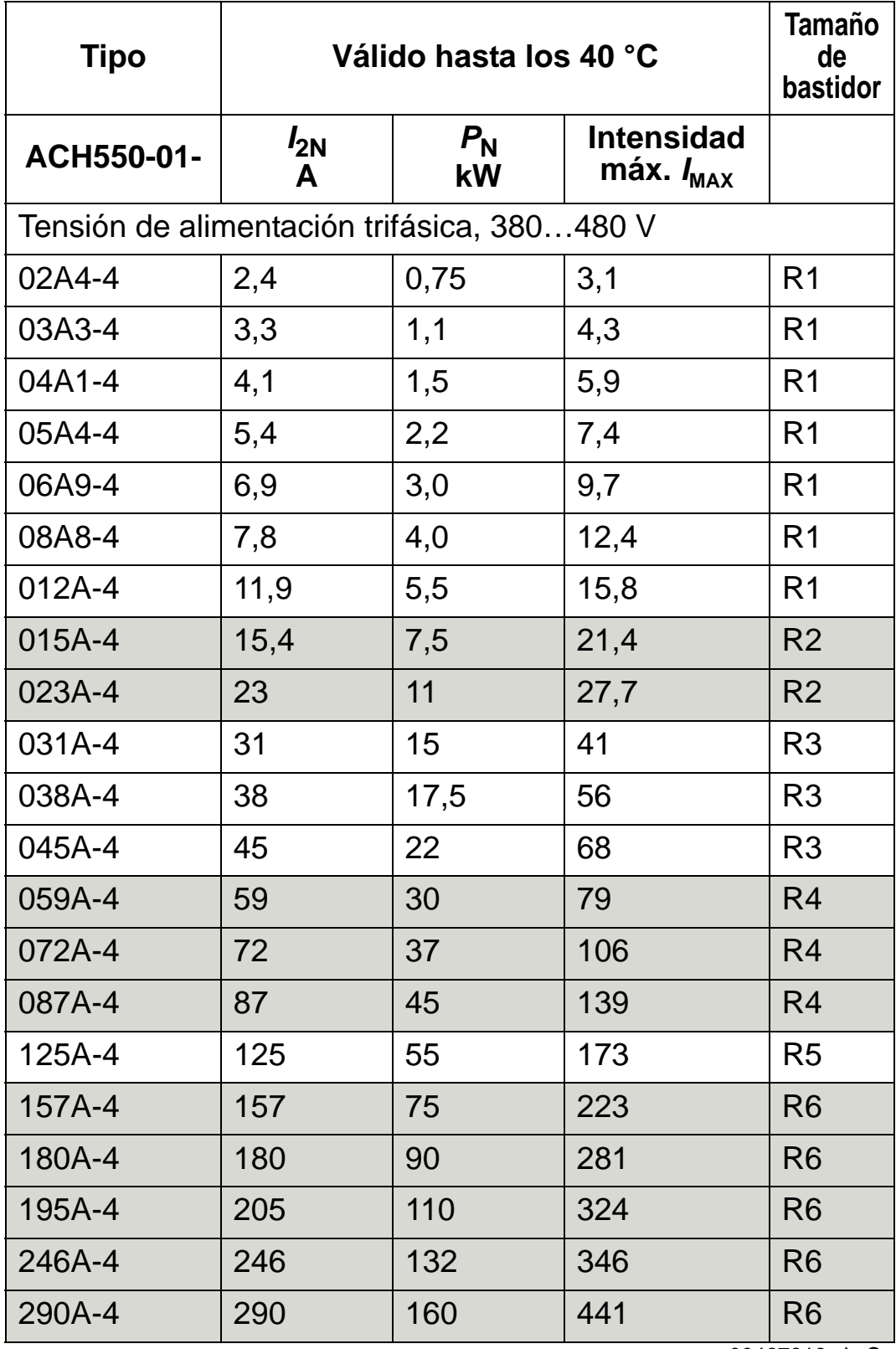

### **Especificaciones IEC, convertidores de 380…480 V**

00467918.xls C

*I<sub>MAX</sub>*: Intensidad de salida máxima permitida durante 2 segundos

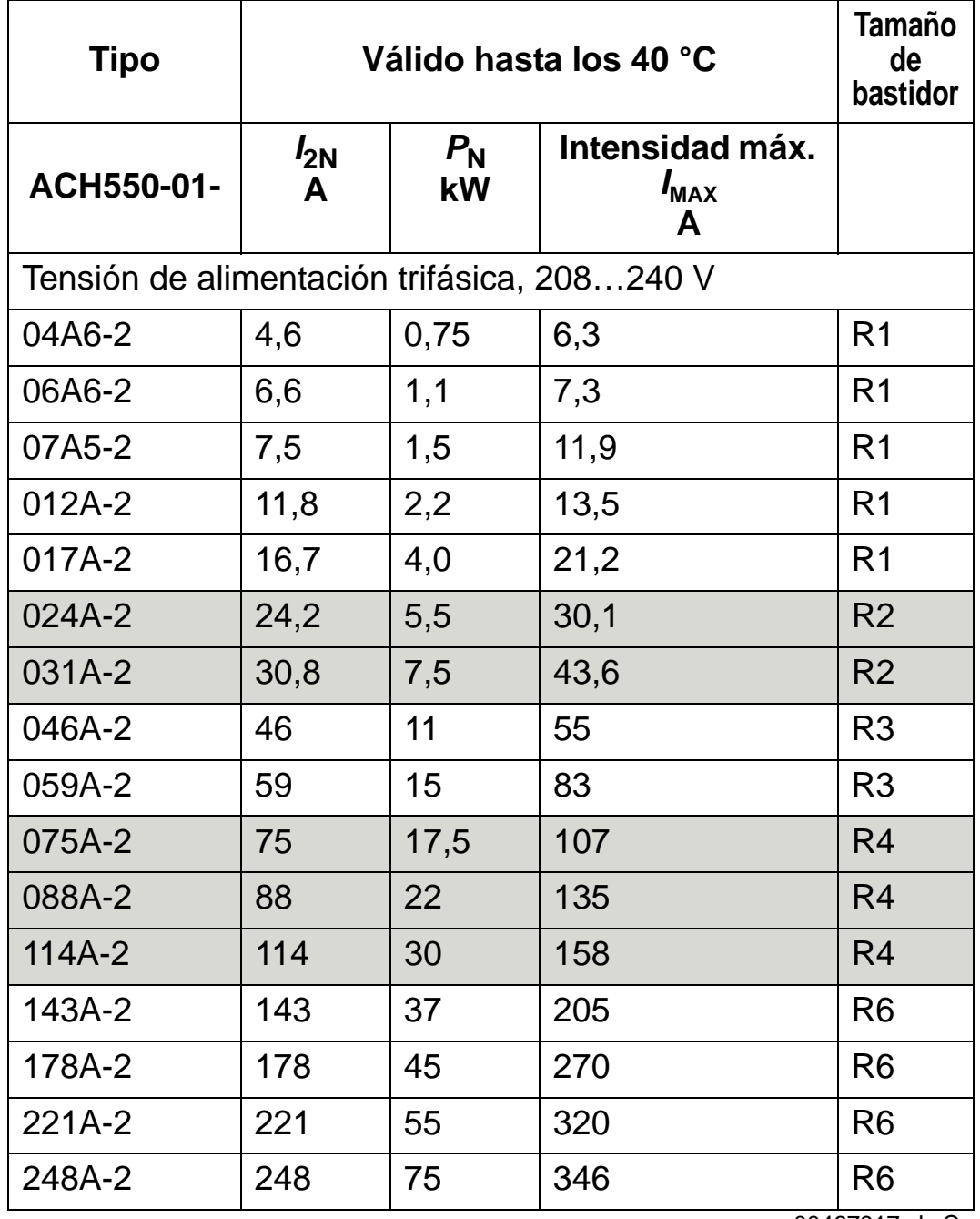

# **Especificaciones IEC, convertidores de 208…240 V**

00467917,xls C

*I<sub>MAX</sub>*: Intensidad de salida máxima permitida durante 2 segundos

### <span id="page-419-0"></span>**Símbolos**

### **Especificaciones típicas:**

**Especificación nominal** (capacidad de sobrecarga del 10%)

- *I*<sub>2N</sub> intensidad eficaz continua. Se permite una sobrecarga del 10% durante un minuto cada diez minutos en el rango de velocidad total.
- *P*<sub>N</sub> potencia típica del motor. Las especificaciones de potencia en kilovatios se aplican a la mayoría de motores IEC de 4 polos. Las especificaciones en caballos de vapor se aplican a la mayoría de los motores NEMA de 4 polos.

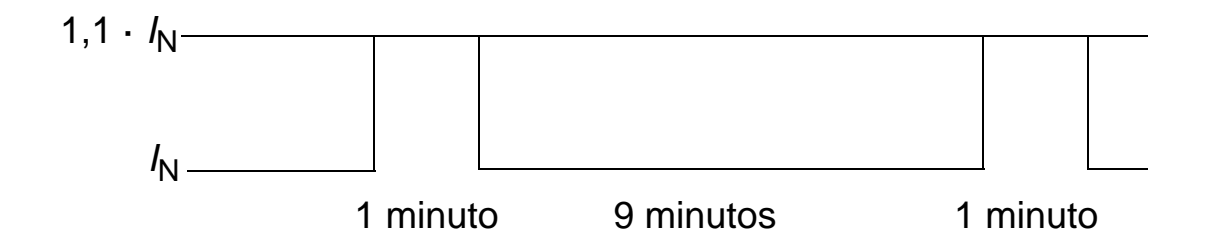

### **Dimensionado**

Las especificaciones de intensidad son iguales con independencia de la tensión de alimentación dentro de un rango de tensión. Para alcanzar la potencia nominal del motor especificada en la tabla, la intensidad nominal del convertidor de frecuencia debe superar o igualar la intensidad nominal del motor.

En sistemas con motores múltiples, la intensidad de salida del convertidor debe ser igual o superior a la suma calculada de las intensidades de entrada de todos los motores.

#### <span id="page-420-0"></span>*Convertidores de 400 V*

Los convertidores de 400 V (IP 21 e IP 54) pueden suministrar las siguientes intensidades continuamente (24 horas al día, 7 días a la semana y 365 días al año) a diferentes temperaturas ambiente. Estas intensidades están disponibles hasta los 1.000 m (3.300 ft).

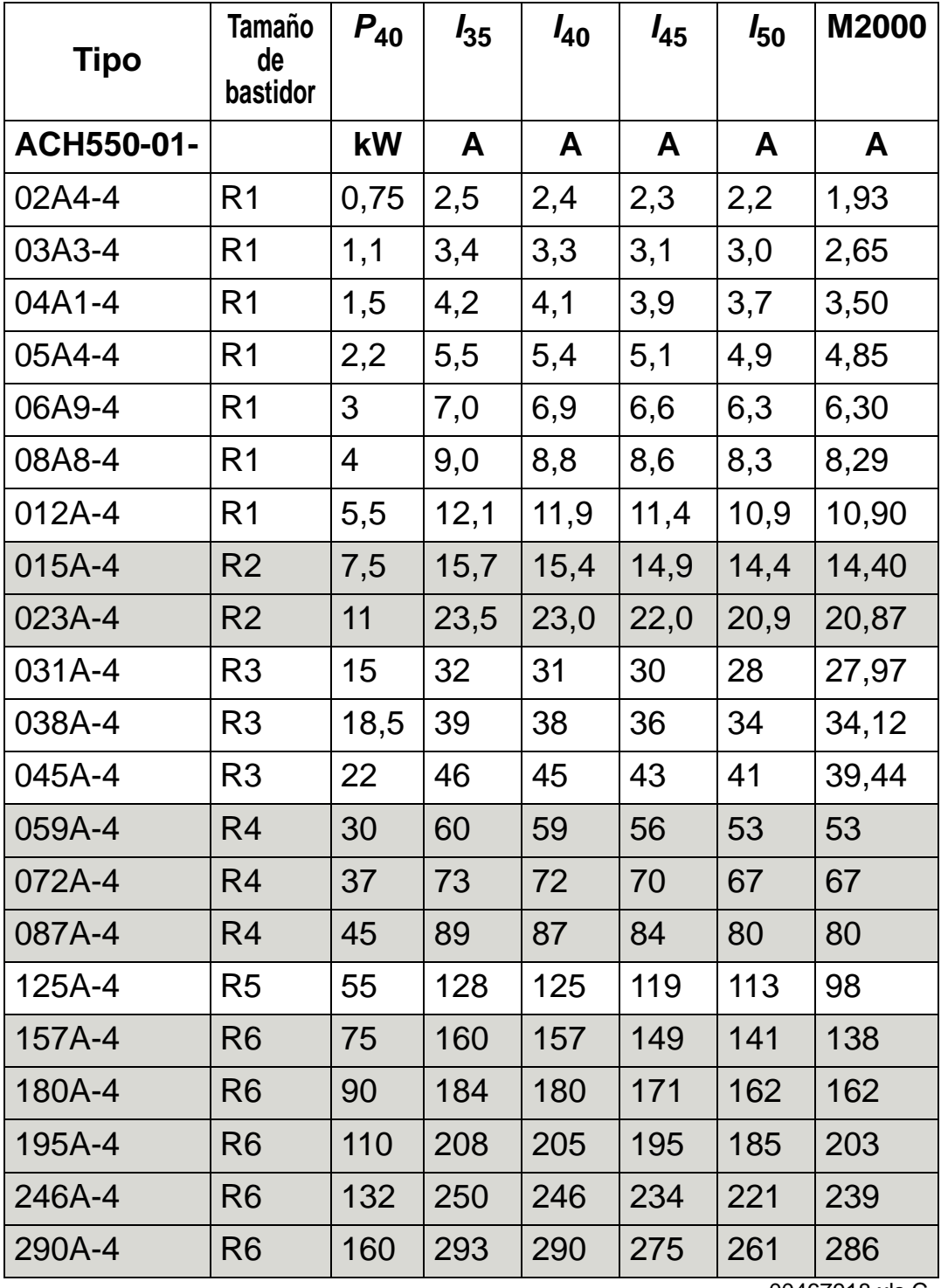

00467918.xls C

*P*40: Potencia típica del motor a 40 °C

 $I_{xx}$ : Intensidad de salida del convertidor a xx  $^{\circ}$ C

M2000: ABB M2 intensidad nominal del motor (Catalogue BU/General purpose motors EN 12-2005)

#### *Convertidores de 200 V*

Para convertidores de 200 V, en el rango de temperatura +40 °C…50 °C (+104 °F…122 °F), la intensidad nominal de salida disminuye un 1% por cada 1 °C (1,8 °F) por encima de los +40 °C (+104 °F). La intensidad de salida se calcula multiplicando la intensidad indicada en la tabla de especificaciones por el factor de derrateo.

**Ejemplo:** Si la temperatura ambiente es de 50 °C (+122 °F), el factor de derrateo es 100% - 1%/°C = 90% o 0,90,

En consecuencia, la intensidad de salida es 0,90 · *I*<sub>2N</sub>.

#### *Derrateo por altitud*

En altitudes de 1.000…2.000 m (3.300…6.600 ft) por encima del nivel del mar, el derrateo es del 1% por cada 100 m (330 ft). Si el lugar de instalación está a una altitud superior a 2000 m (6600 ft) sobre el nivel del mar, contacte con su distribuidor local de ABB para más información.

#### *Derrateo por alimentación monofásica*

En convertidores de la serie de 208…240 V, puede utilizarse una alimentación monofásica. En tal caso, el derrateo es del 50%.

#### *Derrateo por frecuencia de conmutación*

El control de frecuencia de conmutación (véase parámetro 2607 en la página *[248](#page-251-0)*) puede reducir la frecuencia de conmutación en lugar de la intensidad cuando el convertidor alcanza el límite de temperatura interna. Esta función está activada por defecto.

Para casos de dimensionado más complejos, los niveles de derrateo máximos se indican a continuación:

Si se utiliza una frecuencia de conmutación de 8 kHz (parámetro 2606), limite  $P_{\rm N}$  e  $I_{\rm 2N}$  hasta el 80%.

Si se utiliza una frecuencia de conmutación de 12 kHz (parámetro 2606), limite  $P_N$  e  $I_{2N}$  hasta el 65%.

### <span id="page-422-0"></span>**Cable, fusibles e interruptores automáticos de alimentación de entrada (red)**

Se recomienda un cable de cuatro conductores (tres fases y tierra/tierra de protección) como cableado de potencia de entrada. No se requiere pantalla. Dimensione los cables y los fusibles de conformidad con la intensidad de entrada. Observe la normativa local al dimensionar los cables y fusibles.

Los conectores de potencia de entrada se encuentran en la parte inferior del convertidor de frecuencia. El recorrido del cable de alimentación de entrada debe realizarse de modo que la distancia respecto a los laterales del convertidor sea como mínimo de 20 cm (8 in) para evitar un exceso de radiación hacia dicho cable. En el caso de un cable apantallado, trence los hilos de la pantalla del cable en un haz (en espiral) con una longitud no superior a cinco veces su anchura y conéctelo al terminal PE del convertidor (o al terminal PE del filtro de entrada, si está presente).

#### *Armónicos de la corriente de red*

El convertidor ACH550 estándar sin ninguna opción adicional satisface los límites IEC/EN 61000-3-12 para corrientes de armónicos. El estándar puede cumplirse con un ratio del cortocircuito del transformador de 120 o superior. Los niveles de armónicos bajo condiciones nominales de carga están disponibles previa petición.

### **Fusibles**

El usuario final será el responsable de proporcionar la protección de circuitos derivados, dimensionada de conformidad con la normativa local y NEC. En las tablas siguientes se detallan las recomendaciones relativas a los fusibles para la protección contra cortocircuitos en el cable de red.

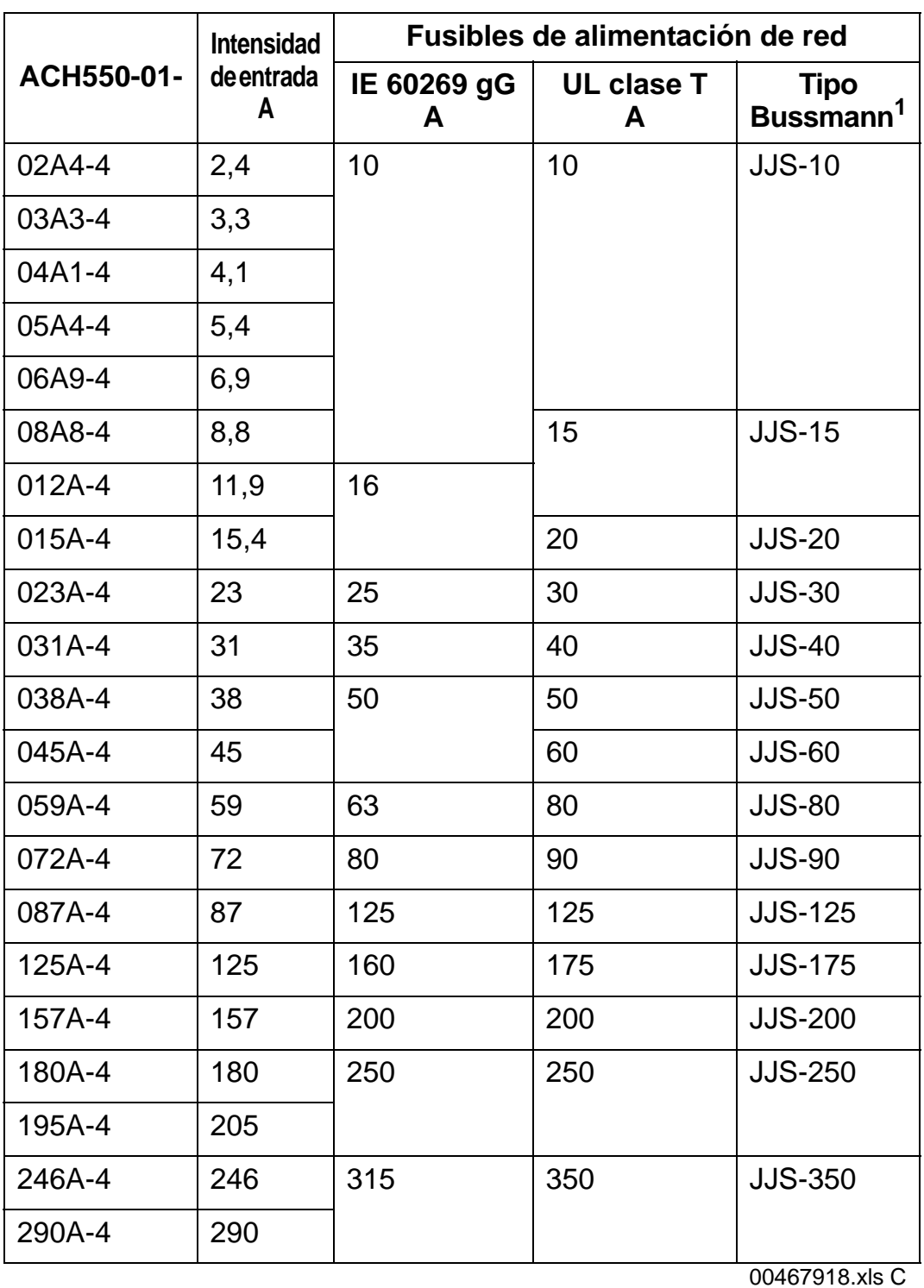

*Fusibles, convertidores de 380…480 V*

1 Ejemplo

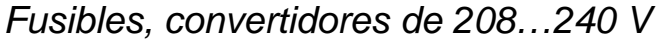

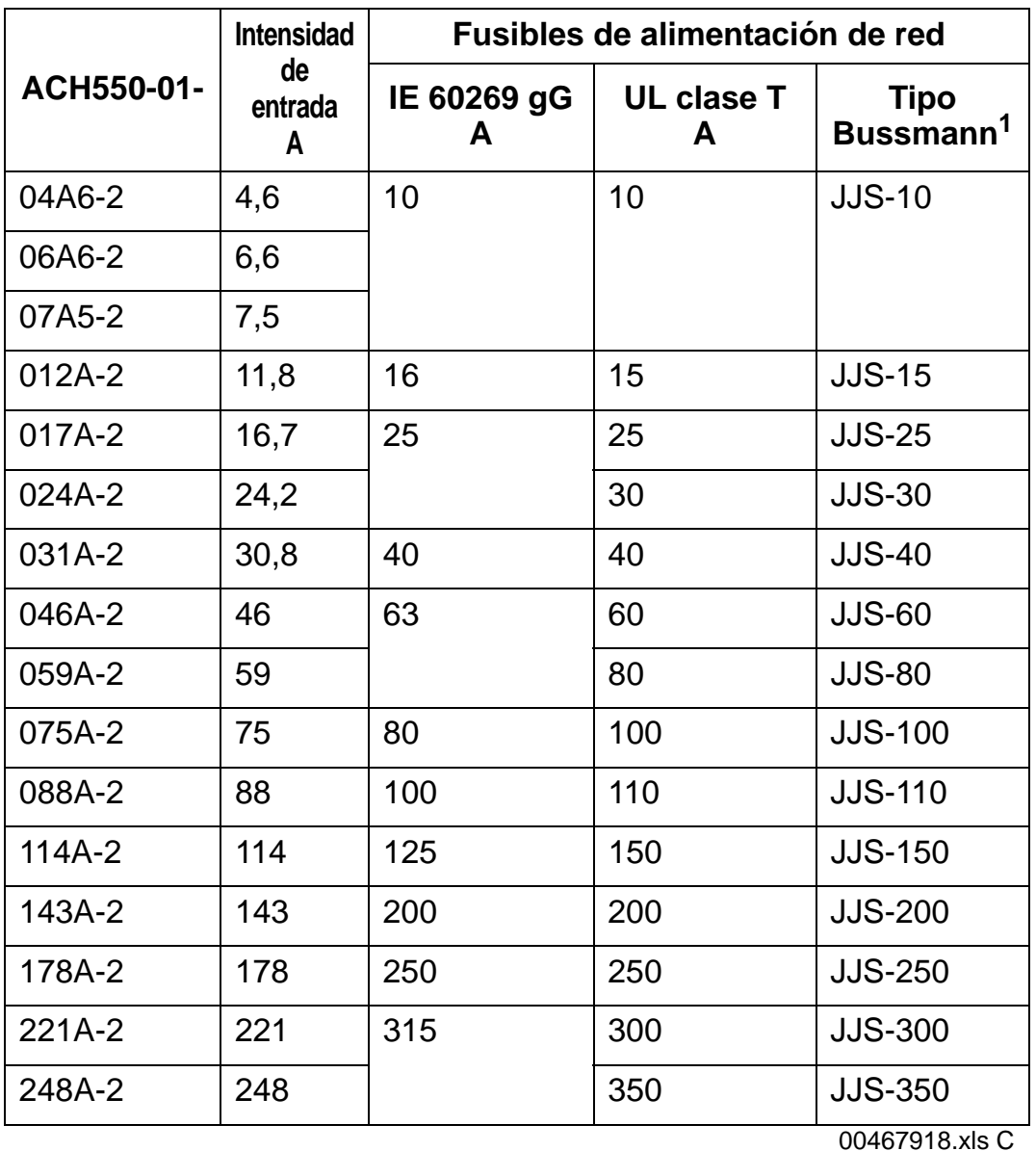

1 Ejemplo

**Nota:** Se recomienda el uso de fusibles ultrarrápidos, aunque los fusibles normales HRC, interruptores automáticos en caja moldeada ABB Tmax o microinterruptores automáticos ABB S200 B/C son suficientes. Véase el apartado *[Interruptores](#page-425-0)  [automáticos](#page-425-0)* en la página *[422](#page-425-0)*.

#### <span id="page-425-0"></span>**Interruptores automáticos**

Las siguientes tablas detallan los interruptores ABB que pueden utilizarse en vez de fusibles (recomendado). Dependiendo de la designación de tipo, se suministran interruptores automáticos en caja moldeada ABB Tmax (MCCB) o microinterruptores automáticos ABB S200 B/C (MCB) / arrancadores del motor manuales o ambos.

*Microinterruptores automáticos ABB S200 B/C (MCB) y arrancadores del motor manuales* 

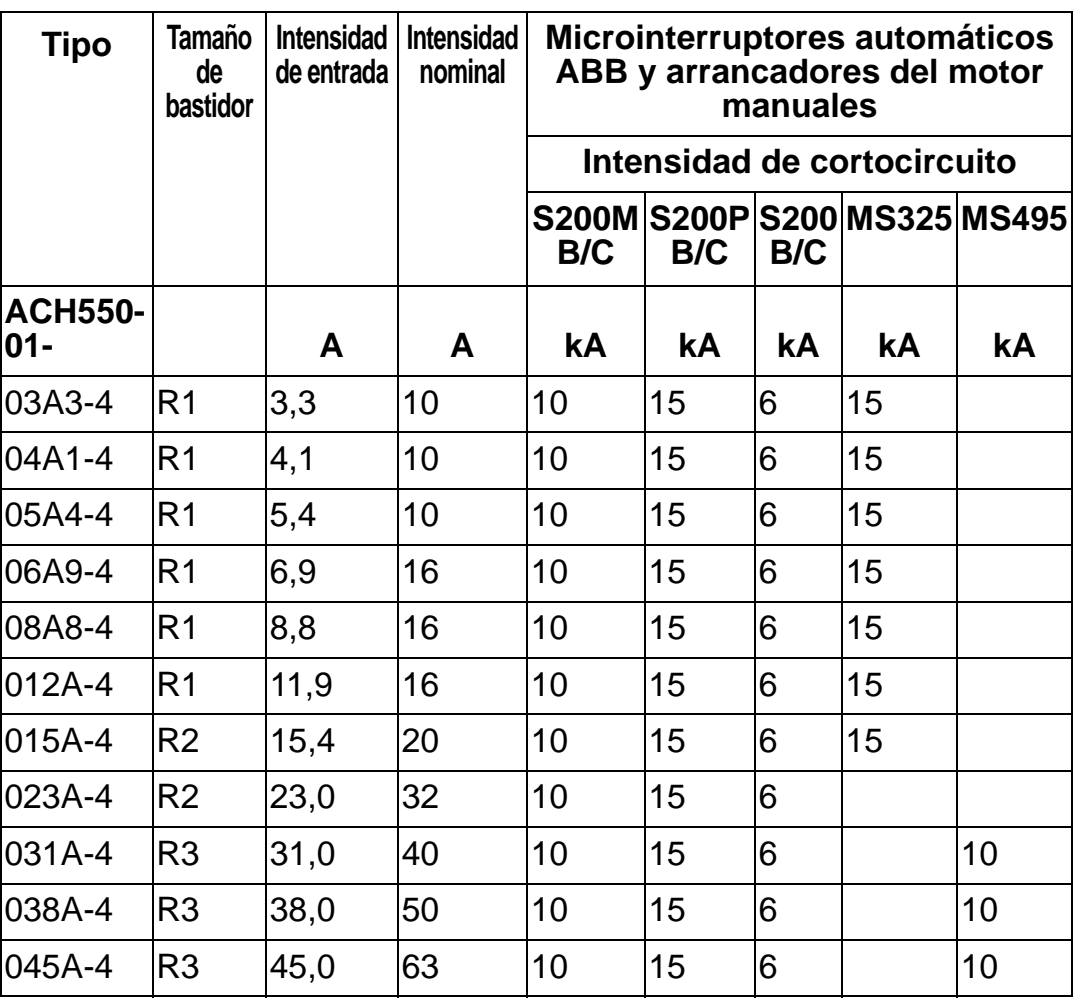

00577998.xls A

*Interruptores automáticos en caja moldeada ABB Tmax (MCCB)* 

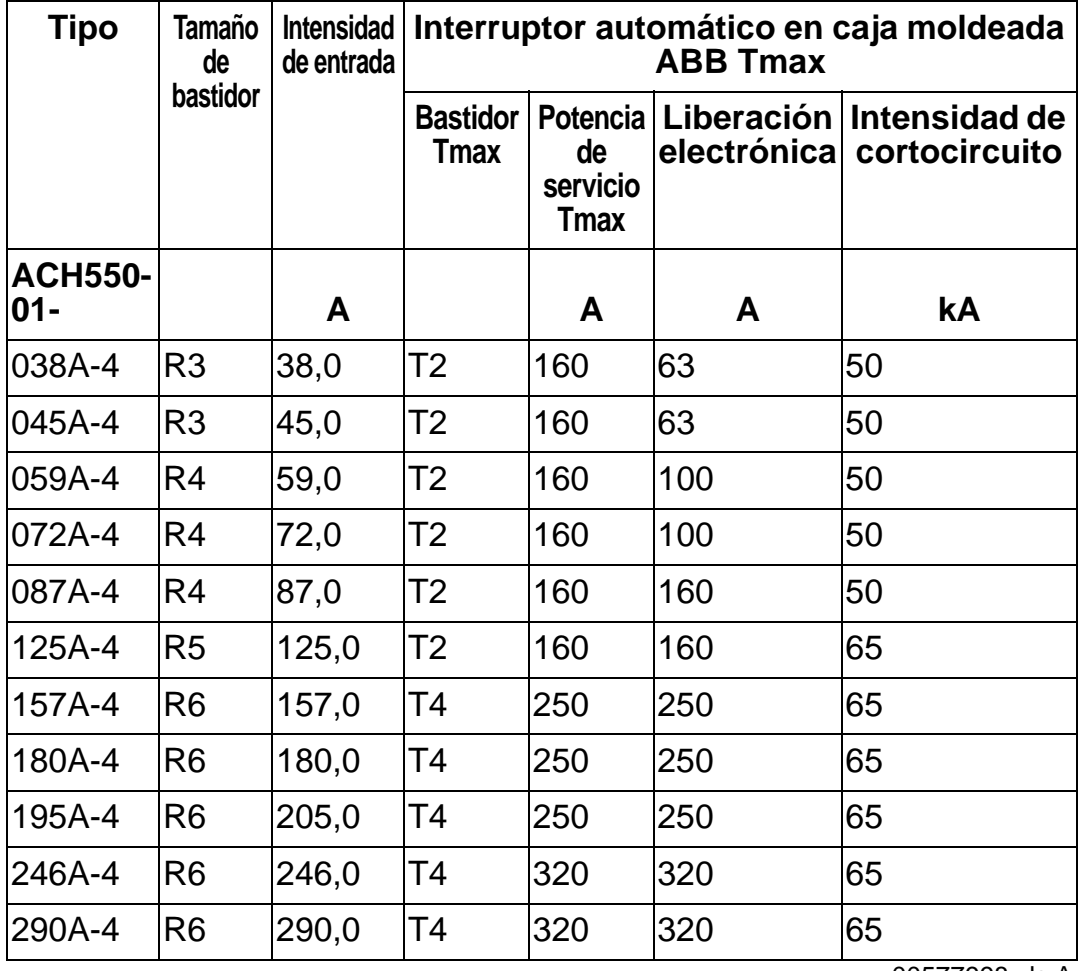

00577998.xls A

### <span id="page-427-0"></span>**Cable de potencia de entrada (red eléctrica)**

Dimensione los cables de conformidad con las normas de seguridad locales, la tensión de entrada apropiada y la intensidad de carga del convertidor de frecuencia.

**Nota:** El cable debe ser menor que el límite máximo definido por el tamaño del terminal. Compruebe el tamaño máximo de cable de acuerdo con la tabla del apartado *[Potencia de entrada y](#page-429-0)  [terminales de conexión de motor](#page-429-0)* en la página *[426](#page-429-0)*.

La tabla siguiente especifica tipos de cables de cobre y aluminio para distintas intensidades de carga. Estas recomendaciones solamente son aplicables a las condiciones detalladas en la parte superior de la tabla.

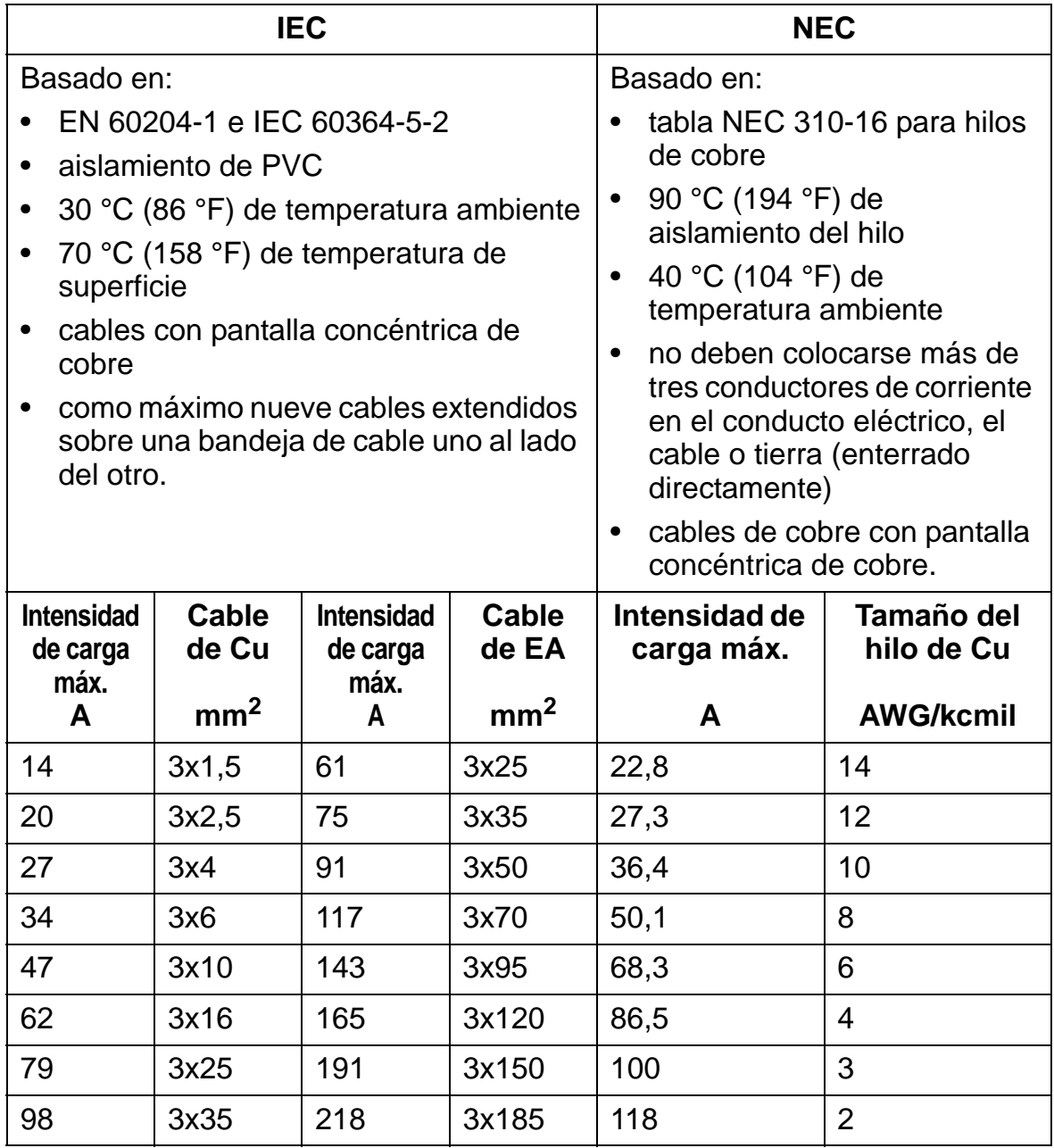

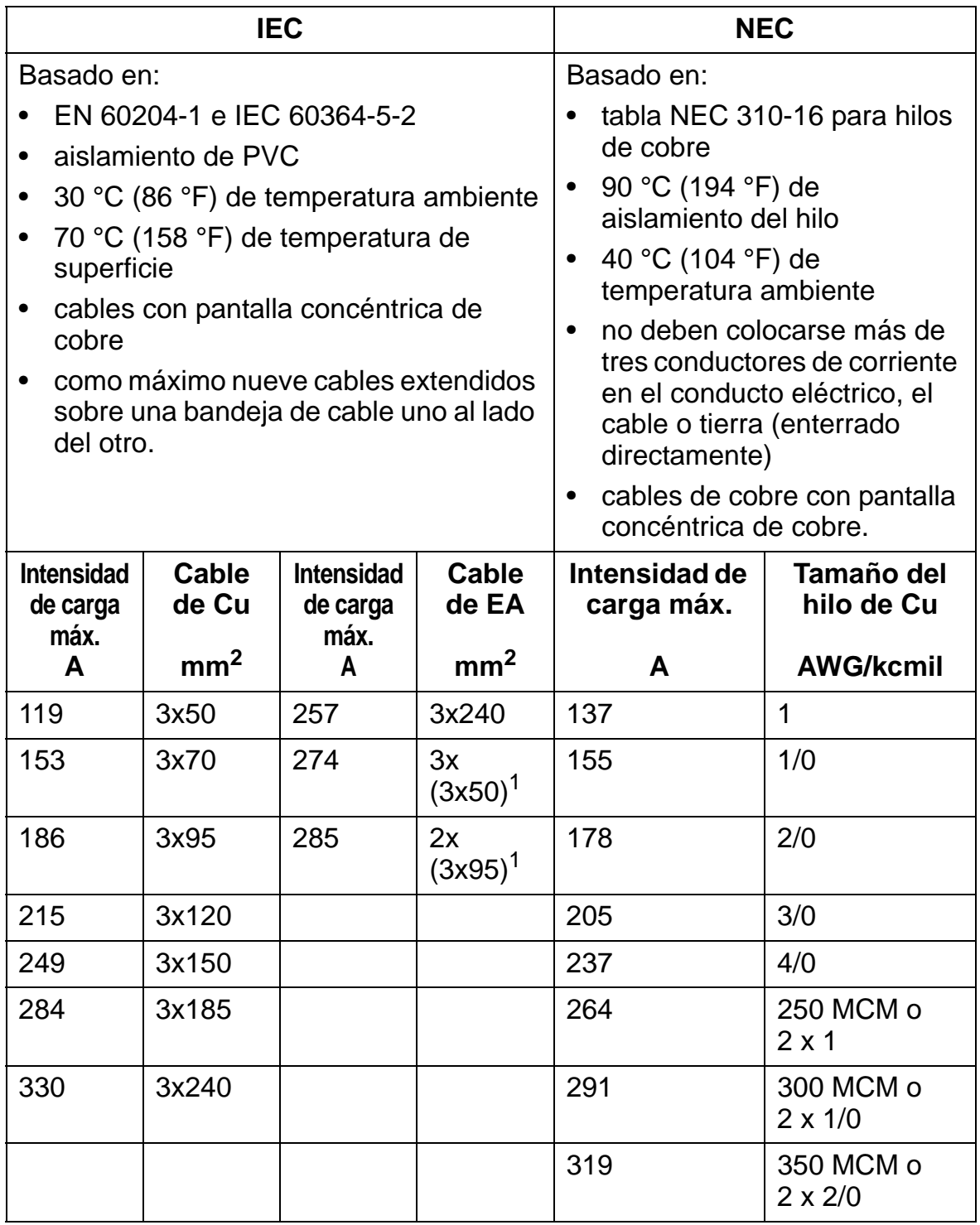

**Nota:** El tamaño de los cables de red se basa en un factor de corrección de 0,71 (máximo de 4 cables tendidos en paralelo sobre una bandeja de cables tipo escalera, temperatura ambiente de 30 °C (86 °F), EN 60204-1 e IEC 364- 5-523). En caso de otras condiciones, dimensione los cables de conformidad con las normas de seguridad locales, la tensión de entrada apropiada y la intensidad de carga del convertidor de frecuencia. En cualquier caso, el cable debe estar entre el límite mínimo definido en esta tabla y el límite máximo definido por el tamaño del terminal (véase la sección *[Potencia de entrada y](#page-429-0)  [terminales de conexión de motor](#page-429-0)* en la página *[426](#page-429-0)*).

 $1$  Este tipo de cable no se puede utilizar en este convertidor porque el terminal del cable no está diseñado para varios cables.

#### <span id="page-429-0"></span>**Potencia de entrada y terminales de conexión de motor**

En la siguiente tabla se indican los tamaños máximo y mínimo (por fase) de los cables de potencia de entrada (red eléctrica) y de motor, así como los tamaños máximos aceptables del cable PE con conexión a tierra en los terminales del cable, y los pares de apriete.

**Nota:** Véanse los tamaños de cable recomendados para diferentes intensidades de carga en el apartado *[Cable de](#page-427-0)  [potencia de entrada \(red eléctrica\)](#page-427-0)* en la página *[424](#page-427-0)*.

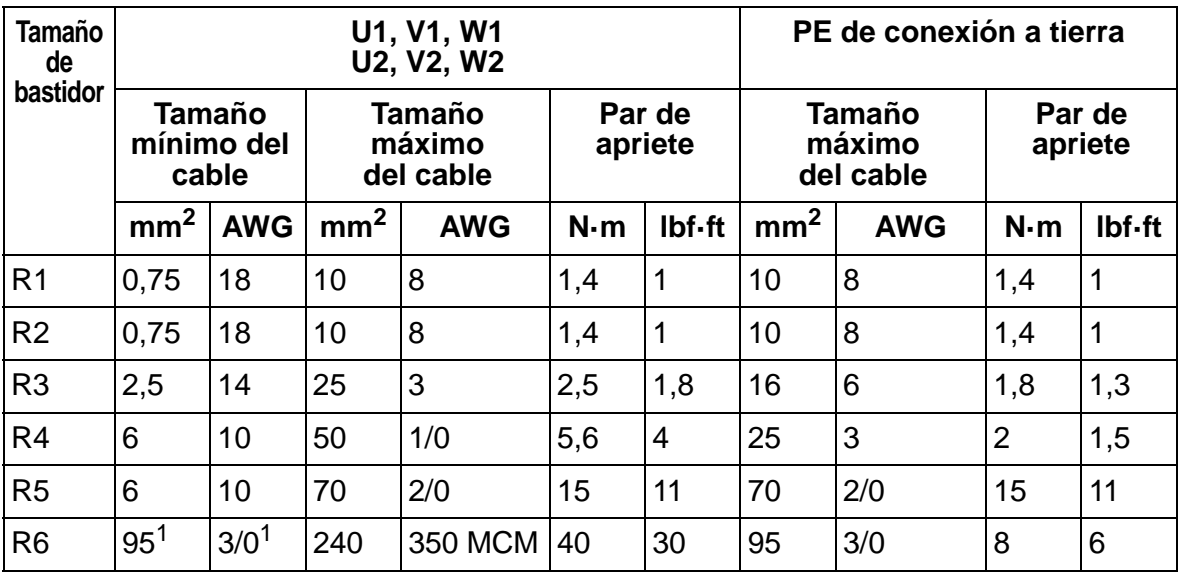

00467918.xls C

1 Véase el apartado *[Terminales para bastidor R6](#page-52-0)* en la página *[49](#page-52-0)*.

# <span id="page-430-0"></span>**Conexión de la alimentación de entrada (red)**

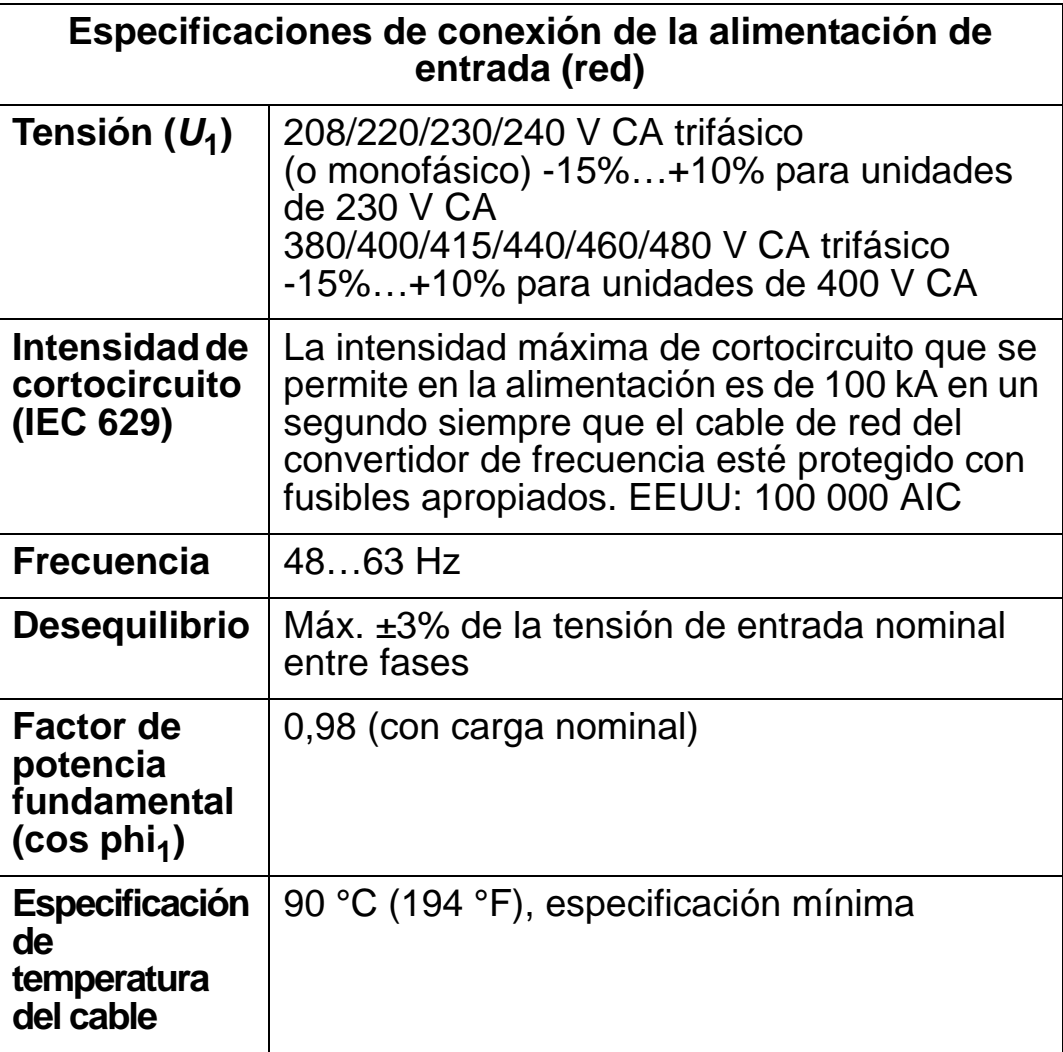

# <span id="page-431-0"></span>**Conexión a motor**

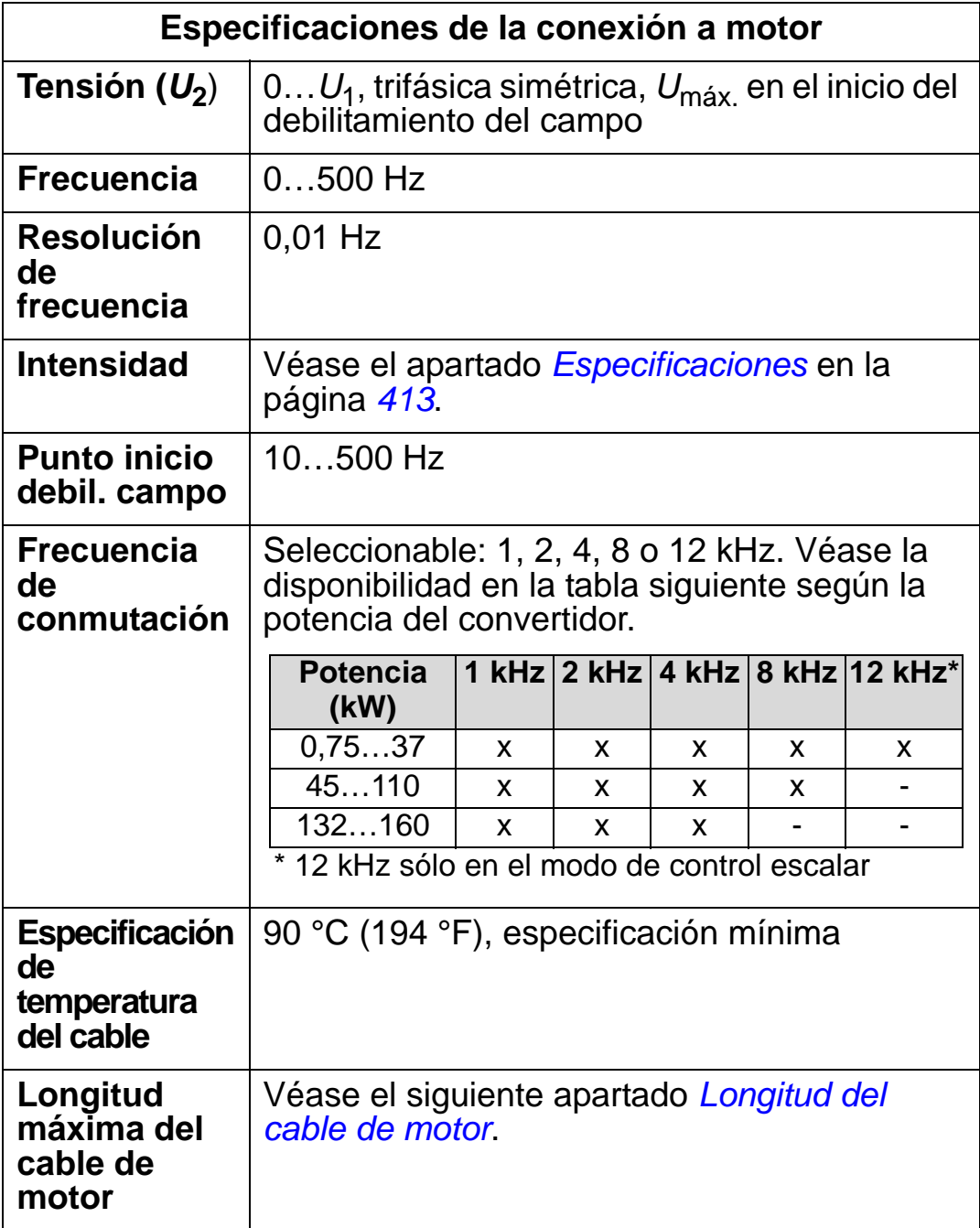
### <span id="page-432-0"></span>**Longitud del cable de motor**

La tablas siguientes muestran las longitudes máximas del cable de motor para convertidores de 400 V con distintas frecuencias de conmutación. También se facilitan ejemplos relativos al uso de la tabla.

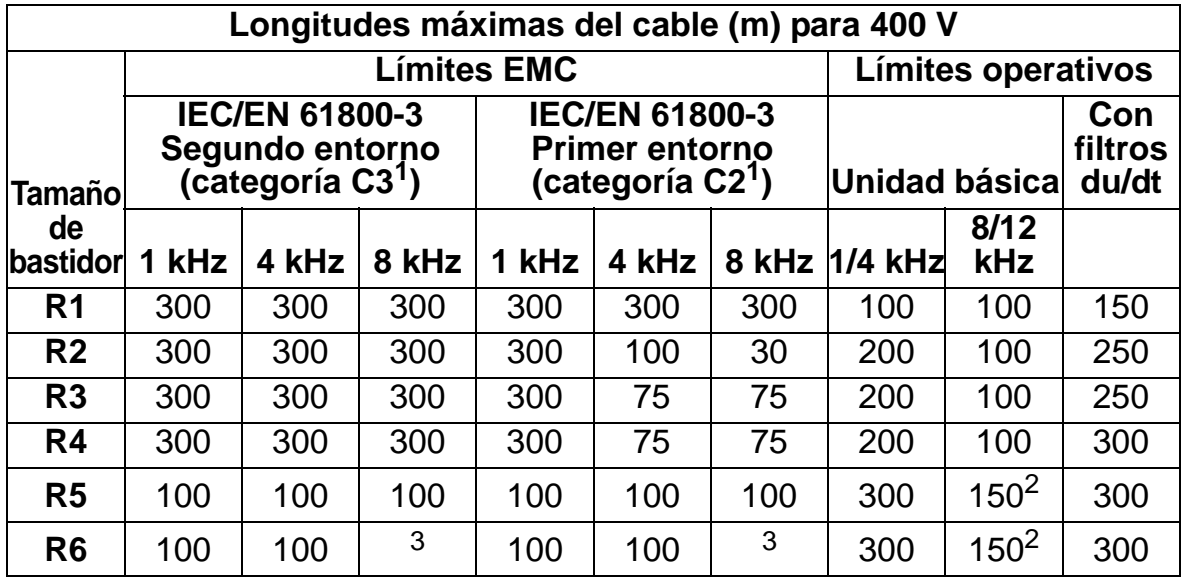

00577999.xls A

1Véanse los nuevos términos en el apartado *[Definiciones de IEC/EN 61800-3:2004](#page-466-0)* en la página *[463](#page-466-0)*.

 $2$  La frecuencia de conmutación de 12 kHz no está disponible.

3 No probado.

Los filtros senoidales amplían todavía más las longitudes de cable.

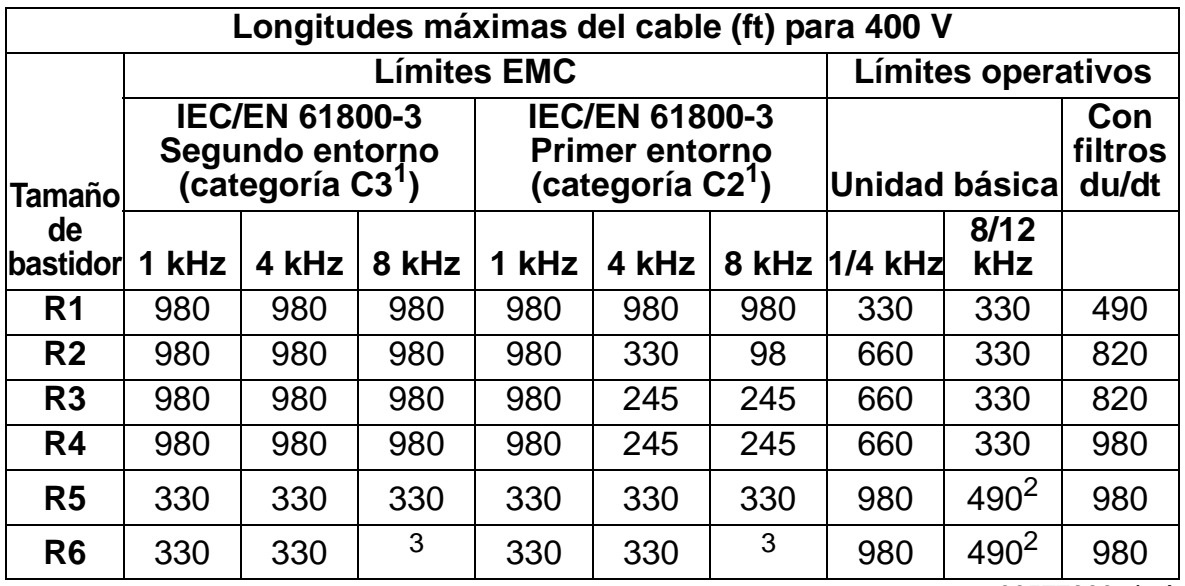

00577999.xls A

1Véanse los nuevos términos en el apartado *[Definiciones de IEC/EN 61800-3:2004](#page-466-0)* en la página *[463](#page-466-0)*.

 $2$  La frecuencia de conmutación de 12 kHz no está disponible.

3 No probado.

Los filtros senoidales amplían todavía más las longitudes de cable.

Bajo la cabecera "Límites operativos", en las columnas "Unidad básica", se definen las longitudes del cable con las que la unidad básica del convertidor funciona sin problemas dentro de las especificaciones del convertidor, sin instalar más opciones. En la columna "Con filtros du/dt", se definen las longitudes del cable cuando se utiliza un filtro externo du/dt.

En las columnas con la cabecera "Límites EMC" se indican las longitudes máximas del cable con las que las unidades se han probado para las emisiones EMC. La fábrica garantiza que dichas longitudes de cables cumplen con los requisitos de la norma EMC.

Si se instalan filtros senoidales externos, se pueden emplear longitudes de cables superiores. Con los filtros senoidales, los factores de limitación son la caída de tensión del cable, la cual debe tenerse en cuenta en ingeniería, así como los límites EMC (cuando sean aplicables).

La frecuencia de conmutación predeterminada es de 4 kHz.

En sistemas con múltiples motores, la suma calculada de todas las longitudes de cables no debe exceder la longitud máxima de cable de motor proporcionada en las anteriores tablas.

**ADVERTENCIA:** El uso de un cable de motor más largo de lo especificado en la tabla anterior podría provocar daños permanentes en el convertidor.

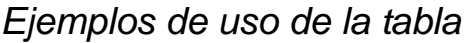

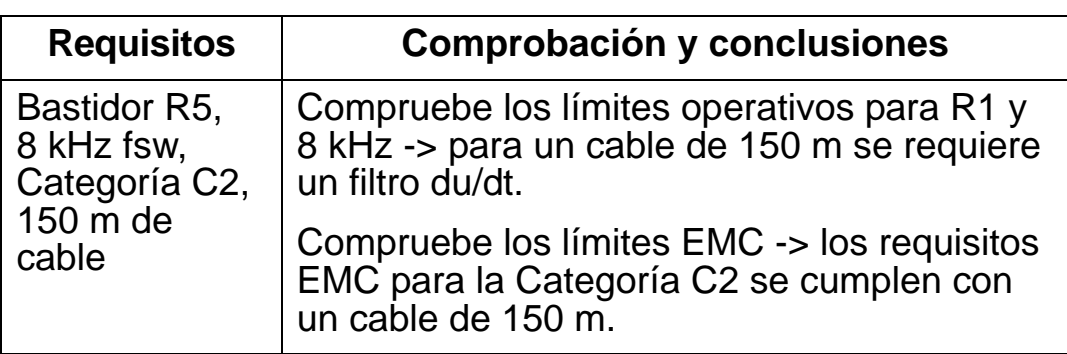

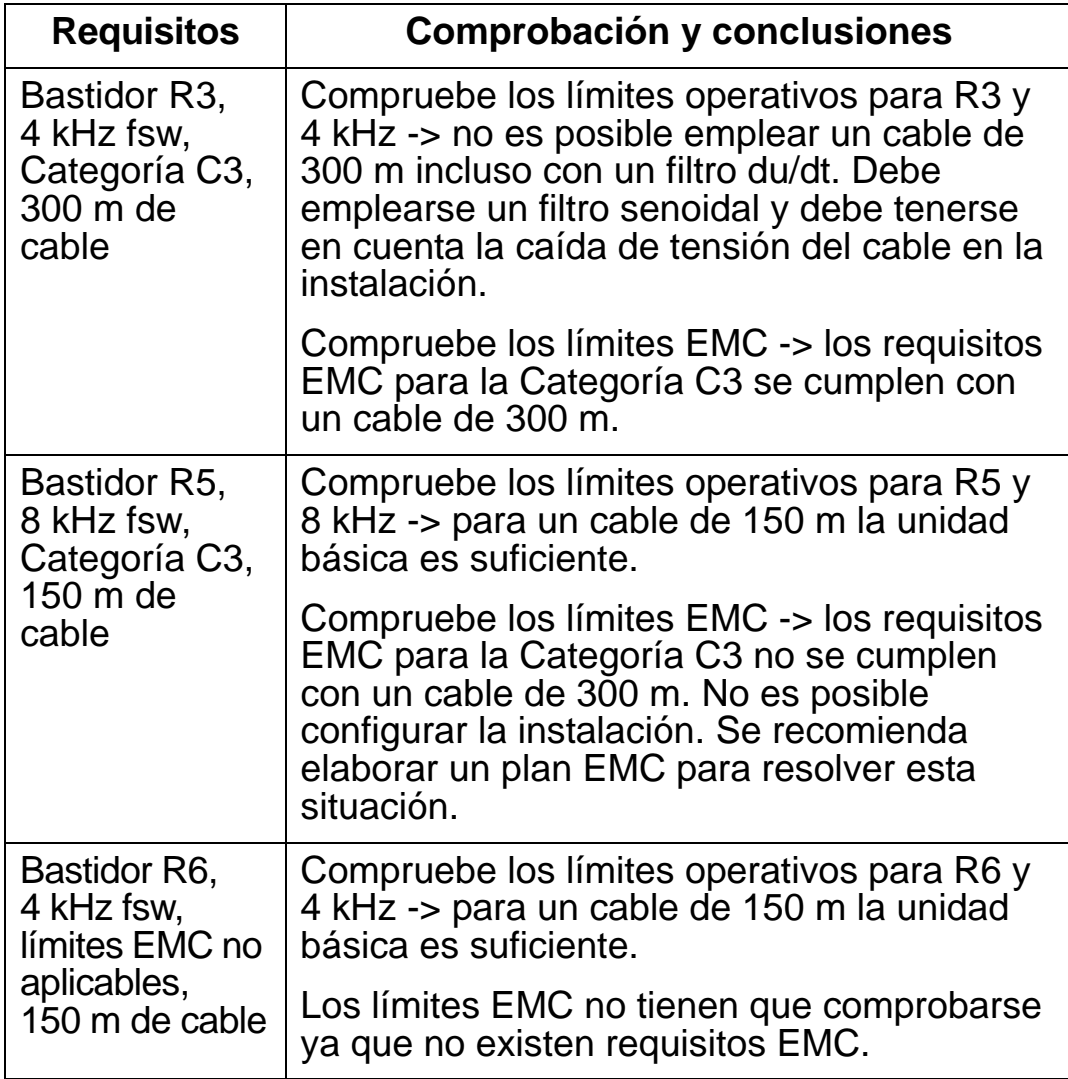

00577999.xls A

## **Protección térmica del motor**

De conformidad con la normativa, el motor debe protegerse contra la sobrecarga térmica y la intensidad debe desconectarse al detectarse una sobrecarga. El convertidor de frecuencia incluye una función de protección térmica del motor que lo protege y desconecta la intensidad cuando es necesario. Dependiendo de un parámetro del convertidor (véase el parámetro 3501 TIPO DE SENSOR), la función o bien supervisa un valor de temperatura calculado (basado en un modelo térmico de motor, véanse los parámetros 3005 PROT TERMIC MOT ... 3009 PUNTO RUPTURA) o una indicación de temperatura actual facilitada por los sensores de temperatura del motor (véase *[Grupo 35: TEMP MOT MED](#page-275-0)*). El usuario puede efectuar un ajuste adicional del modelo térmico introduciendo datos del motor y la carga adicionales.

Los sensores de temperatura más comunes son:

- tamaños de motor IEC180…225: interruptor térmico (p. ej. Klixon)
- tamaños de motor IEC200…250 y superiores: PTC o PT100,

## **Conexiones de control**

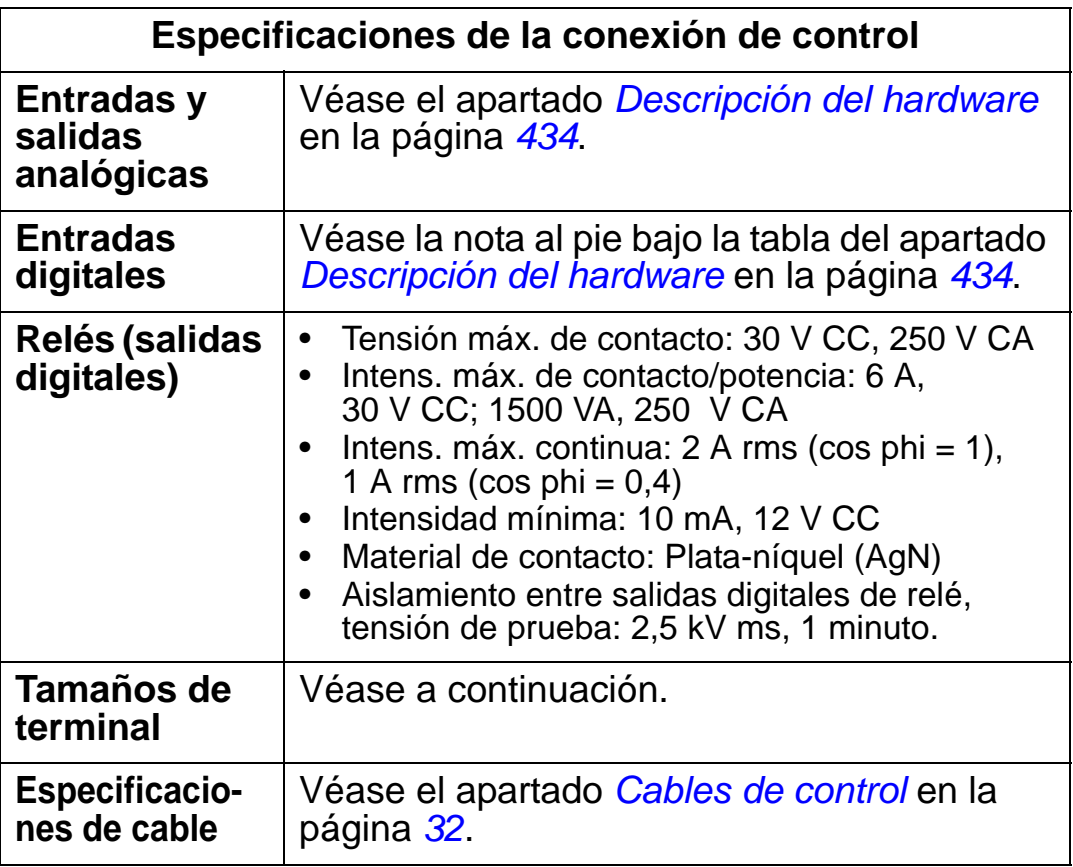

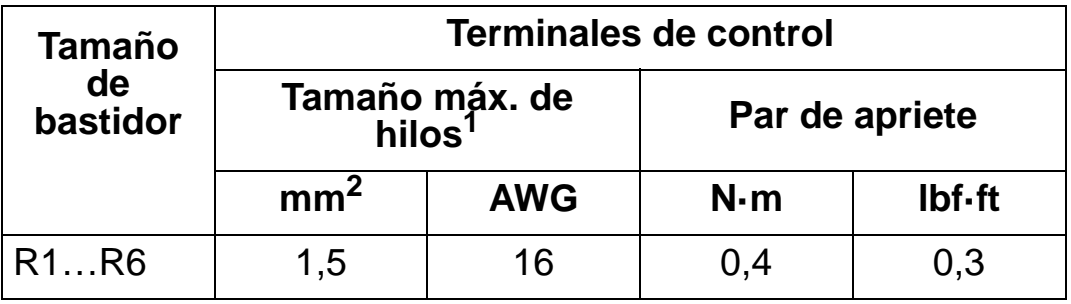

<sup>1</sup> Valores indicados para hilos macizos. Para hilos trenzados, el tamaño máximo es de 1 mm<sup>2</sup>. 00467918.xls C

# <span id="page-437-0"></span>**Descripción del hardware**

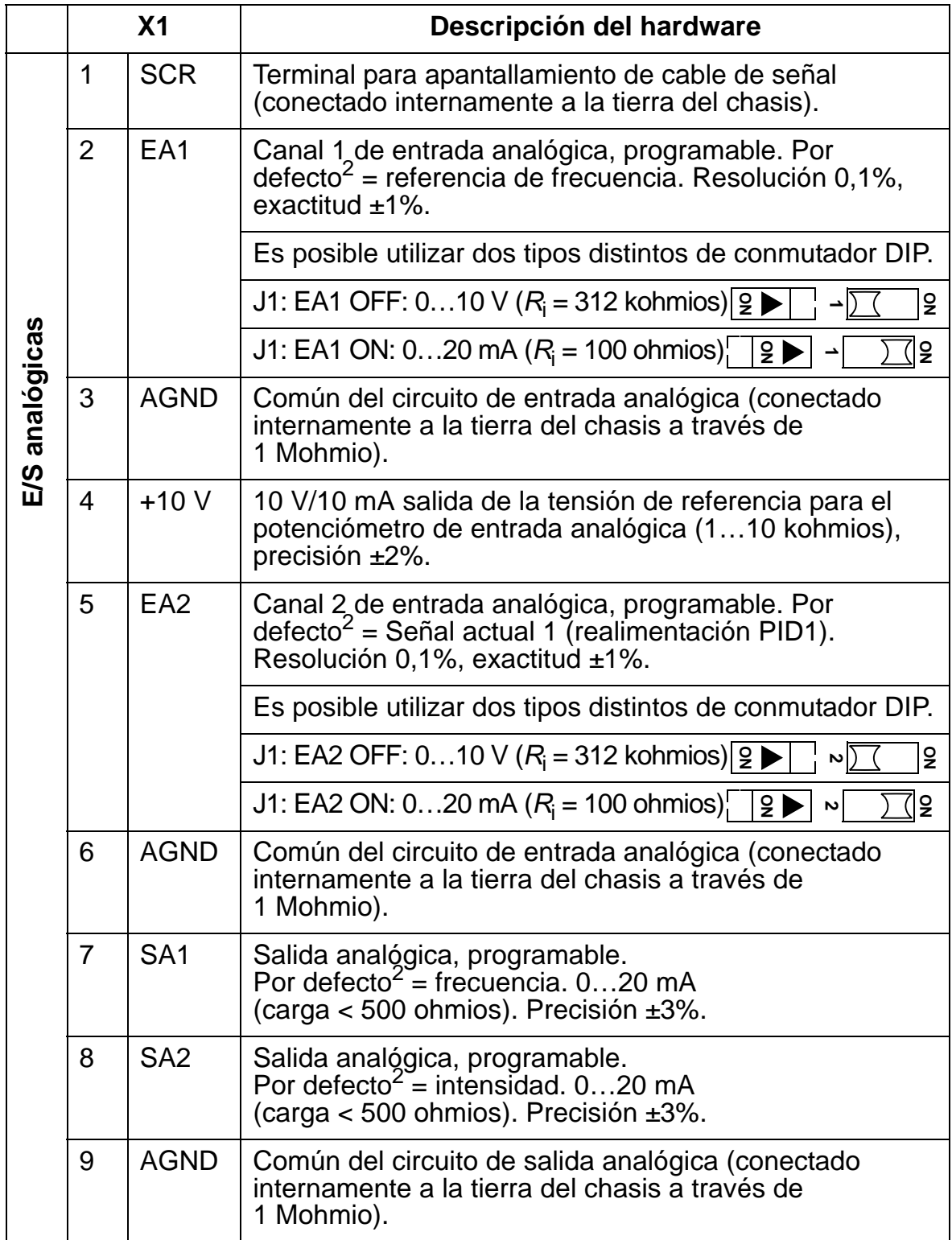

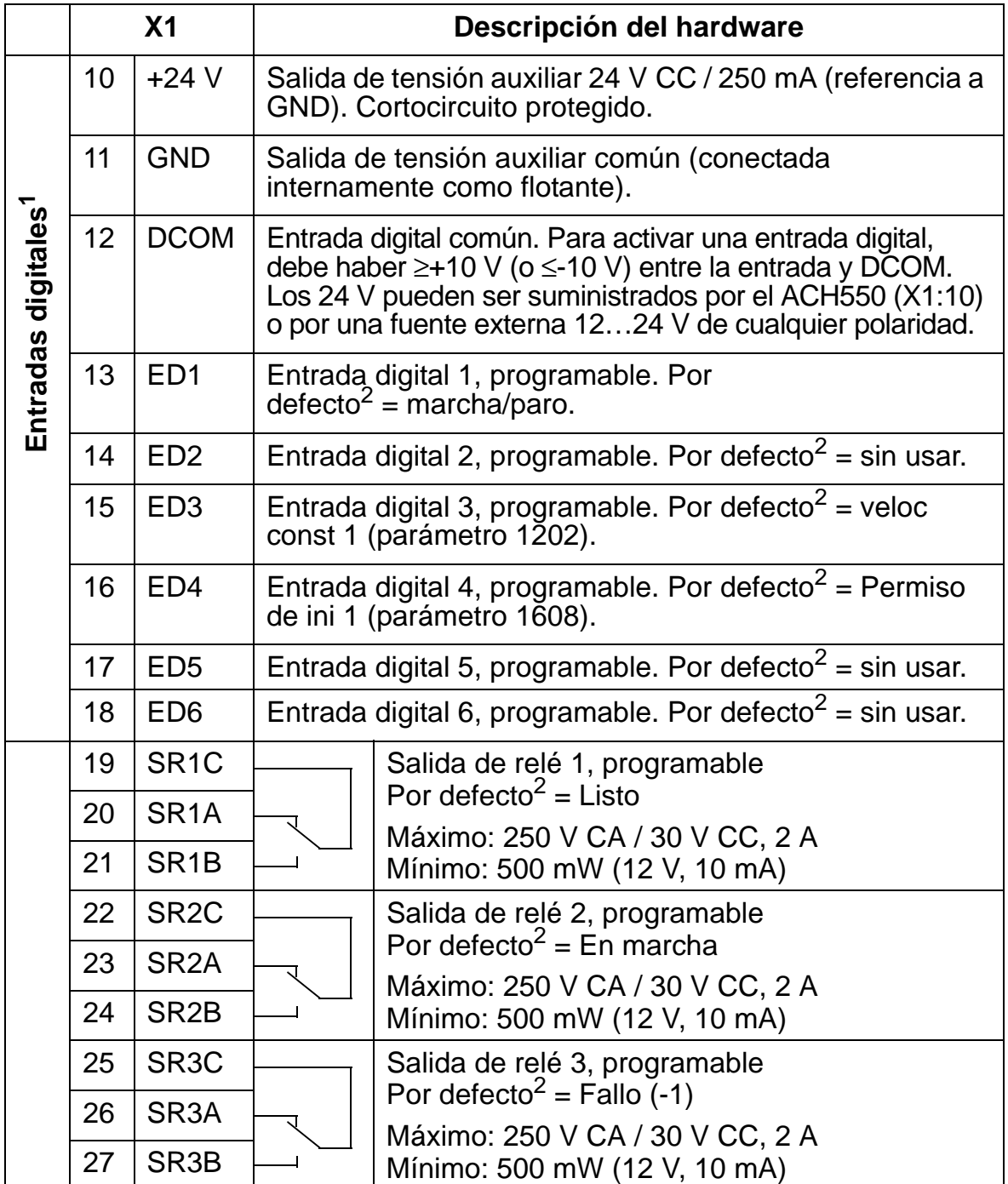

 $1$  Impedancia de entrada digital 1,5 kohmios. La tensión máxima para las entradas digitales es de 30 V.

2 Los valores por defecto dependen de la macro utilizada. Los valores especificados corresponden a la macro por defecto. Véase el capítulo *[Macros de aplicación y cableado](#page-100-0)*.

**Nota:** Los terminales 3, 6 y 9 se encuentran en el mismo potencial.

**Nota:** Por motivos de seguridad, el relé de fallo indica un "fallo" al desexcitar el ACH550.

Los terminales en la tarjeta de control y en los módulos opcionales que pueden conectarse a ella cumplen los requisitos de Baja tensión de protección (PELV) detallados en la norma EN 50178, siempre que los circuitos externos conectados a los terminales también cumplan los requisitos y el lugar de instalación esté por debajo de los 2.000 m (6.562 ft).

Es posible conectar los terminales de las entradas digitales en una configuración PNP o NPN.

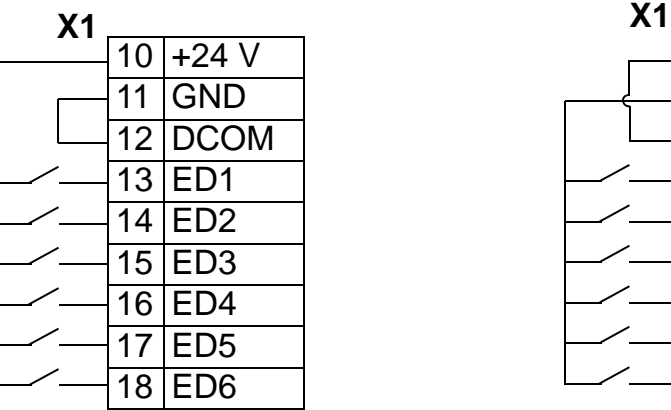

Conexión PNP (fuente) Conexión NPN (disipador)

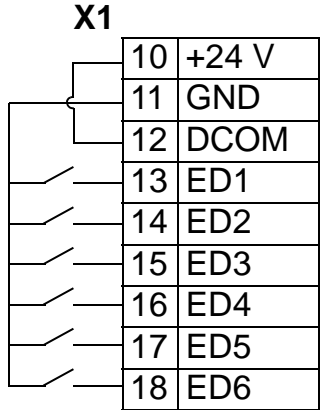

Para utilizar una fuente de alimentación externa, véanse los diagramas a continuación.

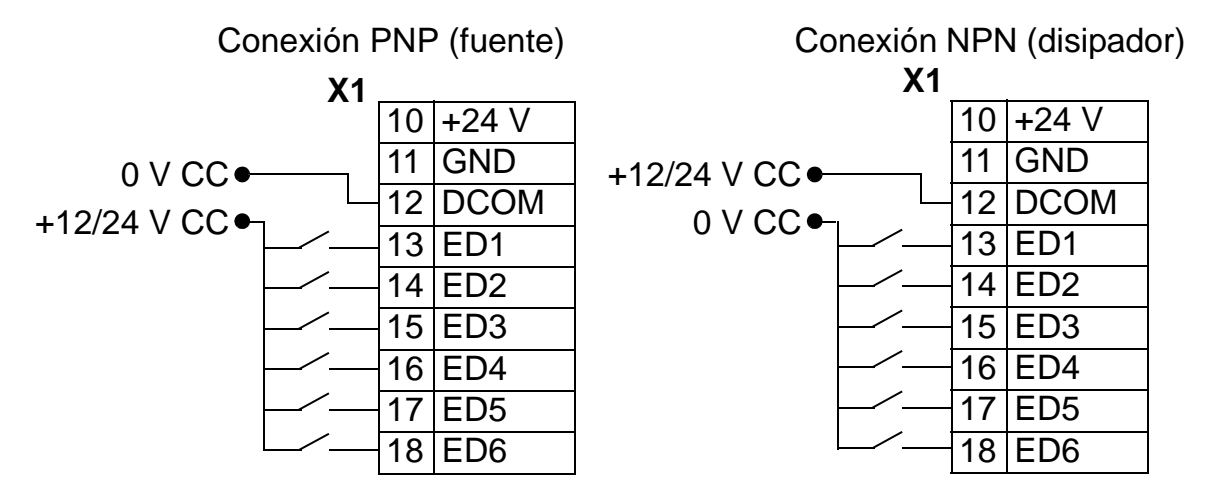

*Comunicaciones*

Los terminales 28…32 se destinan a comunicaciones RS485. Utilice cables apantallados.

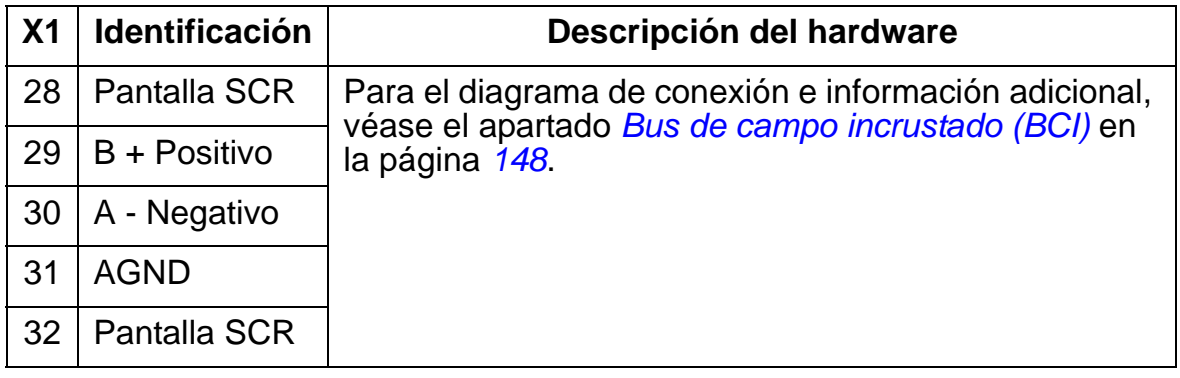

## **Rendimiento**

Aproximadamente el 98% al nivel nominal de potencia.

## **Pérdidas, datos de refrigeración y ruido**

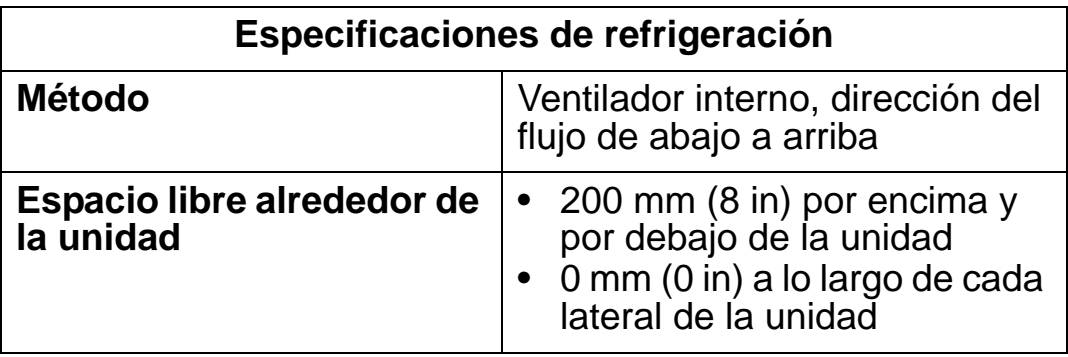

#### *Flujo de aire, convertidores de 380…480 V*

La siguiente tabla contiene los requisitos para las especificaciones de corriente de aire de refrigeración para convertidores de 380 … 480 V a plena carga en todas las condiciones ambientales enumeradas en *[Condiciones](#page-462-0)  [ambientales](#page-462-0)* en la página *[459](#page-462-0)*.

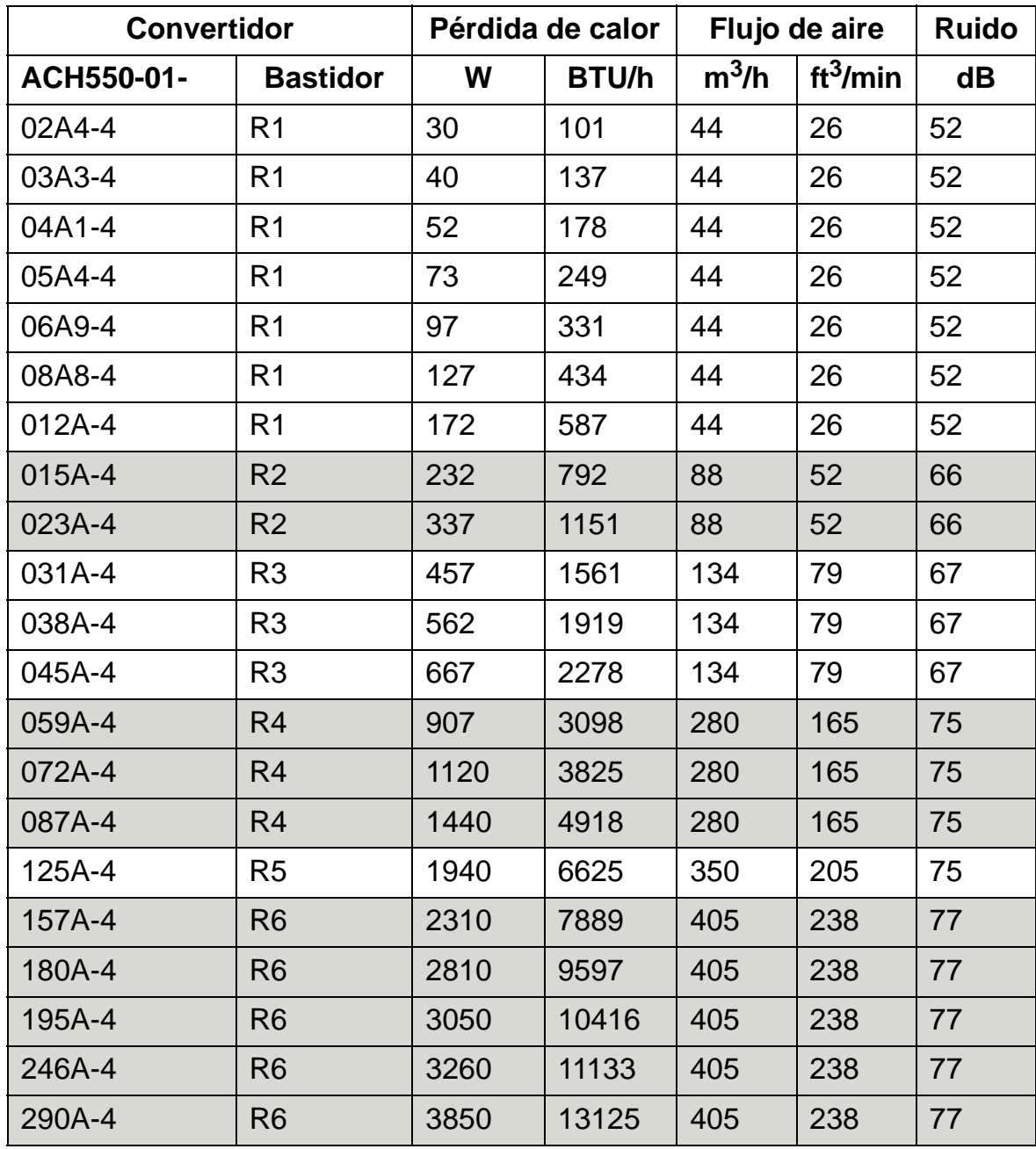

00467918.xls C

#### *Flujo de aire, convertidores de 208…240 V*

La siguiente tabla contiene los requisitos para las especificaciones de corriente de aire de refrigeración para convertidores de 208 … 240 V a plena carga en todas las condiciones ambientales enumeradas en *[Condiciones](#page-462-0)  [ambientales](#page-462-0)* en la página *[459](#page-462-0)*.

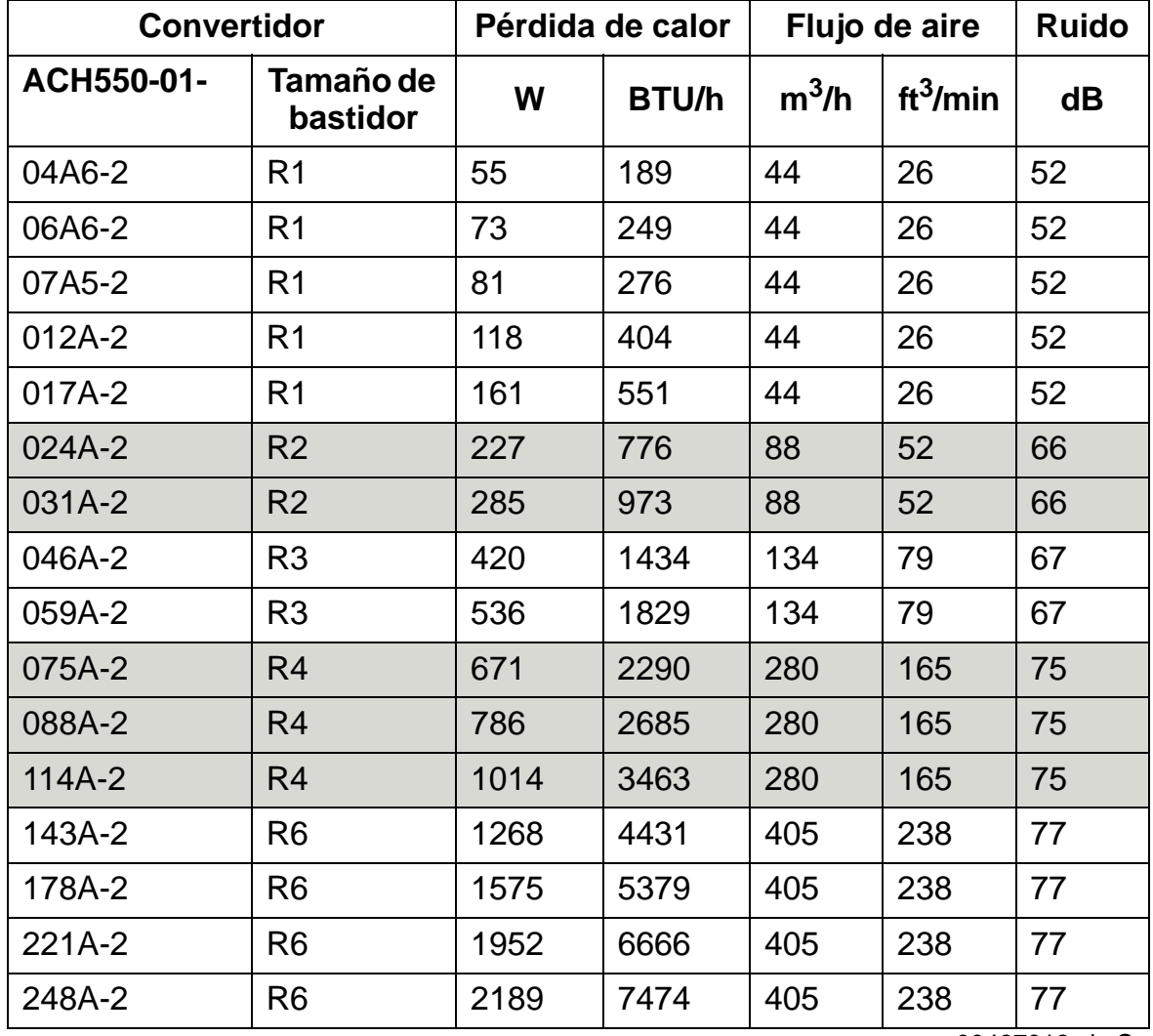

00467918.xls C

## **Dimensiones y pesos**

Las dimensiones y la masa del ACH550 dependen del bastidor y del tipo de armario. Si no sabe con seguridad cuál es el bastidor, consulte la designación de "Tipo" en las etiquetas del convertidor. A continuación, consulte dicha designación en el apartado *[Especificaciones](#page-416-0)* en la página *[413](#page-416-0)* para determinar el bastidor.

10

Las páginas *[445](#page-448-0)*…*[457](#page-460-0)* muestran los dibujos de dimensiones de los distintos bastidores para cada grado de protección. Puede encontrar un juego completo de dibujos de dimensiones para convertidores ACH550 en la *HVAC Info Guide* [3AFE68338743 (Inglés)].

## **Dimensiones de montaje**

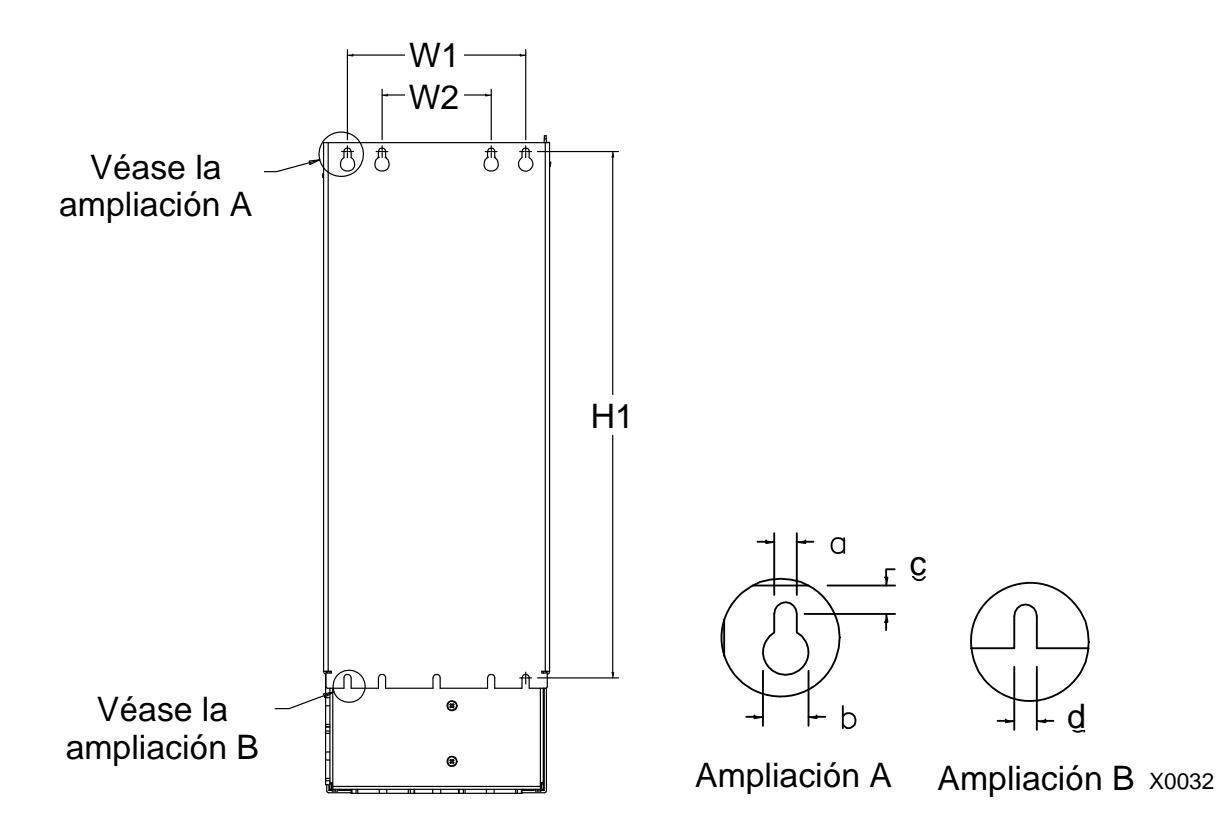

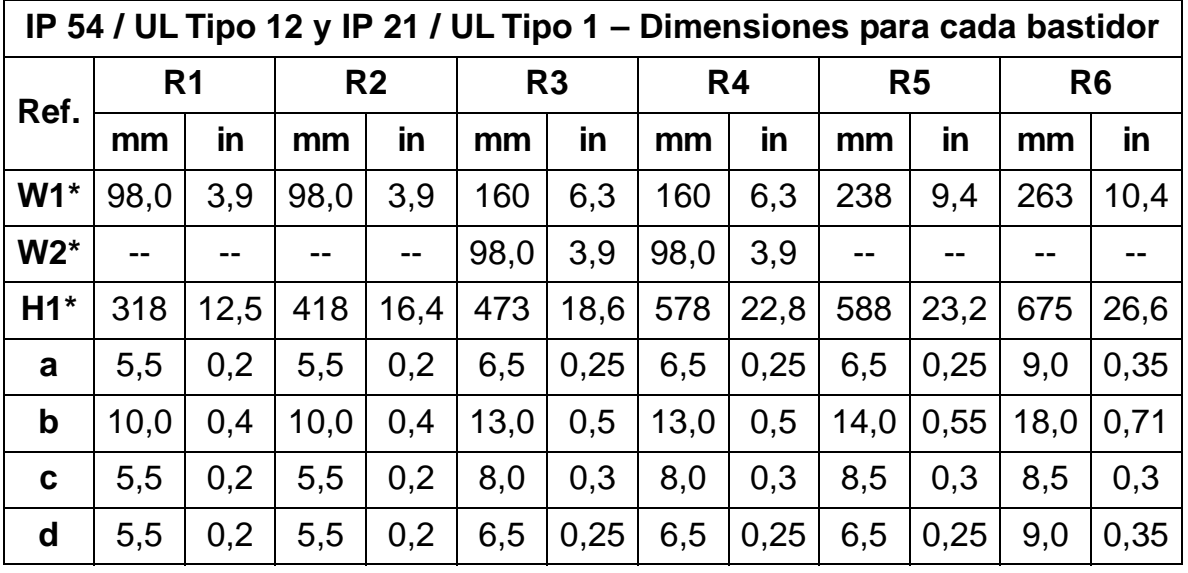

\* Dimensión de entreejes

## **Pesos y tornillos de montaje**

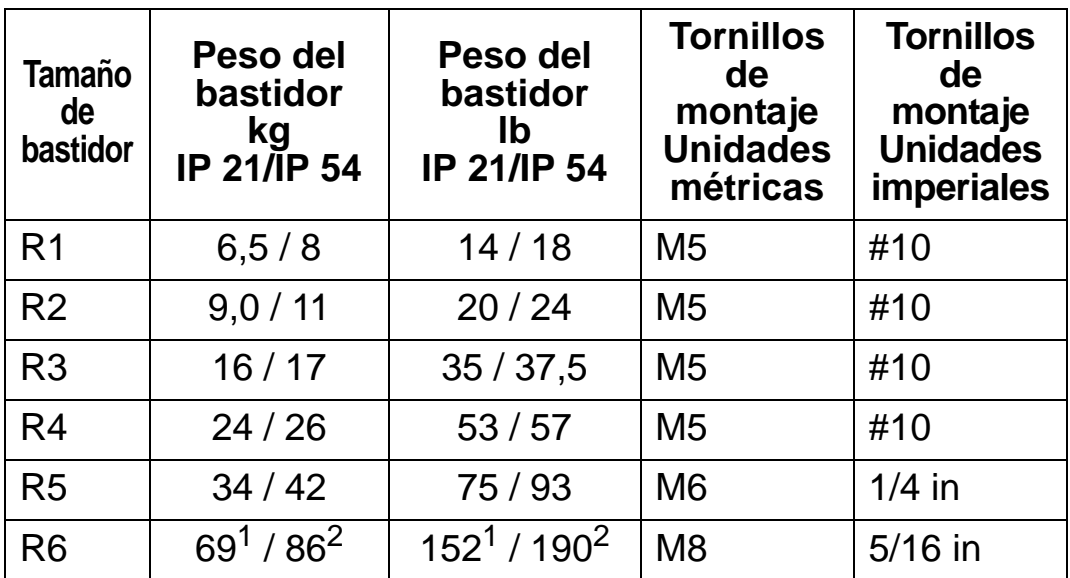

1 ACH550-01-221A-2, IP21: 70 kg / 154 lb ACH550-01-246A-4, IP21: 70 kg / 154 lb ACH550-01-248A-2, IP21: 80 kg / 176 lb ACH550-01-290A-4, IP21: 80 kg / 176 lb

 $^2$  ACH550-01-246A-4, IP54: 80 kg / 176 lb ACH550-01-290A-4, IP54: 90 kg / 198 lb

## **Dimensiones y montaje del panel de control (panel de operador)**

Las dimensiones generales del panel de control se muestran en la tabla a continuación.

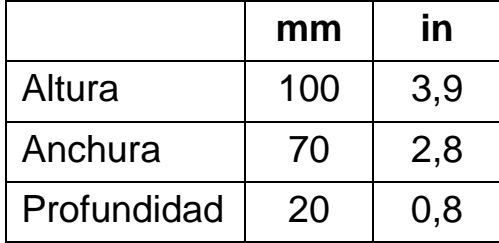

#### *Kit para el montaje del panel IP 54*

Utilice este kit (opcional) para montar el panel en la puerta del armario y mantener así el grado de protección IP 54. El kit incluye un cable de extensión de 3 m, una junta, una plantilla de montaje y tornillos de montaje. La siguiente figura muestra cómo montar el panel de control con la junta.

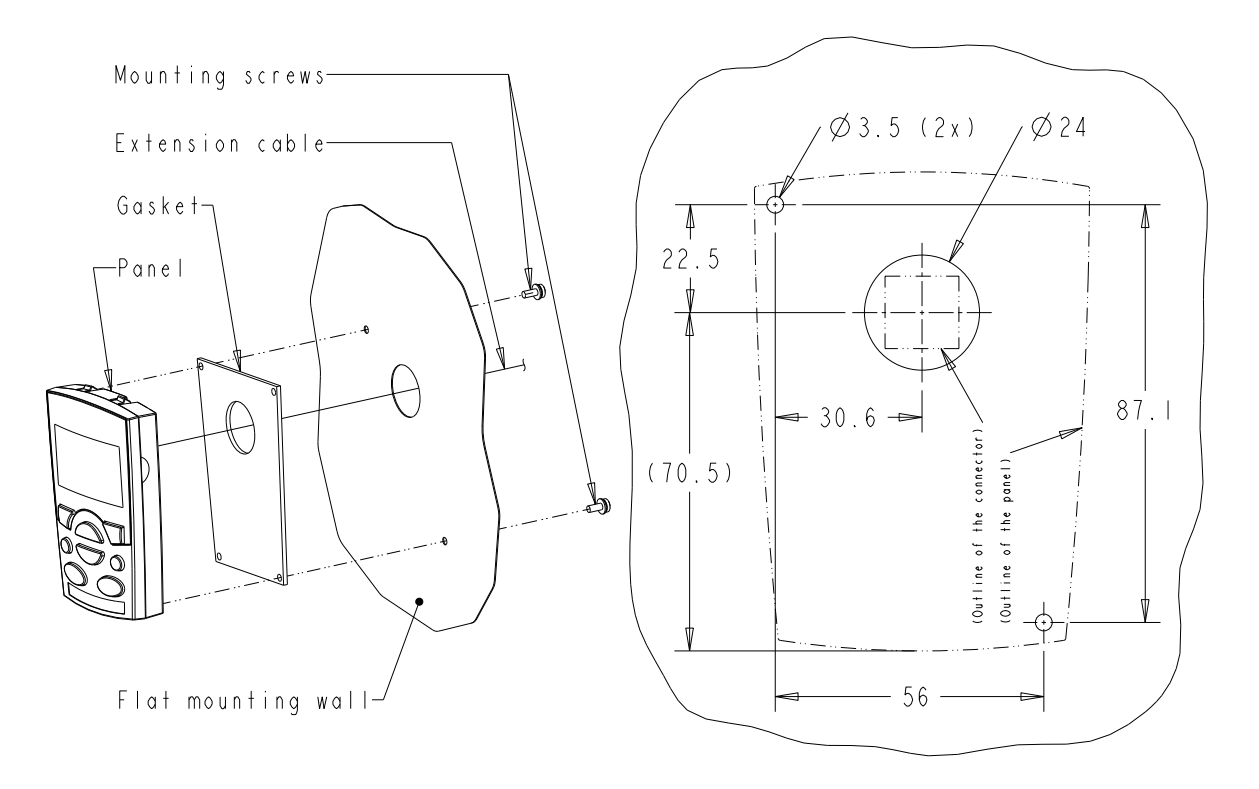

#### *Kit del cable de extensión del panel IP 66*

Utilice este kit (opcional) para montar el panel en la puerta del armario y mantener así el grado de protección IP 66. El kit incluye un cable de extensión de 3 m, una tapa, una plantilla de montaje, insertos de rosca y tornillos de montaje. La siguiente figura muestra cómo montar el panel de control con la tapa.

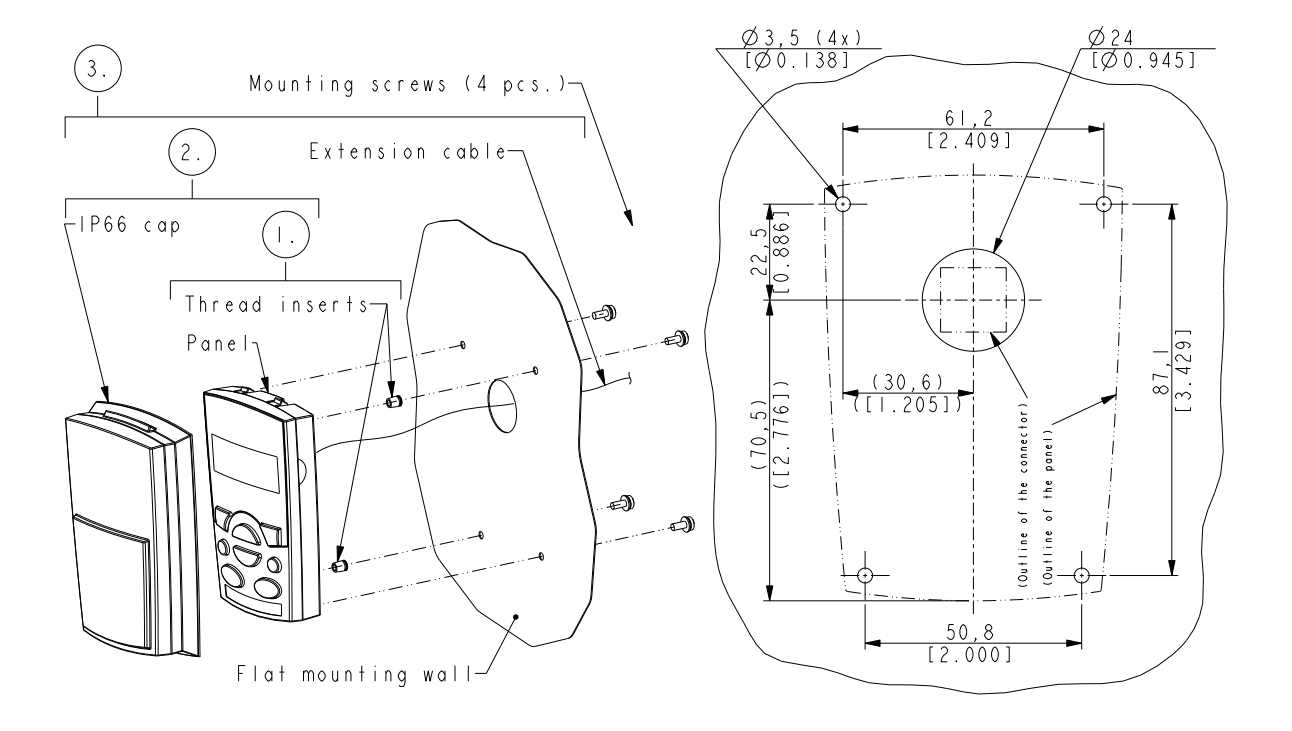

**Nota**: El kit de extensión del panel IP 66 no está diseñado para montarse en exteriores. Para obtener más información, póngase en contacto con su representante local de ABB.

#### *Kit de montaje en armario del panel OPMP-01*

Utilice este kit (opcional) para montar el panel en la puerta del armario y mantener así el grado de protección IP 54 / UL tipo 12. El kit incluye un cable de extensión de 3 metros, una plantilla de montaje, una plataforma para el panel (un panel de interfaz y dos juntas instaladas), una abrazadera de compresión de acero inoxidable, juntas (para el panel de operador) y tornillos de montaje. La siguiente figura muestra cómo montar el panel de control en la plataforma de montaje del panel.

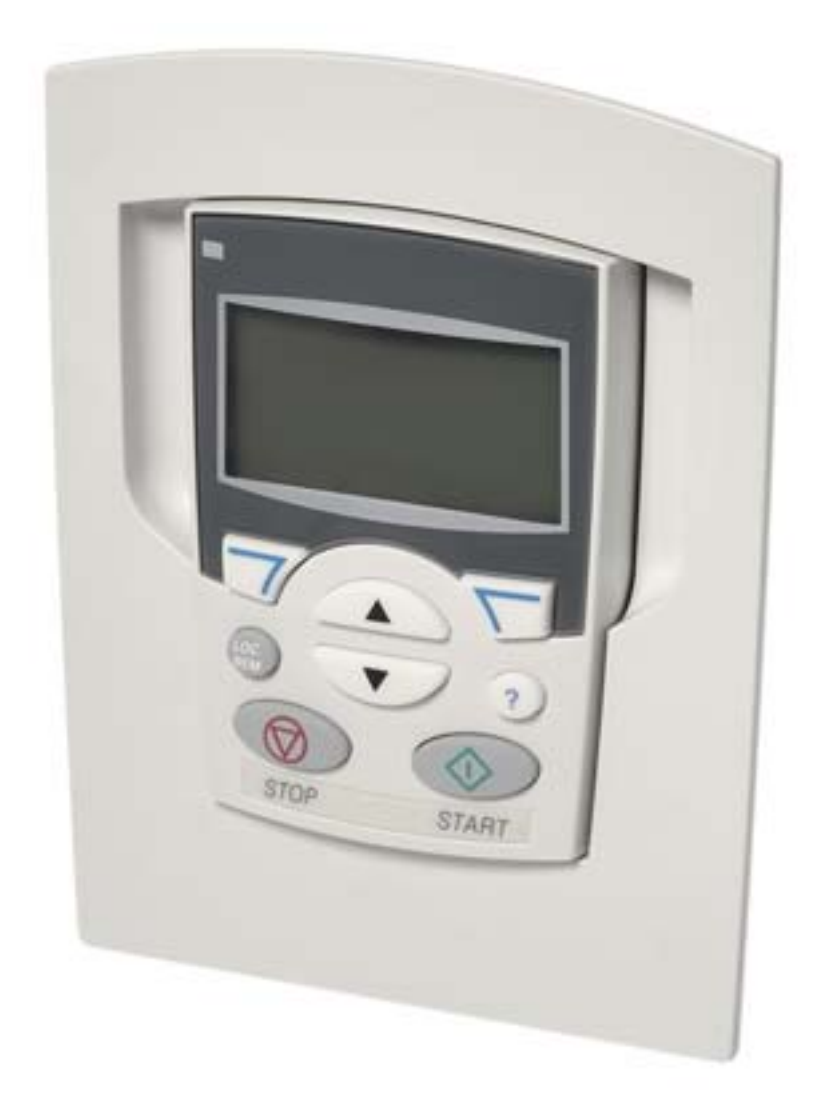

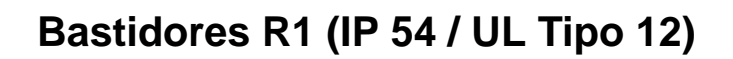

<span id="page-448-0"></span>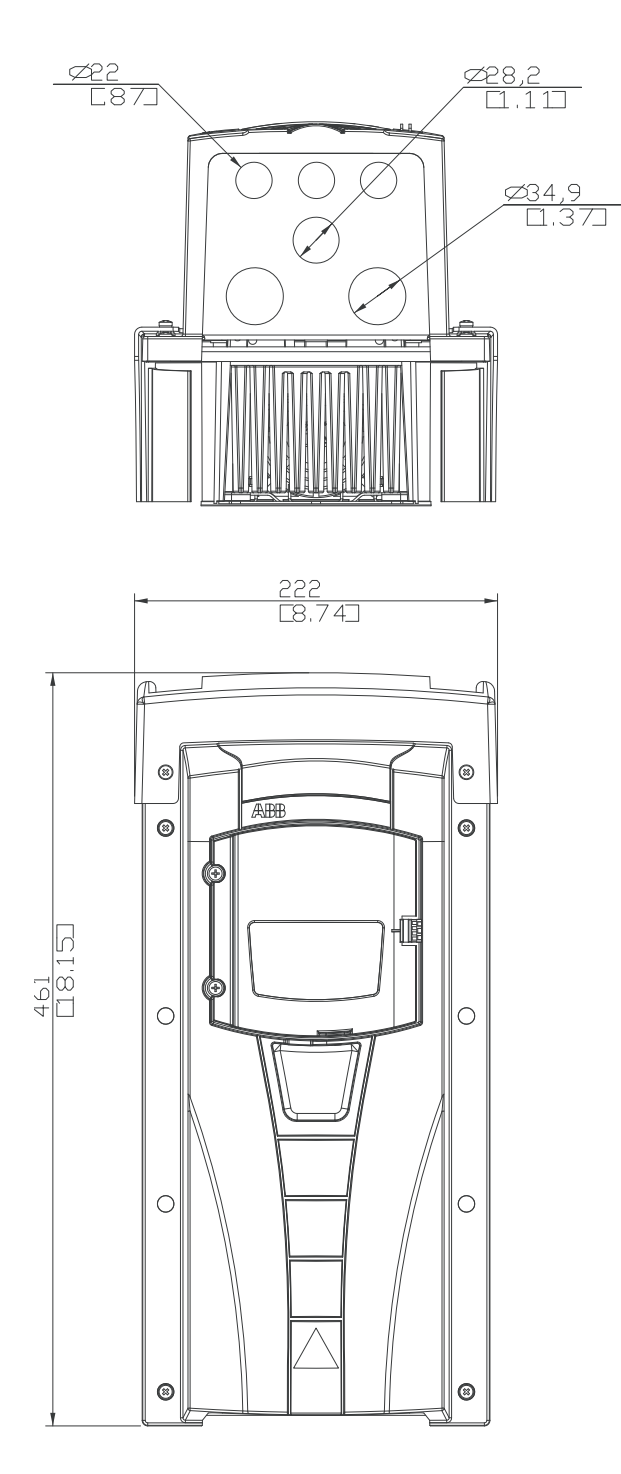

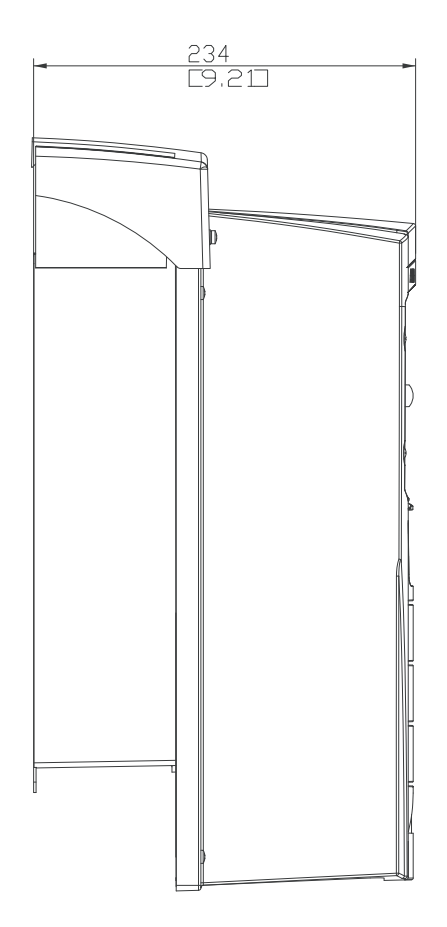

## **Bastidores R2 (IP 54 / UL Tipo 12)**

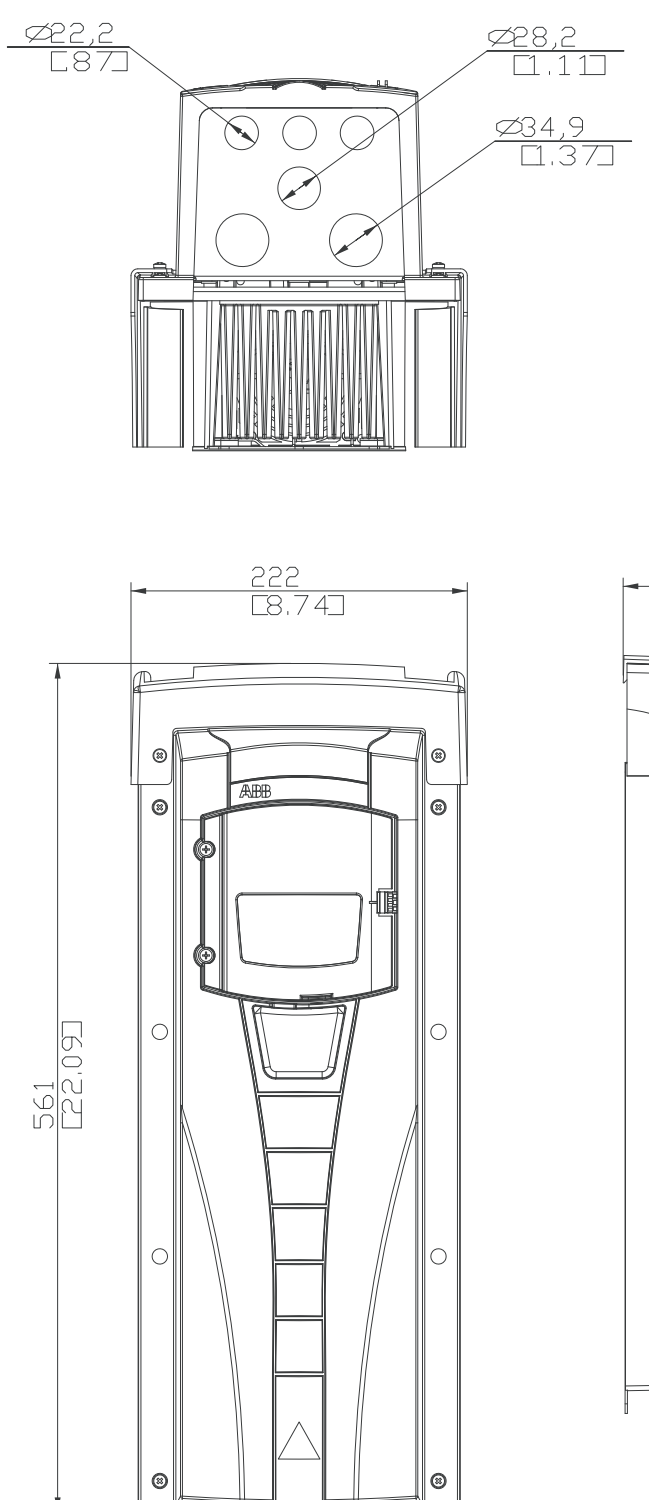

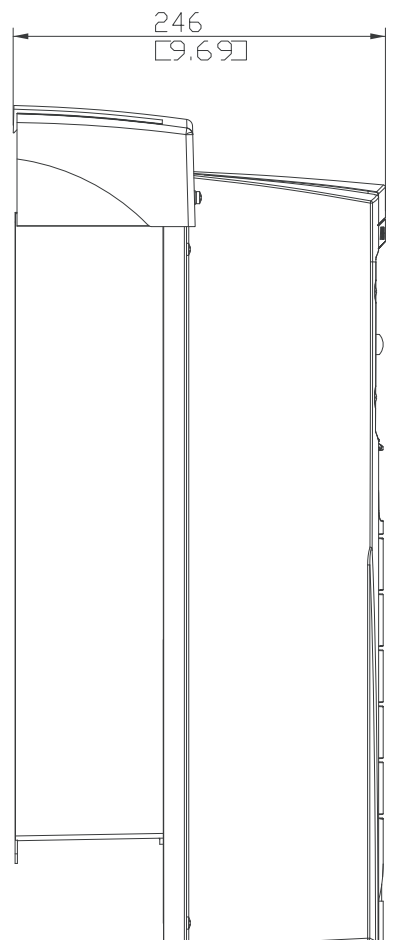

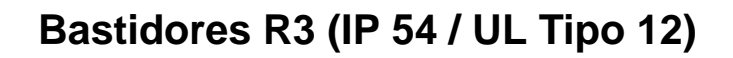

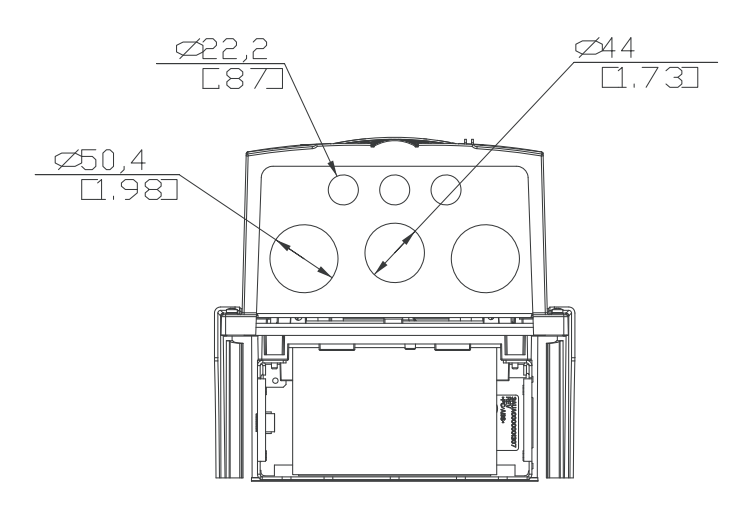

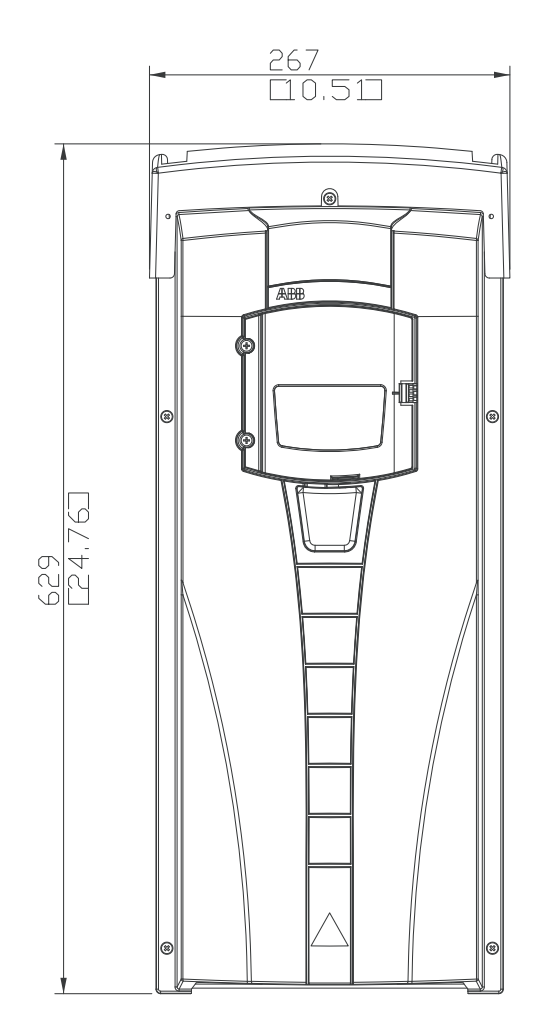

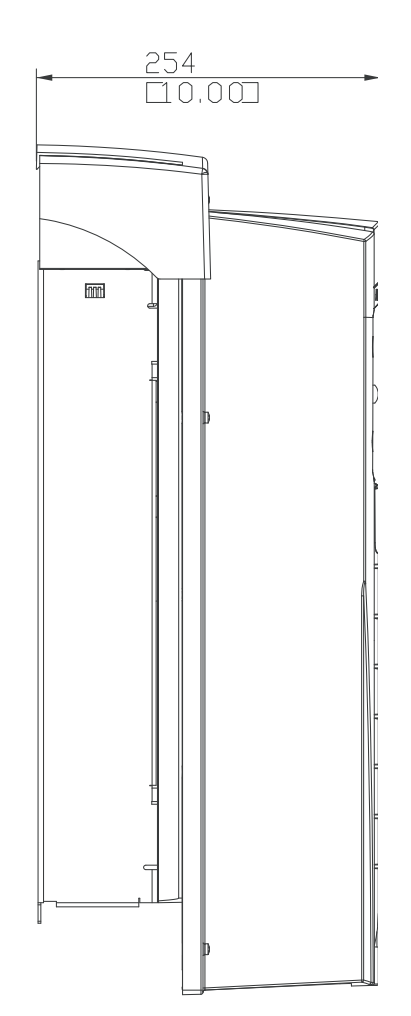

10

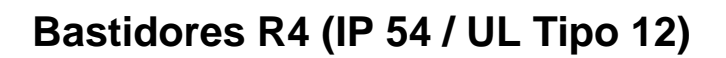

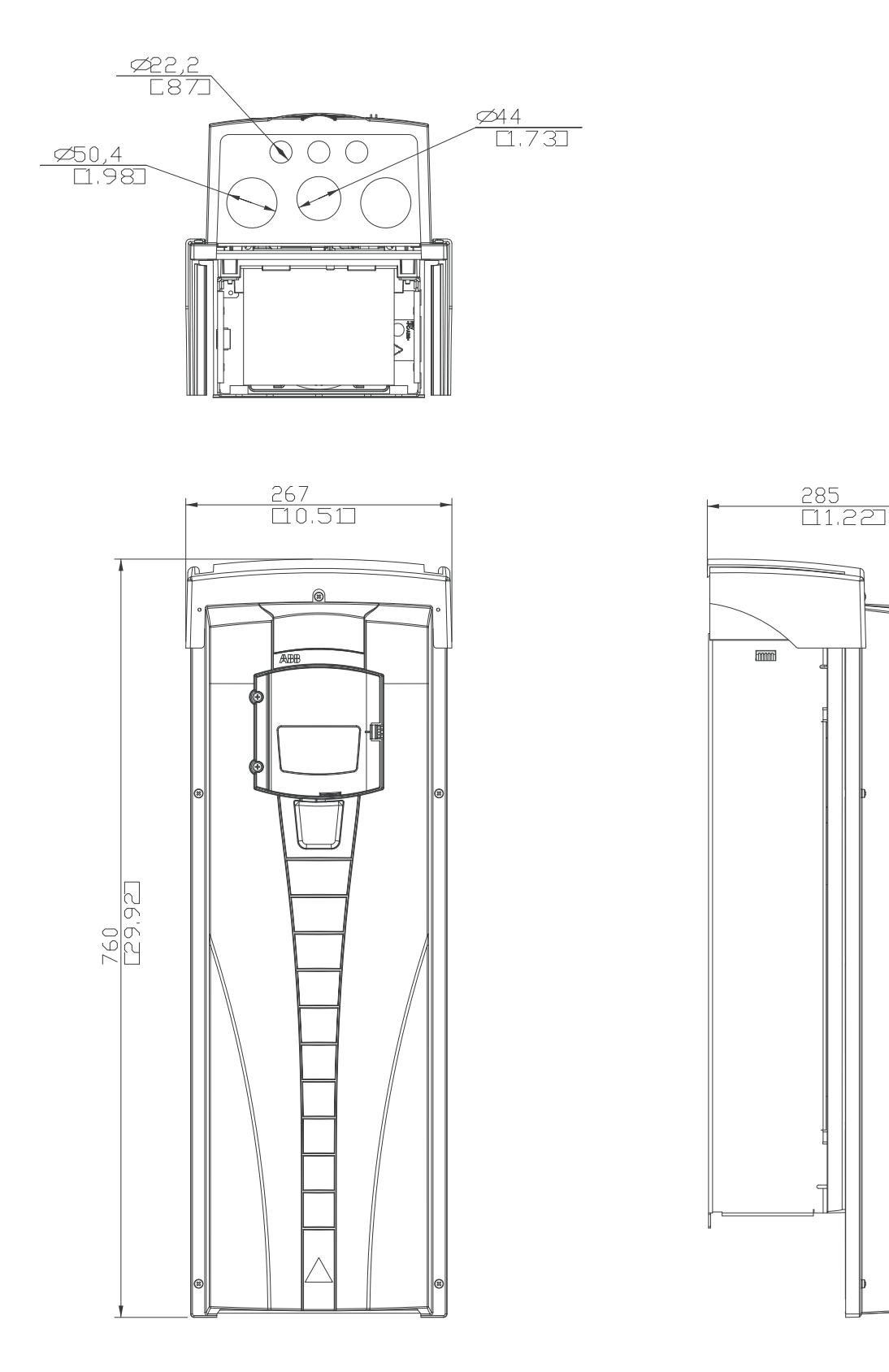

# **Bastidores R5 (IP 54 / UL Tipo 12)**

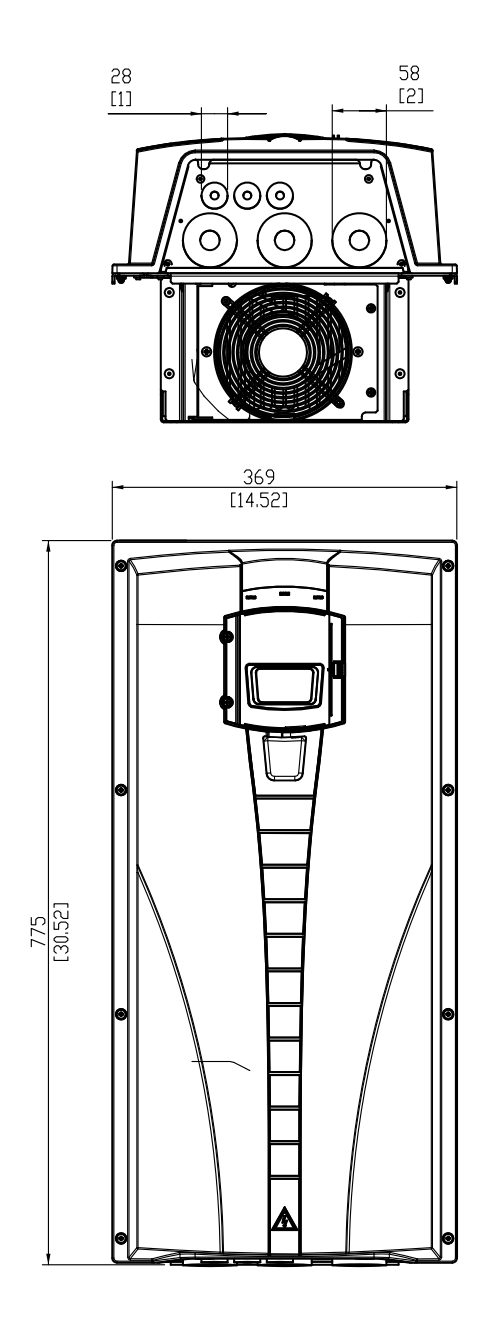

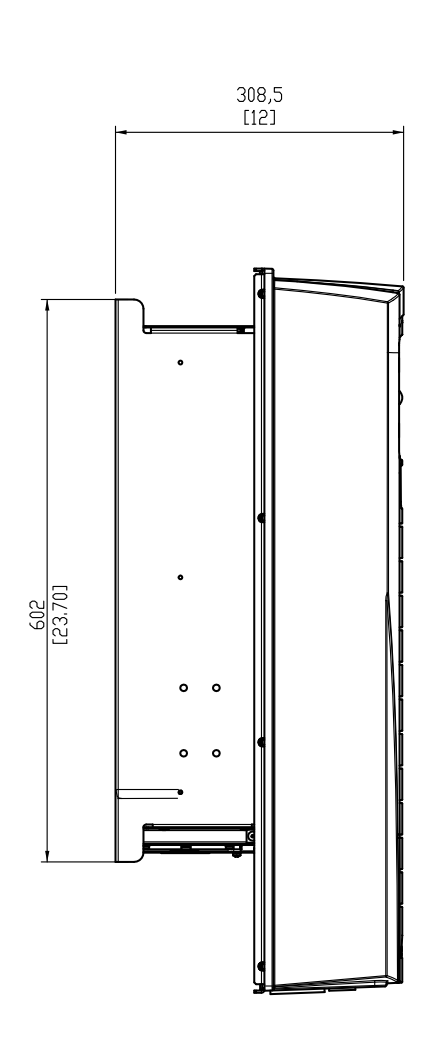

# **Bastidores R6 (IP 54 / UL Tipo 12)**

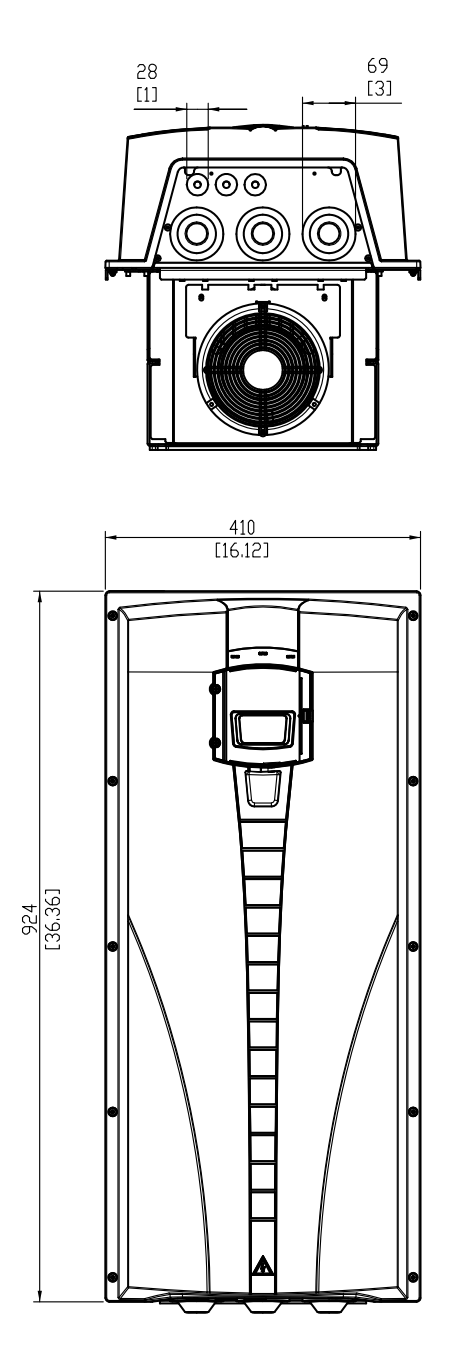

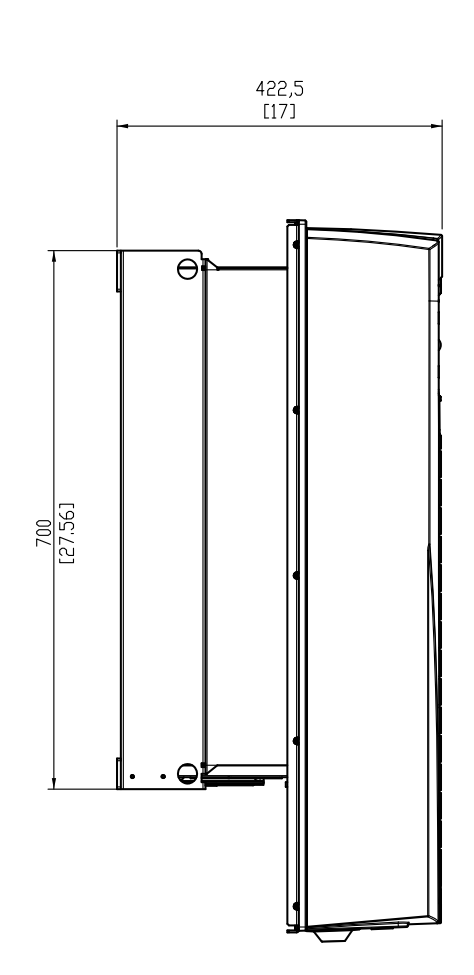

# **Tipo ACH550-01-290A-4, bastidor R6 (IP 54)**

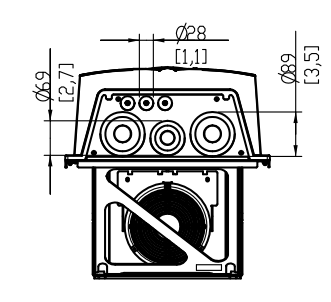

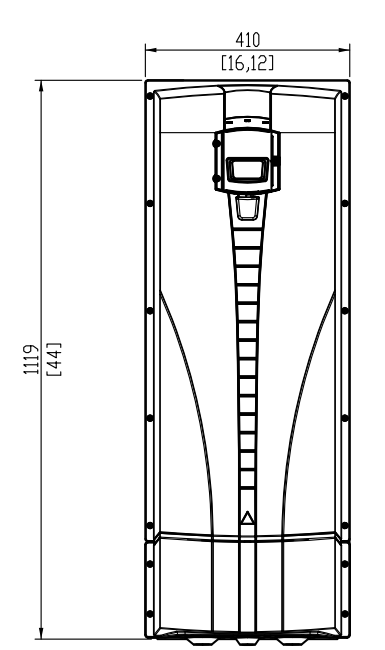

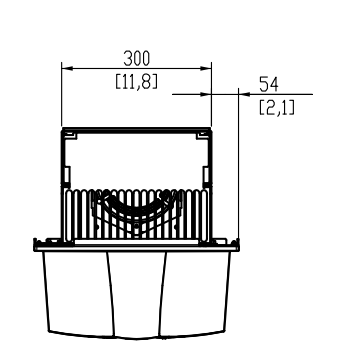

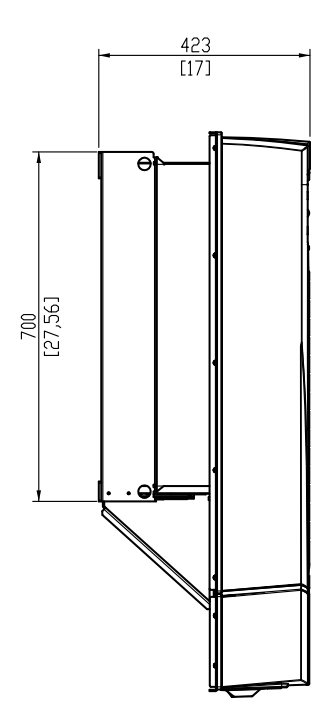

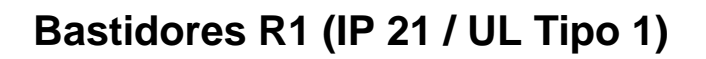

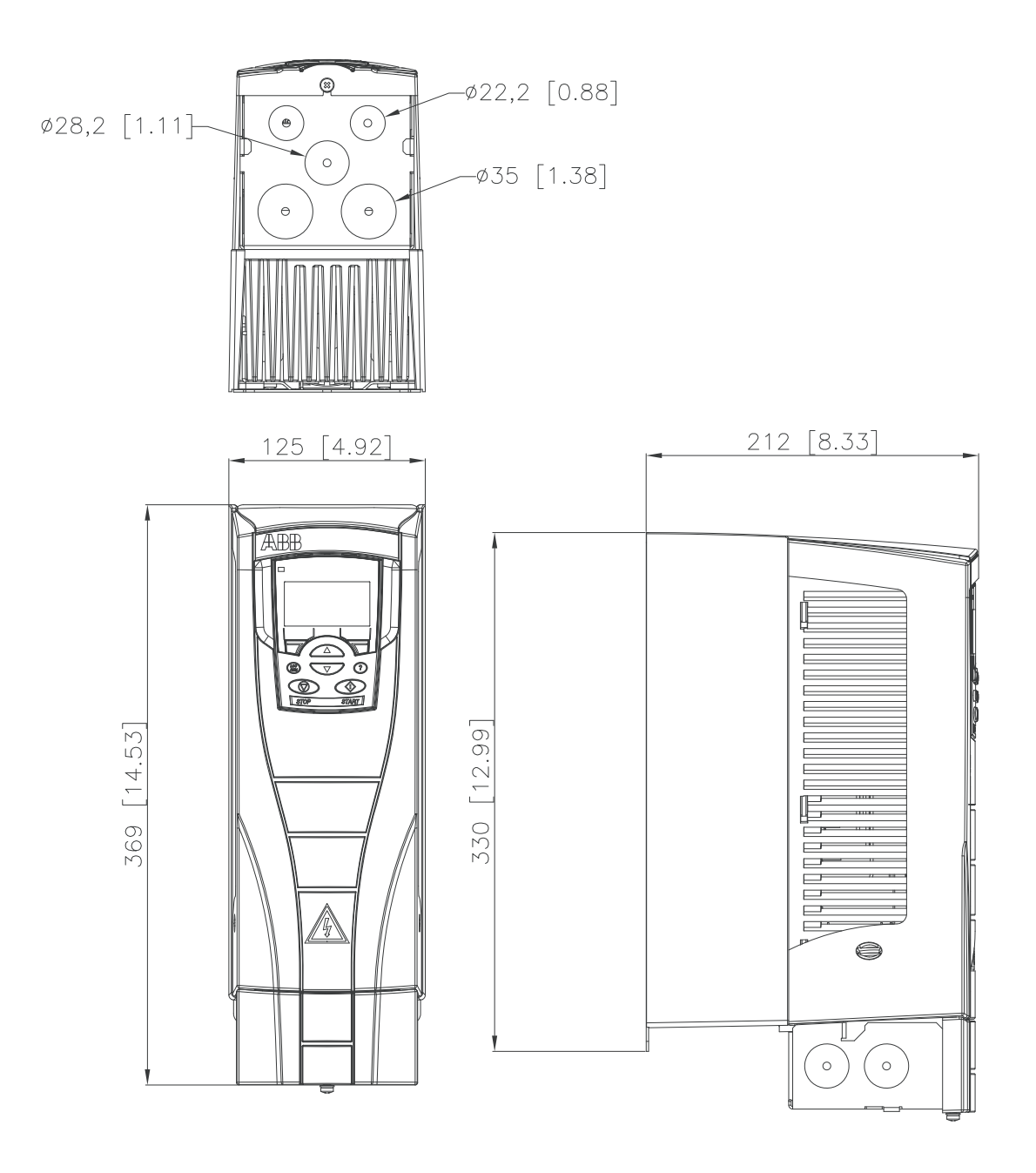

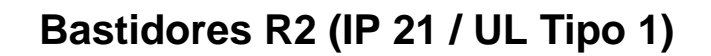

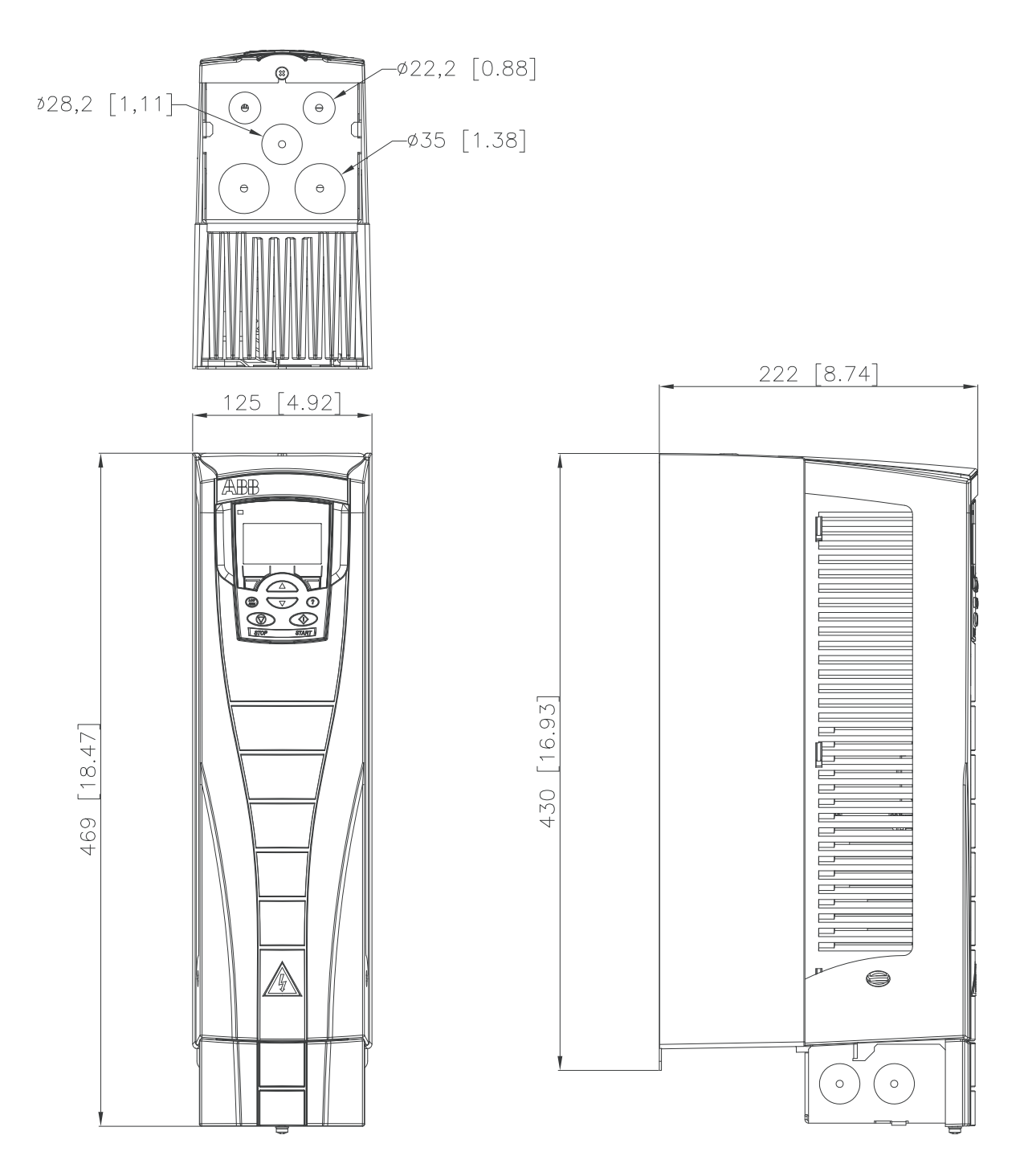

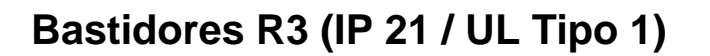

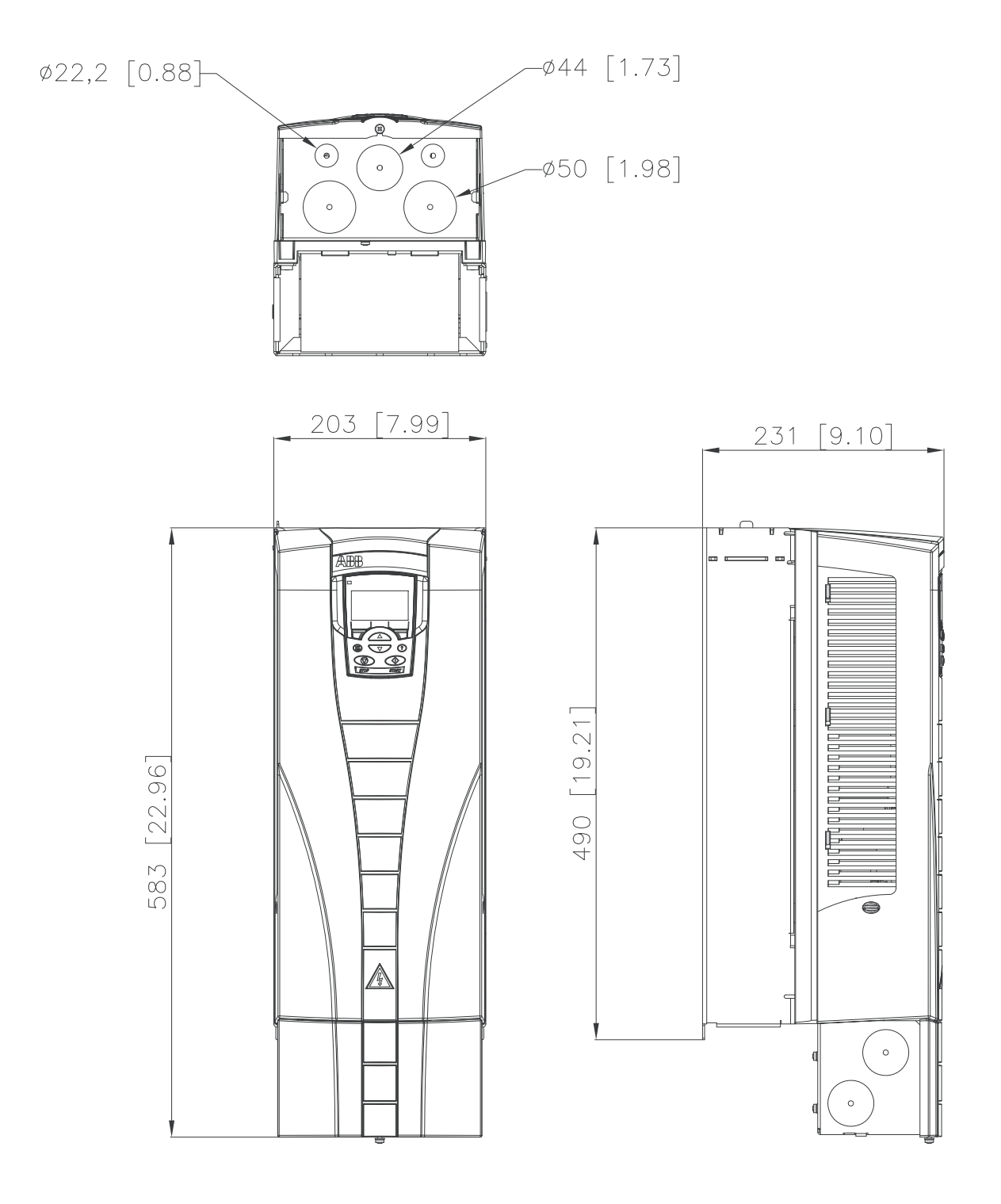

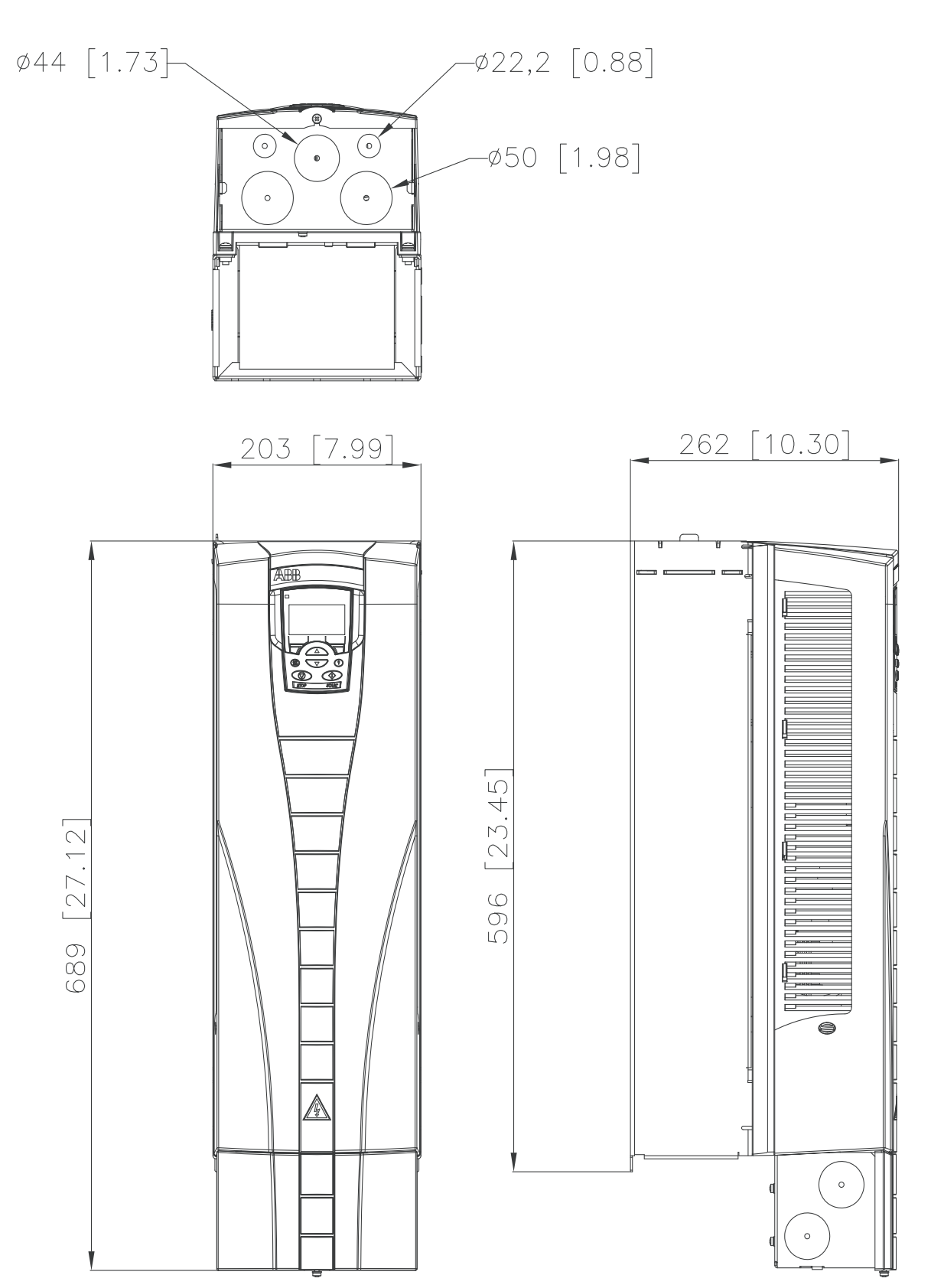

10

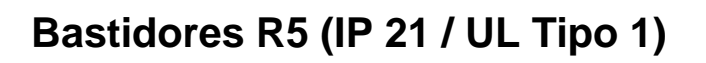

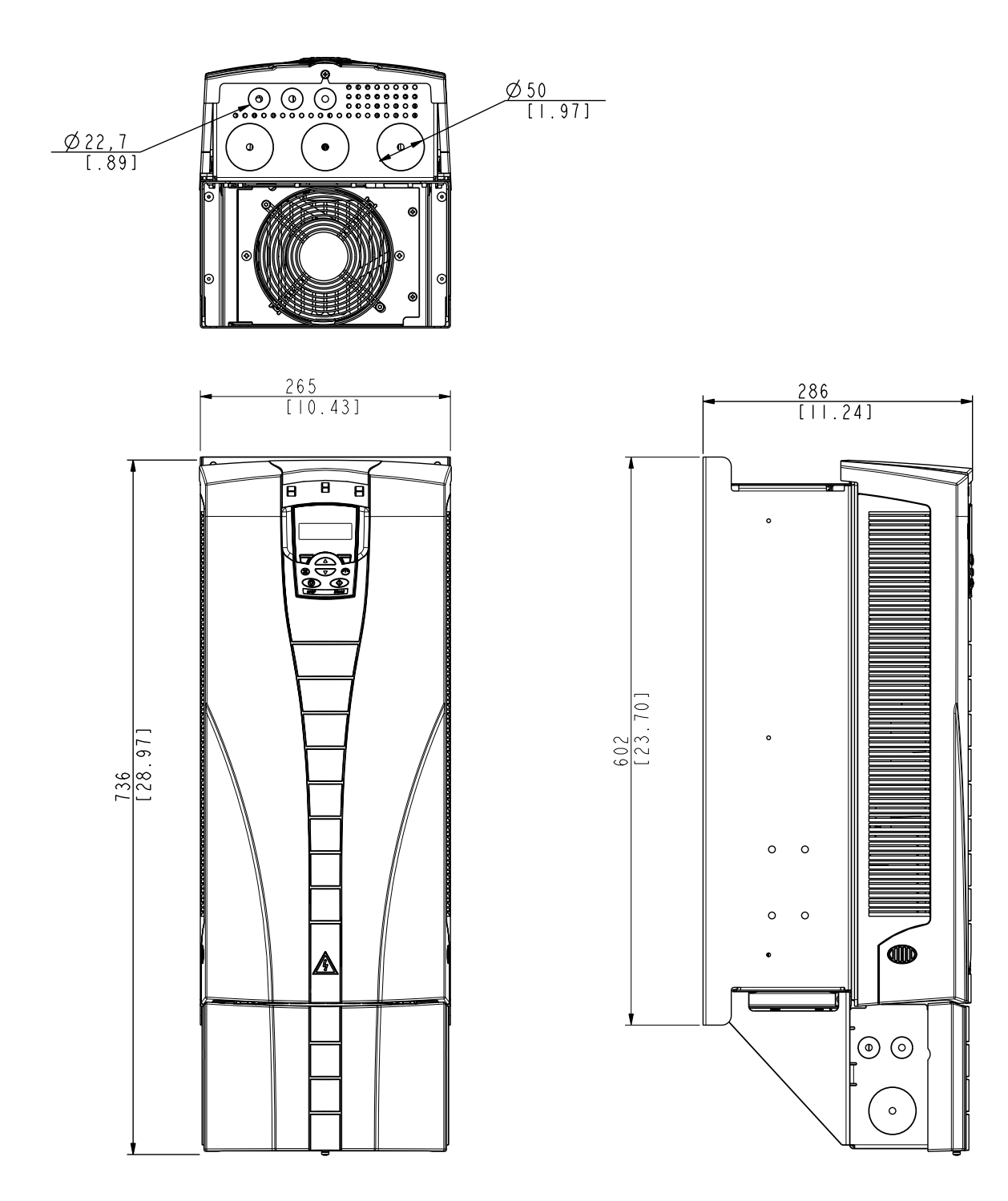

# <span id="page-460-0"></span>**Bastidores R6 (IP 21 / UL Tipo 1)**

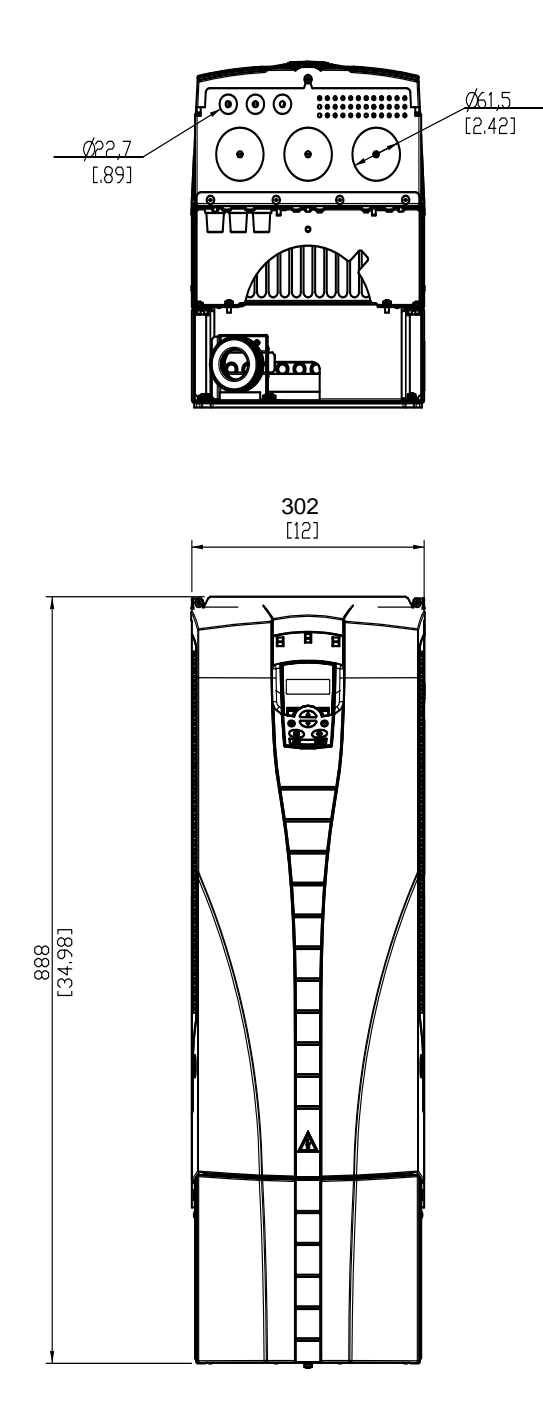

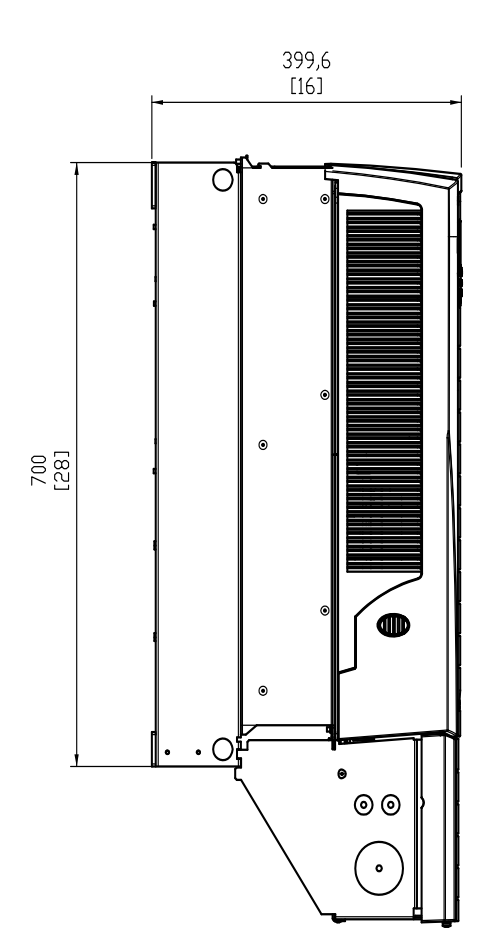

Tipos ACH550-01-221A-2, ACH550-01-246A-4, ACH550-01- 248A-2 y ACH550-01-290A-4, bastidor R6 (IP21 / UL Tipo 1)

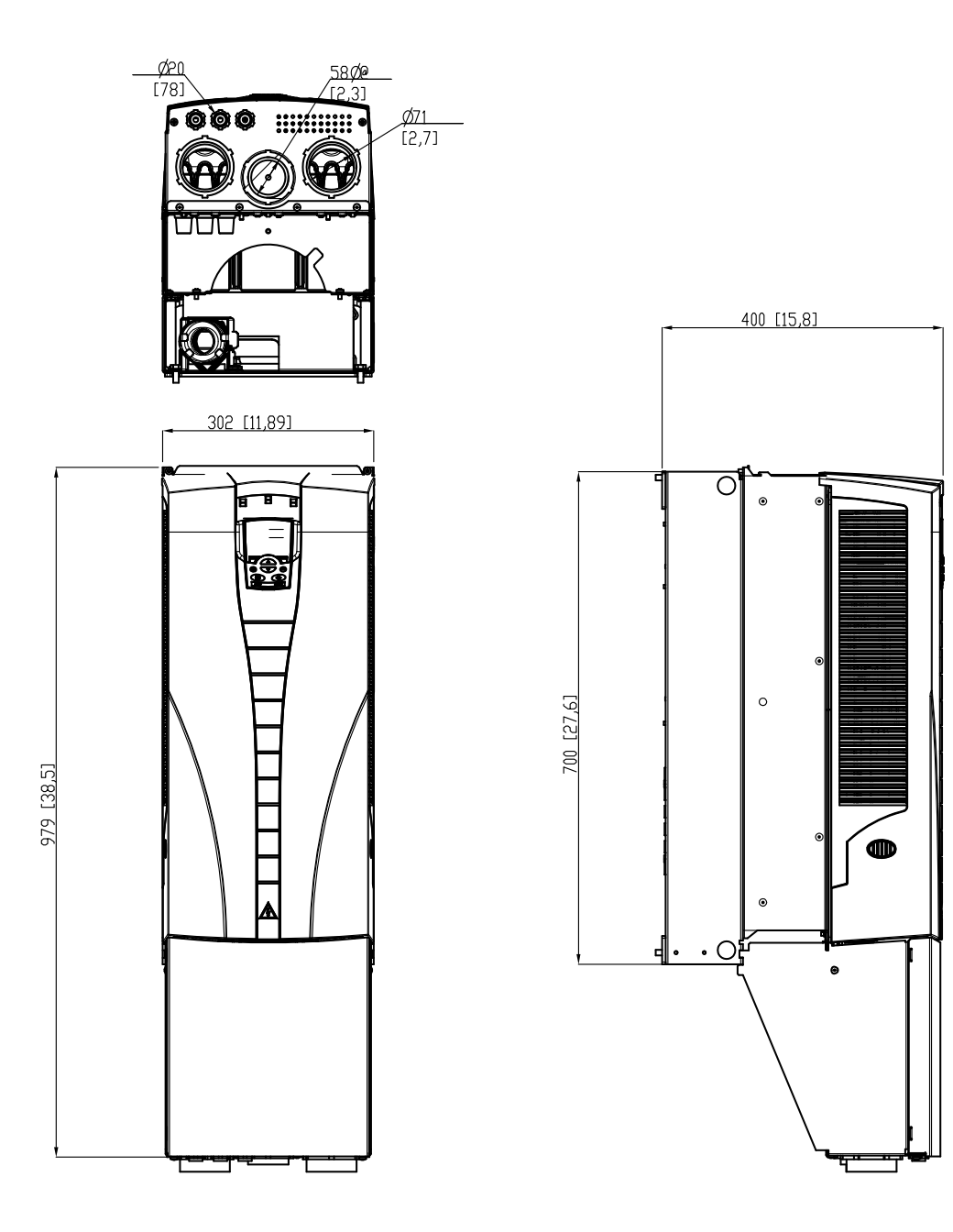

## <span id="page-462-0"></span>**Condiciones ambientales**

La tabla siguiente detalla los requisitos ambientales del ACH550.

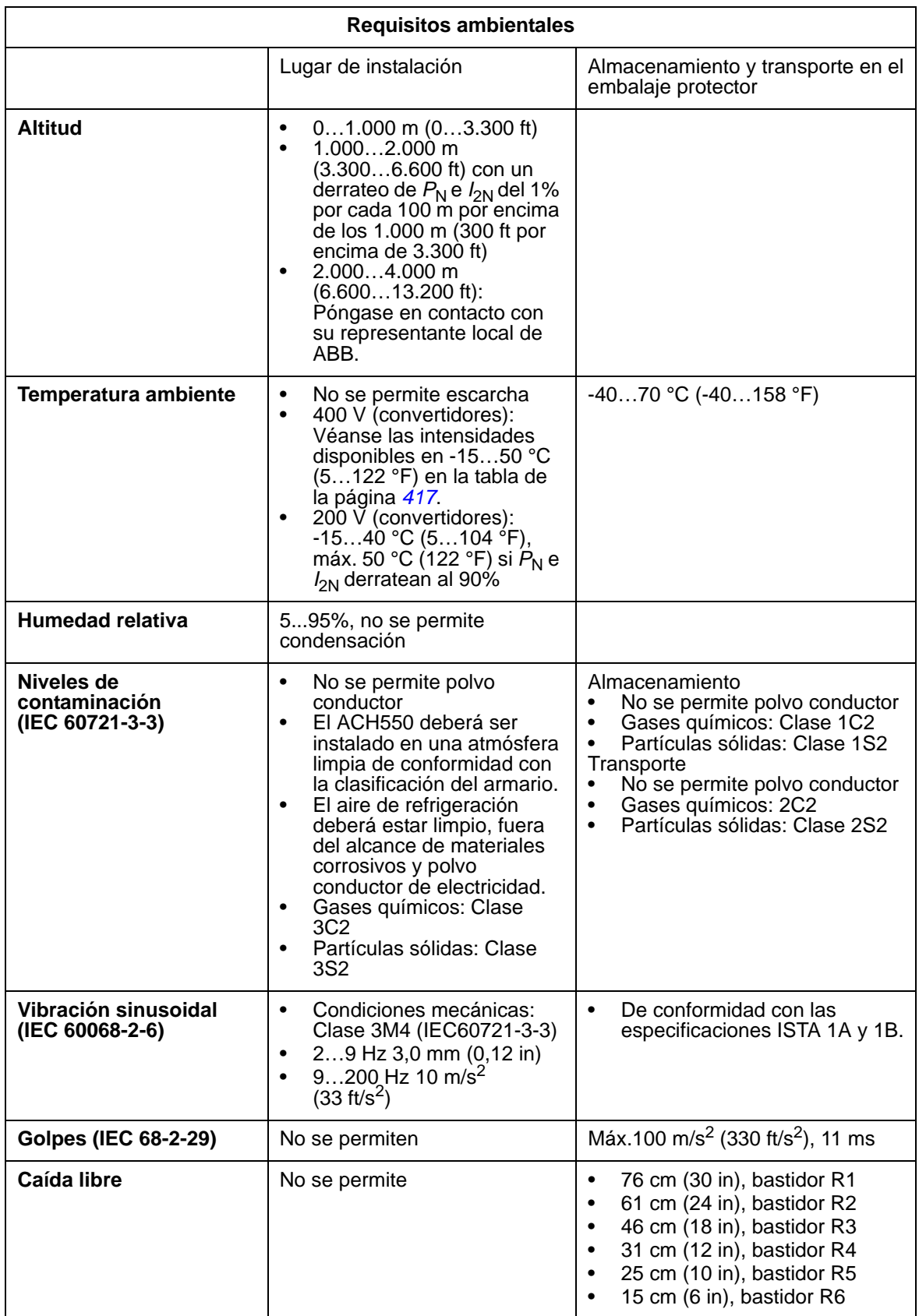

# **Materiales**

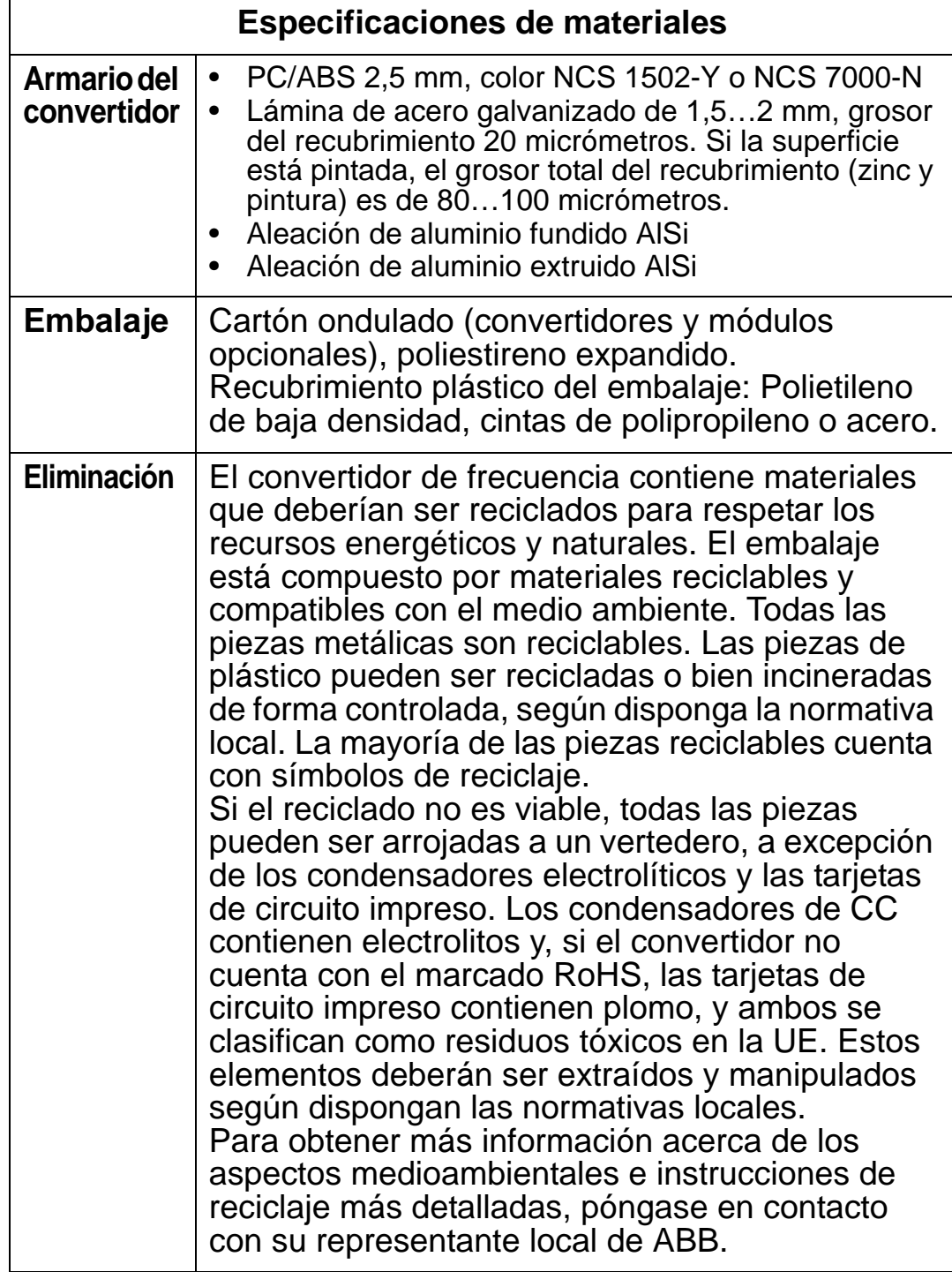

## **Normas aplicables**

El cumplimiento de normas del convertidor se identifica mediante las "marcas" normativas en la etiqueta de designación de tipo. El convertidor de frecuencia cumple las normas siguientes:

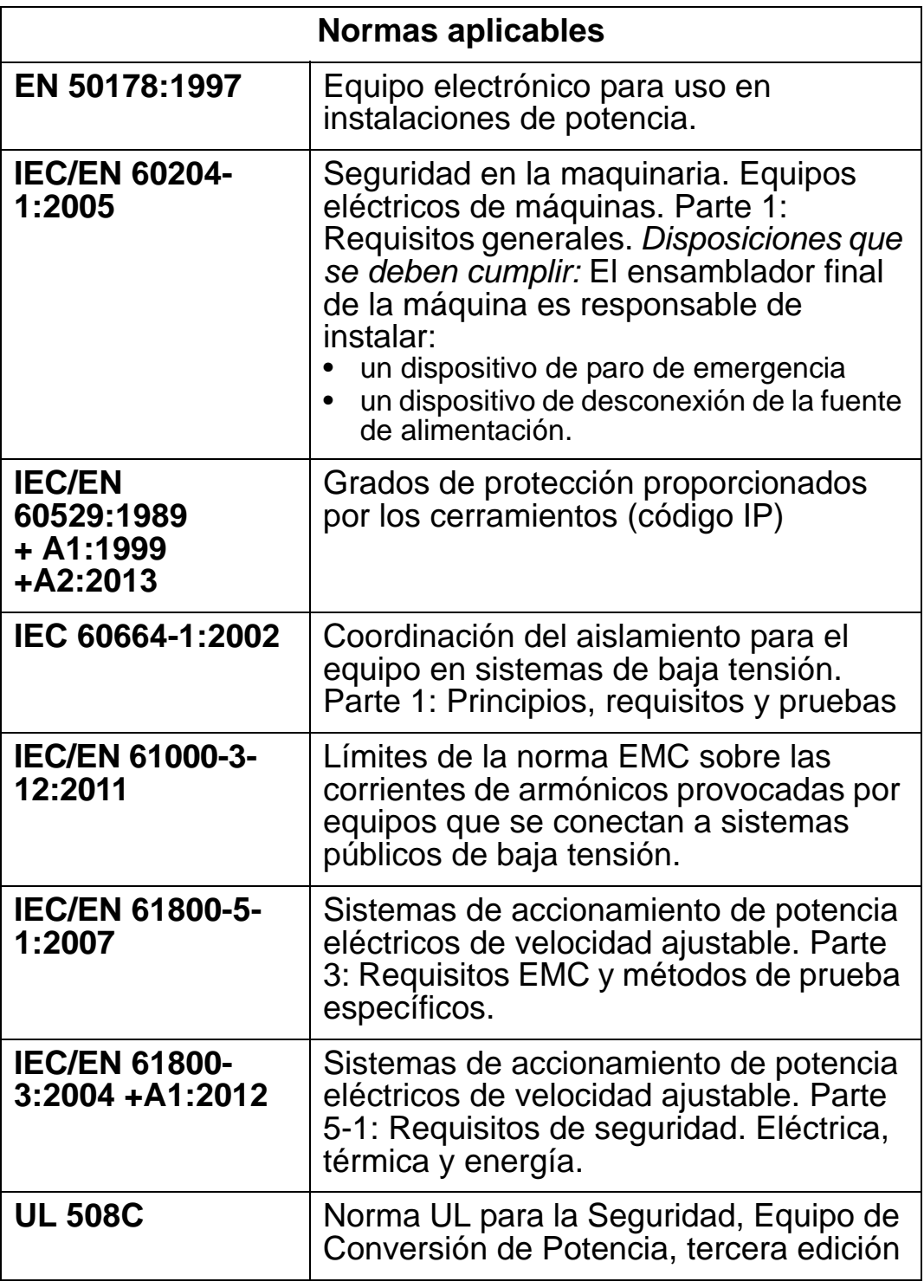

# **Marcado**

## **Marcado CE**

El convertidor cuenta con el marcado CE para verificar  $\epsilon$ que el convertidor cumple las disposiciones de las Directivas Europeas de Baja Tensión, de EMC y RoHS.

*Cumplimiento de la Directiva Europea de Baja Tensión* El cumplimiento de la Directiva Europea de Baja Tensión se ha verificado de conformidad con las normas IEC/EN 60204- 1:2005 y EN 50178:1997.

### *Cumplimiento de la Directiva Europea de EMC*

La Directiva de EMC define los requisitos de inmunidad y de emisiones de los equipos eléctricos utilizados en la Unión Europea. La norma de producto IEC/EN 61800-3:2004 +A1:2012 cubre los requisitos especificados para los convertidores de frecuencia.

*Cumplimiento de la norma IEC/EN 61800-3:2004 +A1:2012* Véase la página *[464](#page-467-0)*.

### **Marcado C-Tick**

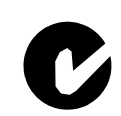

El ACH550 cuenta con marcado C-Tick. El marcado C-Tick es obligatorio en Australia y Nueva Zelanda.

Se ha pegado una etiqueta C-Tick en cada convertidor de frecuencia para verificar el cumplimiento de la normativa relevante (IEC 61800-3:2004 – Sistemas de accionamiento de energía eléctrica de velocidad ajustable – Parte 3: Norma de producto EMC que incluye métodos específicos de prueba), según el Esquema de Compatibilidad Electromagnética Transtasmano.

El Esquema de Compatibilidad Electromagnética Transtasmano (EMCS) fue presentado por la Autoridad de Comunicación Australiana (ACA) y el Grupo de Gestión del Espectro de Radiofrecuencias (RSM) del Ministerio de desarrollo económico de Nueva Zelanda (NZMED) en noviembre de 2001. El objetivo del esquema es proteger el espectro de radiofrecuencias con la introducción de límites técnicos para la emisión de productos eléctricos/electrónicos.

*Cumplimiento de la norma IEC/EN 61800-3:2004* Véase la página *[464](#page-467-0)*.

#### **Marcado UL**

El ACH550 es apto para ser usado en circuitos que  $_{c}$ (VL) US no proporcionen más de 100.000 amperios eficaces **LISTED** simétricos, 600 V como máximo. El ACH550 dispone de una característica de protección electrónica del motor que cumple los requisitos de UL 508C. Al seleccionar y ajustar correctamente esta característica, no se requerirá protección contra sobrecargas adicional a menos que se haya conectado más de un motor al convertidor o a menos que la normativa de seguridad relevante requiera una protección adicional. Véanse los parámetros 3005 (PROT TERMIC MOT) y 3006 (TIEMPO TERM MOT).

Los convertidores de frecuencia deben utilizarse en un entorno controlado. Véase el apartado *[Condiciones ambientales](#page-462-0)* en la página *[459](#page-462-0)* acerca de los límites específicos.

**Nota:** Para armarios de tipo abierto, es decir, convertidores sin la caja de conducción y/o la cubierta para convertidores IP 21 / UL Tipo 1, o sin la placa de conducción y/o la cubierta superior para convertidores IP 54 / UL Tipo 12, el convertidor debe montarse dentro de un armario de conformidad con el Código Nacional Eléctrico y los códigos eléctricos locales.

## **Marcado EAC**

El convertidor posee la certificación EAC. El marcado EAC es necesario en Rusia, Bielorrusia y Kazajistán.

## <span id="page-466-0"></span>**Definiciones de IEC/EN 61800-3:2004**

EMC son las siglas en inglés de **E**lectro**m**agnetic **C**ompatibility (compatibilidad electromagnética). Se trata de la capacidad del equipo eléctrico/electrónico de funcionar sin problemas dentro de un entorno electromagnético. A su vez, estos equipos no deben interferir con otros productos o sistemas situados a su alrededor.

El *primer entorno* incluye establecimientos conectados a una red de baja tensión que alimenta a edificios empleados con fines domésticos.

*El segundo entorno* incluye establecimientos conectados a una red que no alimenta instalaciones domésticas directamente.

*Convertidor de categoría C1:* convertidor de tensión nominal inferior a 1.000 V, destinado a ser usado en el primer entorno. *Convertidor de categoría C2:* convertidor de tensión nominal inferior a 1.000 V y destinado a ser instalado y puesto a punto solamente por un profesional al utilizarlo en el primer entorno. **Nota:** Un profesional es una persona u organización que tiene las capacidades necesarias para instalar y/o poner a punto sistemas de accionamiento de potencia, incluyendo sus

aspectos de EMC.

La categoría C2 tiene los mismos límites de emisión EMC que la distribución restringida en el primer entorno de la clase anterior. La norma EMC IEC/EN 61800-3 ya no restringe la distribución del convertidor, pero se definen el uso, la instalación y la puesta a punto.

*Convertidor de categoría C3:* convertidor de tensión nominal inferior a 1.000 V, destinado a ser utilizado en el segundo entorno y no en el primero.

La categoría C3 tiene los mismos límites de emisión EMC que la distribución no restringida en el segundo entorno de la clase anterior.

## <span id="page-467-0"></span>**Cumplimiento de la norma IEC/EN 61800-3:2004 +A1:2012**

El rendimiento de inmunidad del convertidor cumple las exigencias de IEC/EN 61800-3, categoría C2 (véase la página *[463](#page-466-0)* acerca de las definiciones de IEC/EN 61800-3). Los límites de emisión de IEC/EN 61800-3 se cumplen con las disposiciones descritas a continuación.

## **Primer entorno (convertidores de categoría C2)**

- 1. El filtro EMC interno está conectado.
- 2. Los cables de control y motor se seleccionan según se especifica en este manual.
- 3. El convertidor de frecuencia se instala según las instrucciones de este manual.
- 4. La longitud del cable de motor no supera la longitud máxima permitida especificada en el apartado *[Longitud del](#page-432-0)  [cable de motor](#page-432-0)* de la página *[429](#page-432-0)* para el bastidor y la frecuencia de conmutación en uso.
**ADVERTENCIA:** En un entorno doméstico este producto puede provocar radiointerferencia, en cuyo caso quizá se requieran acciones correctoras complementarias.

#### **Segundo entorno (convertidores de categoría C3)**

- 1. El filtro EMC interno está conectado.
- 2. Los cables de control y motor se seleccionan según se especifica en este manual.
- 3. El convertidor de frecuencia se instala según las instrucciones de este manual.
- 4. La longitud del cable de motor no supera la longitud máxima permitida especificada en el apartado *[Longitud del](#page-432-0)  [cable de motor](#page-432-0)* de la página *[429](#page-432-0)* para el bastidor y la frecuencia de conmutación en uso.

**ADVERTENCIA:** Un convertidor de categoría C3 no debe emplearse en una red pública de baja tensión que alimente instalaciones domésticas. Si el convertidor se usa en este tipo de red, cabe esperar que se produzcan interferencias por radiofrecuencia.

**Nota:** No se permite instalar un convertidor equipado con el filtro EMC interno en redes IT (sin conexión a tierra). La red de alimentación se conecta al potencial de tierra (masa) a través de los condensadores del filtro EMC, lo que puede conllevar peligro o daños en el convertidor.

**Nota:** No se permite instalar un convertidor equipado con el filtro EMC interno en redes TN con conexión a tierra en un vértice, puesto que se podría dañar el convertidor.

# **Índice**

# **A**

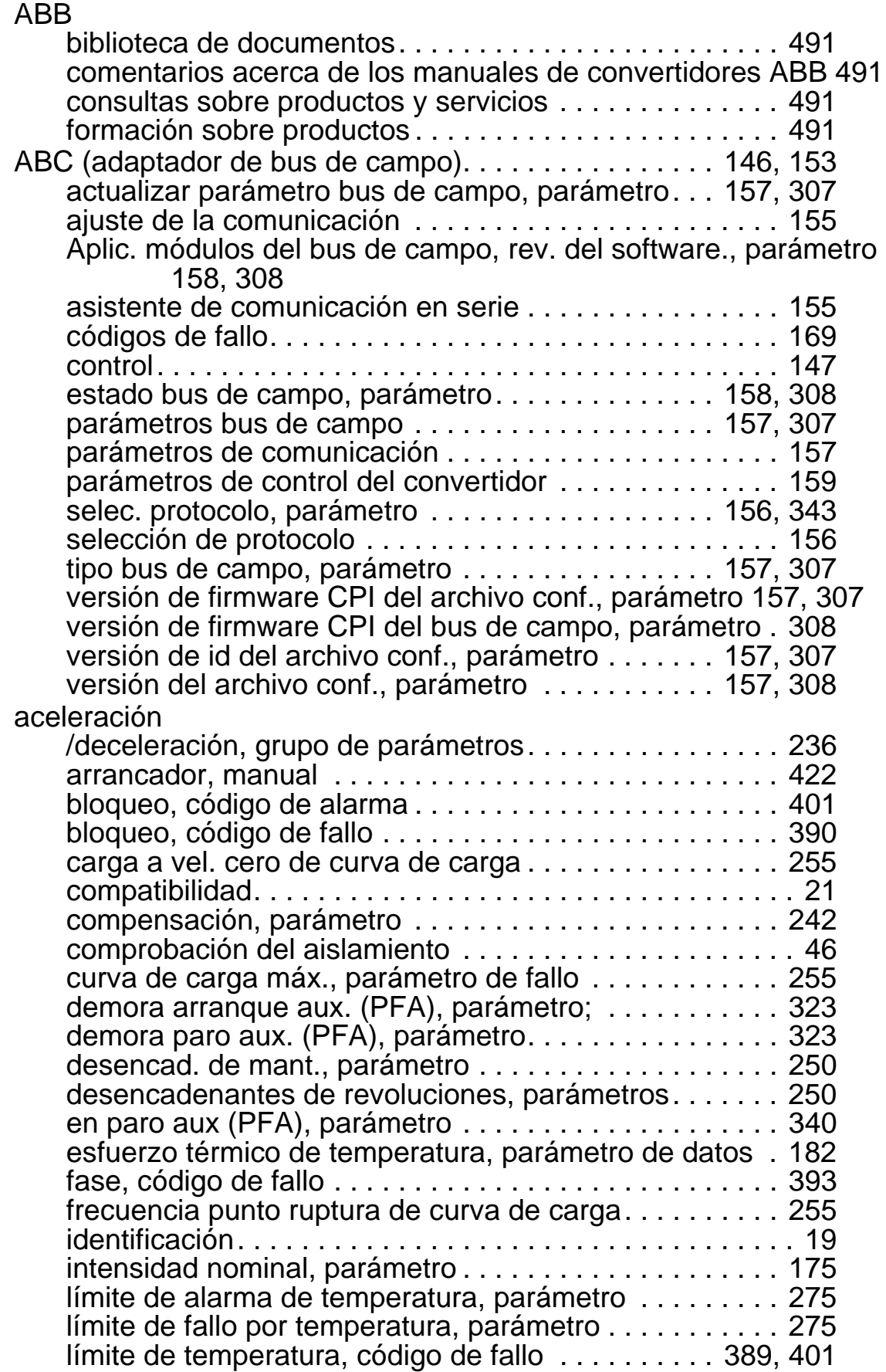

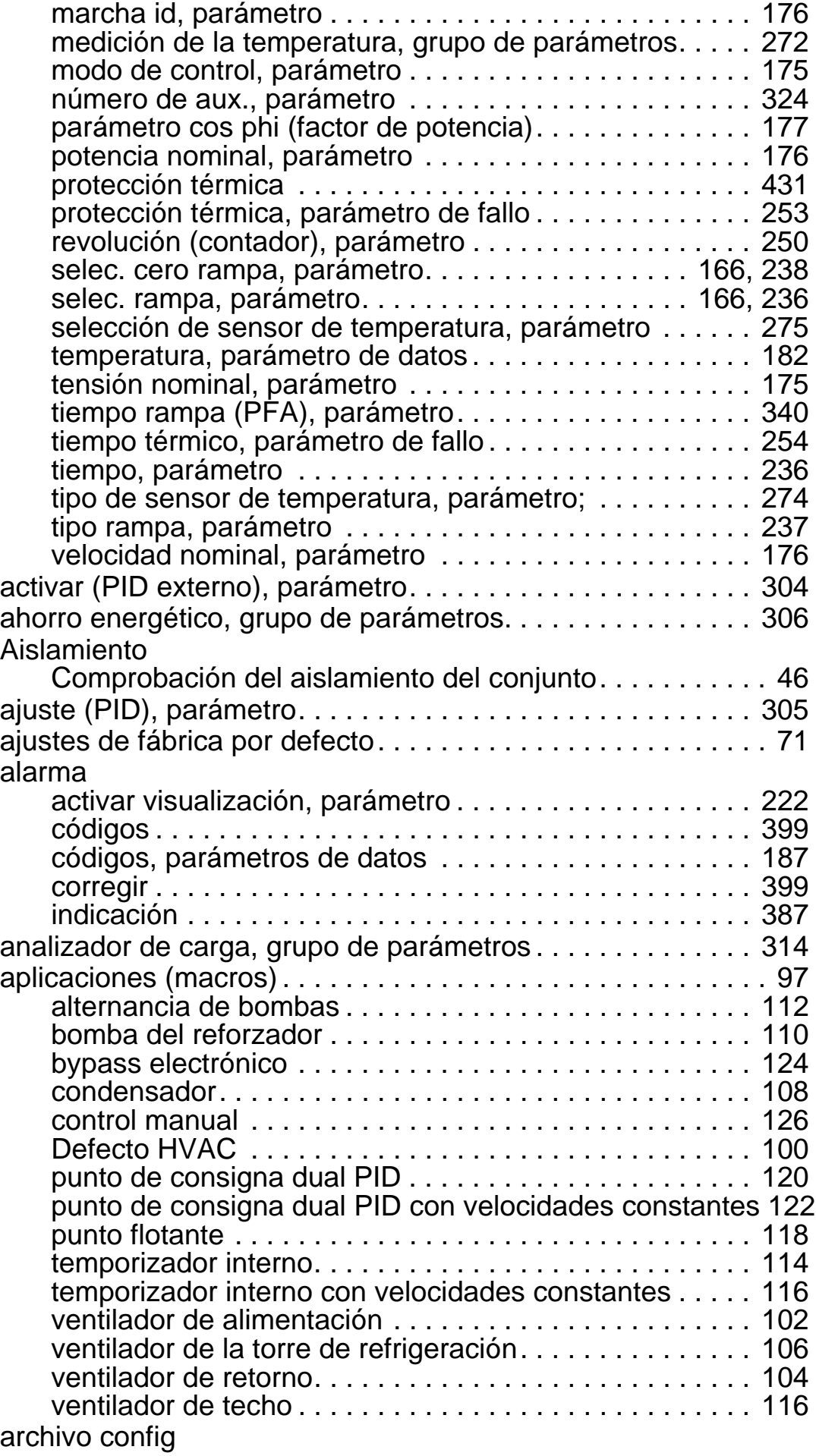

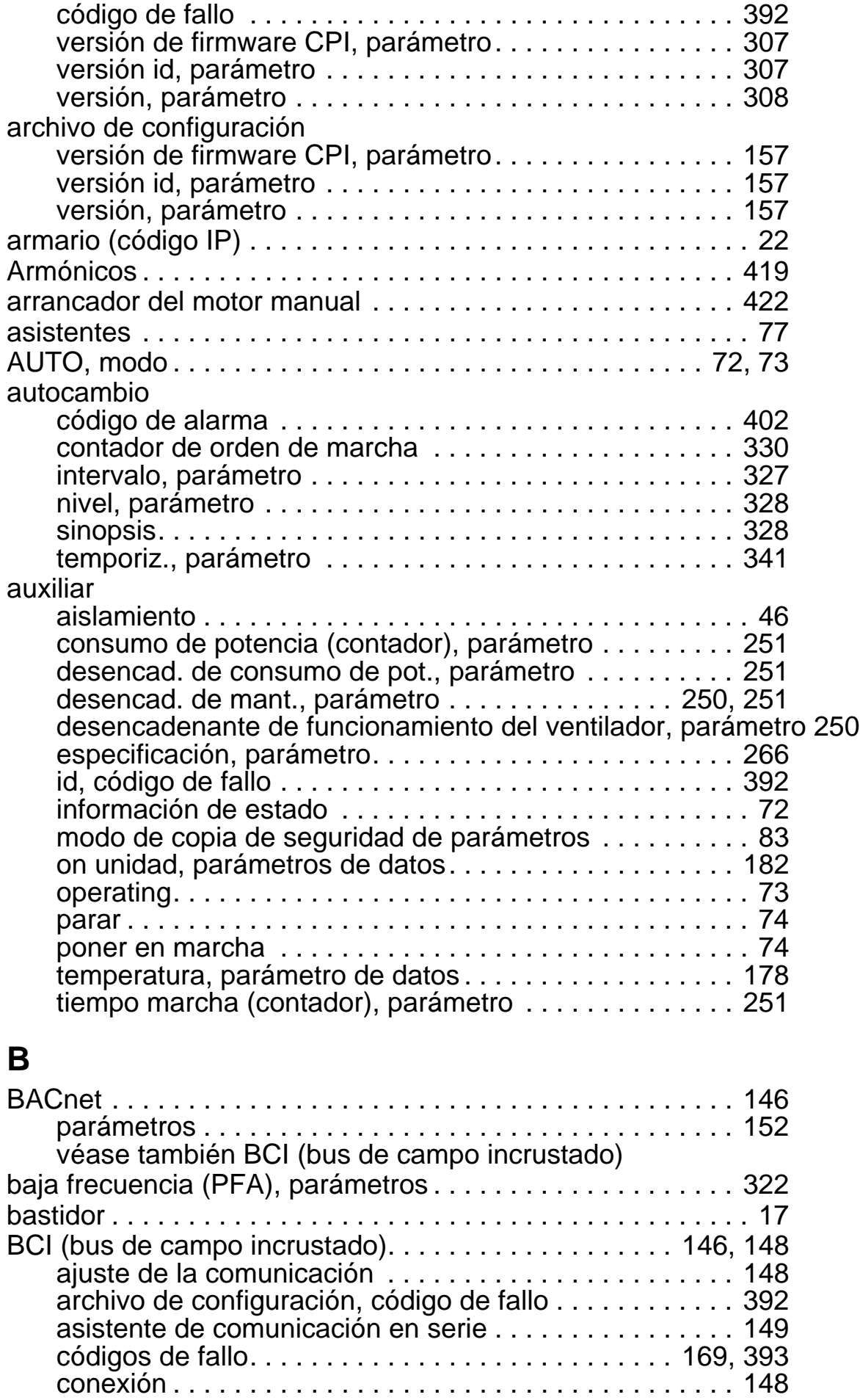

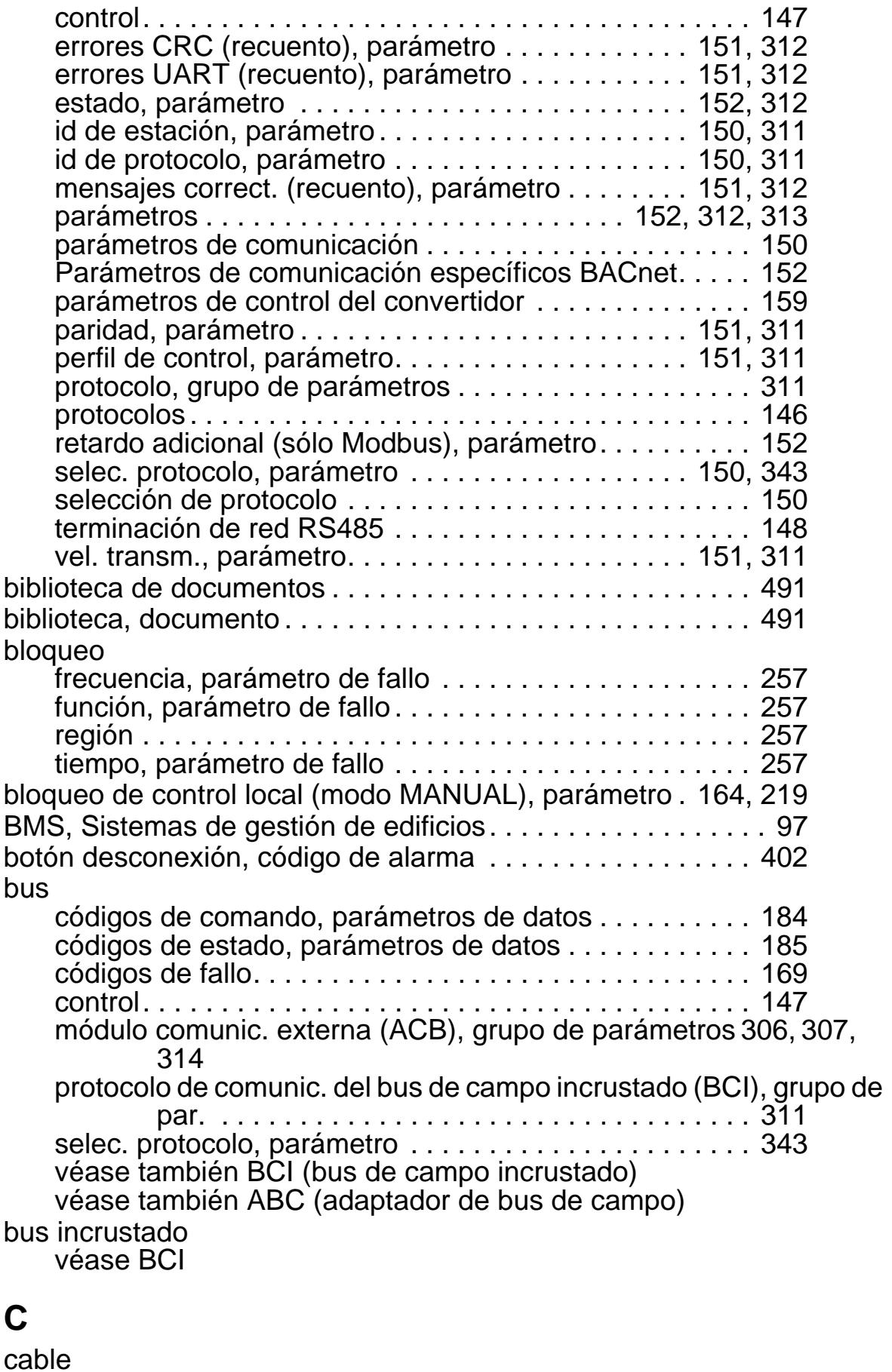

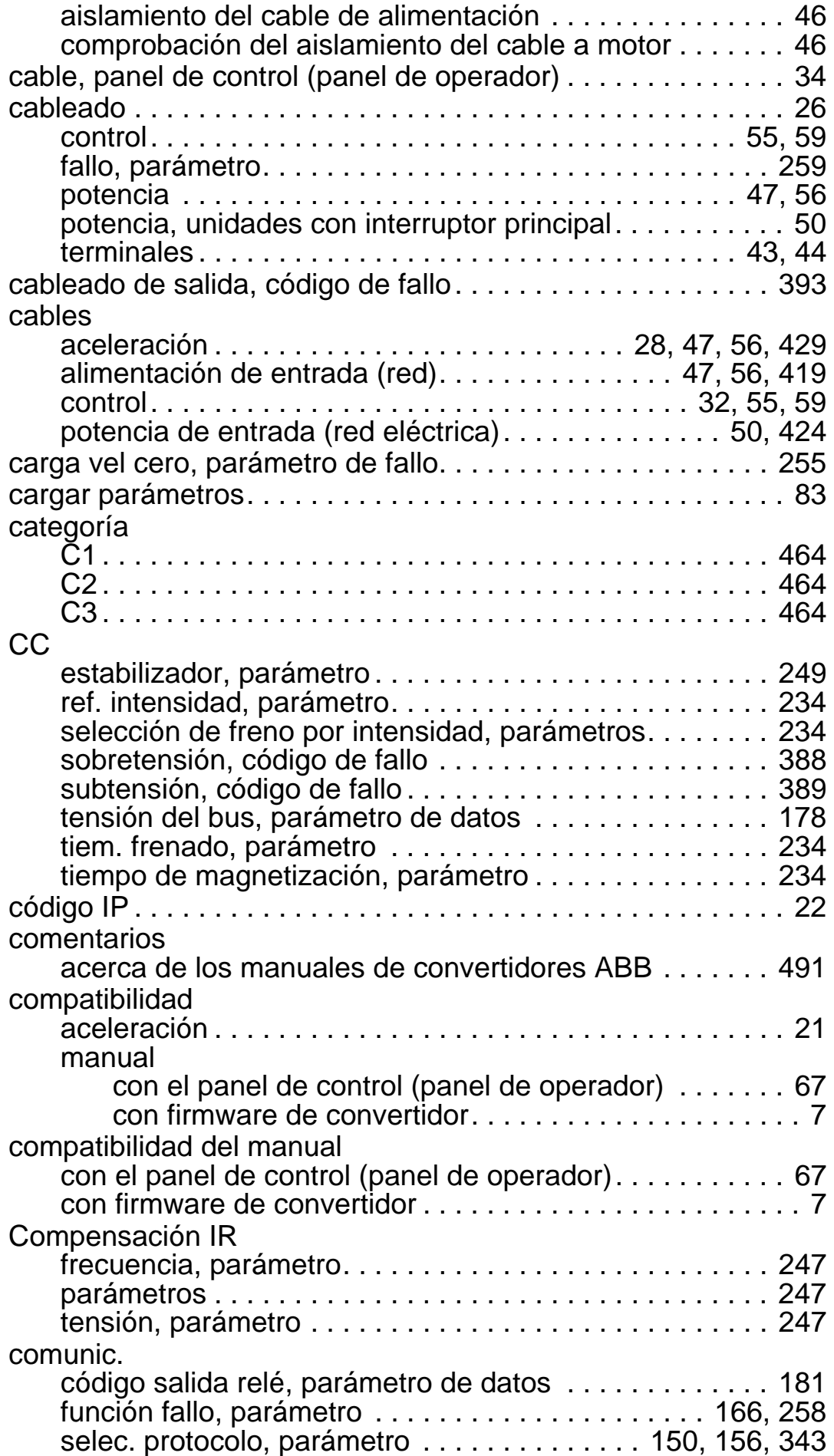

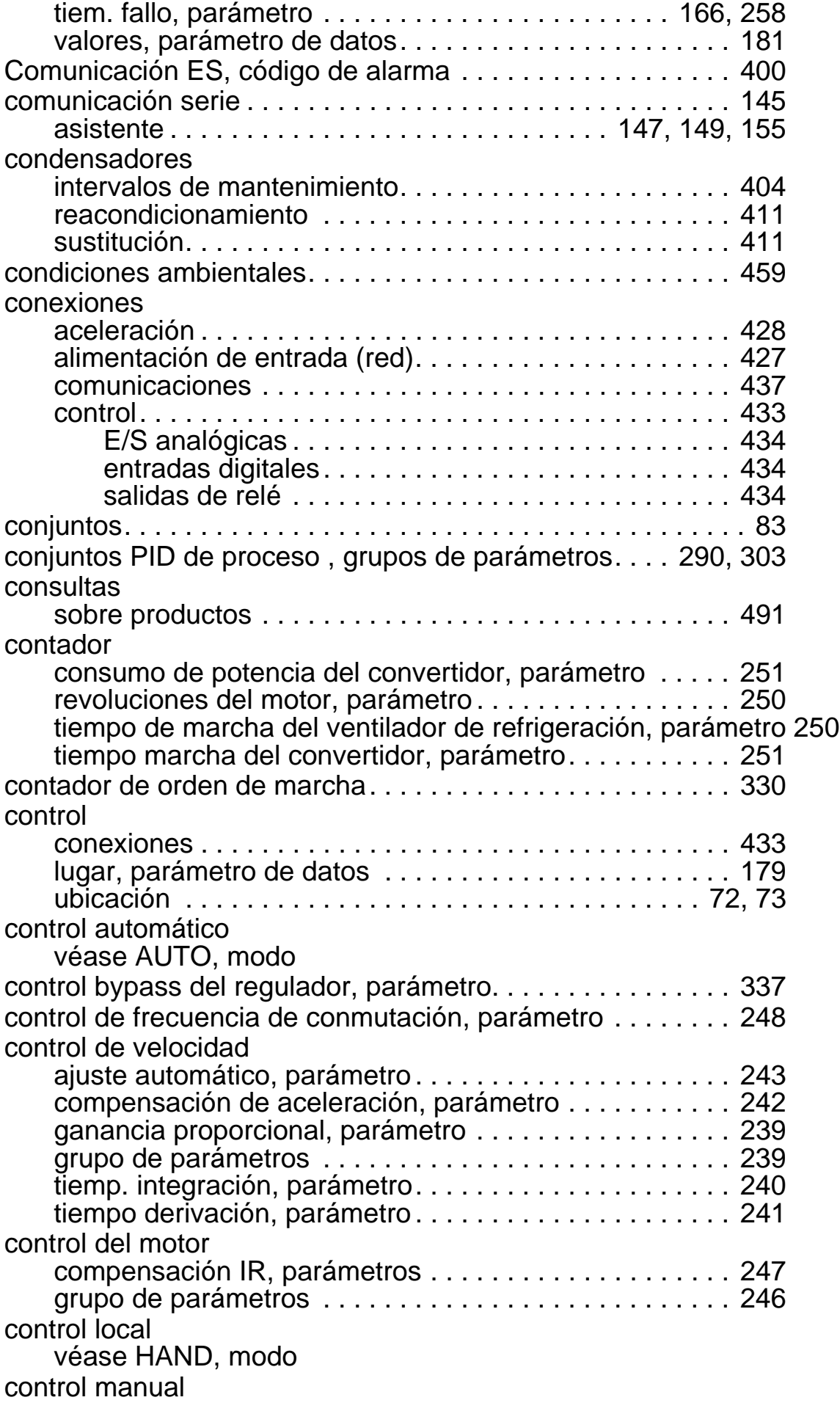

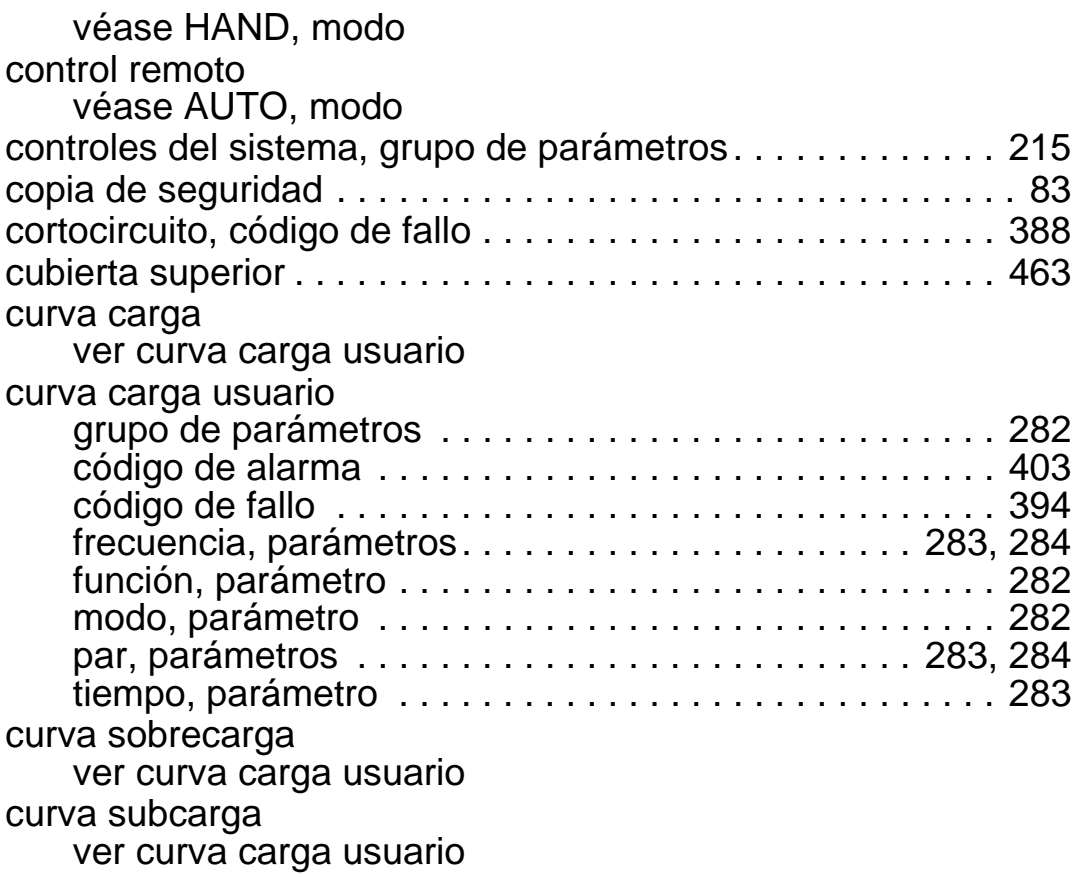

# **D**

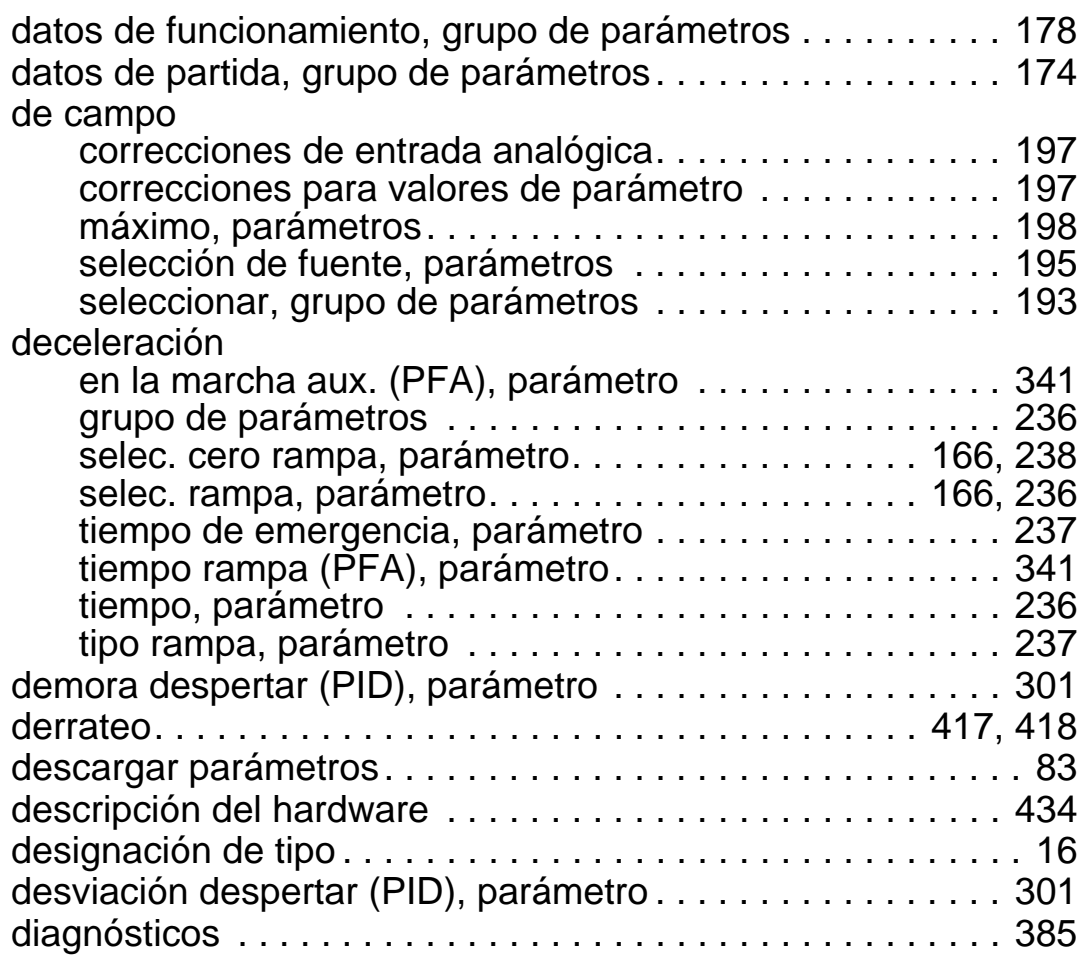

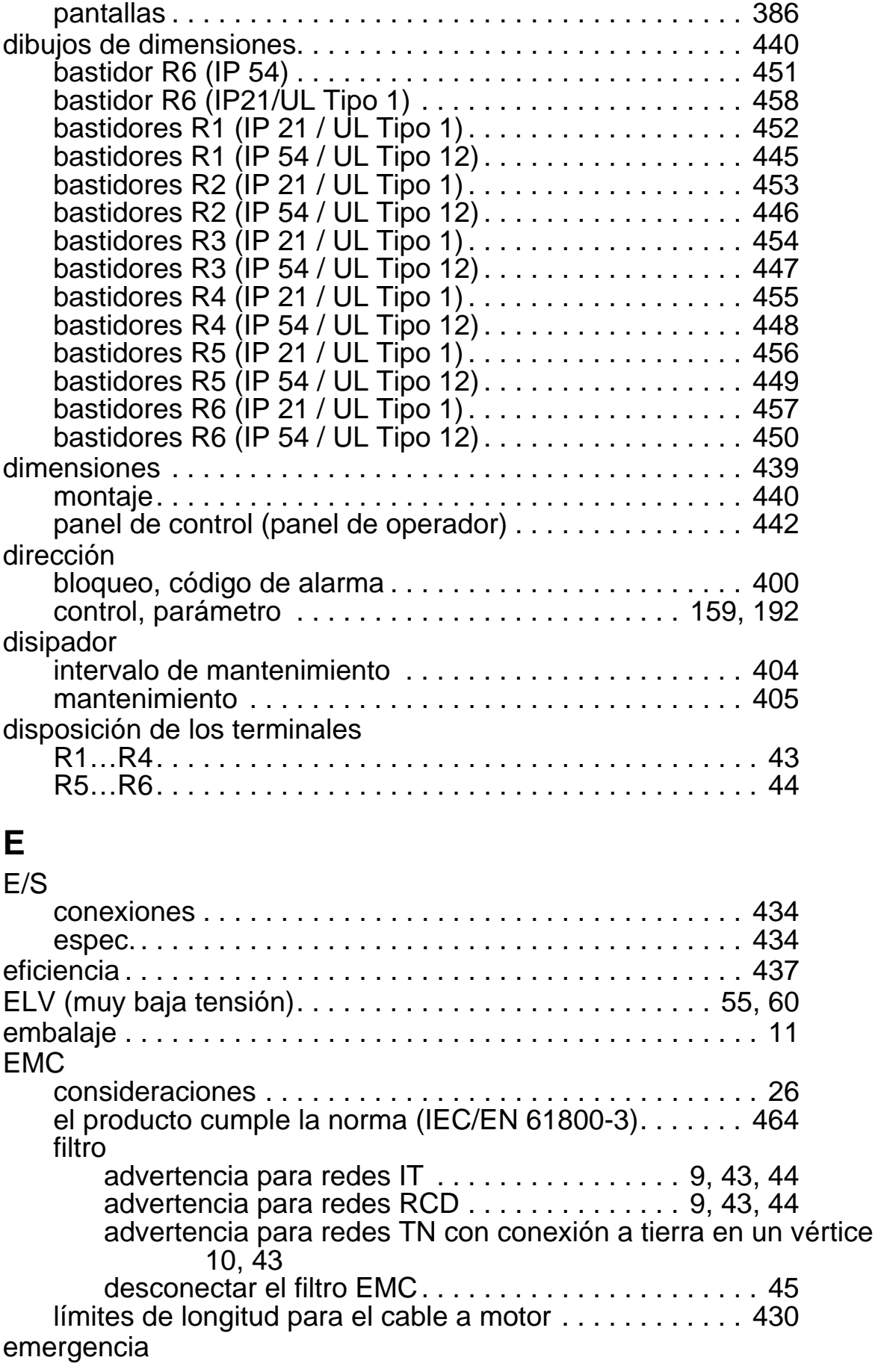

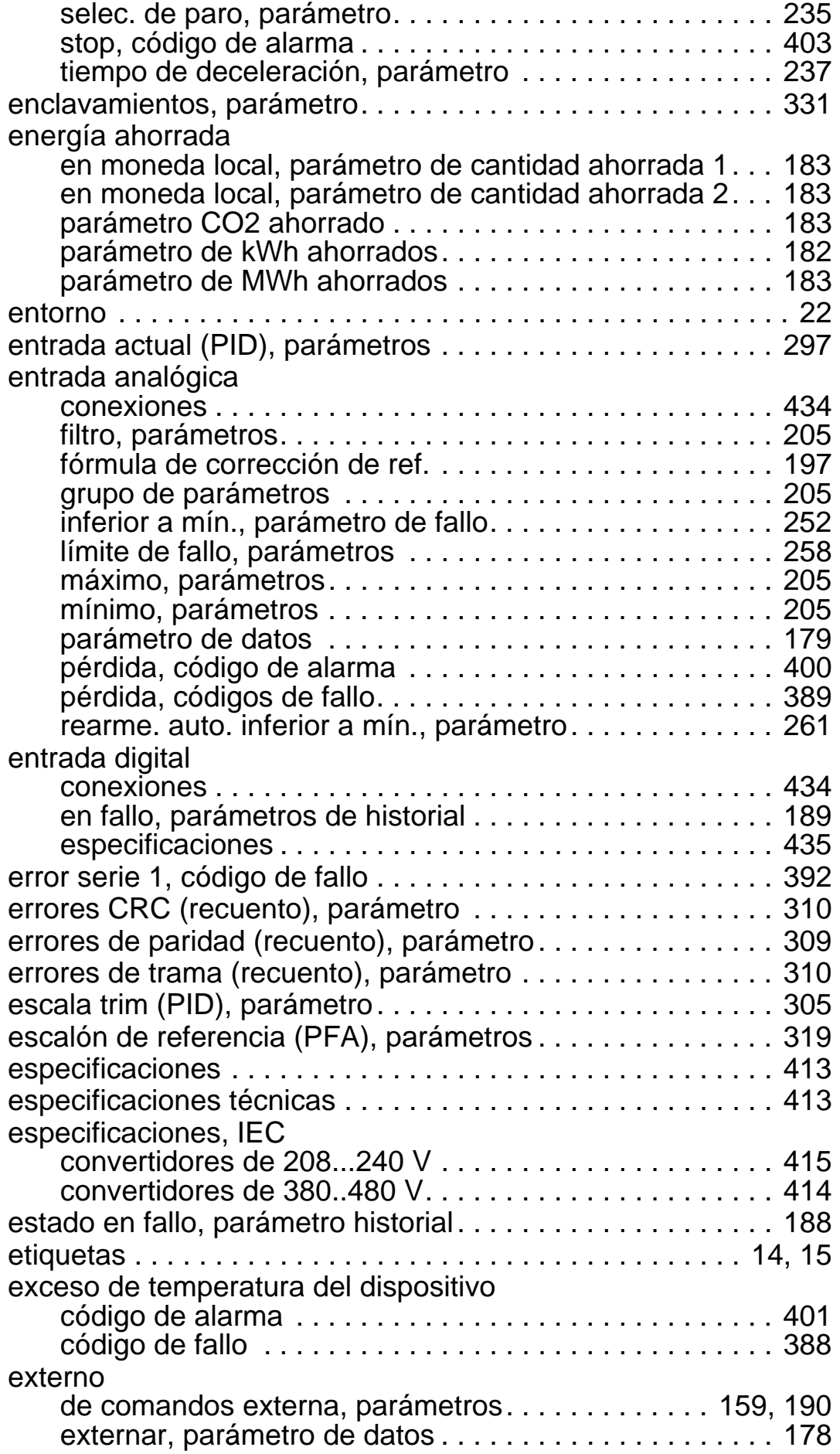

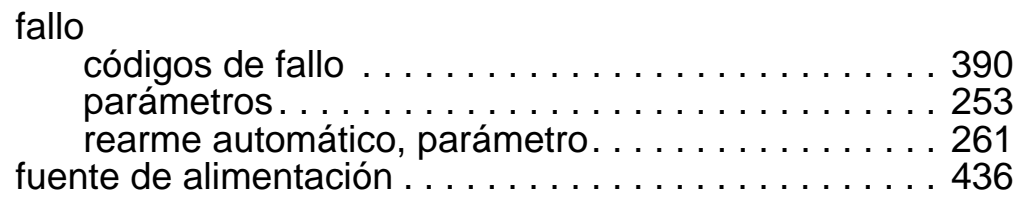

# **F**

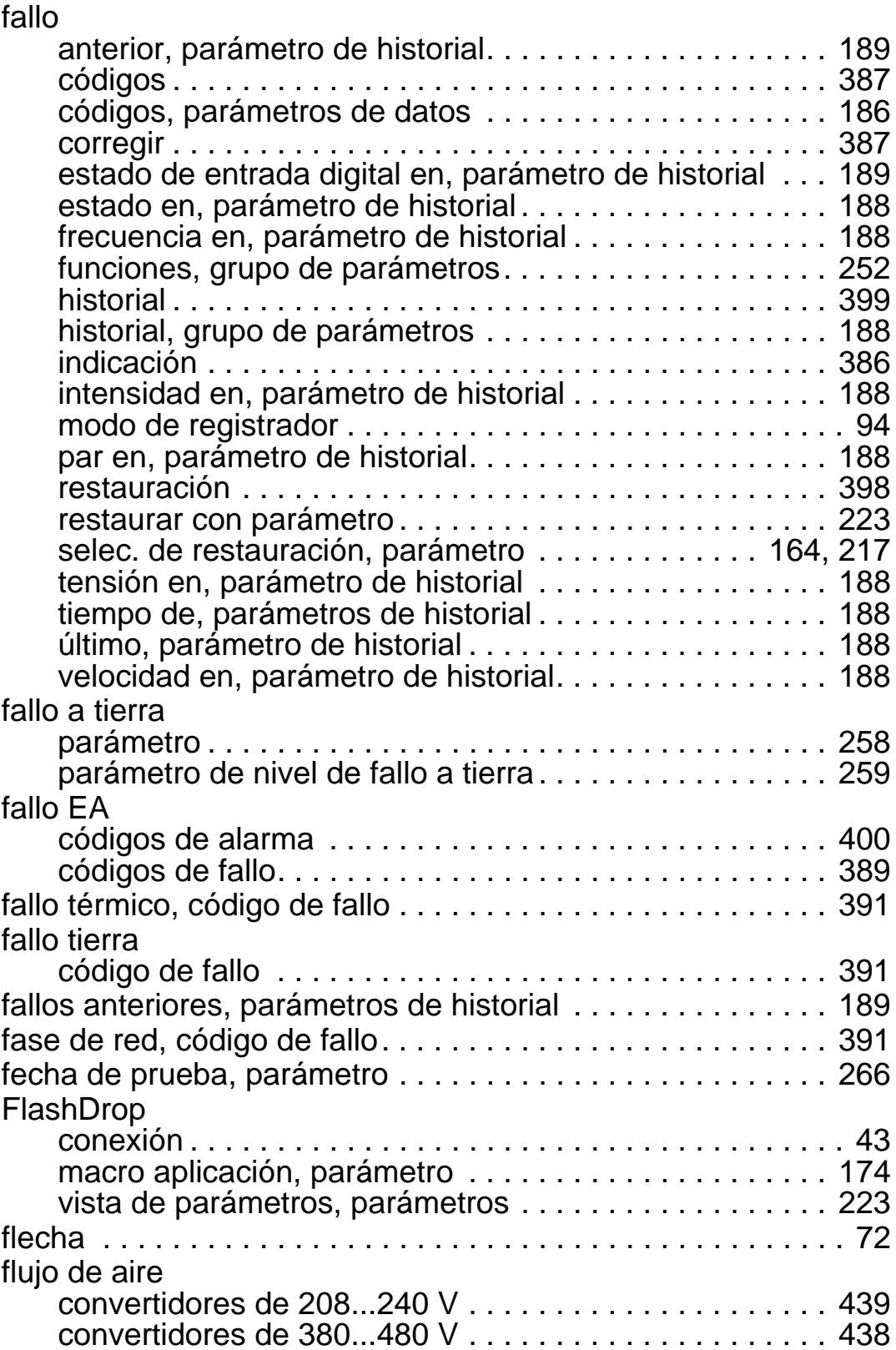

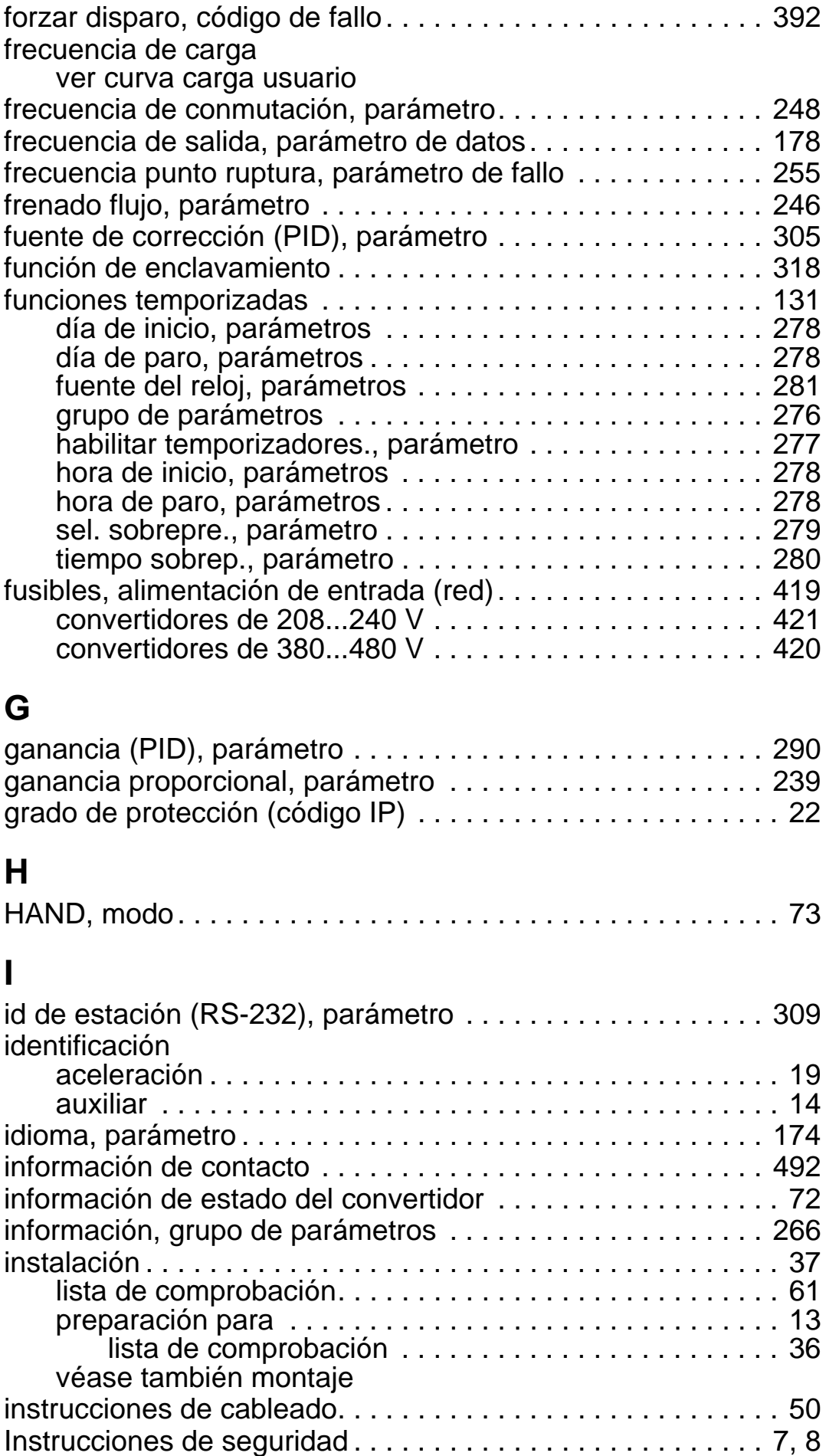

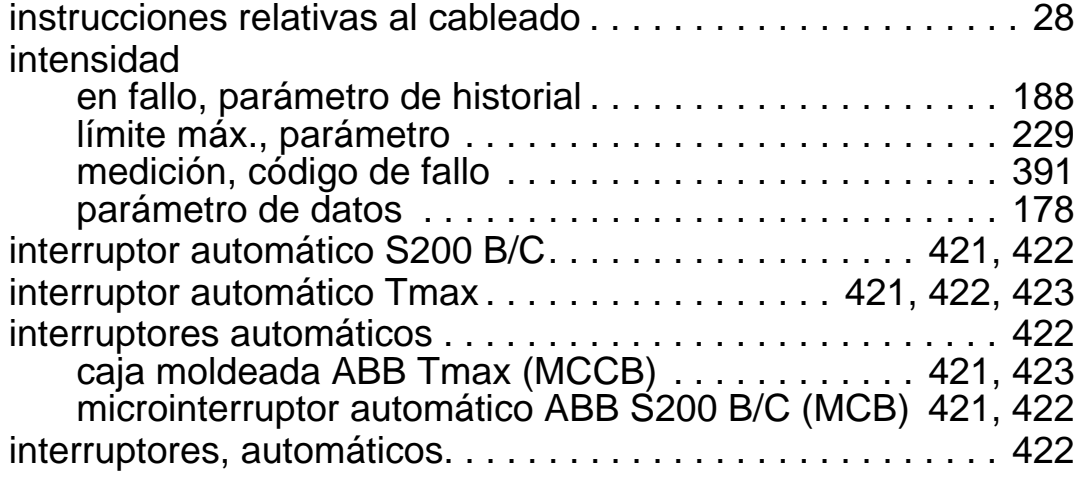

# **L**

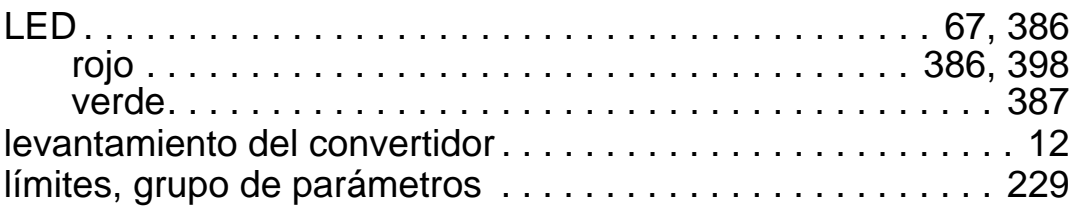

# **M**

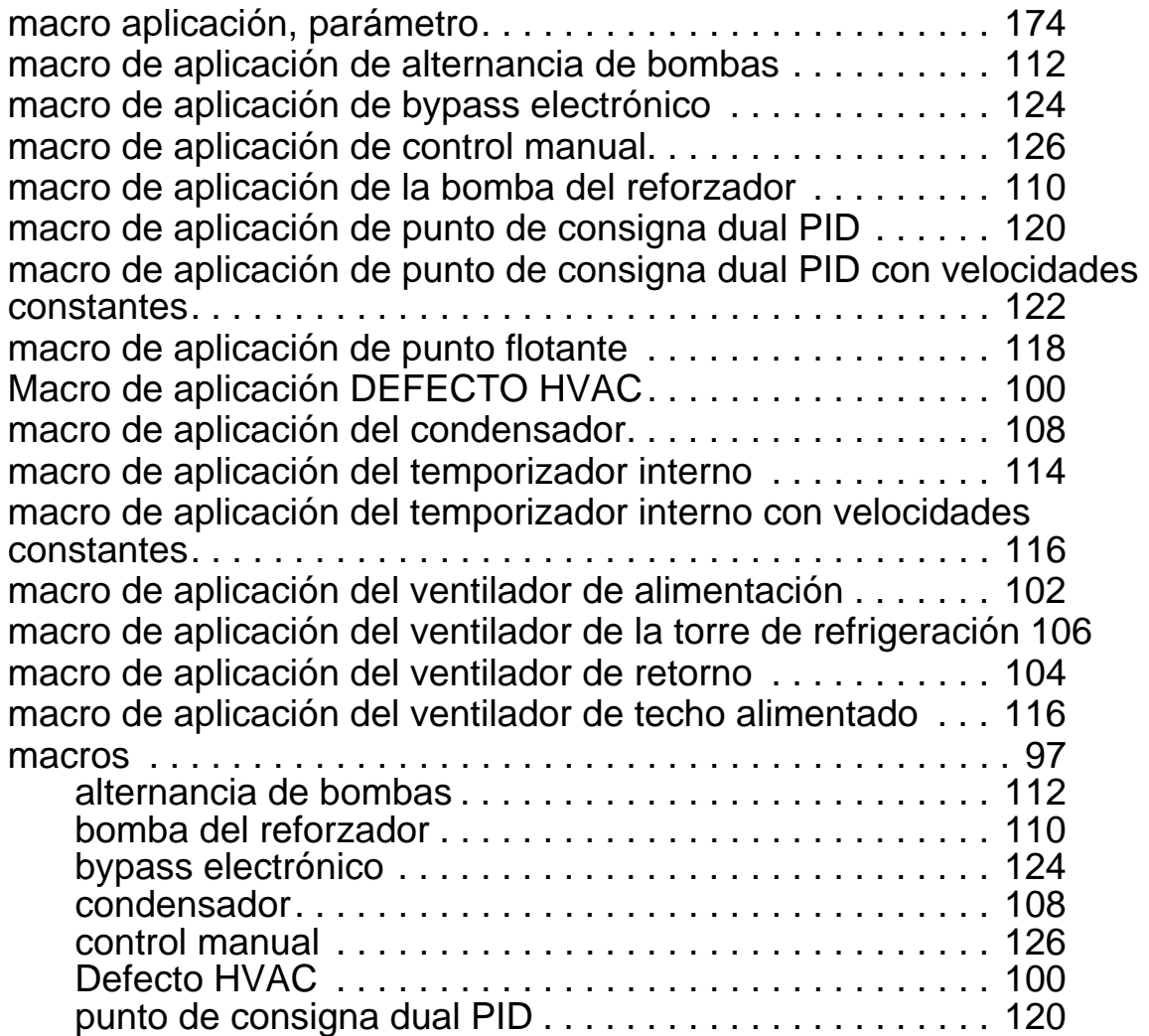

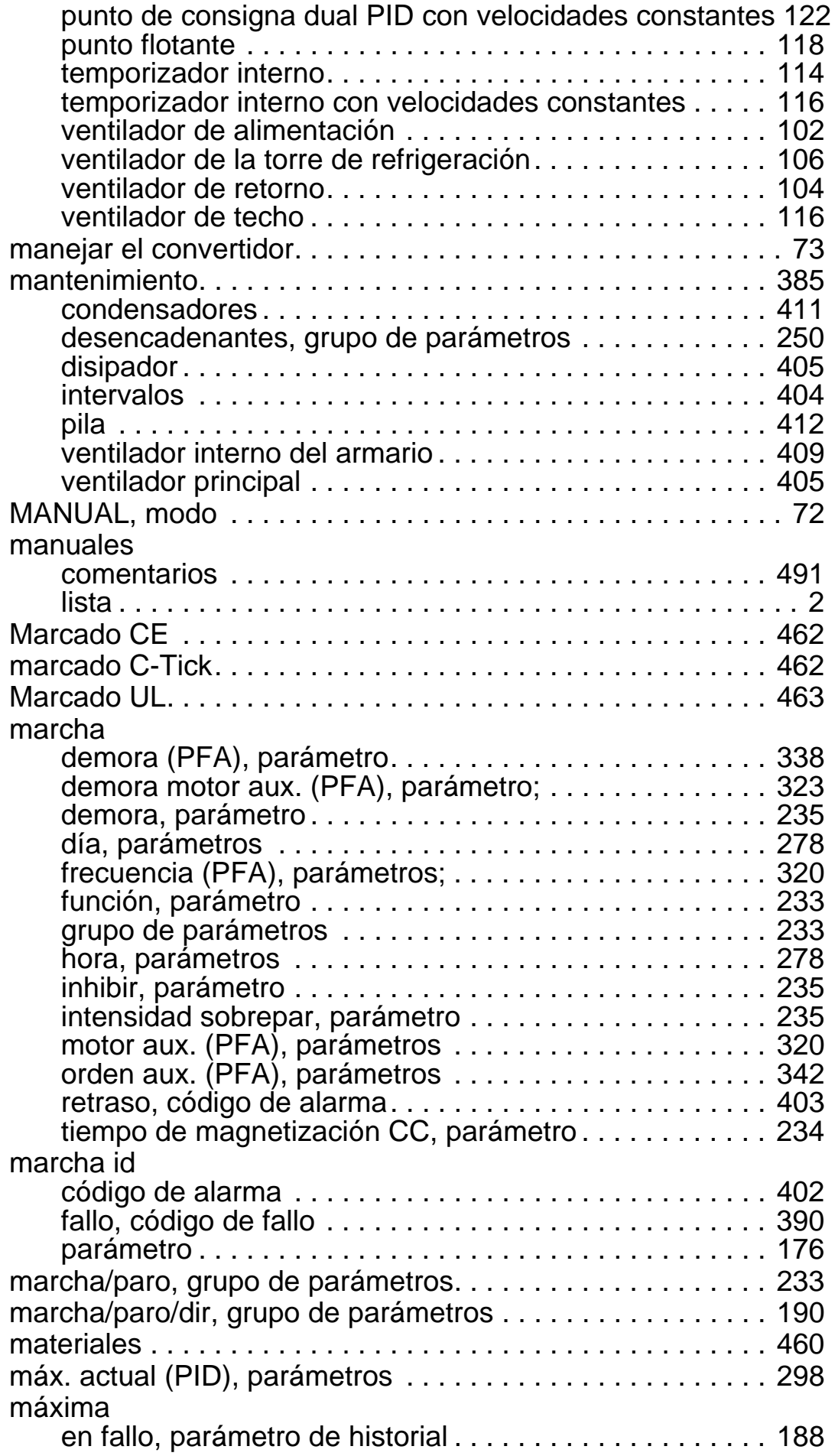

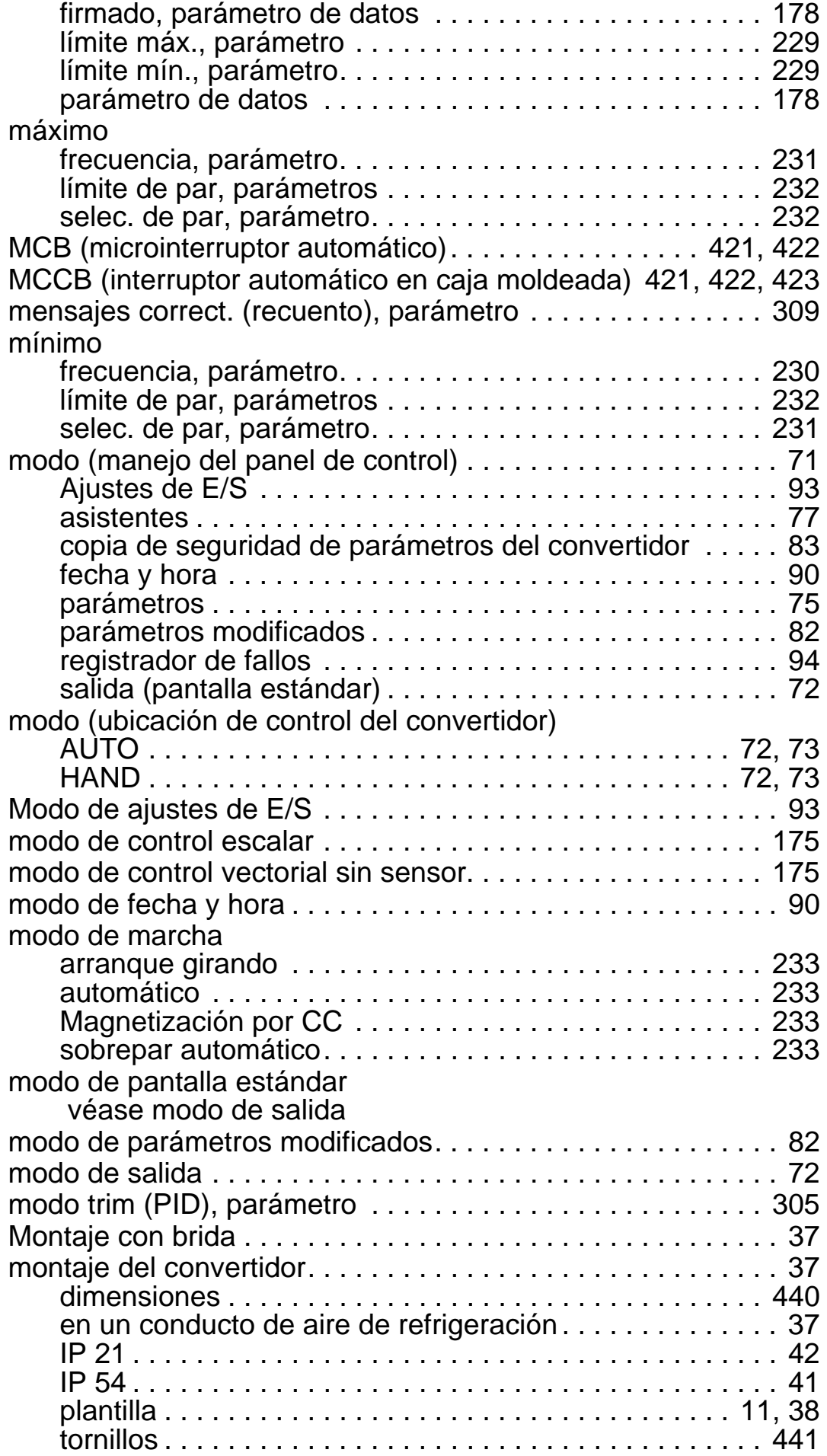

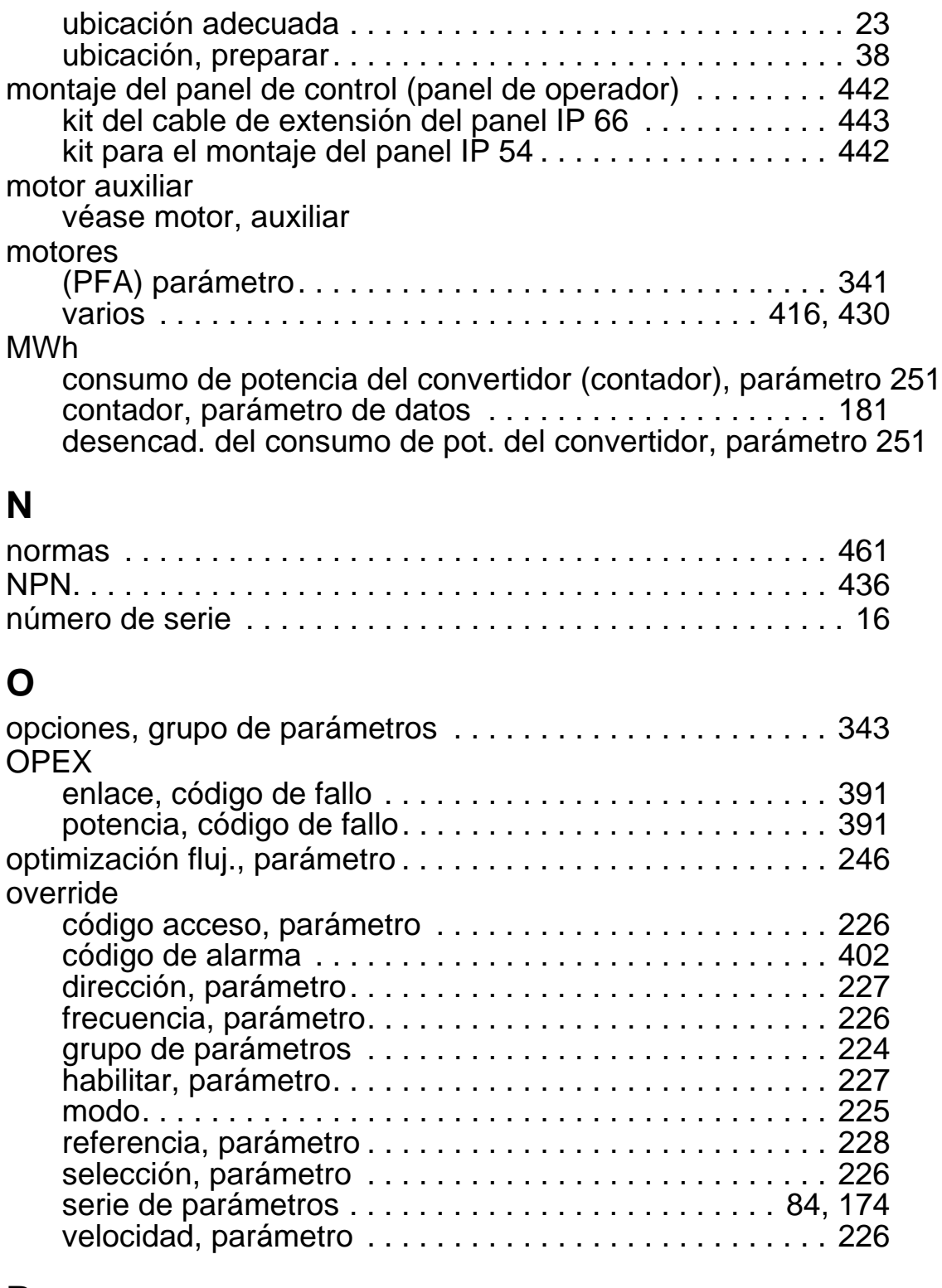

### **P**

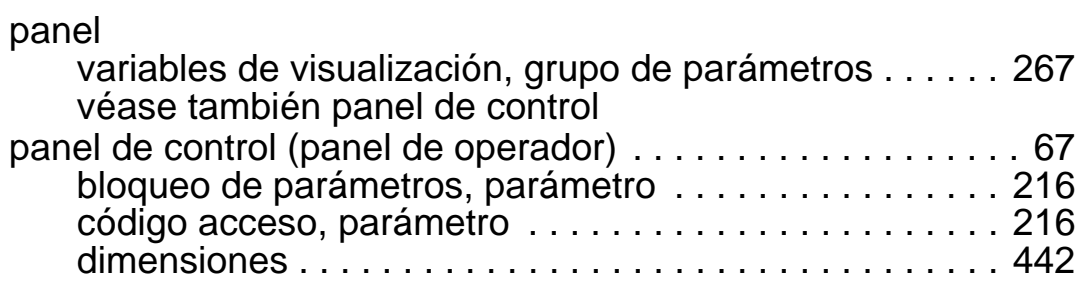

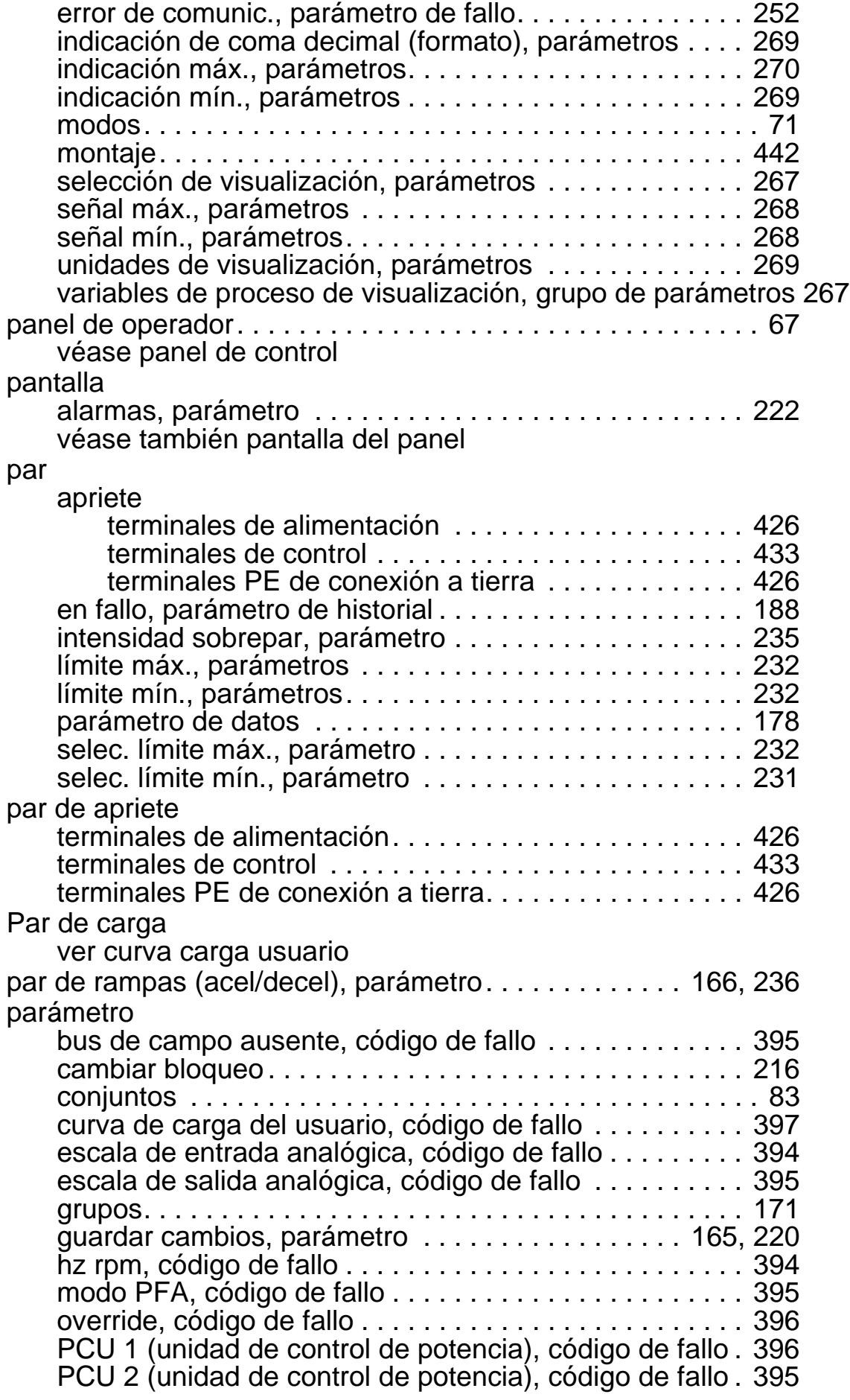

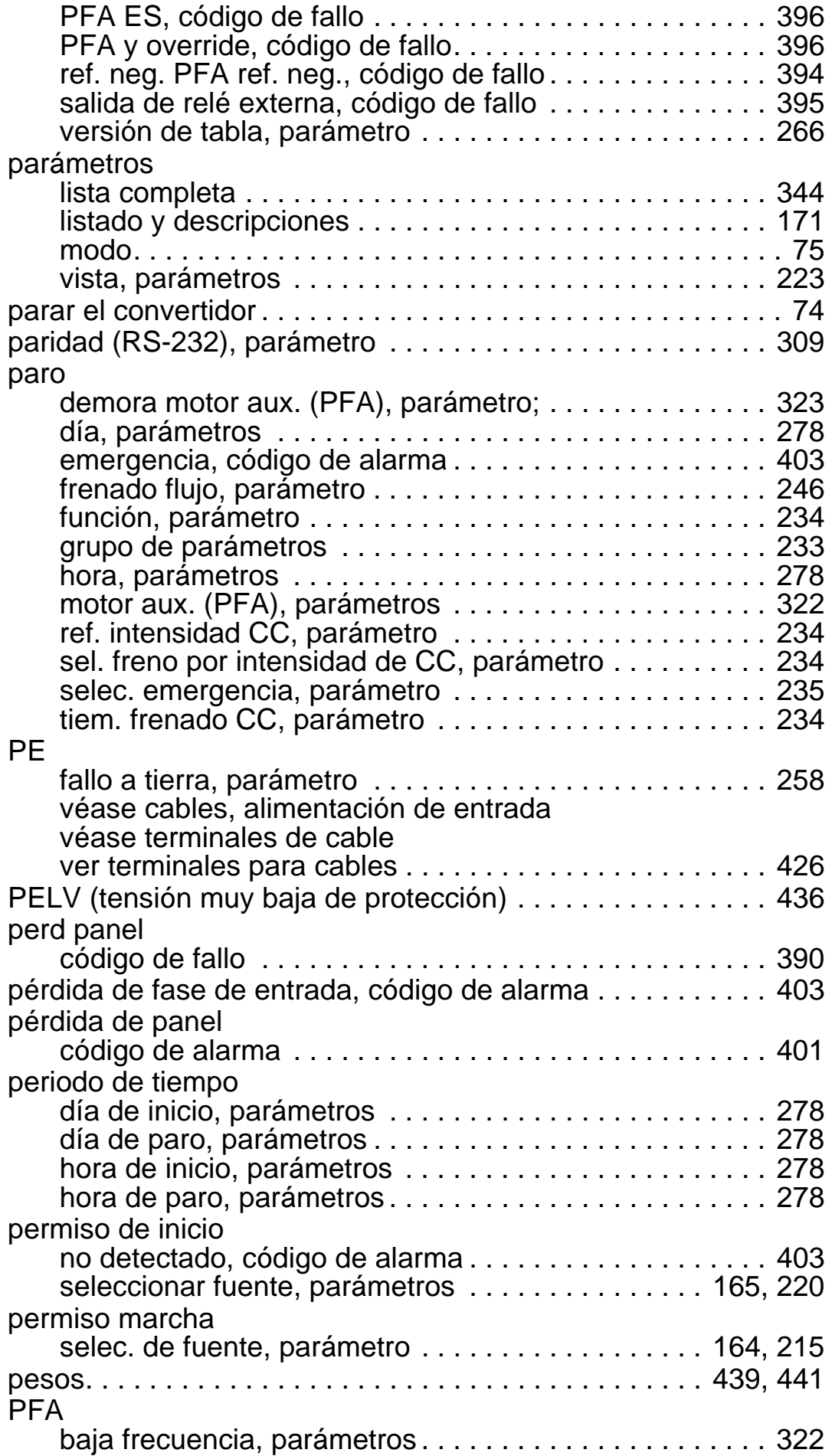

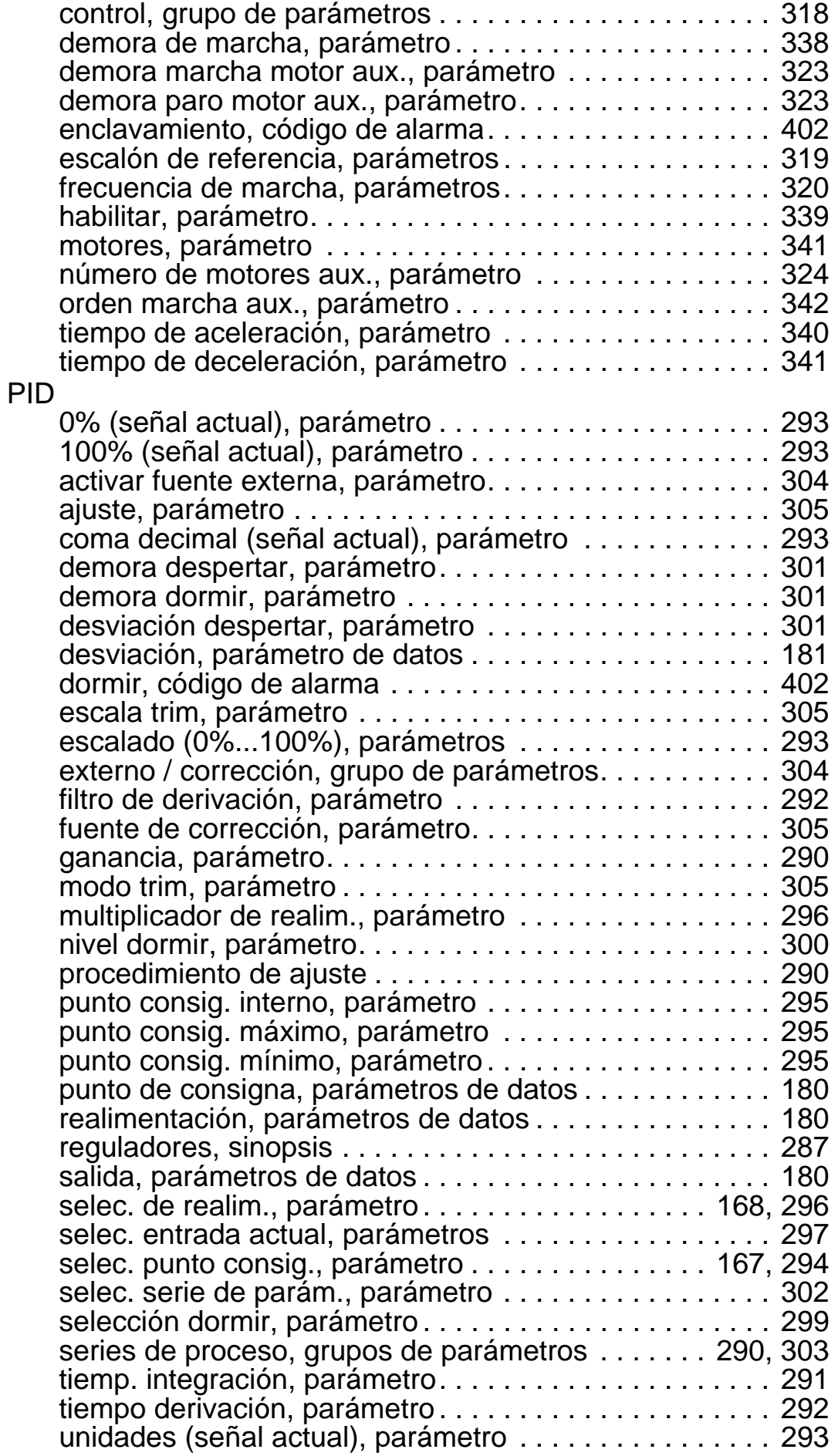

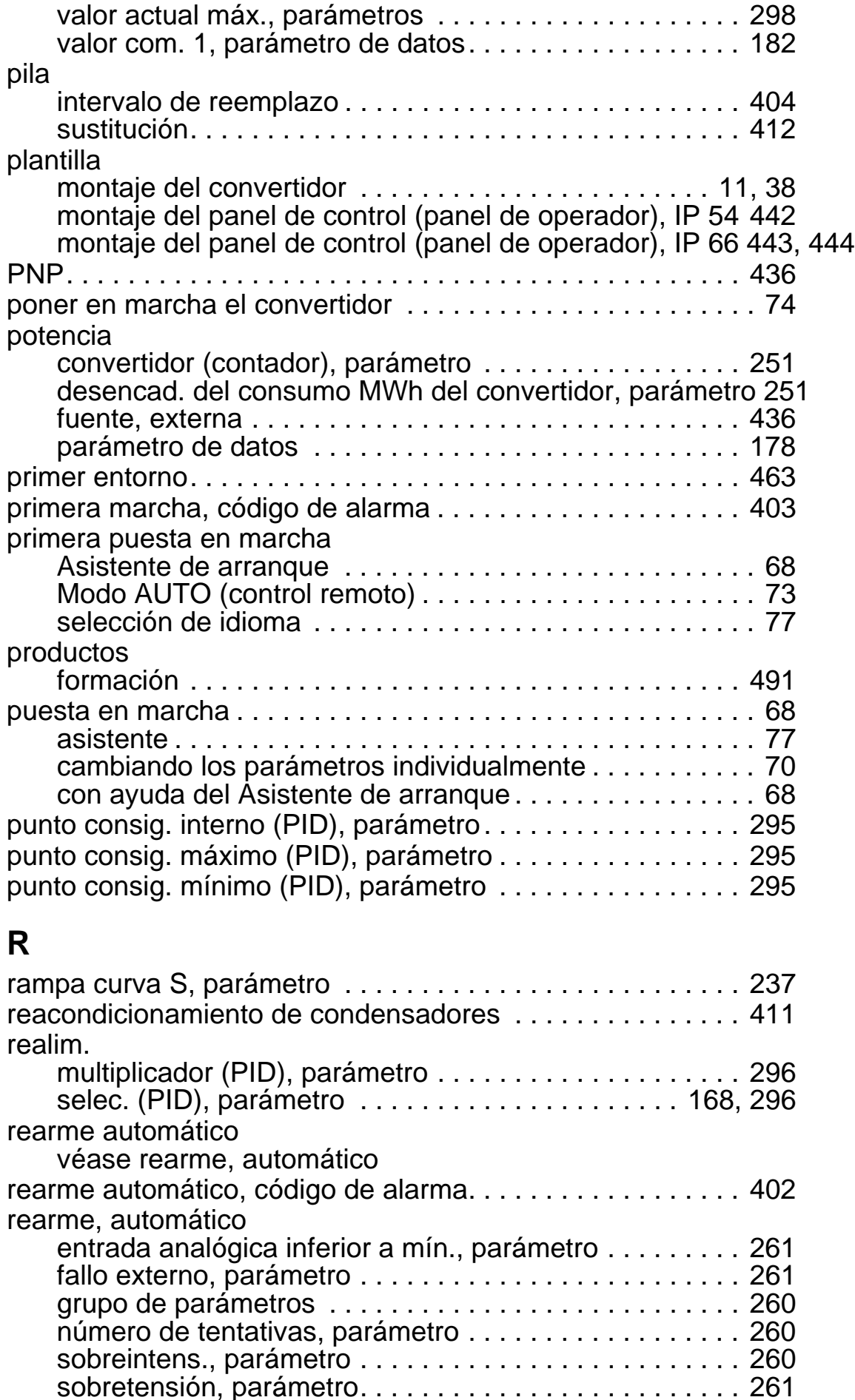

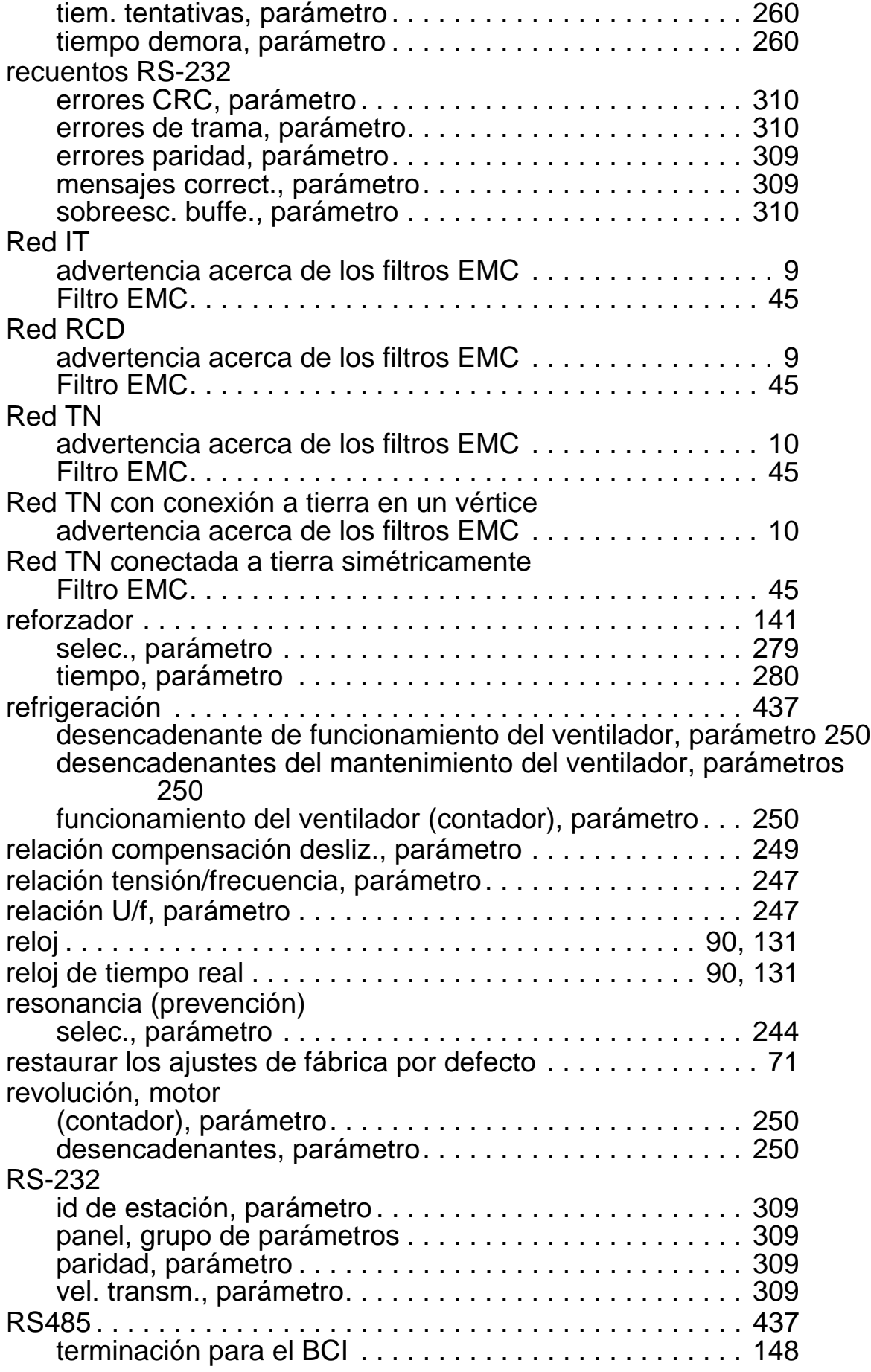

# **S**

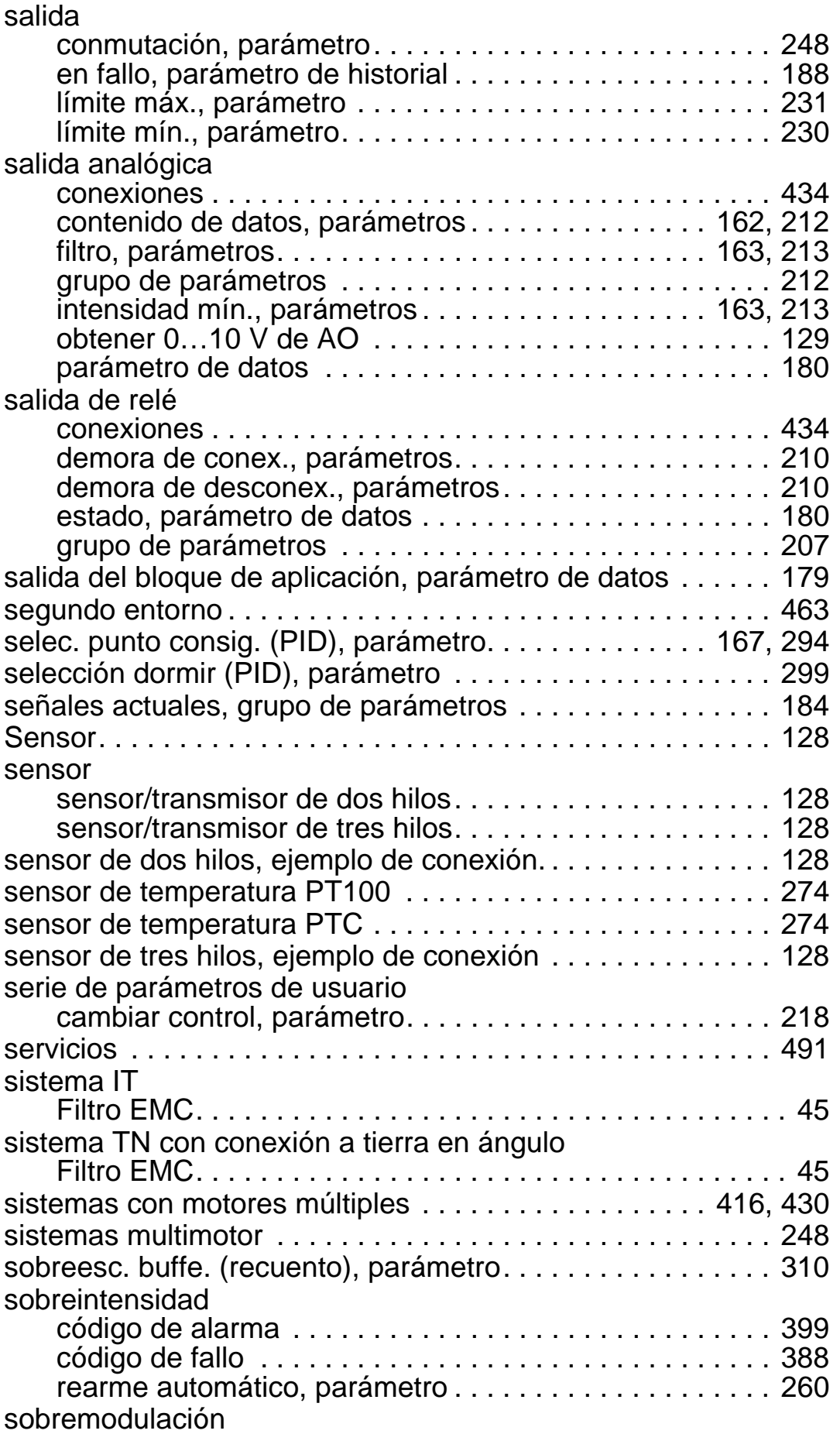

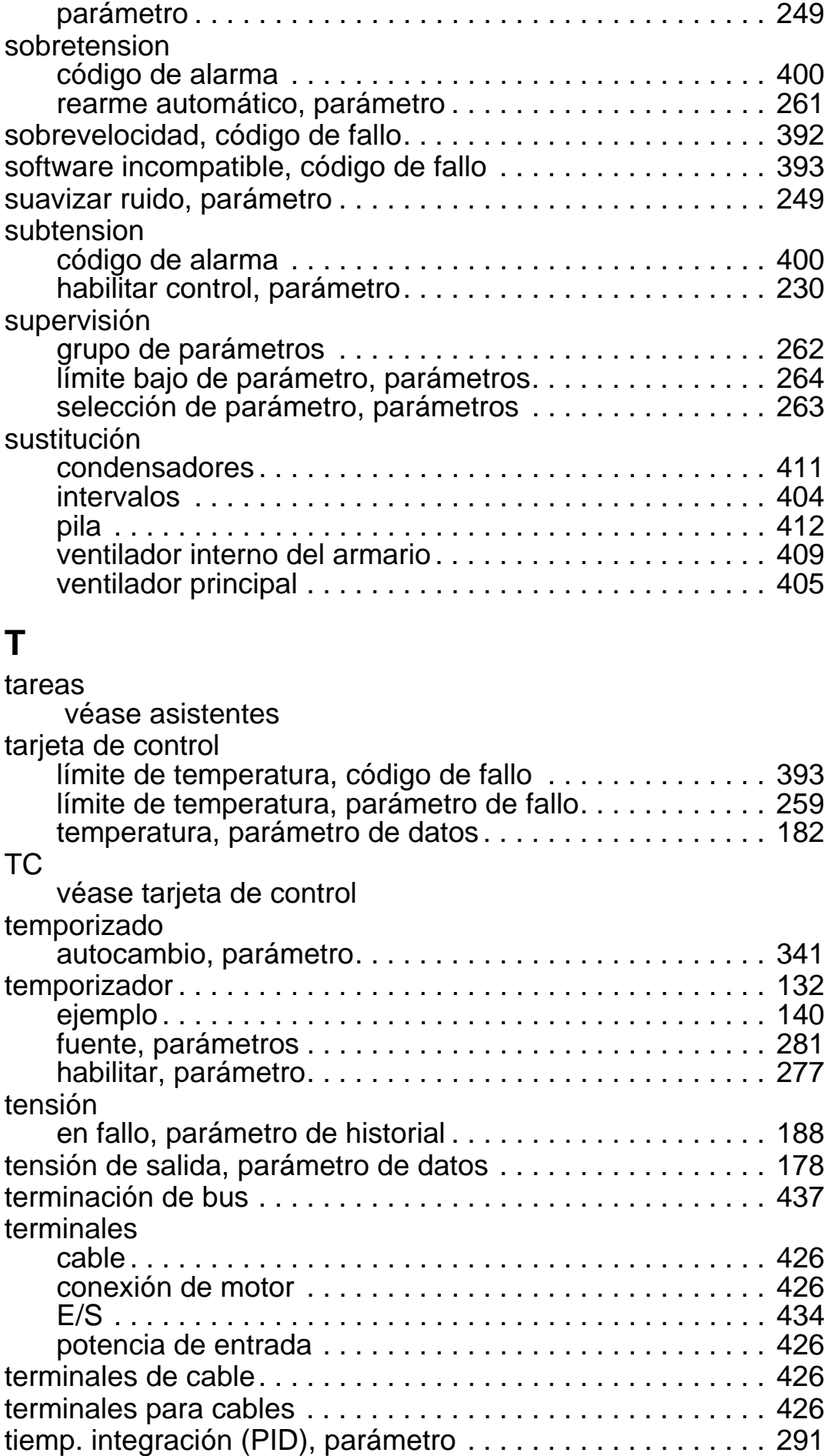

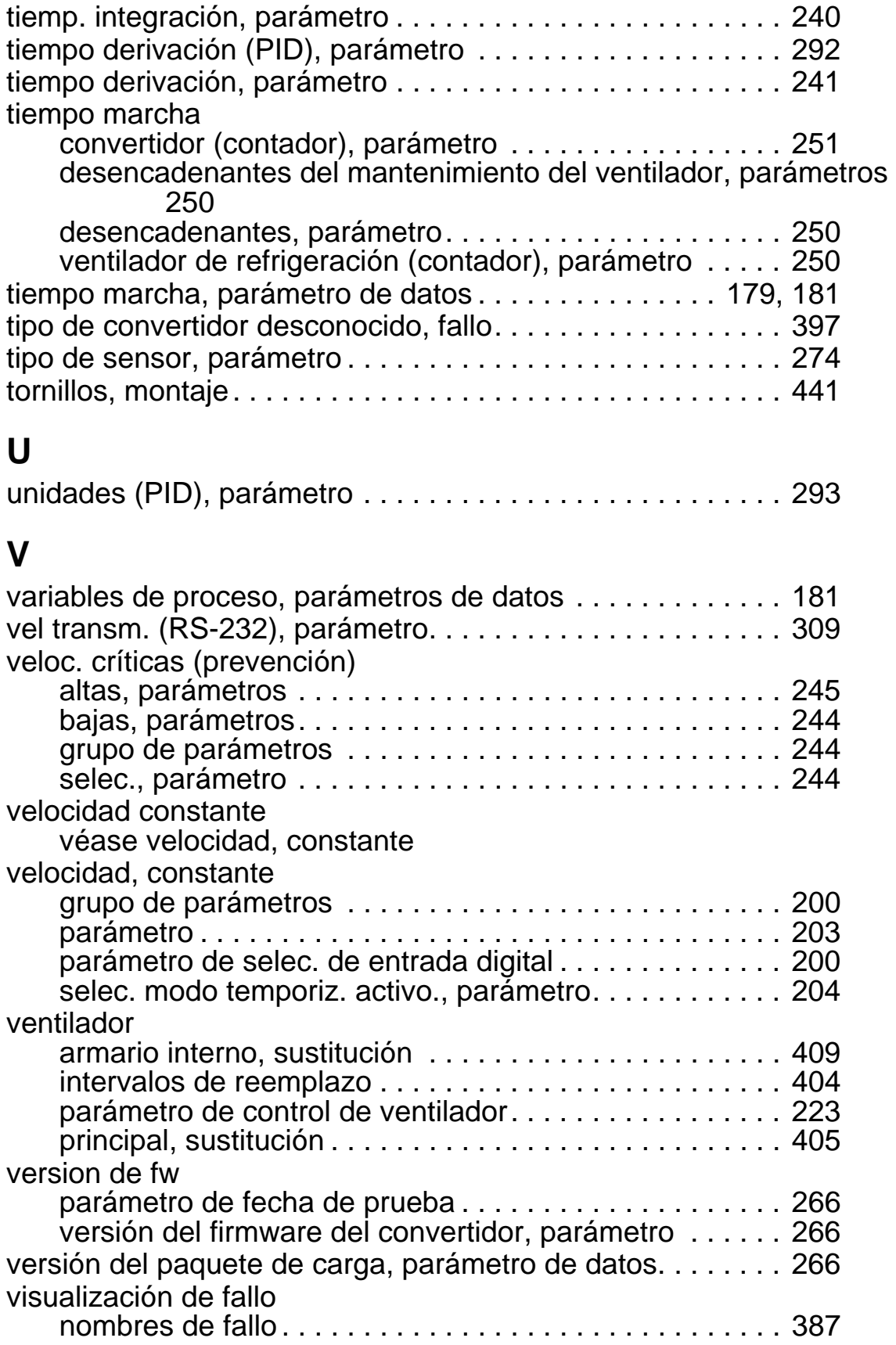

# **Información adicional**

### <span id="page-494-8"></span><span id="page-494-6"></span><span id="page-494-2"></span>**Consultas sobre productos y servicios**

Puede dirigir cualquier consulta acerca del producto a su representante local de ABB. Especifique la designación de tipo y el número de serie de la unidad. Puede encontrar una lista de contactos de ventas, asistencia y servicio de ABB entrando en [www.abb.com/searchchannels.](http://www.abb.com/searchchannels)

### <span id="page-494-7"></span><span id="page-494-3"></span>**Formación sobre productos**

Para obtener información relativa a la formación sobre productos ABB, entre en [www.abb.com/drives](http://www.abb.com/drives) y seleccione *Training courses*.

### <span id="page-494-5"></span><span id="page-494-1"></span>**Comentarios acerca de los manuales de convertidores ABB**

Sus comentarios sobre nuestros manuales siempre son bienvenidos. Entre en [www.abb.com/drives](http://www.abb.com/drives) y seleccione *Document Library* – *Manuals feedback form (LV AC drives)*.

#### <span id="page-494-4"></span><span id="page-494-0"></span>**Biblioteca de documentos en Internet**

En Internet podrá encontrar manuales y otros documentos sobre productos en formato PDF. Entre en [www.abb.com/drives](http://www.abb.com/drives) y seleccione *Document Library.* Puede realizar búsquedas en la biblioteca o introducir criterios de selección, por ejemplo un código de documento, en el campo de búsqueda.

## <span id="page-495-0"></span>**Contacte con nosotros**

**www.abb.com/drives www.abb.com/drivespartners**

3AFE68288851 Rev G (ES) 03/07/2014

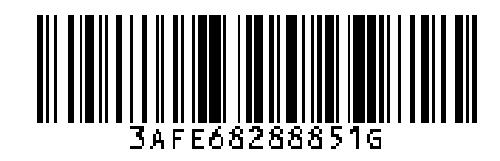

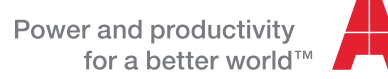

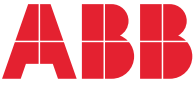